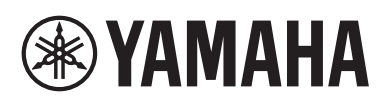

**®YAMAHA** 

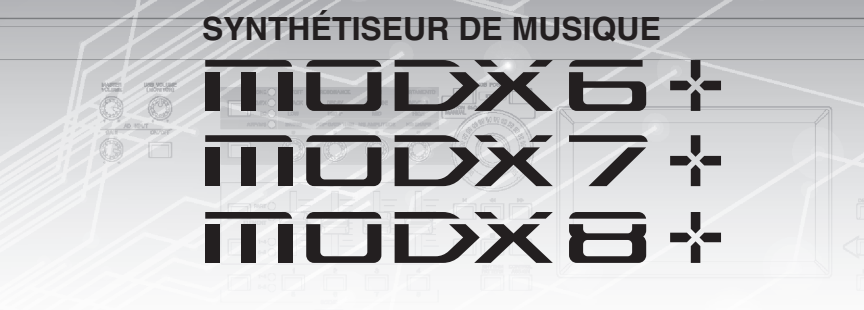

# Manuel de référence

## **Table des matières**

**[Utilisation des manuels fournis avec le MODX+.....2](#page-1-0)**

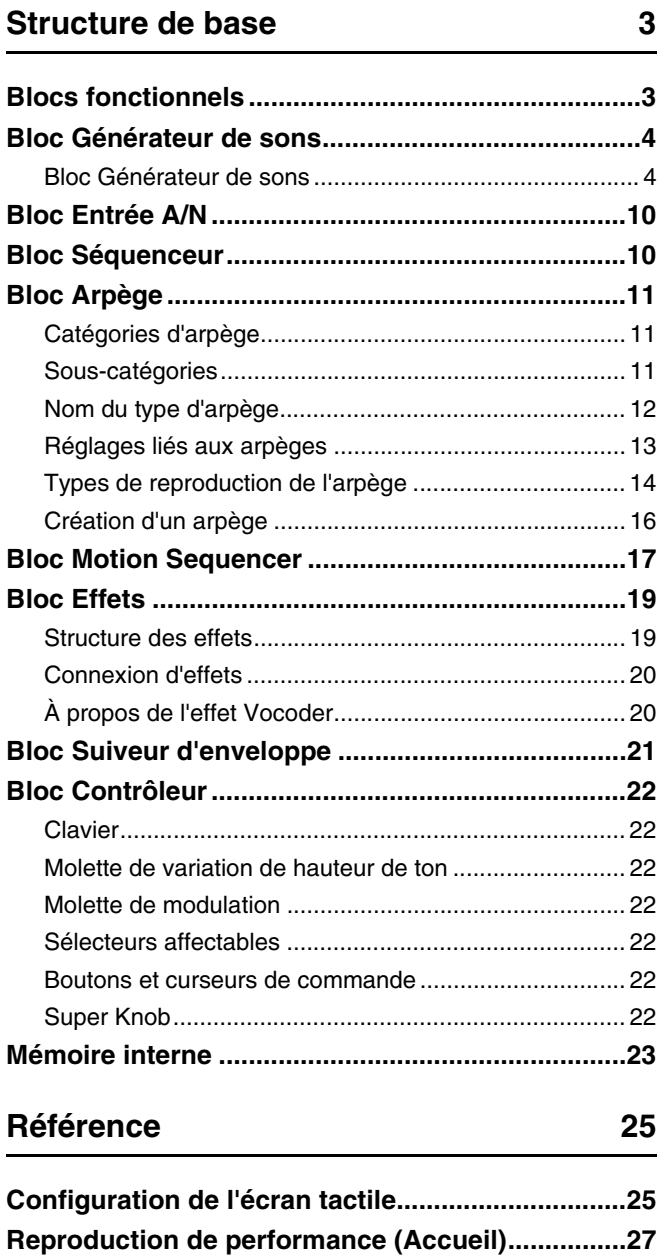

**[Motion Control..........................................................34](#page-33-0)**

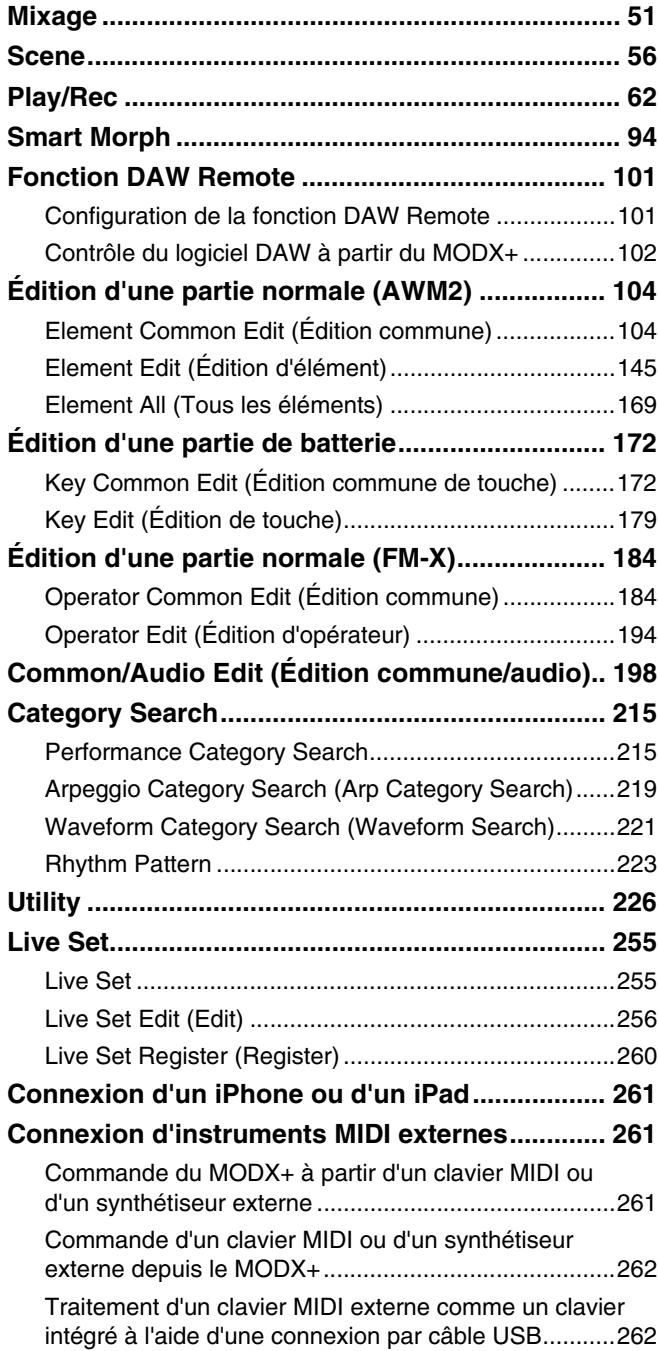

## <span id="page-1-0"></span>**Utilisation des manuels fournis avec le MODX+**

Le synthétiseur MODX6+/MODX7+/MODX8+ est livré avec les quatre manuels de référence suivants : Mode d'emploi, Manuel de référence (le présent document), Manuel des paramètres du synthétiseur et Liste des données. Une version papier du Mode d'emploi est incluse dans l'emballage du synthétiseur. Le Manuel de référence, le Manuel des paramètres du synthétiseur et la Liste des données sont, quant à eux, disponibles au téléchargement depuis notre page Web au format PDF.

## **Mode d'emploi (version imprimée)**

Ce manuel explique comment configurer le MODX6+/MODX7+/MODX8+ et effectuer des opérations de base.

- Il décrit les fonctions suivantes :
- Sélection de performances
- Utilisation du clavier
- Création de vos propres Live Sets
- Édition des réglages
- Enregistrement et reproduction
- Utilisation de l'instrument en tant que clavier principal
- Raccordement d'un microphone ou d'un équipement audio
- Réglages généraux du système
- Connexion d'instruments MIDI externes
- Utilisation d'un ordinateur connecté
- Enregistrement/chargement de données

## **Manuel de référence (le présent document PDF)**

Ce manuel décrit la conception interne du MODX+ ainsi que la configuration et le réglage des différents paramètres.

## **Manuel des paramètres du synthétiseur (document PDF)**

Ce manuel présente les paramètres de voix, les types d'effet, les paramètres d'effet et les messages MIDI utilisés avec les synthétiseurs dotés de générateurs de sons Yamaha AWM2 et FM-X. Lisez d'abord le Mode d'emploi et le Manuel de référence avant de consulter, si nécessaire, le Manuel des paramètres du synthétiseur pour en savoir plus sur les paramètres et les termes liés aux synthétiseurs Yamaha.

## **Liste des données (document PDF)**

Ce document contient un certain nombre de listes utiles, telles que la Liste des formes d'onde, la Liste des performances, la Liste des types d'effet et la Liste des types d'arpège, ainsi que des supports de référence, comme le MIDI Implementation Chart.

## **Utilisation du Manuel de référence**

- À l'aide des onglets de nom d'écran situés en haut des pages de la section Référence, vous pouvez directement accéder à la page contenant les explications des paramètres de l'écran correspondant.
- Vous pouvez cliquer sur n'importe quel numéro de page dans la Table des matières ou dans les paragraphes descriptifs pour être directement dirigé vers la page correspondante.
- Vous pouvez également cliquer sur les rubriques que vous souhaitez consulter dans l'index des « Signets », situé à gauche de la fenêtre principale, afin de passer directement à la page correspondante. (Cliquez sur l'onglet « Signets » pour ouvrir l'index si celui-ci n'est pas affiché.)
- Si vous souhaitez obtenir des informations sur un sujet ou une fonction spécifique, sélectionnez « Trouver » ou « Chercher » dans le menu « Edition » d'Adobe Reader et tapez un mot-clé pour localiser les informations qui s'y rapportent dans le document.
- **NOTE** Vous pouvez télécharger la dernière version d'Adobe® Reader® depuis le site web à l'adresse suivante :

[http://www.adobe.com/fr/products/reader/](http://www.adobe.com/products/reader/)

**NOTE** Les noms et les emplacements des rubriques de menu peuvent varier en fonction de la version d'Adobe Reader utilisée.

## **Informations**

- Les illustrations et les pages d'écran figurant dans ce manuel sont uniquement proposées à titre d'information et peuvent être différentes de celles de votre instrument.
- Toutes les autres marques commerciales sont la propriété de leurs détenteurs respectifs.
- iPhone, iPad et Lightning sont des marques de commerce d'Apple Inc., déposées aux États-Unis et dans d'autres pays.

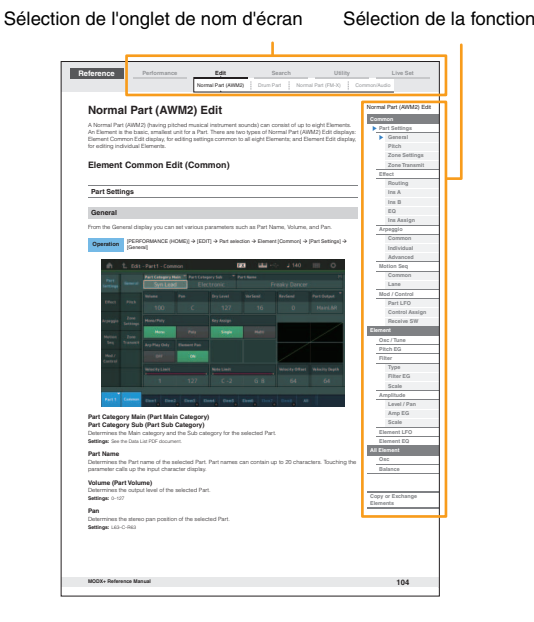

# <span id="page-2-0"></span>Structure de base

## <span id="page-2-1"></span>**Blocs fonctionnels**

Le système MODX6+/MODX7+/MODX8+ est constitué des huit blocs fonctionnels principaux suivants : Générateur de sons, Entrée A/N, Séquenceur, Séquenceur de mouvements, Arpège, Contrôleur, Effets et Suiveur d'enveloppe.

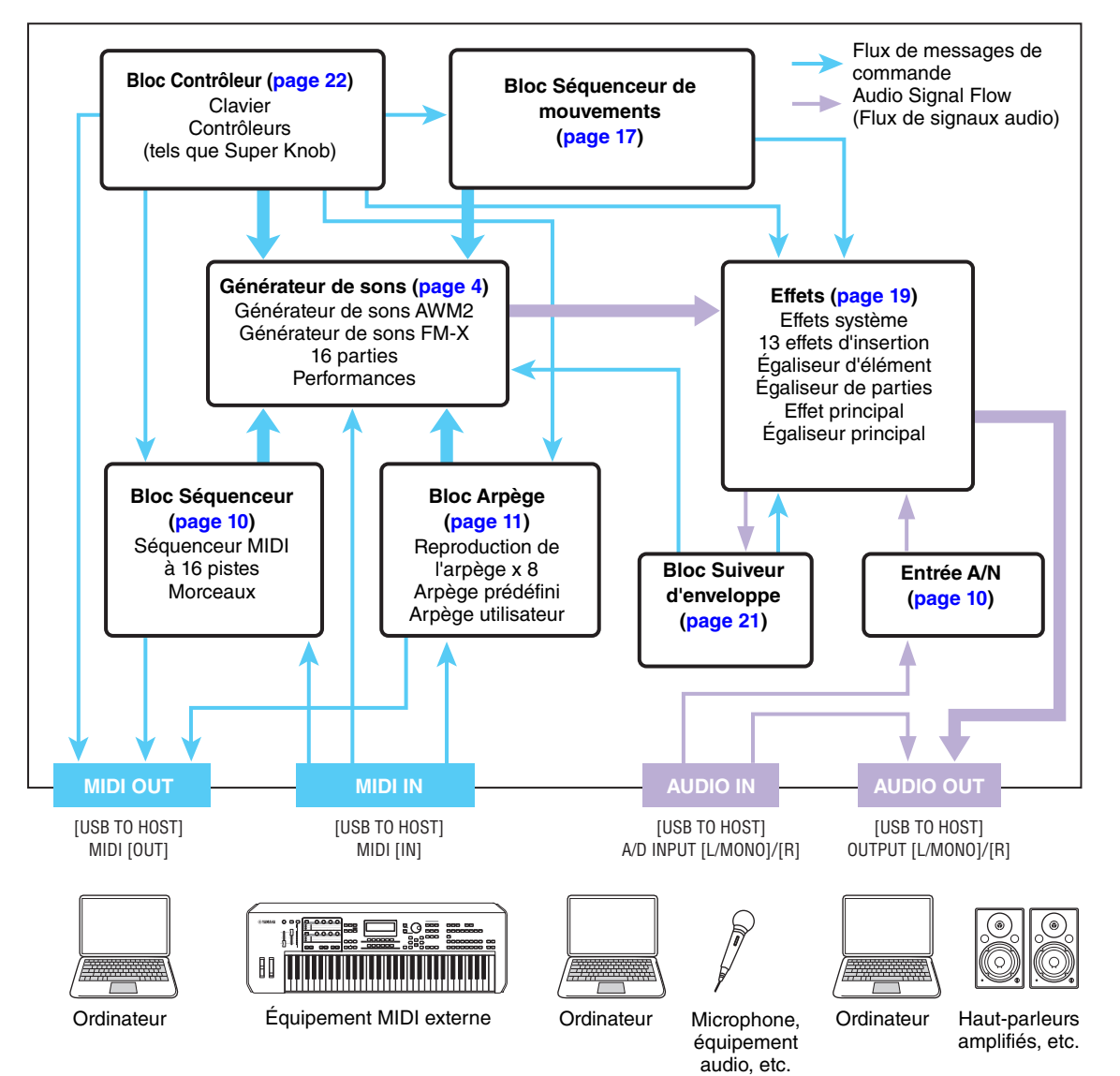

## **AWM2 (Mémoire d'onde avancée 2)**

Cet instrument est équipé d'un bloc Générateur de sons AWM2. L'AWM2 est un système de synthèse fondé sur des ondes échantillonnées (matériau sonore) et utilisé dans de nombreux synthétiseurs Yamaha. Pour obtenir un réalisme plus vrai que nature, les voix AWM2 font chacune appel à plusieurs échantillons de la forme d'onde d'un véritable instrument. En outre, il est possible de leur appliquer une grande variété de paramètres, notamment ceux de générateur d'enveloppe, de filtre ou de modulation.

#### **[Structure de base](#page-2-0)**

 $\overline{\phantom{a}}$ 

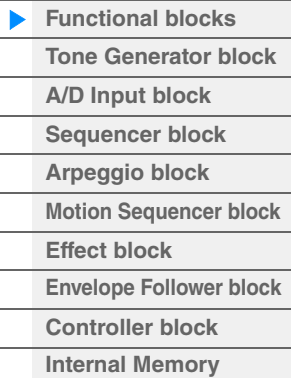

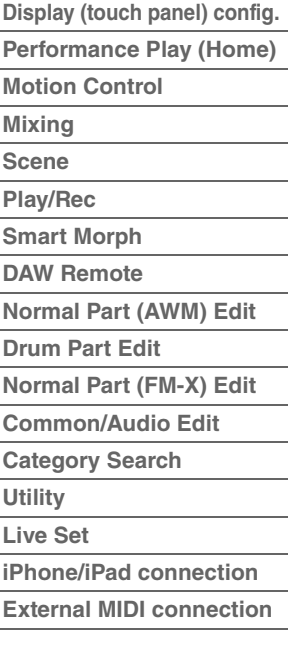

## **FM-X**

Outre le bloc AWM2, ce synthétiseur comporte également un générateur de sons FM-X. « FM » est la forme courte de l'abréviation FM-X de l'anglais « Frequency Modulation », qui signifie modulation de fréquence. Il s'agit d'un système de générateur de sons spécial, qui utilise la fréquence d'une forme d'onde donnée pour en moduler une autre, aux fins de produire un son complètement nouveau. Ce synthétiseur dispose de huit opérateurs FM et de 88 types d'algorithmes différents. En changeant les modèles de combinaison des opérateurs, en contrôlant leur modulation à l'aide d'autres paramètres tels que les niveaux et les enveloppes et en utilisant les filtres de haute qualité, les effets et l'égaliseur spécifiques à la technologie AWM2, vous pouvez créer des sons d'une texture extrêmement riche, capables de se transformer de manière très complexe.

## <span id="page-3-0"></span>**Bloc Générateur de sons**

En réalité, c'est le bloc Générateur de sons qui produit le son en réponse aux messages MIDI reçus des blocs Séquenceur, Contrôleur et Arpège, ainsi que de l'instrument MIDI externe. Les messages MIDI sont affectés à seize canaux indépendants, qui permettent à l'instrument de jouer simultanément seize parties différentes via les seize canaux MIDI. Cependant, il est possible de dépasser cette limite en ayant recourt à des « ports » MIDI distincts, qui prennent en charge seize canaux chacun. Le bloc Générateur de sons de cet instrument gère les messages MIDI via le port 1.

## <span id="page-3-1"></span>**Bloc Générateur de sons**

## **Performances**

Une performance est un ensemble unique de sons composés de plusieurs parties. En sélectionnant la performance appropriée, vous avez la possibilité de modifier les sons à votre gré. Chaque performance est dotée de deux types de paramètres : des paramètres propres à chaque partie et des paramètres communs à toutes les parties. Vous pouvez modifier l'ensemble de la performance dans l'écran Common/Audio Edit (Édition commune/audio) ([page 198](#page-197-1)).

## **Structure des parties d'une performance**

Une performance se compose de 16 parties. Vous pouvez vous servir du clavier pour créer des performances comportant plusieurs parties, des parties combinées en couche ou selon d'autres configurations.

## **Parties**

L'instrument dispose de trois types de parties en interne : des parties normales AWM2, des parties normales FM-X et des parties de batterie. Les parties normales AWM2 sont essentiellement des sonorités d'instrument de musique dotées d'une hauteur tonale, susceptibles d'être reproduites sur toute la plage du clavier. Les parties normales FM-X sont aussi des sons d'instrument de musique ayant une hauteur de ton, mais elles sont générées par synthèse FM. Les parties de batterie, quant à elles, correspondent principalement à des sons de percussions/batterie attribués à des notes individuelles. Au total, une partie normale AWM2 peut comporter huit éléments, une partie normale FM-X huit opérateurs et une partie de batterie 73 touches de batterie.

L'unité élémentaire la plus petite d'une partie est constituée par ce qu'il est convenu d'appeler un élément, un opérateur ou une touche de batterie. En combinant plusieurs éléments/opérateurs/touches, il est possible de créer des parties qui produisent des types de sons encore plus réalistes, d'une grande diversité de textures complexes. La création d'une partie se fait par la modification de paramètres spécifiques à ses unités constituantes (Element Edit (Édition d'élément), Operator Edit (Édition d'opérateur) ou Key Edit (Édition de touche)) et de paramètres communs à l'ensemble des éléments, opérateurs et touches (Element Common Edit (Édition commune d'élément), Operator Common Edit (Édition commune d'opérateur) et Key Common Edit (Édition commune de touche)).

**NOTE** Pour obtenir des instructions sur l'édition d'une partie normale AWM2, reportez-vous à la [page 104](#page-103-2). Pour obtenir des instructions sur l'édition d'une voix normale FM-X, reportez-vous à la [page 184.](#page-183-2) Pour obtenir des instructions sur l'édition d'une partie de batterie, reportez-vous à la [page 172](#page-171-2).

#### **[Structure de base](#page-2-0)**

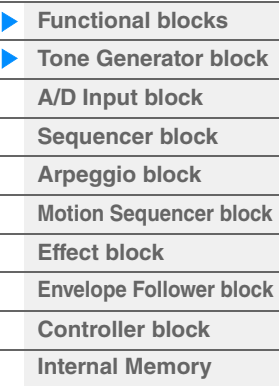

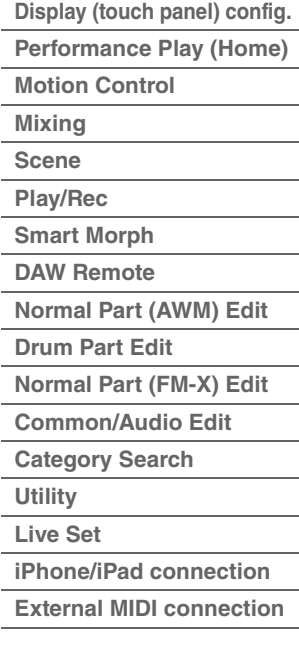

## **Parties normales (AWM2), parties normales (FM-X) et parties de batterie**

Vél

### **Parties normales AWM2**

Reproduites de manière traditionnelle à partir du clavier, ces parties se caractérisent par des hauteurs de ton standard pour chaque touche et sont générées par la technologie AWM2. Une partie normale est constituée d'un total de huit éléments. En fonction des réglages effectués en mode Part Edit (Édition de partie), tous ces éléments peuvent être audibles simultanément ou bien retentir selon des plages de notes et de vélocité spécifiques ou en fonction des réglages XA (Expanded Articulation) effectués [\(page 6\)](#page-5-0).

L'illustration ci-contre montre un exemple de partie normale AWM2. Les six éléments étant distribués à travers la plage des notes du clavier et la plage de vélocité, un élément différent retentit en fonction de la note jouée et de la force de frappe au clavier. Dans la distribution de la vélocité, les éléments 1, 3 et 5 retentissent lorsque le jeu au clavier est atténué, tandis que les éléments 2, 4 et 6 sont audibles en cas de jeu de clavier accentué. Dans la distribution de notes, les éléments 1 et 2 sont audibles dans la plage inférieure du clavier, les éléments 3 et 4 dans la plage moyenne et les éléments 5 et 6 dans la plage supérieure. Dans la distribution de la vélocité, les éléments 1, 3 et 5 retentissent lorsque le jeu au clavier est atténué, tandis que les éléments 2, 4 et 6 sont audibles en cas de jeu de clavier accentué. Pour comprendre ceci de manière pratique, considérons l'exemple d'une partie de piano composée de six différents échantillons. Les éléments 1, 3 et 5 seraient les sons de piano interprétés de manière atténuée dans les plages de note désignées, alors que les éléments 2, 4 et 6 seraient des sons joués avec force, chacun dans sa plage de notes spécifiée. En fait, cet instrument est encore plus souple d'utilisation, en cela qu'il autorise le recours à un total de huit éléments indépendants.

### **Parties normales FM-X**

Ces parties sont également reproduites de manière traditionnelle à partir du clavier avec des hauteurs de ton standard pour chaque touche mais elles sont générées par synthèse FM. Le son d'une partie normale FM-X est créé par la modulation de fréquence d'une forme d'onde fondamentale par une autre forme d'onde. Un opérateur qui génère une forme d'onde fondamentale est une « porteuse » alors qu'un opérateur qui module ces formes d'onde est appelé un « modulateur ». La combinaison d'un certain nombre d'opérateurs est appelée un « algorithme ».

Lorsqu'un opérateur émet en sortie une forme d'onde sinusoïdale simple, aucun harmonique autre que le ton fondamental n'est produit. Cependant, il est possible de créer des harmoniques en modulant la forme d'onde avec d'autres opérateurs. La production d'harmoniques dépend du niveau de sortie du modulateur et des taux de fréquence de la porteuse et du modulateur. D'autre part, la hauteur de ton de base est déterminée par la fréquence de la porteuse et le niveau de sortie est défini par le niveau de sortie de la porteuse. La figure reproduite ci-dessous illustre la méthode de base permettant de créer des sons FM à l'aide d'un synthétiseur analogique.

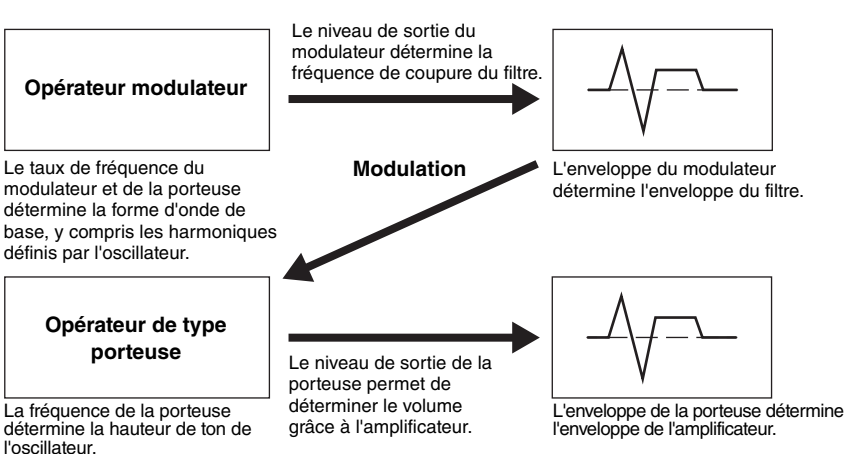

Bien que l'illustration reproduite ci-dessus montre des formes d'onde générées par deux opérateurs, le MODX+ en possède huit. La combinaison d'un certain nombre d'opérateurs est appelée un « algorithme » et ce synthétiseur possède des paramètres spécifiques pour le réglage de cet algorithme.

### **Parties de batterie**

Les parties de batterie sont principalement des sons de percussion/batterie affectés à des notes individuelles du clavier (C0 à C6). Contrairement aux éléments, les touches de batterie équivalent à la note correspondante, ce qui signifie qu'il est impossible de modifier leur plage de valeurs. Un son de batterie ou de percussion spécifique est attribué à chaque touche de batterie. Vous pouvez

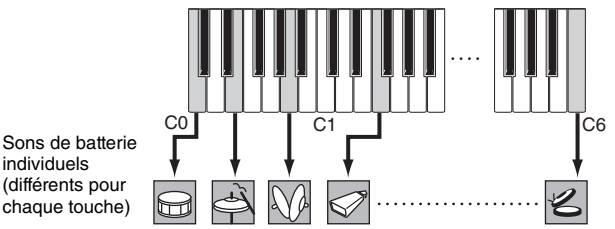

créer différents types de parties de batterie en modifiant le son de batterie/percussion affecté à chaque touche ainsi que les paramètres tels que la hauteur de ton ou le générateur d'enveloppe.

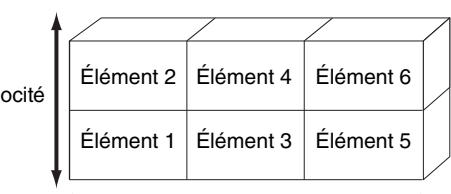

#### **[Structure de base](#page-2-0)**

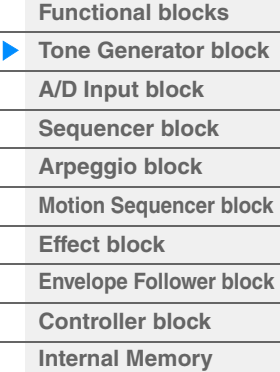

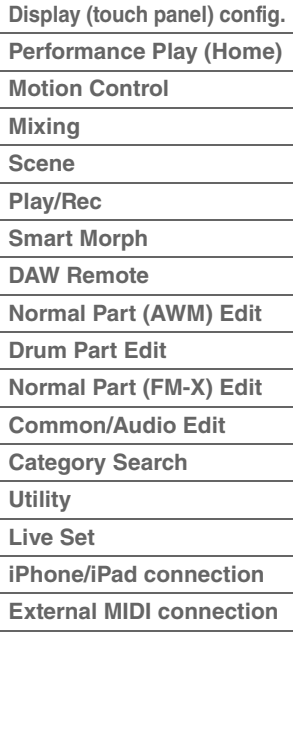

## <span id="page-5-0"></span>**Expanded Articulation (XA)**

Le système XA (Expanded Articulation) est un générateur de sons spécialement conçu pour améliorer la flexibilité des performances et le réalisme acoustique. Il recrée avec efficacité des sons réalistes et des techniques de performance naturelles, telles que le jeu en legato et en staccato. Il propose également d'autres modes uniques de reproduction permettant d'introduire des changements aléatoires et alternés au son, en cours de performance.

## **Performances réalistes en jeu legato**

Cet instrument reproduit avec une grande précision un effet legato en autorisant le retentissement de certains éléments spécifiques en cas de jeu lié, ainsi que la reproduction normale de certains autres éléments (via les réglages « Legato » et « Normal » du paramètre XA Control (Commande XA)).

## **Son de relâchement de note authentique**

Le MODX+ peut émettre ces sons caractéristiques spéciaux, à condition que le paramètre XA Control de certains éléments soit réglé sur « Key Off » (Désactivation de note).

## **Variations de son subtiles pour chaque note jouée**

Le MODX+ reproduit de manière plus précise ces variations de son subtiles grâce aux réglages « Cycle » et « Random » (Aléatoire) du paramètre XA Control.

### **Basculement entre différents sons pour recréer les performances naturelles d'un instrument acoustique**

Les instruments acoustiques ont leurs caractéristiques uniques, voire spécifiques, de sons exclusifs, produits uniquement à certains moments d'une performance. Ceux-ci incluent le chevrotement résultant de la technique du coup de langue sur une flûte ou les harmoniques aigus d'une guitare acoustique. Le MODX+ recrée ces effets en vous permettant de basculer entre les sons tandis que vous jouez, à l'aide des touches [ASSIGN 1] (Affectation 1)/[ASSIGN 2] (Affectation 2) et des réglages « A.SW1 On » (Sélecteur d'affectation 1 activé), « A.SW2 On » (Sélecteur d'affectation 2 activé) et « A.SW Off » (Sélecteur d'affectation désactivé) du paramètre XA Control.

**NOTE** Vous pouvez également activer ou désactiver les touches [ASSIGN 1]/[ASSIGN 2] en transmettant le numéro de changement de commande spécifié dans l'écran Common/Audio Edit ([Control]  $\rightarrow$  [Control Number]) ([page 206\)](#page-205-0) depuis un appareil externe.

## **Sons et styles de jeu innovants**

Les fonctions hautement polyvalentes expliquées ci-dessus peuvent être appliquées avec efficacité non seulement aux sonorités acoustiques, mais également aux parties de synthétiseur et aux parties électroniques. La fonctionnalité XA est porteuse d'un fabuleux potentiel qui autorise des sonorités authentiques, une grande expressivité au niveau de la performance et une myriade de nouveaux styles de jeu créatifs.

## **Système de commande de mouvement**

Le système de commande de mouvement est une toute nouvelle fonctionnalité destinée à contrôler en temps réel les variations rythmiques et multidimensionnelles du son. Il s'agit d'une fonction incroyablement puissante, qui modifie de façon spectaculaire et dynamique les sonorités de l'instrument afin de produire des variations nouvelles, jamais entendues auparavant, qui changent de texture et de rythme au gré des battements de mesure. Le résultat est fulgurant : des effets lumineux, colorés et enjoués qui font merveilleusement écho à votre passion créatrice. Le système Motion Control comprend trois fonctions principales :

### **Super Knob :**

Cette fonction crée des variations sonores multi-dimensionnelles agrémentées d'accents animés, en perpétuel changement. Elle permet de contrôler plusieurs paramètres simultanément.

### **Motion Sequencer :**

En générant des variations sonores évolutives, la puissante fonctionnalité Motion Sequencer vous permet de modifier dynamiquement les sons grâce à l'exécution de paramètres en fonction de certaines séquences créées à l'avance. Elle fournit un contrôle en temps réel pour modifier les sons en fonction de différentes séquences telles que le tempo, les arpèges ou les rythmes fournis par les appareils externes connectés.

### **Envelope Follower :**

Cette fonction détecte l'enveloppe de volume de la forme d'onde du signal d'entrée et modifie le son de façon dynamique.

**NOTE** Elle peut être contrôlée par le signal audio d'un appareil externe, mais également par la sortie de toutes les parties.

#### **[Structure de base](#page-2-0)**

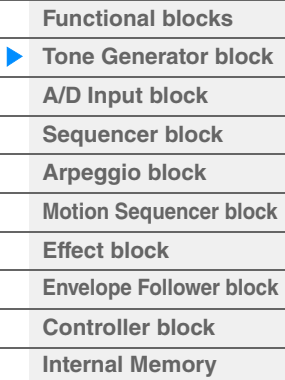

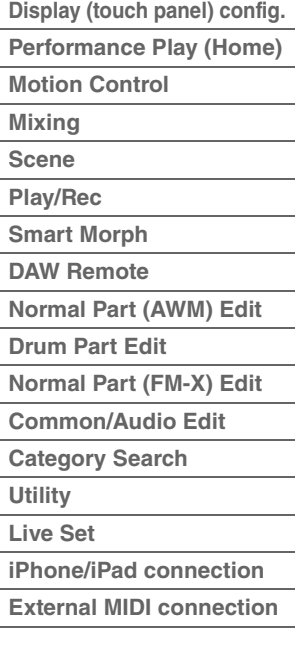

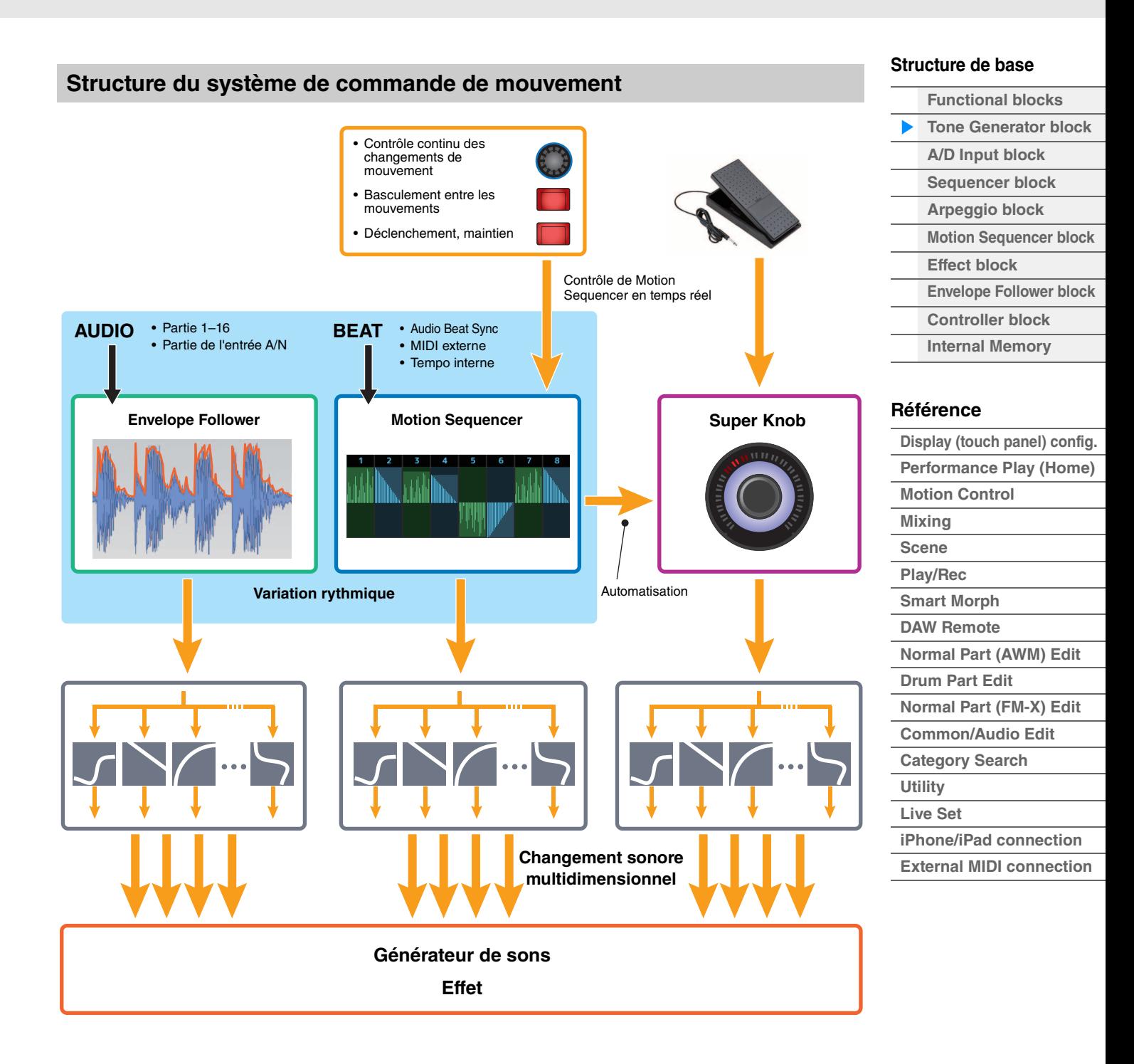

## **Éléments, touches de batterie et opérateurs**

Les éléments, les touches de batterie et les opérateurs sont les plus petits « blocs de construction » du MODX+ constitutifs d'une partie. Il est possible de créer, d'améliorer et de traiter ces petites unités de son au moyen des différents paramètres d'un synthétiseur traditionnel, notamment Pitch EG (Générateur d'enveloppe de hauteur), Filter EG (Générateur d'enveloppe de filtre), Amplitude EG (Générateur d'enveloppe d'amplitude) et LFO (OBF), illustrés ci-dessous.

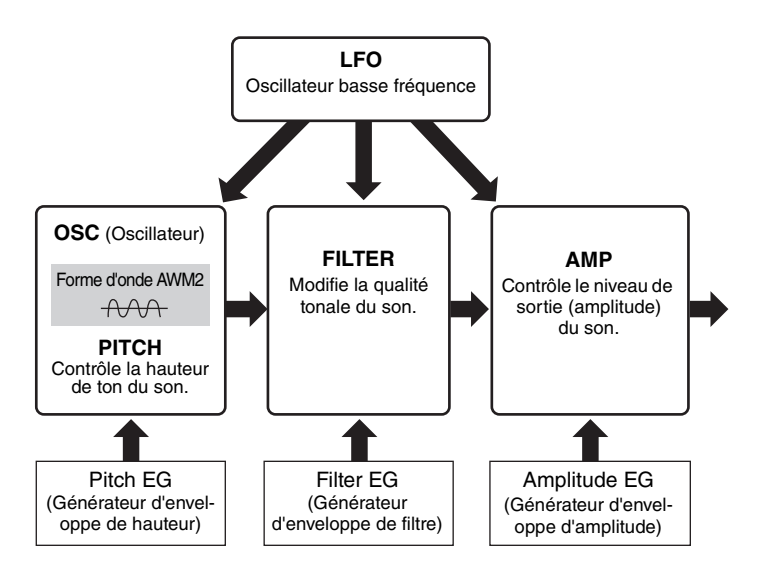

## **Oscillator (Oscillateur)**

Cette unité permet d'attribuer la forme d'onde (ou le son de base) aux différents éléments, opérateurs et touches de batterie. Les paramètres liés à Oscillator sont réglables comme suit :

- Parties normales AWM2 et parties de batterie  $[EDIT] \rightarrow$  Sélection de partie  $\rightarrow$  Sélection d'élément  $\rightarrow$  [Osc/Tune] [\(page 145,](#page-144-1) [page 179](#page-178-1))
- Parties normales FM-X  $[EDIT] \rightarrow$  Sélection de partie  $\rightarrow$  Sélection d'opérateur  $\rightarrow$  [Form/Freq] [\(page 194](#page-193-1))

## **Pitch (Hauteur de ton)**

Cette unité vous permet de contrôler les variations de la hauteur de ton dans le temps. Les paramètres liés à la hauteur de ton sont réglables comme suit :

- Parties normales AWM2 et parties de batterie  $[EDIT] \rightarrow$  Sélection de partie  $\rightarrow$  Sélection d'élément  $\rightarrow$  [Osc/Tune] [\(page 145,](#page-144-1) [page 179](#page-178-1))
- Parties normales FM-X [EDIT]  $\rightarrow$  Sélection de partie  $\rightarrow$  Operator [Common]  $\rightarrow$  [Pitch/Filter] ([page 187](#page-186-0))

Les paramètres liés à Pitch EG (Générateur d'enveloppe de hauteur) sont réglables comme suit :

- Parties normales AWM2  $[EDIT] \rightarrow$  Sélection de partie  $\rightarrow$  Sélection d'élément  $\rightarrow$  [Pitch EG] [\(page 150](#page-149-0))
- Parties normales FM-X  $[EDIT] \rightarrow$  Sélection de partie  $\rightarrow$  Operator [Common]  $\rightarrow$  [Pitch/Filter] ([page 187](#page-186-0))

## **Filter (Filtre)**

Cette section modifie le timbre du son en coupant la sortie d'une portion de fréquence spécifique du son. En outre, le réglage du FEG (Générateur d'enveloppe de filtre) vous permet de contrôler la variation de la fréquence de coupure du filtre dans le temps. Les paramètres liés à Filter et Filter EG sont réglables comme suit :

- Parties normales AWM2 et parties de batterie  $[EDIT] \rightarrow$  Sélection de partie  $\rightarrow$  Sélection d'élément  $\rightarrow$  [Filter] ([page 152,](#page-151-0) [page 181](#page-180-0))
- Parties normales FM-X  $[EDIT] \rightarrow$  Sélection de partie  $\rightarrow$  Operator [Common]  $\rightarrow$  [Pitch/Filter] ([page 187](#page-186-0))

#### **[Structure de base](#page-2-0)**

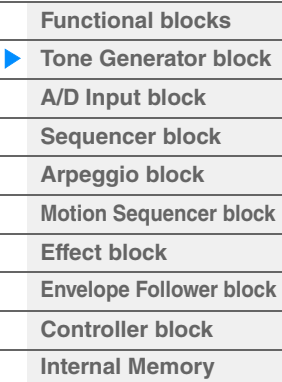

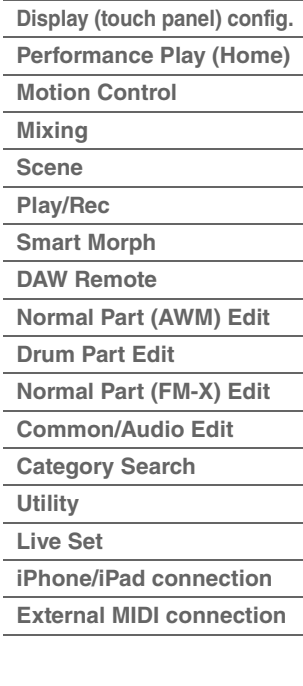

## **Amplitude**

Cette unité contrôle le niveau de sortie (amplitude) de l'élément, de la touche de batterie ou de l'opérateur. Les paramètres liés à Amplitude et Amplitude EG sont réglables comme suit :

- Parties normales AWM2  $[EDIT] \rightarrow$  Sélection de partie  $\rightarrow$  Sélection d'élément  $\rightarrow$  [Amplitude] [\(page 160\)](#page-159-0)
- Parties de batterie  $[EDIT] \rightarrow$  Sélection de partie  $\rightarrow$  Sélection d'élément  $\rightarrow$  [Level/Pan] [\(page 182\)](#page-181-0)
- Parties normales FM-X  $[EDIT] \rightarrow$  Sélection de partie  $\rightarrow$  Sélection d'opérateur  $\rightarrow$  [Level] [\(page 196](#page-195-0))

## **LFO (Oscillateur basse fréquence, OBF)**

Comme son nom le suggère, l'OBF produit une onde de basse fréquence. Ces ondes permettent de modifier la hauteur de ton, le filtre ou l'amplitude de chaque élément ou opérateur en vue de créer des effets tels que le vibrato, le wah ou le trémolo. Il existe deux types de LFO : Part LFO (OBF de partie), commun à tous les éléments/opérateurs et Element LFO (OBF d'élément), propre à chaque élément. Les paramètres liés à Part LFO sont réglables comme suit :

- Parties normales AWM2  $[EDIT] \rightarrow$  Part selection  $\rightarrow$  Element  $[Common] \rightarrow [Mod/Control] \rightarrow [Part LFO]$  [\(page 134](#page-133-0))
- Parties normales FM-X  $[EDIT] \rightarrow$  Sélection de partie  $\rightarrow$  Operator  $[Common] \rightarrow [Mod/Control] \rightarrow [Part LFO]$  ou  $[2nd LFO]$ ([page 191](#page-190-0))

Les paramètres liés à Element LFO sont réglables comme suit :  $[EDIT] \rightarrow$  Sélection de partie  $\rightarrow$  Sélection d'élément  $\rightarrow$  [Element LFO] ([page 165\)](#page-164-0)

### **Polyphonie maximale**

La polyphonie maximale fait référence au nombre total de notes pouvant être entendues simultanément sur le générateur de son interne de l'instrument.

La polyphonie maximale de ce synthétiseur est de 128 notes pour AWM2 et 128 pour FM-X. Lorsque le bloc du générateur de sons interne reçoit un nombre de notes supérieur à la polyphonie maximale, les notes jouées précédemment sont coupées. Gardez à l'esprit que cela peut se remarquer plus particulièrement dans le cas des parties n'ayant pas de chute de son.

En outre, la polyphonie maximale s'applique au nombre d'éléments ou de touches de batterie utilisés et non au nombre de parties. Lorsque des parties normales AWM2 incluant jusqu'à huit éléments sont utilisées, il est possible que le nombre total de notes susceptibles d'être jouées simultanément soit inférieur à 128.

#### **[Structure de base](#page-2-0)**

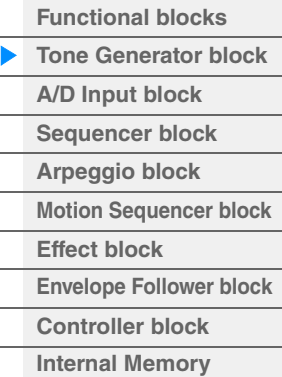

### **[Référence](#page-24-2)**

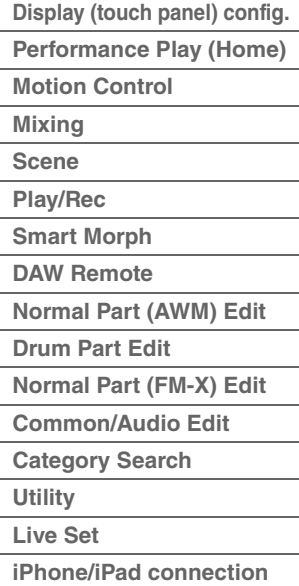

**[External MIDI connection](#page-260-4)**

## <span id="page-9-0"></span>**Bloc Entrée A/N**

Ce bloc gère l'entrée des signaux audio en provenance des prises [L/MONO]/[R] de la section A/D INPUT (Entrée A/N). Différents paramètres tels que le volume, le balayage panoramique et l'effet peuvent être affectés au signal audio et le son est émis en même temps que d'autres parties. L'effet d'insertion, les effets système, les effets principaux et l'égaliseur principal s'appliquent à l'entrée du signal audio via les prises [L/MONO]/[R] de la section A/D INPUT.

Les paramètres liés au bloc Entrée A/N sont réglables comme suit :  $[PERFORMANCE (HOME)] \rightarrow [Mixing] (page 51)$  $[PERFORMANCE (HOME)] \rightarrow [Mixing] (page 51)$ 

 $[EDIT] \rightarrow Part [Common] \rightarrow [Audio In] \rightarrow [Mixing] (page 200)$  $[EDIT] \rightarrow Part [Common] \rightarrow [Audio In] \rightarrow [Mixing] (page 200)$  $[EDIT] \rightarrow Part [Common] \rightarrow [Audio In] \rightarrow [Mixing] (page 200)$ 

L'effet qui s'applique à l'entre du signal audio via les prises [L/MONO]/[R] de la section A/D INPUT est réglable comme suit :

 $[EDIT]$   $\rightarrow$  Part  $[Common]$   $\rightarrow$   $[Audio In]$   $\rightarrow$   $[Rounding]$  ([page 201](#page-200-0))

Le gain du signal audio provenant des prises [L/MONO]/[R] de la section A/D INPUT peut être réglé via le bouton [GAIN] de la section A/D INPUT sur le panneau. De plus, le réglage d'activation/désactivation du signal audio provenant des prises [L/MONO]/[R] de la section A/D INPUT peut être actionné via la touche [ON/OFF] (Activation/désactivation) de la section A/D INPUT.

 $[UTILITY] \rightarrow [Settings] \rightarrow [Audio I/O] \rightarrow \alpha A/D$  Input » [\(page 231](#page-230-0))

## <span id="page-9-1"></span>**Bloc Séquenceur**

Ce bloc vous permet de créer des morceaux en enregistrant et en éditant vos performances en tant que données MIDI (depuis le bloc Contrôleur ou un appareil externe), de sorte que vous puissiez ensuite reproduire les données via le bloc Générateur de sons.

## **Morceaux**

Un morceau est créé à partir de l'enregistrement, sur des pistes individuelles, de votre performance au clavier sous forme de données MIDI. Il est possible de stocker jusqu'à 128 morceaux sur le MODX+.

## **Pistes**

Une piste est un emplacement de mémoire sur le séquenceur qui stocke vos performances musicales. Une partie peut être enregistrée sur une seule piste. Étant donné que le MODX+ dispose de 16 pistes par morceau, vous pouvez enregistrer et reproduire une performance de 16 parties.

## **Enregistrement MIDI**

Vous avez la possibilité d'enregistrer votre performance au clavier sur un morceau. Vous pouvez enregistrer des opérations liées aux boutons et aux contrôleurs, la reproduction de l'arpège ainsi que votre jeu au clavier sur la piste spécifiée sous forme d'événements MIDI. Votre performance au clavier ainsi que les opérations liées aux contrôleurs et aux boutons ne pourront être enregistrées sur la piste spécifiée que si le sélecteur de la commande de clavier correspondant à la partie concernée est activé (ON).

**NOTE** Les messages de changement de commande et de changement de paramètre sont enregistrables via les boutons. Pour plus de détails sur les messages de changement de commande, reportez-vous au document PDF « Manuel des paramètres du synthétiseur ».

**NOTE** Pour obtenir des instructions détaillées, reportez-vous au Mode d'emploi.

#### **[Structure de base](#page-2-0)**

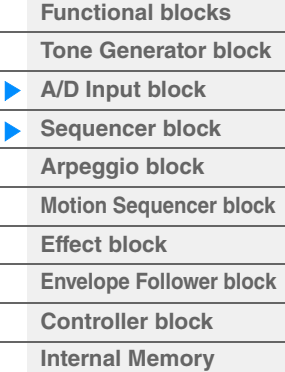

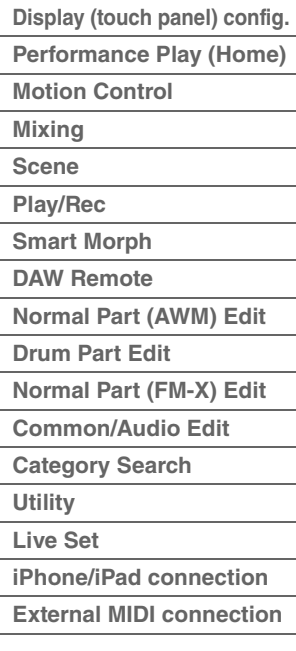

## <span id="page-10-0"></span>**Bloc Arpège**

Ce bloc vous permet de déclencher automatiquement des phrases musicales et rythmiques en jouant simplement une ou plusieurs notes au clavier. La séquence arpégée de Yamaha change également en réponse aux notes ou aux accords réels que vous interprétez, de sorte que vous disposez d'une grande variété de phrases et de notions musicales particulièrement inspirantes, tant au niveau de la composition que de la performance.

## <span id="page-10-1"></span>**Catégories d'arpège**

Les types d'arpège sont répartis en 18 catégories (y compris « No Assign » (Pas d'affectation) et « Control/ Hybrid Seq ») répertoriées ci-dessous. Ces catégories dépendent du type d'instrument utilisé.

### **Liste des catégories de types d'arpège**

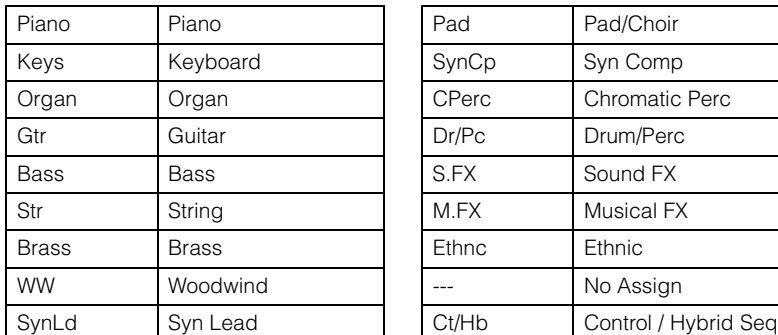

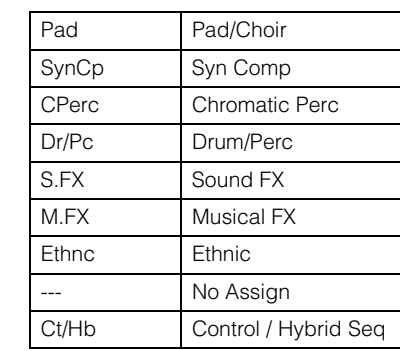

## <span id="page-10-2"></span>**Sous-catégories**

Les catégories d'arpège sont réparties en sous-catégories, répertoriées ci-dessous. Les sous-catégories étant classées par genre musical, il est facile de trouver la sous-catégorie la mieux adaptée au style de musique souhaité.

## **Liste des sous-catégories de types d'arpège**

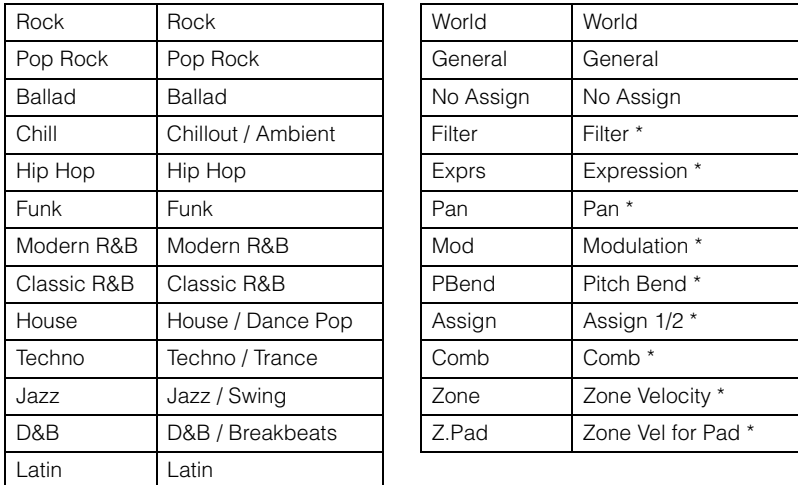

**NOTE** Dans l'écran Category Search, les sous-catégories marquées d'un astérisque (\*) s'affichent uniquement lorsque le type de catégorie sélectionné est « Control/Hybrid Seq ».

### **[Structure de base](#page-2-0)**

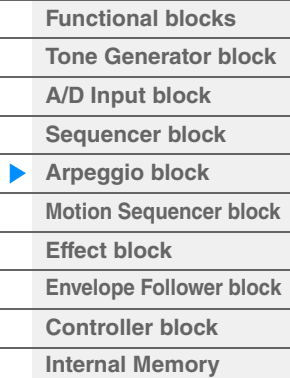

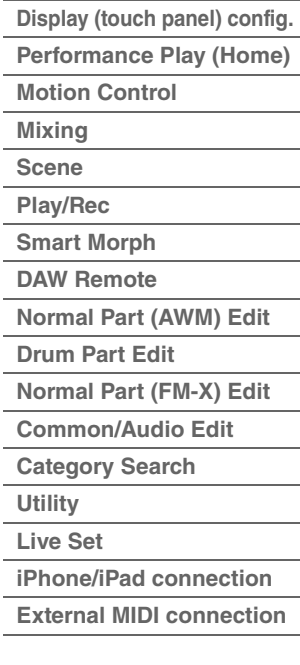

## <span id="page-11-0"></span>**Nom du type d'arpège**

Les types d'arpège sont nommés en fonction de certaines règles et abréviations précises. Une fois que vous vous êtes familiarisé avec ce système d'annotation, vous trouverez qu'il est très facile de parcourir la liste et de sélectionner le type d'arpège souhaité.

## **Types d'arpège dont le nom se termine par « \_N » (par exemple : HipHop1\_N)**

Utilisés conjointement à une partie normale, ces arpèges servent à produire des notes et des accords complexes, même lorsqu'ils sont déclenchés à l'aide d'une seule note ([page 14](#page-13-1)).

### **Types d'arpège dont le nom se termine par « \_C » (par exemple : Rock1\_C)**

Lorsqu'ils sont correctement interprétés dans une partie normale, ces arpèges sont créés en fonction de l'accord que vous jouez [\(page 14\)](#page-13-1).

## **Types d'arpège portant un nom normal (par exemple : UpOct1)**

Outre les deux types susmentionnés, il existe trois types de reproduction : les arpèges destinés aux parties normales et reproduits à l'aide des seules notes interprétées au clavier et leurs notes d'octave correspondantes [\(page 14\)](#page-13-1) ; les arpèges créés pour les parties de batterie [\(page 15](#page-14-0)) ; et les arpèges contenant essentiellement des événements non liés aux notes [\(page 15](#page-14-1)).

### **Types d'arpège dont le nom se termine par « \_AF1 », « \_AF2 » ou « \_AF1&2 » (par exemple : Electro Pop AF1)**

Lorsque vous interprétez ces arpèges, les deux boutons [ASSIGN 1] et [ASSIGN 2] sont automatiquement activés et la reproduction de la phrase commence.

## **Types d'arpège dont le nom commence par « [Mg] » (par exemple : [Mg]HardRock1)**

Ces arpèges sont destinés à être utilisés avec les voix Mega Voice.

## **Voix Mega Voice et arpèges Mega Voice**

Le son normalement émis s'appuie sur les variations de vélocité pour adapter la qualité et/ou le niveau sonore d'une partie en fonction de la force de jeu au clavier, ce qui lui confère une authenticité et une réponse naturelle renforcées. Cependant, les voix Mega Voice sont d'une structure très complexe et comprennent différentes couches inadaptées au jeu de clavier. Les voix Mega Voice ont été spécifiquement développées pour être reproduites à l'aide des arpèges Mega Voice, afin de produire des résultats d'un réalisme incroyable. Les voix Mega Voice doivent toujours être utilisées en conjonction avec les arpèges Mega Voice.

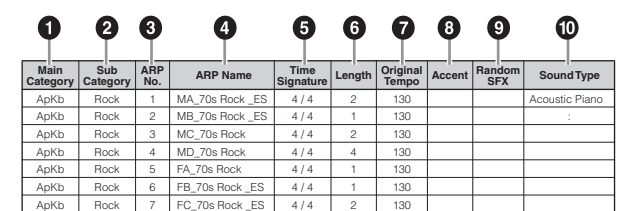

La liste des types d'arpège figurant dans le document PDF « Liste des données » contient les colonnes

**NOTE** Notez que cette liste est fournie à des fins d'illustration uniquement. Pour obtenir une liste complète des types d'arpège, reportez-vous au document PDF « Liste des données ».

## 1 **Main Category (Catégorie principale)**

Indique la catégorie principale de l'arpège.

## 2 **Sub Category (Sous-catégorie)**

suivantes.

Indique la sous-catégorie de l'arpège.

### 3 **ARP No (Numéro de l'arpège)**

Indique le numéro du type d'arpège.

## 4 **ARP Name (Nom de l'arpège)**

Indique le nom de l'arpège.

#### **[Structure de base](#page-2-0)**

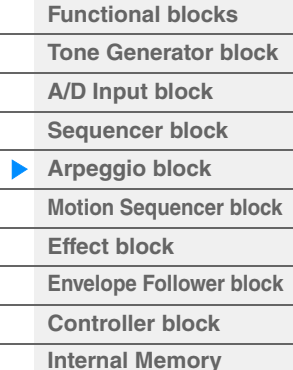

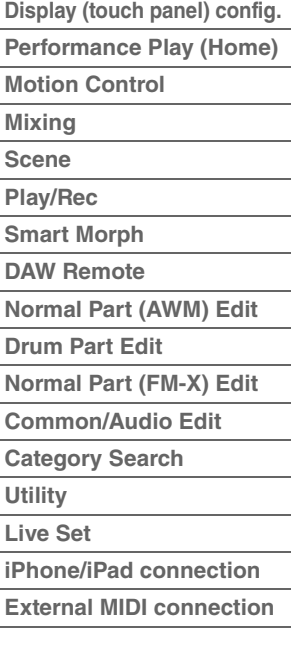

## **6** Time Signature

Indique le type de mesure ou l'indicateur de mesures du type d'arpège.

#### 6 **Length (Longueur)**

Indique la longueur des données (le nombre de mesures) du type d'arpège. Lorsque le paramètre Loop<sup>\*1</sup> est réglé sur « off », l'arpège est reproduit sur la longueur spécifiée, puis s'arrête.

### 7 **Original Tempo (Tempo d'origine)**

Indique la valeur de tempo appropriée pour le type d'arpège concerné. Notez que le tempo n'est pas réglé automatiquement lors de la sélection d'un type d'arpège.

### 8 **Accent**

Le cercle indique que l'arpège utilise la fonction Accent Phrase (Phrase accentuée) [\(page 14\)](#page-13-2).

#### 9 **Random SFX (Effets spéciaux aléatoires)**

Le cercle indique que l'arpège utilise la fonction SFX (Effets spéciaux) [\(page 14](#page-13-3)).

### ) **Sound Type (Type de son)**

Indique le type de son adapté au type d'arpège.

\*1 Le paramètre Loop (Boucle) est défini comme suit :  $[EDIT] \rightarrow Sélection$  de partie  $\rightarrow$  Element/Operator  $[Common] \rightarrow [Arggio] \rightarrow [Common]$  ([page 120\)](#page-119-0)

## <span id="page-12-0"></span>**Réglages liés aux arpèges**

Il existe plusieurs méthodes pour déclencher et arrêter la reproduction des arpèges. En outre, vous pouvez déterminer si les sons SFX et les phrases spéciales accentuées sont déclenchées ou non en même temps que les données de séquence normales.

## **Activation/désactivation de la reproduction de l'arpège**

Les trois réglages suivants sont disponibles pour l'activation et la désactivation de la reproduction des arpèges.

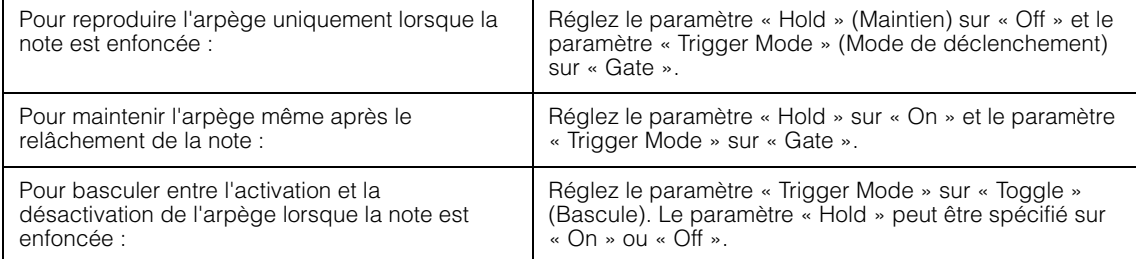

**NOTE** Le paramètre « Hold » est défini comme suit :

 $[EDIT] \rightarrow Sélection$  de partie  $\rightarrow$  Element/Operator  $[Common] \rightarrow [Argeggio] \rightarrow [Common]$  [\(page 120](#page-119-0))

- **NOTE** Lorsque vous recevez un message de maintien MIDI (changement de commande n° 64) alors que les paramètres « Arp Master » (Arpège principal) et « Arp Hold » (Maintien de l'arpège) sont tous deux réglés sur « On », vous pouvez obtenir le même résultat en réglant « Hold » sur « On ».
- **NOTE** Le paramètre « Trigger Mode » est défini comme suit :

[EDIT] → Sélection de partie → Element/Operator [Common] → [Arpeggio] → [Advanced] ([page 125\)](#page-124-0)

## **Utilisation des boutons pour contrôler les arpèges**

En appuyant sur la touche de fonction de bouton [TONE]/[EG /FX]/[EQ ]/[ARP/MS] et en sélectionnant « ARP/ MS », vous pouvez utiliser les boutons 1-2 pour contrôler la reproduction des arpèges. Exécutez cette procédure et écoutez les changements apportés au son. Pour plus de détails sur l'effet des boutons 1 – 2, reportez-vous à la section Édition rapide [\(page 38\)](#page-37-0).

Fonctions liées à l'arpège susceptibles d'être contrôlées via les boutons

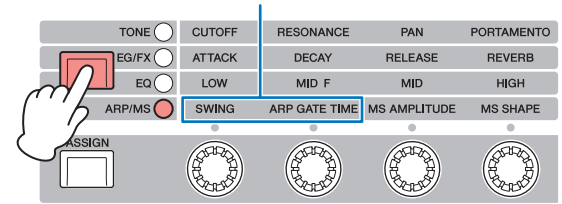

Bouton 1 Bouton 2 Bouton 3 Bouton 4

#### **[Structure de base](#page-2-0)**

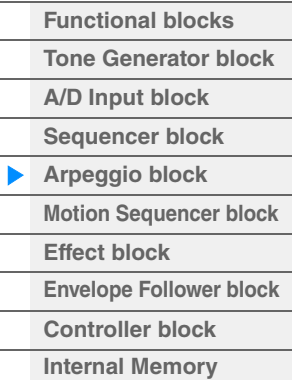

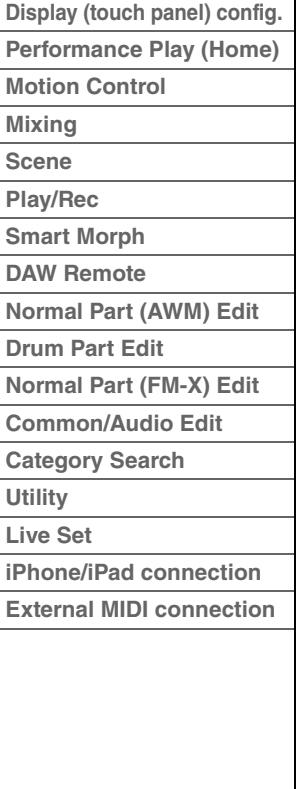

## <span id="page-13-2"></span>**Phrases accentuées**

Les phrases accentuées sont composées de données de séquence contenues dans certains types d'arpège, qui ne sont audibles que lorsque vous jouez les notes à une vélocité plus élevée (en tapant plus fort) que la valeur spécifiée sous le paramètre Accent Velocity Threshold (Seuil de vélocité de la phrase accentuée). S'il vous paraît difficile de jouer selon la vélocité requise pour déclencher la phrase accentuée, abaissez la valeur du paramètre « Vel Threshold » (Seuil de vélocité), Accent Velocity Threshold (Seuil de vélocité accentuée).

**NOTE** Le paramètre « Vel Threshold » (Accent Velocity Threshold) est défini comme suit :  $[EDIT] \rightarrow Sélection$  de partie  $\rightarrow$  Element/Operator  $[Common] \rightarrow [Arggjo] \rightarrow [Advanced] (page 125)$  $[Common] \rightarrow [Arggjo] \rightarrow [Advanced] (page 125)$ 

**NOTE** Pour obtenir des informations sur les types d'arpège utilisant cette fonction, consultez la « Liste des types d'arpège » du document PDF « Liste des données ».

## <span id="page-13-3"></span>**Random SFX**

Certains types d'arpège disposent d'une fonction Random SFX, qui déclenche des sons spéciaux (tels que des bruits de frette de guitare) lorsque la note est relâchée. Voici les paramètres qui affectent la fonction Random SFX :

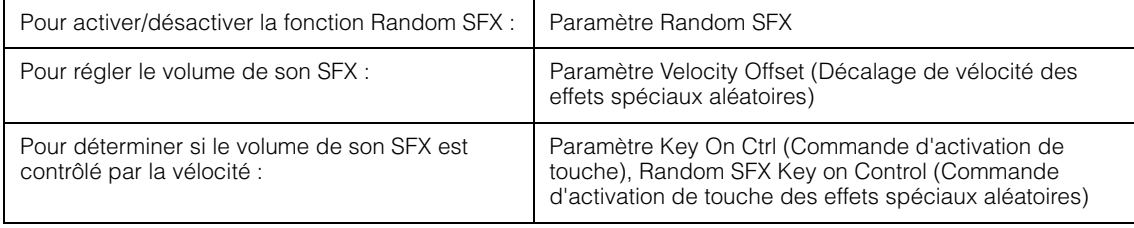

**NOTE** Les paramètres « Random SFX », « Velocity Offset » et « Key On Ctrl » sont définis comme suit :  $[EDIT] \rightarrow$  Sélection de partie  $\rightarrow$  Element/Operator [Common]  $\rightarrow$  [Arpeggio]  $\rightarrow$  [Advanced] ([page 125\)](#page-124-0)

**NOTE** La fonction Random SFX est indisponible pour l'arpège, qui s'arrête lorsque la note est relâchée. **NOTE** Pour obtenir des informations sur les types d'arpège utilisant la fonction Random SFX, consultez la « Liste des types d'arpège » dans le document PDF « Liste des données ».

## <span id="page-13-0"></span>**Types de reproduction de l'arpège**

Il existe trois types principaux de reproduction de l'arpège, décrits ci-dessous.

## <span id="page-13-1"></span>**Arpèges pour parties normales**

Les types d'arpège (toutes catégories confondues à l'exception de Drum/Perc et d'une partie Control/ HybridSeq) spécifiquement conçus pour les parties normales proposent trois types de reproduction, comme suit :

### **Reproduction des seules notes jouées au clavier**

L'arpège est reproduit uniquement à l'aide des notes jouées et des notes d'octave.

#### **Reproduction d'une séquence programmée en fonction des notes jouées**

Ces types d'arpèges disposent de plusieurs séquences adaptées à un type d'accord donné. Même si vous n'enfoncez qu'une seule note, les arpèges seront reproduits à l'aide de la séquence programmée, ce qui signifie que des notes autres que les notes jouées sont susceptibles d'être entendues. Le fait d'appuyer sur une autre note déclenche une séquence transposée utilisant la note enfoncée en tant que nouvelle note fondamentale. L'ajout de notes à des notes déjà maintenues modifie la séquence en conséquence. Les noms des arpèges reproduits de cette façon se terminent par «  $N \times$ .

### **Reproduction d'une séquence programmée en fonction de l'accord joué**

Ces types d'accord spécialement conçus pour les parties normales sont reproduits de manière à correspondre au type d'accord déterminé par la détection des notes jouées au clavier. Les noms des arpèges reproduits de cette façon se terminent par « \_C ».

- **NOTE** Lorsque le paramètre « Key Mode » (Mode touche) est réglé sur « Sort » (Tri) ou « Sort+Drct » (Tri+Direct), la même séquence est exécutée, indépendamment de l'ordre d'interprétation des notes. Si le paramètre « Key Mode » est réglé sur « Thru » (Relais) ou « Thru+Drct » (Relais+Direct), une séquence différente sera reproduite, en fonction de l'ordre d'exécution des notes.
- **NOTE** Étant donné que ces types de reproduction sont programmés pour les parties normales, leur utilisation avec les parties de batterie peut ne pas aboutir au résultat escompté.

#### **[Structure de base](#page-2-0)**

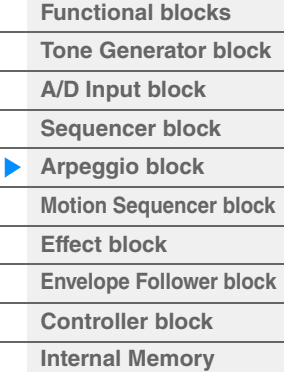

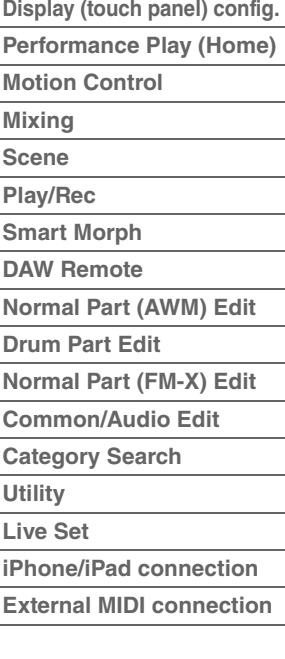

## <span id="page-14-0"></span>**Arpèges pour parties de batterie**

Les types d'arpège des catégories Drum/Perc sont spécialement programmés pour les parties de batterie et vous offrent un accès direct à divers motifs rythmiques. Trois différents types de reproduction vous sont proposés.

## **Reproduction d'un motif de batterie**

Quelle que soit la note enfoncée, le même motif rythmique est lancé.

## **Reproduction d'un motif de batterie, en sus des notes jouées (instruments de batterie attribués)**

Quelle que soit la note enfoncée, le même motif rythmique est lancé. L'ajout de notes à la note déjà maintenue produit des sons supplémentaires (instruments de batterie attribués) au niveau du motif de batterie.

## **Reproduction des seules notes jouées (instruments de batterie attribués)**

La reproduction d'une ou de plusieurs notes lance un motif rythmique utilisant uniquement les notes jouées (instruments de batterie attribués). Gardez à l'esprit que bien que vous jouiez les mêmes notes, le motif rythmique déclenché peut varier en fonction de l'ordre dans lequel celles-ci sont jouées. Ceci vous donne accès aux différents motifs rythmiques reproduits à l'aide des mêmes instruments, simplement en changeant l'ordre d'interprétation des notes lorsque le paramètre « Key Mode » est réglé sur « Thru » ou « Thru+Drct ».

- **NOTE** Il est impossible de différencier les trois types de reproduction ci-dessus par le nom de la catégorie ou du type. Vous devez jouer les types et écouter la différence.
- **NOTE** Étant donné que ces types de reproduction sont programmés pour les parties de batterie, leur utilisation avec des parties normales peut ne pas aboutir au résultat escompté.

## <span id="page-14-1"></span>**Arpèges contenant essentiellement des événements non liés aux notes**

Les types d'arpège (catégories principales Control/HybridSeq et sous-catégories Filter, Expression, Pan, Modulation, Pitch Bend (Variation de hauteur de ton) et Assign 1/2 (Affectation 1/2)) sont essentiellement programmés pour les données de Control Change (Changement de commande) et Pitch Bend. Ils sont utilisés pour modifier le timbre ou la hauteur de ton du son, et non pour jouer des notes spécifiques. En fait, certains types ne contiennent aucune donnée de note. Lorsque vous utilisez un type de cette catégorie, réglez le paramètre « Key Mode » sur « Direct », « Sort+Drct » ou « Thru+Drct ». **NOTE** Les réglages liés à Key Mode sont définis comme suit :

[EDIT] → Sélection de partie → Element/Operator [Common] → [Arpeggio] → [Common] [\(page 120](#page-119-0))

#### **Astuces pour la reproduction d'arpèges**

La reproduction d'arpèges constitue une source d'inspiration dans laquelle vous pouvez abondamment puiser car elle vous offre non seulement des passages rythmiques sur lesquels vous pouvez jouer mais aussi des données MIDI de qualité qui vous permettent de créer des morceaux et des parties d'accompagnement complètes pour vos performances en live. Pour obtenir des instructions sur l'utilisation de la fonction Arpeggio, reportez-vous au mode d'emploi.

#### **[Structure de base](#page-2-0)**

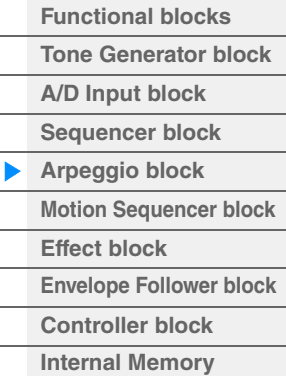

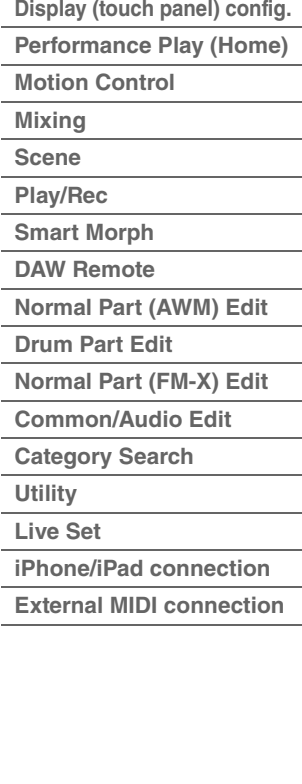

## <span id="page-15-0"></span>**Création d'un arpège**

Outre l'utilisation des arpèges présélectionnés, vous pouvez créer vos propres données d'arpège originales. Tout d'abord, enregistrez une phrase sur les pistes d'un morceau (jusqu'à quatre). Puis, convertissez le morceau (ou les données de séquence MIDI) en données d'arpège à partir de l'écran Put Track to Arpeggio (Transférer piste dans arpège).

#### **1 Enregistrez les données de séquence MIDI dans un morceau.**

#### **2 Convertissez les données de séquence MIDI (enregistrées dans le morceau) en données d'arpège.**

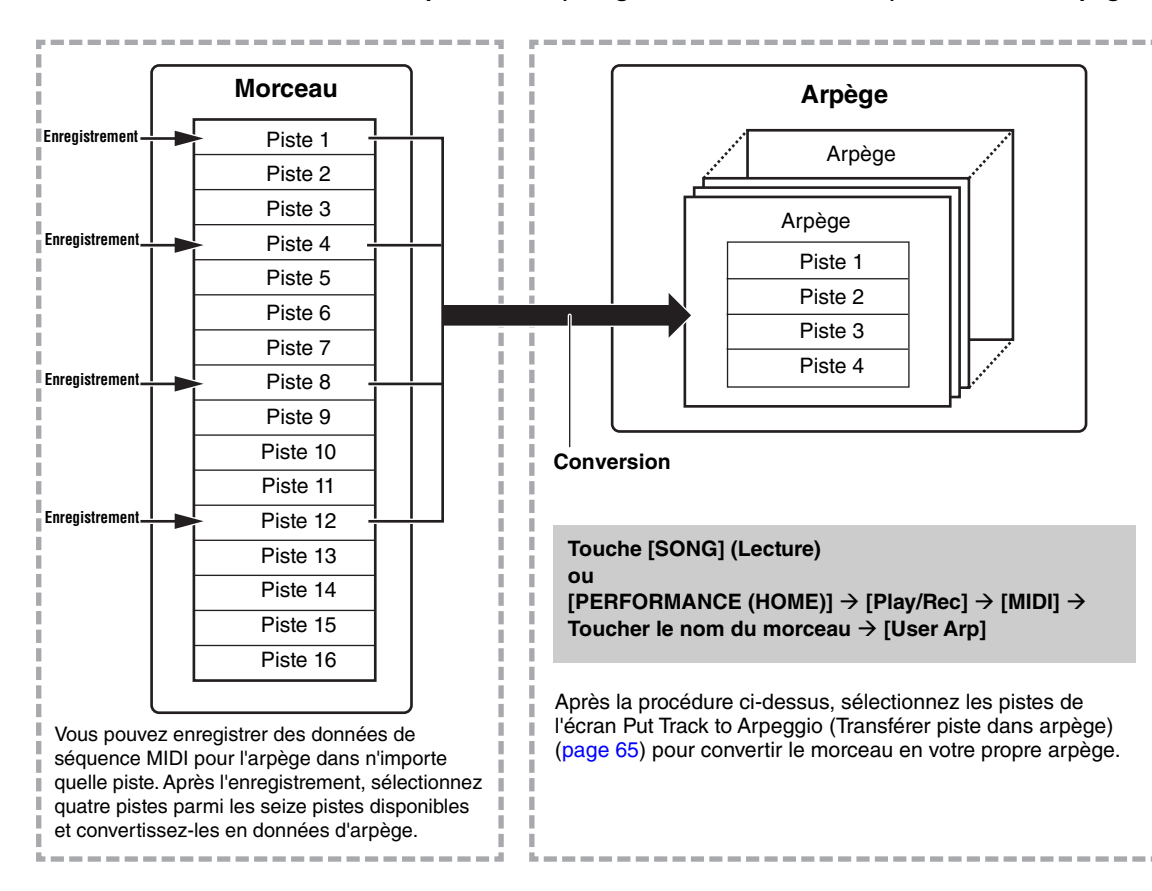

## **Détermination de la manière dont les données de morceau/motif sont converties en arpège – Type de conversion**

Les données de séquence MIDI (de pistes de morceau) peuvent être converties en données d'arpège de trois manières différentes, en fonction des types de conversion ci-dessous. Ces types peuvent également être sélectionnés en toute indépendance pour chaque piste de destination, offrant ainsi une flexibilité et un contrôle des performances remarquables.

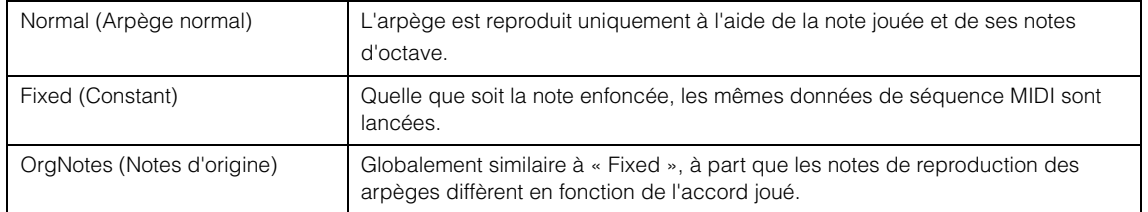

Enregistrez les données de séquence MIDI dans une piste de morceau, en vous référant aux instructions fournies dans ce chapitre si nécessaire. Les exemples répertoriés ci-dessous sont utilisés à titre de référence.

## **Création d'un motif rythmique (à l'aide d'une voix de batterie)**

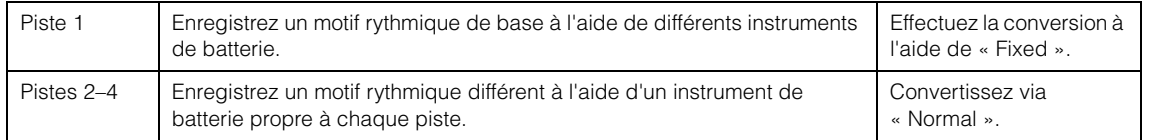

#### **[Structure de base](#page-2-0)**

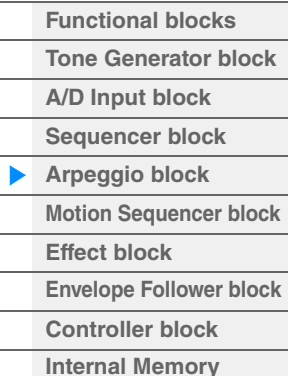

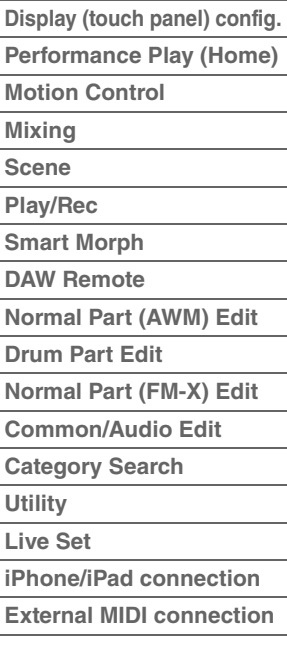

## **Création d'une ligne de basse (à l'aide d'une voix normale)**

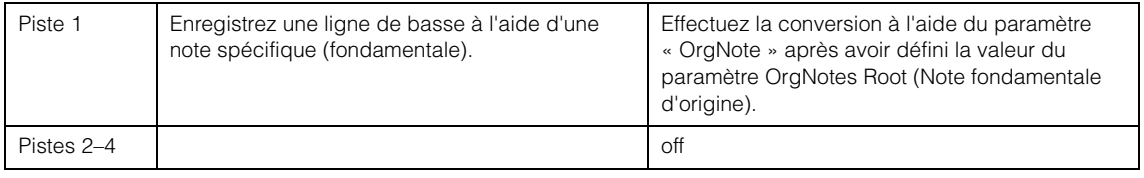

## <span id="page-16-0"></span>**Bloc Motion Sequencer**

La puissante fonctionnalité Motion Sequencer vous permet de modifier dynamiquement les sons grâce à l'exécution de paramètres en fonction de certaines séquences créées à l'avance.

Elle fournit un contrôle en temps réel pour modifier les sons en fonction de différentes séquences telles que le tempo, les arpèges ou les rythmes fournis par les appareils externes connectés.

Vous pouvez affecter jusqu'à huit types de séquences par voie.

Vous pouvez également définir jusqu'à quatre voies correspondant à la fonction Motion Sequencer pour une partie. Il est possible d'utiliser jusqu'à huit voies en même temps pour l'ensemble de la performance. L'état de réglage des voies (activation ou désactivation) à l'échelle de toute la performance s'affiche comme suit :

 $[PERFORMANCE (HOME)] \rightarrow [Motion Control] \rightarrow [Motion Seq] (page 45)$  $[PERFORMANCE (HOME)] \rightarrow [Motion Control] \rightarrow [Motion Seq] (page 45)$  $[PERFORMANCE (HOME)] \rightarrow [Motion Control] \rightarrow [Motion Seq] (page 45)$ 

Les paramètres des différentes voies sont définis comme suit :

 $[PERFORMANCE (HOME)] \rightarrow [EDIT] \rightarrow Sélection de partie \rightarrow Element/Operator [Common] \rightarrow$ [Motion Seq]  $\rightarrow$  [Lane] ([page 129\)](#page-128-0)

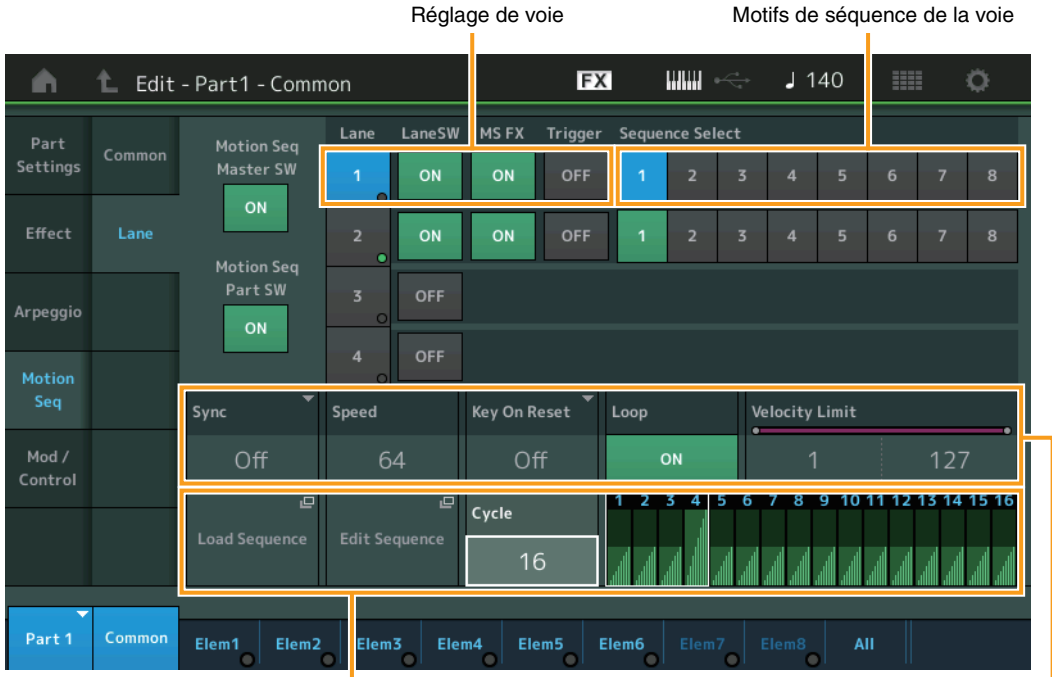

Réglage de séquence sélectionné de la comme de voie de voie

## **Activation/désactivation de Motion Sequencer**

Les trois réglages suivants sont disponibles pour l'activation et la désactivation de Motion Sequencer.

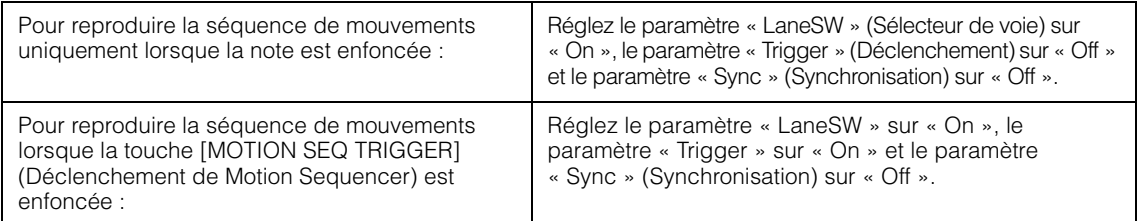

**NOTE** Les paramètres « LaneSW » et « Trigger »sont définis comme suit :

[EDIT]  $\rightarrow$  Sélection de partie  $\rightarrow$  Element/Operator [Common]  $\rightarrow$  [MOTION Seq]  $\rightarrow$  [Lane] [\(page 129](#page-128-0))

#### **[Structure de base](#page-2-0)**

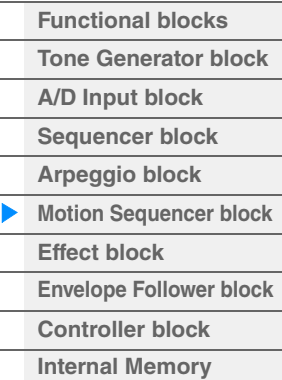

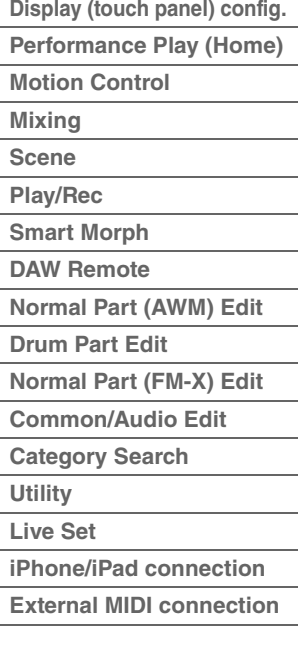

## **Utilisation des boutons pour contrôler Motion Sequencer**

En appuyant sur la touche de fonction de bouton [TONE]/[EG /FX]/[EQ ]/[ARP/MS] et en sélectionnant « ARP/ MS », vous pouvez utiliser les boutons 3-4 pour contrôler la reproduction du séquenceur de mouvements. Exécutez cette procédure et écoutez les changements apportés au son. Pour plus de détails sur l'effet des boutons 3 – 4, reportez-vous à la section Édition rapide [\(page 38](#page-37-0)).

Fonctions liées à Motion Sequencer susceptibles d'être contrôlées via les boutons

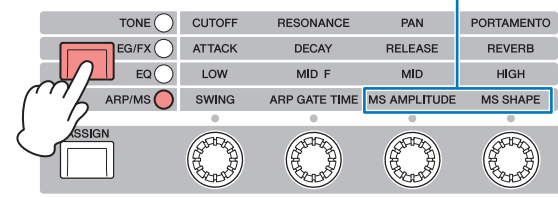

Bouton 1 Bouton 2 Bouton 3 Bouton 4

## **Édition de séquence de mouvements**

Vous pouvez créer une séquence de mouvements personnalisée comprenant jusqu'à seize pas. Pour plus de détails sur l'édition, reportez-vous à la [page 131](#page-130-0).

## **Paramètres liés à Motion Sequencer**

Sur cet instrument, la fonction Motion Sequencer est considérée comme un contrôleur virtuel et peut être sélectionnée dans le paramètre « Source ». Le paramètre cible que vous souhaitez contrôler via Motion Sequencer est défini dans le paramètre « Destination ». Pour plus de détails, reportez-vous à la [page 138.](#page-137-0)

#### **[Structure de base](#page-2-0)**

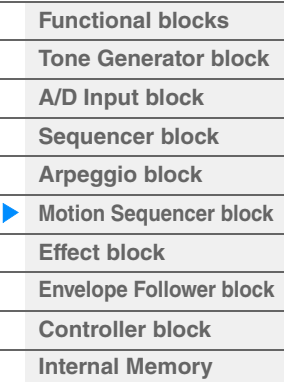

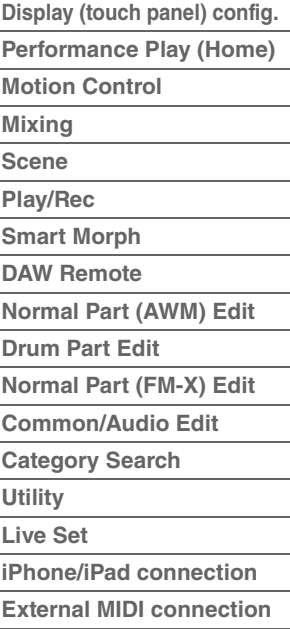

## <span id="page-18-0"></span>**Bloc Effets**

Ce bloc applique les effets à la sortie des blocs Générateur de sons et Entrée audio afin de traiter et d'améliorer le son. L'application des effets s'effectue aux derniers stades de l'édition, ce qui vous permet de modifier le son à votre gré.

## <span id="page-18-1"></span>**Structure des effets**

## **Effets système : variation et réverbération**

Les effets système sont appliqués au son global de l'instrument. Avec les effets système, le son de chaque partie est transmis à l'effet selon le niveau d'envoi de l'effet de chaque partie. Le son traité (dit « altéré ») est renvoyé au mixeur, selon le niveau de retour spécifié, pour être émis après avoir été mixé avec le son « pur » non modifié. Cet instrument dispose de deux types d'effets système : Variation et Reverb. En outre, vous avez la possibilité de spécifier le réglage Send Level (Niveau d'envoi) à partir du paramètre Variation to Reverb (Variation vers réverbération). Ce paramètre sert à appliquer une réverbération aux signaux provenant de l'effet de variation. Vous obtenez ainsi un effet naturel en appliquant au son de variation une profondeur de réverbération similaire à celle du son pur.

## **Effets d'insertion**

Les effets d'insertion peuvent, quant à eux, être appliqués individuellement à des parties spécifiques avant la fusion des signaux de l'ensemble des parties. Par conséquent, il convient de les utiliser pour les sons que vous souhaitez changer radicalement. Vous pouvez définir différents types d'effets d'insertion A et B pour chaque partie. Ces effets sont réglables à partir de l'édition de partie  $\rightarrow$  [Effect] ([page 113,](#page-112-0) [page 175](#page-174-0), [page 189](#page-188-0)). Ce synthétiseur dispose de 13 jeux d'effets d'insertion, qui peuvent être appliqués aux parties 1-8 et à quatre des parties 9-16, ainsi qu'à la partie Entrée A/N.

## **Effet principal**

Ce bloc applique des effets au signal de sortie stéréo final du son tout entier. Plusieurs types d'effet sont disponibles.

## **Égaliseur d'élément**

L'égaliseur d'élément s'applique aux éléments de la partie normale (AWM2) et aux touches de la partie de batterie. Vous pouvez spécifier une des trois formes d'égaliseur disponibles, dont le shelving et le peaking. **NOTE** L'égaliseur d'élément n'affecte pas les signaux d'entrée provenant des prises [L/MONO]/[R] de la section A/D **INPUT** 

## **Égaliseur de parties**

Cet égaliseur s'applique à une partie avant et après l'effet d'insertion.

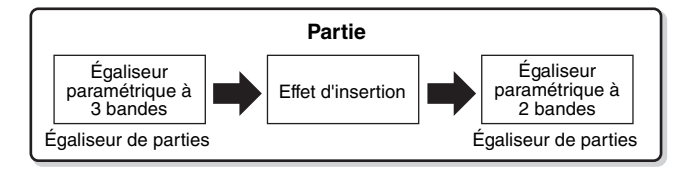

## **Égaliseur principal**

L'égaliseur principal s'applique au son général final de l'instrument (après effet). Les cinq bandes de l'égaliseur peuvent être spécifiées sur une égalisation de type peaking, et les bandes de fréquences supérieures et inférieures sur une égalisation en shelving.

#### **[Structure de base](#page-2-0)**

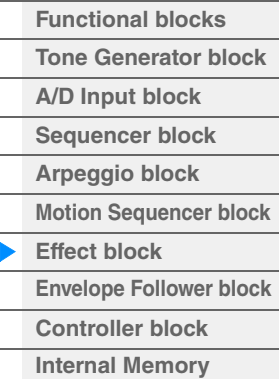

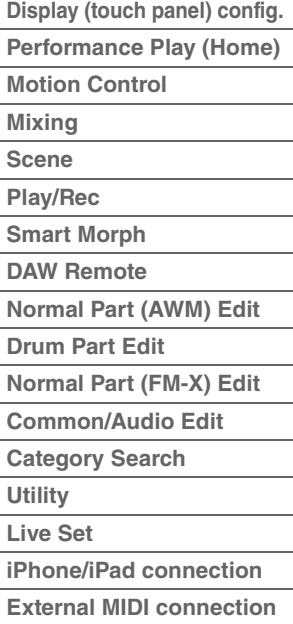

## <span id="page-19-0"></span>**Connexion d'effets**

- 1 **Égaliseurs et effets d'insertion appliqués aux différentes parties**
- 2 **Paramètres liés aux effets Variation et Réverbération**
- **Réglage :** Part Edit → [Effect] → [Routing] ([page 113,](#page-112-1) [page 175](#page-174-1), [page 189](#page-188-1)) Common/Audio Edit → [Effect] → [Routing] ([page 208\)](#page-207-0)

#### 3 **Paramètres liés à l'effet principal**

**Réglage :** Common/Audio Edit → [Effect] → [Master FX] ([page 211\)](#page-210-0)

### 4 **Paramètres liés à l'égaliseur principal**

- **Réglage :** Common/Audio Edit → [Effect] → [Master EQ] ([page 212\)](#page-211-0)
- **NOTE** En ce qui concerne le signal d'entrée audio en provenance des prises [L/MONO]/[R] de la section A/D INPUT, l'effet est réglé via Common/Audio Edit → [Audio In].

<span id="page-19-1"></span>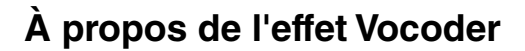

Le MODX+ dispose d'un effet Vocoder. Il s'agit d'un effet de « voix de robot » distinctif, qui extrait les caractéristiques du son de microphone et les ajoute au son par le biais de votre performance au clavier. La voix humaine est constituée de sons émis par les cordes vocales et filtrés par la gorge, le nez et la bouche. Ces cavités résonantes sont dotées de fréquences caractéristiques qui leur permettent de servir de filtre et de créer de nombreux formants (contenus harmoniques). L'effet Vocoder extrait les caractéristiques de filtre de la voix à partir de l'entrée de microphone et recrée les formants vocaux à l'aide de plusieurs filtres passe-bande. Cette voix de robot caractéristique est produite par le passage des sons en hauteur de certains instruments de musique (tels que le son de synthétiseur) au travers des filtres.

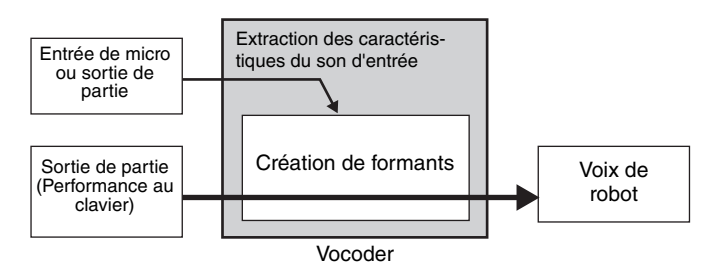

#### **À propos des catégories, des types et des paramètres liés aux effets**

Pour obtenir des informations sur les catégories d'effets disponibles sur cet instrument et les types d'effet y afférents, reportez-vous à la « Liste des types d'effet » du document PDF « Liste des données ». Pour plus d'informations sur les paramètres d'effet réglables pour chaque type d'effet, consultez la « Liste des paramètres d'effet » du document PDF « Liste des données ». Pour obtenir des informations sur les descriptions des catégories, des types et des paramètres liés aux effets, reportez-vous au document PDF « Manuel des paramètres du synthétiseur ».

#### **À propos des réglages prédéfinis**

Les réglages prédéfinis relatifs aux paramètres de chaque type d'effet sont fournis en tant que modèles et peuvent être sélectionnés dans l'écran de sélection des types d'effets. Pour obtenir le son de l'effet souhaité, sélectionnez une des présélections proches du son que vous recherchez, puis modifiez-en les paramètres selon les besoins. Les réglages prédéfinis peuvent être déterminés par la configuration du paramètre « Preset » (Présélection) dans les différents écrans des paramètres d'effet. Pour plus d'informations sur les différents types d'effet, reportez-vous au document PDF « Liste des données ».

#### **[Structure de base](#page-2-0)**

**Performance** Partie | Égaliseur de parties Insertion A/B

A

A

Niveau d'envoi

Niveau de retour

Effet principal

 $\mathbf{Q}$ 

Égaliseur principal

Réverbération Variation

Variation vers réverbération

Effet système

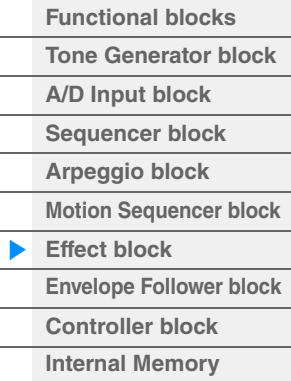

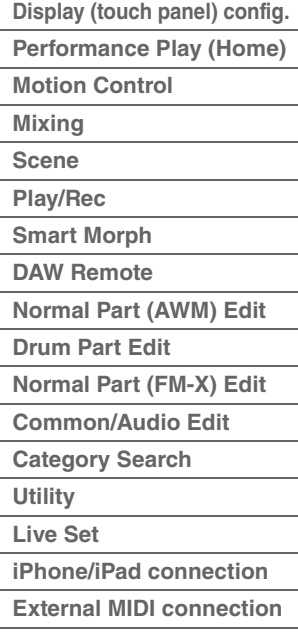

## <span id="page-20-0"></span>**Bloc Suiveur d'enveloppe**

La fonction Envelope Follower (Suiveur d'enveloppe) détecte l'enveloppe de la forme d'onde du signal d'entrée et modifie le son de façon dynamique. Cette fonction vous permet de contrôler non seulement les sorties de partie, mais aussi les signaux d'entrée provenant d'appareils externes connectés aux prises [L/MONO]/[R] de la section A/D INPUT.

La source d'entrée de chaque paramètre Suiveur d'enveloppe est constante, par exemple la partie 1 pour EnvFollower 1 (Suiveur d'enveloppe 1), la partie 2 pour EnvFollower 2 et la partie audio pour EnvFollower AD (Suiveur d'enveloppe AN). Cependant, la sortie de signal provenant des différents paramètres Suiveur d'enveloppe peut servir de « source d'entrée » à toutes les destinations souhaitées, qu'il s'agisse d'une partie unique ou de l'ensemble de la performance. Par exemple, vous pouvez modifier le son de la partie 2 en utilisant le Suiveur d'enveloppe applicable à la partie 1 (EnvFollower 1) comme « Source ». Cette valeur ainsi que celle du paramètre cible devant être contrôlé par le Suiveur d'enveloppe (appelé paramètre de « Destination ») sont définies sur l'écran Affectation de commande ([page 138](#page-137-0)).

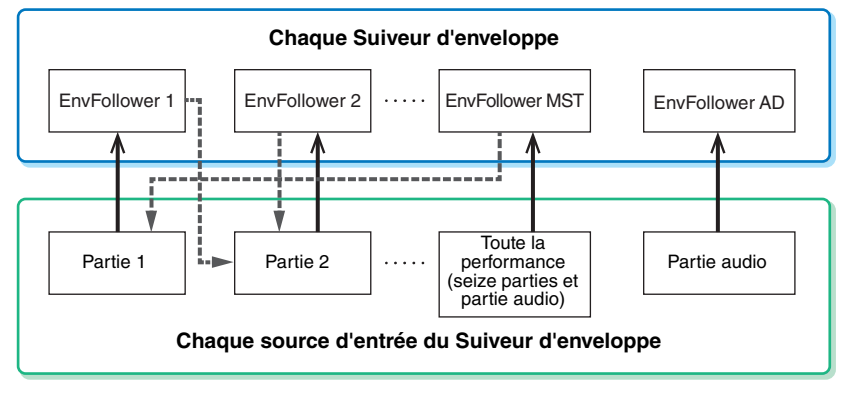

Signal d'entrée vers le Suiveur d'enveloppe (constant)

Signal de sortie émis par le Suiveur d'enveloppe (destination flexible)

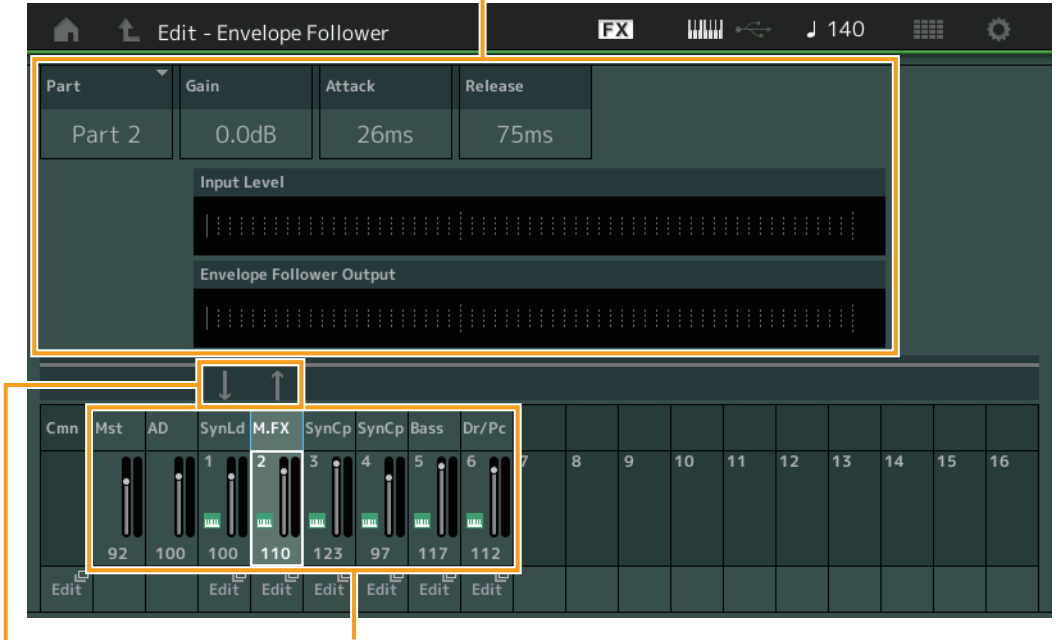

Suiveur d'enveloppe sélectionné

Flux des signaux du Suiveur d'enveloppe

Sources d'entrée du Suiveur d'enveloppe

[EDIT]  $\rightarrow$  Common/Audio Edit $\rightarrow$  [Audio In]  $\rightarrow$  [Routing]  $\rightarrow$  « Envelope Follower » (EnvFollower AD)  $[EDIT] \rightarrow$  Common/Audio Edit  $\rightarrow$  [Effect]  $\rightarrow$  [Routing]  $\rightarrow$  « Envelope Follower » (EnvFollower MST)  $[EDIT] \rightarrow Sélection$  de partie  $\rightarrow$  Element/Operator [Common]  $\rightarrow$  [Effect]  $\rightarrow$  [Routing]  $\rightarrow$  « Envelope Follower » (EnvFollower 1–16)

#### **[Structure de base](#page-2-0)**

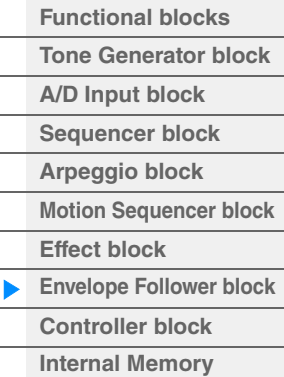

### **[Référence](#page-24-2)**

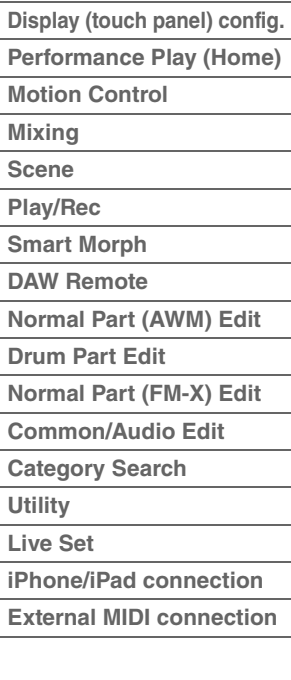

## <span id="page-21-0"></span>**Bloc Contrôleur**

Ce bloc se compose du clavier, de la molette de variation de hauteur de ton et la molette de modulation, des sélecteurs affectables, des boutons, des curseurs de commande et du Super Knob. Lorsque vous manipulez ces contrôleurs, vous pouvez transmettre des messages MIDI au bloc du générateur de son pour reproduire et modifier les sons, ou sur le logiciel DAW pour mieux contrôler les sons.

## <span id="page-21-1"></span>**Clavier**

Le clavier transmet des messages d'activation/désactivation de note au bloc Générateur de sons (pour l'émission du son) et au bloc Séquenceur (pour l'enregistrement). Vous pouvez modifier la plage des notes du clavier en octaves via les touches OCTAVE [−]/[+], transposer les notes à l'aide des touches OCTAVE [−]/[+] tout en maintenant la touche [SHIFT] enfoncée et définir les modalités de génération de la vélocité réelle en fonction de la force de votre jeu au clavier.

## <span id="page-21-2"></span>**Molette de variation de hauteur de ton**

Utilisez la molette de variation de ton pour faire varier les notes vers le haut (en l'éloignant de vous) ou le bas (en la faisant tourner vers vous) tandis que vous jouez au clavier. Roulez la molette vers le haut/bas pour augmenter ou diminuer le ton. Cette molette est auto-centrée et revient donc automatiquement à la hauteur de ton normale lorsqu'elle est relâchée. Vous pouvez modifier le réglage du paramètre Pitch Bend Range (Plage de variation de ton) via Part Edit  $\rightarrow$  [Part Settings]  $\rightarrow$  [Pitch] [\(page 106\)](#page-105-0). Des fonctions autres que Pitch Bend peuvent être affectées à la molette de variation de ton via Part Edit  $\rightarrow$  [Mod/Control]  $\rightarrow$  [Control] Assign] [\(page 138,](#page-137-0) [page 192\)](#page-191-0).

## <span id="page-21-3"></span>**Molette de modulation**

Même si la molette de modulation sert généralement à appliquer un effet de vibrato au son, d'autres fonctions et effets lui sont attribués dans le cas de nombreuses performances prédéfinies.

Plus vous déplacez cette molette vers le haut, plus l'effet appliqué au son est important. Pour éviter d'appliquer accidentellement des effets à la performance en cours, vérifiez que la molette de modulation est réglée sur le niveau minimum avant de commencer à jouer. Différentes fonctions peuvent être attribuées à la molette de modulation via Part Edit  $\rightarrow$  [Mod/ Control]  $\rightarrow$  [Control Assign] ([page 138](#page-137-0), [page 192\)](#page-191-0).

## <span id="page-21-4"></span>**Sélecteurs affectables**

Selon les réglages de la fonction XA Control ([page 6\)](#page-5-0) accessibles via Element Edit  $\rightarrow$  [Osc/Tune] [\(page 145\)](#page-144-1), vous pouvez appeler des éléments spécifiques de la partie en cours en appuyant sur chacune de ces touches durant votre performance au clavier. Vous pouvez sélectionner le mode de basculement de l'état d'activation/ désactivation de ces touches via Common/Audio Edit  $\rightarrow$  [General] [\(page 198\)](#page-197-2). En outre, vous avez la possibilité d'affecter à ces touches différentes fonctions (mises à part les fonctionnalités d'appel d'éléments spécifiques) via Part Edit  $\rightarrow$  [Mod/Control]  $\rightarrow$  [Control Assign] ([page 138](#page-137-0), [page 192](#page-191-0)).

## <span id="page-21-5"></span>**Boutons et curseurs de commande**

Ces boutons et curseurs vous permettent de modifier différents aspects du son de la partie en temps réel, tandis que vous jouez. Pour obtenir des instructions sur l'utilisation des boutons et des curseurs de commande, reportez-vous au Mode d'emploi. Pour les instructions sur l'utilisation des boutons 1–4 (5–8), reportez-vous à la section Édition rapide [\(page 36](#page-35-0)).

## <span id="page-21-6"></span>**Super Knob**

Le Super Knob vous permet de commander simultanément les paramètres communs à toutes les parties (Assign 1 – 8) affectés aux huit boutons. Pour obtenir des instructions pour l'utilisation du Super Knob, reportezvous au Mode d'emploi. Pour connaître les valeurs de réglage modifiables du Super Knob, consultez l'écran Super Knob ([page 46\)](#page-45-0). Pour les instructions relatives au réglage des commandes Assign 1 – 8, reportez-vous à l'écran Control Assign [\(page 205\)](#page-204-0) sous Common/Audio Edit.

## **[Structure de base](#page-2-0)**

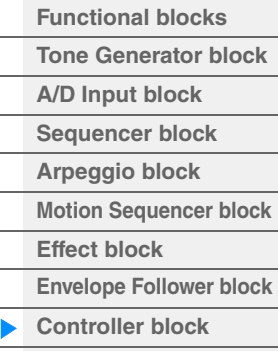

**[Internal Memory](#page-22-0)**

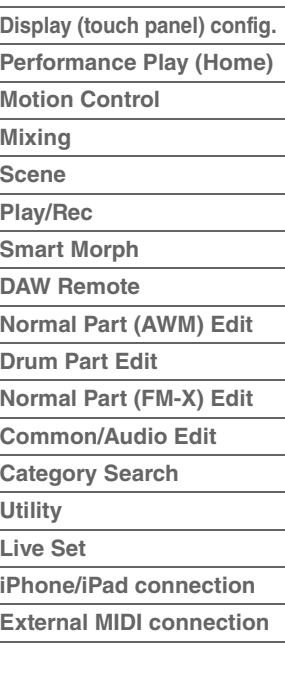

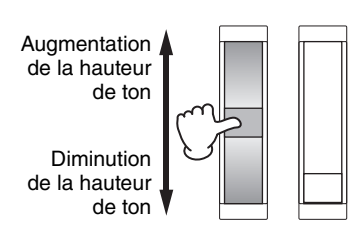

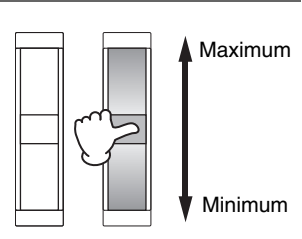

## <span id="page-22-0"></span>**Mémoire interne**

Le MODX+ crée différents types de données, dont les performances, les performances Live Set (Set en live) et les morceaux. Cette section vous explique comment conserver toutes ces données en les stockant sur les divers périphériques et supports de mémoire disponibles.

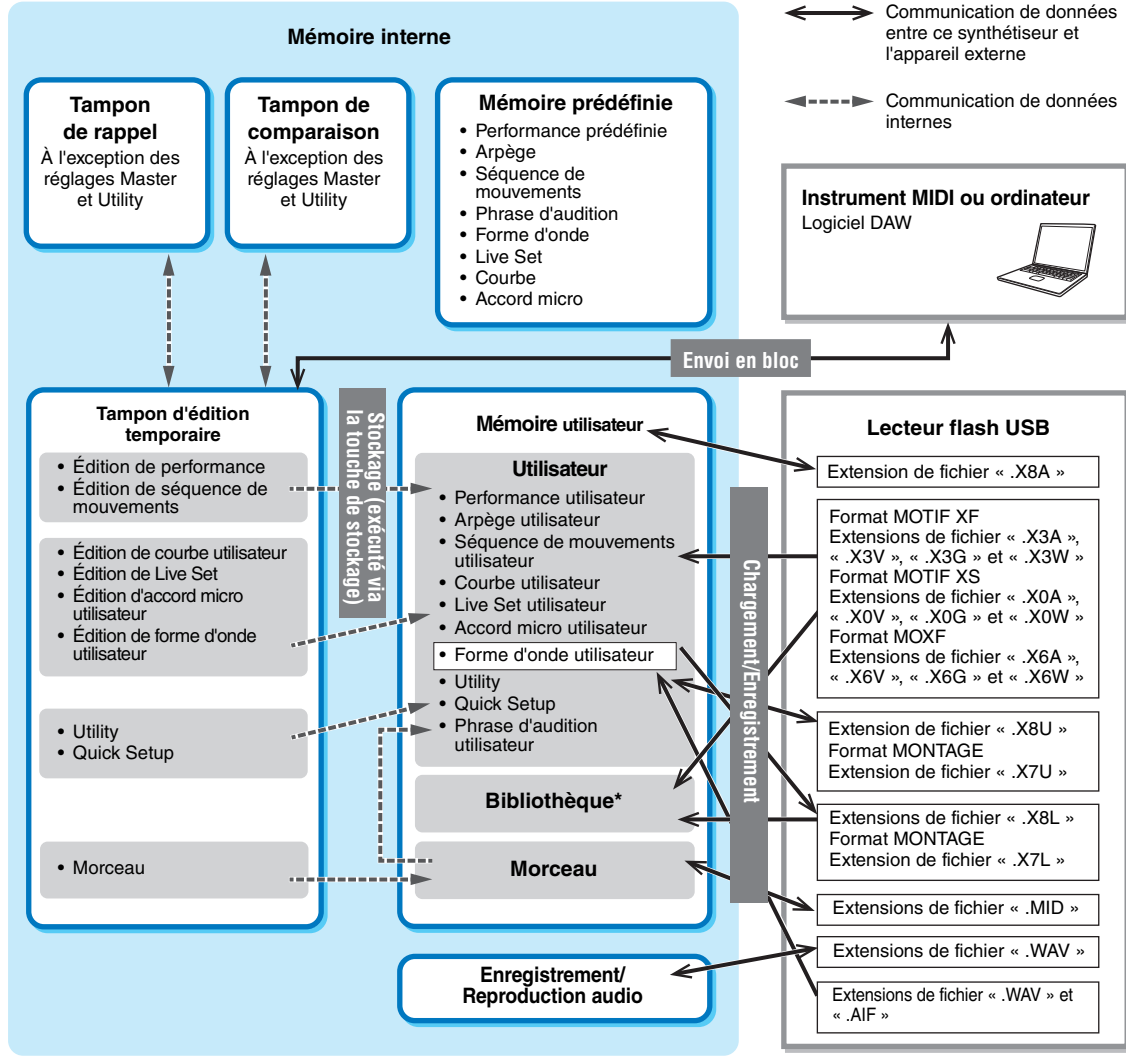

\* Identique à la zone « Utilisateur », hormis ce qui suit : cette zone n'inclut pas les réglages Utility et Quick Setup. En outre, le Live Set inclus ne contient qu'une Bank pour chaque fichier importé.

## **Mémoire prédéfinie**

La mémoire prédéfinie est une mémoire spécialement conçue pour la lecture de données telles que les données de performance prédéfinie, d'arpège ou de phrase d'audition. Il est impossible d'écraser les données de la mémoire prédéfinie.

## **Tampon d'édition**

Le tampon d'édition est l'emplacement de la mémoire réservée aux données éditées des types suivants : Performance, Live Set et morceau. Bien que le tampon d'édition soit spécifiquement conçu pour l'écriture et la lecture de données, les données contenues dans le tampon d'édition sont perdues lorsque l'alimentation est coupée. Vous devez toujours veiller à stocker les données éditées dans la mémoire utilisateur avant de modifier une nouvelle performance ou de mettre l'appareil hors tension. Les données non liées aux performances et aux séquences de mouvements sont automatiquement stockées.

## **Mémoire utilisateur**

Les données utilisateur éditées dans le tampon d'édition et les réglages d'utilitaires pour l'ensemble du système sont stockés dans une zone dédiée de la mémoire utilisateur. Il est possible de charger jusqu'à huit fichiers de bibliothèque (.X8L) en lecture depuis le lecteur flash USB dans la zone dédiée de la mémoire utilisateur. Il s'agit d'une mémoire en lecture seule dont les données sont conservées même après la mise hors tension.

## **[Structure de base](#page-2-0)**

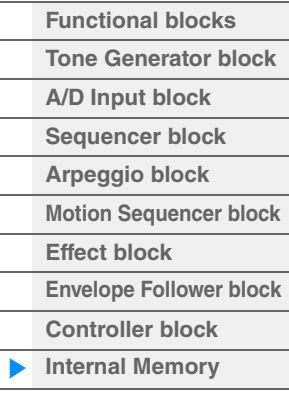

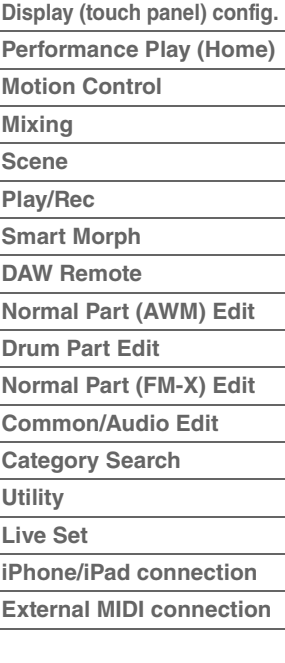

### **Tampon de rappel et tampon de comparaison**

Lorsque vous sélectionnez une nouvelle performance sans avoir préalablement enregistré celle que vous étiez en train d'éditer, vous avez toujours la possibilité de rappeler vos modifications initiales dans la mesure où le contenu du tampon d'édition est stocké dans la mémoire de sauvegarde, appelée tampon de rappel. En outre, l'instrument dispose d'un tampon de comparaison dans lequel les réglages de son avant édition sont temporairement rétablis à des fins de comparaison. Vous pouvez basculer entre le son que vous venez d'éditer et le son d'origine afin d'écouter le résultat des modifications apportées au son. Dans les deux cas de figure, il s'agit de types de mémoire en lecture seule. Cependant, assurez-vous de stocker les données de séquence que vous venez de créer avant de couper le courant car celles-ci seront perdues à la mise hors tension de l'instrument. Pour obtenir des instructions détaillées sur la fonction Compare, reportez-vous au Mode d'emploi.

#### **[Structure de base](#page-2-0)**

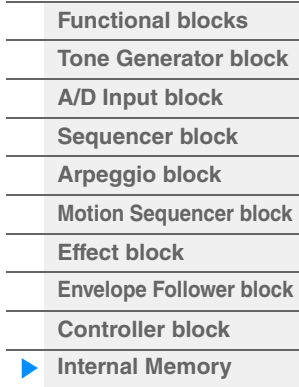

#### **[Référence](#page-24-2)**

 $\overline{a}$ 

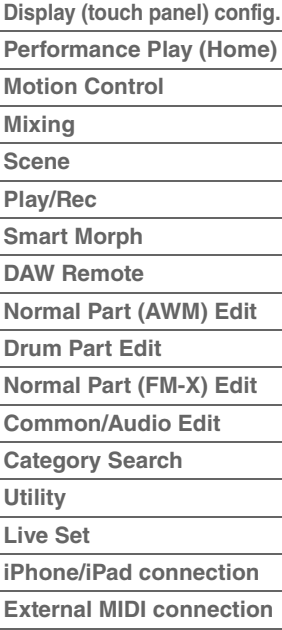

## <span id="page-24-2"></span><span id="page-24-0"></span>Référence

**[Écran tactile](#page-24-1)**

## <span id="page-24-3"></span><span id="page-24-1"></span>**Configuration de l'écran tactile**

Cette section décrit la barre de navigation commune à tous les types d'écrans.

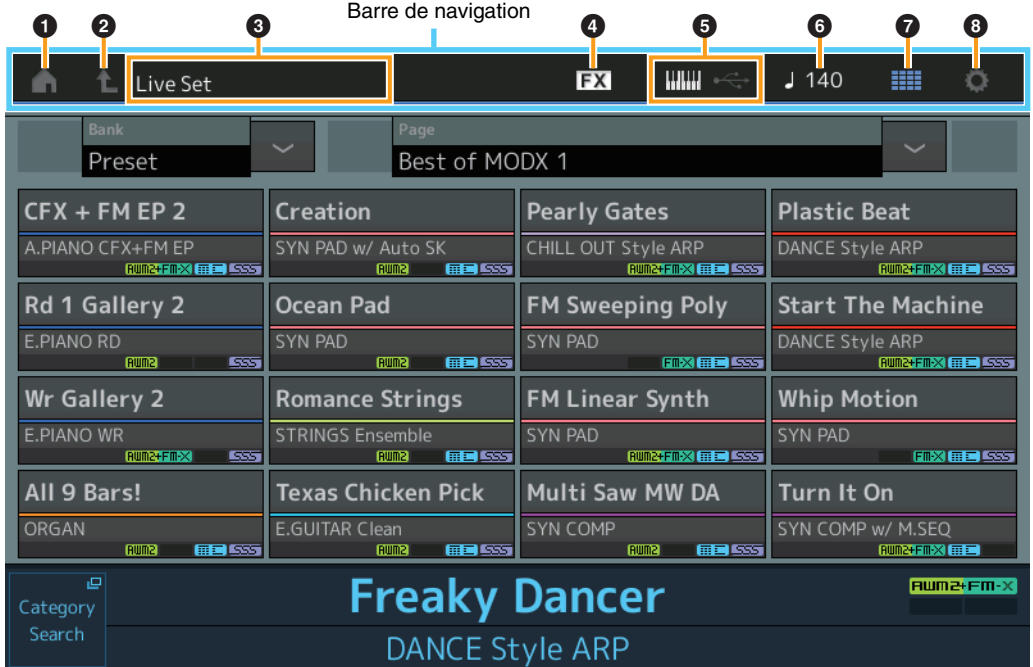

### 1 **Icône HOME (Accueil)**

Permet d'accéder à l'écran Performance Play (Reproduction de performance) ([page 27](#page-26-0)).

#### 2 **Icône EXIT (Quitter)**

Fonctionne de la même manière que la touche [EXIT] (Quitter) du panneau. Appuyez sur cette icône pour quitter l'écran actuel et revenir au précédent niveau de la hiérarchie.

### **<sup>6</sup>** Zone [INFORMATION]

Affiche des informations utiles, notamment le nom de l'écran actuellement sélectionné.

#### 4 **Icône EFFECT (Effet)**

Touchez cette icône pour appeler l'écran Effect Switch (Sélecteur d'effet) [\(page 252\)](#page-251-0). L'icône s'éteint dès que l'un des blocs d'effets (Insertion, System ou Master) est désactivé.

### 5 **Icône QUICK SETUP (Configuration rapide)**

Affiche les réglages des paramètres Local Control ON/OFF (Activation/désactivation de la commande locale) et MIDI IN/OUT (Entrée/Sortie MIDI).

L'icône en forme de clavier s'allume lorsque Local Control (Commande locale) est réglée sur ON et s'éteint lorsque Local Control est réglée sur OFF.

Lorsque le paramètre MIDI IN/OUT est défini sur MIDI, une icône en forme de connecteur MIDI s'affiche. Si le paramètre MIDI IN/OUT est réglé sur USB, une icône en forme de connecteur USB s'affiche. Touchez l'icône souhaitée pour appeler l'écran de configuration rapide correspondant [\(page 229\)](#page-228-0).

### 6 **Icône TEMPO SETTINGS (Réglages de tempo)**

Affiche le tempo de la performance actuellement sélectionnée. Touchez cette icône pour appeler l'écran Tempo Settings (Réglages de tempo) ([page 250\)](#page-249-0).

### 7 **Icône LIVE SET**

Touchez cette icône pour appeler l'écran Live Set ([page 255](#page-254-2)).

#### 8 **Icône UTILITY (Utilitaires)**

Touchez cette icône pour appeler le dernier écran Utility ouvert.

## **[Écran tactile](#page-24-1)**

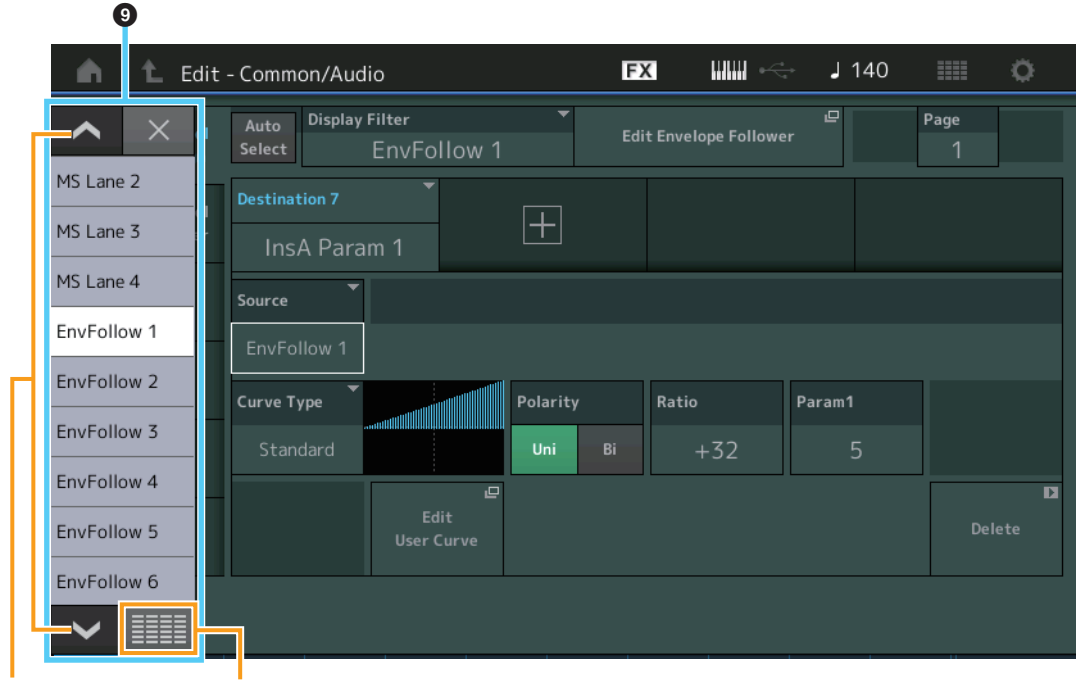

Touches de défilement Touche Afficher tout Afficher tout

T.

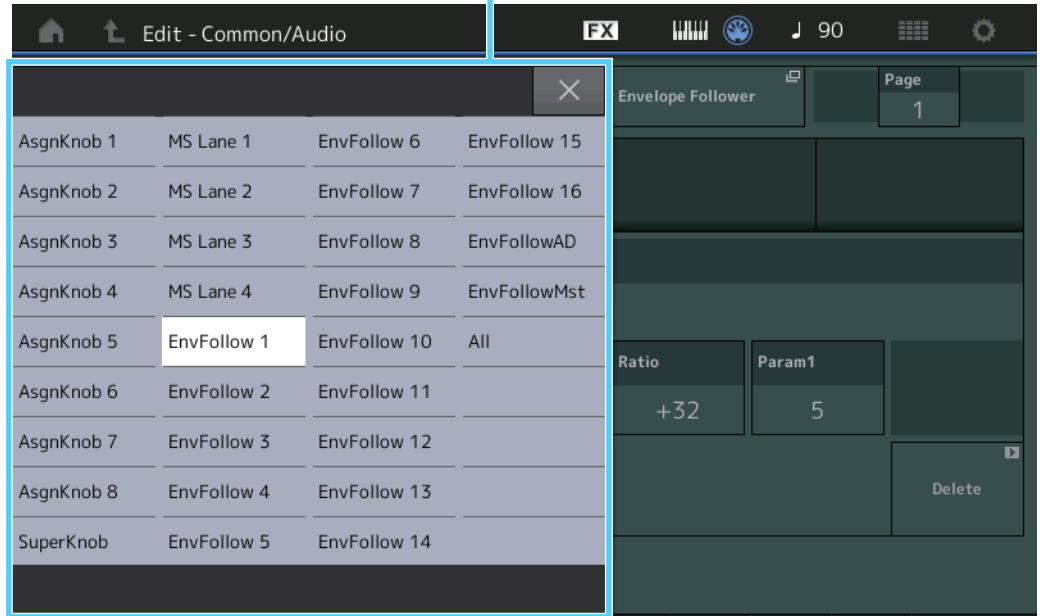

### 9 **Liste contextuelle**

Affiche les valeurs de réglage des paramètres. Lorsque les valeurs de réglage sont affichées sur plusieurs pages, servez-vous des touches de défilement pour faire défiler les pages ou utilisez la touche Afficher tout afin d'afficher toutes les valeurs de réglage.

## <span id="page-26-1"></span><span id="page-26-0"></span>**Reproduction de performance (Accueil)**

L'écran Performance Play vous permet de lire la performance sélectionnée et de modifier certains réglages liés à la performance.

#### **Home**

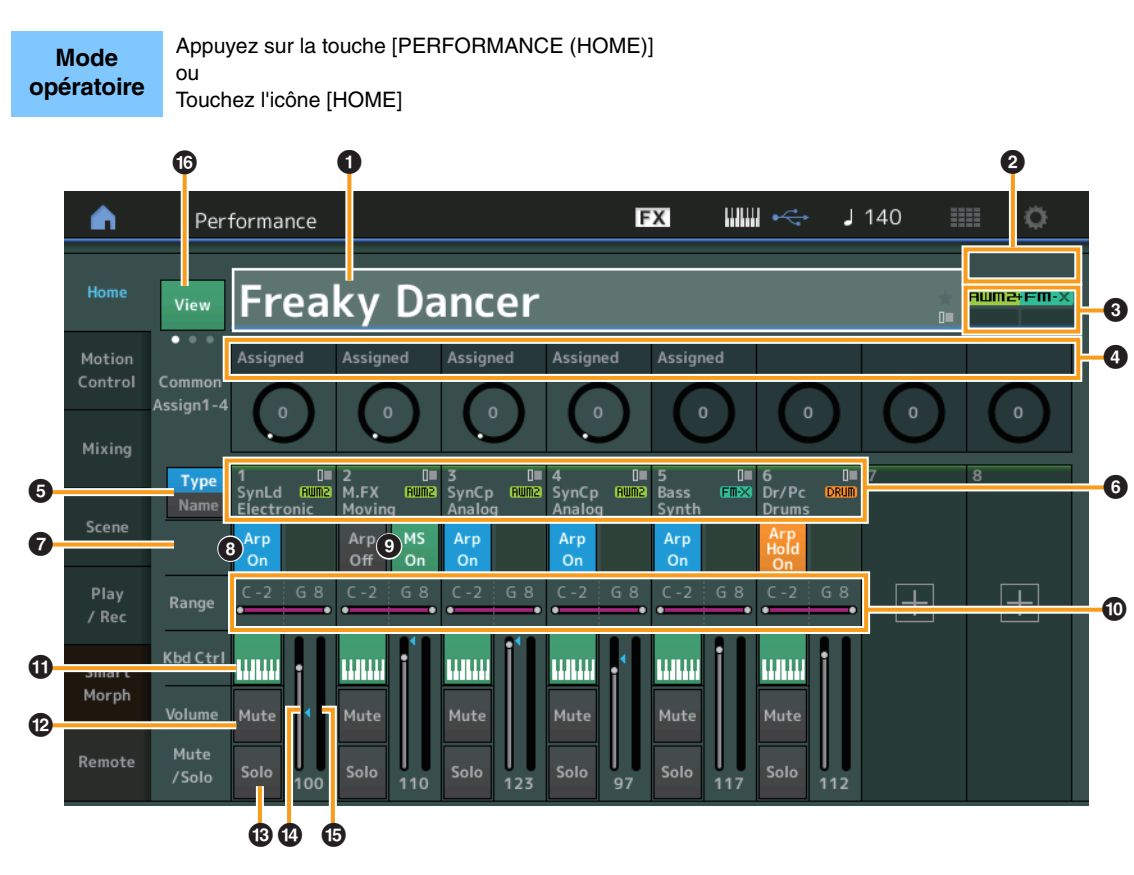

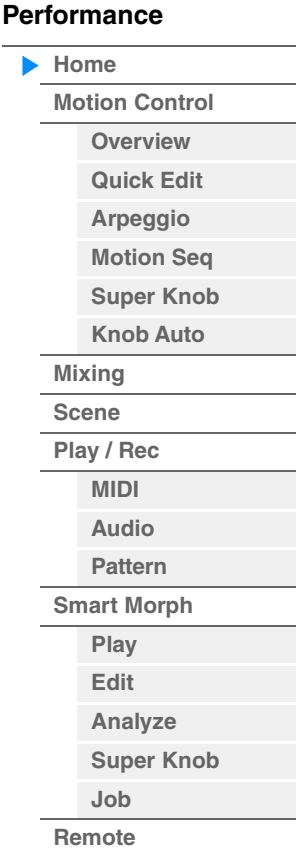

### **1** Nom de la performance

Indique le nom de la performance actuellement sélectionnée. Touchez ce paramètre pour appeler le menu correspondant aux fonctions Category Search (Recherche de catégorie), Edit (Édition) et Recall (Rappel).

**NOTE** Une fois que vous modifiez un paramètre de la performance sélectionnée, une icône représentant un drapeau bleu apparaît à droite du nom de la performance.

#### 2 **Indicateur de partie**

Lorsque le curseur est positionné sur le nom de la performance ou sur les parties 1 à 8, ceci indique si les parties 9 à 16 sont utilisées ou non.

Lorsque le curseur est positionné sur les parties 9 à 16, ceci indique si les parties 1 à 8 sont utilisées ou non. Lorsque les parties 9 à 16 ne sont pas en cours d'exécution, cet indicateur n'apparaît pas.

### **8** Indicateur

Indique les attributs de la génération de sons de la performance actuellement sélectionnée. (Reportez-vous au tableau ci-dessous.)

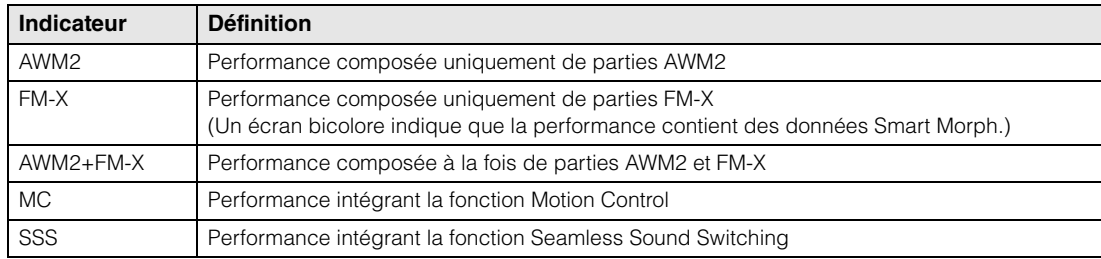

#### 4 **Fonctions des boutons**

Indique les fonctions actuellement affectées aux boutons 1 à 4 (5 à 8).

#### 5 **Sélecteur Type/Name (Type/Nom)**

Permet de basculer entre les écrans Part Type/Category (Type/catégorie de partie) et Part Name (Nom de partie).

**Réglages :** Type, Name

#### 6 **Part Types/Part Names (Types de partie/Noms de partie)**

Indique les types et les catégories de partie ou les noms de partie. Touchez ce paramètre pour appeler le menu correspondant aux fonctions Category Search, Edit et Copy. Pour ajouter une nouvelle partie, touchez l'icône « + ».

### 7 **Sélecteur de Motion Sequencer commun**

Détermine si la fonction Motion Sequencer des parties communes/AD est activée ou non. Lorsque tous les sélecteurs de voie des parties communes/AD sont désactivés, ce sélecteur n'apparaît pas à l'écran. **Réglages :** Off, On

#### 8 **Sélecteur d'activation/désactivation de l'arpège applicable à la partie**

Détermine si l'arpège est activé ou non sur chaque partie. Lorsque les paramètres Arpeggio et Arpeggio Hold sont réglés sur « on », la mention « Arp Hold On » (Maintien de l'arpège activé) s'affiche. **NOTE** Vous pouvez activer ou désactiver le paramètre Arpeggio Hold pour la partie en maintenant la touche

[SHIFT] enfoncée et en touchant simultanément ce sélecteur. **Réglages :** Off, On

#### 9 **Sélecteur de Motion Sequencer applicable à la partie**

Détermine si Motion Sequencer est activé ou non sur chaque partie. Lorsque tous les sélecteurs de voie de la partie sont désactivés, ce sélecteur n'apparaît pas à l'écran. **Réglages :** Off, On

#### ) **Limite de note**

Définit les notes les plus graves et les plus aiguës de la plage de notes de la partie. Par exemple, une limite de notes « C5 – C4 » vous permet d'écouter la partie en jouant des notes figurant dans les deux plages de notes comprises respectivement entre C -2 et C4 d'une part, et entre C5 et G8 de l'autre, alors que les notes exécutées entre C4 et C5 n'ont aucun effet. Pour les détails sur le réglage Note Limit (Limite de notes), reportez-vous au Mode d'emploi.

**Réglages :** C -2 – G8

#### **10** Sélecteur de la commande de clavier

Détermine si le paramètre Keyboard Control est activé ou non pour chaque partie. Lorsque ce sélecteur est désactivé (réglé sur « off »), la partie n'émet plus de sons, même si vous jouez au clavier (à moins que le réglage Part ne soit sélectionné). **Réglages :** Off, On

#### @ **Activation/désactivation de l'assourdissement appliqué aux parties**

Détermine si l'assourdissement est activé ou non pour chaque partie. **Réglages :** Off, On

#### $\bullet$  **Activation/désactivation de l'isolement appliqué aux parties**

Détermine si l'isolement est activé ou non pour chaque partie. **Réglages :** Off, On

#### $\bullet$  Volume des parties

Détermine le volume de chaque partie. **Réglages :** 0–127

**NOTE** Lorsque les repères de triangle du volume sont affichés en bleu, le changement de volume créé par les curseurs de commande ne s'applique pas au son général. Lorsque la valeur modifiée par le curseur de commande atteint la valeur affichée sous forme de triangle bleu, la marque de triangle devient blanche et le changement de volume créé par les curseurs de commande est appliqué au son général.

### % **Indicateur de niveau**

Indique le niveau de sortie audio de la partie.

#### **[Performance](#page-26-0)**

ĥ

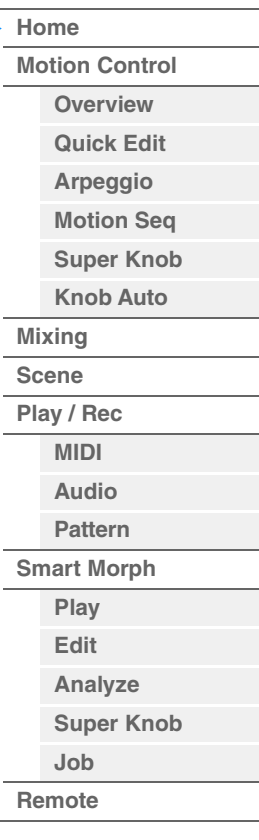

**[Motion Control](#page-33-0) [Overview](#page-33-2) [Quick Edit](#page-35-1) [Arpeggio](#page-41-0) [Motion Seq](#page-44-1) [Super Knob](#page-45-1) [Knob Auto](#page-46-0)**

**[Performance](#page-26-0) [Home](#page-26-0)**

> **[Mixing](#page-50-0) [Scene](#page-55-0) [Play / Rec](#page-61-0) [MIDI](#page-61-2) [Audio](#page-65-0) [Pattern](#page-67-0) [Smart Morph](#page-93-0) [Play](#page-93-2) [Edit](#page-94-0) [Analyze](#page-95-0) [Super Knob](#page-98-0)**

**[Job](#page-99-0) [Remote](#page-100-0)**

### ^ **View (Vue)**

Bascule entre les trois types de vue suivantes d'informations sur les parties : 1 (huit parties), 2 (quatre parties et diverses informations détaillées), 3 (quatre parties et carte Smart Morph). Dans le type de vue 2, les informations affichées varient en fonction de la position du curseur ou des réglages des fonctions de commande.

**Réglages :** 1–3

**NOTE** Lorsque le curseur est positionné sur le nom de la performance dans l'écran Performance Play (Home), vous avez aussi la possibilité de changer l'affichage des informations en appuyant sur la touche [PERFORMANCE (HOME)].

Cette section explique les différents écrans qui s'affichent lorsque View est défini sur 2 (quatre parties et diverses informations détaillées).

## **Vue des éléments**

Cette option apparaît uniquement lorsque la partie actuellement sélectionnée est la partie normale (AWM2) et que Motion Control  $\rightarrow$  Overview  $\rightarrow$  touche Slider Function [Elem/Op Control] (Fonction de curseur [commande d'élément/opérateur]) est réglée sur ON.

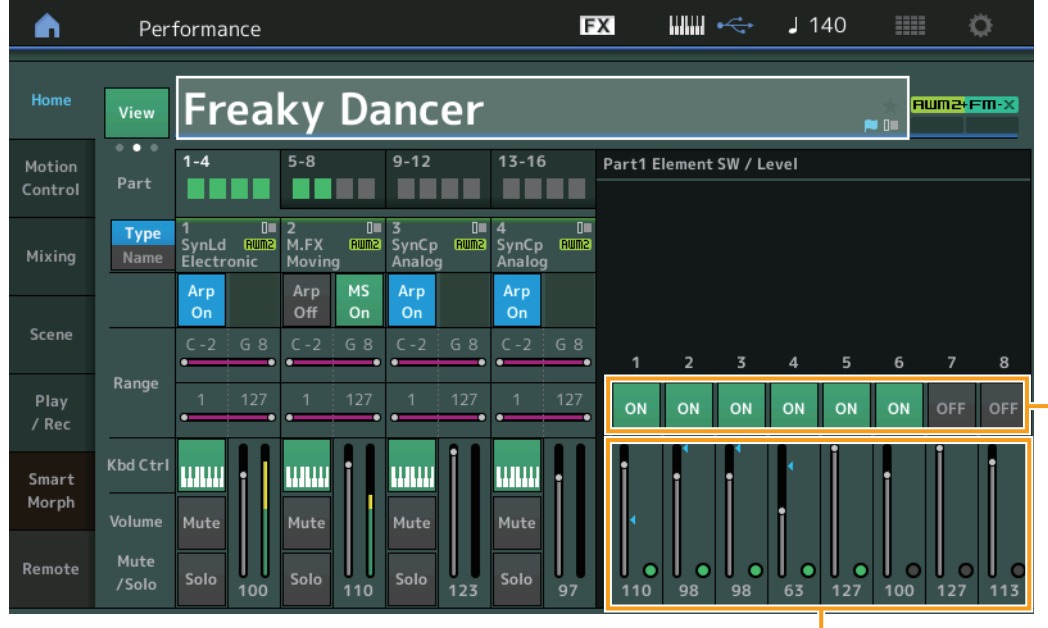

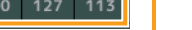

Niveau de l'élément Sélecteur d'élément

## **Element SW (Sélecteur d'élément)**

Détermine si chaque élément est activé ou non. **Réglages :** Off, On

### **Niveau de l'élément**

Détermine le niveau de sortie de l'élément. **Réglages :** 0–127

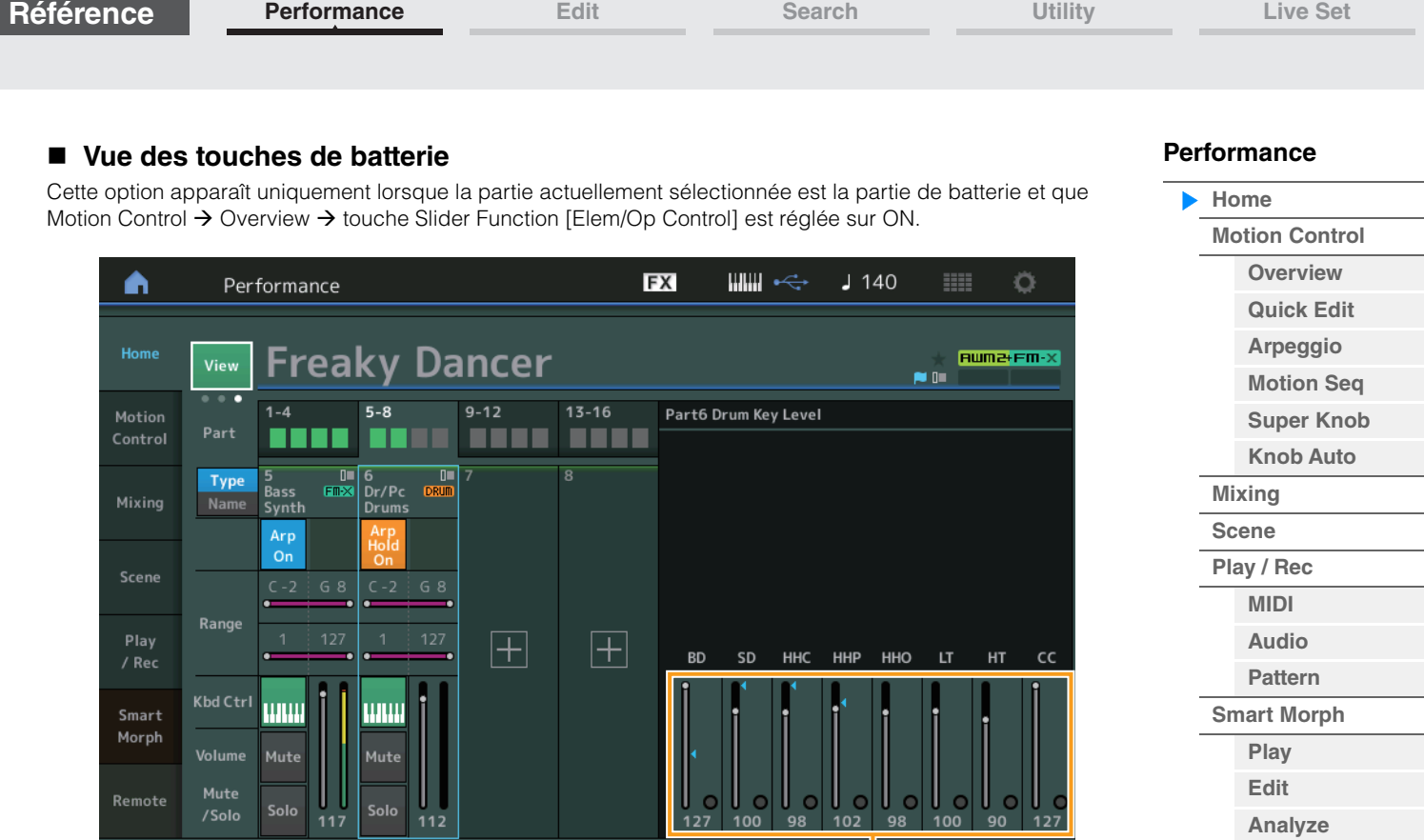

Niveau de touche de batterie

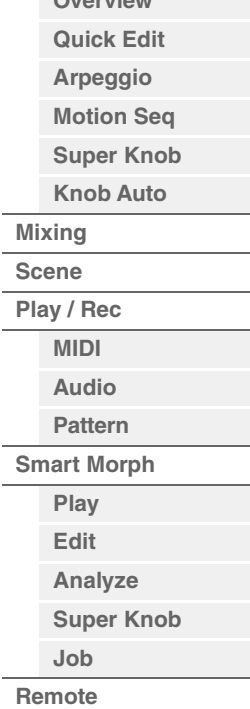

## **Niveau de touche de batterie**

Détermine le niveau de sortie de la touche de batterie. **Réglages :** 0–127

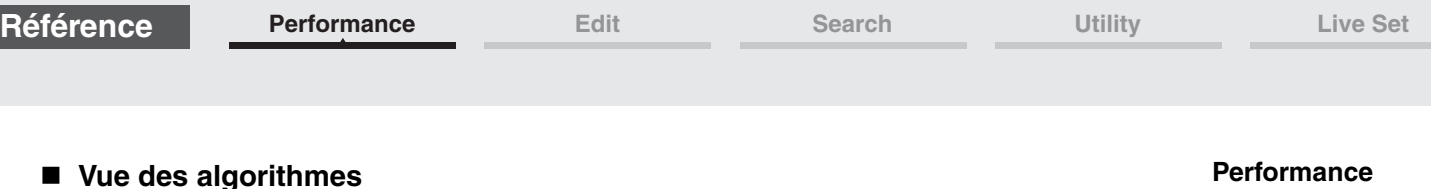

Cette option apparaît uniquement lorsque la partie actuellement sélectionnée est la partie normale (FM-X) et que Motion Control → Overview → touche Slider Function [Elem/Op Control] est réglée sur ON.

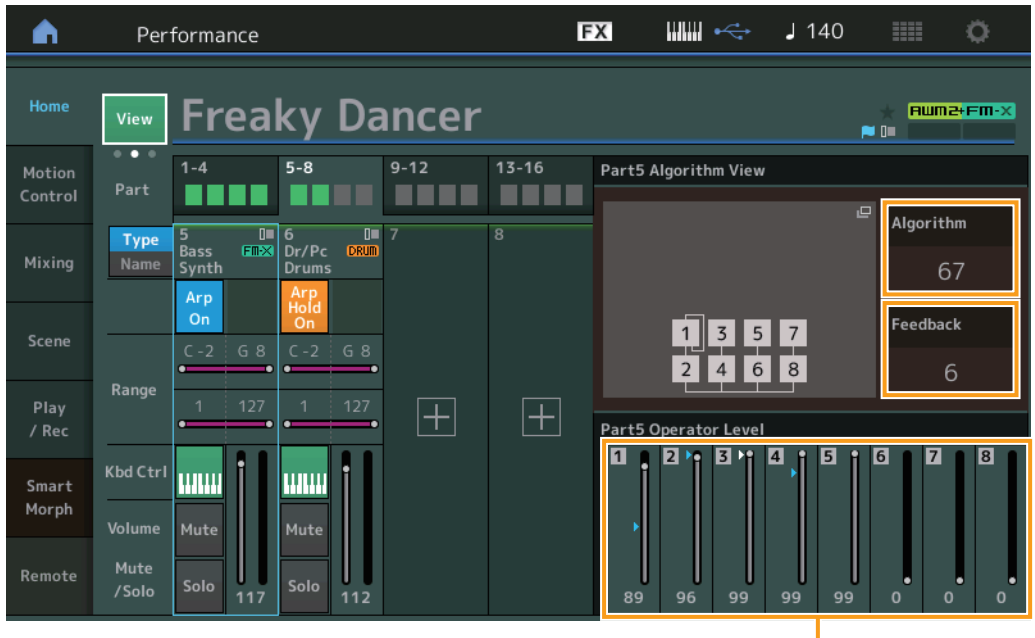

Niveau de l'opérateur

## **Algorithm (Numéro d'algorithme)**

Modifie les algorithmes.

**Réglages :** Reportez-vous au document PDF « Liste des données ». **NOTE** Appuyez sur l'image de l'algorithme pour ouvrir l'écran Algorithm Search (Recherche d'algorithme).

## **Feedback (Niveau de feedback)**

Il est possible de modifier les formes d'onde en renvoyant une partie du signal de sortie généré par un opérateur vers l'entrée de ce dernier. Ceci vous permet de régler le niveau de feedback. **Réglages :** 0–7

## **Niveau de l'opérateur**

Détermine le niveau de sortie de l'opérateur. **Réglages :** 0–99

**[Home](#page-26-0)**

**[Mixing](#page-50-0) [Scene](#page-55-0) [Play / Rec](#page-61-0) [MIDI](#page-61-2) [Audio](#page-65-0) [Pattern](#page-67-0) [Smart Morph](#page-93-0) [Play](#page-93-2) [Edit](#page-94-0) [Analyze](#page-95-0) [Super Knob](#page-98-0)**

**[Job](#page-99-0) [Remote](#page-100-0)**

**[Motion Control](#page-33-0) [Overview](#page-33-2) [Quick Edit](#page-35-1) [Arpeggio](#page-41-0) [Motion Seq](#page-44-1) [Super Knob](#page-45-1) [Knob Auto](#page-46-0)**

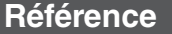

## **Vue des parties – notes**

Cette vue apparaît uniquement lorsque la touche [PART CONTROL] est activée ou que le curseur est positionné sur la limite de note. Ceci est utile pour vérifier les réglages Layer/Split (Couche/Partage) parmi les parties.

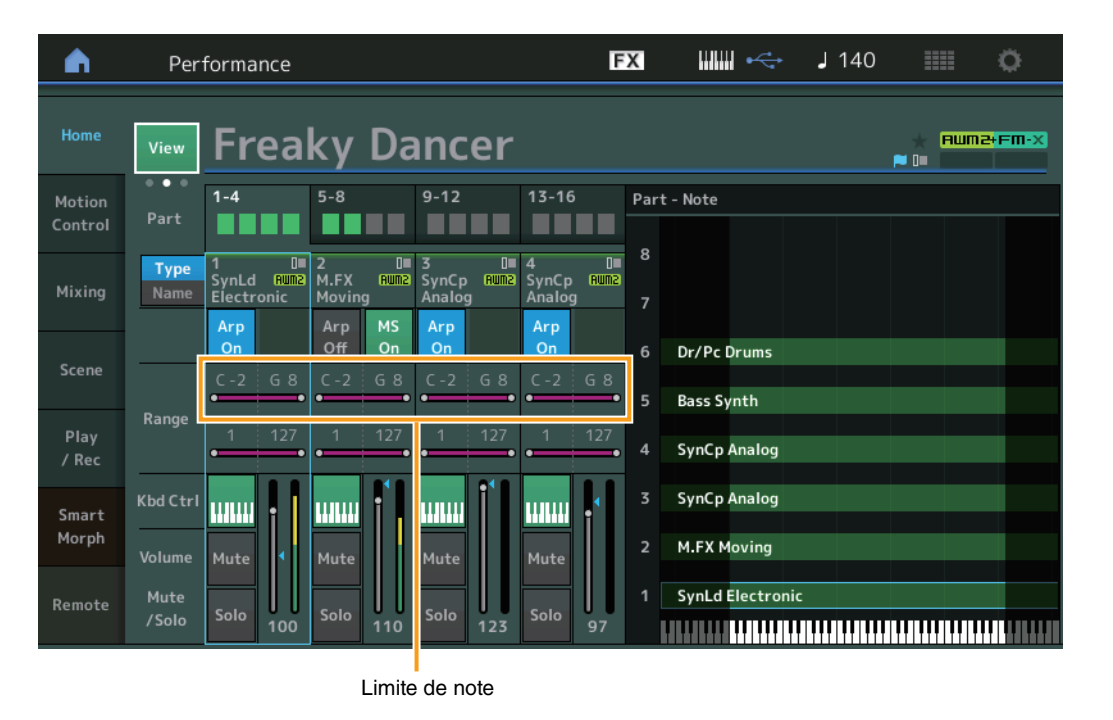

#### **[Performance](#page-26-0)**

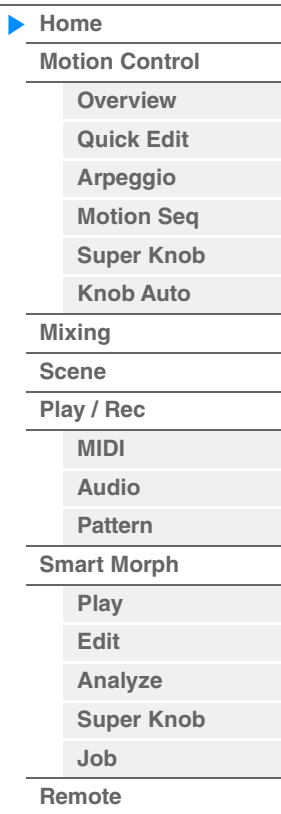

## **Vue des vélocités – notes**

Cette vue apparaît uniquement lorsque le curseur est positionné sur la limite de vélocité des parties. Ceci est utile pour régler les limites de vélocité entre les parties.

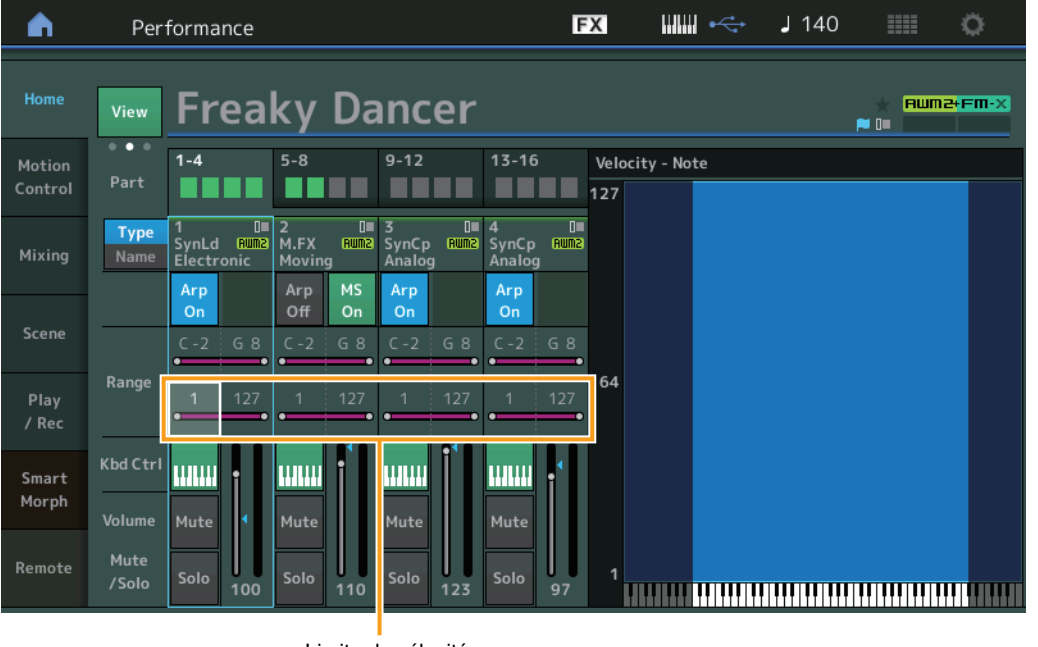

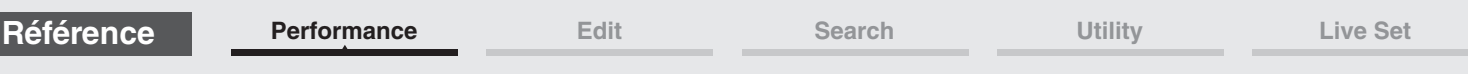

Lorsque View est défini sur 3 (quatre parties et carte Smart Morph) et que la performance actuelle dispose d'informations Smart Morph, l'écran suivant s'affiche.

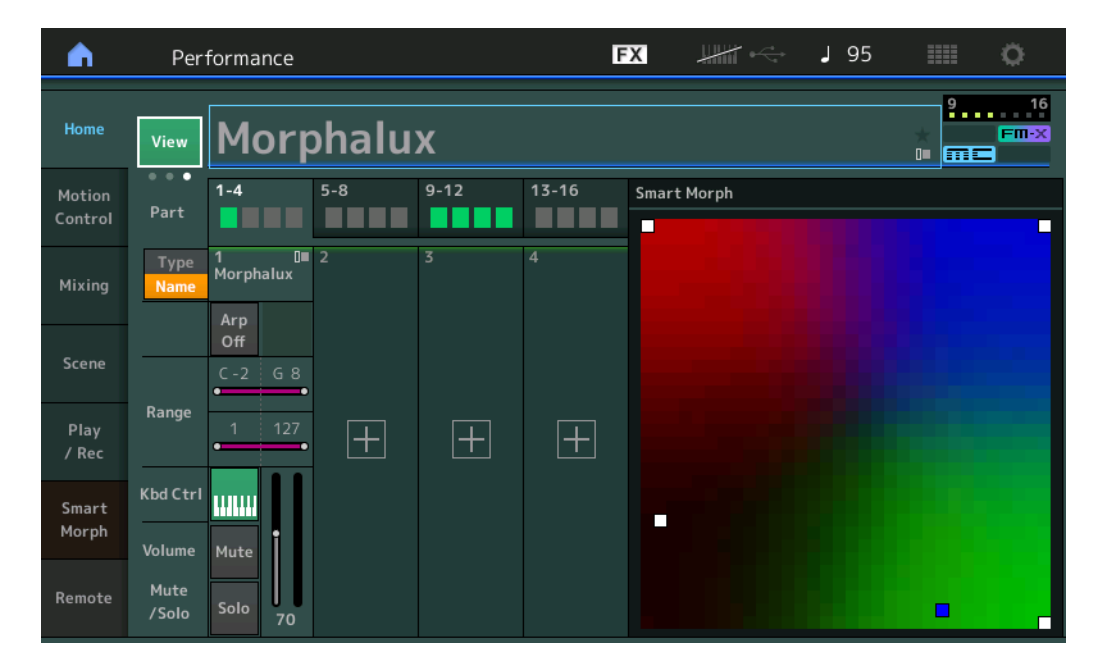

Touchez une position sur la carte pour attribuer le son à la partie 1.

- **NOTE** Si la performance actuelle ne contient pas encore de données Smart Morph, l'écran est le même que lorsque View est défini sur 2.
- **NOTE** Dans l'écran Live Set (Jeu en live), une icône FM-X spéciale indique si la performance affectée comporte ou non des données Smart Morph.

 $F \rightarrow X$ : S'affiche pour une performance avec une partie FM-X.

**FINX**: S'affiche pour une performance avec une partie FM-X et des données Smart Morph.

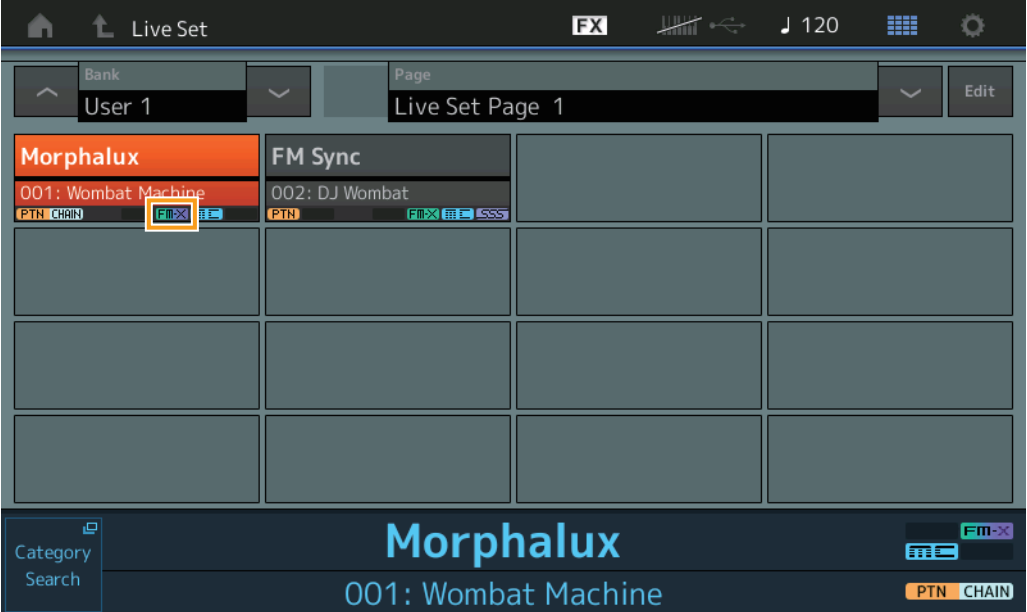

**[Performance](#page-26-0)**

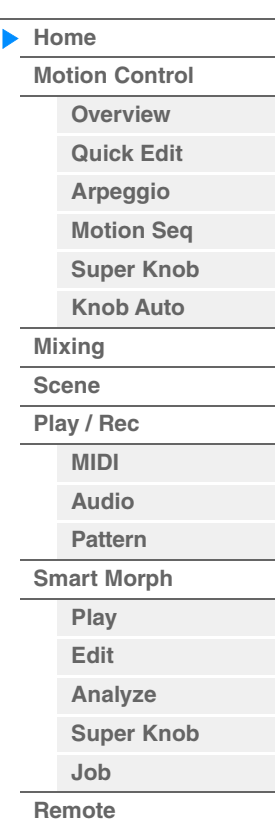

## <span id="page-33-1"></span><span id="page-33-0"></span>**Motion Control**

L'écran Motion Control (Commande de mouvement) vous permet de modifier tous les réglages liés à la commande de mouvement, tels que les réglages du son d'ensemble et de l'arpège, ainsi que la fonction Motion Sequencer de la performance actuellement sélectionnée. La section Motion Control contient les écrans suivants.

- Overview
- Quick Edit
- Arpeggio
- Motion Sequencer
- Super Knob
- Knob Auto

## **Motion Control**

## <span id="page-33-2"></span>**Overview**

L'écran Overview (Présentation) contient l'illustration de la connexion entre les contrôleurs et les parties. Vous pouvez vérifier ici les paramètres actuellement sélectionnés.

**NOTE** Les lignes entre le contrôleur et la partie récemment utilisés sont affichées en gras.

#### **Mode opératoire**  $[PERFORMANCE (HOME)] \rightarrow [Motion Control] \rightarrow [Overview]$ ou [SHIFT] + [PERFORMANCE (HOME)]

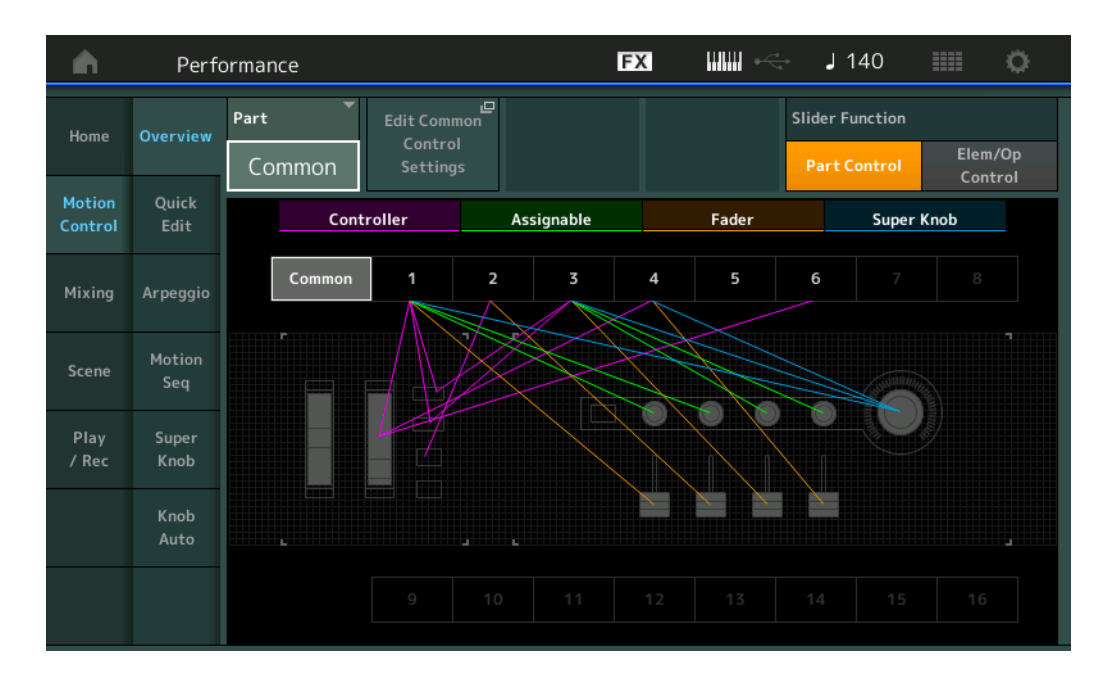

### **Part (Partie)**

Indique la partie actuellement sélectionnée. Pour confirmer les connexions applicables à la partie, sélectionnez ici le réglage Part.

**Réglages :** Common, Part 1–16

### **Edit Common Control Settings/Edit Part Control Settings (Édition des réglages de commande communs/Édition des réglages de commande de partie)**

Ouvre l'écran Control Assign (Affectation de commande) de la partie sélectionnée. Pour plus d'informations sur « Common », reportez-vous à la [page 205](#page-204-0). Pour plus d'informations sur Part 1–16, reportez-vous à la [page 138](#page-137-0).

### **Slider Function (Fonction du curseur)**

Bascule entre Performance Control (Commande de performance), Part Control (Commande de partie) et Element/Operator Control (Commande d'élément/opérateur).

**Réglages :** Part Control, Elem/Op Control

**NOTE** Vous pouvez stocker les opérations de fonction de curseur sous forme de données de performance.

#### **MODX+ Manuel de référence**

## **[Performance](#page-26-0)**

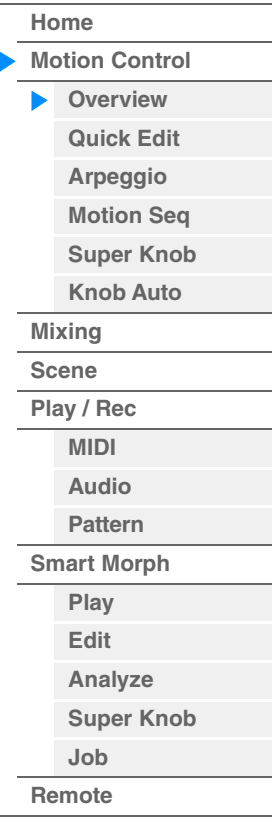

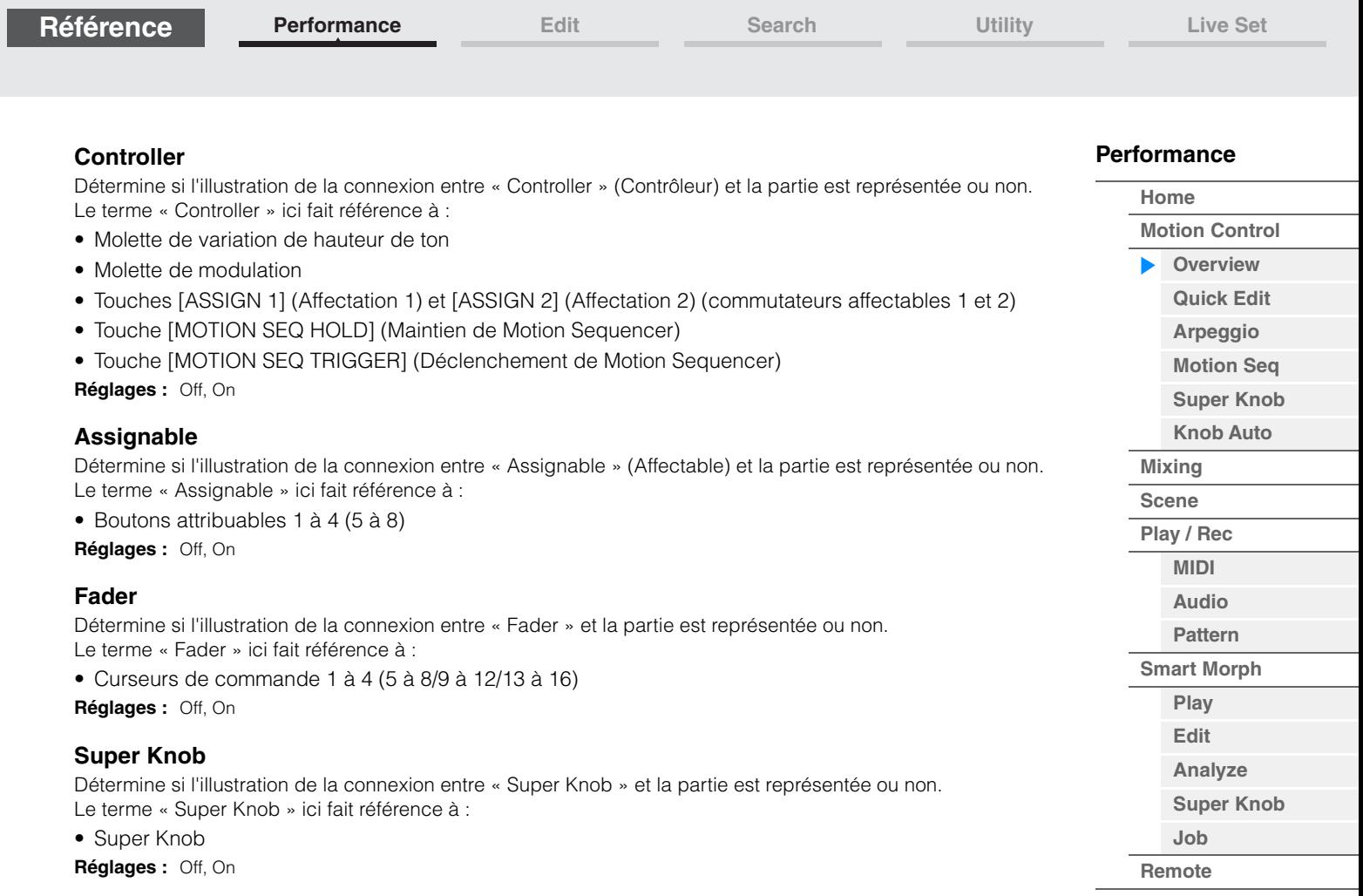

**[Performance](#page-26-0) [Edit](#page-103-2) [Search](#page-214-2) [Utility](#page-225-1) [Live Set](#page-254-2)**

### <span id="page-35-1"></span><span id="page-35-0"></span>**Quick Edit**

L'écran Quick Edit (Édition rapide) permet d'effectuer des réglages généraux applicables au son. Vous pouvez sélectionner si les réglages sont communément appliqués à toutes les parties ou à la seule partie sélectionnée.

## **Mode**

**opératoire** [PERFORMANCE (HOME)]  $\rightarrow$  [Motion Control]  $\rightarrow$  [Quick Edit]

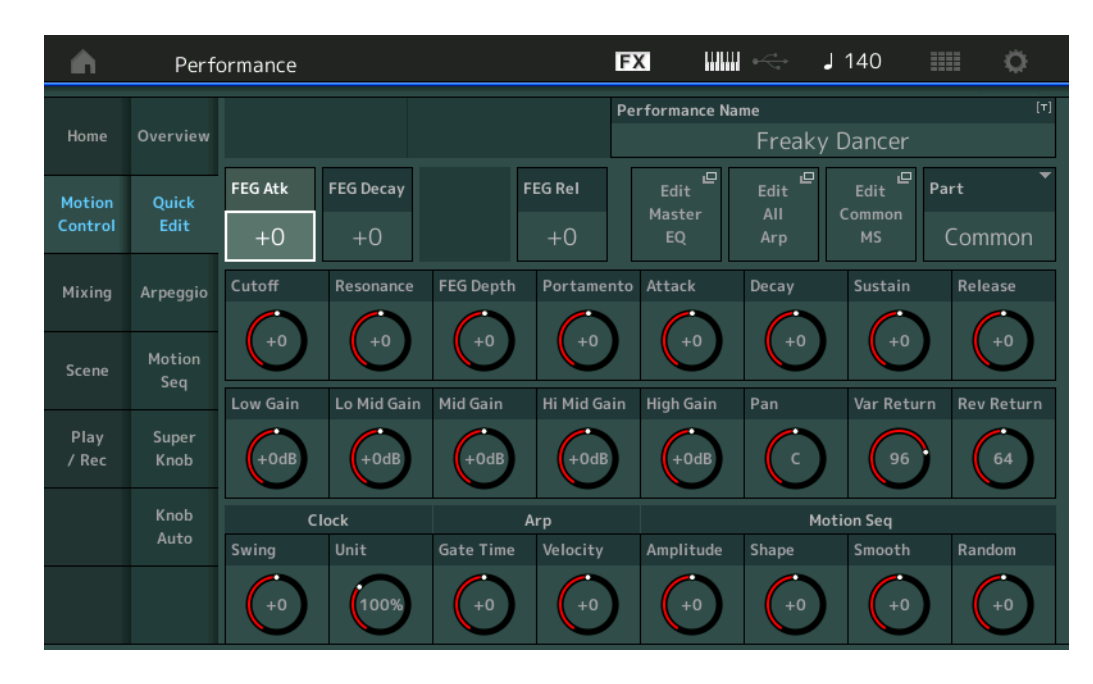

## **[Performance](#page-26-0) [Home](#page-26-0) [Motion Control](#page-33-0) [Overview](#page-33-2) [Quick Edit](#page-35-1) [Arpeggio](#page-41-0) [Motion Seq](#page-44-1) [Super Knob](#page-45-1) [Knob Auto](#page-46-0) [Mixing](#page-50-0) [Scene](#page-55-0) [Play / Rec](#page-61-0) [MIDI](#page-61-2) [Audio](#page-65-0) [Pattern](#page-67-0) [Smart Morph](#page-93-0) [Play](#page-93-2) [Edit](#page-94-0) [Analyze](#page-95-0) [Super Knob](#page-98-0) [Job](#page-99-0) [Remote](#page-100-0)**

#### **Part**

Indique la partie actuellement sélectionnée. Sélectionnez ici la partie à laquelle vous souhaitez appliquer Quick Edit.

**Réglages :** Common, Part 1–16

#### **Lorsque le paramètre « Part » est défini sur « Common »**

Vous pouvez modifier les paramètres couramment appliqués à toutes les parties.

#### **Performance Name**

Permet de saisir le nom souhaité pour la performance. Les noms de performance comportent jusqu'à 20 caractères. Touchez le paramètre pour appeler l'écran de saisie de caractères.

#### **FEG Atk (Temps d'attaque du FEG)**

Détermine la vitesse de variation du filtre depuis le moment où la note est jouée jusqu'au niveau initial maximum atteint par la fréquence de coupure. Ce paramètre détermine la valeur de décalage du FEG [\(page 157\)](#page-156-0) appliquée à l'élément ou l'opérateur commun. **Réglages :** -64 – +63

#### **FEG Decay (Temps de chute du FEG)**

Détermine la vitesse à laquelle la fréquence de coupure passe du niveau d'attaque maximum au niveau de maintien. Ce paramètre détermine la valeur de décalage du FEG ([page 157](#page-156-0)) appliquée à l'élément ou l'opérateur commun.

**Réglages :** -64 – +63

#### **FEG Rel (Temps de relâchement du FEG)**

Détermine la vitesse à laquelle la fréquence de coupure passe du niveau de maintien à un niveau nul lorsque la note est relâchée. Ce paramètre détermine la valeur de décalage du FEG [\(page 157\)](#page-156-0) appliquée à l'élément ou l'opérateur commun. **Réglages :** -64 – +63

### **Edit Master EQ (Édition de l'égaliseur principal)**

Appelle l'écran Master EQ (Égaliseur principal) [\(page 212\)](#page-211-0) de Common/Audio Edit.
### **Edit All Arp (Édition de tous les arpèges)**

Appelle l'écran Arpeggio (Arpège) [\(page 42\)](#page-41-0) de Motion Control.

#### **Edit Common MS (Édition commune de Motion Sequencer)**

Appelle l'écran Motion Sequencer Lane (Voie de Motion Sequencer) [\(page 204\)](#page-203-0) de Common/Audio Edit.

#### **Cutoff (Fréquence de coupure)**

Détermine la fréquence de coupure du filtre. Par exemple, lorsque le filtre passe-bas est sélectionné, plus la valeur est élevée, plus la chute est claire. Ce paramètre détermine la valeur de décalage de Filter Cutoff Frequency (Fréquence de coupure de filtre) ([page 154](#page-153-0)) appliquée à l'élément, la touche de batterie ou l'opérateur commun(e).

**Réglages :** -64 – +63

#### **Resonance (Résonance)**

Détermine l'emphase accordée à la fréquence de coupure. Ce paramètre détermine la valeur de décalage de Filter Resonance (Résonance de filtre) [\(page 155\)](#page-154-0) appliquée à l'élément, la touche de batterie ou l'opérateur commun(e).

**Réglages :** -64 – +63

#### **FEG Depth (Profondeur du générateur d'enveloppe de filtre)**

Détermine la plage de variation de la fréquence de coupure du générateur d'enveloppe de filtre. Ce paramètre détermine la valeur de décalage de FEG Depth [\(page 157\)](#page-156-0) appliquée à l'élément ou l'opérateur commun.

**Réglages :** -64 – +63

#### **Portamento (Temps du portamento)**

Détermine le temps de transition de la hauteur de ton lorsque l'effet Portamento est appliqué. Ce paramètre est synchronisé sur le même paramètre que pour Common/Audio Edit. **Réglages :** -64 – +63

#### **Attack (Temps d'attaque de l'AEG)**

Détermine la vitesse de l'attaque depuis le moment où la touche est jouée jusqu'au niveau initial maximal atteint par le générateur d'enveloppe d'amplitude. Ce paramètre détermine la valeur de décalage de l'AEG [\(page 162,](#page-161-0) [page 182,](#page-181-0) [page 196](#page-195-0)) appliquée à l'élément, la touche de batterie ou l'opérateur. **Réglages :** -64 – +63

#### **Decay (Temps de chute de l'AEG)**

Détermine la vitesse à laquelle le volume passe du niveau d'attaque maximum au niveau de maintien. Ce paramètre détermine la valeur de décalage de l'AEG ([page 162,](#page-161-0) [page 182](#page-181-0), [page 196](#page-195-0)), appliquée à l'élément, la touche de batterie ou l'opérateur. **Réglages :** -64 – +63

#### **Sustain (Niveau de maintien de l'AEG)**

Détermine le niveau de maintien du volume sonore lorsqu'une note est maintenue, après l'attaque initiale et la chute. Ce paramètre détermine la valeur de décalage de l'AEG ([page 162](#page-161-0), [page 182](#page-181-0), [page 196](#page-195-0)) appliquée à l'élément, la touche de batterie ou l'opérateur. **Réglages :** -64 – +63

#### **Release (Temps de relâchement de l'AEG)**

Détermine la rapidité de chute du volume sonore depuis le niveau de maintien jusqu'à zéro lors du relâchement de la note. Ce paramètre détermine la valeur de décalage de l'AEG ([page 162](#page-161-0), [page 182](#page-181-0), [page 196](#page-195-0)) appliquée à l'élément, la touche de batterie ou l'opérateur. **Réglages :** -64 – +63

#### **Low Gain (Gain en basses fréquences de l'égaliseur principal)**

Détermine le gain de niveau de la bande de basses fréquences de l'égaliseur principal. **Réglages :** -12dB – +12dB

#### **Lo Mid Gain (Gain en fréquences moyennes inférieures de l'égaliseur principal)**

Détermine le gain de niveau de la bande de fréquences moyennes inférieures de l'égaliseur principal. **Réglages :** -12dB – +12dB

#### **Mid Gain (Gain en moyennes fréquences de l'égaliseur principal)**

Détermine le gain de niveau de la bande de moyennes fréquences de l'égaliseur principal. **Réglages :** -12dB – +12dB

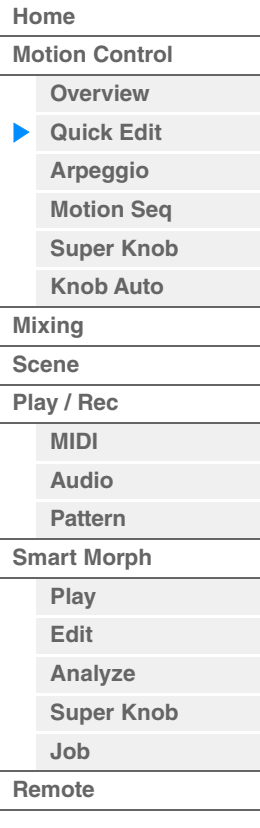

**MODX+ Manuel de référence**

#### **[Performance](#page-26-0) [Edit](#page-103-0) [Search](#page-214-0) [Utility](#page-225-0) [Live Set](#page-254-0)**

# **Hi Mid Gain (Gain en fréquences moyennes supérieures de l'égaliseur principal)**

Détermine le gain de niveau de la bande de fréquences moyennes supérieures de l'égaliseur principal. **Réglages :** -12dB – +12dB

# **High Gain (Gain en hautes fréquences de l'égaliseur principal)**

Détermine le gain de niveau de la bande de hautes fréquences de l'égaliseur principal. **Réglages :** -12dB – +12dB

# **Pan (Balayage panoramique de performance)**

Détermine la position de balayage stéréo de la performance sélectionnée. Ce paramètre décale le même paramètre du réglage Part Edit. **Réglages :** L63–C (center)–R63

# **Var Return (Retour de la variation)**

Détermine le niveau de retour de l'effet de variation. **Réglages :** 0–127

# **Rev Return (Retour de réverbération)**

Détermine le niveau de retour de l'effet Reverb. **Réglages :** 0–127

# **Common Clock Swing (Swing commun)**

Détermine le swing de l'arpège ou de Motion Sequencer pour l'ensemble de la performance. Ceci représente la valeur de décalage du swing de l'arpège ou de Motion Sequencer applicable à chaque partie. **Réglages :** -120 – +120

# **Common Clock Unit (Reproduction multiple commune de l'unité)**

Règle le temps de reproduction de l'arpège ou de Motion Sequencer pour l'ensemble de la performance. Ce paramètre s'applique à la partie lorsque le paramètre Unit Multiply (Reproduction multiple de l'unité) correspondant à l'arpège ou à Motion Sequencer applicable à la partie est réglé sur « Common » (Commun).

Utilisez ce paramètre pour créer un type d'arpège ou de Motion Sequencer différent du type original. **Réglages :** 50%–400%

**200% :** la durée de reproduction est deux fois plus longue et la valeur du tempo réduite de moitié. **100% :** durée de reproduction normale.

**50% :** la durée de reproduction est réduite de moitié et la valeur du tempo est deux fois plus élevée.

# **Common Arp Gate Time (Durée de gate commune de l'arpège)**

Détermine la valeur du taux de durée de gate (longueur) de l'arpège pour l'ensemble de la performance. Ceci représente la valeur de décalage du taux de durée de gate de l'arpège applicable à chaque partie. **Réglages :** -100 – +100

# **Common Arp Velocity (Taux de vélocité commun de l'arpège)**

Détermine le taux de vélocité de l'arpège pour l'ensemble de la performance. Ceci représente la valeur de décalage du taux de vélocité de l'arpège applicable à chaque partie. **Réglages :** -100 – +100

# <span id="page-37-0"></span>**Common Motion Seq Amplitude (Amplitude commune de Motion Sequencer)**

Détermine l'amplitude de Motion Sequencer pour l'ensemble de la performance. Le paramètre « Amplitude » détermine les modalités de changement de la séquence de mouvements. Ceci représente la valeur de décalage de Part Motion Seq Amplitude (Amplitude de Motion Seq applicable à la partie), qui est aussi la valeur de décalage de Lane Amplitude (Amplitude de voie). Il en résulte que les valeurs de l'amplitude MS commune et de partie décalent toutes deux le réglage de l'amplitude de voie (uniquement si le réglage « MS FX » correspondant à la voie est activé (réglé sur « on »). **Réglages :** -64 – +63

# <span id="page-37-1"></span>**Common Motion Seq Shape (Forme de l'impulsion commune de Motion Sequencer)**

Détermine la forme de l'impulsion de Motion Sequencer pour l'ensemble de la performance. Cela modifie la forme de la courbe de pas de la séquence.

Ceci représente la valeur de décalage de Part Motion Seq Pulse Shape (Forme de l'impulsion de Motion Sequencer applicable à la partie), qui est aussi la valeur de décalage de Lane Pulse Shape (Forme de l'impulsion de la voie). Il en résulte que les valeurs de la forme de l'impulsion MS commune et de partie décalent toutes deux le réglage de la forme de l'impulsion du paramètre dans la voie (uniquement si le réglage « MS FX » correspondant à la voie et le réglage « Control » du paramètre sont activés (réglés sur « on »)). **Réglages :** -100 – +100

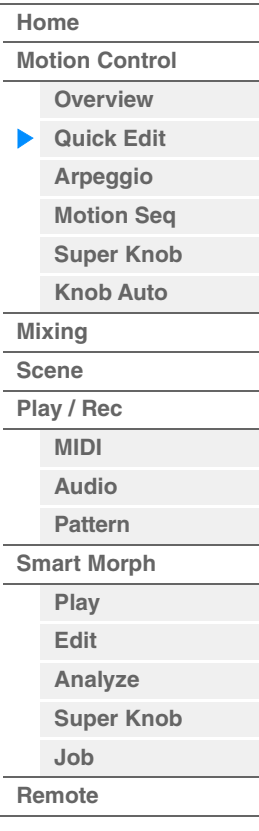

#### <span id="page-38-0"></span>**Common Motion Seq Smooth (Régularité commune de Motion Sequencer)**

Détermine la régularité de Motion Sequencer pour l'ensemble de la performance. Le paramètre « Smoothness » (Régularité) détermine le degré de régularité du changement de temps de la séquence de mouvements.

Ceci représente la valeur de décalage de Part Motion Seg Smoothness (Régularité de Motion Seg applicable à la partie), qui est aussi la valeur de décalage de Lane Smoothness (Régularité de la voie). Il en résulte que les valeurs de régularité MS commune et de partie décalent toutes deux le réglage Smoothness du paramètre dans la voie (uniquement si le réglage « MS FX » correspondant à la voie est activé (réglé sur  $\kappa$  on  $\kappa$ )).

**Réglages :** -64 – +63

#### <span id="page-38-1"></span>**Common Motion Seq Random (Changement aléatoire commun à Motion Sequencer)**

Détermine le changement aléatoire de Motion Sequencer pour l'ensemble de la performance. Le paramètre « Random » détermine le degré de variation aléatoire de la valeur de pas au sein de la séquence. Ceci représente la valeur de décalage de Part Motion Seq Random (Changement aléatoire de Motion Seq applicable à la partie) lorsque le réglage « MS FX » correspondant à la voie est activé (réglé sur « on »). **Réglages :** -64 – +63

#### **Lorsque « Part » est défini sur Part 1–16**

Vous pouvez modifier les paramètres de la partie sélectionnée.

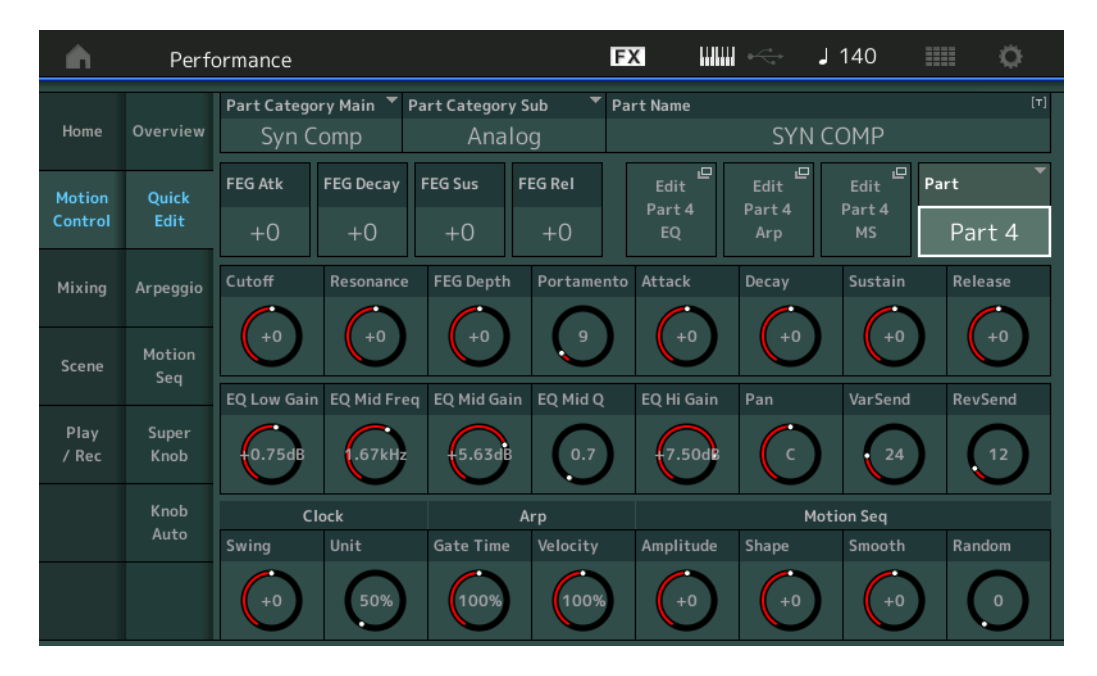

#### **Part Category Main (Catégorie principale de partie) Part Category Sub (Sous-catégorie de partie)**

Ces deux paramètres déterminent respectivement la catégorie principale et la sous-catégorie de la partie. Les catégories sont des mots-clés décrivant les caractéristiques générales des parties. La sélection de la catégorie appropriée facilite la recherche de la partie souhaitée parmi les nombreuses parties disponibles. Il existe 17 catégories principales correspondant aux divers types d'instruments. Chacune d'elles est dotée de neuf sous-catégories, qui offrent des indications plus détaillées sur les types d'instruments utilisés. **Réglages :** Reportez-vous au document PDF « Liste des données ».

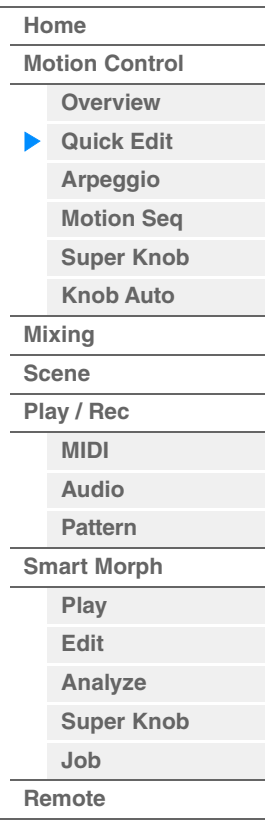

#### **Part Name**

Permet de saisir le nom souhaité de la partie. Les noms de partie peuvent comporter jusqu'à 20 caractères. Touchez le paramètre pour appeler l'écran de saisie de caractères.

Les paramètres ci-dessous sont identiques aux paramètres sélectionnés lors du réglage de « Part » sur

- « Common » [\(page 36](#page-35-1)).
- FEG Atk (Temps d'attaque du FEG)
- FEG Decay (Temps de chute du FEG)
- FEG Rel (Temps de relâchement du FEG)
- Cutoff (Coupure)
- Resonance
- FEG Depth
- Portamento (Temps du portamento) Les valeurs de réglage diffèrent de celles qui sont sélectionnées lors du réglage de « Part » sur « Common ». **Réglages :** 0–127
- Attack (Temps d'attaque de l'AEG)
- Decay (Temps de chute de l'AEG)
- Sustain (Niveau de maintien de l'AEG)
- Release (Temps de relâchement de l'AEG)

#### **FEG Sus (Niveau de maintien du FEG)**

Détermine le niveau de maintien du FEG applicable à la partie. Ceci représente la valeur de décalage du paramètre FEG Decay2 Level (Niveau de chute 2 du FEG) appliqué à l'élément ou l'opérateur commun [\(page 157\)](#page-156-0).

**Réglages :** -64 – +63

# **Edit Part EQ (Édition de l'égaliseur de partie)**

Appelle l'écran Part EQ (Égaliseur de partie) ([page 116](#page-115-0)) correspondant à Part Edit (Édition de partie).

#### **Edit Part Arp (Édition de l'arpège de partie)**

Appelle l'écran Arpeggio (Arpège) [\(page 120\)](#page-119-0) correspondant à Part Edit.

#### **Edit Part MS (Édition de partie de Motion Sequencer)**

Appelle l'écran Motion Sequencer Lane [\(page 129](#page-128-0)) correspondant à Common/Audio Edit.

#### **EQ Low Gain (Gain en basses fréquences de l'égaliseur à 3 bandes)**

Détermine le gain de niveau de la bande de basses fréquences. **Réglages :** -12dB – +12dB

#### **EQ Mid Freq (Moyennes fréquences de l'égaliseur à 3 bandes)**

Détermine la fréquence de la bande de moyennes fréquences. **Réglages :** 139.7Hz–10.1kHz

#### **EQ Mid Gain (Gain en moyennes fréquences de l'égaliseur à 3 bandes)**

Détermine le gain de niveau de la bande de moyennes fréquences. **Réglages :** -12dB – +12dB

### **EQ Mid Q (Largeur de bande de moyennes fréquences de l'égaliseur à 3 bandes)**

Détermine la largeur de bande de l'égaliseur de moyennes fréquences. **Réglages :** 0.7–10.3

#### **EQ High Gain (Gain en hautes fréquences de l'égaliseur à 3 bandes)**

Détermine le niveau de gain de la bande de hautes fréquences. **Réglages :** -12dB – +12dB

#### **Pan**

Détermine la position de balayage panoramique stéréo de la partie sélectionnée. **Réglages :** L63–C (center)–R63

#### **Var Send (Envoi de variation)**

Détermine le niveau d'envoi du signal transmis à l'effet Variation. **Réglages :** 0–127

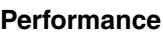

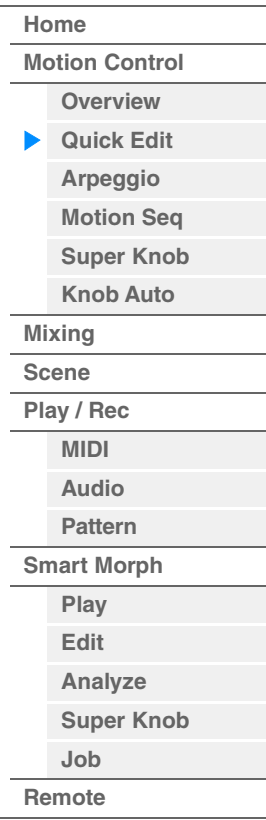

#### **[Performance](#page-26-0)**

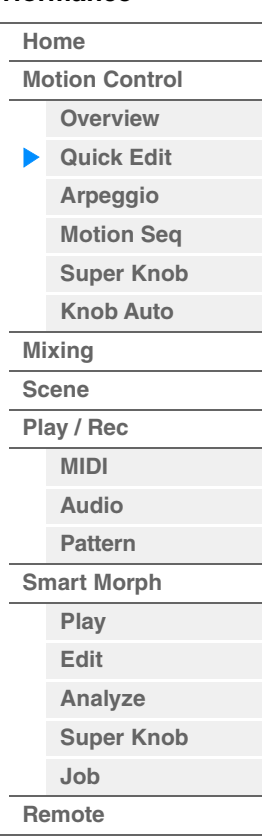

#### **Rev Send (Envoi de réverbération)**

Détermine le niveau d'envoi du signal transmis à l'effet de réverbération. **Réglages :** 0–127

#### <span id="page-40-0"></span>**Part Clock Swing (Swing de partie)**

Retarde les notes sur les temps pairs (rappels de temps) de manière à créer une sensation de swing.

- +1 et supérieur : retardent les notes de l'arpège.
- -1 et inférieur : avancent les notes de l'arpège.
- 0 : synchronisation exacte, telle que définie par la valeur du paramètre « Arpeggio/Motion Sequencer Grid » (Grille Arpège/Motion Sequencer) ne produisant aucun swing.

L'utilisation judicieuse de ce réglage vous permet de créer des impressions de swing et de triolets, tels que des rythmes traînants et fusionnants.

# **Réglages :** -120 – +120

#### **Part Clock Unit (Reproduction multiple de l'unité applicable à la partie)**

Règle le temps de reproduction de l'arpège ou de Motion Sequencer applicable à la partie sélectionnée. **Réglages :** 50%–400%, Common

> **200% :** la durée de reproduction est deux fois plus longue et la valeur du tempo réduite de moitié. **100% :** durée de reproduction normale.

**50% :** la durée de reproduction est réduite de moitié et la valeur du tempo est deux fois plus élevée. **Common :** la valeur définie par le paramètre Unit Multiply commun à toutes les parties est appliquée.

#### **Part Arp Gate Time (Durée de gate de l'arpège applicable à la partie)**

Détermine le décalage de la durée de gate (longueur) des notes de l'arpège par rapport à la valeur d'origine.

Ceci représente la valeur de décalage du taux de durée de gate ([page 124\)](#page-123-0) des réglages Arpeggio Select (Sélection de l'arpège).

**Réglages :** 0%–200%

#### **Part Arp Velocity (Taux de vélocité de l'arpège applicable à la partie)**

Détermine le décalage de la vélocité de la reproduction de l'arpège par rapport à la valeur d'origine. Ceci représente la valeur de décalage du taux de vélocité [\(page 123\)](#page-122-0) des réglages Arpeggio Select. **Réglages :** 0%–200%

#### **Part Motion Seq Amplitude (Amplitude de Motion Sequencer applicable à la partie)**

Détermine l'amplitude [\(page 131\)](#page-130-0) de Motion Sequencer applicable à la partie sélectionnée. Ceci représente la valeur de décalage de Lane Motion Seq Amplitude (Amplitude de Motion Seq pour la voie) lorsque le réglage « MS FX » correspondant à la voie est activé (réglé sur « on »). **Réglages :** -64 – +63

#### **Part Motion Seq Shape (Forme de l'impulsion de Motion Sequencer applicable à la partie)**

Détermine la forme de l'impulsion de Motion Sequencer applicable à la partie sélectionnée. Ceci représente la valeur de décalage du paramètre « Step Curve » (Courbe de pas) de Motion Seq applicable à la voie ([page 132](#page-131-0)) lorsque le réglage « MS FX » correspondant à la voie et le réglage « Control » du paramètre sont tous deux activés (réglés sur « on »). **Réglages :** -100 – +100

#### **Part Motion Seq Smooth (Régularité de Motion Sequencer applicable à la partie)**

Détermine la régularité de Motion Sequencer applicable à la partie sélectionnée. Ceci représente la valeur de décalage de Lane Motion Seq Smoothness (Régularité de Motion Seq applicable à la voie) ([page 131](#page-130-1)) lorsque le réglage « MS FX » correspondant à la voie est activé (réglé sur « on »).

**Réglages :** -64 – +63

#### **Part Motion Seq Random (Changement aléatoire de Motion Seq applicable à la partie)**

Détermine le changement aléatoire de Motion Sequencer applicable à la partie sélectionnée. Le paramètre « Random » détermine le degré de variation aléatoire de la valeur de pas au sein de la séquence. **Réglages :** 0–127

**[Performance](#page-26-0) [Edit](#page-103-0) [Search](#page-214-0) [Utility](#page-225-0) [Live Set](#page-254-0)**

# <span id="page-41-0"></span>**Arpeggio**

L'écran Arpeggio (Arpège) vous permet de définir les paramètres liés à l'arpège pour plusieurs parties. Touchez le nom du type d'arpège souhaité sous Arpeggio Type (Type d'arpège) dans cet écran (ou appuyez sur la touche [CATEGORY] (Catégorie) du panneau) pour appeler un menu. Dans le menu affiché, touchez sur [Search] (Recherche) pour appeler l'écran Arpeggio Category Search (Recherche de catégorie d'arpège) puis touchez [Number] (Numéro) pour déterminer le réglage Arpeggio Type en spécifiant la valeur sous Arpeggio Number (Numéro d'arpège).

**Mode** 

[PERFORMANCE (HOME)] → [Motion Control] → [Arpeggio]

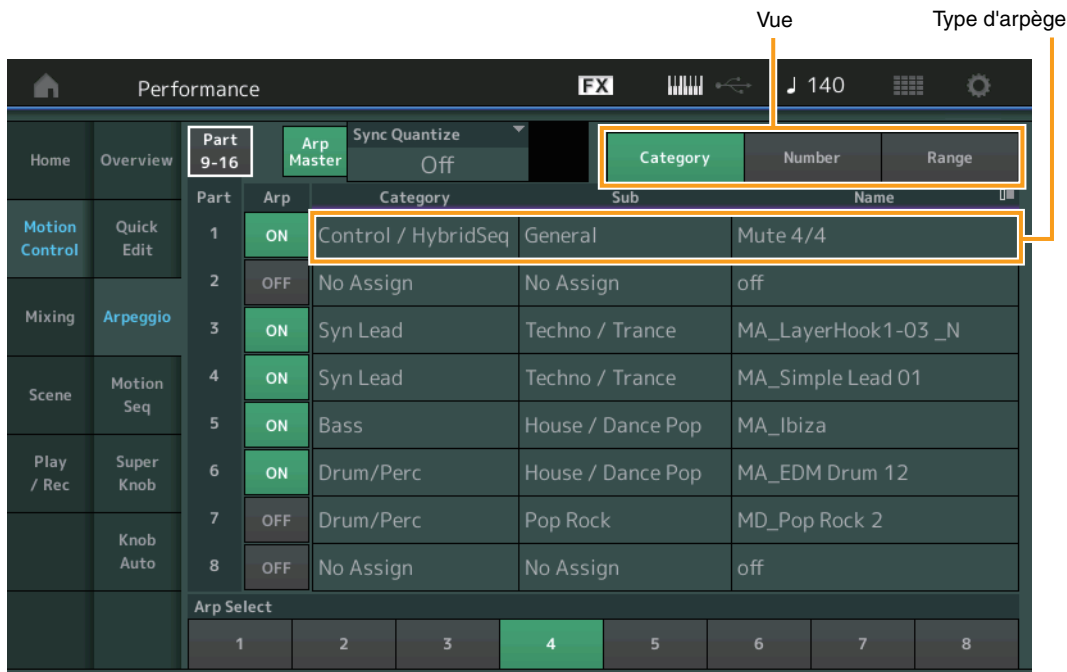

# **[Performance](#page-26-0)**

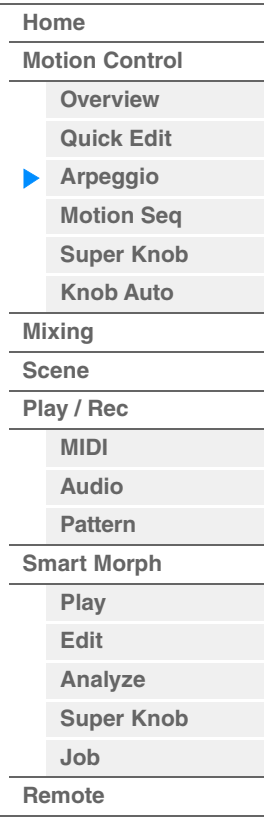

# **Part 9-16 / Part 1-8**

Bascule entre les écrans des parties 9 à 16 ou des parties 1 à 8. Dans le cas de l'image ci-dessus, touchez la partie « 9-16 » pour afficher les types d'arpège de la partie « 9-16 ». **Réglages :** Part 9-16 / Part 1-8

# **Arp Master (Sélecteur principal de l'arpège)**

Détermine si l'arpège est activé ou désactivé pour l'ensemble de la performance. Ce réglage s'applique à la touche [ARP ON/OFF] (Activation/désactivation de l'arpège) sur le panneau. **Réglages :** Off, On

#### **Sync Quantize (Valeur de quantification de synchronisation)**

Détermine la synchronisation réelle à laquelle la reproduction du prochain arpège débute lorsque vous déclenchez celle-ci pendant la reproduction de l'arpège de plusieurs parties. Lorsque ce paramètre est réglé sur « off », la reproduction suivante de l'arpège démarre dès que vous déclenchez celle-ci. Le nombre affiché indique l'impulsion.

Réglages : Off, 60 (triple croche), 80 (triolet de doubles croches), 120 (double croche), 160 (triolet de croches), 240 (croche), 320 (triolet de noires), 480 (noire)

#### **Arp (Sélecteur d'arpège de partie)**

Détermine si l'arpège est activé ou non pour chaque partie. **Réglages :** Off, On

# **Arp Select (Sélection de l'arpège)**

Détermine les types d'arpège.

Lorsque vous sélectionnez un type et en appuyant sur la touche [SHIFT] + [EDIT], vous pouvez copier ou échanger des arpèges. Pour plus de détails, reportez-vous à la section « Copie ou échange d'arpèges » [\(page 124\)](#page-123-1).

**Réglages :** 1–8

#### **View**

Détermine les informations affichées concernant Arpeggio Type. **Réglages :** Category (Catégorie), Number (Numéro), Range (Plage)

# ■ Lorsque le paramètre « View » est défini sur « Category »

#### **Category (Catégorie d'arpège)**

**Réglages :** Reportez-vous à la « Liste des catégories d'arpège » ([page 11](#page-10-0)).

#### **Sub (Sous-catégorie d'arpège)**

**Réglages :** Reportez-vous à la « Liste des sous-catégories d'arpège » ([page 11\)](#page-10-1).

#### **Name (Nom de l'arpège)**

**Réglages :** Reportez-vous au document PDF « Liste des données ».

#### ■ Lorsque le paramètre « View » est défini sur « Number »

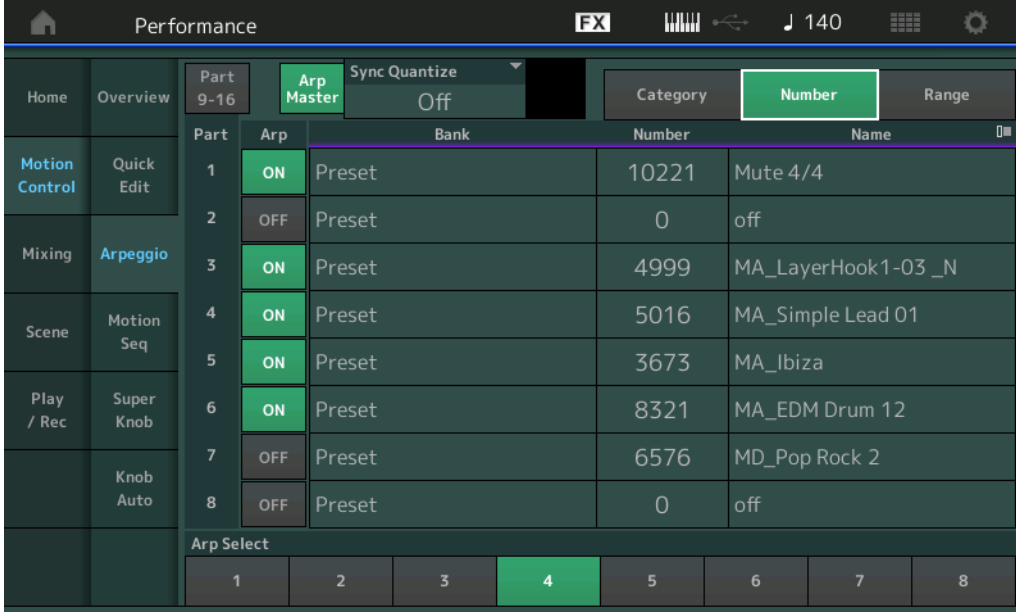

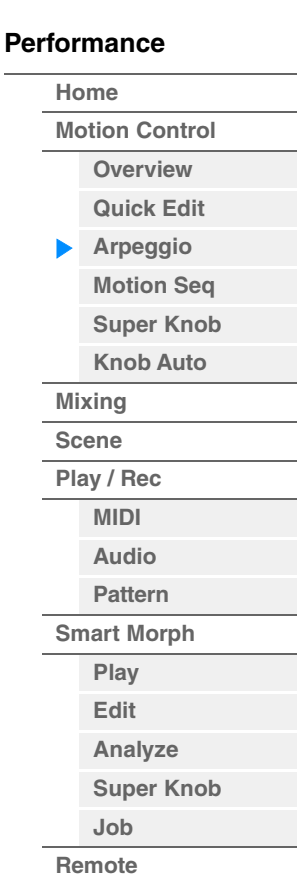

#### **Bank (Banque d'arpèges)**

**Réglages :** Preset (Présélection), User (Utilisateur), Library 1-8 (Bibliothèque 1-8)

#### **Number (Numéro de l'arpège)**

**Réglages :** Reportez-vous au document PDF « Liste des données ».

#### **Name (Nom de l'arpège)**

**Réglages :** Reportez-vous au document PDF « Liste des données ».

■ Lorsque le paramètre « View » est défini sur « Range »

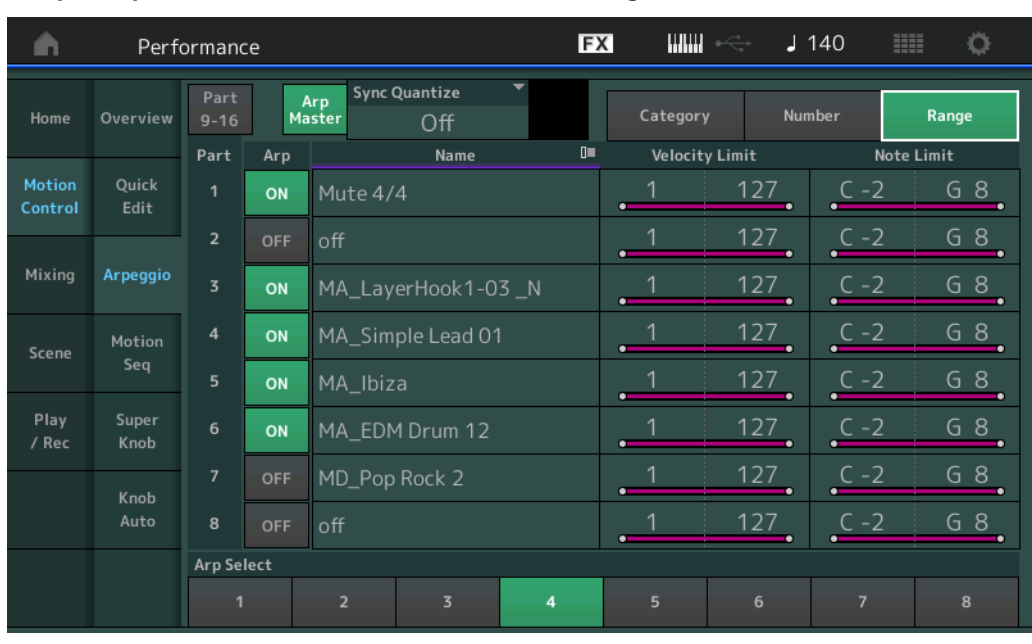

#### **Name (Nom de l'arpège)**

**Réglages :** Reportez-vous au document PDF « Liste des données ».

#### **Velocity Limit (Limite de vélocité de l'arpège)**

Détermine la vélocité la plus faible et la plus élevée pouvant déclencher la reproduction de l'arpège. Pour les détails sur les réglages de Velocity Limit, reportez-vous au Mode d'emploi. **Réglages :** 1–127

#### **Note Limit (Limite de notes de l'arpège)**

Définit les graves et les aigus dans la plage de notes des arpèges. Pour les détails sur les réglages de Note Limit, reportez-vous au Mode d'emploi.

**Réglages :** C -2 – G8

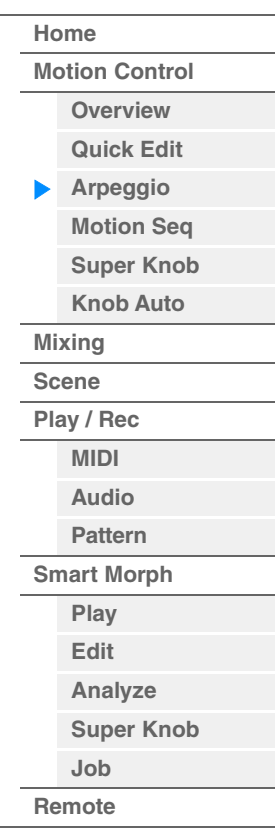

# <span id="page-44-0"></span>**Motion Seq (Séquenceur de mouvements)**

L'écran Motion Sequencer vous permet de définir les paramètres liés au séquenceur de mouvements pour plusieurs parties.

**Mode** 

**opératoire** [PERFORMANCE (HOME)]  $\rightarrow$  [Motion Control]  $\rightarrow$  [Motion Seq]

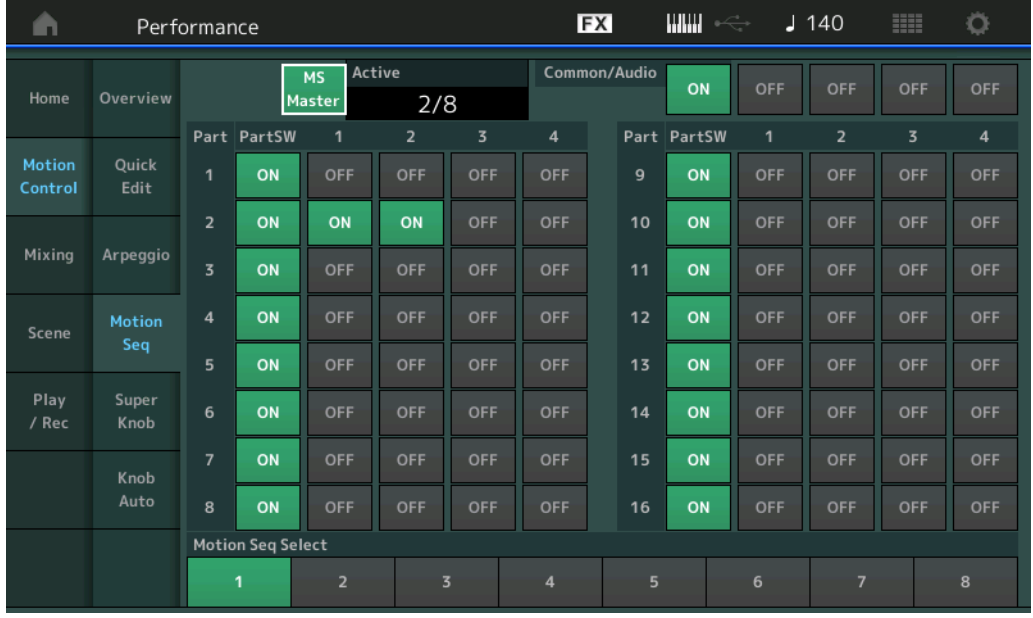

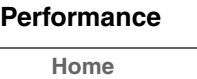

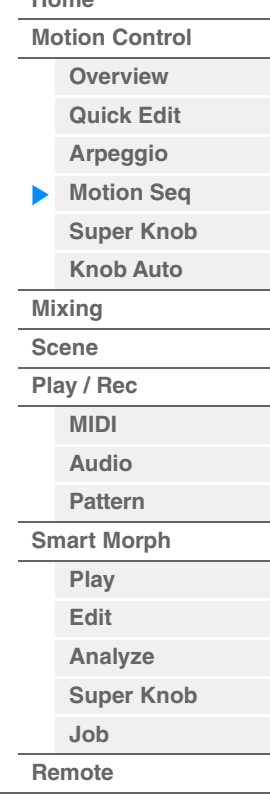

#### **MS Master (Motion Sequencer Master Switch) (Sélecteur principal de Motion Sequencer)**

Détermine si la fonction Motion Sequencer est activée ou désactivée pour l'ensemble de la performance. Ce réglage s'applique à la touche [MS ON/OFF] du panneau.

**Réglages :** Off, On

#### **Active (Séquenceur de mouvements actif)**

Indique le numéro de la voie activée. Le nombre après la barre oblique indique le nombre maximum de voies pouvant être activées simultanément.

#### **PartSW (Sélecteur de partie du séquenceur de mouvements)**

Détermine si le séquenceur de mouvements est activé ou non pour chaque partie/toutes les parties. **Réglages :** Off, On

#### **Lane Switch (Sélecteur de voie)**

Détermine si chaque voie est activée ou désactivée. Vous pouvez également définir jusqu'à quatre voies correspondant avec la fonction Motion Sequencer pour chaque partie. Il est possible d'utiliser jusqu'à huit voies en même temps pour l'ensemble de la performance.

**Réglages :** Off, On

#### **Motion Seq Select (Sélection de la séquence de mouvements)**

Détermine le type de séquence de mouvements.

Lorsque vous sélectionnez un type et en appuyant sur la touche [SHIFT] + [EDIT], vous pouvez copier ou échanger des séquences de mouvements. Pour plus de détails, reportez-vous à la section « Copie ou échange de séquences de mouvements » [\(page 133\)](#page-132-0).

**Réglages :** 1–8

**[Performance](#page-26-0)**

# <span id="page-45-0"></span>**Super Knob (Méga bouton)**

L'écran Super Knob vous permet de régler les paramètres commandés par Super Knob.

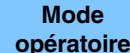

**opératoire** [PERFORMANCE (HOME)]  $\rightarrow$  [Motion Control]  $\rightarrow$  [Super Knob]

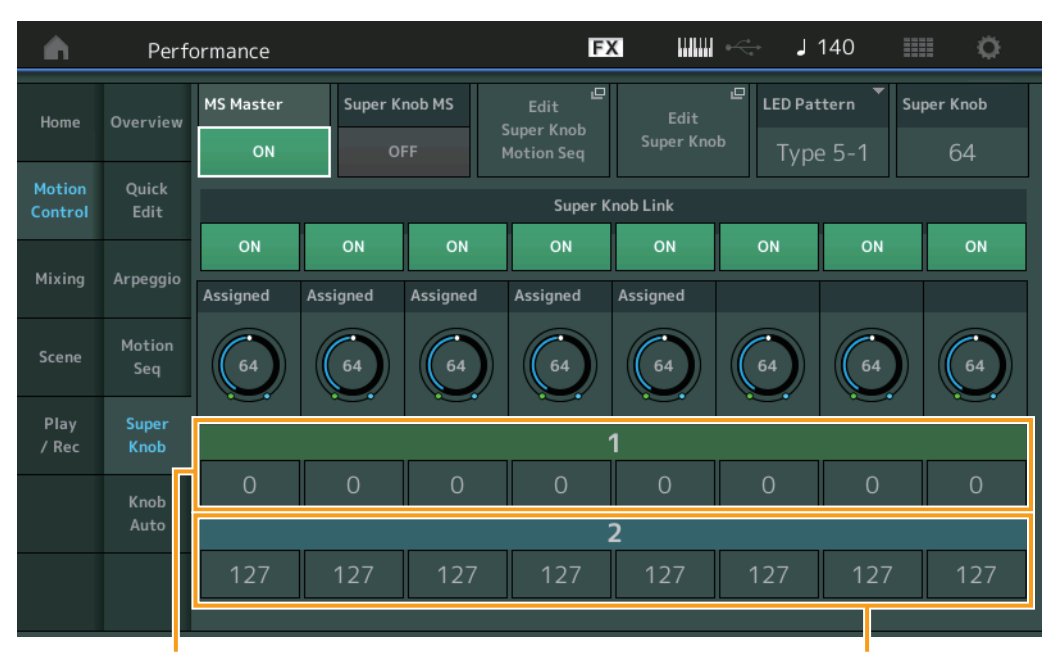

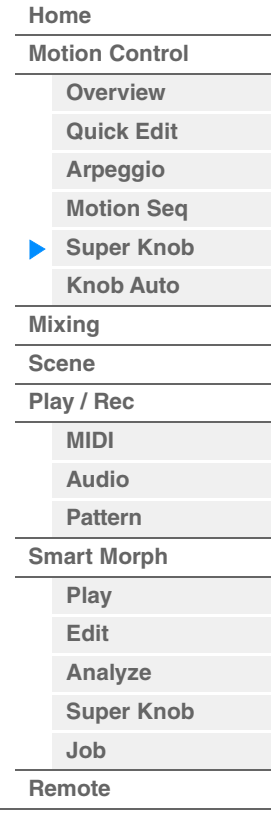

Valeur de destination 1 des boutons affectables 1 à 8 Valeur de destination 1 des boutons affectables 2 à 8

#### **MS Master (Motion Sequencer Master Switch) (Sélecteur principal de Motion Sequencer)**

Active/désactive le séquenceur de mouvements pour l'ensemble de la performance. Ce réglage s'applique à la touche [MS ON/OFF] du panneau.

**Réglages :** Off, On

#### **Super Knob MS (Sélecteur du séquenceur de mouvements pour Super Knob)**

Active/désactive la fonction Motion Sequencer appliquée à Super Knob. **Réglages :** Off, On

#### **Edit Super Knob Motion Seq (Modifier la séquence de mouvements de Super Knob)**

Affiche l'écran Knob Auto (Bouton auto) dans lequel vous pouvez définir le séquenceur de mouvements de Super Knob.

#### **Edit Super Knob (Modifier Super Knob)**

Affiche l'écran d'affectation de commande pour l'édition commune/audio, dans lequel vous pouvez régler les paramètres contrôlables par Super Knob.

#### **LED Pattern (Motif de voyant DEL de Super Knob)**

Détermine le motif d'illumination de Super Knob.

**Réglages :** Type 1, Type 2-1, Type 2-2, Type 3-1, Type 3-2, Type 4-1, Type 4-2, Type 5-1, Type 5-2, Type 6, Type 7-1, Type 7-2, Type 8-1, Type 8-2, Type 9, Type 10, Type 11, Off

#### **Super Knob (Valeur de Super Knob)**

Détermine la valeur de Super Knob.

**Réglages :** 0–127

#### **Super Knob Link (Liaison Super Knob)**

Active la liaison entre le bouton attribuable et l'activation/désactivation de Super Knob. Lorsque ce paramètre est désactivé (défini sur off), la valeur de la fonction attribuée au bouton correspondant reste inchangée même si la commande correspondante s'effectue via Super Knob.

**Réglages :** Off, On

#### **Assignable Knob 1–8 Value (Valeur des boutons affectables 1 – 8)**

Définit la valeur des boutons affectables 1–4 (5–8). **Réglages :** 0–127

# **Assignable Knob 1–8 Destination Value 1 (Valeur de destination 1 des boutons affectables 1 – 8)**

#### **Assignable Knob 1–8 Destination Value 2 (Valeur de destination 2 des boutons affectables 1 – 8)**

Détermine la valeur la plus faible (valeur affectable 1) et la valeur la plus élevée (valeur affectable 2) du bouton correspondant.

Lorsque vous manipulez Super Knob, la valeur du bouton affectable varie dans la plage spécifiée. **Réglages :** 0–127

# <span id="page-46-0"></span>**Knob Auto (Bouton auto)**

L'écran Knob Auto (Bouton auto) vous permet de définir les paramètres liés à Motion Sequencer applicables à Super Knob (Super Knob Motion Sequencer). La valeur des paramètres liés à Super Knob est automatiquement commandée par Motion Sequencer.

Vous ne pouvez définir qu'une seule voie pour Super Knob Motion Sequencer.

**NOTE** Il est possible d'utiliser jusqu'à huit voies en même temps pour l'ensemble de la performance. Cependant, la voie définie pour Super Knob n'est pas comprise dans les huit voies dont il est question ici.

# **Mode**

**opératoire** [PERFORMANCE (HOME)] → [Motion Control] → [Knob Auto]

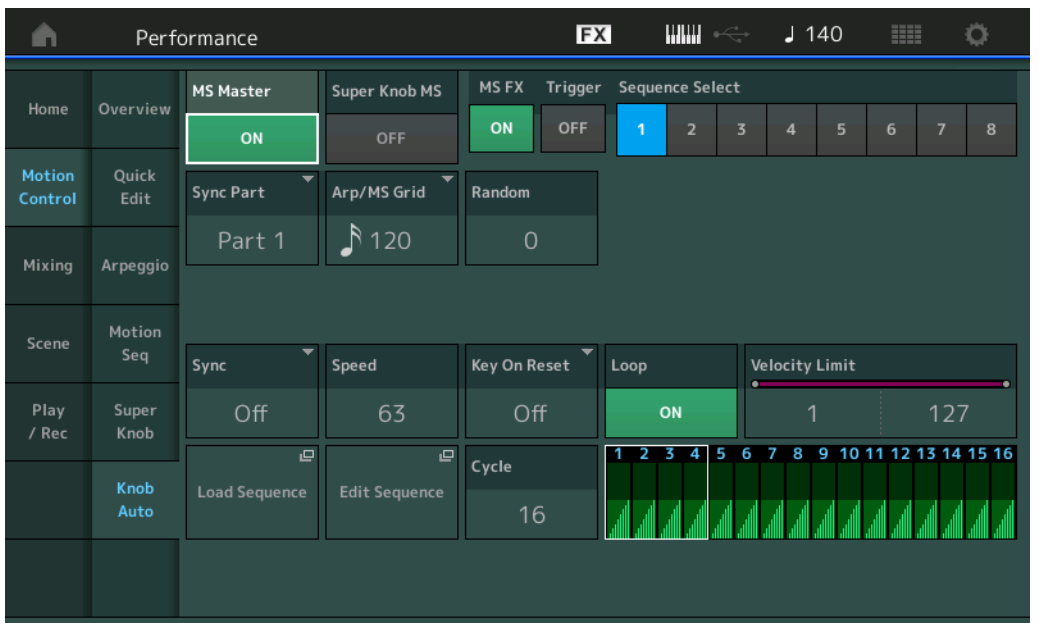

#### **MS Master (Motion Sequencer Master Switch) (Sélecteur principal de Motion Sequencer)**

Active/désactive le séquenceur de mouvements pour l'ensemble de la performance. Ce réglage s'applique à la touche [MS ON/OFF] du panneau.

**Réglages :** Off, On

#### **Super Knob MS (Sélecteur du séquenceur de mouvements pour Super Knob)**

Active/désactive la fonction Motion Sequencer appliquée à Super Knob. **Réglages :** Off, On

#### **MS FX (Réception des effets de Motion Sequencer applicables à Super Knob)**

Détermine si la fonction Motion Sequencer est affectée ou non par les opérations liées aux boutons lorsque « ARP/MS » est sélectionné avec la fonction attribuable au bouton [TONE]/[EG/FX]/[EQ]/[ARP/MS]. **Réglages :** Off, On

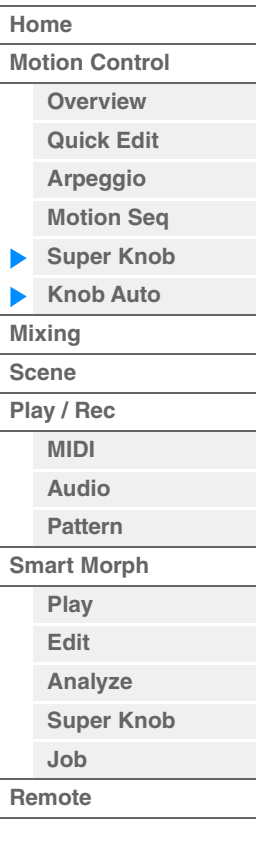

# **Trigger (Réception de déclenchement de Motion Sequencer applicable à Super Knob)**

Détermine si le signal provenant de la touche [MOTION SEQ TRIGGER] est reçu ou non. Lorsque ce paramètre est activé (réglé sur « on »), la séquence de mouvements démarre dès que vous appuyez sur la touche [MOTION SEQ TRIGGER].

**Réglages :** Off, On

#### **Sequence Select (Sélection de la séquence de mouvements applicable à Super Knob)**

Détermine le type de séquence de mouvements.

Lorsque vous sélectionnez un type et en appuyant sur la touche [SHIFT] + [EDIT], vous pouvez copier ou échanger des séquences de mouvements. Pour plus de détails, reportez-vous à la section « Copie ou échange de séquences de mouvements » [\(page 133\)](#page-132-0).

#### **Réglages :** 1–8

#### **Sync Part (Partie synchronisée sur Motion Sequencer applicable à Super Knob)**

Détermine la partie synchronisée sur Motion Sequencer applicable à Super Knob. La valeur fournie ici concerne les réglages Note On (Activation de note) et Arp/Motion Seq Grid (Grille Arpège/Motion Sequencer) applicables à la partie sélectionnée.

**Réglages :** Part 1 – Part 16

### **Arp/MS Grid (Grille Arpège/Motion Sequencer)**

Détermine le type de note qui sert de base à Quantize (Quantification) ou Swing. La valeur du paramètre est affichée en impulsions d'horloge.

Pour Motion Sequencer, la valeur du paramètre est définie comme la longueur d'un pas. Ce réglage s'applique à la partie sélectionnée comme partie synchronisée dans Sync Part (ci-dessus).

Réglages : 60 (Triple croche), 80 (triolet de doubles croches), 120 (double croche), 160 (triolet de croches), 240 (croche), 320 (triolet de noires), 480 (noire)

#### **Random (Changement aléatoire de Motion Sequencer applicable à Super Knob)**

Détermine le degré de variation aléatoire de la valeur de pas au sein de la séquence. **Réglages :** 0–127

#### **Sync (Synchronisation de Motion Sequencer applicable à Super Knob)**

Détermine si la reproduction de la séquence de mouvements applicable à Super Knob est synchronisée sur le tempo, le temps ou l'arpège de la performance.

**Réglages :** Off, Tempo, Beat, Arp

**Off :** la fonction Motion Sequencer applicable à Super Knob s'exécute selon sa propre horloge et n'opère aucune synchronisation sur une quelconque horloge externe.

**Tempo :** la fonction Motion Sequencer applicable à Super Knob est synchronisée sur le tempo de la performance.

**Beat :** la fonction Motion Sequencer applicable à Super Knob est synchronisée sur le temps.

**Arp :** la fonction Motion Sequencer applicable à Super Knob est synchronisée sur le 1er temps de la mesure de l'arpège actuellement reproduit.

#### **Speed (Vitesse de Motion Sequencer applicable à Super Knob)**

Détermine la vitesse de reproduction de la séquence de mouvements. Ce paramètre est activé lorsque le paramètre Super Knob Motion Sequencer Sync est désactivé (réglé sur « Off »). **Réglages :** 0–127

#### **Unit Multiply (Reproduction multiple de l'unité de Motion Sequencer applicable à Super Knob)**

Ajuste le temps de reproduction de Motion Sequencer applicable à Super Knob. Ce paramètre est activé lorsque le paramètre Super Knob Motion Sequencer Sync est désactivé (réglé sur « Off »).

**Réglages :** 50%–6400%, Common

**200% :** la durée de reproduction est deux fois plus longue et la valeur du tempo réduite de moitié. **100% :** durée de reproduction normale.

**50% :** la durée de reproduction est réduite de moitié et la valeur du tempo est deux fois plus élevée.

**Common :** la valeur définie par le paramètre Unit Multiply commun à toutes les parties est appliquée.

#### **Key On Reset (Réinitialisation de Motion Sequencer consécutive à un message d'activation de note applicable à Super Knob)**

Détermine si la reproduction de la séquence de mouvements est arrêtée lorsque vous jouez au clavier. Ce paramètre est activé lorsque le paramètre Super Knob Motion Sequencer Sync est réglé sur une valeur différente de « Arp ».

Par ailleurs, ce paramètre n'est pas disponible lorsque le paramètre « Trigger » est spécifié sur « On ». **Réglages :** Off, Each-On (Chaque note activée), 1st-On (Réinitialisation à la première note activée)

**Each-On :** la séquence est réinitialisée à chaque fois qu'une note est jouée et la séquence reprend depuis le début.

**1st-On :** la séquence est réinitialisée chaque fois qu'une note est jouée et le séquenceur reprend depuis le début. Si vous jouez une deuxième note tout en maintenant la première, la séquence continuera son cycle en fonction de la phase déclenchée par la première note. En d'autres termes, la séquence ne sera réinitialisée que si la première note est relâchée avant que la deuxième ne soit jouée.

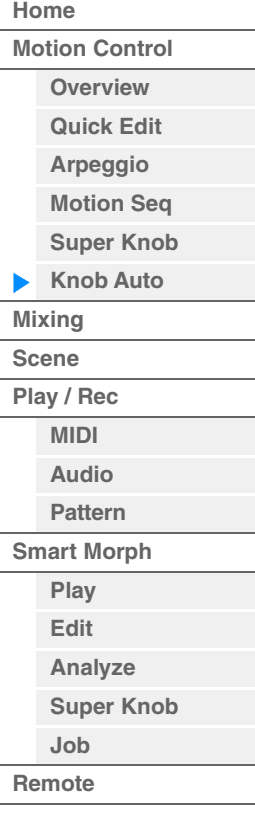

**[Performance](#page-26-0) [Home](#page-26-0)**

> **[Mixing](#page-50-0) [Scene](#page-55-0) [Play / Rec](#page-61-0) [MIDI](#page-61-1) [Audio](#page-65-0) [Pattern](#page-67-0) [Smart Morph](#page-93-0) [Play](#page-93-1) [Edit](#page-94-0) [Analyze](#page-95-0) [Super Knob](#page-98-0)**

**[Job](#page-99-0) [Remote](#page-100-0)**

**[Motion Control](#page-33-0) [Overview](#page-33-1) [Quick Edit](#page-35-0) [Arpeggio](#page-41-0) [Motion Seq](#page-44-0) [Super Knob](#page-45-0) [Knob Auto](#page-46-0)**

# **Loop (Boucle de Motion Sequencer applicable à Super Knob)**

Détermine si la séquence de mouvements est reproduite une ou plusieurs fois. **Réglages :** Off, On

# **Velocity Limit (Limite de vélocité de Motion Sequencer applicable à Super Knob)**

Détermine les valeurs minimale et maximale de la plage de vélocité à laquelle la séquence de mouvements réagit.

**Réglages :** 1–127

# **Cycle (Cycle de Motion Sequencer applicable à Super Knob)**

Sélectionne la longueur de pas souhaitée pour la séquence de mouvements. **Réglages :** 1–16

### **Load Sequence (Chargement de séquence)**

Charge les données de la séquence de mouvements dans la mémoire utilisateur. Pour les détails sur le chargement, reportez-vous au paragraphe « Chargement » [\(page 240\)](#page-239-0).

#### **Edit Sequence (Édition de séquence)**

Appelle l'écran de réglage de la séquence de mouvements. Vous pouvez créer une séquence personnalisée comprenant jusqu'à seize pas.

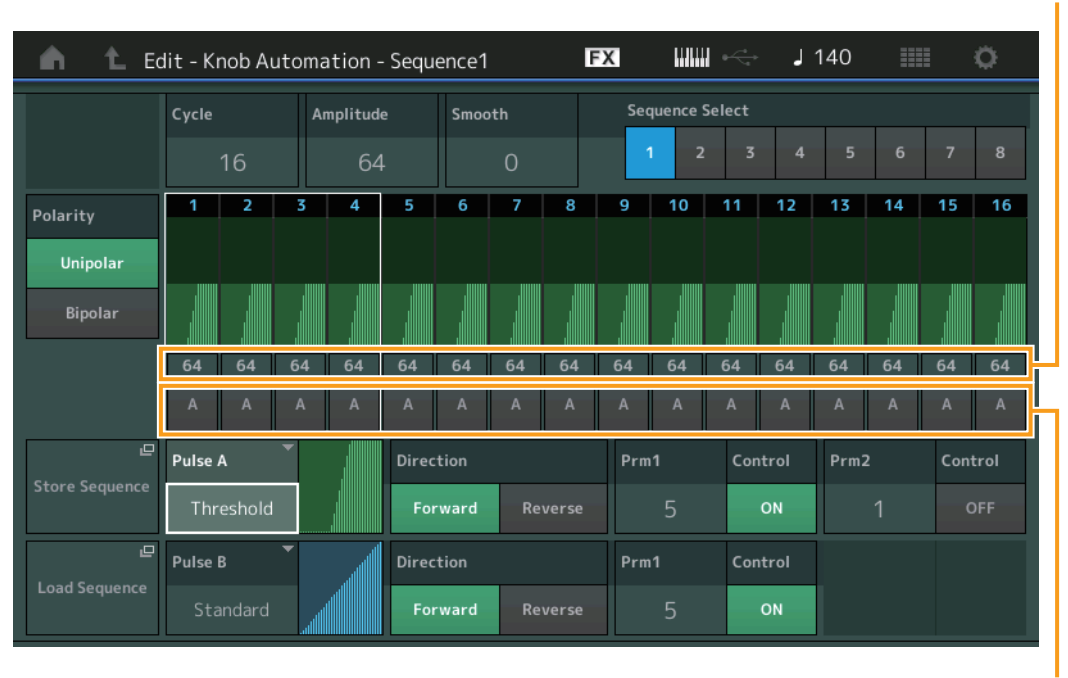

Valeur de pas de Motion Seq

Type de pas de Motion Seq

#### **Cycle (Cycle de Motion Sequencer applicable à Super Knob)**

Sélectionne la longueur de pas souhaitée pour la séquence de mouvements. **Réglages :** 1–16

# **Amplitude (Amplitude de Motion Sequencer applicable à Super Knob)**

Détermine les modalités de variation de la séquence de mouvements. **Réglages :** 0–127

#### **Smooth (Régularité de Motion Sequencer applicable à Super Knob)**

Détermine la régularité de la variation dans le temps de la séquence de mouvements. **Réglages :** 0–127

#### **Sequence Select (Sélection de la séquence de mouvements applicable à Super Knob)**

Détermine le type de séquence de mouvements.

Lorsque vous sélectionnez un type et en appuyant sur la touche [SHIFT] + [EDIT], vous pouvez copier ou échanger des séquences de mouvements. Pour plus de détails, reportez-vous à la section « Copie ou échange de séquences de mouvements » [\(page 133\)](#page-132-0).

**Réglages :** 1–8

#### **Polarity (Polarité de Motion Sequencer applicable à Super Knob)**

Détermine la polarité de la séquence de mouvements.

**Réglages :** Unipolar (Unipolaire), Bipolar (Bipolaire)

**Unipolar :** changements unipolaires uniquement dans un sens positif par rapport à une valeur de paramètre de base, en fonction de la séquence.

**Bipolar :** changements bipolaires, dans un sens positif ou négatif, par rapport à une valeur de paramètre de base.

#### **Motion Seq Step Value (Valeur des pas de Motion Sequencer applicable à Super Knob)**

Détermine le réglage Step Value (Valeur des pas) de la séquence de mouvements. Vous pouvez contrôler la valeur des pas 1–4, 5-8, 9-12 ou 13–16 à l'aide des curseurs de commande 1–4 en fonction de la position du curseur sur l'écran.

**Réglages :** 0–127

### **Motion Seq Step Type (Type de pas de Motion Sequencer applicable à Super Knob)**

Détermine le réglage Step Type (Type de pas) de la séquence de mouvements. Vous pouvez basculer entre les types de pas A et B pour les pas 1–4, 5-8, 9-12 ou 13–16 à l'aide des touches SCENE [1/5]–[4/8] en fonction de la position du curseur sur l'écran.

**Réglages :** A, B

#### **Pulse A / Pulse B (Type de courbe de pas de Motion Sequencer applicable à Super Knob)**

Détermine le réglage Curve Type (Type de courbe) du paramètre pour « Pulse A » (Impulsion A) et « Pulse B » (Impulsion B). Le paramètre « Motion Seq Step Type » décrit ci-dessus détermine la courbe définie ici qui est utilisée pour chaque pas. L'axe vertical représente la valeur de pas, et l'axe horizontal le temps. Pour plus de détails sur les formes de courbe, reportez-vous à la [page 140.](#page-139-0)

**Réglages :** Pour Preset Bank (Banque présélectionnée) : Standard, Sigmoid (Sigmoïde), Threshold (Seuil), Bell (Cloche), Dogleg, FM, AM, M, Discrete Saw (Dents de scie discrètes), Smooth Saw (Dents de scie lisses), Triangle, Square (Carré), Trapezoid (Trapèze), Tilt Sine, Bounce (Rebond), Resonance (Résonance), Sequence (Séquence), Hold (Maintien)

Pour User Bank (Banque utilisateur) : User 1–32

Pour la lecture d'un fichier de bibliothèque : courbes dans Library 1–8

#### **Direction (Direction de la courbe de pas de Motion Sequencer applicable à Super Knob)**

Détermine la direction de la courbe de pas applicable à la séquence de mouvements. **Réglages :** Forward (Avant), Reverse (Arrière)

#### **Prm1 / Prm2 (Paramètre de la courbe de pas de Motion Sequencer applicable à Super Knob)**

Ajuste la forme de la courbe de pas de la séquence de mouvements.

Ce paramètre n'est pas disponible pour tous les types de courbe. Par conséquent, la plage de valeurs de paramètres disponibles varie selon le type de courbe.

#### **Control (Sélecteur de contrôle de la forme de courbe de pas de Motion Sequencer applicable à Super Knob)**

Détermine si la forme de courbe de pas de la séquence de mouvements est contrôlable ou non par les boutons affectés à l'opération. Ce paramètre s'affiche uniquement lorsque le réglage « MS FX » est activé (réglé sur « on »). Par conséquent, ce paramètre n'est pas disponible pour tous les types de courbe. **Réglages :** Off, On

#### **Store Sequence (Stockage de séquence)**

Stocke les données modifiées de la séquence de mouvements. Pour plus de détails sur le stockage des données, reportez-vous au paragraphe « Store/Save » [\(page 244\)](#page-243-0).

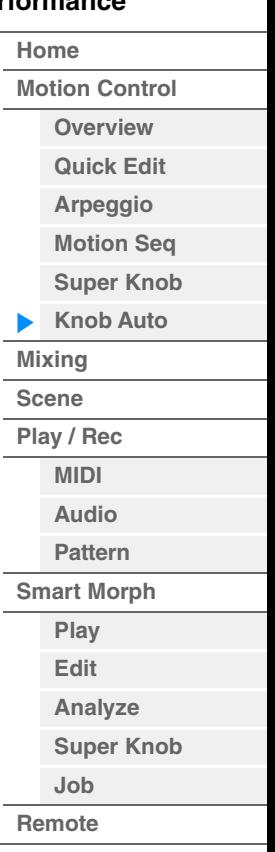

**[Performance](#page-26-0) [Edit](#page-103-0) [Search](#page-214-0) [Utility](#page-225-0) [Live Set](#page-254-0)**

# <span id="page-50-0"></span>**Mixage**

L'écran Mixing (Mixage) vous permet de régler les réglages de volume et d'effet de chaque partie. **NOTE** Les réglages de l'écran Mixing sont stockés sous forme de données de performance.

# **Mixing**

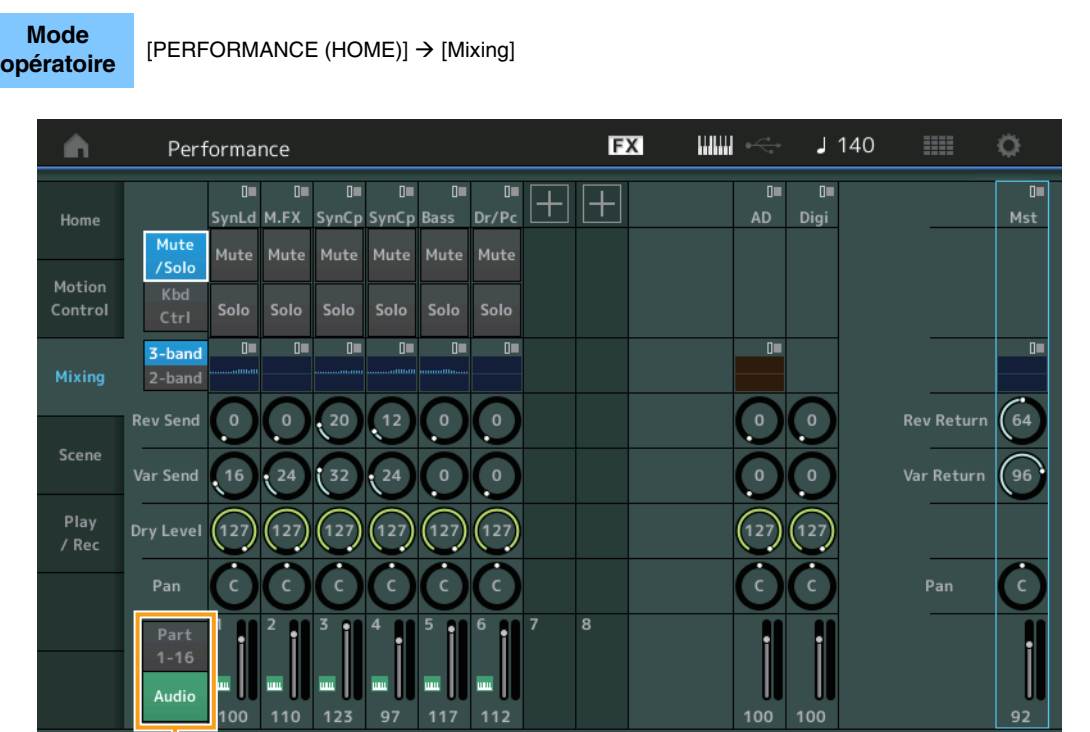

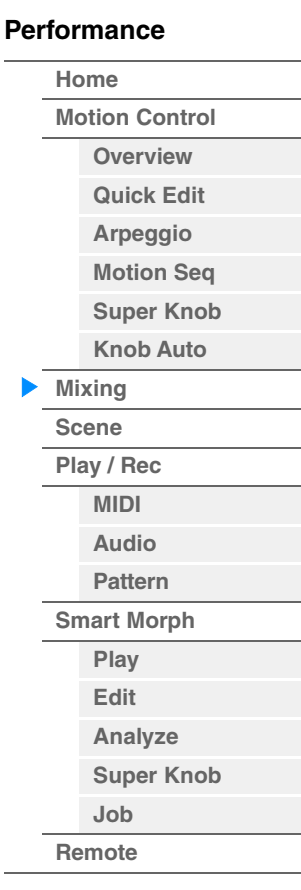

Sélecteur Part 1-16 / Audio

# **Sélecteur Part 1-16 / Audio**

Bascule entre les écrans relatifs aux réglages de mixage des parties 1 – 16 ou 1 – 8, Audio Part (Partie audio), Digital Part (Partie numérique) et Master (Principale)

**Réglages :** Part 1-16, Audio

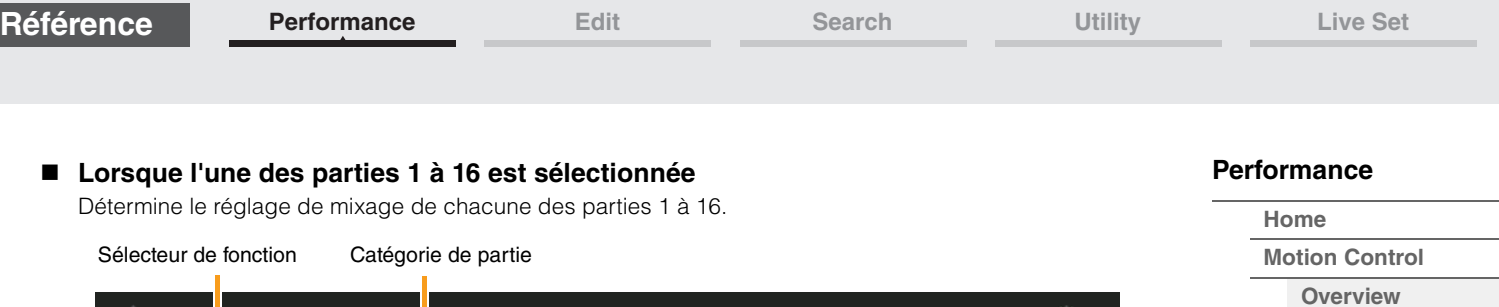

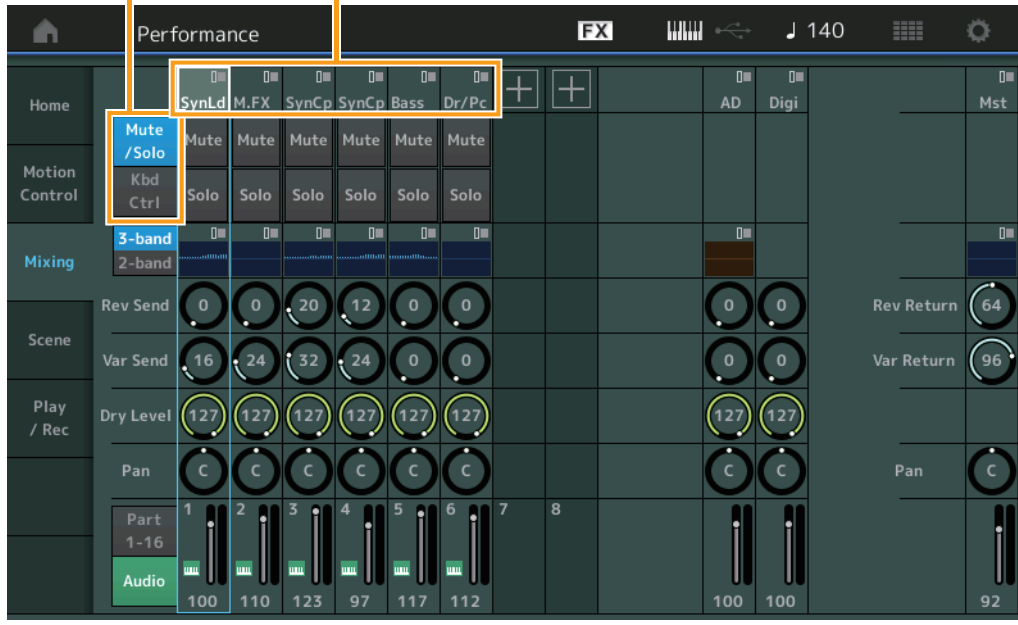

# **Catégorie de partie**

Indique la catégorie principale de la partie. **Réglages :** Reportez-vous au document PDF « Liste des données ».

#### **Sélecteur de fonction**

Détermine les réglages Mute/Solo (Assourdissement/Isolement) et Keyboard Control (Commande de clavier) de la partie 1 à 16 sélectionnée. **Réglages :** Mute/Solo, Kbd Ctrl

### **• Lorsque le réglage « Mute/Solo » est sélectionné**

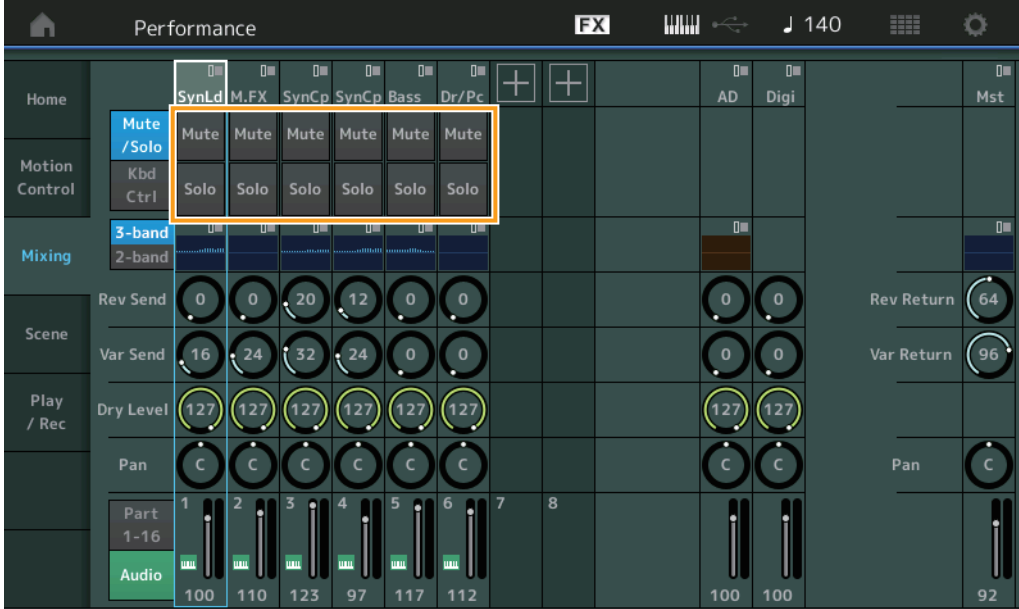

# **Mute/Solo (Assourdissement/isolement de partie)**

Active ou désactive la fonction d'assourdissement/isolement de la partie 1 à 16 sélectionnée. Lorsque cette fonction est activée, cette touche s'allume. **Réglages :** Off, On

**[Quick Edit](#page-35-0) [Arpeggio](#page-41-0) [Motion Seq](#page-44-0) [Super Knob](#page-45-0) [Knob Auto](#page-46-0)**

**[Mixing](#page-50-0) [Scene](#page-55-0) [Play / Rec](#page-61-0) [MIDI](#page-61-1) [Audio](#page-65-0) [Pattern](#page-67-0) [Smart Morph](#page-93-0) [Play](#page-93-1) [Edit](#page-94-0) [Analyze](#page-95-0) [Super Knob](#page-98-0)**

**[Job](#page-99-0) [Remote](#page-100-0)**

**• Lorsque le réglage « Kbd Ctrl » (Commande de clavier) est sélectionné** 

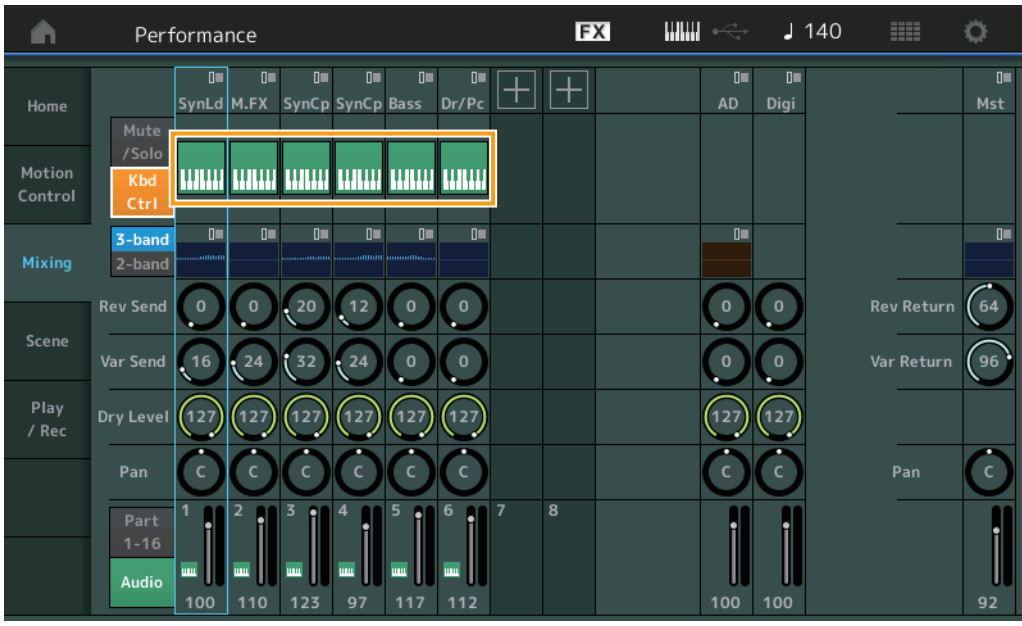

#### **Kbd Ctrl (Commande de clavier)**

Active ou désactive de commande de clavier de la partie 1 à 8 sélectionnée. Lorsque cette fonction est activée, cette touche s'allume.

**Réglages :** Off, On

Sélecteur 3-band/2-band Égaliseur

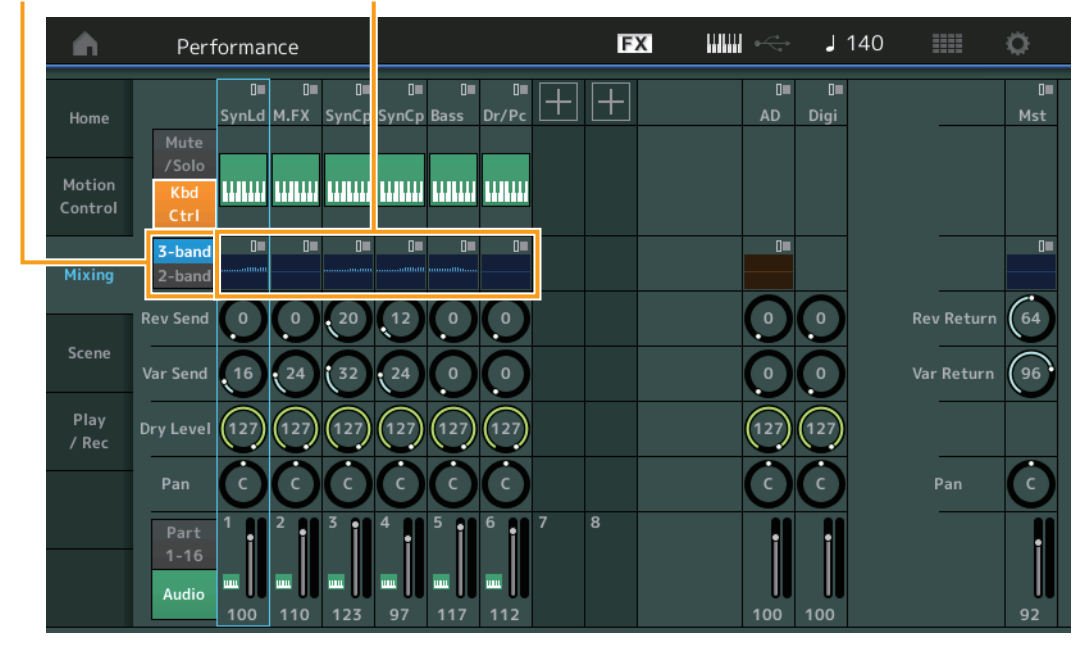

# **Sélecteur 3-band/2-band (Sélecteur de l'égaliseur à 3 bandes et 2 bandes)**

Bascule entre les affichages de l'égaliseur à 3 bandes ou l'égaliseur à 2 bandes pour les parties 1 à 16. **Réglages :** 3-band (3 bandes), 2-band (2 bandes)

#### **EQ (Égaliseur)**

Affiche l'égaliseur à 3 bandes ou l'égaliseur à 2 bandes selon le réglage « 3-band/2-band ». Touchez cette touche pour appeler le menu correspondant à Part EQ Edit (Édition de l'égaliseur de partie).

#### **Rev Send (Envoi de réverbération)**

Règle le niveau d'envoi de réverbération de la partie 1 à 16 sélectionnée. **Réglages :** 0–127

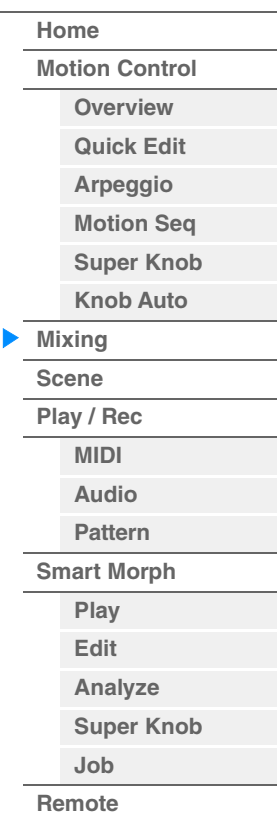

#### **Var Send (Envoi de variation)**

Règle le niveau d'envoi de variation de la partie 1 à 16 sélectionnée. **Réglages :** 0–127

#### **Dry Level (Niveau du son pur)**

Détermine le niveau du son non traité (pur) de la partie 1–16 sélectionnée. **Réglages :** 0–127

#### **Pan**

Détermine la position de balayage panoramique stéréo de la partie 1–16 sélectionnée. **Réglages :** L63–C–R63

#### **Volume (Volume de partie)**

Détermine le niveau de sortie de la partie 1–16 sélectionnée. **Réglages :** 0–127

#### **Lorsque le réglage « AD » (Partie audio) ou « Digi » (Partie numérique) est sélectionné** Détermine le réglage de mixage de la partie audio/numérique.

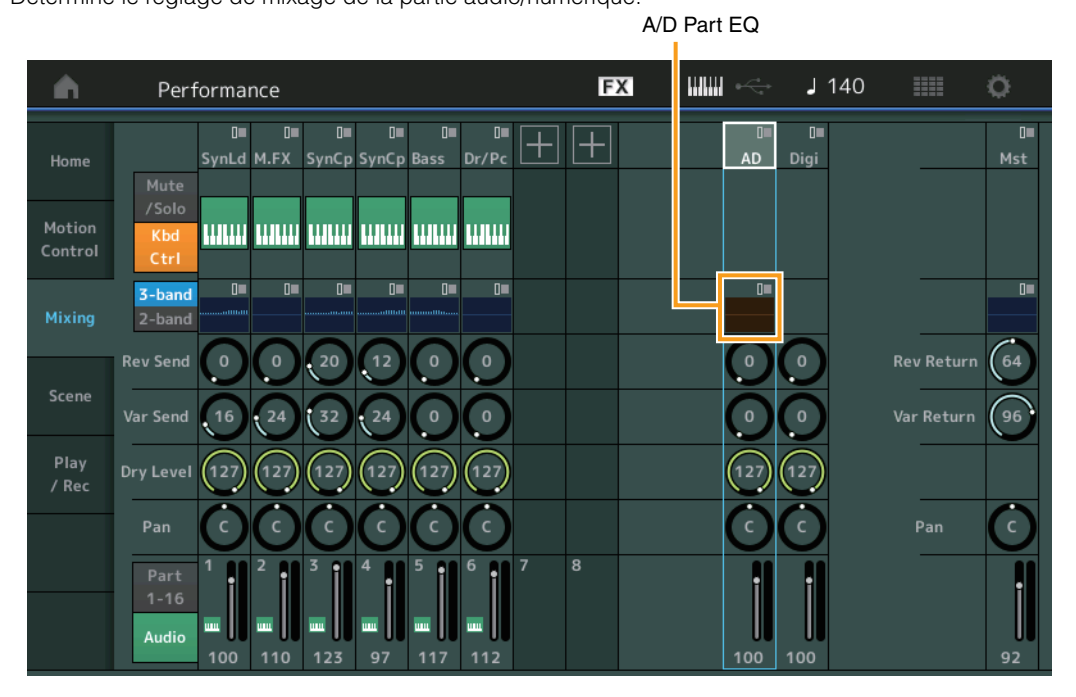

# **A/D Part EQ (Égaliseur de partie audio)**

Affiche l'égaliseur paramétrique à 2 bandes.

Touchez cette touche pour appeler le menu correspondant à Common/Audio Part EQ Edit (Édition de l'égaliseur de la partie commune/audio).

# **A/D Part Rev Send (Envoi de réverbération de la partie audio)**

#### **Digital Part Rev Send (Envoi de réverbération de la partie numérique)**

Règlent respectivement le niveau d'envoi de réverbération de la partie audio/partie numérique. **Réglages :** 0–127

# **A/D Part Var Send (Envoi de variation de la partie audio) Digital Part Var Send (Envoi de variation de la partie numérique)**

Règlent respectivement le niveau d'envoi de variation de la partie audio/partie numérique. **Réglages :** 0–127

# **A/D Part Dry Level (Niveau de son pur de la partie audio)**

**Digital Part Dry Level (Niveau de son pur de la partie numérique)**

Déterminent respectivement le niveau du son non traité (pur) de la partie audio/partie numérique. **Réglages :** 0–127

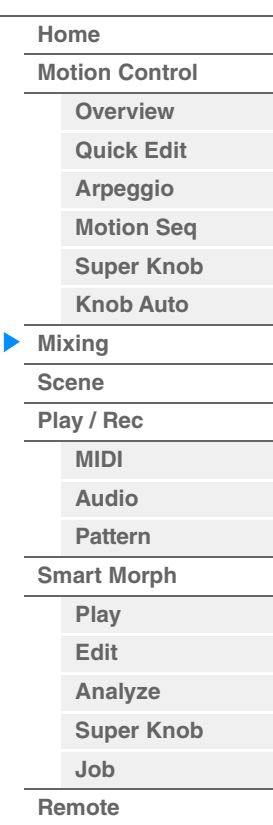

**[Performance](#page-26-0)**

# **A/D Part Pan (Balayage panoramique de la partie audio)**

**Digital Part Pan (Balayage panoramique de la partie numérique)**

Déterminent respectivement la position de balayage stéréo de la partie audio/partie numérique. **Réglages :** L63–C–R63

# **A/D Volume (Volume de la partie audio)**

#### **Digital Part Volume (Volume de partie numérique)**

Déterminent respectivement le niveau de sortie de la partie audio/partie numérique. **Réglages :** 0–127

### **Lorsque le réglage « Mst » (Partie principale) est sélectionné**

Détermine les réglages de Master Mixing (Mixage principal).

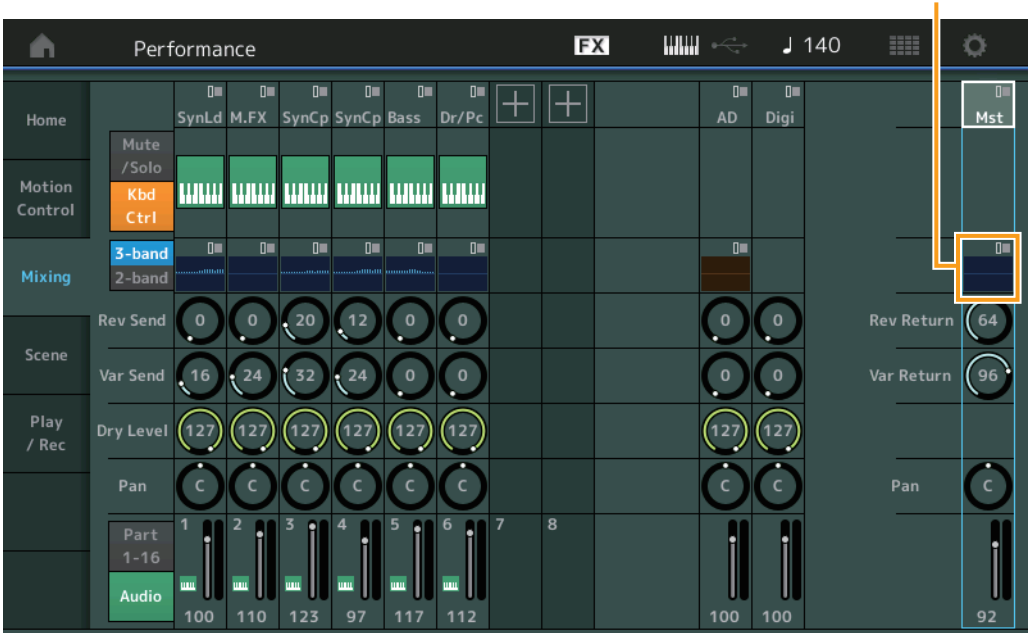

# **Master EQ (Égaliseur principal)**

Affiche l'égaliseur paramétrique à 5 bandes.

Touchez cette touche pour appeler le menu correspondant à Master EQ Edit (Édition de l'égaliseur principal).

#### **Rev Return (Retour de réverbération) Var Return (Retour de la variation)**

Déterminent respectivement le niveau de retour de l'effet de réverbération/variation. **Réglages :** 0–127

#### **Pan (Balayage panoramique de performance)**

Détermine la position du balayage stéréo de l'ensemble de la performance. Ce paramètre décale le même paramètre du réglage Part Edit. **Réglages :** L63–C–R63

# **Performance Volume (Volume de performance)**

Détermine le niveau de sortie de l'ensemble de la performance. **Réglages :** 0–127

Égaliseur principal

# **[Home](#page-26-0) [Motion Control](#page-33-0) [Overview](#page-33-1) [Quick Edit](#page-35-0) [Arpeggio](#page-41-0) [Motion Seq](#page-44-0) [Super Knob](#page-45-0) [Knob Auto](#page-46-0) [Mixing](#page-50-0) [Scene](#page-55-0)**

**[Play / Rec](#page-61-0) [MIDI](#page-61-1) [Audio](#page-65-0) [Pattern](#page-67-0) [Smart Morph](#page-93-0) [Play](#page-93-1) [Edit](#page-94-0) [Analyze](#page-95-0) [Super Knob](#page-98-0) [Job](#page-99-0) [Remote](#page-100-0)**

# <span id="page-55-0"></span>**Scene**

Avec la fonction Scene (Scène), vous pouvez stocker tous les paramètres, tels que le type d'arpège, le type Motion Sequencer et les valeurs des paramètres de partie en tant que scène. Il existe huit scènes que vous pouvez sélectionner en appuyant sur la touche [SCENE]. L'écran Scene vous permet de modifier les paramètres liés à la fonction Scene.

Lorsque l'option [Memory] (Mémoire) est activée pour la fonction, le type Motion Sequencer ou le type d'arpège, les informations relatives à la fonction correspondante sont automatiquement mémorisées sur la touche [SCENE] actuellement sélectionnée. Pour plus d'informations sur l'utilisation de la fonction Scene, reportez-vous au mode d'emploi.

**NOTE** Vous avez également la possibilité de modifier les réglages de scènes depuis d'autres écrans appropriés. Pour ce faire, il suffit de régler la valeur du paramètre disponible pour la scène en manipulant le bouton ou le curseur de commande correspondant puis d'appuyer sur l'une des touches de la section SCENE [1/5] – [4/8] tout en maintenant enfoncée la touche [SHIFT] (Maj). Les scènes 1 à 8 sont affectées aux différentes touches.

### **Scene**

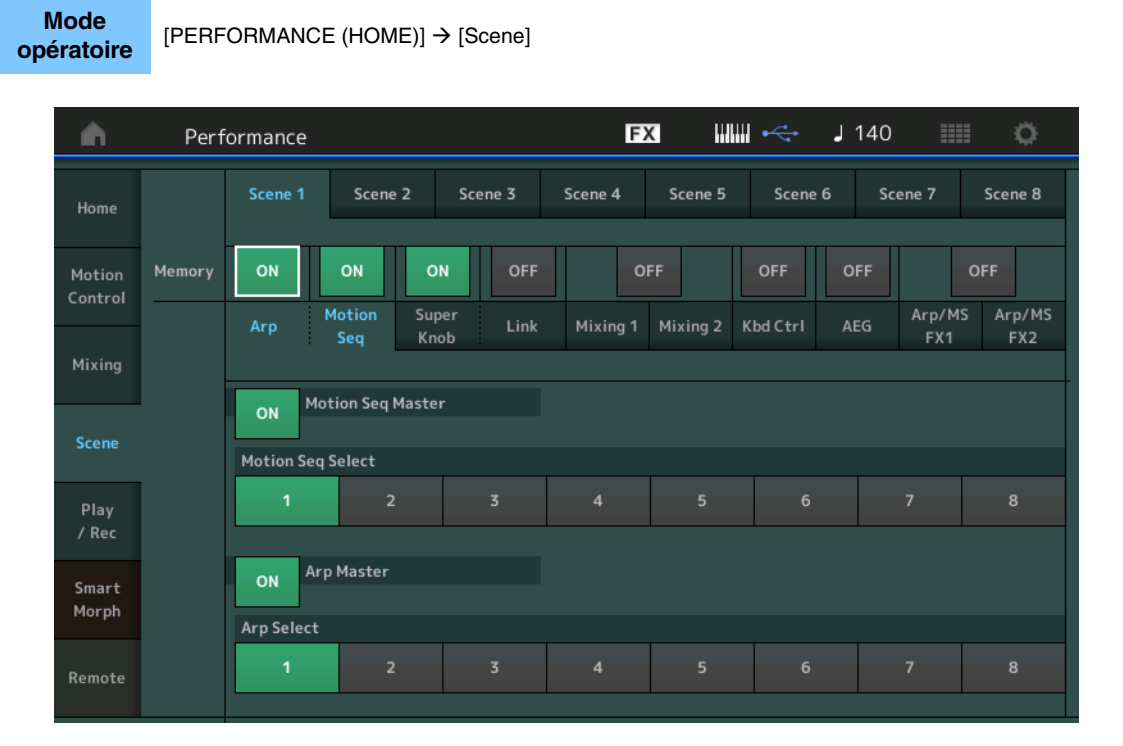

#### **Scene Select (Sélection de scène)**

Permet de basculer entre les scènes en sélectionnant les onglets correspondants. Ce réglage s'applique aux touches SCENE [1/5]–[4/8] du panneau. **Réglages :** 1–8

# **Memory (Sélecteur de mémorisation)**

Détermine si les différents paramètres (tels que Arpeggio, Motion Sequencer, Super Knob, Super Knob Link, Mixing, Amplitude EG et Arp/MS FX) sont mémorisés ou non sous forme de scène. Lorsque ce paramètre est désactivé, il ne s'affiche pas à l'écran même si l'onglet correspondant est sélectionné. **Réglages :** Off, On

#### ■ Lorsque l'onglet « Arp/Motion Seg » est sélectionné et les deux sélecteurs Memorize **correspondants respectivement à « Arp » et « Motion Seq » sont réglés sur « ON »**

#### **Motion Seq Master (Sélecteur principal de Motion Sequencer)**

Détermine si la fonction Motion Sequencer est activée ou désactivée (réglée sur « ON » ou « OFF ») pour l'ensemble de la performance dans la scène sélectionnée. **Réglages :** Off, On

#### **Motion Seq Select (Sélection de la séquence de mouvements)**

Détermine le type de séquence de mouvements pour la scène sélectionnée. Lorsque vous sélectionnez un type et en appuyant sur la touche [SHIFT] + [EDIT], vous pouvez copier ou échanger des séquences de mouvements. Pour plus de détails, reportez-vous à la section « Copie ou échange de séquences de mouvements » [\(page 133\)](#page-132-0). **Réglages :** 1–8

#### **MODX+ Manuel de référence**

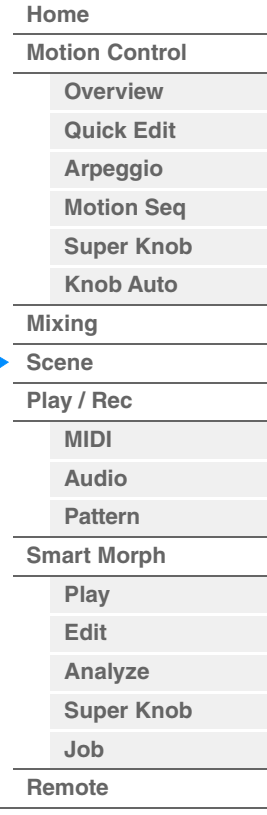

**[Performance](#page-26-0) [Home](#page-26-0)**

> **[Mixing](#page-50-0) [Scene](#page-55-0) [Play / Rec](#page-61-0) [MIDI](#page-61-1) [Audio](#page-65-0) [Pattern](#page-67-0) [Smart Morph](#page-93-0) [Play](#page-93-1) [Edit](#page-94-0) [Analyze](#page-95-0) [Super Knob](#page-98-0)**

**[Job](#page-99-0) [Remote](#page-100-0)**

#### **Arp Master (Sélecteur principal de l'arpège)**

Détermine si l'arpège est activé ou désactivé (réglé sur « ON » ou « OFF ») pour l'ensemble de la performance dans la scène sélectionnée. **Réglages :** Off, On

#### **Arp Select (Sélection de l'arpège)**

Détermine le type d'arpège pour la scène sélectionnée. **Réglages :** 1–8

#### ■ Lorsque l'onglet « Super Knob/Link » est sélectionné et que les deux sélecteurs **Memorize pour « Super Knob » et « Link » sont réglés sur ON**

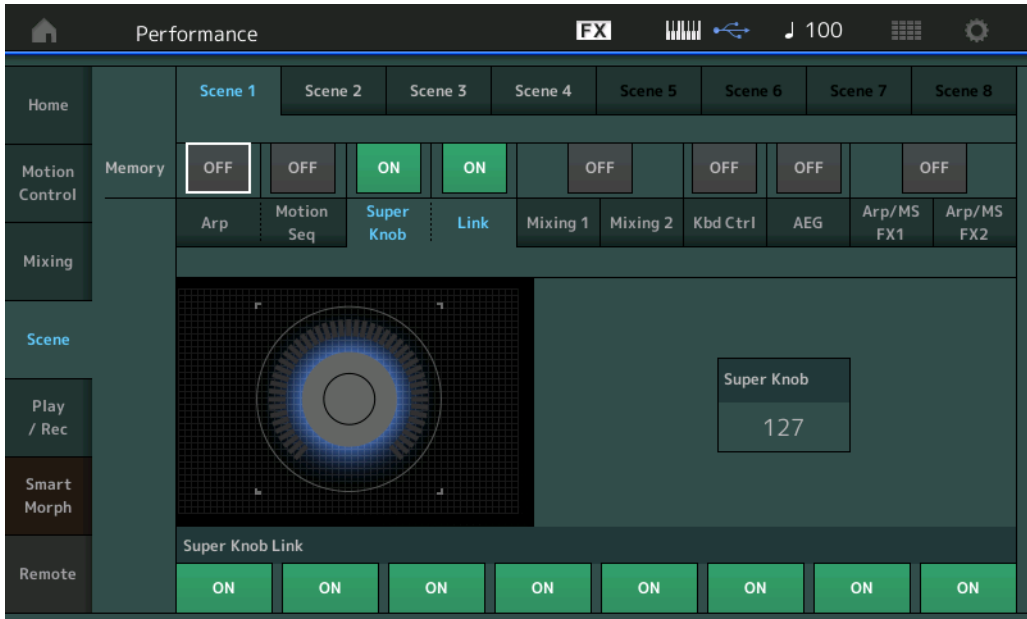

#### **Super Knob (Valeur de Super Knob)**

Détermine la valeur de Super Knob pour la scène sélectionnée. **Réglages :** 0–127

# **Super Knob Link (Liaison Super Knob)**

Détermine si les boutons attribuables 1-8 de la scène sélectionnée sont affectés ou non aux opérations liées à Super Knob. Les boutons attribuables réglés sur Off ne sont pas affectés par les opérations liées à Super Knob.

**Réglages :** Off, On

#### ■ Lorsque l'onglet « Mixing 1 » (Mixage 1) est sélectionné et le sélecteur Memorize **correspondant réglé sur « ON »**

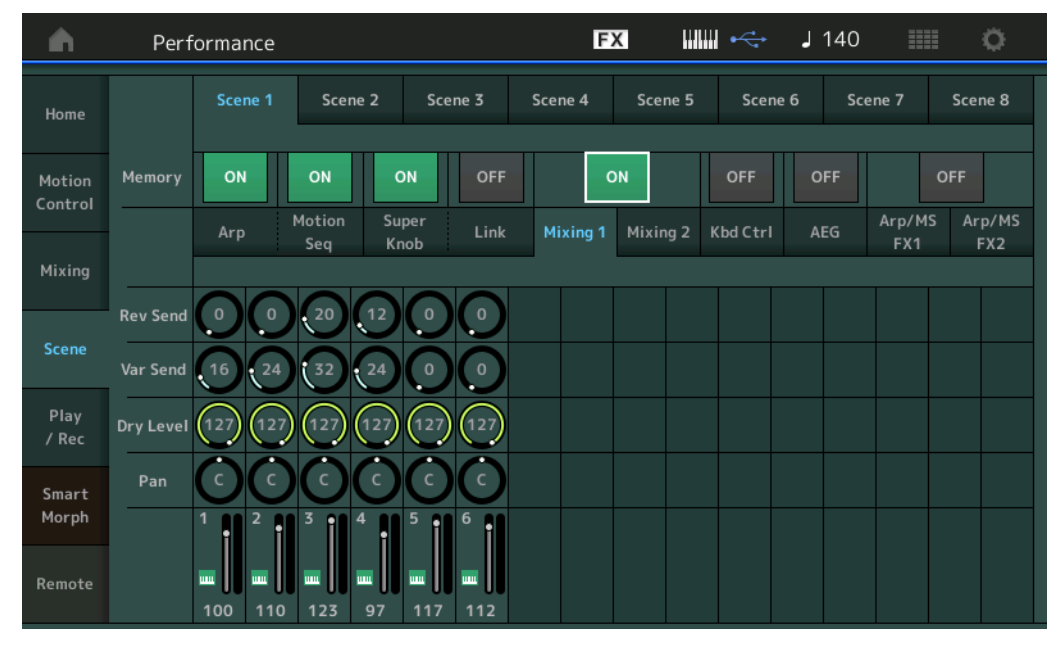

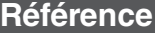

### **Rev Send (Envoi de réverbération)**

Règle le niveau d'envoi de réverbération de chaque partie dans la scène sélectionnée. **Réglages :** 0–127

#### **Var Send (Envoi de variation)**

Règle le niveau d'envoi de variation de chaque partie dans la scène sélectionnée. **Réglages :** 0–127

# **Dry Level (Niveau du son pur)**

Détermine le niveau du son non traité (pur) de chaque partie dans la scène sélectionnée. **Réglages :** 0–127

#### **Pan**

Définit la position de balayage panoramique stéréo de chaque partie dans la scène sélectionnée. **Réglages :** L63–C–R63

#### **Volume (Volume de partie)**

Détermine les réglages de volume de chaque partie dans la scène sélectionnée. **Réglages :** 0–127

#### **Lorsque l'onglet « Mixing 2 » (Mixage 2) est sélectionné et le sélecteur Memorize correspondant réglé sur « ON »**

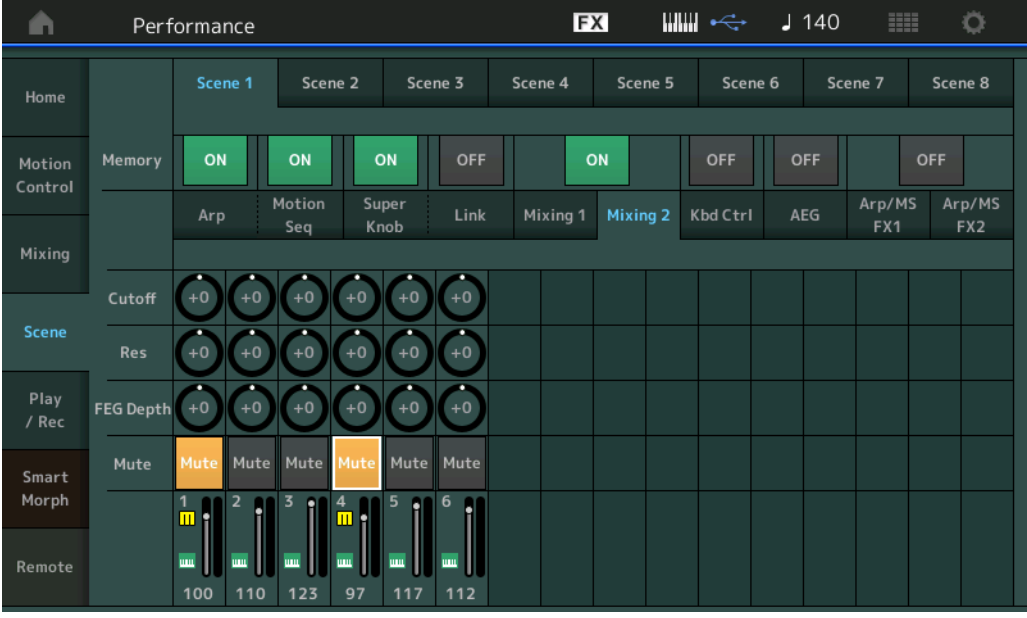

#### **Cutoff (Coupure)**

Définit la fréquence de coupure de chaque partie dans la scène sélectionnée. **Réglages :** -64 – +63

#### **Res (Résonance)**

Détermine la résonance de chaque partie dans la scène sélectionnée. **Réglages :** -64 – +63

#### **FEG Depth**

Détermine la profondeur du générateur d'enveloppe de filtre (valeur de la fréquence de coupure) de chaque partie dans la scène sélectionnée. **Réglages :** -64 – +63

#### **Mute (Assourdissement de partie)**

Détermine le réglage Mute de chaque partie dans la scène sélectionnée. **Réglages :** Off, On

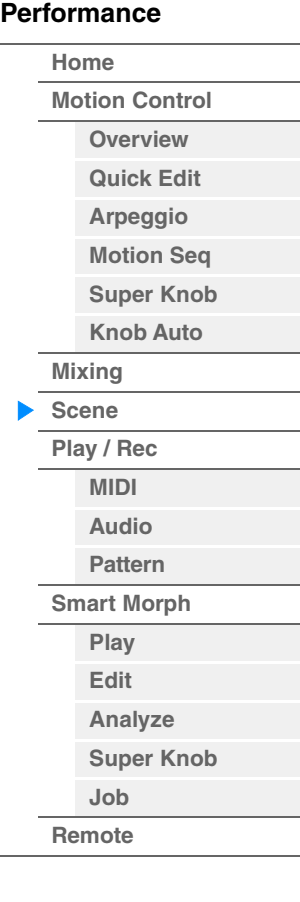

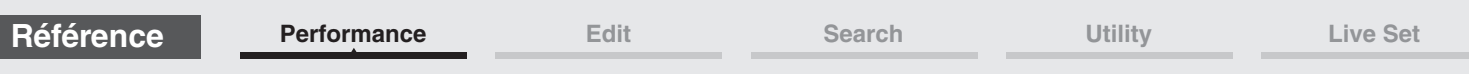

■ Lorsque l'onglet « Kbd Ctrl » (Commande de clavier) est sélectionné et que le sélecteur **Memorize correspondant est réglé sur ON** 

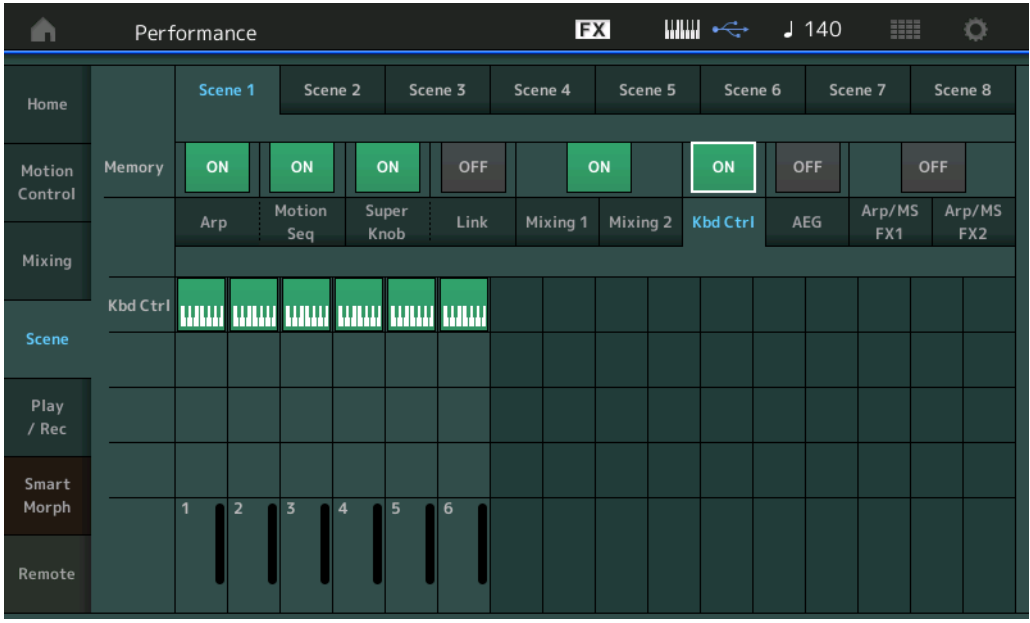

### **Kbd Ctrl (Sélecteur de mémorisation de Keyboard Control)**

Détermine si les opérations Keyboard Control sont mémorisées ou non dans une scène. **Réglages :** Off, On

#### **Kbd Ctrl (Commande de clavier)**

Détermine le sélecteur Keyboard Control des différentes parties de la scène sélectionnée. Les parties réglées sur Off ne sont pas affectées par le jeu au clavier. **Réglages :** Off (gris), On (vert)

■ Lorsque l'onglet « AEG » (Générateur d'enveloppe d'amplitude) est sélectionné et le **sélecteur Memorize correspondant réglé sur « ON »** 

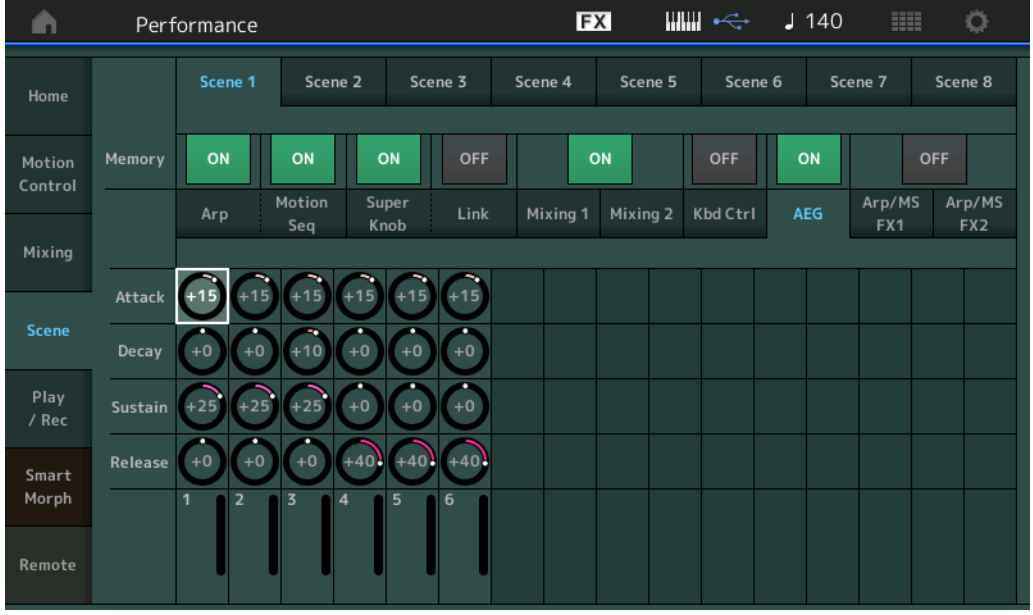

#### **Attack (Temps d'attaque de l'AEG)**

Définit le temps d'attaque de l'AEG de chaque partie dans la scène sélectionnée. **Réglages :** -64 – +63

#### **Decay (Temps de chute de l'AEG)**

Détermine le temps de chute de l'AEG de chaque partie dans la scène sélectionnée. **Réglages :** -64 – +63

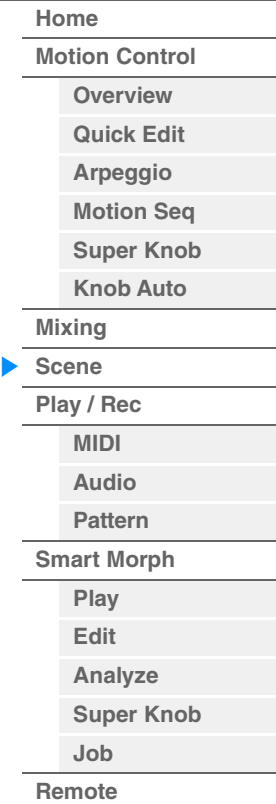

#### **Sustain (Niveau de maintien de l'AEG)**

Détermine le niveau de maintien de l'AEG de chaque partie dans la scène sélectionnée. **Réglages :** -64 – +63

#### **Release (Temps de relâchement de l'AEG)**

Définit le temps de relâchement de l'AEG de chaque partie dans la scène sélectionnée. **Réglages :** -64 – +63

#### **Lorsque l'onglet « Arp/MS FX 1 » est sélectionné et le sélecteur Memorize correspondant réglé sur « ON »**

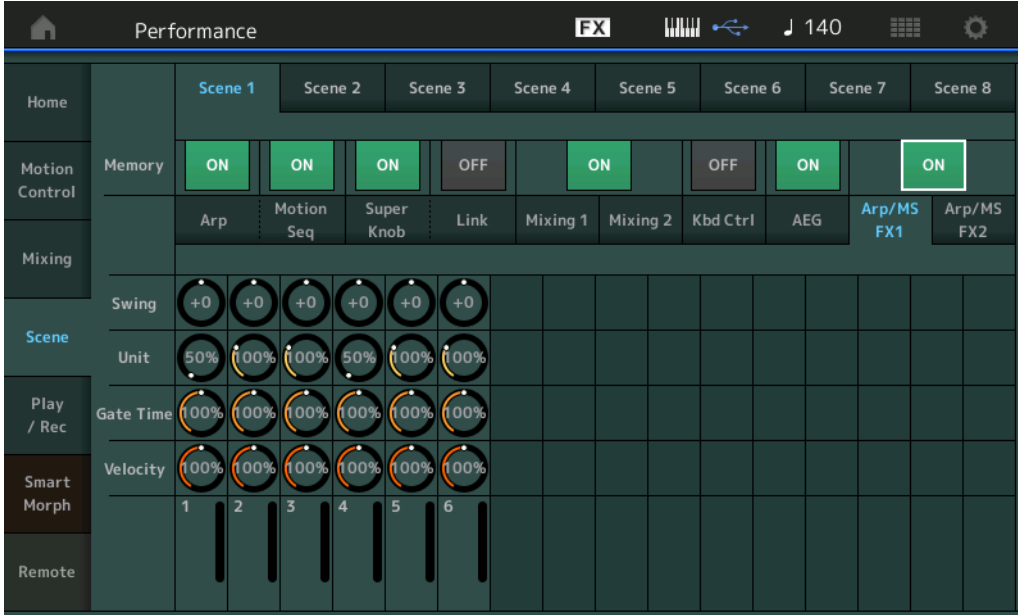

**[Performance](#page-26-0) [Home](#page-26-0) [Motion Control](#page-33-0) [Overview](#page-33-1) [Quick Edit](#page-35-0) [Arpeggio](#page-41-0) [Motion Seq](#page-44-0) [Super Knob](#page-45-0) [Knob Auto](#page-46-0) [Mixing](#page-50-0) [Scene](#page-55-0) [Play / Rec](#page-61-0) [MIDI](#page-61-1) [Audio](#page-65-0) [Pattern](#page-67-0) [Smart Morph](#page-93-0) [Play](#page-93-1) [Edit](#page-94-0) [Analyze](#page-95-0) [Super Knob](#page-98-0) [Job](#page-99-0) [Remote](#page-100-0)**

#### **Swing**

Détermine le réglage Swing de l'arpège ou de Motion Sequencer applicable à chaque partie dans la scène sélectionnée. Pour plus de détails sur le réglage Swing, reportez-vous à la section « Quick Edit » (Édition rapide) [\(page 41\)](#page-40-0).

**Réglages :** -120 – +120

#### **Unit (Reproduction multiple de l'unité applicable à la partie)**

Détermine le réglage Unit Multiply de l'arpège ou de Motion Sequencer applicable à chaque partie dans la scène sélectionnée.

**Réglages :** 50%–400%, Common

**200% :** la durée de reproduction est deux fois plus longue et la valeur du tempo réduite de moitié. **100% :** durée de reproduction normale.

**50% :** la durée de reproduction est réduite de moitié et la valeur du tempo est deux fois plus élevée.

**Common :** la valeur définie par le paramètre Unit Multiply commun à toutes les parties est appliquée.

#### **Gate Time (Taux de durée de gate)**

Détermine la valeur du taux de durée de gate de l'arpège applicable à chaque partie dans la scène sélectionnée.

# **Réglages :** 0%–200%

#### **Velocity (Taux de vélocité)**

Détermine le taux de vélocité de l'arpège applicable à chaque partie dans la scène sélectionnée. **Réglages :** 0%–200%

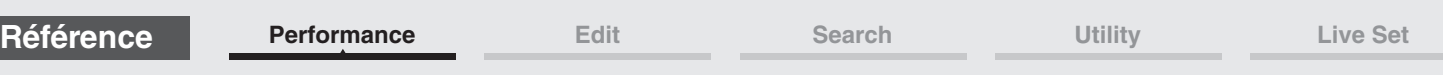

■ Lorsque l'onglet « Arp/MS FX 2 » est sélectionné et le sélecteur Memorize **correspondant réglé sur « ON »** 

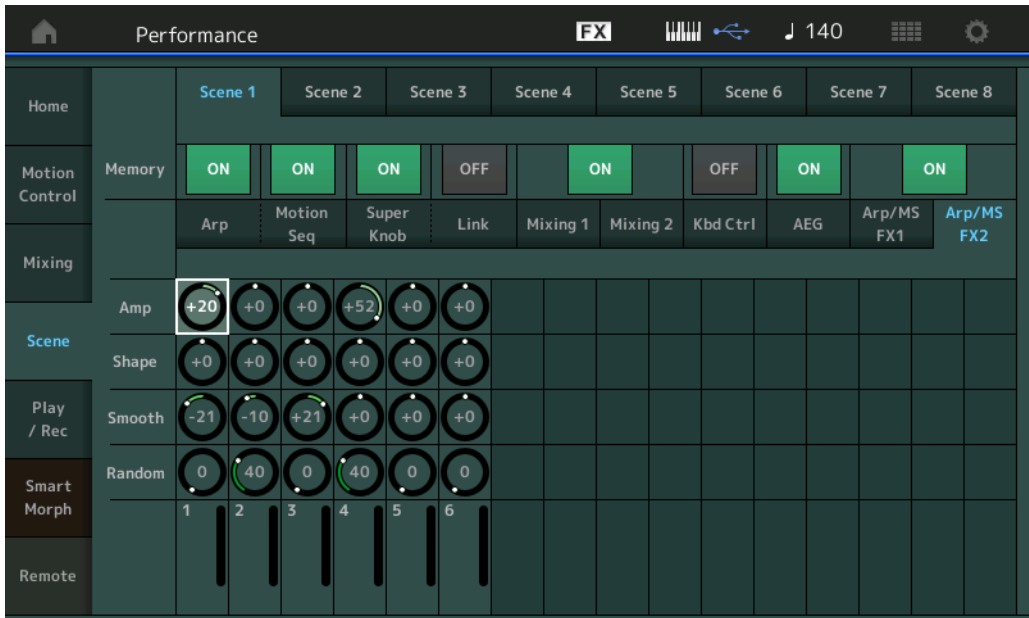

#### **Amp (Amplitude de Motion Sequencer)**

Détermine l'amplitude de Motion Sequencer applicable à chaque partie dans la scène sélectionnée. Pour plus de détails sur le réglage Amplitude, reportez-vous à la section « Quick Edit » [\(page 38\)](#page-37-0). **Réglages :** -64 – +63

# **Shape (Forme de l'impulsion de Motion Sequencer)**

Détermine la forme de l'impulsion de Motion Sequencer applicable à chaque partie dans la scène sélectionnée. Pour plus de détails sur le réglage Pulse Shape, reportez-vous à la section « Quick Edit » [\(page 38](#page-37-1)).

**Réglages :** -100 – +100

#### **Smooth (Régularité de Motion Sequencer)**

Détermine la régularité de Motion Sequencer applicable à chaque partie dans la scène sélectionnée. Pour plus de détails sur le réglage Smoothness, reportez-vous à la section « Quick Edit » [\(page 39\)](#page-38-0). **Réglages :** -64 – +63

#### **Random (Changement aléatoire de Motion Sequencer)**

Détermine le réglage « Random » de Motion Sequencer applicable à chaque partie dans la scène sélectionnée. Pour plus de détails sur le réglage Random, reportez-vous à la section « Quick Edit » [\(page 39](#page-38-1)).

**Réglages :** 0–127

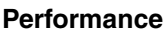

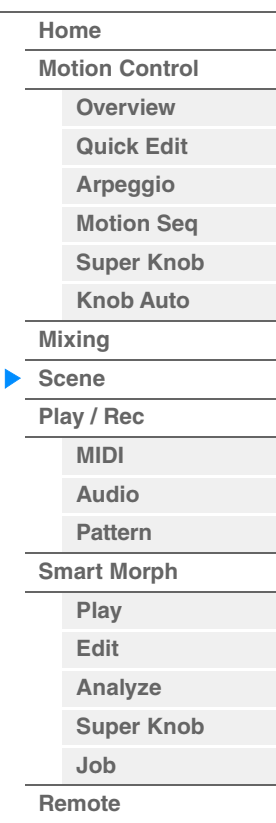

**[Performance](#page-26-0) [Home](#page-26-0)**

> **[Mixing](#page-50-0) [Scene](#page-55-0) [Play / Rec](#page-61-0) [MIDI](#page-61-1) [Audio](#page-65-0) [Pattern](#page-67-0) [Smart Morph](#page-93-0) [Play](#page-93-1) [Edit](#page-94-0) [Analyze](#page-95-0) [Super Knob](#page-98-0)**

**[Job](#page-99-0) [Remote](#page-100-0)**

# <span id="page-61-0"></span>**Play/Rec**

Vous avez la possibilité de reproduire/enregistrer les données MIDI sous forme de morceaux directement sur l'instrument ou de reproduire/enregistrer votre performance (données audio) sur une clé USB.

### **Play/Rec**

#### <span id="page-61-1"></span>**MIDI**

Sur l'écran MIDI, vous pouvez reproduire/enregistrer votre performance au clavier en utilisant la performance sélectionnée dans un morceau. Vous avez la possibilité de reproduire/enregistrer, sur la piste spécifiée, les opérations liées aux boutons et aux contrôleurs, la reproduction de l'arpège ainsi que votre jeu au clavier sous forme d'événements MIDI.

### ■ Reproduction et attente de reproduction

**Mode opératoire** Appuyez sur la touche [▶] (Lecture) ou  $[PERFORMANCE (HOME)] \rightarrow [Play/Rec] \rightarrow [MIDI]$ 

Longueur du morceau

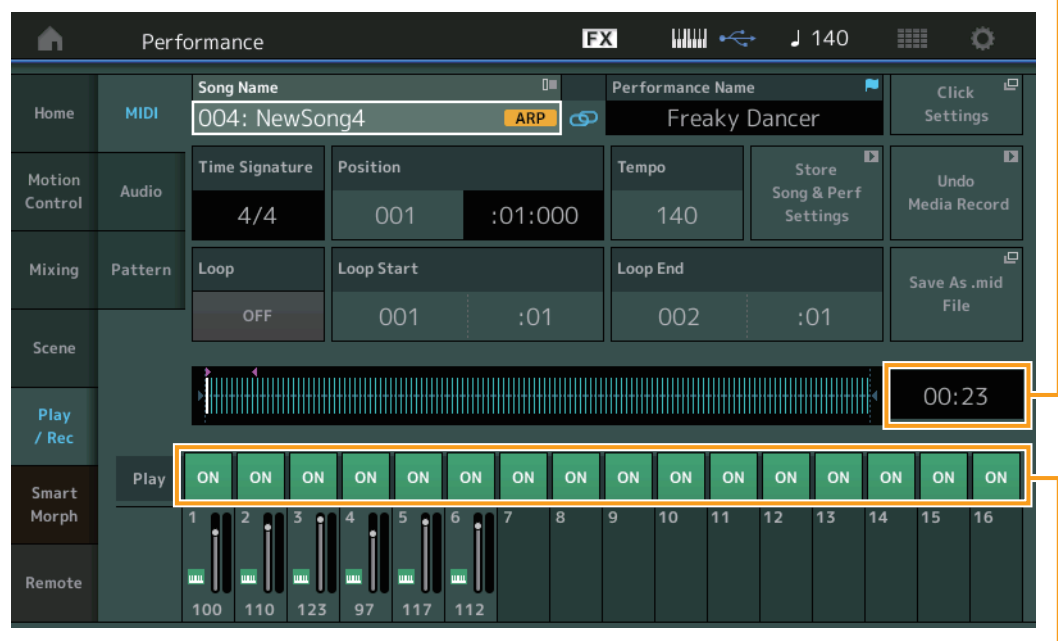

Sélecteur de reproduction de piste

#### **Song Name**

Indique le numéro et le nom du morceau sélectionné. Touchez le paramètre Song Name pour appeler le menu qui permet de sélectionner Load (Charger), Rename (Renommer), New Song (Nouveau morceau) et User Arpeggio (Arpège utilisateur). Vous pouvez également sélectionner un morceau à l'aide des touches [INC/YES] et [DEC/NO] lorsque cette fonction est en surbrillance.

### **Icône Link (Liaison)**

Indique que les données de morceau et les données de performance contenues dans les données de motif correspondent.

Lorsque les données de morceau et les données de performance contenues dans les données de motif ne correspondent pas, une icône Link brisée s'affiche.

#### **Performance Name**

Indique le nom de la performance sélectionnée.

#### **Click Settings (Réglages de clic)**

Affiche l'écran Tempo Settings (Réglages du tempo).

#### **Time Signature**

Indique l'indicateur de mesure du morceau.

#### **Position (Repère de position dans le morceau)**

Détermine la position de début de l'enregistrement/reproduction. L'indicateur montre aussi la position actuelle en cours de reproduction.

Le numéro de la mesure est inscrit dans la cellule gauche alors que le numéro de temps et le numéro d'impulsion sont reportés dans la cellule de droite.

#### **Tempo**

Détermine le tempo du morceau.

#### **Réglages :** 5–300

**NOTE** Le tempo est défini comme suit :  $[PERFORMANCE (HOME)] \rightarrow [UTILLITY] \rightarrow [Tempo Settings] (page 250)$  $[PERFORMANCE (HOME)] \rightarrow [UTILLITY] \rightarrow [Tempo Settings] (page 250)$  $[PERFORMANCE (HOME)] \rightarrow [UTILLITY] \rightarrow [Tempo Settings] (page 250)$ 

#### **Store Song & Perf Settings (Mémoriser les réglages du morceau et de la performance)**

Remplace le tempo du morceau, les réglages de boucle et la performance qui ont été appelés en même temps que le morceau par les réglages actuellement sélectionnés. Ce paramètre est indisponible dans les conditions suivantes :

- Nouvel enregistrement (aucune donnée de morceau enregistrée précédemment)
- Reproduction
- Attente d'enregistrement
- Enregistrement

#### **Loop (Boucle)**

Détermine si le son se reproduit une seule fois ou en continu. Lorsque cette option est activée, le morceau est reproduit de manière répétée entre les points « Loop Start » (Début de boucle) et « Loop End » (Fin de boucle) (ci-dessous).

**Réglages :** Off, On

#### **Loop Start / End (Début/fin de boucle)**

Détermine la position de début et la position de fin de la reproduction de la boucle. Le numéro de la mesure est inscrit dans la cellule gauche alors que le numéro de temps est reporté dans la cellule de droite. Ce paramètre n'est pas disponible lorsque le paramètre « Loop » (Boucle) est désactivé.

#### **Save As .mid File (Enregistrer au format de fichier .mid)**

Appelle l'écran Store/Save permettant d'enregistrer le morceau sous forme de fichier. Cette touche est indisponible dans les conditions suivantes :

- Nouvel enregistrement (aucune donnée de morceau enregistrée précédemment)
- Reproduction
- Attente d'enregistrement
- Enregistrement
- Absence de connexion d'une mémoire externe telle qu'une clé USB.

#### **Longueur du morceau**

Indique la longueur de la séquence entière.

#### **Sélecteur de reproduction de piste**

Permet d'activer/désactiver la reproduction de chaque piste. **Réglages :** Off, On

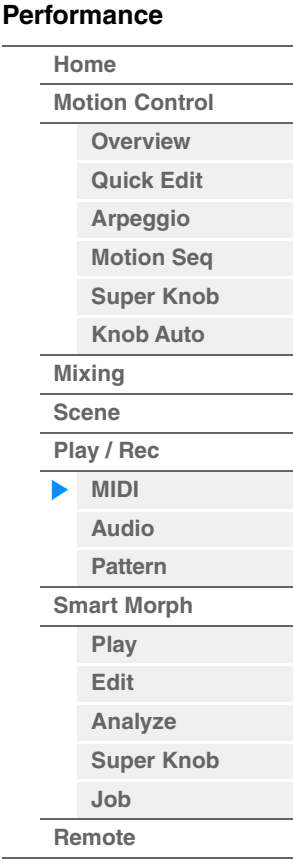

**[Performance](#page-26-0) [Home](#page-26-0)**

> **[Mixing](#page-50-0) [Scene](#page-55-0) [Play / Rec](#page-61-0) [MIDI](#page-61-1) [Audio](#page-65-0) [Pattern](#page-67-0) [Smart Morph](#page-93-0) [Play](#page-93-1) [Edit](#page-94-0) [Analyze](#page-95-0) [Super Knob](#page-98-0)**

**[Job](#page-99-0) [Remote](#page-100-0)**

#### **Enregistrement et attente d'enregistrement**

### **Mode opératoire**

Appuyez sur la touche [ $\bullet$ ] (Enregistrer) ou

 $[PERFORMANCE (HOME)] \rightarrow [Play/Rec] \rightarrow [MIDI] \rightarrow Touche [①] (Enregister)$ 

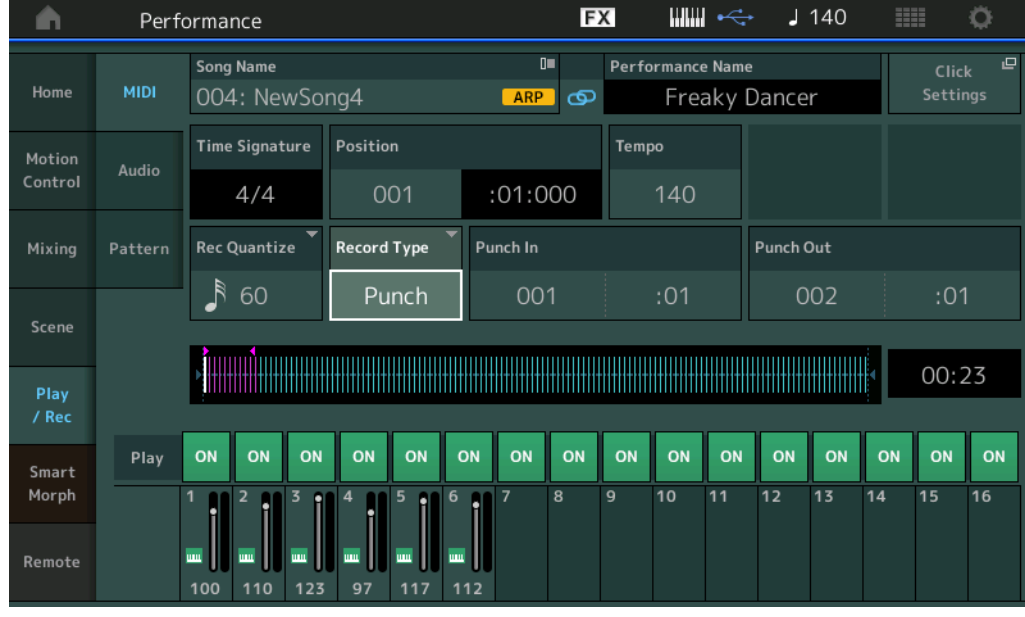

### **Time Signature (Type de mesure)**

Détermine l'indicateur de mesure du morceau. **Réglages :** 1/16–16/16, 1/8–16/8, 1/4–8/4

#### **Arp Rec (Enregistrement de l'arpège)**

Lorsque ce paramètre est activé, l'émission en sortie de l'arpégiateur est enregistrée. S'il est désactivé, seule la performance au clavier est enregistrée.

Ce réglage s'effectue uniquement lors de l'enregistrement d'un nouveau morceau. De plus, il ne peut être modifié après le premier enregistrement.

Lors du réenregistrement de morceaux précédemment enregistrés avec ce réglage désactivé, le paramètre Record Type (Type d'enregistrement) peut uniquement être réglé sur Replace (Substitution).

### **Réglages :** Off, On

**NOTE** Les morceaux enregistrés alors que ce paramètre est désactivé peuvent être reproduits à l'aide d'un arpège différent de celui qui a été enregistré. Il suffit pour cela de modifier le réglage de l'arpège sous Performance.

#### **Rec Quantize (Quantification de l'enregistrement)**

La quantification consiste à ajuster la synchronisation des événements de note en les rapprochant du temps exact le plus proche. Par exemple, vous pouvez utiliser cette fonction pour améliorer la synchronisation d'une performance enregistrée en temps réel. La fonction Record Quantize (Quantification de l'enregistrement) aligne la synchronisation des notes automatiquement, au fur et à mesure de l'enregistrement.

**Réglages :** 60 (triple croche), 80 (triolet de doubles croches), 120 (double croche), 160 (triolet de croches), 240 (croche), 320 (triolet de noires), 480 (noire), Off

#### **Record Type (Type d'enregistrement)**

Détermine le type d'enregistrement. Ce paramètre est indisponible lors d'un premier enregistrement.

**Réglages :** Replace (Remplacement), Overdub (Surimpression), Punch (Insertion)

**Replace :** vous pourrez utiliser cette méthode si vous voulez remplacer une piste déjà enregistrée par de nouvelles données en temps réel. Les données d'origine sont effacées.

**Overdub :** vous pourrez utiliser cette méthode si vous souhaitez ajouter des données à une piste qui en contient déjà. Les données précédemment enregistrées sont conservées\*.

**Punch :** vous pourrez utiliser cette méthode si vous voulez remplacer les données d'une plage de piste spécifique contenant déjà des données. Cela vous permet de remplacer les données déjà enregistrées entre les points de début et de fin (mesure/temps) spécifiés avant l'enregistrement.

\* En cas d'utilisation d'Overdub alors que des événements de contrôleur existent dans l'enregistrement d'origine, les événements de contrôleur existants sont désactivés, supprimés puis de nouveau enregistrés, dans la plage comprise entre le moment où le contrôleur est actionné pour la première fois et l'arrêt de l'enregistrement.

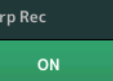

**[Performance](#page-26-0) [Home](#page-26-0)**

> **[Mixing](#page-50-0) [Scene](#page-55-0) [Play / Rec](#page-61-0) [MIDI](#page-61-1) [Audio](#page-65-0) [Pattern](#page-67-0) [Smart Morph](#page-93-0) [Play](#page-93-1) [Edit](#page-94-0) [Analyze](#page-95-0) [Super Knob](#page-98-0)**

**[Job](#page-99-0) [Remote](#page-100-0)**

#### **Punch In (Début d'insertion)**

Détermine le point de début (mesure et temps) de l'enregistrement. Ce paramètre est disponible uniquement lorsque la valeur « punch » est sélectionnée sous « Record Type ».

#### **Punch Out (Fin d'insertion)**

Détermine le point de fin (mesure et temps) de l'enregistrement. Ce paramètre est disponible uniquement lorsque la valeur « punch » est sélectionnée sous « Record Type ».

**NOTE** Pour les détails sur le réglage Punch In/Out (Début/fin d'insertion), reportez-vous au Mode d'emploi.

#### **Undo**

La tâche Undo annule les modifications apportées à la dernière session d'enregistrement et restaure les valeurs précédentes des données.

#### **Redo**

La fonction Redo n'est disponible que si vous utilisez d'abord la fonction Undo car elle vous permet de récupérer les modifications effectuées avant l'annulation.

# ■ Put Track to Arpeggio (Transférer piste dans arpège)

Cette fonction copie les données dans les mesures spécifiées d'une piste de manière à créer des données d'arpège. Il est possible d'enregistrer jusqu'à 16 numéros de note unique sur la piste de l'arpège. Si vous avez enregistré plus de 16 numéros de note différents dans les données de séquence MIDI, l'opération Convert réduit les notes qui dépassent la limite. Par conséquent, prenez soin de n'enregistrer que 16 notes différentes au maximum lorsque vous créez un arpège, et plus particulièrement lorsque vous utilisez plusieurs pistes.

**Mode** 

#### Touche [ $\blacktriangleright$ ] (LECTURE)

**opératoire**

#### ou  $[PERFORMANCE (HOME)] \rightarrow [Play/Rec] \rightarrow [MIDI] \rightarrow Toucher$  le nom du morceau pour appeler le

menu  $\rightarrow$  [User Arp] dans le menu

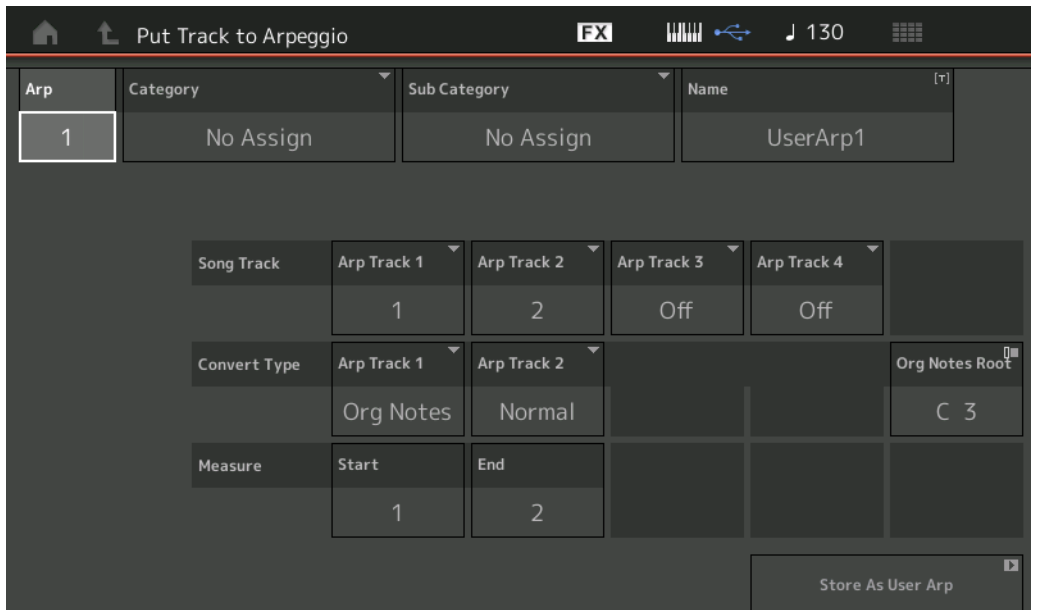

# **Arp (Numéro d'arpège)**

Détermine le numéro d'arpège utilisateur. L'un des numéros actuellement inutilisé est automatiquement affecté par défaut. Lorsqu'un numéro déjà utilisé est sélectionné, les précédentes données d'arpège stockées sous le numéro de scène sélectionné seront remplacées.

**Réglages :** 1–256

#### **Category (Catégorie d'arpège)**

Détermine les réglages Category (Main Category et Sub Category) pour les données d'arpège créées. **Réglages :** Reportez-vous à la liste des catégories de types d'arpège figurant dans le Manuel de référence fourni au format PDF.

#### **Name (Nom de l'arpège)**

Détermine le nom de l'arpège utilisateur. Ce nom peut comprendre jusqu'à 20 caractères.

**[Performance](#page-26-0) [Home](#page-26-0)**

> **[Mixing](#page-50-0) [Scene](#page-55-0) [Play / Rec](#page-61-0) [MIDI](#page-61-1) [Audio](#page-65-0) [Pattern](#page-67-0) [Smart Morph](#page-93-0) [Play](#page-93-1) [Edit](#page-94-0) [Analyze](#page-95-0) [Super Knob](#page-98-0)**

**[Job](#page-99-0) [Remote](#page-100-0)**

#### **Song Track (Piste de morceau)**

Détermine la piste du morceau source pour chaque piste d'arpège.

#### **Convert Type (Type de conversion)**

Détermine les modalités de conversion des données de séquence MIDI (des pistes de morceau) en données d'arpège selon les trois procédés suivants. Ce paramètre peut être réglé pour chaque piste.

**Réglages :** Normal, Fixed (Fixe), Org Notes (Notes d'origine)

**Normal :** L'arpège est reproduit uniquement à l'aide de la note jouée et de ses notes d'octave. **Fixed :** Quelle que soit la note enfoncée, les mêmes données de séquence MIDI sont lancées. **Org Notes** : Globalement similaire à « Fixed », à part que les notes de reproduction des arpèges diffèrent en fonction de l'accord joué.

#### **Original Notes Root (Note fondamentale d'origine)**

Détermine la note fondamentale lorsque le type de conversion d'une piste est paramétré sur « Org Notes ». **Réglages :** C-2 – G8

#### **Measure (Mesure)**

Détermine la plage de mesures à copier dans les données d'arpège. **Réglages :** 001–999

#### **Store As User Arp (Enregistrer en tant qu'arpège utilisateur)**

Stocke les données en tant qu'arpège utilisateur une fois que tous les réglages ont été effectués dans cet écran. Ce paramètre est indisponible lorsque toutes les pistes sont désactivées.

# <span id="page-65-0"></span>**Audio**

L'écran Audio vous permet d'enregistrer votre performance sur l'instrument sous forme de fichiers audio au format WAV (stéréo de 44,1 kHz et 24 bits) sur un lecteur flash USB. Il est possible d'effectuer un enregistrement en continu d'une durée maximale de 74 minutes (en supposant que le périphérique de stockage USB ait suffisamment de mémoire disponible).

#### ■ Reproduction et attente de reproduction

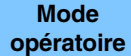

**opératoire** [PERFORMANCE (HOME)] → [Play/Rec] → [Audio]

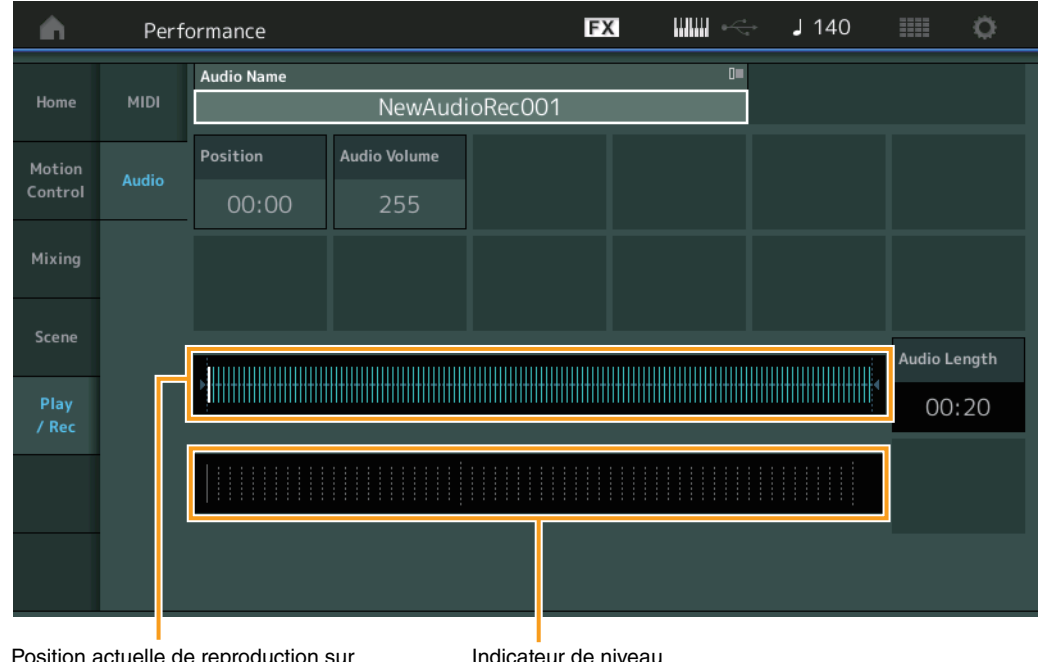

Position actuelle de reproduction sur l'ensemble des données audio

**Audio Name (Nom des données audio)** 

Indique le nom du fichier audio sélectionné.

#### **Position (Position audio)**

Détermine la position de début de l'enregistrement. L'indicateur montre aussi la position actuelle en cours de reproduction.

#### **Audio Volume (Volume audio)**

Détermine le volume de la reproduction audio. Ce paramètre est non modifiable en cours d'enregistrement. **Réglages :** 0–255

#### **Audio Length (Longueur des données audio)**

Indique la longueur de l'ensemble des données audio.

#### **Level Meter (Indicateur de niveau)**

Indique le niveau d'entrée/sortie audio.

#### **Enregistrement et attente d'enregistrement**

**Mode [PERFORMANCE (HOME)] → [Play/Rec] → [Audio] → touche [<sup>●</sup>] (Enregistrement)** 

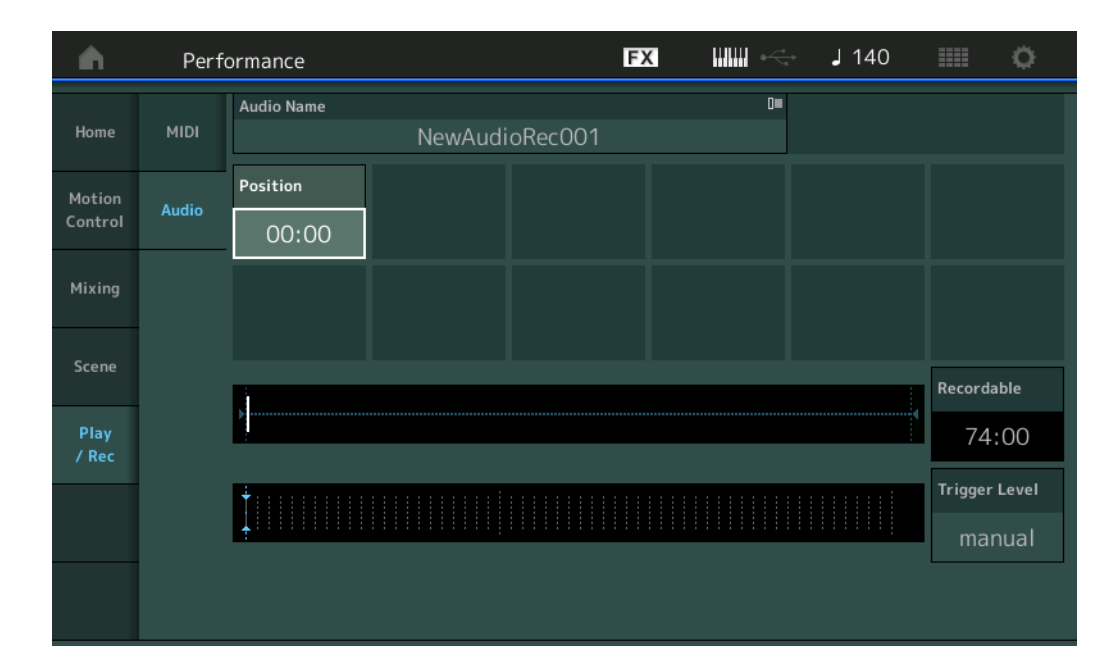

#### **Recordable (Temps d'enregistrement audio)**

Indique la durée d'enregistrement disponible. Ce paramètre s'affiche uniquement lors de la mise en attente de l'enregistrement.

#### **Trigger Level (Niveau de déclenchement)**

Détermine la méthode de début d'enregistrement. Ce paramètre s'affiche uniquement lors de la mise en attente de l'enregistrement.

Si vous réglez le niveau de déclenchement sur « manual » (manuel), l'enregistrement débute dès que vous appuyez sur la touche [R] (Lecture). Autrement, si vous spécifiez une valeur comprise entre 1 et 127, l'enregistrement est automatiquement lancé dès que vous appuyez sur la touche [ $\blacktriangleright$ ] (Lecture) et que le volume de reproduction dépasse ce niveau. Le niveau défini ici est indiqué sous forme de triangles bleus dans l'indicateur de niveau. Pour des résultats optimaux, réglez ce paramètre sur la valeur la plus faible possible afin de capturer l'intégralité du signal, mais pas trop bas pour éviter d'enregistrer des bruits indésirables. **Réglages :** manual, 1–127

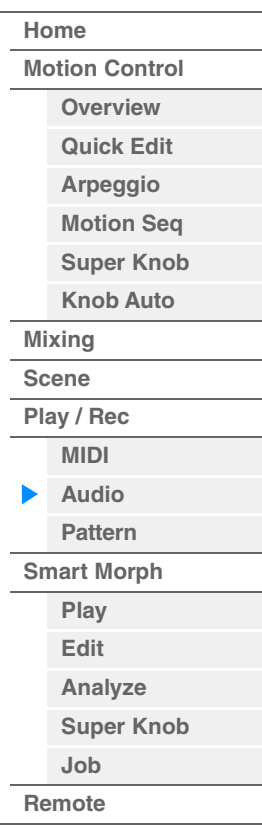

**[Performance](#page-26-0)**

#### <span id="page-67-0"></span>**Pattern (Motif)**

L'écran Pattern vous permet de créer vos propres données de motif en enregistrant des séquences pour chaque scène.

### **Reproduction/En attente de reproduction**

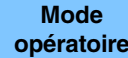

**opératoire** [PERFORMANCE (HOME)] → [Play/Rec] → [Pattern]

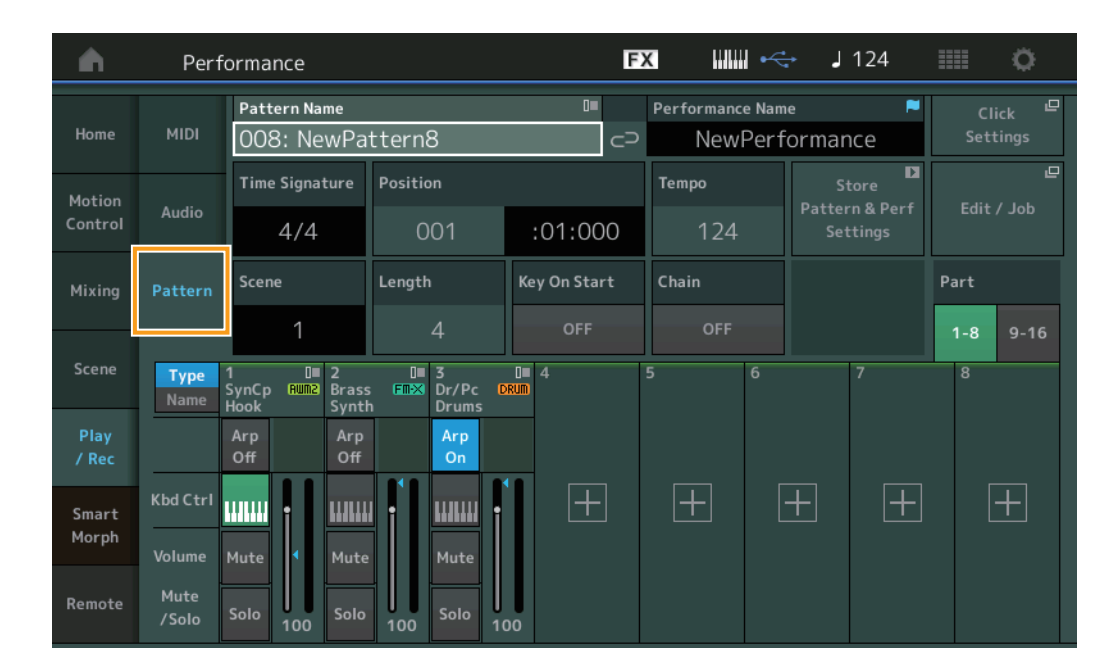

# **[Home](#page-26-0) [Motion Control](#page-33-0) [Overview](#page-33-1) [Quick Edit](#page-35-0) [Arpeggio](#page-41-0) [Motion Seq](#page-44-0) [Super Knob](#page-45-0) [Knob Auto](#page-46-0) [Mixing](#page-50-0) [Scene](#page-55-0) [Play / Rec](#page-61-0) [MIDI](#page-61-1) [Audio](#page-65-0) [Pattern](#page-67-0) [Smart Morph](#page-93-0) [Play](#page-93-1) [Edit](#page-94-0) [Analyze](#page-95-0) [Super Knob](#page-98-0) [Job](#page-99-0)**

**[Remote](#page-100-0)**

#### **Pattern Name (Nom du motif)**

Indique le nom du motif sélectionné. Touchez ce paramètre pou appeler les différents menus liés aux opérations Load (Charger), Rename (Renommer) et New Pattern (Nouveau motif). Vous pouvez également sélectionner un motif à l'aide des touches [INC/YES] et [DEC/NO] lorsque cette fonction est en surbrillance.

# **Icône Link**

Indique que les données de motif et les données de performance contenues dans les données de motif correspondent. Lorsque les données de motif et les données de performance contenues dans les données de motif ne correspondent pas, une icône Link brisée s'affiche.

#### **Performance Name**

Indique le nom de la performance sélectionnée.

**NOTE** Lorsque vous modifiez les paramètres sous Performance, une icône représentant un drapeau bleu apparaît à droite du nom de la performance.

#### **Time Signature**

Indique l'indicateur de mesure du motif.

#### **Position**

Détermine la position de début de l'enregistrement/reproduction. L'indicateur montre aussi la position actuelle en cours de reproduction.

Le numéro de la mesure est inscrit dans la cellule de gauche, tandis que le numéro du temps et la valeur de l'impulsion apparaissent dans la cellule de droite.

#### **Tempo**

Détermine le tempo de la reproduction du motif. **Plage :** 5–300

#### **Click Settings (Réglages de clic)**

Ouvre l'écran Tempo Settings.

#### **Scene**

Indique le numéro de scène sélectionné.

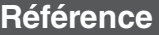

#### **Length**

Détermine la longueur de l'ensemble de la séquence dans la scène sélectionnée. **Plage :** 1–256

#### **Key On Start (Démarrage par activation de note)**

Détermine si l'enregistrement ou la reproduction du motif démarre lorsque vous jouez au clavier. **Réglages :** Off, On

### **Store Pattern & Perf Settings (Stocker les réglages de motif et de performance)**

Stocke les données de motif éditées ainsi que le lien vers la performance sélectionnée. **NOTE** Une fois que vous avez modifié les paramètres de la performance, vous devez exécuter l'opération Store pour les données de performance.

#### **Edit/Job (Édition/tâche)**

Ouvre l'écran permettant d'éditer le motif et les tâches connexes.

# **En attente d'un nouvel enregistrement**

**Mode** 

**[PERFORMANCE (HOME)] → [Play/Rec] → [Pattern] → touche [<sup>●</sup>] (Enregistrement)** 

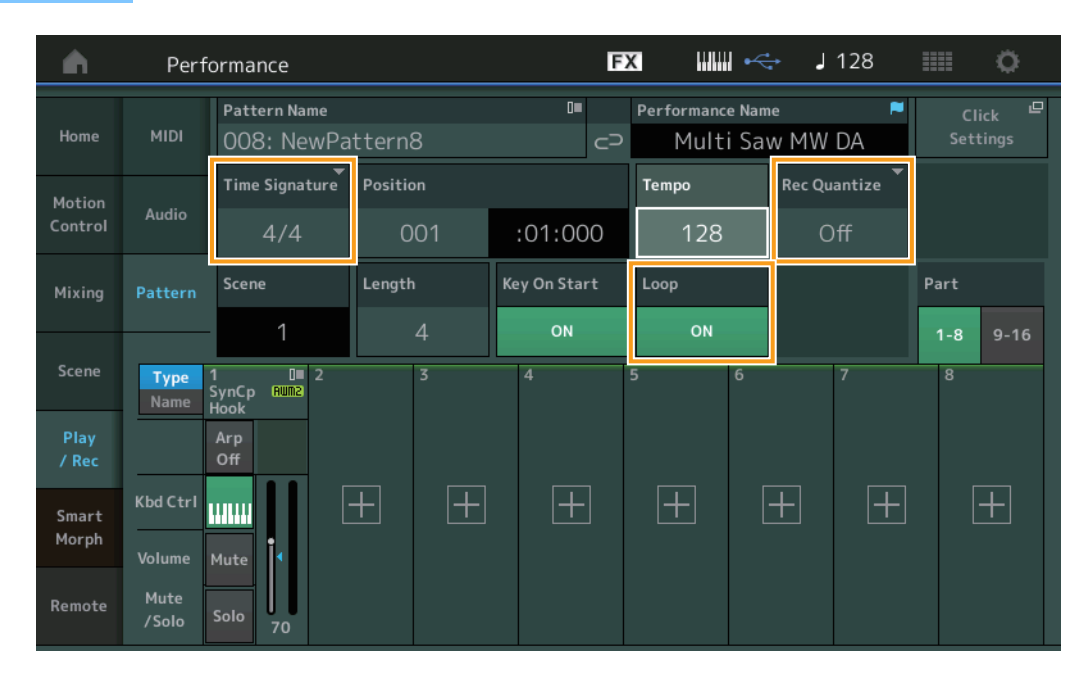

# **Time Signature**

Détermine l'indication ou le type de mesure de la scène. **Réglages :** 1/16–16/16, 1/8–16/8, 1/4–8/4

#### **Rec Quantize (Quantification de l'enregistrement)**

La quantification consiste à ajuster la synchronisation des événements de note en les rapprochant du temps exact le plus proche. Par exemple, vous pouvez utiliser cette fonction pour améliorer la synchronisation d'une performance enregistrée en temps réel. La fonction Record Quantize (Quantification de l'enregistrement) aligne la synchronisation des notes automatiquement, au fur et à mesure de l'enregistrement.

Réglages : Off, 60 (triple croche), 80 (triolet de doubles croches), 120 (double croche), 160 (triolet de croches), 240 (croche), 320 (triolet de noires), 480 (noire)

# **Loop (Boucle)**

Lorsque la fonction Loop est réglée sur On, l'enregistrement ne s'arrête pas à la fin du motif, mais se poursuit en « boucle » en revenant en début de motif.

**Réglages :** Off, On

**NOTE** Pour désactiver temporairement le mode Enregistrement et passer en mode Rehearsal (Répétition), appuyez simplement sur la touche  $[0]$  (Enregistrement) pendant l'enregistrement en temps réel. Le voyant  $[0]$ (Enregistrement) clignote, et la reproduction se poursuit sans interruption, mais aucune donnée n'est enregistrée. L'instrument dispose d'un mode Rehearsal, très commode, qui vous permet de désactiver facilement et temporairement l'enregistrement, afin de vous exercer à jouer une partie ou de tester différentes possibilités (tout en écoutant les autres pistes) sans procéder à l'enregistrement. Pour revenir en mode Enregistrement, appuyez de nouveau sur la touche [I] (Enregistrement) de façon à ce que le voyant [I] (Enregistrement) s'allume en continu.

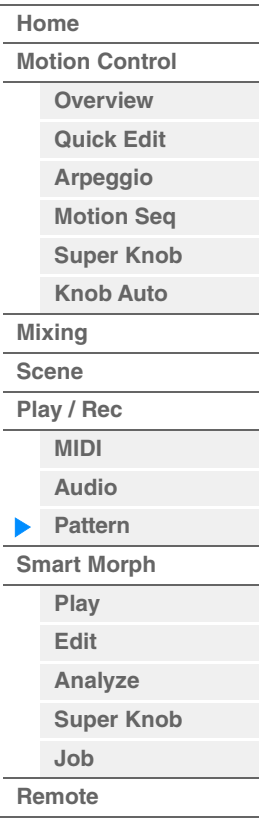

#### **Enregistrement**

```
Mode 
opératoire
```
 $[PERFORMANCE (HOME)] \rightarrow [Play/Rec] \rightarrow [Pattern] \rightarrow touche [①] (Energistrement) \rightarrow touche [⑫]$ (Lecture)

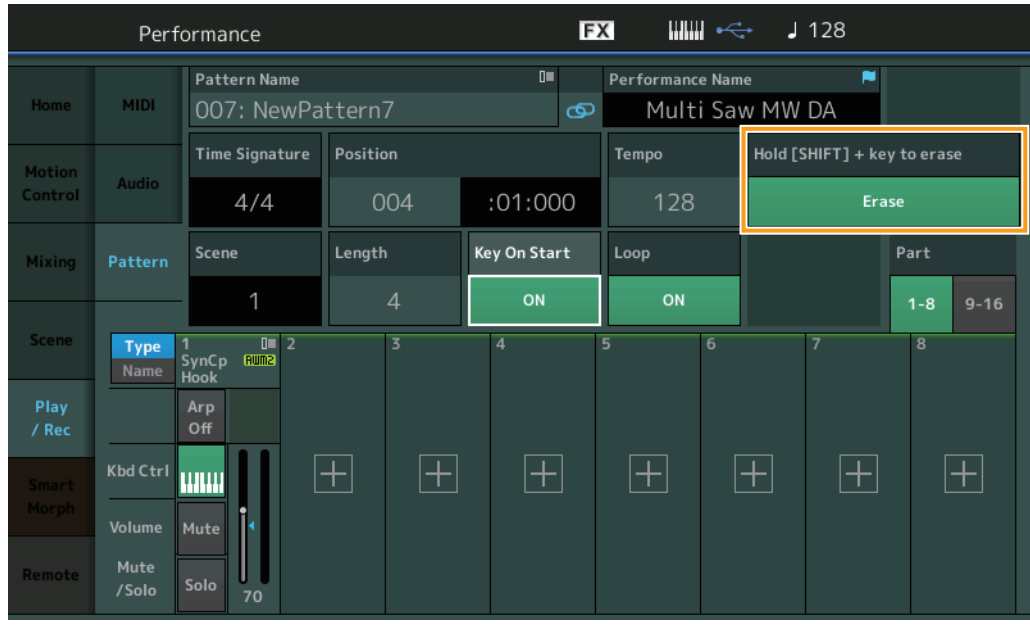

# **Hold [SHIFT] + key to erase (Maintien de [SHIFT] + touche à effacer)**

Vous pouvez supprimer des événements de note spécifiques en appuyant sur la touche [SHIFT] et en jouant les touches correspondant aux notes que vous souhaitez supprimer.

**NOTE** Vous pouvez modifier le son via l'écran Part Category Search même en cours d'enregistrement, en touchant le nom de la partie, puis en sélectionnant [Category Search].

# ■ Réenregistrement

**Mode opératoire** 

[PERFORMANCE (HOME)]  $\rightarrow$  [Play/Rec]  $\rightarrow$  [Pattern]  $\rightarrow$  (le motif indiqué a déjà été enregistré)  $\rightarrow$ touche  $[①]$  (Enregistrement)  $\rightarrow$  touche  $[①]$  (Lecture)

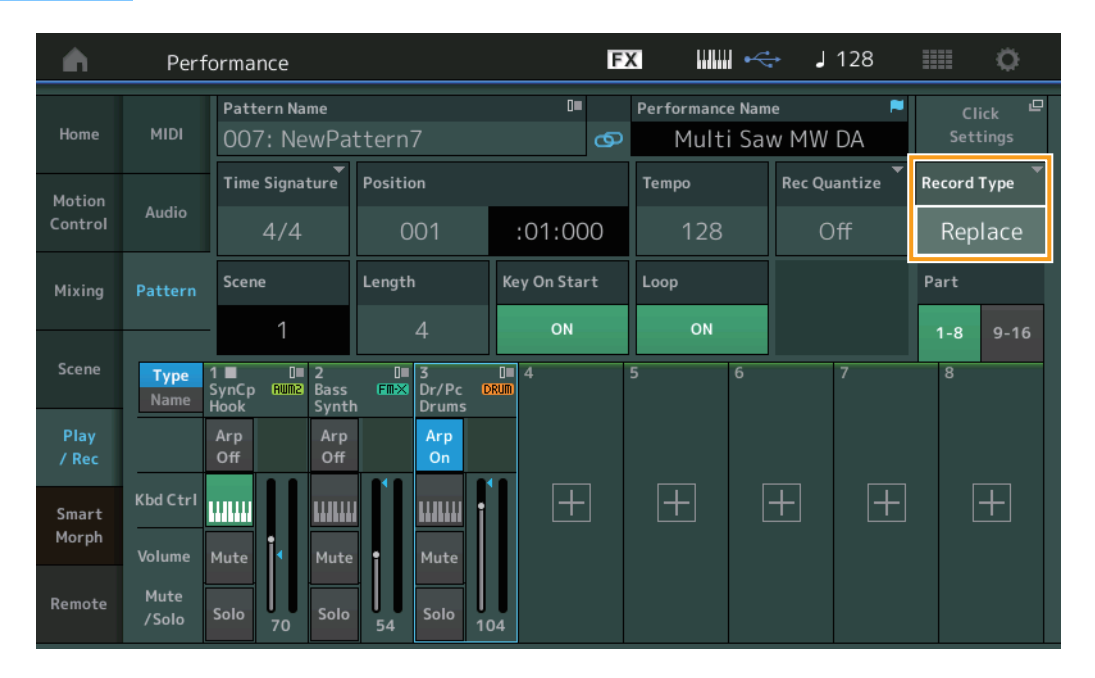

#### **Record Type (Type d'enregistrement)**

Détermine si un motif est remplacé ou enregistré par surimpression lors de l'enregistrement.

**Réglages :** Replace, Overdub

**NOTE** Lorsque ce paramètre est réglé sur Overdub, l'enregistrement des événements du contrôleur est traité différemment. Les événements de contrôleur existants sont désactivés et supprimés, puis réenregistrés, dans la plage comprise entre le moment où le contrôleur est actionné pour la première fois et l'arrêt de l'enregistrement.

#### **MODX+ Manuel de référence**

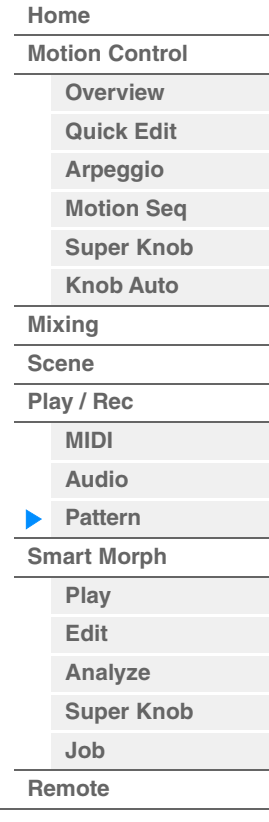

**[Performance](#page-26-0) [Home](#page-26-0)**

> **[Mixing](#page-50-0) [Scene](#page-55-0) [Play / Rec](#page-61-0) [MIDI](#page-61-1) [Audio](#page-65-0) [Pattern](#page-67-0) [Smart Morph](#page-93-0) [Play](#page-93-1) [Edit](#page-94-0) [Analyze](#page-95-0) [Super Knob](#page-98-0)**

**[Job](#page-99-0) [Remote](#page-100-0)**

#### **Overview**

**Mode** 

**opératoire** Touche [▶] (Lecture) ou [PERFORMANCE (HOME)]  $\rightarrow$  [Play/Rec]  $\rightarrow$  [Pattern]  $\rightarrow$  [Edit/Job]

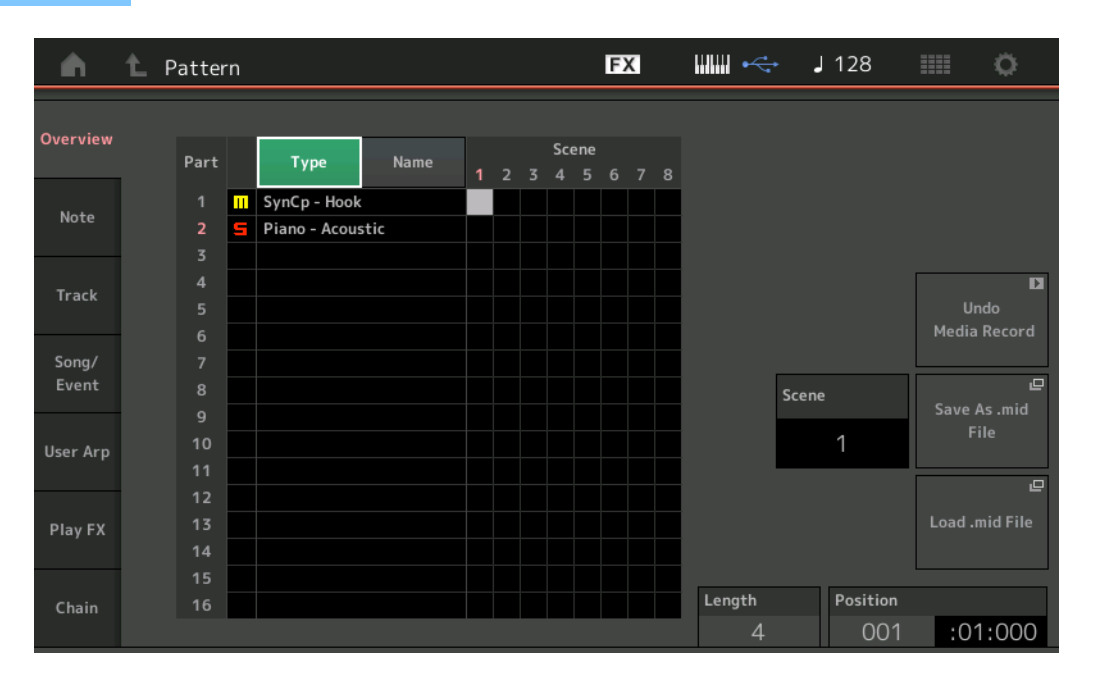

#### **Type**

Touchez cette touche pour changer le texte affiché de la partie en Main Category (Catégorie principale) et Sub Category (Sous-catégorie).

Cette touche est synchronisée avec la touche correspondante de l'écran Play/Rec. Toute modification de l'une entraîne celle de l'autre.

#### **Name**

Le fait d'appuyer sur cette touche permet de remplacer le texte affiché pour la partie par Part Name (Nom de partie). Cette touche est synchronisée avec la touche correspondante de l'écran Play/Rec. Toute modification de l'une entraîne celle de l'autre.

#### **Scene**

Indique le numéro de scène sélectionné.

#### **Undo**

Annule les modifications les plus récentes et réinitialise les données sur leur état avant les dernières modifications apportées. Cette option est uniquement disponible pour une tâche effectuée sur les données d'une séquence enregistrée préexistante.

#### **Redo**

Restaure les modifications effectuées par la tâche Undo. La fonction Redo est uniquement disponible après utilisation de la fonction Undo.

#### **Save As .mid File (Enregistrer au format de fichier .mid)**

Ouvre l'écran Store/Save (Stockage/Enregistrement). Vous pouvez enregistrer la séquence de la scène sélectionnée sous forme de fichier MIDI.

#### **Load .mid File (Charger le fichier .mid)**

Ouvre l'écran Load (Chargement) qui permet de charger les fichiers MIDI. Vous pouvez sélectionner le motif et la scène à charger après avoir sélectionné un fichier MIDI.

#### **Length**

Indique la longueur de l'ensemble de la séquence dans la scène sélectionnée.

#### **Position**

Affiche la position actuelle pendant la reproduction de la scène et permet de définir la position de départ de la reproduction.

**Plage :** 001–256

**[Performance](#page-26-0) [Edit](#page-103-0) [Search](#page-214-0) [Utility](#page-225-0) [Live Set](#page-254-0)**

#### **Note**

# **Quantize**

**Mode** 

La quantification consiste à ajuster la synchronisation des événements de note en les rapprochant du temps exact le plus proche.

Par exemple, vous pouvez utiliser cette fonction pour améliorer la synchronisation d'une performance enregistrée en temps réel.

**opératoire**  Touche [ $\blacktriangleright$ ] (Lecture) ou [PERFORMANCE (HOME)]  $\rightarrow$  [Play/Rec]  $\rightarrow$  [Pattern]  $\rightarrow$  [Edit/Job]  $\rightarrow$  $[Note] \rightarrow [Quantize]$ 

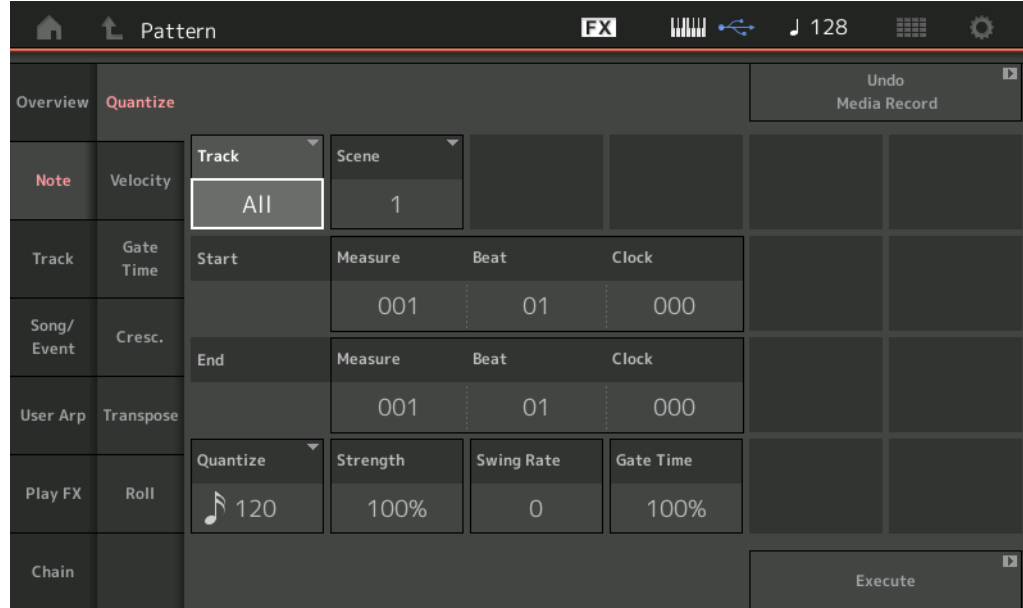

#### **Track**

Détermine la piste à laquelle la tâche est appliquée.

#### **Scene**

Détermine la scène à laquelle la tâche est appliquée.

#### **Start Measure (Mesure de début)**

Détermine la position de la mesure de début à laquelle la tâche est appliquée. **Plage :** 001–257

#### **Start Beat (Temps de début)**

Détermine la position du temps de début à laquelle la tâche est appliquée. **Réglages :** Dépend de la valeur sélectionnée pour le paramètre Time Signature.

#### **Start Clock (Impulsion d'horloge de début)**

Détermine la position de l'impulsion d'horloge de début à laquelle la tâche est appliquée. **Réglages :** Dépend de la valeur sélectionnée pour le paramètre Time Signature.

#### **End Measure (Mesure de fin)**

Détermine la position de la mesure de fin à laquelle la tâche est appliquée. **Plage :** 001–257

#### **End Beat (Temps de fin)**

Détermine la position du temps de fin à laquelle la tâche est appliquée. **Réglages :** Dépend de la valeur sélectionnée pour le paramètre Time Signature.

#### **End Clock (Impulsion d'horloge de fin)**

Détermine la position de l'impulsion d'horloge de fin à laquelle la tâche est appliquée. **Réglages :** Dépend de la valeur sélectionnée pour le paramètre Time Signature.

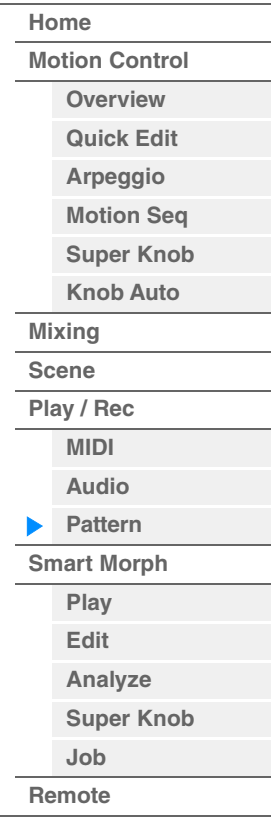
#### **Quantize (Résolution)**

Détermine les temps sur lesquels les données de notes de la piste spécifiée sont alignées.

**Réglages :** 32nd note (Triple croche), 16th note triplet (Triolet de doubles croches), 16th note (Double croche), 8th note triplet (Triolet de croches), 8th note (Croche), 1/4 note triplet (Triolet de noires), 1/4 note (Noire), 16th note + 16th note triplet (Double croche + triolet de doubles croches), 8th note + 8th note triplet (Croche + triolet de croches)

#### **Strength (Force)**

Définit le degré ou la « force magnétique » auquel ou à laquelle la quantification est appliquée. Un réglage de 100 % produit une synchronisation exacte, tandis qu'un réglage de 0 % se traduit par une absence de quantification. **Plage :** 0%–100%

#### **Swing Rate (Taux de swing)**

Ce paramètre retarde de manière sélective les notes sur les temps pairs (rappels de temps) de manière à créer une sensation de swing. Lorsque la mesure est de 4/4, par exemple, et que la valeur du paramètre Quantize est exprimée en noires, les 2e et 4e temps de la mesure sont retardés.

**Réglages :** Dépend de la valeur du paramètre Quantize spécifiée.

**Si Quantize est réglé sur 1/4 note (Noire), 8th note (Croche), 16th note (Double croche) ou 32nd (Triple croche) :** 0 – moitié de la grille d'un triolet

**Si le paramètre Quantize est réglé sur 1/4 note triplet (Triolet de noires), 8th note triplet (Triolet de croches) ou 16th note triplet (Triolet de doubles croches) :** 0 – moitié de la grille d'un triolet Si le paramètre Quantize est réglé sur 8th note + 8th note triplet ( Croche + triolet de croches) ou 16th

**note + 16th note triplet (Double croche + triolet de doubles croches) :** 0 – moitié de la grille d'un triolet

#### **Gate Time (Durée de gate)**

Détermine la durée de gate (durée pendant laquelle une note est audible) des notes sur les rappels de temps pairs afin d'augmenter la sensation de swing.

**Plage :** 0%–200%

#### **Execute (Exécution)**

Exécute la tâche sur les données de séquence MIDI.

#### **Velocity**

Cette tâche modifie les valeurs de vélocité d'une plage de notes définie, ce qui vous permet d'accentuer ou de couper le volume de ces notes de manière sélective.

**NOTE** Les changements de vélocité sont calculés comme suit :

#### **Vélocité corrigée = (vélocité initiale x taux) + décalage**

Si le résultat est égal ou inférieur à 0, la valeur sera réglée sur 1. Si le résultat est supérieur à 127, la valeur sera spécifiée sur 127.

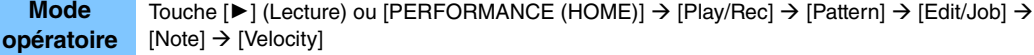

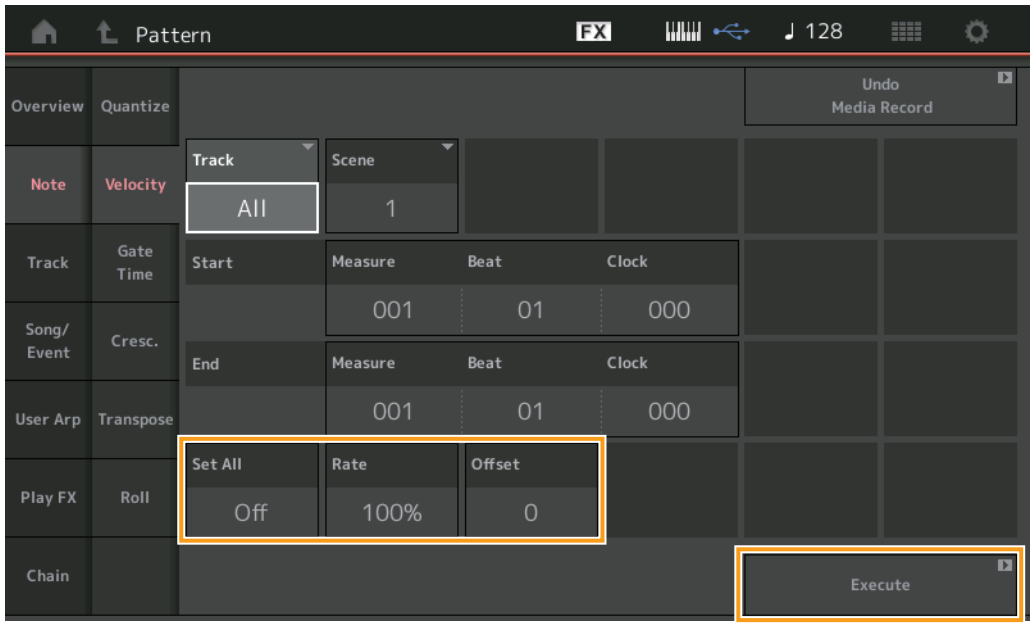

## **[Performance](#page-26-0) [Home](#page-26-0) [Motion Control](#page-33-0) [Overview](#page-33-1) [Quick Edit](#page-35-0) [Arpeggio](#page-41-0) [Motion Seq](#page-44-0) [Super Knob](#page-45-0) [Knob Auto](#page-46-0) [Mixing](#page-50-0) [Scene](#page-55-0)**

**[Edit](#page-94-0) [Analyze](#page-95-0)**

**[Play / Rec](#page-61-0) [MIDI](#page-61-1) [Audio](#page-65-0) [Pattern](#page-67-0) [Smart Morph](#page-93-0) [Play](#page-93-1)**

**[Job](#page-99-0)**

**[Super Knob](#page-98-0)**

**[Remote](#page-100-0)**

#### **Set All (Définir tout)**

Règle les vélocités de toutes les notes cibles sur la même valeur fixe. Lorsqu'il est réglé sur « Off », le paramètre Set All est sans effet. Lorsqu'il est défini sur une valeur autre que « Off », les paramètres Rate et Offset sont indisponibles. **Plage :** Off, 001–127

#### **Rate**

Détermine le pourcentage de variation des notes cibles, à partir de leur vélocité d'origine. Les réglages inférieurs à 100 % réduisent la vélocité et les valeurs supérieures à 100 % l'augmentent de manière proportionnelle. Lorsque le paramètre Set All est réglé sur une valeur autre que « Off », ce paramètre ne peut pas être modifié. **Plage :** 0%–200%

#### **Offset**

Ajoute une valeur fixe à la vélocité ajustée en fonction du paramètre Rate. Un réglage de 0 est sans effet. Les réglages inférieurs à 0 réduisent la vélocité et les valeurs supérieures à 0 l'augmentent. Lorsque le paramètre Set All est réglé sur une valeur autre que « Off », ce paramètre ne peut pas être modifié. **Plage :** -127 – +127

#### **Execute**

Exécute la tâche sur les données de séquence MIDI.

#### **Gate Time**

Cette tâche altère les durées de gate d'une plage de notes spécifiée.

**NOTE** Les modifications de durée de gate sont calculées comme suit : **Durée de gate corrigée = (durée de gate initiale x taux) + décalage**

Si le résultat est inférieur ou égal à 0, la valeur est arrondie à 1.

**Mode opératoire** Touche [ $\blacktriangleright$ ] (Lecture) ou [PERFORMANCE (HOME)]  $\rightarrow$  [Play/Rec]  $\rightarrow$  [Pattern]  $\rightarrow$  [Edit/Job]  $\rightarrow$  $[Note] \rightarrow [Gate Time]$ 

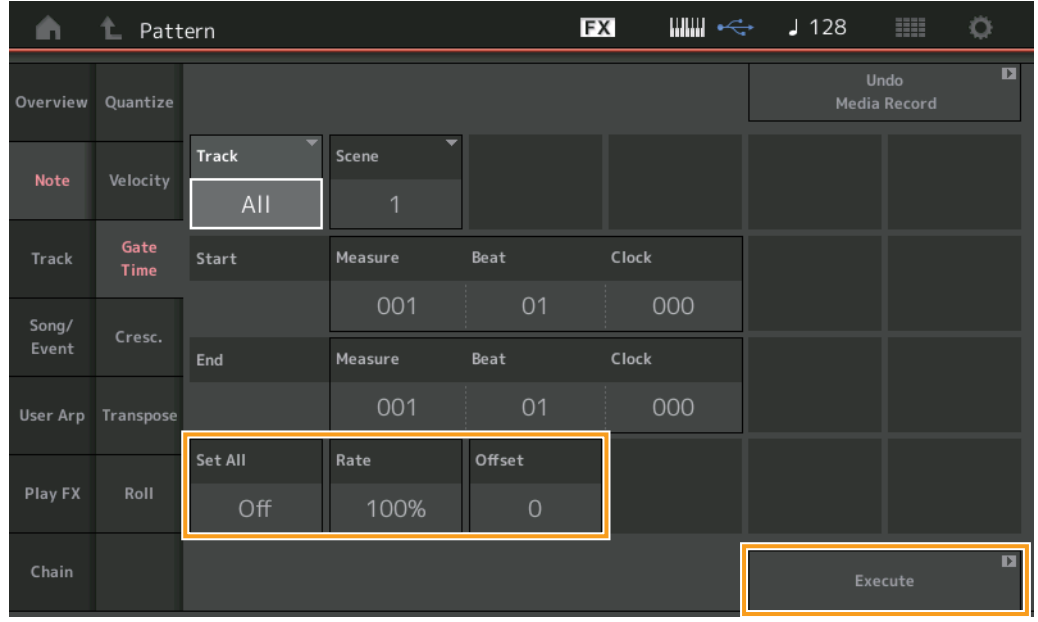

#### **Set All**

Attribue une même valeur fixe de durée de gate à toutes les notes cibles. Lorsqu'il est réglé sur « Off », le paramètre Set All est sans effet. Lorsqu'il est défini sur une valeur autre que « Off », les paramètres Rate et Offset sont indisponibles.

**Plage :** Off (0), 001–9999

#### **Rate**

Détermine le pourcentage de variation de la durée de gate des notes cibles. Les réglages inférieurs à 100 % raccourcissent les notes et les valeurs supérieures à 100 % les allongent de manière proportionnelle. Lorsque le paramètre Set All est réglé sur une valeur autre que « Off », ce paramètre ne peut pas être modifié. **Plage :** 0%–200%

# **[Performance](#page-26-0)**

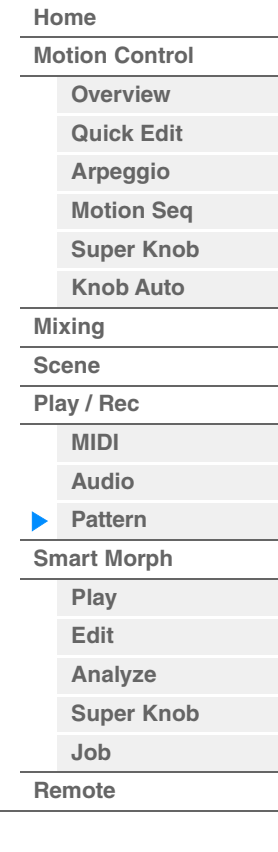

#### **Offset**

Ajoute une valeur fixe aux valeurs de durée de gate corrigées en fonction du paramètre Rate. Un réglage de 0 est sans effet. Les réglages inférieurs à 0 réduisent la durée de gate et les valeurs supérieures à 0 l'allongent. Lorsque le paramètre Set All est réglé sur une valeur autre que « Off », ce paramètre ne peut pas être modifié. **Plage :** -9999 – +9999

#### **Execute**

Exécute la tâche sur les données de séquence MIDI.

#### **Cresc. (Crescendo)**

Cette tâche vous permet de créer un crescendo ou un decrescendo sur une plage de notes spécifiée. (Le crescendo consiste en une augmentation progressive du volume sonore alors que le decrescendo est une baisse progressive de ce même volume).

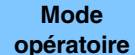

Touche [ $\blacktriangleright$ ] (Lecture) ou [PERFORMANCE (HOME)]  $\rightarrow$  [Play/Rec]  $\rightarrow$  [Pattern]  $\rightarrow$  [Edit/Job]  $\rightarrow$  $[Note] \rightarrow [Cresc.]$ 

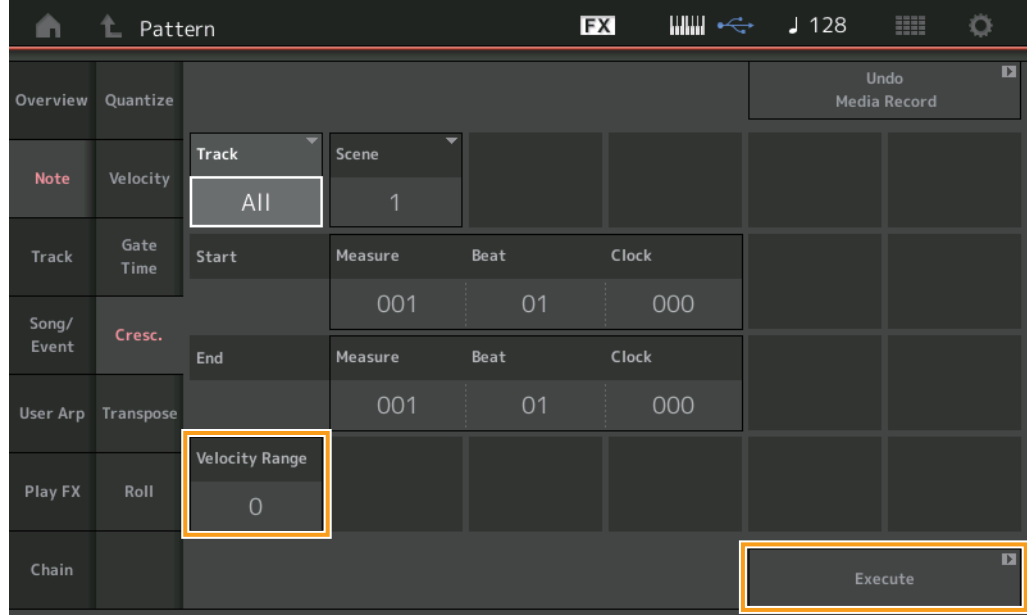

#### **Velocity Range (Plage de vélocité)**

Détermine l'intensité du crescendo ou du decrescendo. La vélocité des notes de la gamme spécifiée est augmentée ou diminuée progressivement, à partir de la première note de la plage. La vélocité de la dernière note de la plage devient la vélocité initiale de la note, à laquelle s'ajoute la valeur du paramètre Velocity Range. Si la vélocité ainsi obtenue se trouve en dehors de la plage de 1 à 127, elle est réglée sur 1 ou sur 127 en conséquence. Les réglages supérieurs à 0 produisent un crescendo et ceux inférieurs à 0 provoquent un decrescendo. Un réglage de 0 est sans effet.

**Plage :** -127 – +127

#### **Execute**

Exécute la tâche sur les données de séquence MIDI.

#### **[Performance](#page-26-0)**

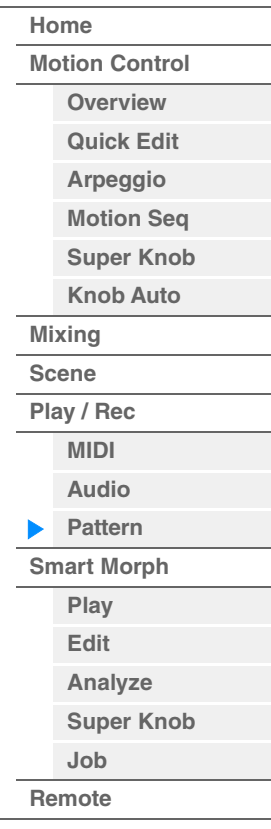

#### **Transpose (Transposition)**

Cette tâche vous permet de modifier la clé ou la hauteur de ton des notes situées dans la plage spécifiée. **NOTE** Lorsque vous exécutez cette tâche et modifiez les notes en dehors de la plage autorisée de C-2 – G8, les notes sont automatiquement réglées sur l'octave inférieure (ou supérieure).

**Mode opératoire**

Touche  $[\triangleright]$  (Lecture) ou [PERFORMANCE (HOME)]  $\rightarrow$  [Play/Rec]  $\rightarrow$  [Pattern]  $\rightarrow$  [Edit/Job]  $\rightarrow$  $[Note] \rightarrow [Transpose]$ 

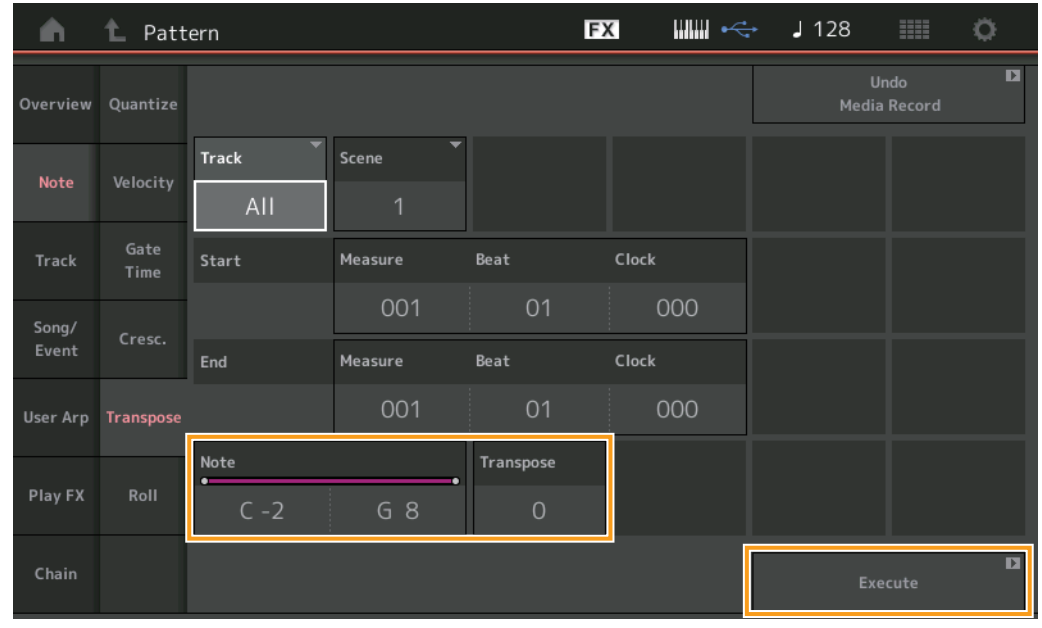

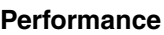

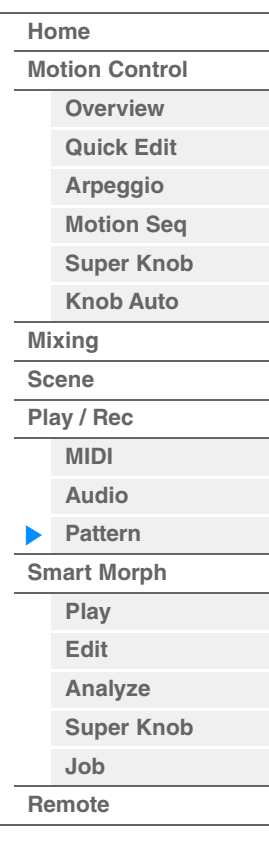

#### **Note**

Détermine la plage notes à laquelle la tâche s'applique. Vous pouvez régler la note directement à partir du clavier en appuyant sur la touche [Keyboard] (Clavier).

**Plage :** C -2 – G8

#### **Transpose (Transposition)**

Transpose les notes dans la plage spécifiée (par demi-tons). Un réglage de +12 effectue une transposition d'une octave vers le haut, tandis qu'un réglage de -12 opère une transposition d'une octave vers le bas. Un réglage de 0 est sans effet.

**Plage :** -127 – +127

#### **Execute**

Exécute la tâche sur les données de séquence MIDI.

**[Performance](#page-26-0) [Edit](#page-103-0) [Search](#page-214-0) [Utility](#page-225-0) [Live Set](#page-254-0)**

#### **Roll (Roulement)**

Cette tâche crée une série de notes répétées (comme un roulement de batterie) sur la plage spécifiée.

**Mode opératoire**

Touche [▶] (Lecture) ou [PERFORMANCE (HOME)]  $\rightarrow$  [Play/Rec]  $\rightarrow$  [Pattern]  $\rightarrow$  [Edit/Job]  $\rightarrow$  $[Note] \rightarrow [Roll]$ 

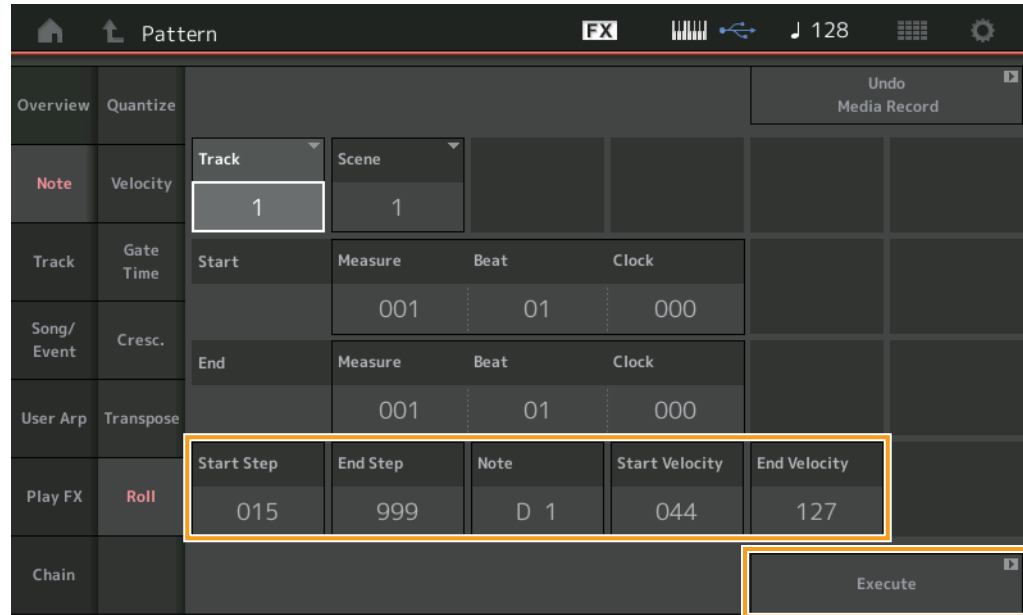

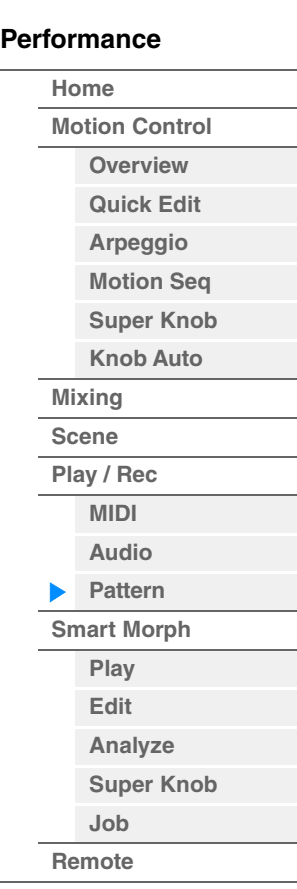

#### **Start Step (Pas de début)**

Détermine la durée du pas (c'est-à-dire, le nombre d'impulsions d'horloge) entre les différentes notes du roulement. Vous pouvez créer des roulements subdivisés en définissant des valeurs faibles entre les pas de début et de fin. Cela correspond à la première valeur d'impulsion d'horloge dans la plage que vous avez spécifiée.

**Plage :** 015–999

#### **End Step (Pas de fin)**

Détermine la durée du pas (c'est-à-dire, le nombre d'impulsions d'horloge) entre les différentes notes du roulement. Vous pouvez créer des roulements subdivisés en définissant des valeurs faibles entre les pas de début et de fin. Cela correspond à la dernière valeur d'impulsion d'horloge dans la plage que vous avez spécifiée.

**Plage :** 015–999

#### **Note**

Détermine les notes auxquelles la tâche est appliquée. Vous pouvez régler la note directement à partir du clavier en appuyant sur la touche [Keyboard]. **Plage :** C -2 – G8

#### **Start Velocity (Vélocité de début)**

Détermine la vélocité des notes du roulement. Cela correspond à la première valeur de vélocité dans la plage que vous avez spécifiée.

**Plage :** 001–127

#### **End Velocity (Vélocité de fin)**

Détermine la vélocité des notes du roulement. Cela correspond à la dernière valeur de vélocité dans la plage que vous avez spécifiée.

**Réglages :** 001–127

**NOTE** La définition des valeurs de vélocité de début et de fin vous permet de créer des roulements qui augmentent ou diminuent graduellement en volume (crescendo/decrescendo).

#### **Execute**

Exécute la tâche sur les données de séquence MIDI.

**[Performance](#page-26-0) [Edit](#page-103-0) [Search](#page-214-0) [Utility](#page-225-0) [Live Set](#page-254-0)**

**[Motion Control](#page-33-0) [Overview](#page-33-1) [Quick Edit](#page-35-0) [Arpeggio](#page-41-0) [Motion Seq](#page-44-0) [Super Knob](#page-45-0) [Knob Auto](#page-46-0)**

**[Performance](#page-26-0) [Home](#page-26-0)**

> **[Mixing](#page-50-0) [Scene](#page-55-0) [Play / Rec](#page-61-0) [MIDI](#page-61-1) [Audio](#page-65-0) [Pattern](#page-67-0) [Smart Morph](#page-93-0) [Play](#page-93-1) [Edit](#page-94-0) [Analyze](#page-95-0) [Super Knob](#page-98-0)**

**[Job](#page-99-0) [Remote](#page-100-0)**

#### **Track**

### **Copy**

Cette tâche copie la totalité des données d'une piste source spécifique vers une piste cible déterminée.

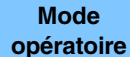

Touche [ $\blacktriangleright$ ] (Lecture) ou [PERFORMANCE (HOME)]  $\rightarrow$  [Play/Rec]  $\rightarrow$  [Pattern]  $\rightarrow$  [Edit/Job]  $\rightarrow$  $[Track] \rightarrow [Copy]$ 

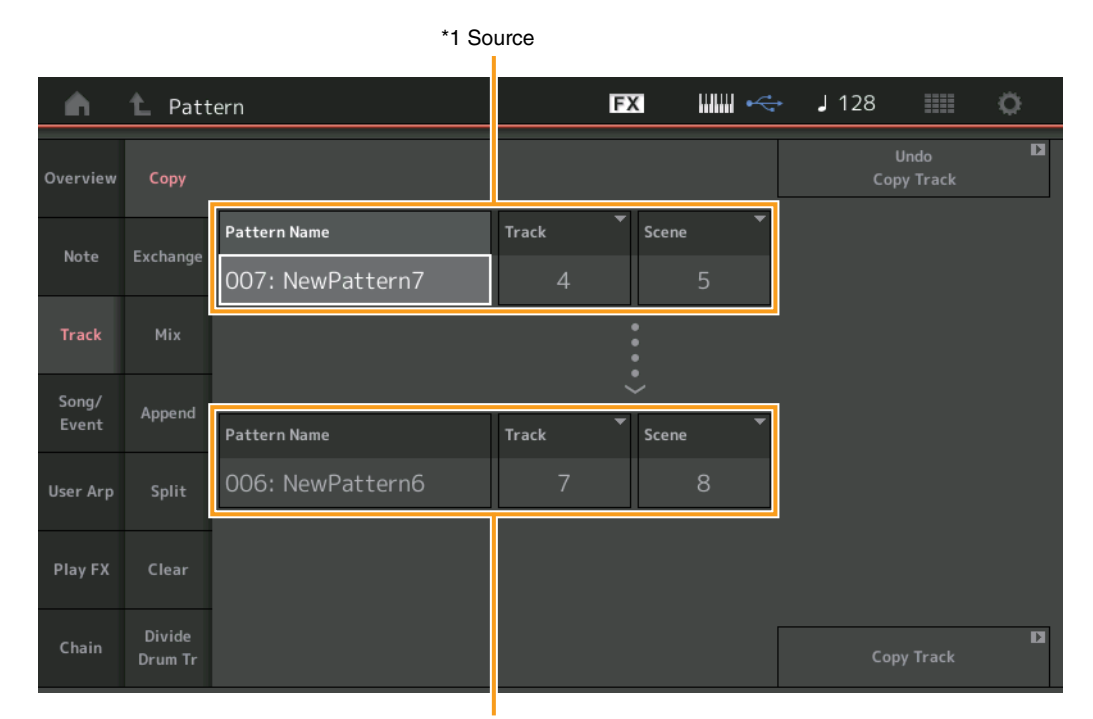

\*2 Destination

## **Pattern Name \*1 Source**

Détermine le motif source.

**Track \*1 Source** Détermine la piste source.

#### **Scene \*1 Source**

Détermine la scène source.

## **Pattern Name \*2 Destination**

Détermine le motif de destination.

## **Track \*2 Destination**

Détermine la piste de destination.

### **Scene \*2 Destination**

Détermine la scène de destination.

#### **Copy Track (Copier la piste)**

Exécute la tâche de copie.

**NOTE** Lorsque vous exécutez la fonction Copy Track en ayant défini Track et Scene sur All (Tous), les données de chaîne ([page 92](#page-91-0)) sont automatiquement copiées.

**[Performance](#page-26-0) [Edit](#page-103-0) [Search](#page-214-0) [Utility](#page-225-0) [Live Set](#page-254-0)**

### **Échange**

Cette tâche permute toutes les données de la piste spécifiée avec une autre.

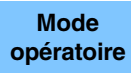

Touche [ $\blacktriangleright$ ] (Lecture) ou [PERFORMANCE (HOME)]  $\rightarrow$  [Play/Rec]  $\rightarrow$  [Pattern]  $\rightarrow$  [Edit/Job]  $\rightarrow$  $[Track]$   $\rightarrow$   $[Exchange]$ 

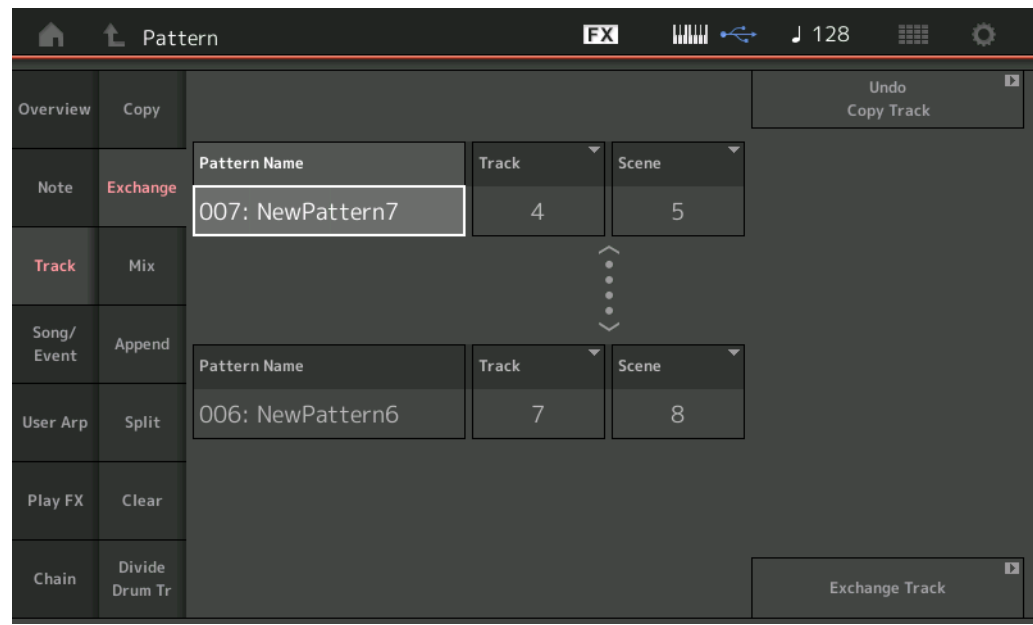

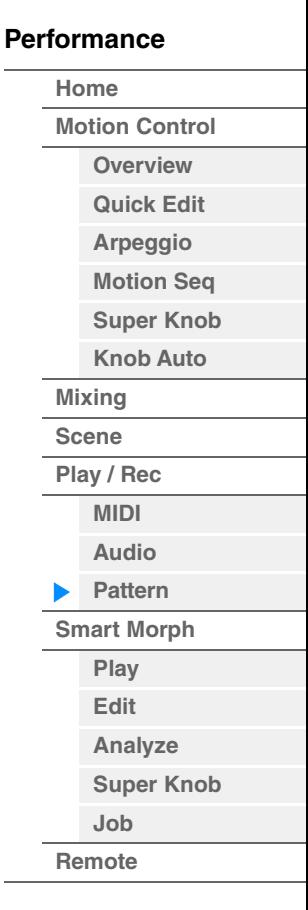

#### **Pattern Name**

Détermine un des motifs pour l'échange de données.

#### **Track**

Détermine la piste à échanger.

#### **Scene**

Détermine la scène à échanger.

#### **Pattern Name**

Détermine le deuxième motif pour l'échange de données.

#### **Track**

Détermine la piste à échanger.

#### **Scene**

Détermine la scène à échanger.

#### **Exchange Track (Échanger la piste)**

Exécute la tâche d'échange.

**NOTE** Lorsque vous exécutez la fonction Exchange Track en ayant défini Track et Scene sur All, les données de chaîne ([page 92](#page-91-0)) sont automatiquement copiées.

**[Performance](#page-26-0) [Edit](#page-103-0) [Search](#page-214-0) [Utility](#page-225-0) [Live Set](#page-254-0)**

#### **Mix**

Cette tâche mixe toutes les données des deux pistes sélectionnées (« A » et « B ») et place le résultat dans la piste B.

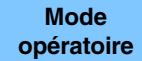

Touche [▶] (Lecture) ou [PERFORMANCE (HOME)] > [Play/Rec] > [Pattern] > [Edit/Job] >  $[Track] \rightarrow [Mix]$ 

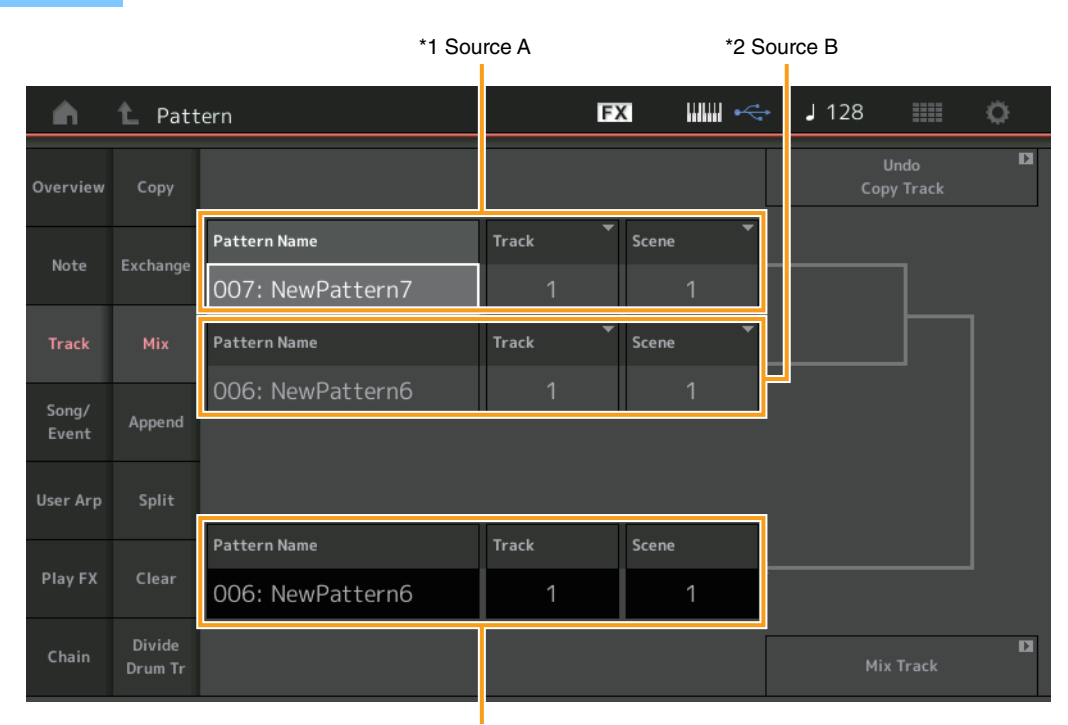

#### **[Performance](#page-26-0)**

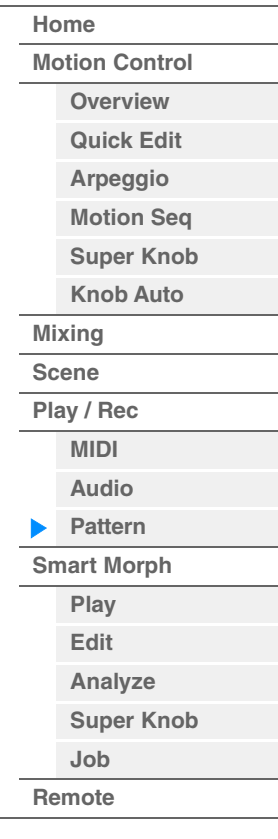

\*3 Destination B

## **Pattern Name \*1 Source A**

Détermine la source du motif A.

## **Track \*1 Source A**

Détermine la piste à mixer.

## **Scene \*1 Source A**

Détermine la scène à mixer.

## **Pattern Name \*2 Source B**

Détermine la source du motif B.

**Track \*2 Source B** Détermine la piste à mixer.

#### **Scene \*2 Source B**

Détermine la scène à mixer.

## **Pattern Name \*3 Destination B**

Indique le motif de destination.

## **Track \*3 Destination B**

Indique la piste de destination.

### **Scene \*3 Destination B** Indique la scène de destination.

## **Mix Track (Mixer la piste)**

Exécute la tâche de mixage.

**[Performance](#page-26-0) [Edit](#page-103-0) [Search](#page-214-0) [Utility](#page-225-0) [Live Set](#page-254-0)**

### **Append (Ajout)**

Cette tâche ajoute la totalité des données d'une piste source spécifiée à la fin d'une piste de destination déterminée.

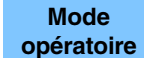

Touche [ $\blacktriangleright$ ] (Lecture) ou [PERFORMANCE (HOME)]  $\rightarrow$  [Play/Rec]  $\rightarrow$  [Pattern]  $\rightarrow$  [Edit/Job]  $\rightarrow$  $[Track] \rightarrow [Append]$ 

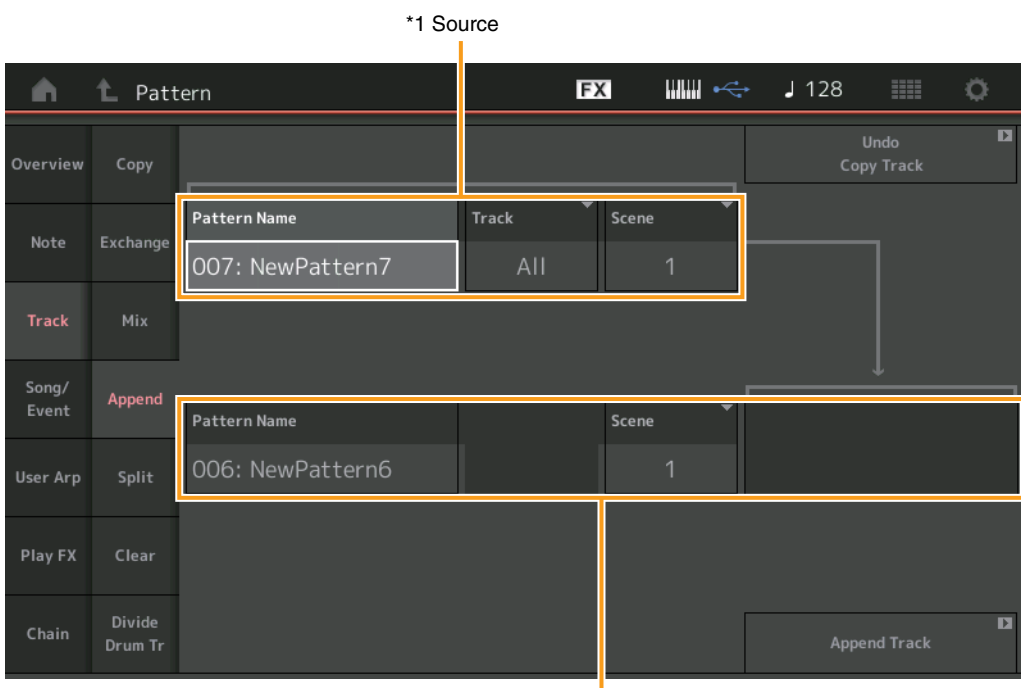

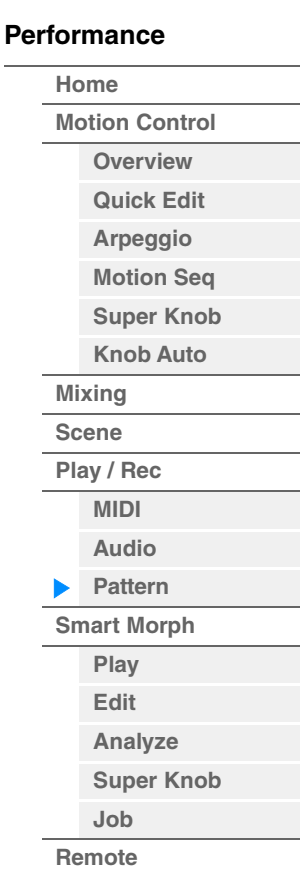

\*2 Destination

## **Pattern Name \*1 Source**

Détermine le motif source.

**Track \*1 Source** Détermine la piste source.

**Scene \*1 Source**

Détermine la scène source.

**Pattern Name \*2 Destination** Détermine le motif de destination.

**Track \*2 Destination**

Détermine la piste de destination.

**Scene \*2 Destination**

Détermine la scène de destination.

#### **Append Track (Ajouter la piste)**

Exécute la tâche d'ajout.

**[Performance](#page-26-0) [Edit](#page-103-0) [Search](#page-214-0) [Utility](#page-225-0) [Live Set](#page-254-0)**

#### **Split**

Cette tâche déplace la deuxième moitié des données partagées sur la mesure donnée d'une piste source spécifiée vers la piste de destination spécifiée.

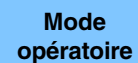

Touche [▶] (Lecture) ou [PERFORMANCE (HOME)] > [Play/Rec] > [Pattern] > [Edit/Job] >  $[Track] \rightarrow [Split]$ 

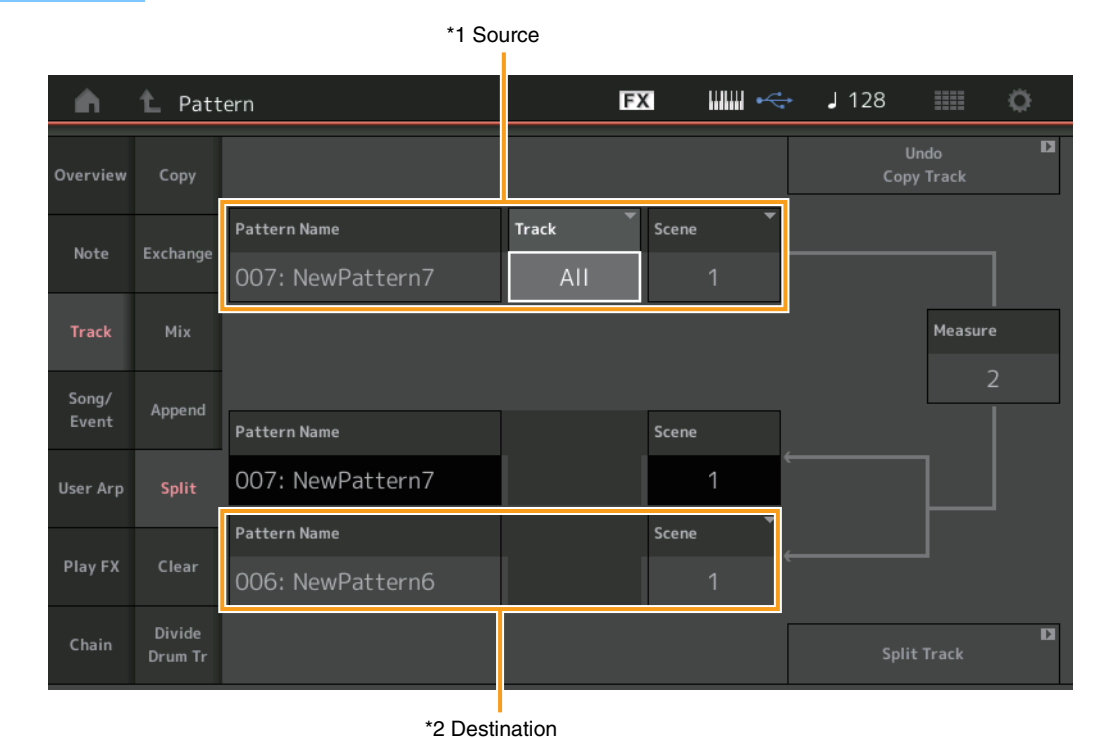

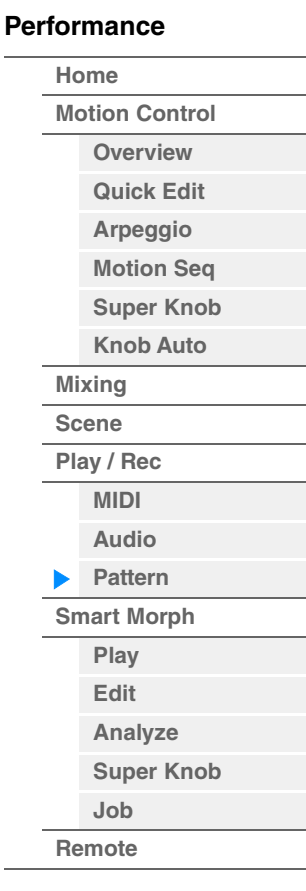

### **Pattern Name \*1 Source**

Détermine le motif source.

#### **Track \*1 Source**

Détermine la piste source.

**Scene \*1 Source**

Détermine la scène source.

## **Measure \*1 Source**

Détermine la mesure sur laquelle les données sont partagées.

#### **Pattern Name**

Indique le motif de destination.

#### **Track**

Indique la piste de destination.

#### **Scene**

Indique la scène de destination.

## **Pattern Name \*2 Destination**

Détermine le motif de destination.

### **Track \*2 Destination** Détermine la piste de destination.

**Scene \*2 Destination** Détermine la scène de destination.

#### **Split Track (Partager la piste)**  Exécute la tâche de partage.

**MODX+ Manuel de référence**

**[Performance](#page-26-0) [Edit](#page-103-0) [Search](#page-214-0) [Utility](#page-225-0) [Live Set](#page-254-0)**

#### **Clear**

Cette tâche efface toutes les données d'une piste spécifique.

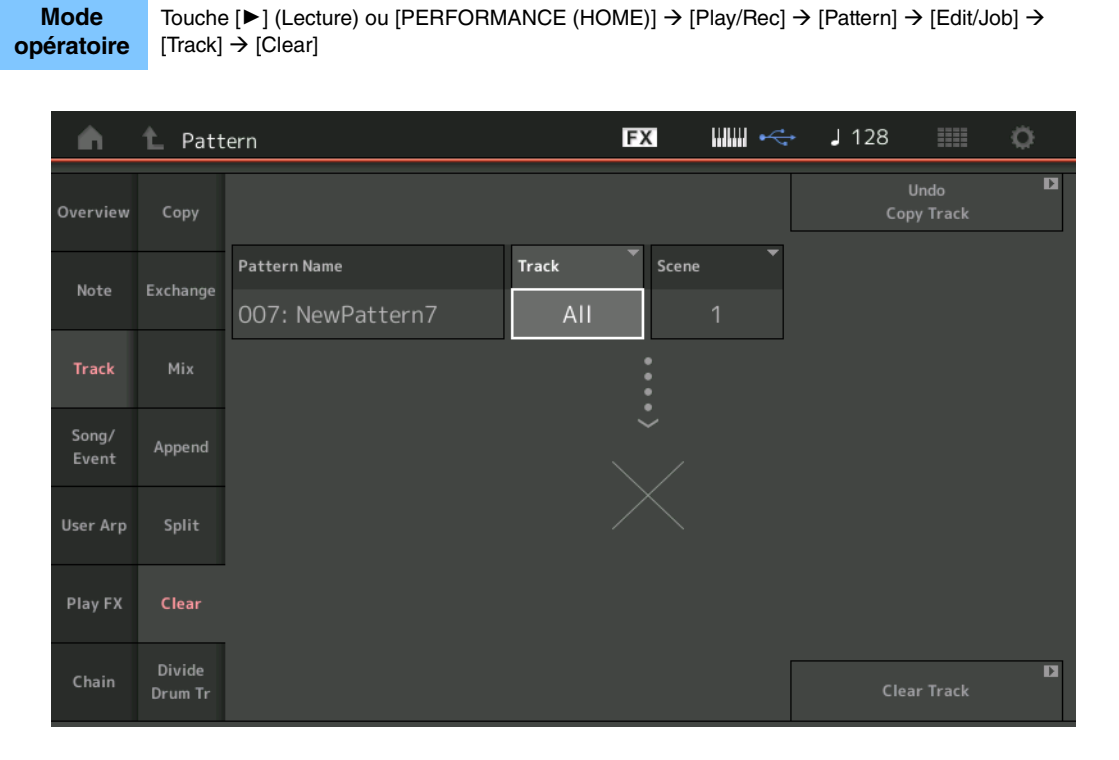

#### **[Performance](#page-26-0)**

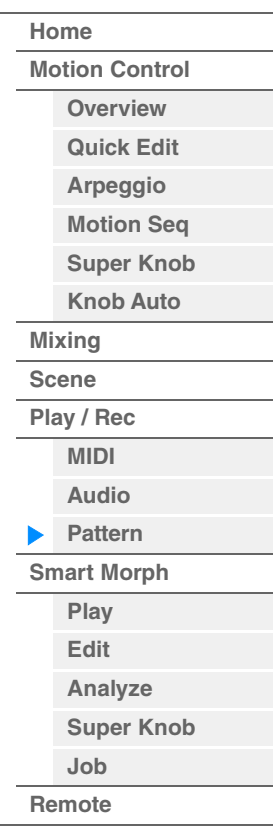

#### **Pattern Name**

Détermine le motif à effacer.

#### **Track**

Détermine la piste à effacer.

#### **Scene**

Détermine la scène à effacer.

#### **Clear Track (Effacer la piste)**

Exécute la tâche d'effacement.

**NOTE** Lorsque vous exécutez la fonction Clear Track en ayant défini Track et Scene sur All, les données de chaîne ([page 92](#page-91-0)) sont également supprimées.

**[Motion Control](#page-33-0) [Overview](#page-33-1) [Quick Edit](#page-35-0) [Arpeggio](#page-41-0) [Motion Seq](#page-44-0) [Super Knob](#page-45-0) [Knob Auto](#page-46-0)**

**[Performance](#page-26-0) [Home](#page-26-0)**

> **[Mixing](#page-50-0) [Scene](#page-55-0) [Play / Rec](#page-61-0) [MIDI](#page-61-1) [Audio](#page-65-0) [Pattern](#page-67-0) [Smart Morph](#page-93-0) [Play](#page-93-1) [Edit](#page-94-0) [Analyze](#page-95-0) [Super Knob](#page-98-0)**

**[Job](#page-99-0) [Remote](#page-100-0)**

#### **Divide Drum Tr (Diviser la piste de batterie)**

Cette tâche vous permet de séparer les données de note de batterie d'une piste spécifique. Cela permet de séparer les événements de note d'une piste de batterie affectée à une piste spécifique et place les notes correspondant à des instruments de batterie différents dans des pistes distinctes (pistes 9 à 16). **NOTE** Les données préexistantes sur les pistes 9–16 et les parties 9–16 sont remplacées lors de l'exécution de la

fonction Divide Drum Tr. Vous ne pouvez pas annuler cette modification.

**Mode opératoire** Touche [ $\blacktriangleright$ ] (Lecture) ou [PERFORMANCE (HOME)]  $\rightarrow$  [Play/Rec]  $\rightarrow$  [Pattern]  $\rightarrow$  [Edit/Job]  $\rightarrow$  $[Track]$   $\rightarrow$   $[Divide$  Drum Tr]

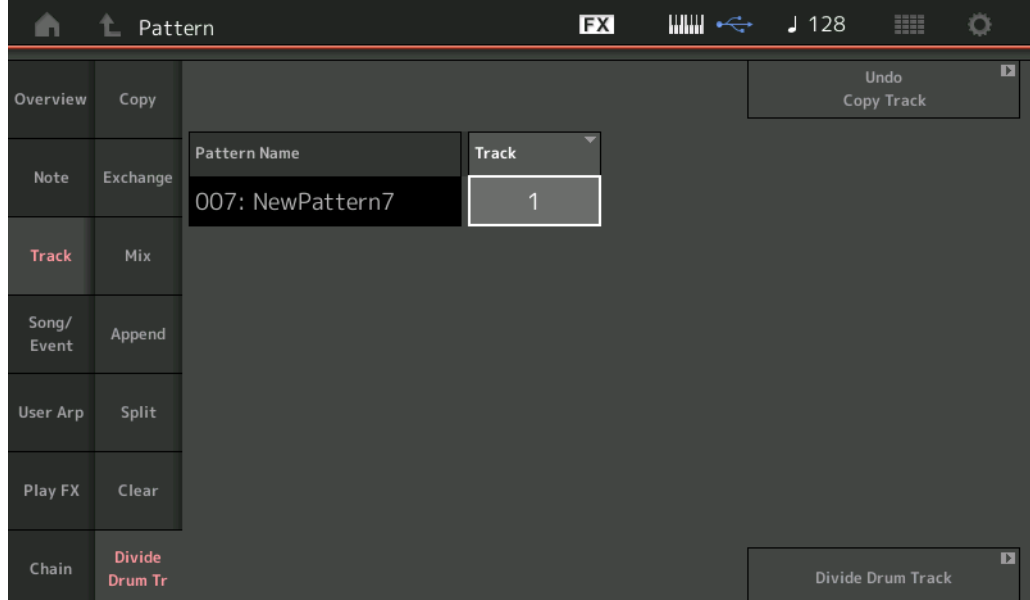

#### **Pattern Name**

Détermine le motif contenant la piste de batterie à diviser.

#### **Track**

Détermine la piste pour laquelle les données de note de batterie sont séparées.

#### **Divide Drum Track (Diviser la piste de batterie)**

Exécute la tâche de division.

**[Motion Control](#page-33-0) [Overview](#page-33-1) [Quick Edit](#page-35-0) [Arpeggio](#page-41-0) [Motion Seq](#page-44-0) [Super Knob](#page-45-0) [Knob Auto](#page-46-0)**

**[Performance](#page-26-0) [Home](#page-26-0)**

> **[Mixing](#page-50-0) [Scene](#page-55-0) [Play / Rec](#page-61-0) [MIDI](#page-61-1) [Audio](#page-65-0) [Pattern](#page-67-0) [Smart Morph](#page-93-0) [Play](#page-93-1) [Edit](#page-94-0) [Analyze](#page-95-0) [Super Knob](#page-98-0)**

**[Job](#page-99-0) [Remote](#page-100-0)**

### **Song/Event (Morceau/Événement)**

#### **Get Phrase (Extraire la phrase)**

Cette tâche copie les données spécifiées d'un morceau source spécifique vers une piste de destination déterminée.

**NOTE** Les données préexistantes sur la piste de destination spécifiée sont remplacées lors de l'exécution de Get Phrase.

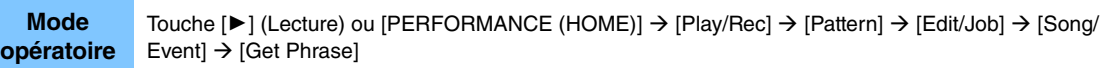

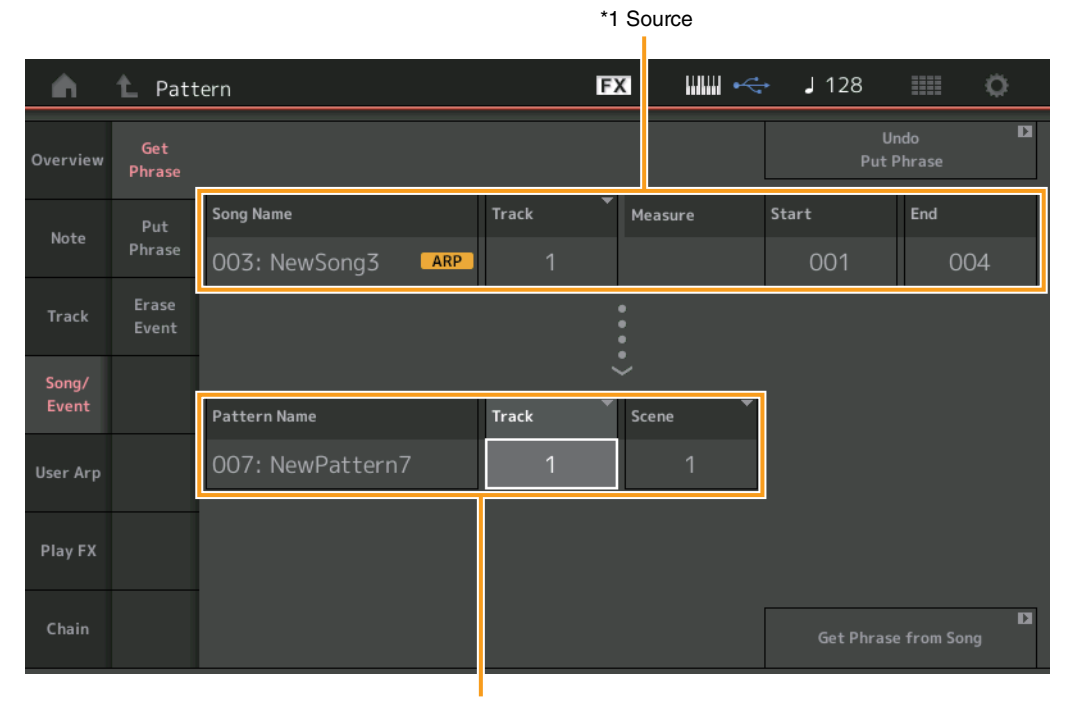

\*2 Destination

#### **Song Name**

Détermine le morceau source.

#### **Track \*1 Source**

Détermine la piste source. Vous pouvez également choisir « All ».

#### **Start Measure (Mesure de début)**

Détermine la position de la mesure de début à laquelle la tâche est appliquée. **Plage :** 001–998

#### **End Measure (Mesure de fin)**

Détermine la position de la mesure de fin à laquelle la tâche est appliquée. **Plage :** 002–999

#### **Pattern Name**

Détermine le motif de destination.

## **Track \*2 Destination**

Détermine la piste de destination. Vous pouvez également choisir « All ».

#### **Scene**

Détermine la scène de destination.

### **Get Phrase from Song (Extraire la phrase du morceau)**

Exécute la tâche de copie.

#### **Put Phrase (Insérer la phrase)**

Cette tâche copie la totalité des données d'un motif source spécifié vers une mesure détermine du morceau de destination.

**NOTE** Le motif source spécifié est fusionné avec les données préexistantes du morceau de destination spécifié lors de l'exécution de Put Phrase.

**Mode opératoire**

Touche [▶] (Lecture) ou [PERFORMANCE (HOME)]  $\rightarrow$  [Play/Rec]  $\rightarrow$  [Pattern]  $\rightarrow$  [Edit/Job]  $\rightarrow$  [Song/ Event]  $\rightarrow$  [Put Phrase]

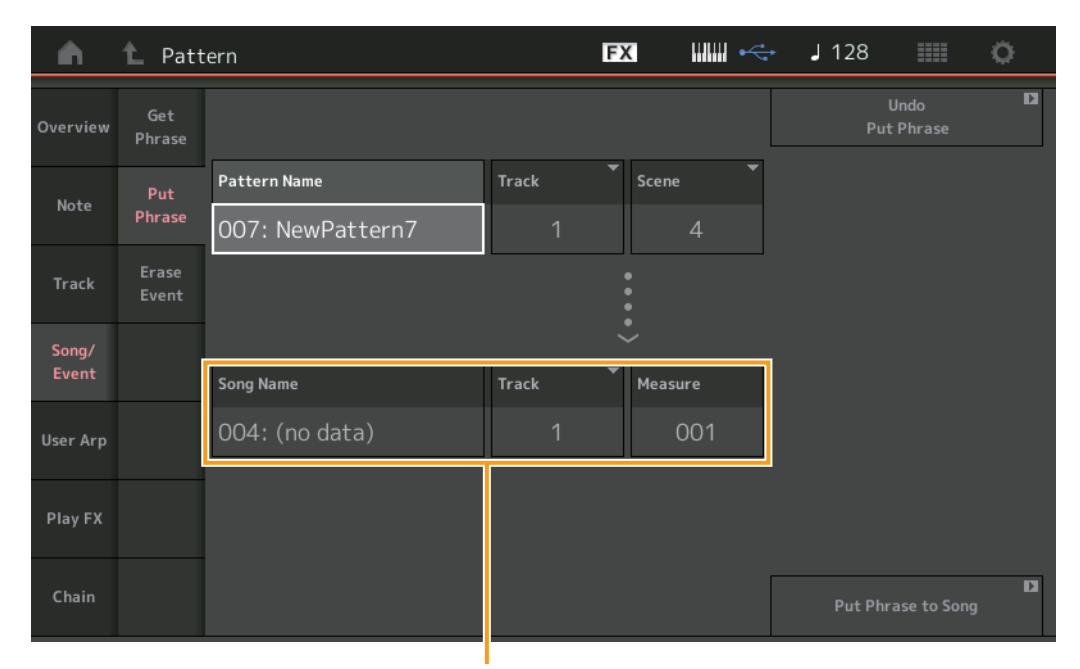

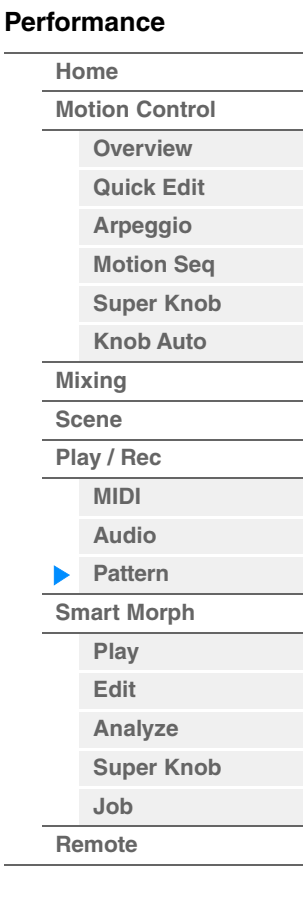

Destination

#### **Pattern Name**

Détermine le motif source.

#### **Track**

Détermine la piste source.

#### **Scene**

Détermine la scène source.

#### **Song Name**

Détermine le motif de destination.

## **Track \*Destination**

Détermine la piste de destination.

#### **Measure (Mesure)**

Détermine la position de la mesure à laquelle la tâche est appliquée. **Plage :** 001–999

#### **Put Phrase to Song (Introduire la phrase dans le morceau)**

Exécute la tâche de copie.

#### **Erase Event (Effacer l'événement)**

Vous pouvez supprimer les événements MIDI d'un motif en fonction du type d'événement et spécifier la plage (mesure, temps et horloge).

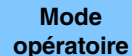

Touche [ $\blacktriangleright$ ] (Lecture) ou [PERFORMANCE]  $\rightarrow$  [Play/Rec]  $\rightarrow$  [Pattern]  $\rightarrow$  [Edit/Job]  $\rightarrow$  [Song/Event]  $\rightarrow$ [Erase Event]

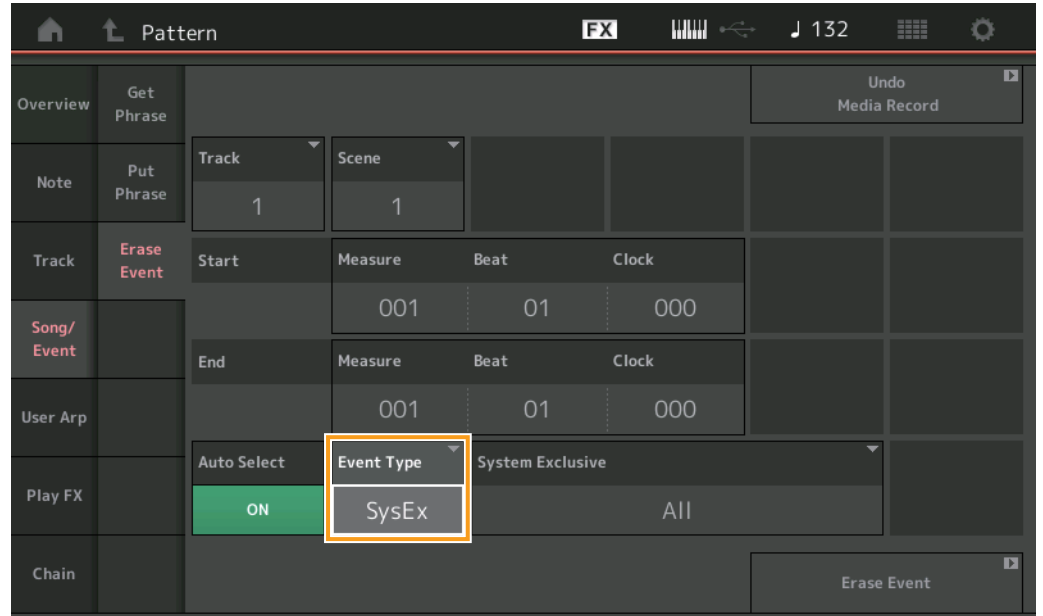

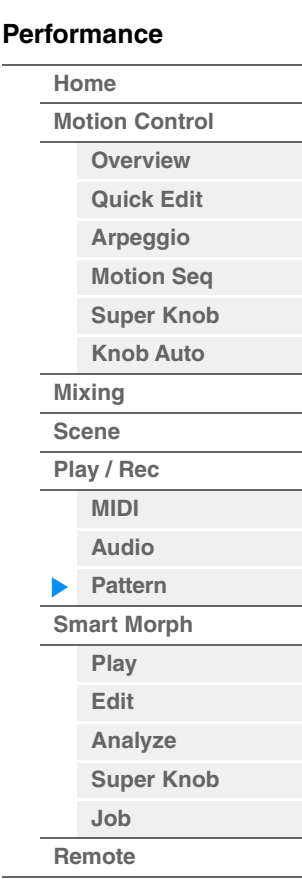

#### **Track (Piste)**

Détermine la piste à effacer.

#### **Scene (Scène)**

Détermine la scène à effacer.

#### **Start Measure (Mesure de début)**

Détermine la position de la mesure de début à laquelle la tâche est appliquée. **Plage :** 001–257

#### **Start Beat (Temps de début)**

Détermine la position du temps de début à laquelle la tâche est appliquée. **Réglages :** Dépend de la valeur sélectionnée pour le paramètre Time Signature (Type de mesure).

#### **Start Clock (Impulsion d'horloge de début)**

Détermine la position de l'impulsion d'horloge de début à laquelle la tâche est appliquée. **Réglages :** Dépend de la valeur sélectionnée pour le paramètre Time Signature.

#### **End Measure (Mesure de fin)**

Détermine la position de la mesure de fin à laquelle la tâche est appliquée. **Plage :** 001–257

#### **End Beat (Temps de fin)**

Détermine la position du temps de fin à laquelle la tâche est appliquée. **Réglages :** Dépend de la valeur sélectionnée pour le paramètre Time Signature.

#### **End Clock (Impulsion d'horloge de fin)**

Détermine la position de l'impulsion d'horloge de fin à laquelle la tâche est appliquée. **Réglages :** Dépend de la valeur sélectionnée pour le paramètre Time Signature.

**[Motion Control](#page-33-0) [Overview](#page-33-1) [Quick Edit](#page-35-0) [Arpeggio](#page-41-0) [Motion Seq](#page-44-0) [Super Knob](#page-45-0) [Knob Auto](#page-46-0)**

**[Performance](#page-26-0) [Home](#page-26-0)**

> **[Mixing](#page-50-0) [Scene](#page-55-0) [Play / Rec](#page-61-0) [MIDI](#page-61-1) [Audio](#page-65-0) [Pattern](#page-67-0) [Smart Morph](#page-93-0) [Play](#page-93-1) [Edit](#page-94-0) [Analyze](#page-95-0) [Super Knob](#page-98-0)**

**[Job](#page-99-0) [Remote](#page-100-0)**

#### **Auto Select (Sélection automatique)**

Lorsqu'elle est activée, cette fonction vous permet de déterminer le type d'événement à effacer à l'aide des commandes de panneau, telles que la molette de variation de hauteur de ton ou le bouton. **Réglages :** Off, On

#### **Event Type (Type d'événement)**

Détermine le type d'événement à effacer. **Réglages :** Note, Poly, CC, NRPN, RPN, PC, AfterTouch, PitchBend, SysEx, All

#### **CC Number (Numéro de changement de commande)**

S'affiche lorsque le type d'événement est réglé sur CC. Détermine le numéro de changement de commande à effacer.

**Plage :** All, 1–127

#### **System Exclusive (Exclusif au système)**

S'affiche lorsque le type d'événement est réglé sur SysEx. Détermine les données exclusives au système à effacer.

- **Réglages :** All, Common Cutoff, Common Resonance, Common FEG Depth, Common Portamento, Common Attack Time, Common Decay Time, Common Sustain Level, Common Release Time, Common EQ Low Gain, Common EQ Lo Mid Gain, Common EQ Mid Gain, Common EQ Mid Freq, Common EQ Hi Mid Gain, Common EQ High Gain, Common Pan, Common Var Return, Common Rev Return, Common Swing, Common Unit Multiply, Common Gate Time, Common Velocity, Common MS Amplitude, Common MS Shape, Common MS Smooth, Common MS Random, Common Assign Knob 1, Common Assign Knob 2, Common Assign Knob 3, Common Assign Knob 4, Common Assign Knob 5, Common Assign Knob 6, Common Assign Knob 7, Common Assign Knob 8, Common Super Knob, Part FEG Depth, Part Sustain Level, Part EQ Low Gain, Part EQ Mid Freq, Part EQ Mid Gain, Part EQ Mid Q, Part EQ High Gain, Part Swing, Part Unit Multiply, Part Gate Time, Part Velocity, Part MS Amplitude, Part MS Shape, Part MS Smooth, Part MS Random, Element 1 Level, Element 2 Level, Element 3 Level, Element 4 Level, Element 5 Level, Element 6 Level, Element 7 Level, Element 8 Level, Operator 1 Level, Operator 2 Level, Operator 3 Level, Operator 4 Level, Operator 5 Level, Operator 6 Level, Operator 7 Level, Operator 8 Level, Drum BD Level, Drum SD Level, Drum HH Close Level, Drum HH Pedal Level, Drum HH Open Level, Drum Low Tom Level, Drum High Tom Level, Drum Crash Level
- **NOTE** Lorsque les paramètres Common et Super Knob sont spécifiés, les données exclusives au système sont supprimées, indépendamment des réglages de piste.

#### **User Arp (Arpège utilisateur)**

Cette tâche copie les données dans les mesures spécifiées d'une piste de manière à créer des données d'arpège.

**NOTE** Les données préexistantes sur la piste de destination spécifiée sont remplacées lors de l'exécution de User Arp.

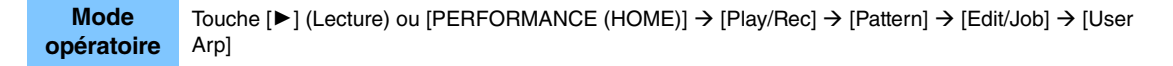

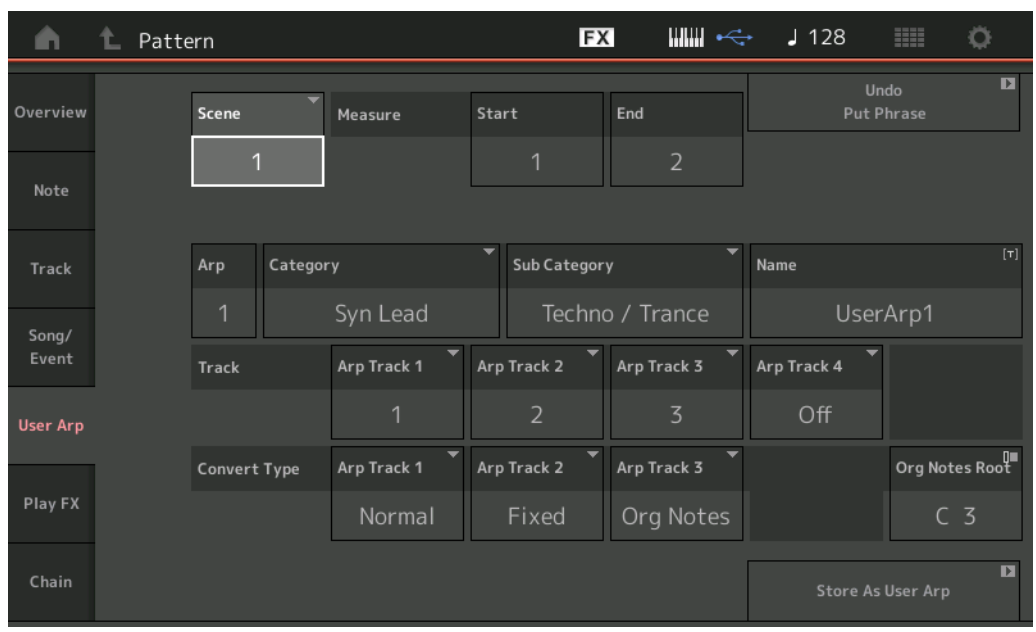

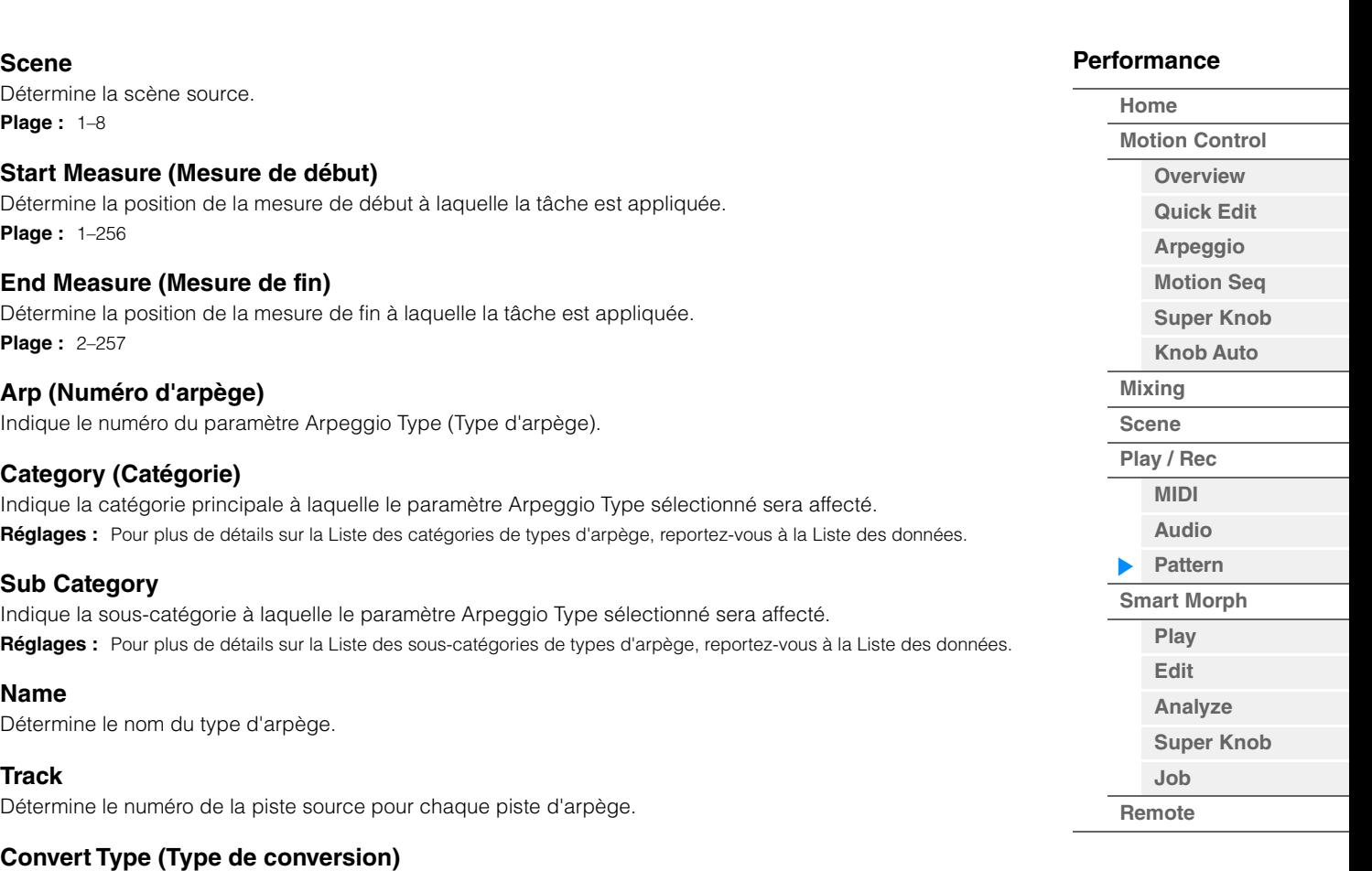

Détermine les modalités de conversion des données de séquence MIDI en données d'arpège selon l'un des trois procédés décrits ci-après. Ce paramètre peut être réglé pour chaque piste.

**Réglages :** Normal, Fixed (Fixe), Org Notes (Notes d'origine)

**Normal :** L'arpège est reproduit uniquement à l'aide de la note jouée et de ses notes d'octave. Fixed : Quelle que soit la note enfoncée, les mêmes données de séquence MIDI sont lancées. **Org Notes (Notes d'origine) :** Globalement similaire à « Fixed », à part que les notes de reproduction des arpèges diffèrent en fonction de l'accord joué.

#### **Store As User Arp (Stocker en tant qu'arpège utilisateur)**

Exécute la tâche de stockage.

#### **Play FX (Play Effect) (Effet de reproduction)**

Cette tâche ajoute des effets aux données de séquence MIDI d'un motif lors de sa reproduction. Vous pouvez déterminer la plage et la force de chaque paramètre sur la piste que vous avez spécifiée.

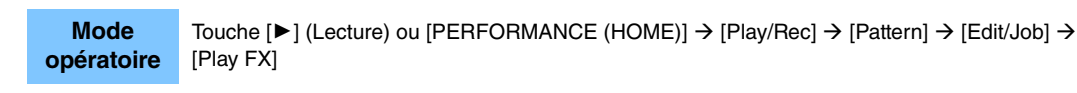

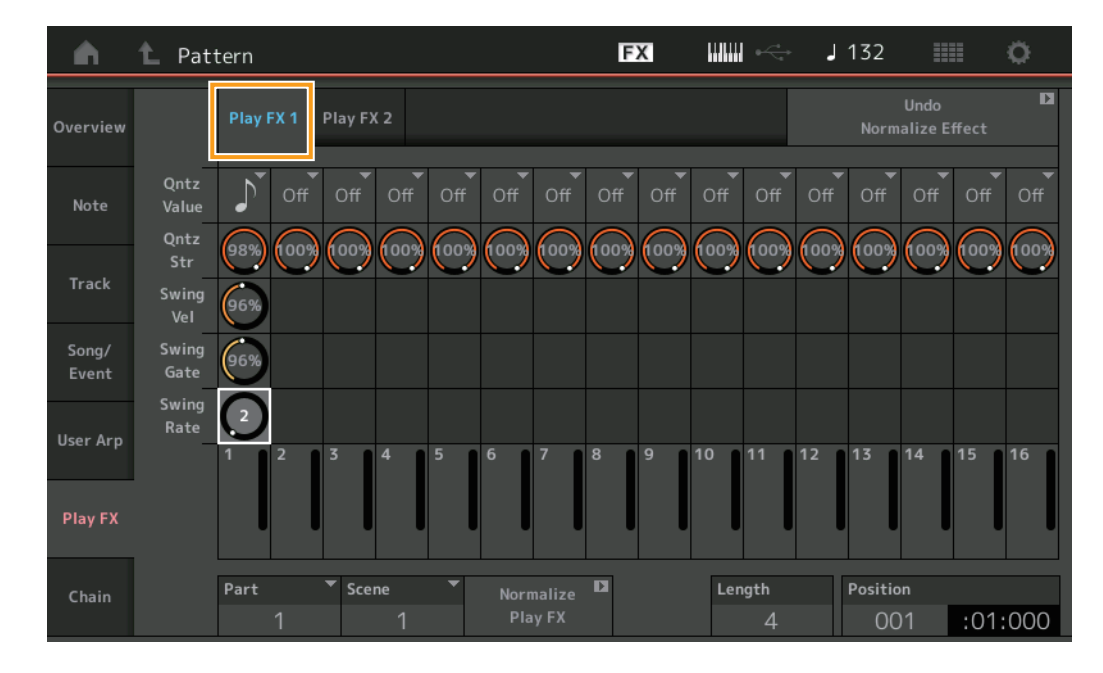

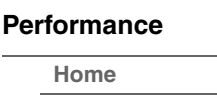

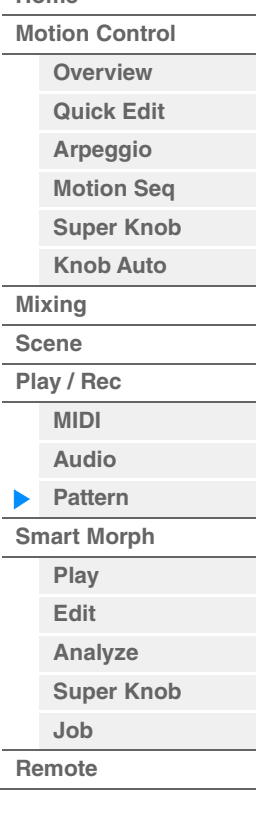

#### **Play FX1**

Commande les paramètres Qntz Value (Valeur de quantification), Qntz Str (Force de quantification), Swing Vel (Vélocité de swing), Swing Gate (Durée de gate de swing) et Swing Rate (Taux de swing).

#### **Qntz Value (Valeur de quantification)**

Détermine les temps en fonction desquels les données de séquence sont alignées.

**Réglages :** Off, 60 (triple croche), 80 (triolet de doubles croches), 120 (double croche), 160 (triolet de croches), 240 (croche), 320 (triolet de noires), 480 (noire)

#### **Qntz Str (Force de quantification)**

Définit le degré ou la « force magnétique » auquel ou à laquelle la quantification est appliquée. Un réglage de 100 % produit une synchronisation exacte, tandis qu'un réglage de 0 % se traduit par une absence de quantification.

**Plage :** 0%–100%

#### **Swing Vel (Vélocité de swing)**

Règle la vélocité des notes correspondantes de façon à accentuer la sensation rythmique de swing. **Plage :** 0%–200%

#### **Swing Gate**

Règle la durée de gate des notes correspondantes de façon à accentuer la sensation rythmique de swing. **Plage :** 0%–200%

#### **Swing Rate**

Ce paramètre retarde de manière sélective les notes sur les temps pairs (rappels de temps) de manière à créer une sensation de swing.

**Réglages :** Dépend du paramètre Qntz Value spécifié.

**Si Quantize est réglé sur 1/4 note, 8th note, 16th note ou 32nd :** 0 – moitié de la grille

Si le paramètre Quantize est réglé sur 1/4 note triplet, 8th note triplet ou 16th note triplet : 0 – moitié de la grille

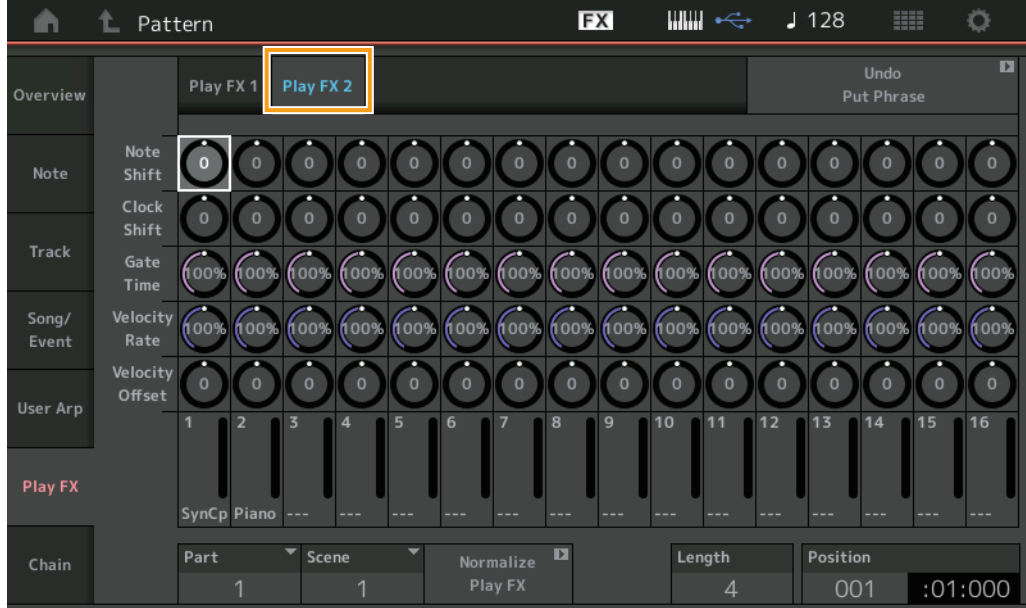

#### **Play FX2**

Commande les paramètres Note Shift (Décalage de note), Clock Shift (Décalage d'impulsion d'horloge), Gate Time, Velocity Rate et Velocity Offset.

#### **Note Shift**

Élève ou abaisse la hauteur de ton de toutes les notes sur la piste sélectionnée par paliers de demi-tons. **Plage :** -99 – +99

#### **Clock Shift**

Transpose la synchronisation de toutes les notes de la piste sélectionnée vers l'avant ou l'arrière par incréments d'impulsion d'horloge.

**Plage :** -120 – +120

#### **Gate Time**

Augmente la durée de gate de toutes les notes de la piste sélectionnée. **Plage :** 0%–200%

#### **Velocity Rate**

Altère la vélocité des notes en fonction du pourcentage spécifié. **Plage :** 0%–200%

#### **Velocity Offset**

Augmente ou diminue la vélocité des notes en fonction de la valeur de décalage spécifiée. **Plage :** -99 – +99

#### **Normalize Play FX (Normaliser l'effet de lecture)**

Applique les effets définis sous Play FX aux données MIDI.

#### **Part**

Détermine la partie de destination de « Normalize Play FX ». **Plage :** All, 1–16

#### **Scene**

Détermine la scène de destination de « Normalize Play FX ». **Plage :** All, 1–8

#### **Length**

Indique la longueur de l'ensemble de la séquence dans la scène sélectionnée.

#### **Position**

Affiche la position actuelle pendant la reproduction de la scène et permet de définir la position de départ de la reproduction.

**Plage :** 001–256

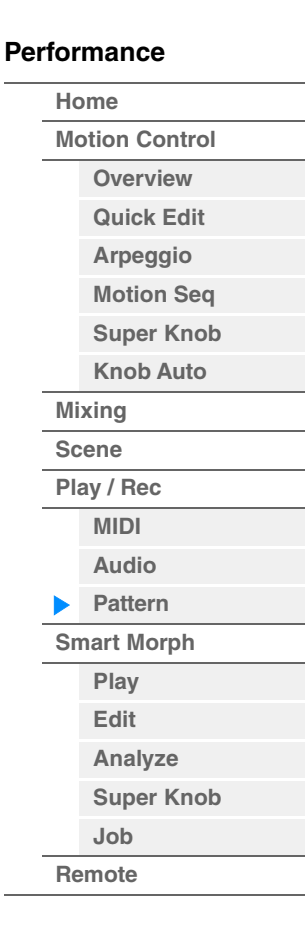

**[Performance](#page-26-0) [Edit](#page-103-0) [Search](#page-214-0) [Utility](#page-225-0) [Live Set](#page-254-0)**

#### <span id="page-91-0"></span>**Chain**

Cette tâche commande l'enchaînement des scènes et la reproduction des scènes enchaînées. Les réglages de la reproduction en chaîne sont stockés dans chaque motif. De plus, une icône s'affiche à côté de la scène en cours de lecture.

**Mode**<br>**opératoire** Touche [▶] (Lecture) ou [PERFORMANCE (HOME)]  $\rightarrow$  [Play/Rec]  $\rightarrow$  [Pattern]  $\rightarrow$  [Edit/Job]  $\rightarrow$  [Chain]

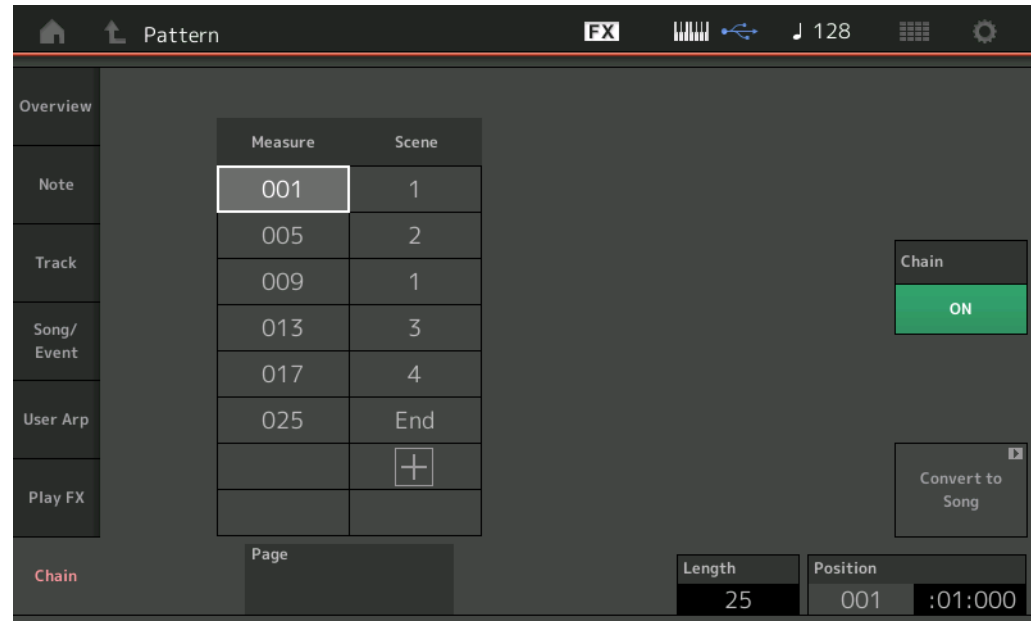

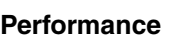

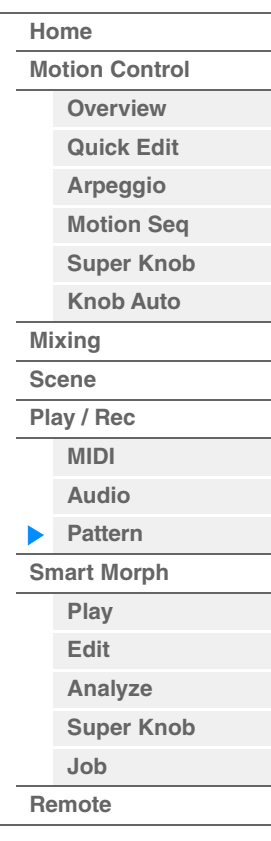

#### **Measure (Mesure)**

Détermine la position de la mesure à partir de laquelle la scène est reproduite. **Plage :** 001–999

#### **Scene**

Détermine la position de la scène reproduite à partir de la position de la mesure spécifiée. **Plage :** 1–8, End

#### **Page**

Indiquée par les touches haut et bas, lorsque la mesure et la scène dépassent les 8 lignes. Touchez cette touche pour accéder à la page suivante/précédente.

#### **Convert to Song (Convertir en morceau)**

Stocke la chaîne en tant que morceau.

#### **Length**

Indique la longueur de la séquence entière.

#### **Position**

Affiche la position actuelle pendant la reproduction en chaîne et permet de définir la position de départ de la reproduction.

**Plage :** 001–999

#### **Chain**

Détermine si les données de motif sont reproduites en même temps que les scènes enchaînées lorsque des écrans autres que Chain sont appelés. **Réglages :** Off, On

#### **Sélecteur de réglage de la chaîne de motifs**

Sur l'écran Pattern, vous pouvez définir si les données de motif sont reproduites en même temps que les scènes enchaînées lorsque des écrans autres que Chain sont appelés.

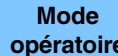

**Mode** Touche [▶] (Lecture) ou [PERFORMANCE (HOME)]  $\rightarrow$  [Play/Rec]  $\rightarrow$  [Pattern]

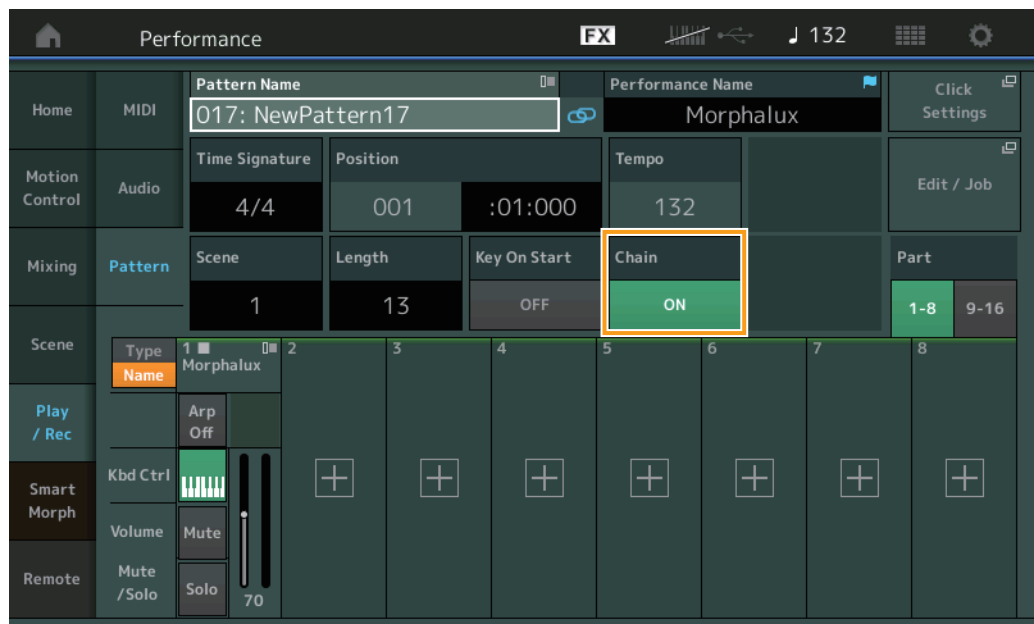

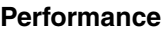

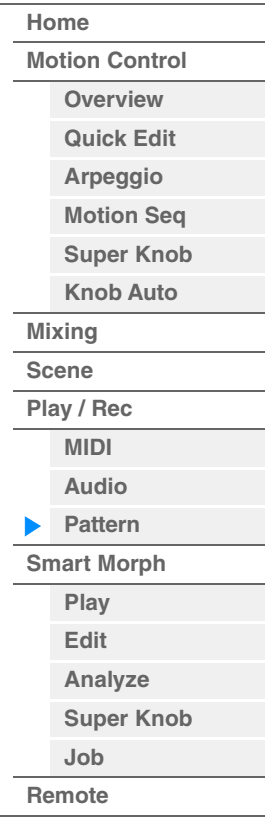

#### **Chain**

Détermine si les données de motif sont reproduites en même temps que les scènes enchaînées lorsque des écrans autres que Chain sont appelés.

**Réglages :** Off, On

**NOTE** Sur l'écran Live Set, si le motif dont le réglage de la reproduction en chaîne est activé est attribué à un logement, l'icône change comme illustré ci-dessous.

**[PTN]**: Apparaît dans le logement auquel le motif (sans reproduction en chaîne) est attribué.

**[PTN CHAIN]**: Apparaît dans le logement auquel le motif devant être lu dans la chaîne est attribué.

**MODX+ Manuel de référence**

## <span id="page-93-0"></span>**Smart Morph**

Smart Morph est une fonction qui transforme les sons FM-X grâce à l'apprentissage automatique.

MODX+ apprend deux ou plusieurs sons attribués aux parties 9 à 16 au moyen d'une logique sophistiquée, puis trace chaque son sous forme de point sur la carte. La distance entre ces points représente la similitude des sons. Cette fonction crée automatiquement des sons FM-X interpolés en comblant les écarts des sons tracés sur la carte.

Si vous touchez une position sur la carte, le son correspondant est attribué à la partie 1. En sélectionnant les points de votre choix de cette manière et en enregistrant les résultats, vous pouvez utiliser cette fonction comme un puissant outil de création de nouveaux sons FM-X.

Vous pouvez également faire glisser des points sur la carte ou attribuer la transition entre deux points quelconques à Super Knob, de façon à bénéficier d'un contrôle en temps réel sans précédent pour la création d'un morphisme expressif du son FM-X lorsque vous jouez.

#### **Smart Morph**

<span id="page-93-1"></span>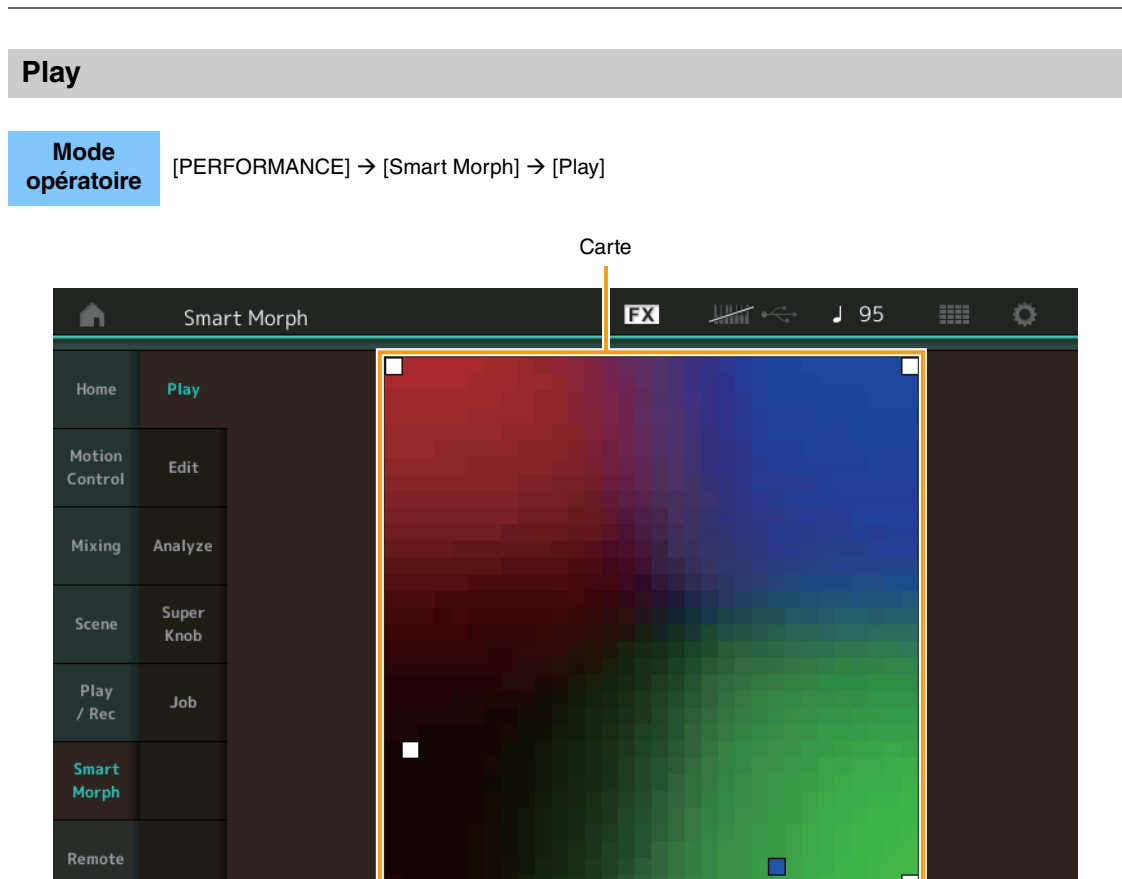

Sur cet écran, appuyez sur la carte Smart Morph pour modifier le son FM-X de la partie 1.

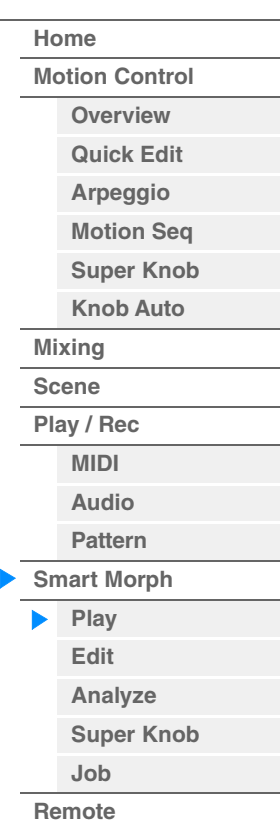

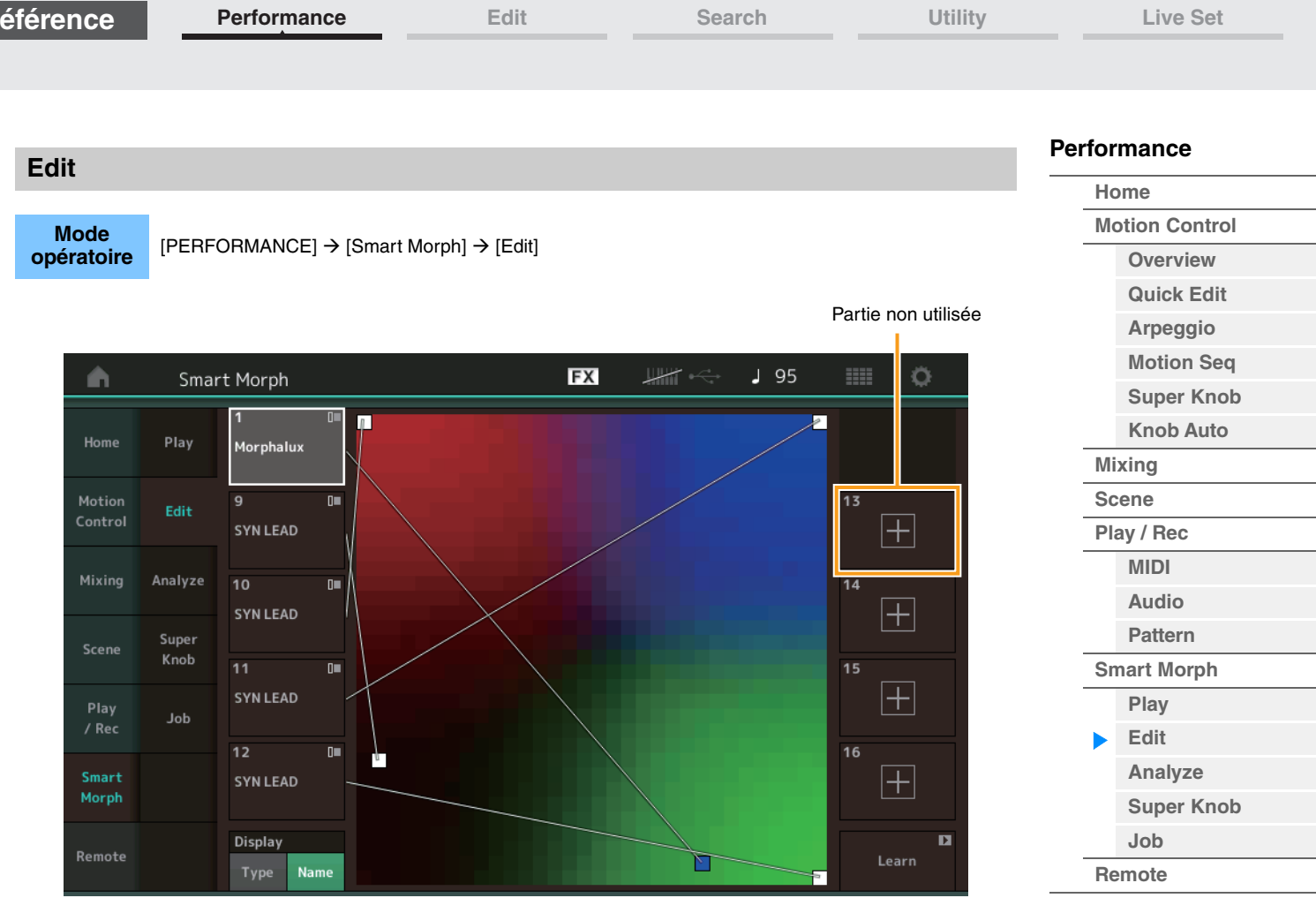

#### **Partie non utilisée**

Appelle l'écran Part Category Search (Recherche par catégorie de partie), qui permet de sélectionner un son FM-X lorsque vous appuyez sur un des boutons plus (+).

#### **Partie utilisée**

Appelle le menu contextuel (Category Search (Recherche par catégorie), Edit, Copy (Copier), Delete (Supprimer)) lorsque vous appuyez sur ce bouton.

#### **Écran**

<span id="page-94-0"></span>**Référence**

Détermine si chaque partie est désignée par sa catégorie principale ou par son nom de partie.

#### **Learn (Apprendre)**

Démarre l'apprentissage (création de la carte) lorsque vous appuyez dessus. Pendant le traitement, certaines opérations de l'interface sont désactivées et le bouton [Cancel] s'affiche à la place de [Learn]. Si vous annulez le traitement, la carte revient à son état avant l'apprentissage. Vous pouvez également jouer de l'instrument pendant l'opération d'apprentissage.

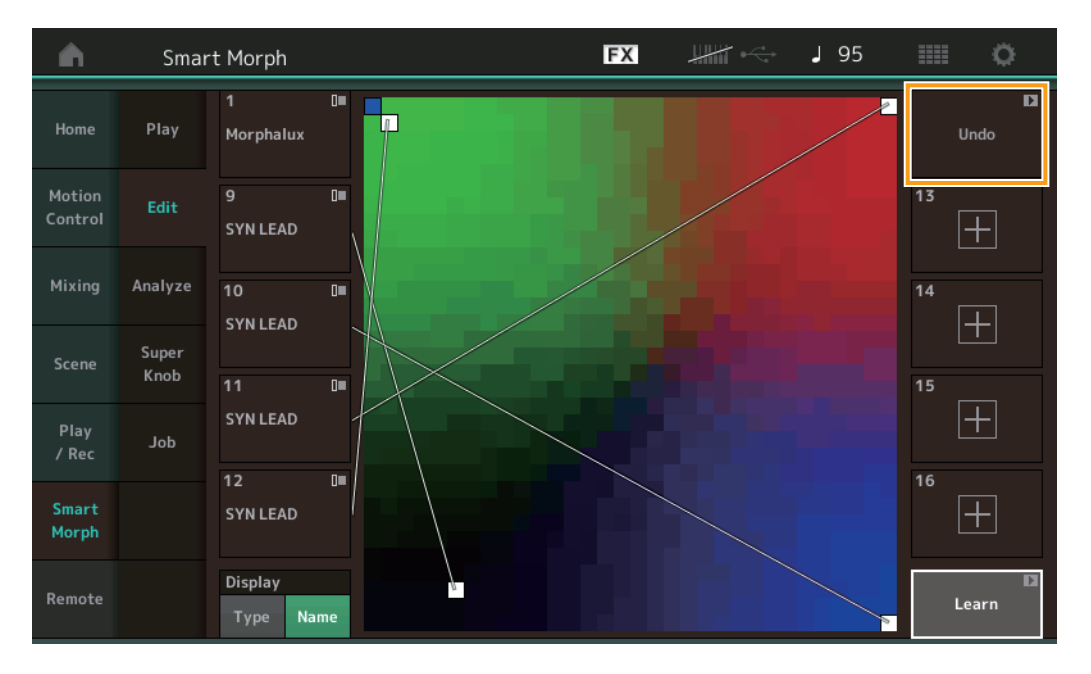

#### **ETA (Estimated Time of Action, temps d'action estimé)**

Affiche le temps estimé restant pour l'opération d'apprentissage.

#### **Undo/Redo (Annuler/Rétablir)**

Dès lors que vous avez utilisé la fonction d'apprentissage, le bouton [Undo] s'affiche en haut à droite. Appuyez dessus pour annuler vos modifications et restaurer l'état de la carte avant l'apprentissage. Lorsque vous utilisez la fonction Undo, le bouton [Redo] s'affiche pour vous permettre de restaurer les modifications apportées.

### <span id="page-95-0"></span>**Analyze (Analyser)**

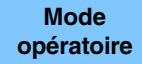

[PERFORMANCE] → [Smart Morph] → [Analyze]

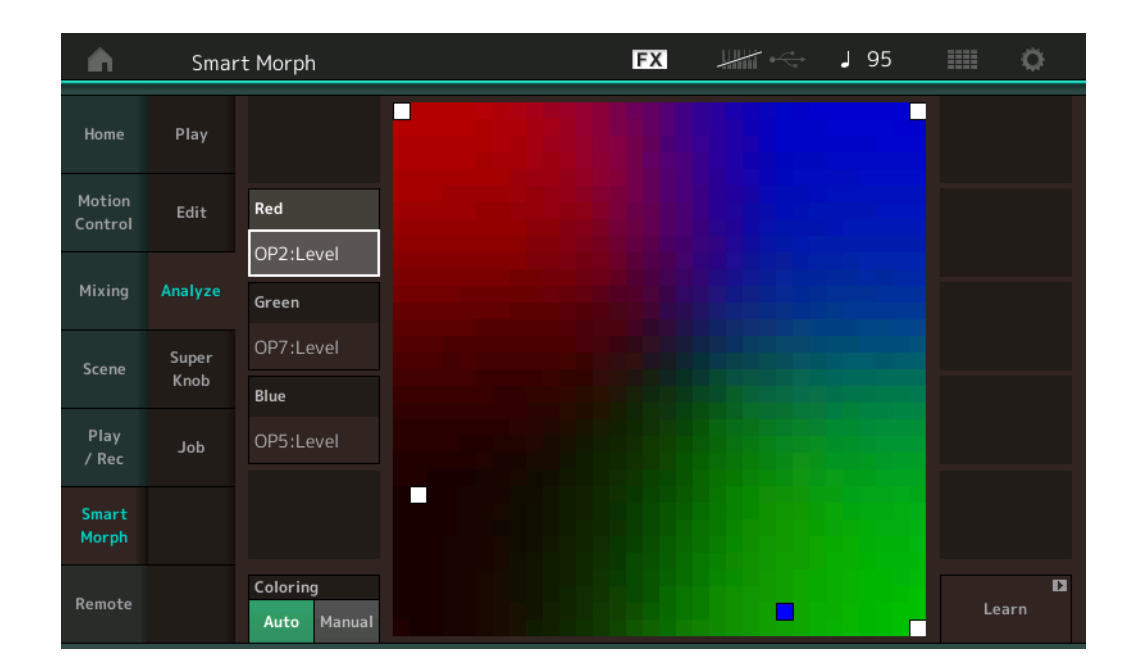

#### **Red (Rouge)**

Affiche la valeur du paramètre sélectionné sous la forme d'une nuance de rouge. Pour régler les valeurs, reportez-vous à la [« Paramètres pouvant être réglés pour Red, Green et Blue » \(page 97\)](#page-96-0).

#### **Green (Vert)**

Affiche la valeur du paramètre sélectionné sous la forme d'une nuance de vert. Pour régler les valeurs, reportezvous à la [« Paramètres pouvant être réglés pour Red, Green et Blue » \(page 97\).](#page-96-0)

#### **Blue (Bleu)**

Affiche la valeur du paramètre sélectionné sous la forme d'une nuance de bleu. Pour régler les valeurs, reportezvous à la [« Paramètres pouvant être réglés pour Red, Green et Blue » \(page 97\).](#page-96-0)

#### **ETA (Estimated Time of Action)**

Affiche le temps estimé restant pour l'opération d'apprentissage.

#### **Coloring (Coloration)**

Réinitialise automatiquement les paramètres Red, Green et Blue lorsque l'apprentissage est exécuté, si ce paramètre est réglé sur Auto. S'il est réglé sur Manual (Manuel), les paramètres Red, Green et Blue ne sont pas automatiquement réinitialisés lorsque l'apprentissage est exécuté.

**Réglages :** Auto, Manual

#### **Learn**

Démarre l'apprentissage (création de la carte) lorsque vous appuyez dessus. Pendant le traitement, certaines opérations de l'interface sont désactivées et le bouton [Cancel] s'affiche à la place de [Learn]. Si vous annulez le traitement, la carte revient à son état avant l'apprentissage.

#### **[Performance](#page-26-0)**

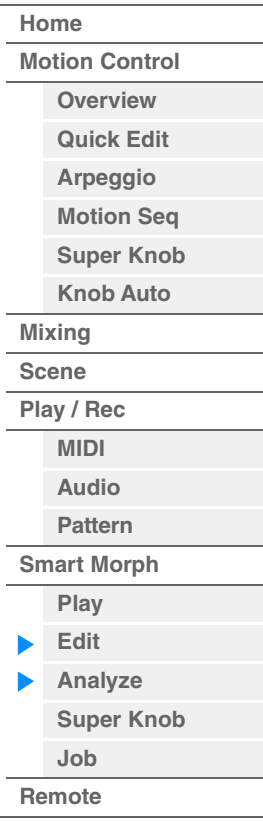

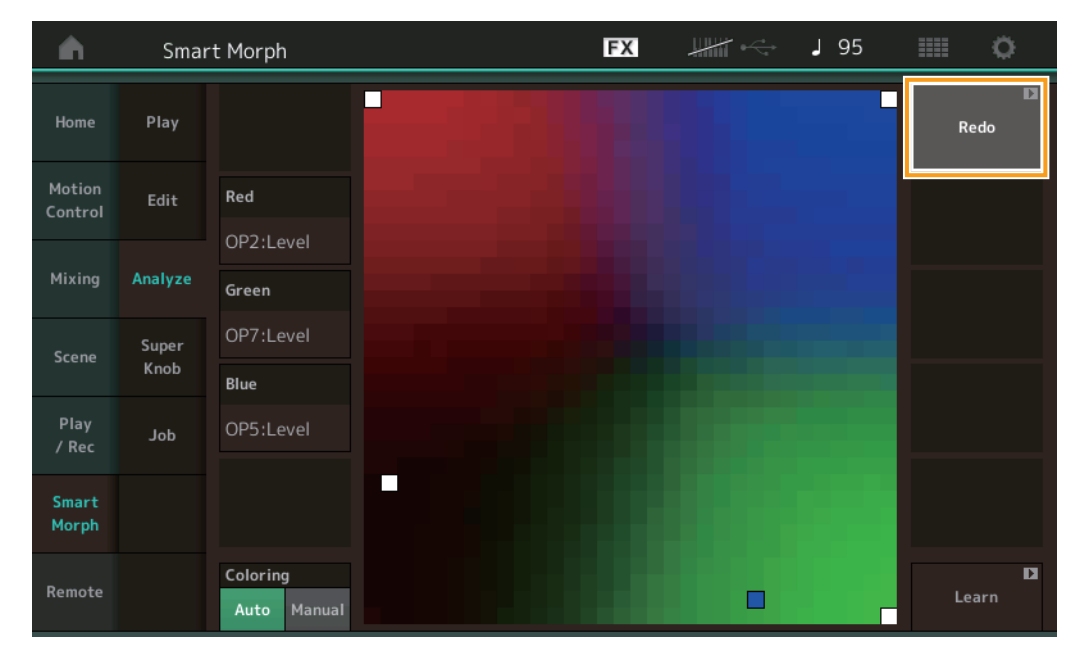

#### **Undo/Redo**

Dès lors que vous avez utilisé la fonction d'apprentissage, le bouton [Undo] s'affiche en haut à droite. Appuyez dessus pour annuler vos modifications et restaurer l'état de la carte avant l'apprentissage. Lorsque vous utilisez la fonction Undo, le bouton [Redo] s'affiche pour vous permettre de restaurer les modifications apportées.

#### <span id="page-96-0"></span>**Paramètres pouvant être réglés pour Red, Green et Blue**

#### **FM Common (FM commun)**

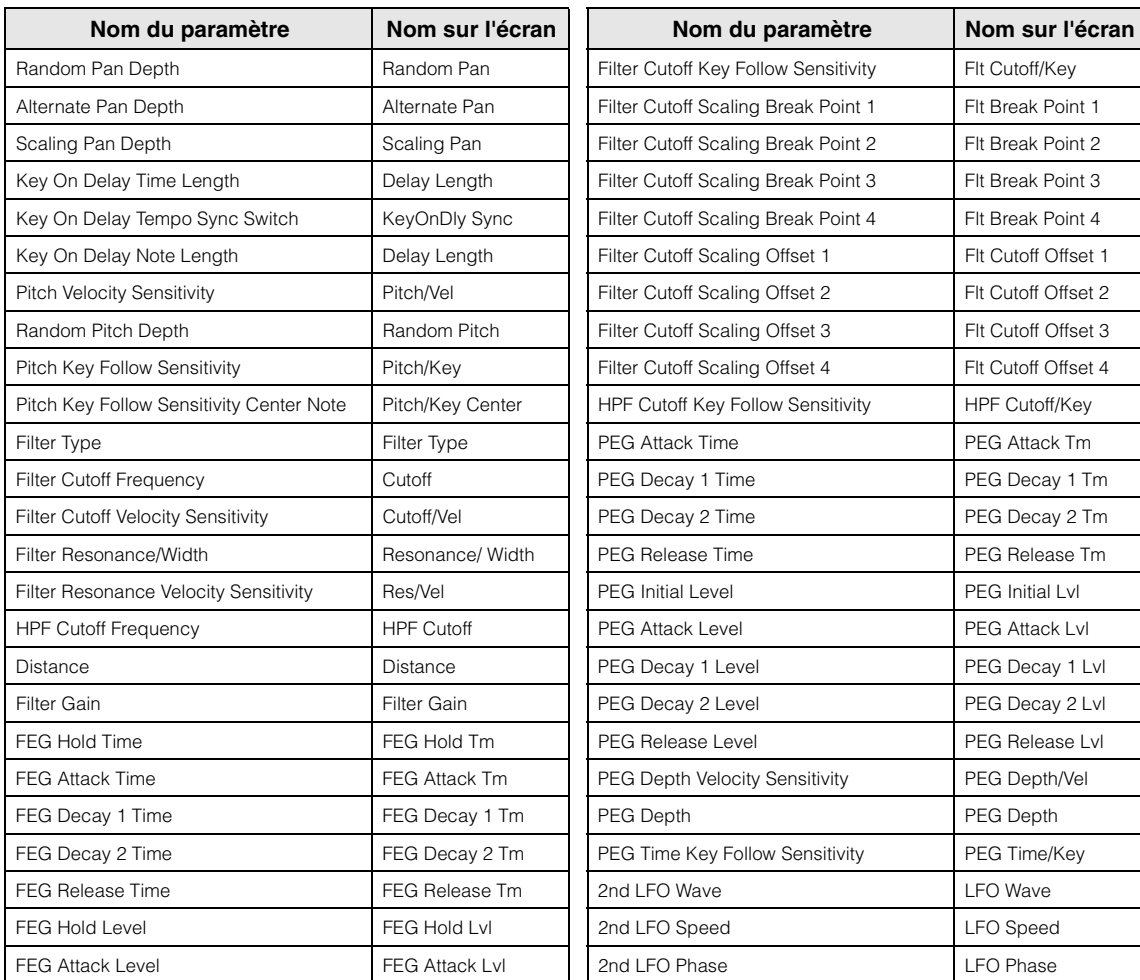

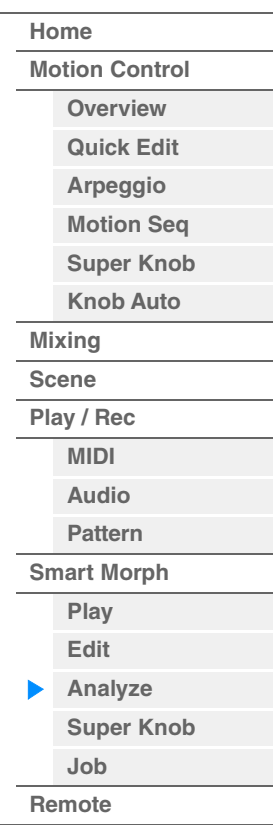

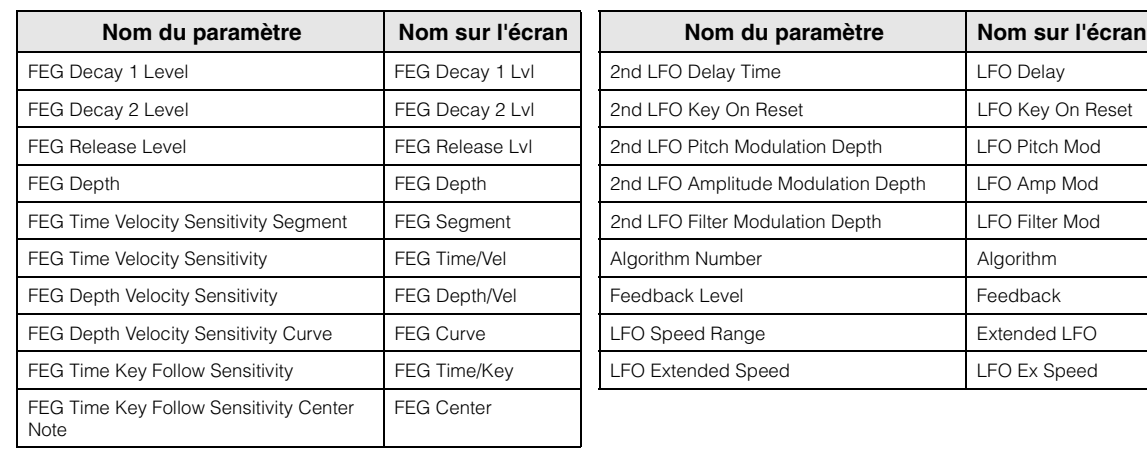

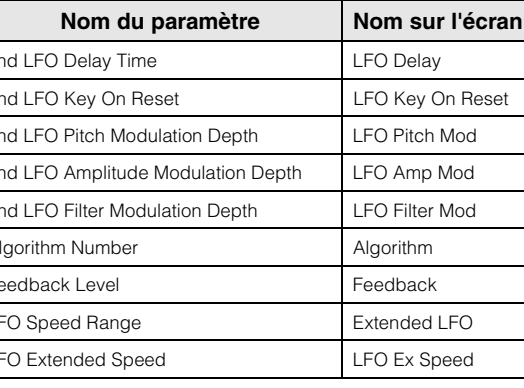

## **FM Operator (op1– op8)**

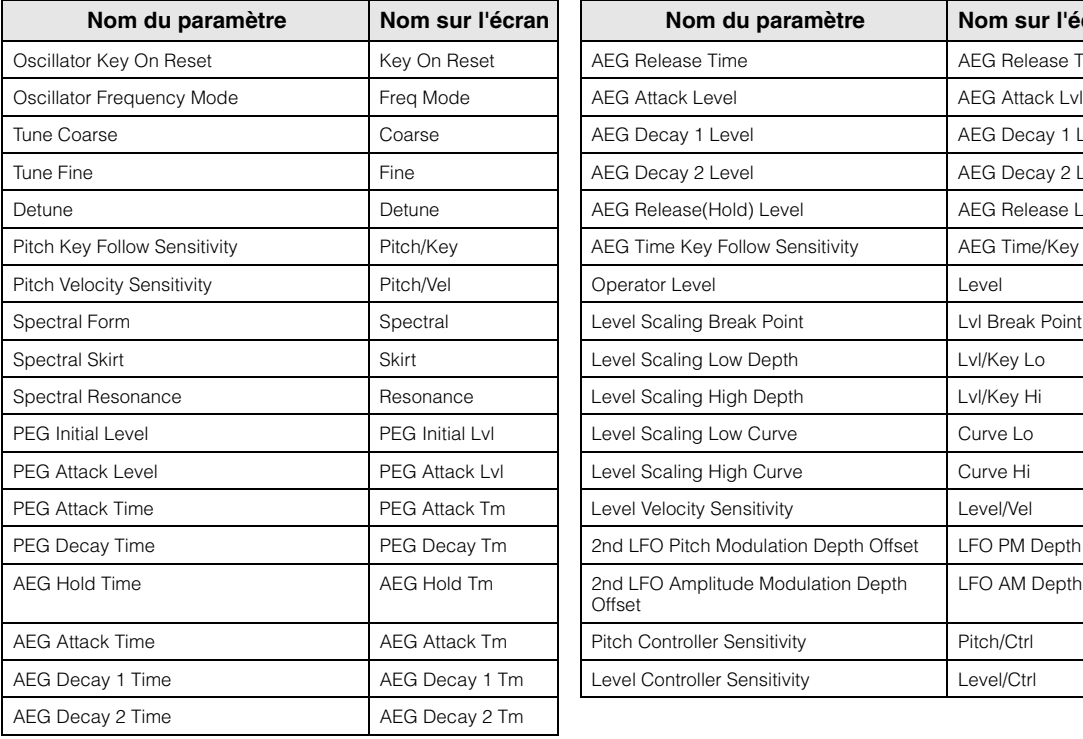

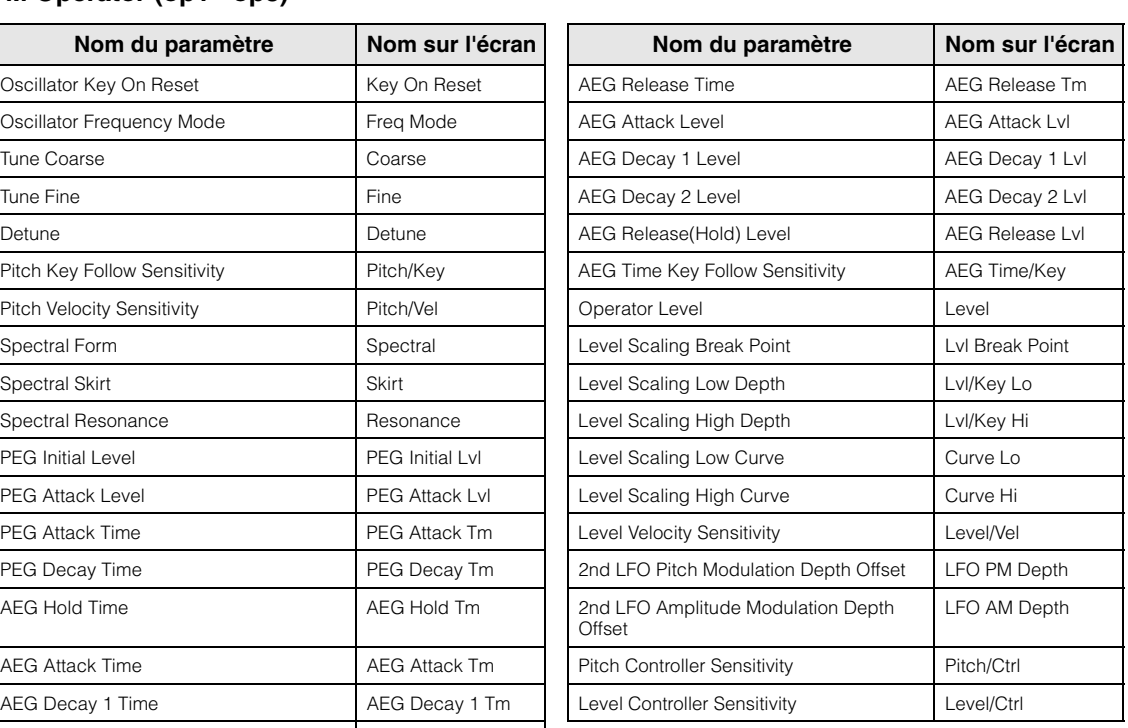

#### **[Performance](#page-26-0)**

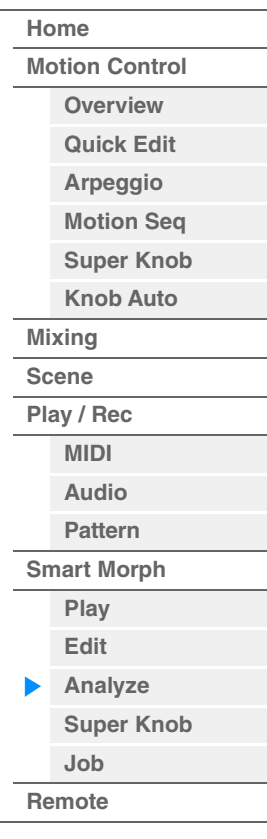

**[Performance](#page-26-0) [Edit](#page-103-0) [Search](#page-214-0) [Utility](#page-225-0) [Live Set](#page-254-0)**

#### <span id="page-98-0"></span>**Super Knob**

**Mode** 

**opératoire** [PERFORMANCE]  $\rightarrow$  [Smart Morph]  $\rightarrow$  [Super Knob]

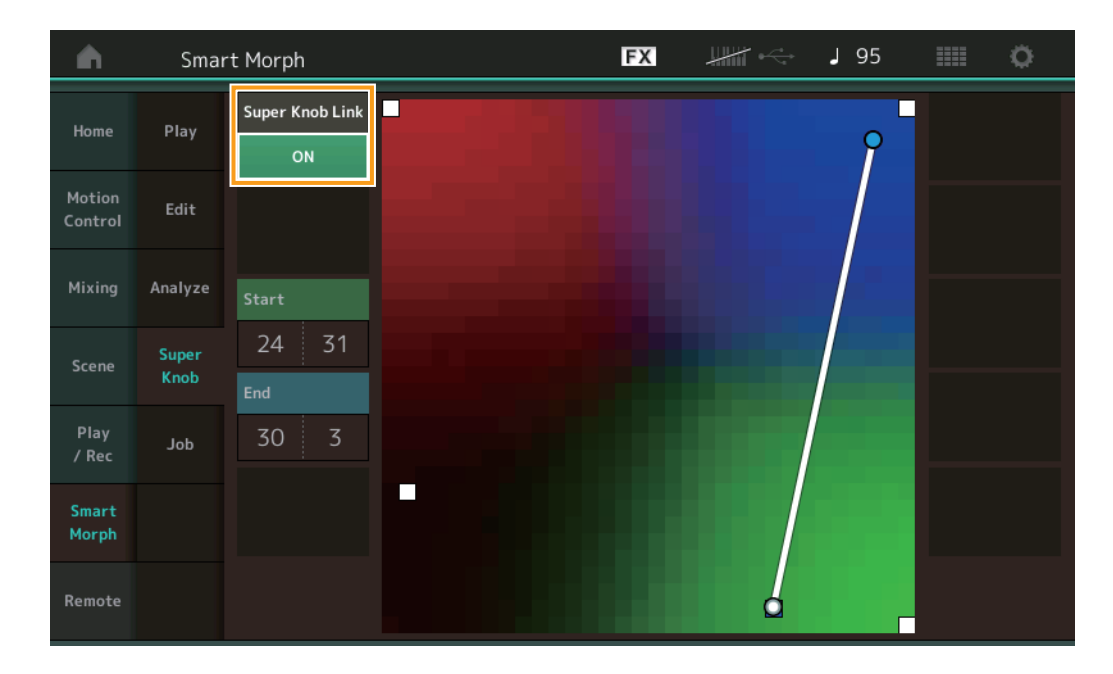

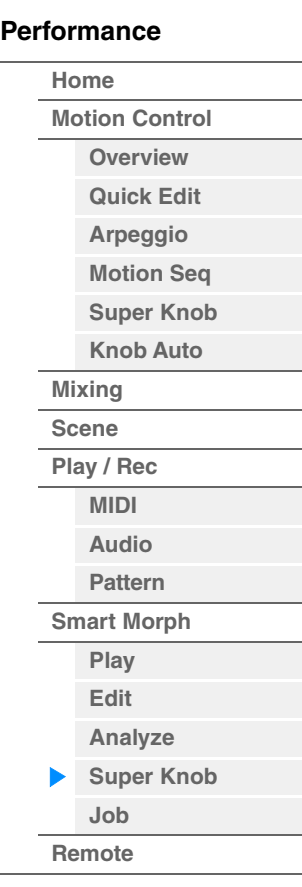

#### **Super Knob Link (Liaison Super Knob)**

Ajoute un effet au Super Knob du début à la fin lorsqu'il est réglé sur ON (Activé). **Réglages :** ON, OFF

#### **Start (Début)**

Détermine la position sur la carte correspondant à la valeur minimale du Super Knob. Placez le curseur sur Start, puis touchez la carte pour définir la position de départ.

#### **End (Fin)**

Détermine la position sur la carte correspondant à la valeur maximale du Super Knob. Placez le curseur sur End, puis touchez la carte pour définir la position de fin.

**[Performance](#page-26-0) [Edit](#page-103-0) [Search](#page-214-0) [Utility](#page-225-0) [Live Set](#page-254-0)**

#### <span id="page-99-0"></span>**Job (Tâche)**

**Mode** 

**opératoire** [PERFORMANCE] → [Smart Morph] → [Job]

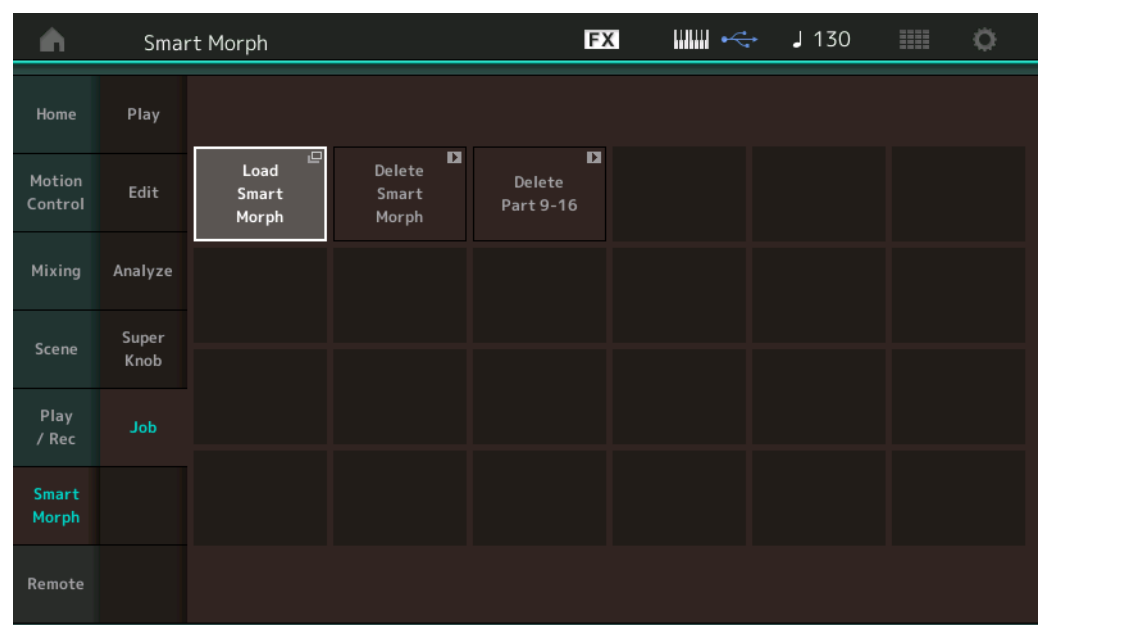

#### **[Performance](#page-26-0)**

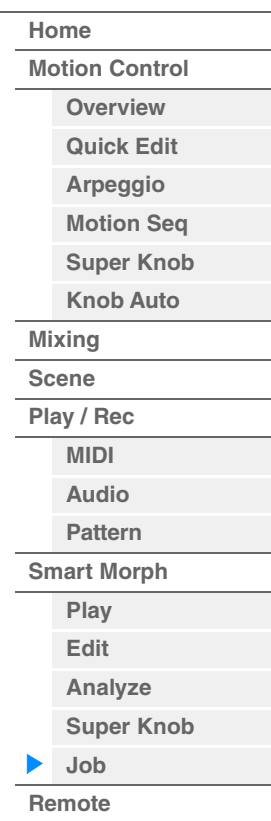

#### **Load Smart Morph (Charger les données Smart Morph)**

Ouvre l'écran Load (Charger). Sélectionnez une autre performance sur l'écran Load pour charger les données Smart Morph contenues dans cette performance vers la performance actuelle.

#### **Delete Smart Morph (Supprimer les données Smart Morph)**

Supprime les données Smart Morph contenues dans la performance actuelle.

#### **Delete Part 9–16 (Supprimer les parties 9–16)**

Règle simultanément les parties 9 à 16 sur l'état non utilisé. Lorsque les parties 5 - 16 sont réglées sur l'état non utilisé, le paramètre SSS est activé. Smart Morph utilise les parties 9 – 16 pour créer une carte. La suppression des parties 9 – 16 n'a toutefois aucun effet sur le son de la partie 1, de sorte qu'il n'est pas nécessaire de modifier de nouveau la carte.

**[Motion Control](#page-33-0) [Overview](#page-33-1) [Quick Edit](#page-35-0) [Arpeggio](#page-41-0) [Motion Seq](#page-44-0) [Super Knob](#page-45-0) [Knob Auto](#page-46-0)**

**[Performance](#page-26-0) [Home](#page-26-0)**

> **[Mixing](#page-50-0) [Scene](#page-55-0) [Play / Rec](#page-61-0) [MIDI](#page-61-1) [Audio](#page-65-0) [Pattern](#page-67-0) [Smart Morph](#page-93-0) [Play](#page-93-1) [Edit](#page-94-0) [Analyze](#page-95-0) [Super Knob](#page-98-0)**

**[Job](#page-99-0) [Remote](#page-100-0)**

## <span id="page-100-0"></span>**Fonction DAW Remote**

La fonction DAW Remote vous permet de commander le logiciel DAW installé sur votre ordinateur depuis le MODX+.

La fonction DAW Remote ne peut toutefois être utilisée que si l'ordinateur est connecté via un câble USB. Les câbles MIDI ne sont pas autorisés.

## **Configuration de la fonction DAW Remote**

## **Réglages du MODX+**

Pour plus d'informations sur l'utilisation d'un ordinateur, reportez-vous au mode d'emploi. Sélectionnez [Remote]  $\rightarrow$  [Settings] pour appeler l'écran de réglage de la fonction DAW Remote, puis réglez le type DAW en fonction du logiciel DAW que vous utilisez.

### **Configuration du logiciel DAW**

Cette section explique les opérations spécifiques aux différents types de logiciels DAW.

**NOTE** Lorsque la connexion entre l'ordinateur et le MODX+ est perdue, il est possible que le logiciel DAW ne reconnaisse pas le MODX+, même après une éventuelle reconnexion alors que celui-ci est sous tension. Si cela se produit, reconnectez l'ordinateur et le MODX+, puis redémarrez le logiciel DAW.

#### **IMPORTANT**

**Selon la version du logiciel DAW utilisée, il est possible que la procédure expliquée ci-après soit inapplicable et que la configuration échoue. Pour plus de détails, reportez-vous au mode d'emploi du logiciel DAW.**

#### **Cubase**

- **1** Sélectionnez [Studio]  $\rightarrow$  [Studio Setup...] (Configuration de Studio) pour ouvrir la boîte de dialogue appropriée.
- **2** Sélectionnez  $[MIDI]$   $\rightarrow$   $[MIDI$  Port Setup] (Configuration du port MIDI) et désélectionnez le champ [In All MIDI Inputs] (Toutes les entrées MIDI) de MODX-2 ou MODX Port 2.
- **3** Appuyez sur le bouton [+] dans le coin supérieur gauche de la boîte de dialogue, puis sélectionnez [Mackie Control] dans la liste.
- **4** Sélectionnez [Remote Devices] (Appareils distants)  $\rightarrow$  sélectionnez [Mackie Control].
- **5** Définissez [MIDI Input] (Entrée MIDI) et [MIDI Output] (Sortie MIDI) sur MODX-2 ou MODX Port 2.
- **6** (Facultatif) Affectez les fonctions souhaitées aux touches [F1]–[F8] de [User Commands] (Commandes utilisateur).

#### ■ Logic Pro

- **1** Sélectionnez [Logic Pro X]  $\rightarrow$  [Preferences] (Préférences)  $\rightarrow$  [Advanced Tools...] (Outils avancés).
- **2** Sur l'écran [Preferences] affiché, cochez la case [Show Advanced Tools] (Afficher les outils avancés).
- **3** Au niveau de l'indication [Additional Options] (Options supplémentaires), cochez la case [Control Surfaces] (Surfaces de contrôle).
- **4** Sélectionnez l'onglet [Control Surfaces] en haut de l'écran [Preferences].
- **5** Cliquez sur [Setup...] (Configurer) dans le coin inférieur droit de l'écran affiché.
- **6** Sélectionnez [New] → [Install...] (Installer) dans le coin supérieur gauche de la boîte de dialogue [Control Surface Setup] (Configuration de la surface de contrôle) affichée.
- **7** Dans la boîte de dialogue [Install] (Installer) affichée, sélectionnez [Mackie Control] sous [Mackie Designs] et cliquez sur [Add] (Ajouter).
- **8** Fermez la boîte de dialogue [Install].
- **9** Dans la boîte de dialogue [Control Surface Setup], réglez le port de sortie et le port d'entrée de Mackie Control sur [MODX Port2].
- **10** (Facultatif) Cliquez sur [Controller Assignments...] (Affectations du contrôleur) dans le coin inférieur droit de l'écran affiché après les étapes 1–4.
- **11** (Facultatif) Dans l'écran [Controller Assignments] qui apparaît, configurez [Zone] sur Control Surface: Mackie Control.
- **12** (Facultatif) Attribuez des fonctions aux touches [F1]–[F8] de [Control].

#### **Ableton Live**

- **1** Sélectionnez [Live]  $\rightarrow$  [Preferences...].
- **2** Dans l'écran [Preferences] affiché, sélectionnez l'onglet [Link MIDI] (Liaison MIDI).
- **3** Dans l'onglet affiché, réglez [Control Surface] sur [MackieControl].
- **4** Configurez [Input] (Entrée) et [Output] (Sortie) sur [MODX (Port2)].
- **5** (Facultatif) Activez [Remote] (Distant) sous [Input: MackieControl Input (MODX (Port2))] de [MIDI Ports] (Ports MIDI).
- **6** (Facultatif) Basculez sur [Options] → [Edit MIDI Map] (Modifier le mappage MIDI), puis cliquez sur la fonction Ableton Live que vous souhaitez affecter.
- **7** (Facultatif) Configurez le mode de la fonction DAW Remote du MODX+ sur Track, puis appuyez sur le bouton SCENE.

#### ■ Pro Tools

- **1** Sélectionnez [Setup] → [Peripherals...] (Périphériques) pour ouvrir la boîte de dialogue.
- **2** Sélectionnez l'onglet [MIDI Controllers] (Contrôleurs MIDI).
- **3** Configurez le paramètre Type sur [HUI] et paramétrez [Receive From] (Recevoir de) et [Send To] (Envoyer vers) sur MODX-2 ou MODX Port2 sous [Predefined] (Prédéfini).

## **Contrôle du logiciel DAW à partir du MODX+**

Lorsque vous êtes dans l'écran Remote, la fonction DAW Remote s'applique et les résultats des opérations de panneau sont modifiés.

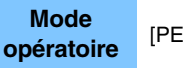

[PERFORMANCE] → [Remote]

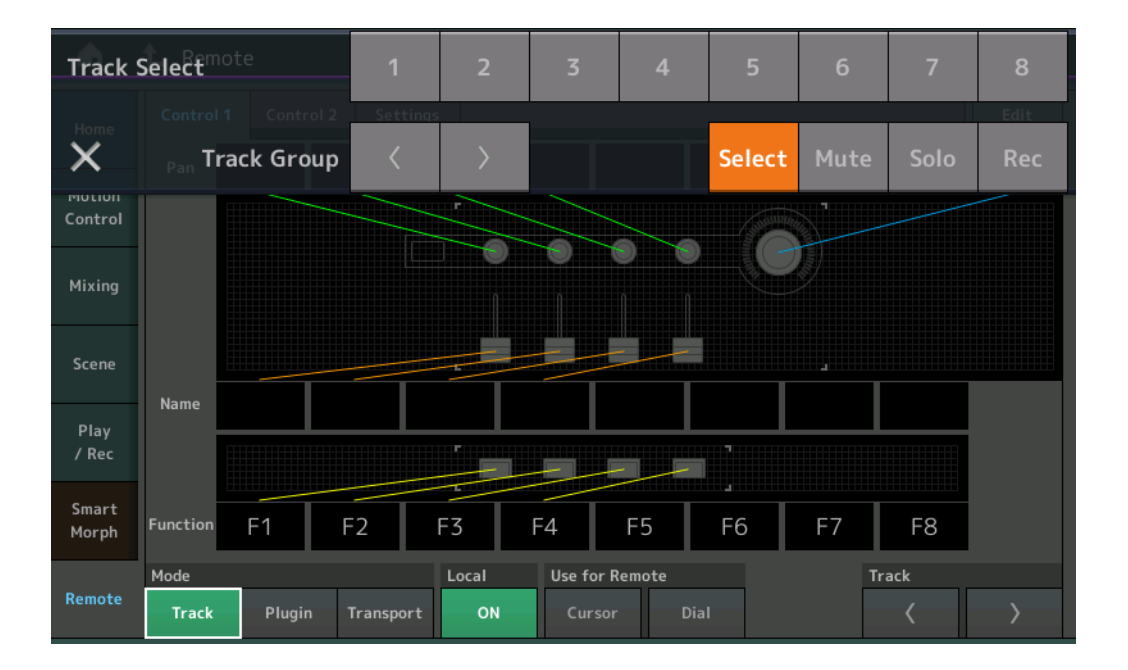

#### **Mode**

Sélectionnez le comportement que vous souhaitez appliquer à la fonction DAW Remote parmi les trois modes disponibles.

**Réglages :** Track, Plugin (Plug-in), Transport

**Track :** mode permettant d'utiliser plusieurs pistes simultanément sur le logiciel DAW.

| Bouton attribuable | Le balayage panoramique de la piste est émis depuis le port 2. L'affichage change en fonction<br>de l'option sélectionnée pour le bouton de sélection du curseur. |
|--------------------|----------------------------------------------------------------------------------------------------|
| Curseur            | Le volume de la piste est émis depuis le port 2. L'affichage change en fonction de l'option<br>sélectionnée pour le bouton de sélection du curseur.               |
| Touche SCENE       | Les fonctions affectées à F1–F8 sont envoyées depuis le port 2.                                                                                                   |
| Autres contrôleurs | Les numéros CC affectés en mode Remote sont émis.                                                                                                    |

#### **[Performance](#page-26-0)**

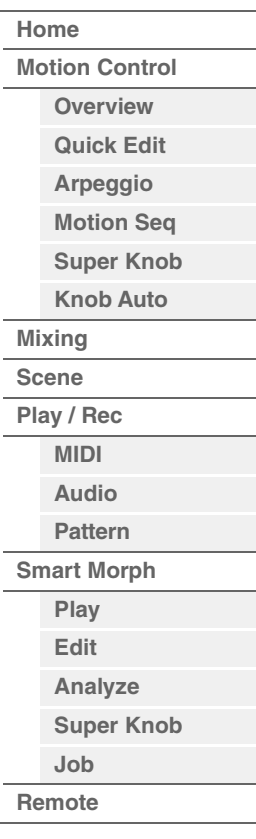

**[Performance](#page-26-0) [Edit](#page-103-0) [Search](#page-214-0) [Utility](#page-225-0) [Live Set](#page-254-0)**

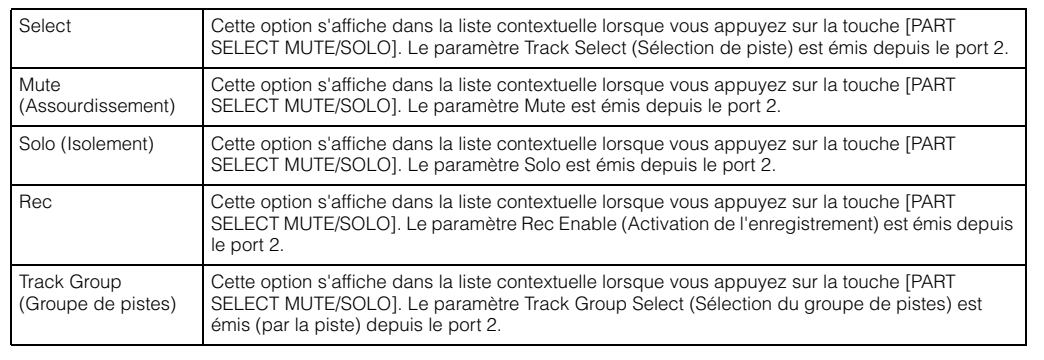

**Plugin :** mode permettant le contrôle détaillé d'un plug-in spécifique du logiciel DAW.

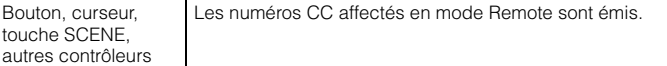

**Transport :** ce mode permet à la fois de jouer sur le MODX+ tout en exécutant le logiciel DAW et d'enregistrer la performance au clavier du MODX+ sur le logiciel DAW. Les commandes de transport sur le panneau permettent de contrôler le lancement de la reproduction, son arrêt, etc. dans le logiciel DAW. Les opérations non liées aux commandes de transport sur le panneau demeurent inchangées.

#### **Local**

Détermine si le paramètre Local Control (Commande locale) est activé ou désactivé. Cette option peut également être configurée depuis l'écran MIDI I/O (E/S MIDI) du mode Utility (Utilitaire).

#### **Use for Remote (Utiliser pour la commande à distance)**

Détermine s'il faut ou non utiliser le cadran et les touches de curseur du panneau du MODX+ pour commander le logiciel DAW.

- On : utilisé pour les opérations liées au logiciel DAW.
- Off : utilisé pour les opérations liées aux écrans du MODX+.

#### **Track**

Le paramètre Track Group Select (Sélection de groupe de pistes) est émis depuis le port 2.

#### **Edit**

Détermine le numéro de commande de l'émission de CC depuis le port 1, ainsi que le mode opératoire des contrôleurs.

#### **Touche [MS ON/OFF]**

Le paramètre Track Group Select est émis (normalement par huit pistes, ou par piste lorsque vous appuyez sur la touche [SHIFT]) depuis le port 2.

#### **Touche [ARP ON/OFF] (Activation/désactivation de l'arpège)**

Le paramètre Track Group Select est émis (normalement par huit pistes, ou par piste lorsque vous appuyez sur la touche [SHIFT]) depuis le port 2.

#### **[Performance](#page-26-0)**

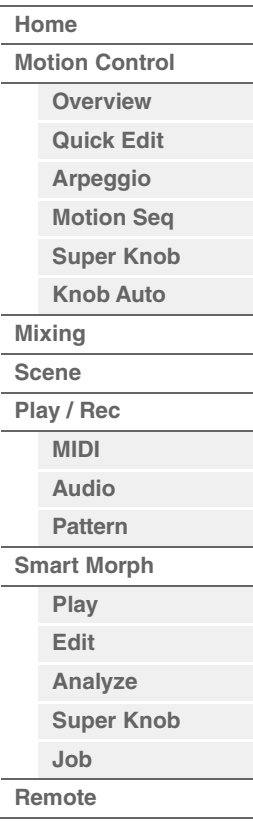

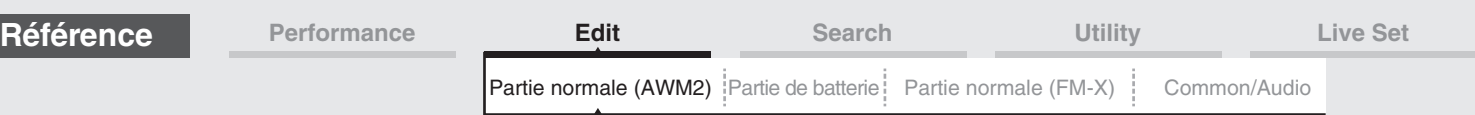

## <span id="page-103-4"></span><span id="page-103-0"></span>**Édition d'une partie normale (AWM2)**

Une partie normale (AWM2) (comportant des sons d'instrument de musique dotés d'une hauteur de ton) peut être formée de huit éléments au total.

Un élément constitue l'unité élémentaire la plus petite d'une partie. Il existe deux types d'écran d'édition de partie normale (AWM2) : un écran Element Common Edit (Édition commune d'élément), qui permet de modifier les réglages communs aux huit éléments, et un écran Element Edit (Édition d'élément), pour l'édition d'éléments individuels.

## <span id="page-103-1"></span>**Element Common Edit (Édition commune)**

## <span id="page-103-2"></span>**Part Settings**

#### <span id="page-103-3"></span>**General**

L'écran General (Général) vous permet de régler différents paramètres, tels que Part Name (Nom de partie), Volume et Pan.

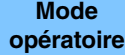

 $[PERFORMANCE (HOME) ] \rightarrow [EDIT] \rightarrow Sélection$  de partie  $\rightarrow$  Element  $[Common] \rightarrow [Part \, Settings] \rightarrow [Par]$ [General]

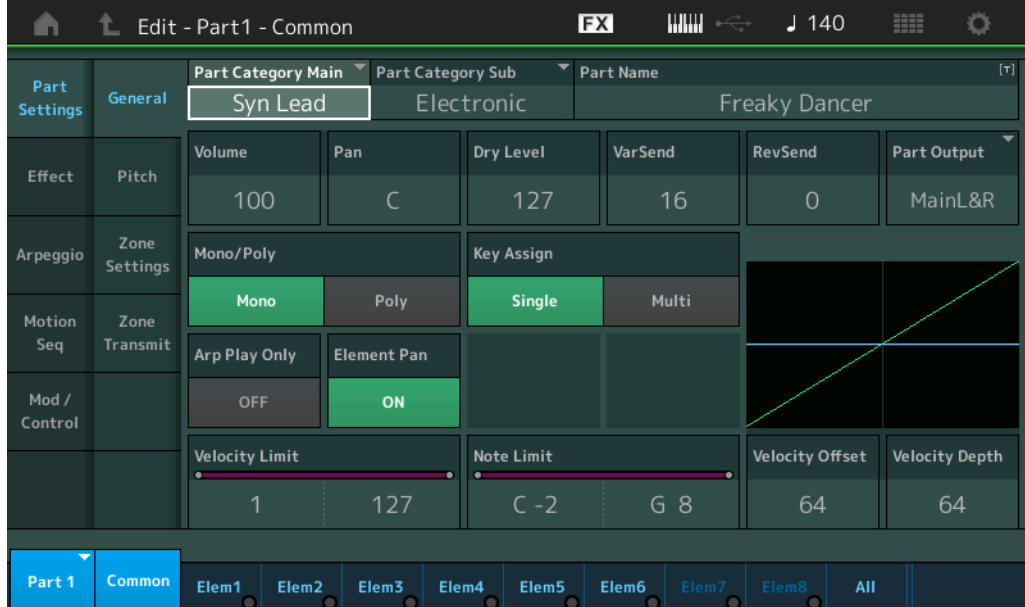

#### **Part Category Main (Catégorie principale de partie) Part Category Sub (Sous-catégorie de partie)**

Ces deux paramètres déterminent respectivement la catégorie principale et la sous-catégorie de la partie sélectionnée.

**Réglages :** Reportez-vous au document PDF « Liste des données ».

#### **Part Name**

Détermine le nom de la partie sélectionnée. Les noms de partie peuvent comporter jusqu'à 20 caractères. Touchez le paramètre pour appeler l'écran de saisie de caractères.

#### **Volume (Volume de partie)**

Détermine le niveau de sortie de la partie sélectionnée. **Réglages :** 0–127

#### **Pan**

Détermine la position de balayage panoramique stéréo de la partie sélectionnée. **Réglages :** L63–C–R63

#### Édition d'une partie normale (AWM2)

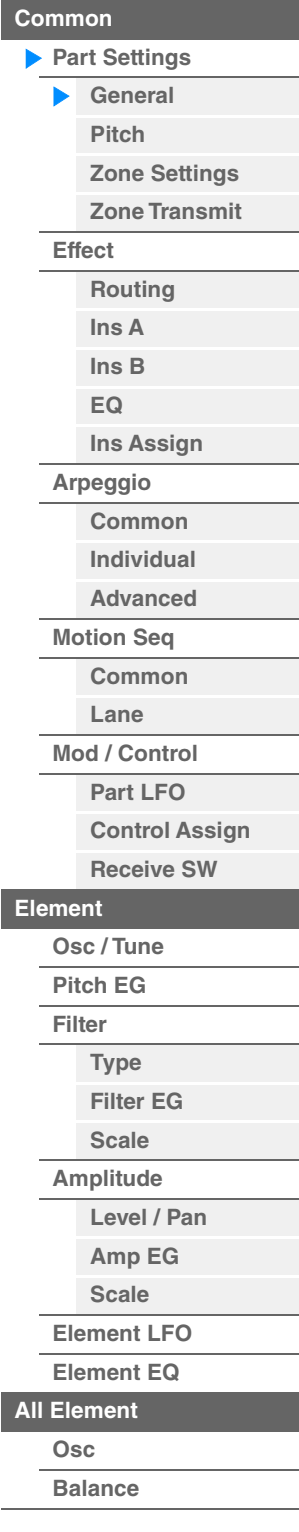

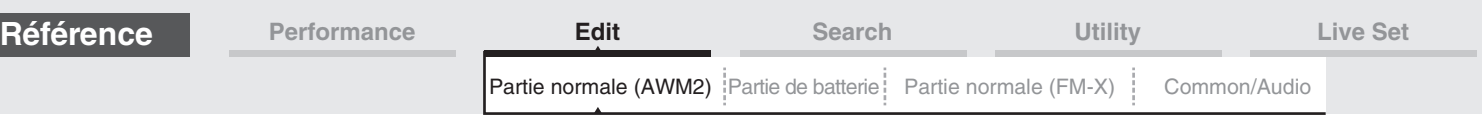

#### **Dry Level (Niveau du son pur)**

Détermine le niveau de son pur (sans traitement d'effet) de la partie sélectionnée. Ce paramètre n'est disponible que lorsque le paramètre « Part Output » est réglé sur « MainL&R ». **Réglages :** 0–127

#### **Var Send (Envoi de variation)**

Détermine le niveau de transmission du signal de la partie sélectionnée envoyé à l'effet de variation. Ce paramètre n'est disponible que lorsque le paramètre « Part Output » est réglé sur « MainL&R ». **Réglages :** 0–127

#### **Rev Send (Envoi de réverbération)**

Détermine le niveau de transmission du signal de la partie sélectionnée envoyé à l'effet de réverbération. Ce paramètre n'est disponible que lorsque le paramètre « Part Output » est réglé sur « MainL&R ». **Réglages :** 0–127

#### **Part Output (Sélection de la sortie de partie)**

Détermine la sortie audio utilisée pour la partie sélectionnée.

**Réglages :** MainL&R, USB1&2...USB7&8, USB1...USB8, Off

**MainL&R :** émission en stéréo (deux canaux) vers les prises [L/MONO]/[R] de la section OUTPUT. **USB1&2…USB7&8 :** émission en stéréo (canaux 1&2–7&8) vers la borne [USB TO HOST]. **USB1…USB8 :** émission en mono (canaux 1...8) vers la borne [USB TO HOST]. **Off :** aucun signal audio n'est émis en sortie de partie.

#### **Mono/Poly**

Sélectionne la reproduction monophonique ou polyphonique pour la partie sélectionnée. Le mode monophonique est utilisé pour des notes individuelles uniquement et le mode polyphonique pour la reproduction de plusieurs notes simultanées.

**Réglages :** Mono, Poly

#### **Key Assign (Mode d'affectation de touche)**

Détermine la méthode de jeu lorsque les mêmes notes sont reçues en continu sans message de désactivation de note correspondant. Pour plus de détails, reportez-vous au document PDF « Manuel des paramètres du synthétiseur ».

**Réglages :** Single (Unique), Multi

**Single :** la reproduction répétée ou en double de la même note n'est pas autorisée. La deuxième note ne retentit que lorsque la première est arrêtée.

**Multi :** toutes les notes retentissent simultanément. Cela permet de reproduire la même note lorsque celle-ci est jouée plusieurs fois de suite (en particulier pour les sons de tambourin et de cymbale que vous souhaitez faire retentir jusqu'à leur chute finale).

#### **Arp Play Only (Reproduction de l'arpège uniquement)**

Détermine si la partie en cours reproduit ou non les seuls événements de note de la reproduction de l'arpège. Lorsque ce paramètre est activé (réglé sur « on »), le bloc Générateur de sons n'est affecté que par les événements de note de la reproduction de l'arpège.

**Réglages :** Off, On

#### **Element Pan (Sélecteur de balayage panoramique d'élément)**

Détermine si les réglages de balayage panoramique individuels de chaque élément (effectués via ([EDIT] > Sélection de partie  $\rightarrow$  Sélection d'élément  $\rightarrow$  [Amplitude]  $\rightarrow$  [Level/Pan]  $\rightarrow$  « Pan ») sont appliqués ou non. Lorsque ce paramètre est réglé sur « off », la position de balayage panoramique de chaque élément est réglée sur « center » dans la partie.

**Réglages :** Off, On

#### **Velocity Limit (Limite de vélocité)**

Détermine les valeurs minimale et maximale de la plage de vélocité au sein de laquelle s'inscrit la réponse de chaque partie. Une partie n'est audible que lorsque les notes jouées sont dans la plage de vélocité spécifiée. Si vous spécifiez la valeur maximale en premier puis la valeur minimale (par exemple, « 93 à 34 »), la plage de vélocité couverte sera de « 1 à 34 » et de « 93 à 127 ». Pour les instructions sur le réglage de Velocity Limit, reportez-vous au Mode d'emploi.

**Réglages :** 1–127

#### **Note Limit (Limite de note)**

Détermine, pour chaque partie, les graves et les aigus de la plage du clavier. Les différentes parties ne sont audibles que lorsque les notes jouées se situent dans la plage spécifiée. Si vous spécifiez d'abord la note la plus aigüe puis la note la plus grave (par exemple « C5 à C4 »), la plage de notes couverte sera respectivement de « C-2 à C4 » et de « C5 à G8 ».

**Réglages :** C -2 – G8

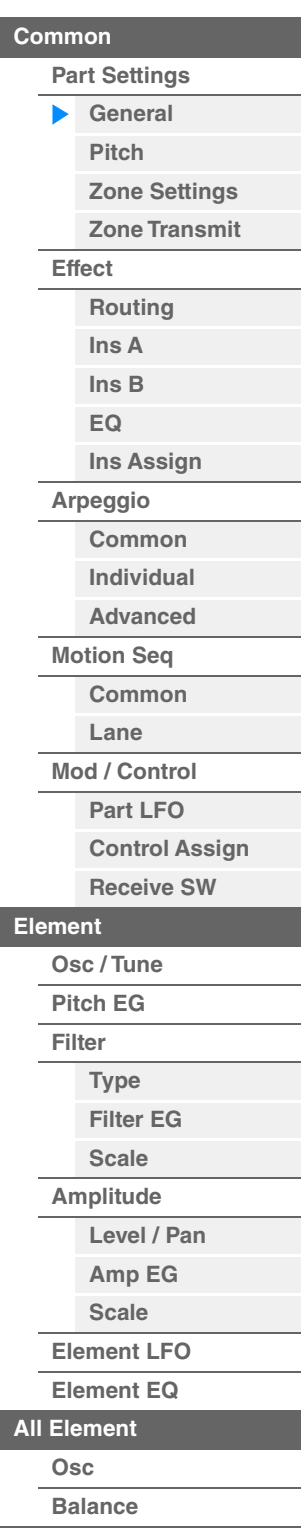

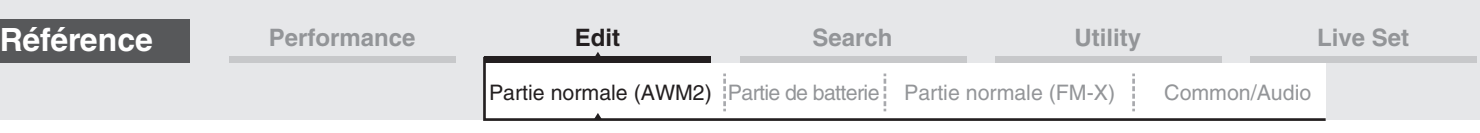

127

Vélocité réelle obtenue (affectant le générateur de sons)

0 127

**Lorsque le paramètre Offset (ci-dessous) est paramétré sur 64 :**

Depth=64

Depth=32

Depth=0

#### **Velocity Depth (Profondeur de la sensibilité à la vélocité)**

Détermine la réponse en volume du générateur de sons à votre force de jeu. Plus la valeur est élevée, plus le volume change en réponse à la force de votre jeu (comme illustré ci-dessous). **Réglages :** 0–127

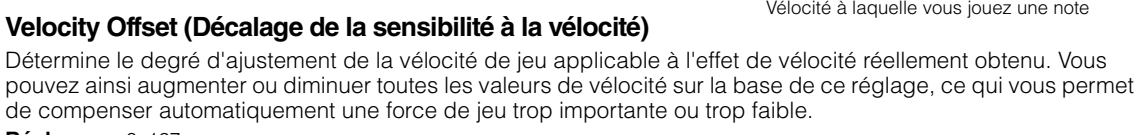

**Réglages :** 0–127

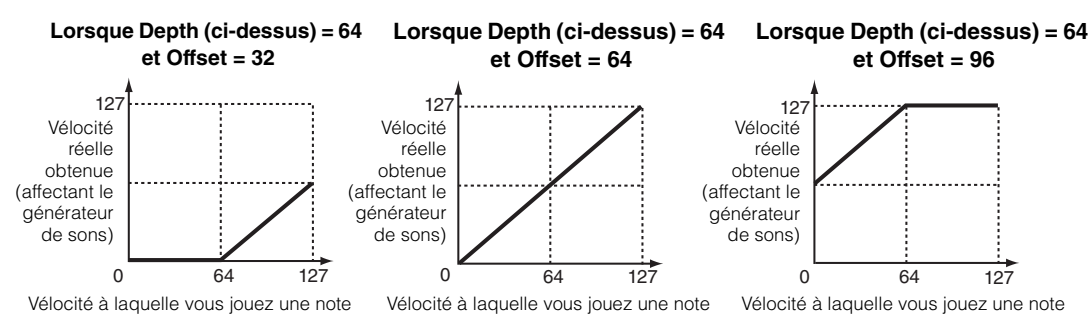

Vous pouvez sélectionner une partie à l'aide d'opérations tactiles dans ces écrans : Normal Part (AWM2) Edit (Édition de partie normale (AWM2)), Drum Part Edit (Édition d'une partie de batterie), Normal Part (FM-X) Edit (Édition de partie normale (FM-X)) et Common/Audio Edit (Édition commune/audio). Ces instructions donnent un exemple d'écran d'édition de partie normale (AWM2).

#### **Part**

indique une partie sélectionnée. Si vous touchez une partie, une liste déroulante s'affiche et vous pouvez alors sélectionner une autre partie pour l'éditer.

**Réglages :** Common, Part 1–16

### <span id="page-105-0"></span>**Pitch**

L'écran Pitch (Hauteur de ton) vous permet de définir les paramètres liés à la hauteur de ton applicables à la partie.

**Mode opératoire** [PERFORMANCE (HOME)]  $\rightarrow$  [EDIT]  $\rightarrow$  Sélection de partie  $\rightarrow$  Element [Common]  $\rightarrow$ [Part Settings]  $\rightarrow$  [Pitch]

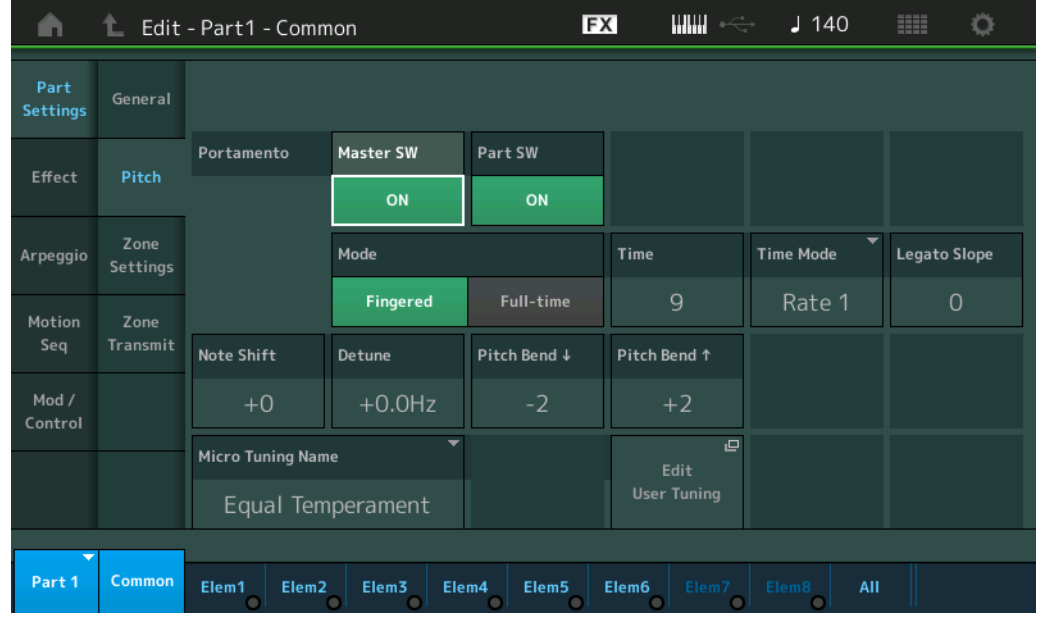

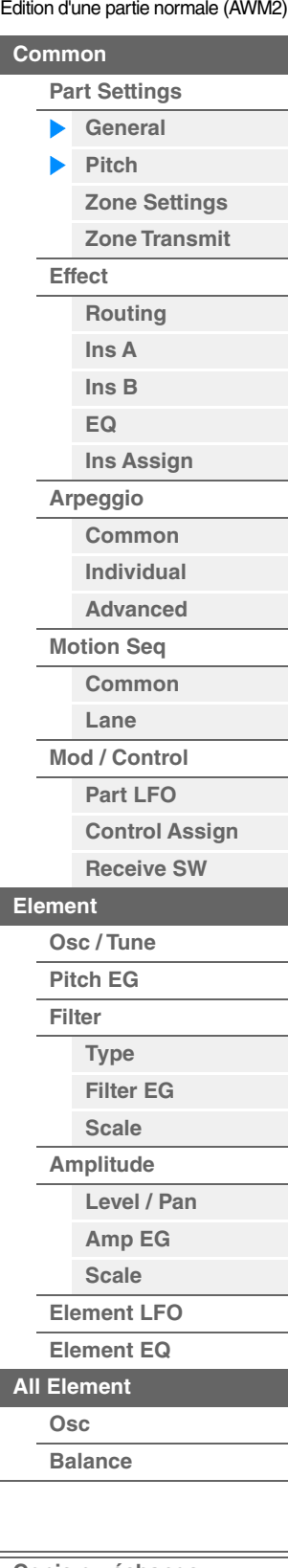

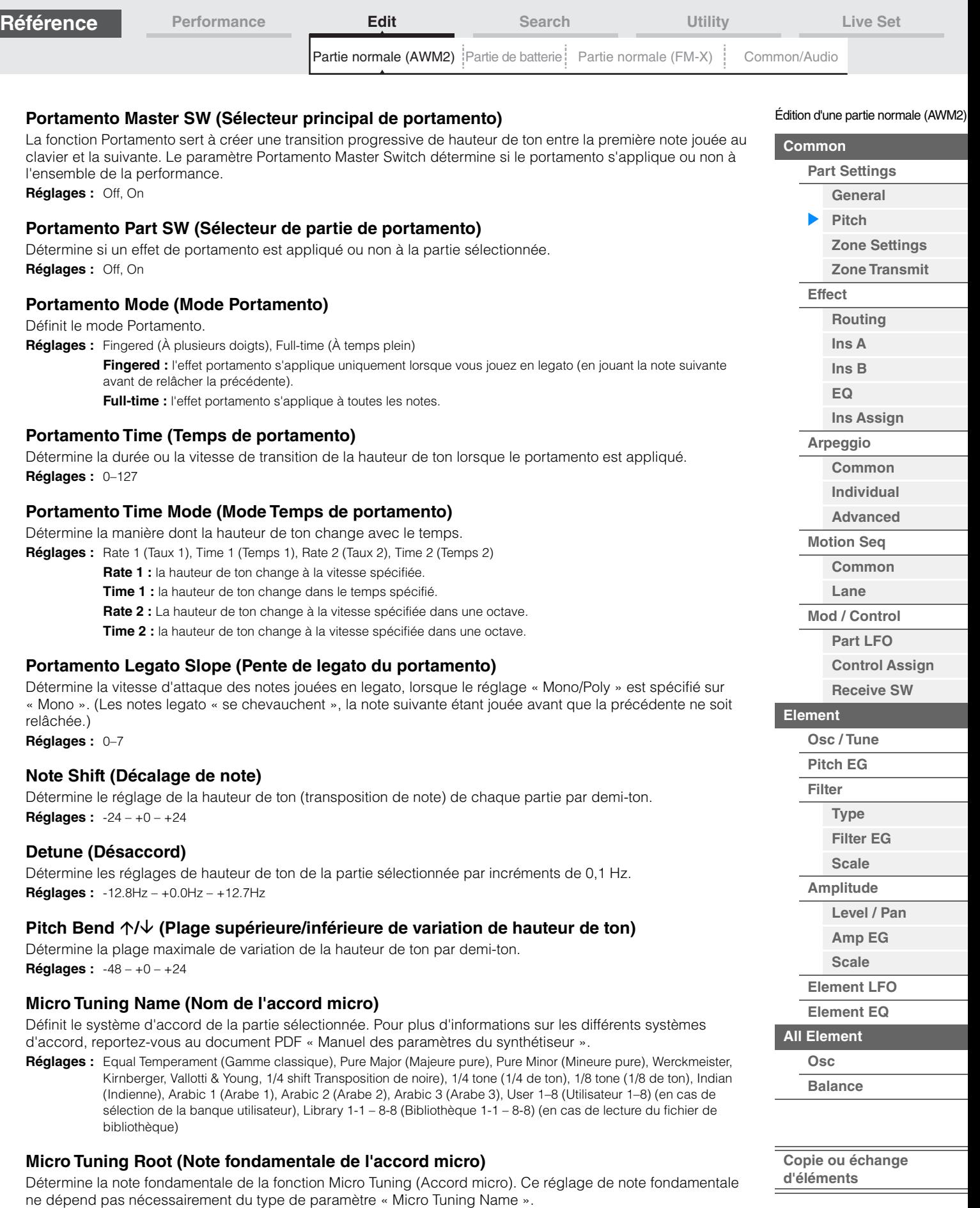

**Réglages :** C–B

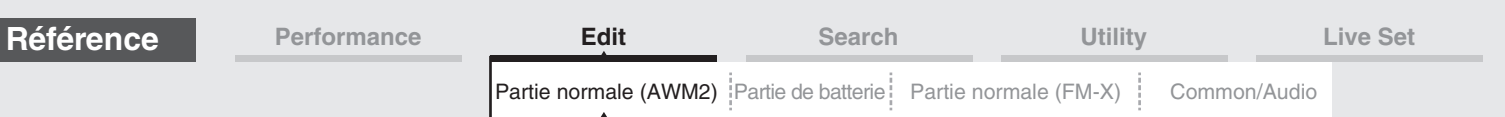

#### **Edit User Tuning (Édition d'accord micro utilisateur)**

Appelle l'écran de réglage User Micro Tuning (Accord micro utilisateur).

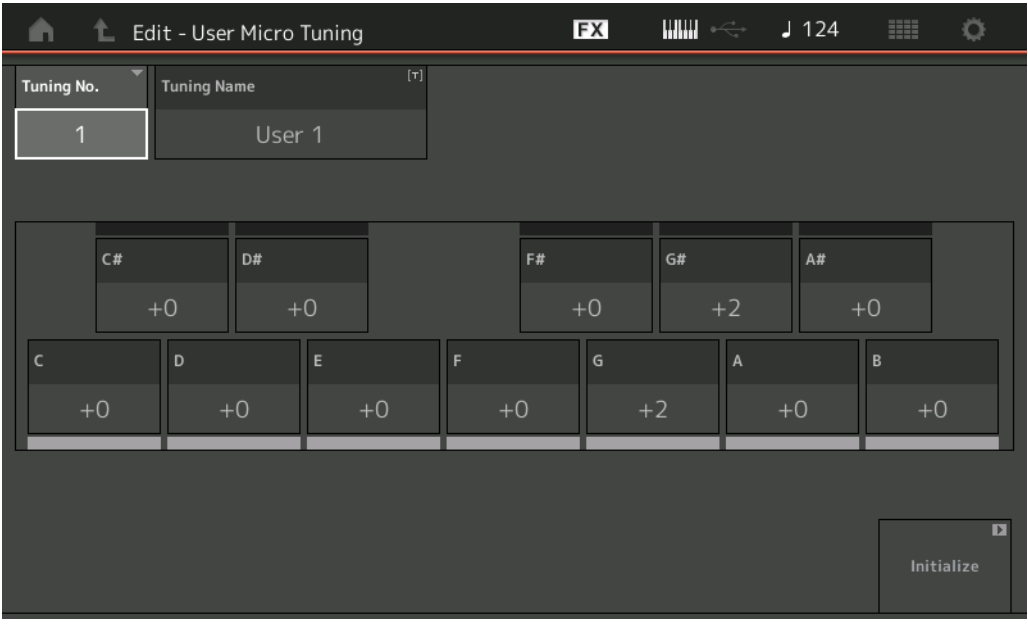

#### **Tuning No. (Numéro d'accord micro)**

Indique la valeur du paramètre User Micro Tuning Number (Numéro d'accord micro utilisateur) sélectionné. **Réglages :** 1–8

#### **Tuning Name (Nom de l'accord micro)**

Détermine le nom de l'accord micro utilisateur sélectionné. Touchez le paramètre pour appeler l'écran de saisie de caractères.

#### **C, C#, D, D#, E, F, F#, G, G#, A, A#, B**

L'accord micro est déterminé par le réglage précis de la hauteur de note en pas de 1 centième de ton. **Réglages :** -99 – +99

#### **Initialize (Réinitialisation)**

Réinitialise la valeur du paramètre User Micro Tuning sélectionné.

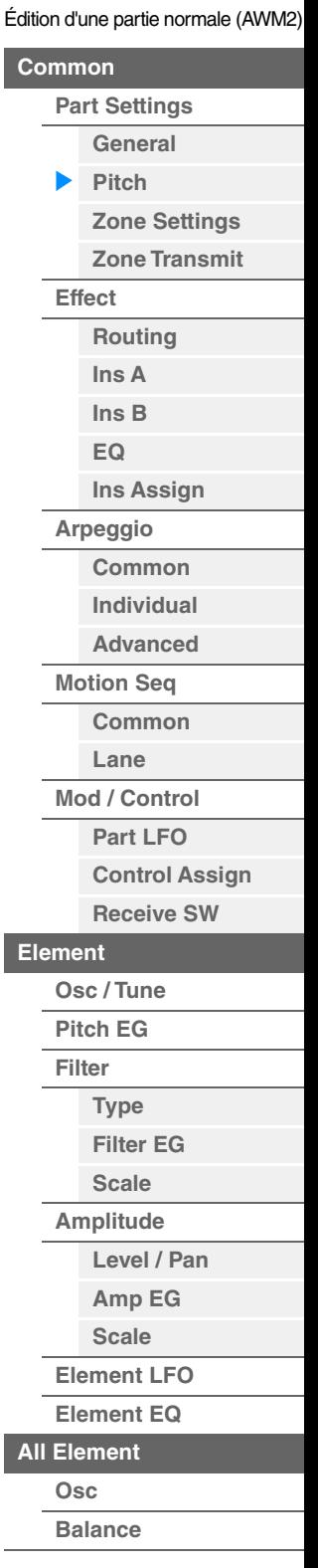

Col

L.

**[Element](#page-144-0)**

**[All Element](#page-168-0)**
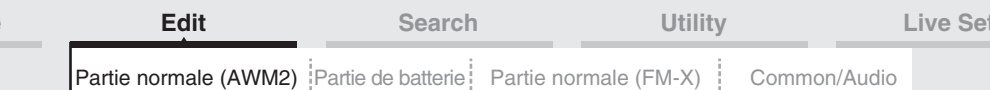

# <span id="page-108-0"></span>**Zone Settings**

L'écran Zone Setting (Réglage de zone) vous permet de définir les paramètres liés aux zones. Vous pouvez diviser le clavier en un maximum de huit parties indépendantes, appelées « zones ». Chaque zone peut faire l'objet de plusieurs affectations de canaux MIDI. Cela autorise le contrôle simultané de plusieurs parties du générateur de sons multi-timbre à l'aide d'un clavier unique ou de diverses parties d'un instrument MIDI externe sur différents canaux en sus des parties internes du synthétiseur lui-même. Vous pouvez ainsi vous servir du MODX+ pour accomplir efficacement les tâches de plusieurs claviers. Pour activer cet écran, sélectionnez [UTILITY]  $\rightarrow$  [Settings]  $\rightarrow$  [Advanced], puis réglez « Zone Master » sur « ON ». Pour plus de détails, reportez-vous au Mode d'emploi.

#### **Mode opératoire**

[PERFORMANCE (HOME)]  $\rightarrow$  [EDIT]  $\rightarrow$  Sélection de partie  $\rightarrow$  Element [Common]  $\rightarrow$ [Part Settings]  $\rightarrow$  [Zone Settings]

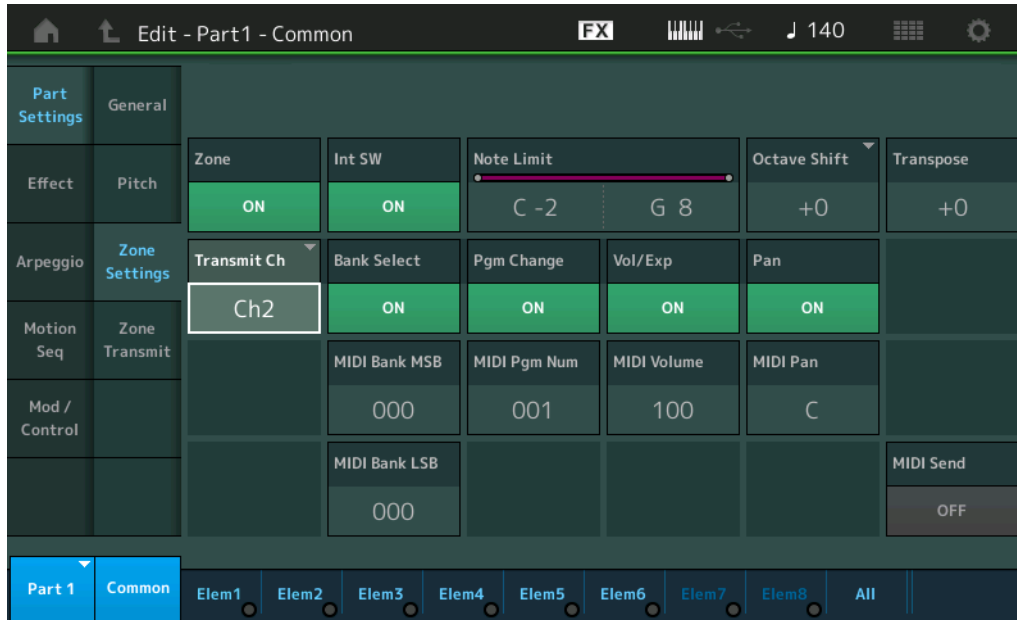

#### **Zone (Sélecteur de zone)**

Détermine si la fonction Zone est utilisée (on) ou non (off). Si ce paramètre est réglé sur off, les paramètres cidessous seront indisponibles.

### **Réglages :** Off, On

#### **Int Sw (Sélecteur interne)**

Détermine si les messages MIDI générés en jouant au clavier dans la plage de la zone sélectionnée sont transmis ou non au générateur de sons.

**Réglages :** Off, On

# **Transmit Ch (Canal de transmission)**

Détermine le canal de transmission MIDI pour la zone sélectionnée. **Réglages :** Ch1–Ch16, Off

#### **Note Limit**

Détermine les notes les plus graves et les plus aiguës de la plage pour la zone sélectionnée. La zone sélectionnée n'est audible que lorsque vous jouez des notes comprises dans cette plage. Si vous spécifiez d'abord la note la plus aigüe puis la note la plus grave (par exemple « C5 à C4 »), la plage de notes couverte sera respectivement de « C-2 à C4 » et de « C5 à G8 ».

**Réglages :** C -2 – G8

# **Octave Shift (Changement d'octave)**

Détermine la valeur, en octaves, du décalage de la plage de la zone vers le haut ou le bas. Vous pouvez régler le décalage vers le haut ou le bas sur une plage de trois octaves au maximum. **Réglages :**  $-3 - +0$  (valeur par défaut)  $- +3$ 

#### **Transpose (Transposition)**

Détermine la valeur, en demi-tons, du décalage de la plage de la zone vers le haut ou le bas. **Réglages :** -11 – +0 (valeur par défaut) – +11

Édition d'une partie normale (AWM2)

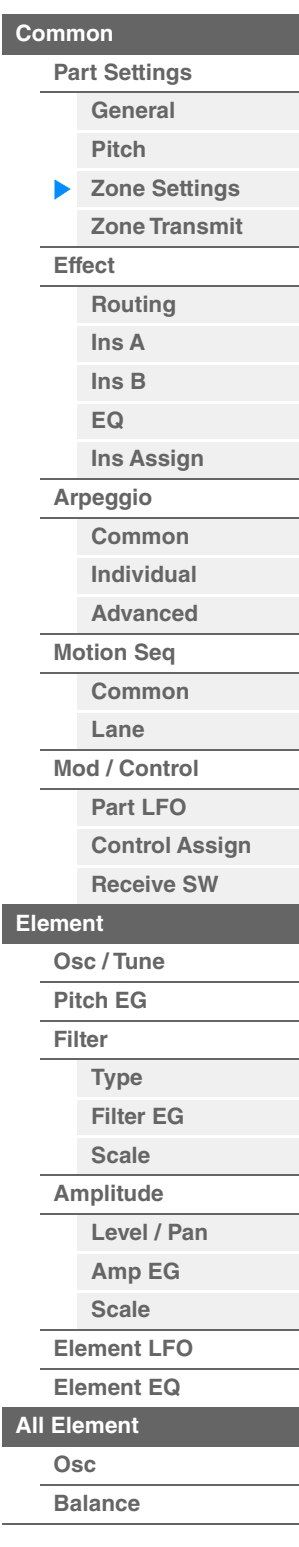

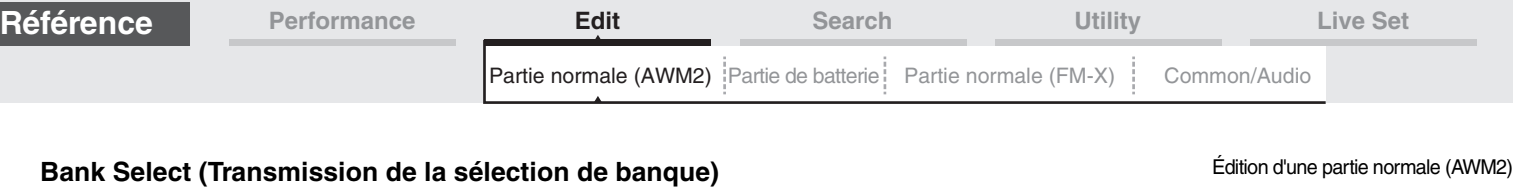

Détermine si les messages de sélection de banque MSB/LSB sont transmis ou non au générateur de sons externe. Ce paramètre n'est pas disponible lorsque le paramètre Transmit Channel (Canal de transmission) est désactivé (réglé sur « off »).

**Réglages :** Off, On

# **Pgm Change (Transmission de changement de programme)**

Détermine si les messages de changement de programme sont transmis ou non au générateur de sons externe. Ce paramètre n'est pas disponible lorsque le paramètre Transmit Channel est désactivé (réglé sur « off »). **Réglages :** Off, On

# **Vol/Exp (Transmission de Volume/Expression)**

Détermine si les messages de volume sont transmis ou non au générateur de sons externe. Ce paramètre n'est pas disponible lorsque le paramètre Transmit Channel est désactivé (réglé sur « off »). **Réglages :** Off, On

# **Pan (Transmission de balayage panoramique)**

Détermine si les messages de balayage panoramique sont transmis ou non au générateur de sons externe. Ce paramètre n'est pas disponible lorsque le paramètre Transmit Channel est désactivé (réglé sur « off »). **Réglages :** Off, On

# **MIDI Bank MSB/LSB (Sélection de banque MSB/LSB)**

Détermine les numéros de banque à transmettre au générateur de sons externe lors de la sélection d'une performance. La banque est composée de valeurs MSB et LSB. Ce paramètre n'est pas disponible lorsque le paramètre « Transmit Bank Select » est désactivé (réglé sur « off »). **Réglages :** 000–127

# **MIDI Pgm Num (Numéro de changement de programme MIDI)**

Détermine la valeur du paramètre Program Change Number à transmettre au générateur de sons externe lors de la sélection d'une performance. Ce paramètre n'est pas disponible lorsque le paramètre « Transmit Program Change » est désactivé (réglé sur « off »).

**Réglages :** 001–128

# **MIDI Volume (Volume MIDI)**

Détermine le volume à transmettre au générateur de sons externe lors de la sélection d'une performance. Ce paramètre n'est pas disponible lorsque le paramètre Transmit Volume/Expression est désactivé (réglé sur  $\kappa$  off »).

**Réglages :** 0–127

# **MIDI Pan (Panoramique MIDI)**

Détermine le balayage panoramique à transmettre au générateur de sons externe lors de la sélection d'une performance.

Ce paramètre n'est pas disponible lorsque le paramètre Transmit Pan est réglé sur « off ». **Réglages :** L64–C–R63

# **MIDI Send (Envoi MIDI)**

Lors de l'activation de ce paramètre, les réglages MIDI Bank (Banque MIDI), MIDI Pgm Number (Numéro de programme MIDI), MIDI Volume et MIDI Pan sont transmis au générateur de sons externe en fonction du réglage de Transmit Switch.

Ce paramètre n'est pas disponible lorsque le réglage Transmit Channel ainsi que les quatre réglages Transmit Switch sont désactivés (réglés sur « off »).

**Réglages :** Off, On

**[All Element](#page-168-0) [Osc](#page-168-1) [Balance](#page-169-0)**

**[Common](#page-103-0)**

**[Effect](#page-112-0)**

**[Part Settings](#page-103-1) [General](#page-103-2) [Pitch](#page-105-0)**

> **[Zone Settings](#page-108-0) [Zone Transmit](#page-110-0)**

**[Routing](#page-112-1) [Ins A](#page-114-0) [Ins B](#page-114-1) [EQ](#page-115-0)**

**[Ins Assign](#page-118-0)**

**[Arpeggio](#page-119-0) [Common](#page-119-1) [Individual](#page-122-0) [Advanced](#page-124-0) [Motion Seq](#page-125-0) [Common](#page-125-1) [Lane](#page-128-0) [Mod / Control](#page-133-0) [Part LFO](#page-133-1) [Control Assign](#page-137-0) [Receive SW](#page-142-0)**

**[Element](#page-144-0)**

**[Osc / Tune](#page-144-1) [Pitch EG](#page-149-0) [Filter](#page-151-0)**

**[Type](#page-151-1) [Filter EG](#page-156-0) [Scale](#page-158-0) [Amplitude](#page-159-0)**

**[Level / Pan](#page-159-1) [Amp EG](#page-161-0) [Scale](#page-163-0) [Element LFO](#page-164-0) [Element EQ](#page-165-0)**

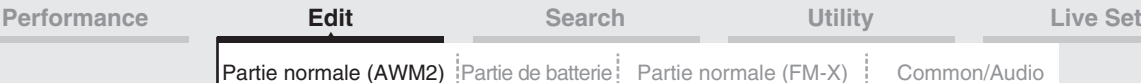

# <span id="page-110-0"></span>**Zone Transmit**

L'écran Zone Transmit (Transmission de zone) vous permet de définir la manière dont chaque zone individuelle affecte la transmission de diverses données MIDI, telles que les messages Control Change (Changement de commande) et Program Change (Changement de programme). Lorsque le paramètre concerné est réglé sur « on », la reproduction de la zone sélectionnée entraîne la transmission des données MIDI correspondantes. Tous les réglages effectués dans cet écran sont indisponibles lorsque le paramètre « Transmit Ch » est réglé sur « Off » dans l'écran de réglage de Zone.

Pour activer cet écran, sélectionnez [UTILITY]  $\rightarrow$  [Settings]  $\rightarrow$  [Advanced], puis réglez « Zone Master » sur « ON ».

Pour plus de détails, reportez-vous au Mode d'emploi.

**Mode opératoire**  $[PERFORMANCE (HOME)] \rightarrow [EDIT] \rightarrow Sélection$  de partie  $\rightarrow$  Element [Common]  $\rightarrow$ [Part Settings]  $\rightarrow$  [Zone Transmit]

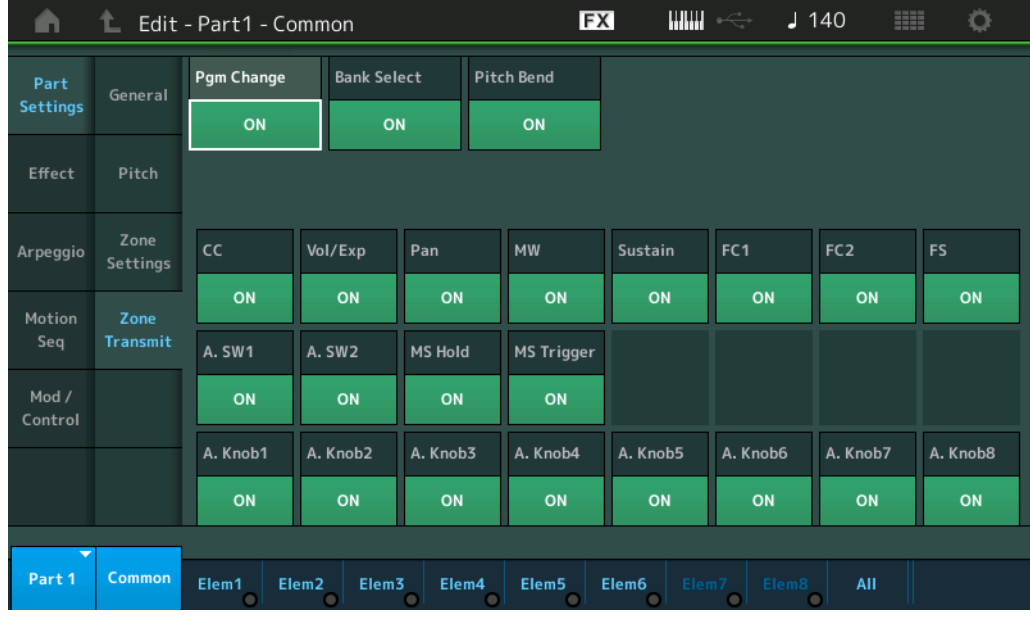

# **Pgm Change (Transmission de changement de programme)**

Détermine si les messages de changement de programme sont transmis ou non au générateur de sons externe. **Réglages :** Off, On

#### **Bank Select (Transmission de la sélection de banque)**

Détermine si les messages de sélection de banque MSB/LSB sont transmis ou non au générateur de sons externe.

Ce paramètre est indisponible lorsque le paramètre « Transmit Control Change » est désactivé (réglé sur « off »).

**Réglages :** Off, On

#### **Pitch Bend (Transmission de la molette de variation de ton)**

Détermine si les messages de variation de hauteur de ton sont transmis ou non au générateur de sons externe. **Réglages :** Off, On

#### **CC (Transmission de changement de commande)**

Détermine si les messages de changement de commande sont transmis ou non au générateur de sons externe. **Réglages :** Off, On

# **Vol/Exp (Transmission de Volume/Expression)**

Détermine si les messages de volume sont transmis ou non au générateur de sons externe. Ce paramètre est indisponible lorsque le paramètre « Transmit Control Change » est désactivé (réglé sur « off »).

**Réglages :** Off, On

#### **Pan (Transmission de balayage panoramique)**

Détermine si les messages de balayage panoramique sont transmis ou non au générateur de sons externe. Ce paramètre est indisponible lorsque le paramètre « Transmit Control Change » est désactivé (réglé sur « off »). **Réglages :** Off, On

Édition d'une partie normale (AWM2)

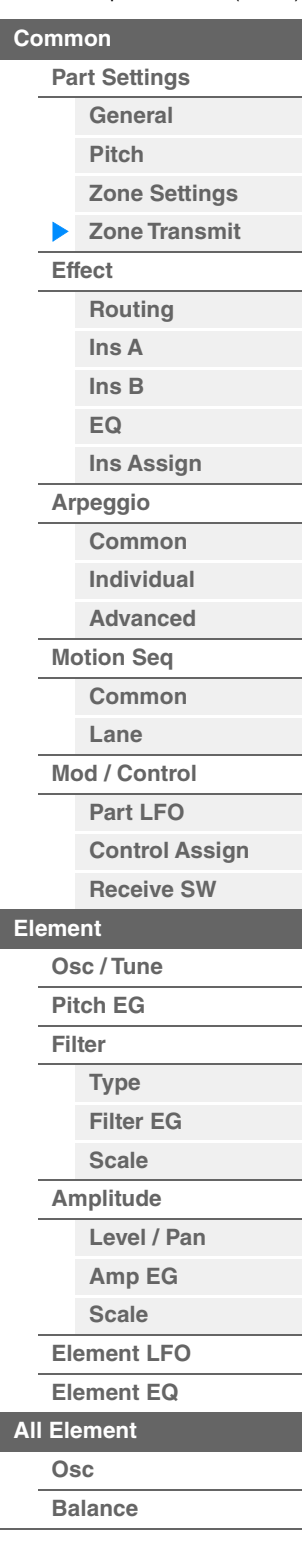

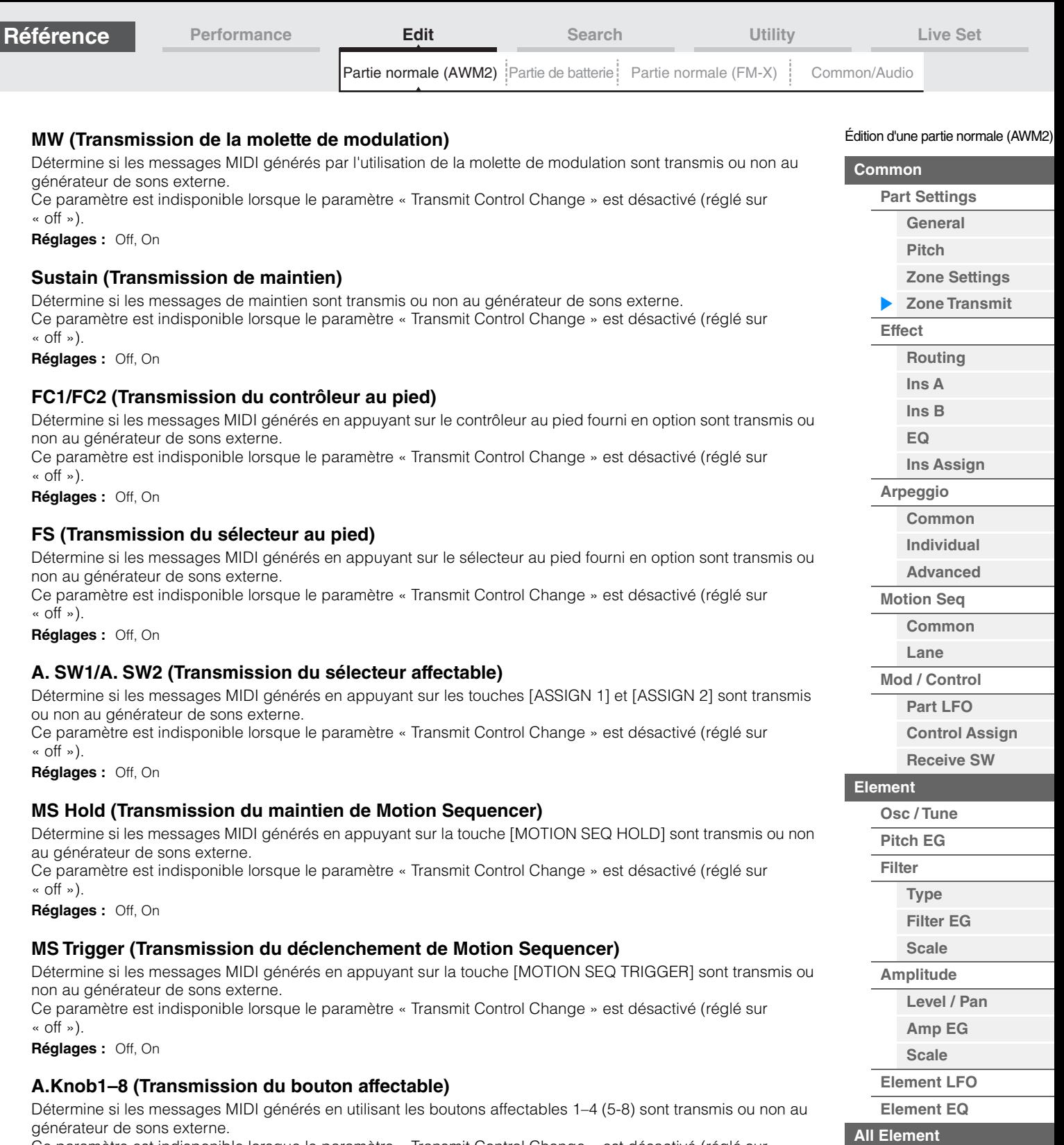

Ce paramètre est indisponible lorsque le paramètre « Transmit Control Change » est désactivé (réglé sur « off »).

**Réglages :** Off, On

п

**[Copie ou échange](#page-170-0)  d'éléments**

**[Osc](#page-168-1) [Balance](#page-169-0)**

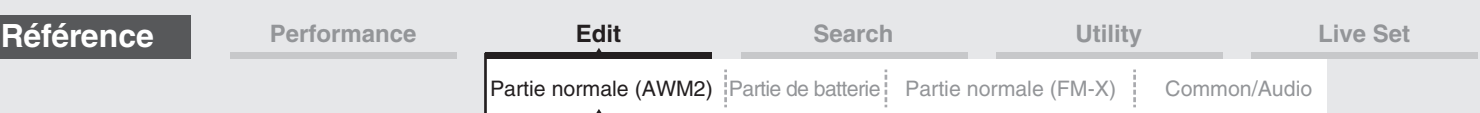

# <span id="page-112-0"></span>**Effect**

# <span id="page-112-1"></span>**Routing**

L'écran Routing (Acheminement) vous permet de déterminer les connexions d'effet applicables aux parties.

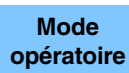

[PERFORMANCE (HOME)]  $\rightarrow$  [EDIT]  $\rightarrow$  Sélection de partie  $\rightarrow$  Element [Common]  $\rightarrow$  [Effect] $\rightarrow$ [Routing]

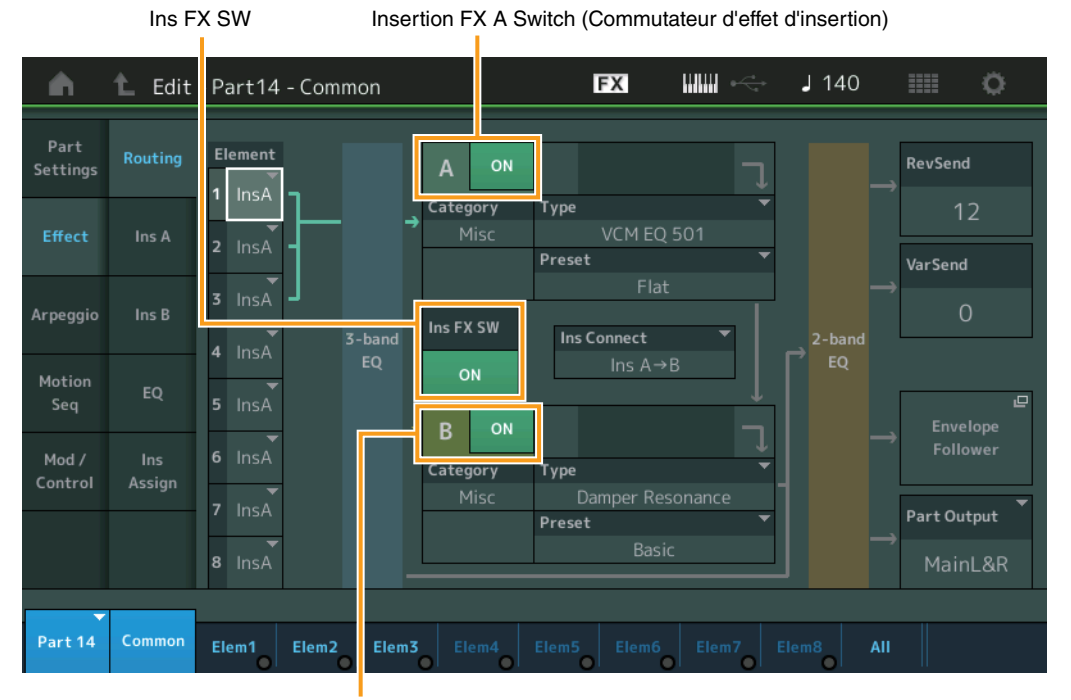

Insertion FX B Switch (Commutateur d'effet d'insertion)

#### **Element 1–8 (Sélecteur de connexion d'élément)**

Détermine l'effet d'insertion (A ou B) utilisé pour traiter chaque élément individuellement. Le paramètre « Thru » permet de contourner les effets d'insertion de l'élément spécifié. **Réglages :** Thru, InsA (Effet d'insertion A), InsB (Effet d'insertion B)

# **Insertion FX Switch (Sélecteur d'effet d'insertion)**

Détermine si l'effet d'insertion A/B est activé ou non. Pour les parties 9-16, le commutateur Ins FX SW s'affiche au centre de la page et l'effet d'insertion de la partie actuellement éditée peut être activé (ON) ou désactivé (OFF).

**Réglages :** Off, On

# **Category (Catégorie d'effet) Type (Type d'effet)**

Détermine la catégorie et le type de l'effet sélectionné.

**Réglages :** Pour plus de détails sur les catégories et les types d'effet modifiables, reportez-vous au document PDF « Liste des données ». En outre, pour obtenir une description de chaque type d'effet, reportez-vous au document PDF « Manuel des paramètres du synthétiseur ».

#### **Preset**

Permet d'appeler des réglages préprogrammés pour chaque type d'effet, destinés à des applications et des situations spécifiques. Vous pouvez modifier la manière dont le son est affecté par les réglages préprogrammés sélectionnés.

**Réglages :** Pour obtenir une liste des effets prédéfinis, reportez-vous au document PDF « Liste des données ».

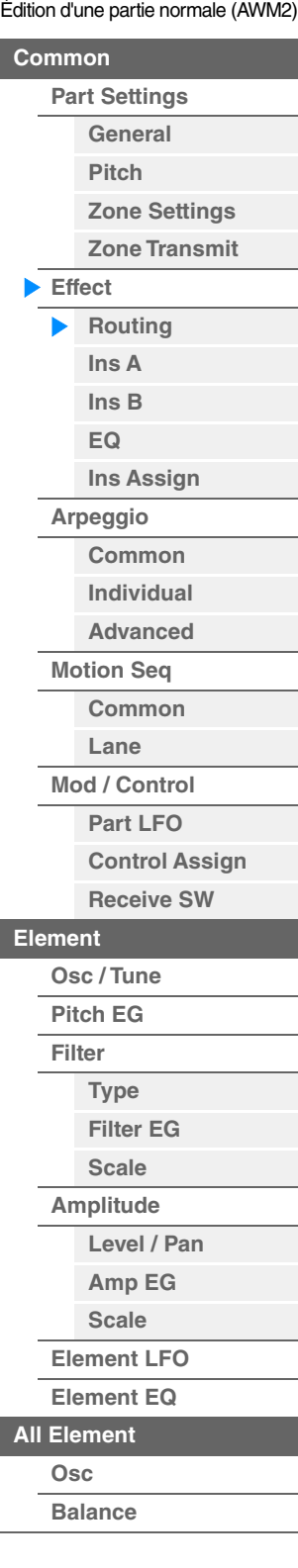

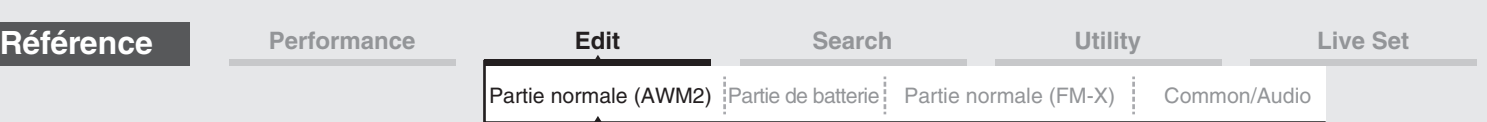

# **Side Chain/Modulator (Partie de chaîne latérale/modulateur)**

Side Chain/Modulator utilise la sortie d'une piste pour contrôler un effet dans une piste différente. Vous pouvez spécifier le type d'effet pour activer la fonction de telle sorte que les signaux d'entrée des parties autres que la partie sélectionnée ou le signal d'entrée audio puissent contrôler l'effet spécifié. Ce paramètre peut ne pas être activé en fonction du type d'effet sélectionné.

Vous pouvez déterminer ici la partie utilisée pour Side Chain/Modulator.

Ce paramètre est indisponible lorsque la partie désignée sous « Master » est sélectionnée comme Modulator Part.

**Réglages :** Part 1–16, A/D, Master, Off

## **Ins Connect (Type de connexion d'insertion)**

Détermine l'acheminement des effets d'insertion A et B. Le graphique à l'écran montre les changements de réglage, ce qui vous donne une idée précise de l'acheminement du signal. Pour plus de détails, reportez-vous à la section « Connexion d'effets » [\(page 20\)](#page-19-0) sous « Structure de base ».

Réglages : Parallel (Parallèle), Ins A->B, Ins B->A

#### **Rev Send (Envoi de réverbération)**

Règle le niveau d'envoi du signal transmis depuis l'effet d'insertion A/B (ou du signal contourné) à l'effet de réverbération. Ce paramètre n'est disponible que lorsque le paramètre « Part Output » est réglé sur « MainL&R ».

**Réglages :** 0–127

#### **Var Send (Envoi de variation)**

Règle le niveau d'envoi du signal transmis depuis l'effet d'insertion A/B (ou du signal contourné) à l'effet de variation. Ce paramètre n'est disponible que lorsque le paramètre « Part Output » est réglé sur « MainL&R ». **Réglages :** 0–127

#### **Part Output (Sélection de la sortie de partie)**

Détermine la sortie audio spécifique.

**Réglages :** MainL&R, USB1&2…USB7&8, USB1…USB8, Off

**MainL&R :** émission en stéréo (deux canaux) vers les prises [L/MONO]/[R] de la section OUTPUT. **USB1&2**…**USB7&8 :** émission en stéréo (canaux 1&2...7&8) vers la borne [USB TO HOST]. **USB1**…**USB8 :** émission en mono (canaux 1...8) vers la borne [USB TO HOST]. **Off :** aucun signal audio n'est émis en sortie de partie.

#### **Envelope Follower (Suiveur d'enveloppe)**

Appelle l'écran de réglage de Envelope Follower. Pour plus de détails sur Envelope Follower, reportez-vous à la section « Bloc Suiveur d'enveloppe » ([page 21\)](#page-20-0) sous « Structure de base ».

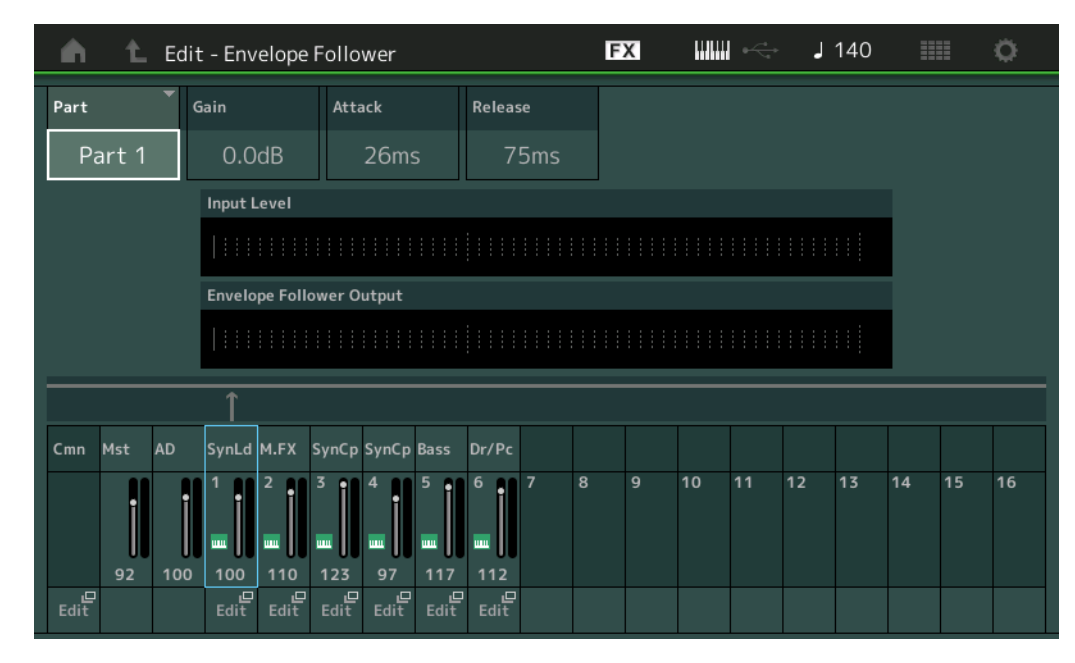

#### **Part (Source d'entrée)**

Affiche la partie comme valeur de « Input Source » (Source d'entrée) applicable au réglage de la fonction Envelope Follower sélectionnée.

Réglages : Master, AD (AN), Part 1-Part 16 (Partie 1 – Partie 16)

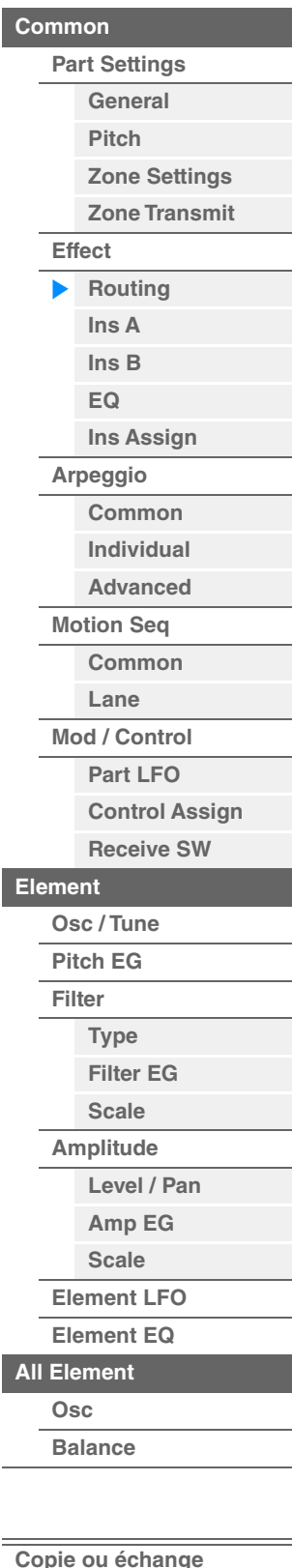

**d'éléments**

<span id="page-114-1"></span><span id="page-114-0"></span>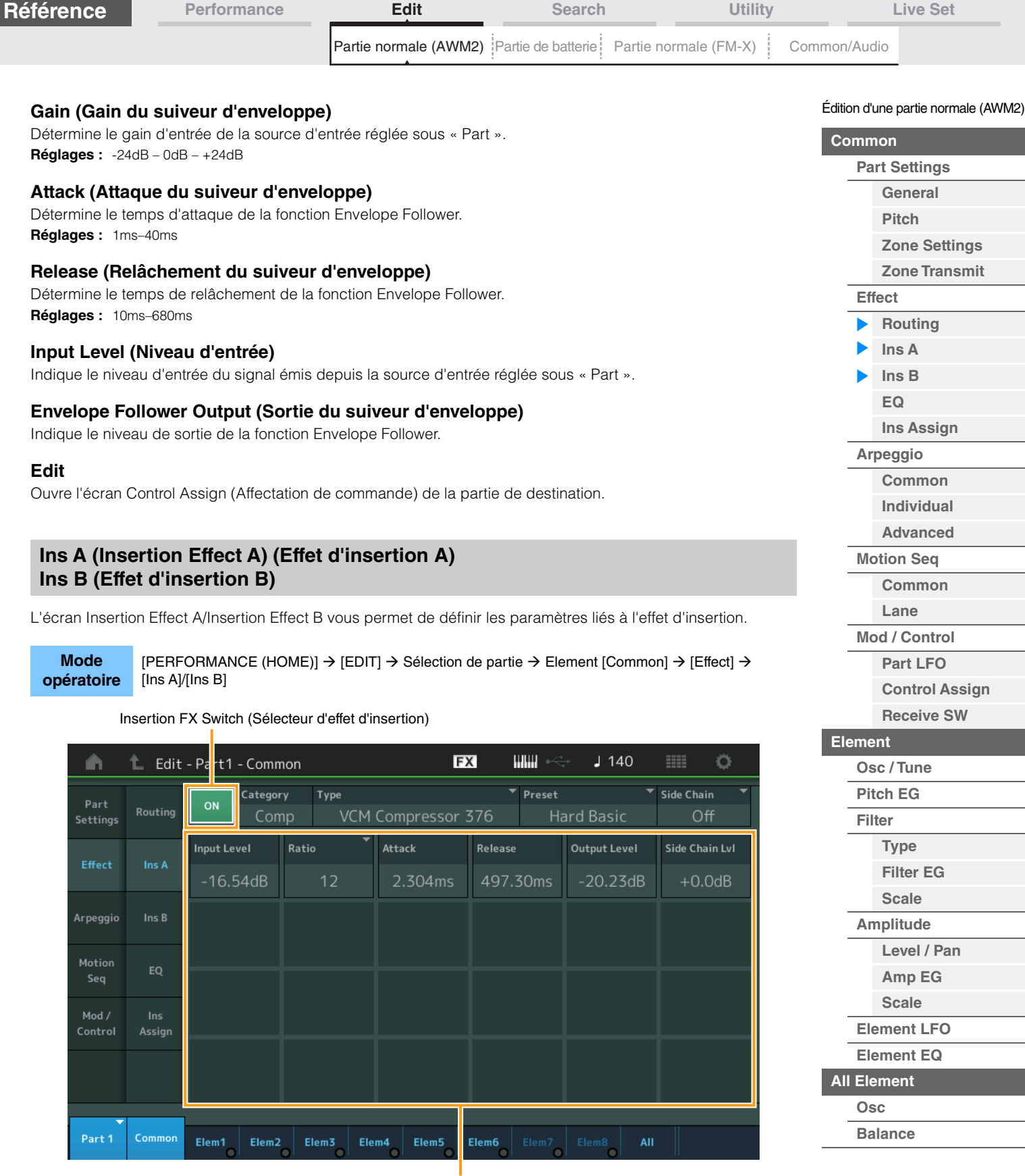

Effect Parameter (Paramètre d'effet)

# **Insertion FX Switch (Sélecteur d'effet d'insertion)**

Détermine si l'effet d'insertion sélectionné est activé ou non. **Réglages :** Off, On

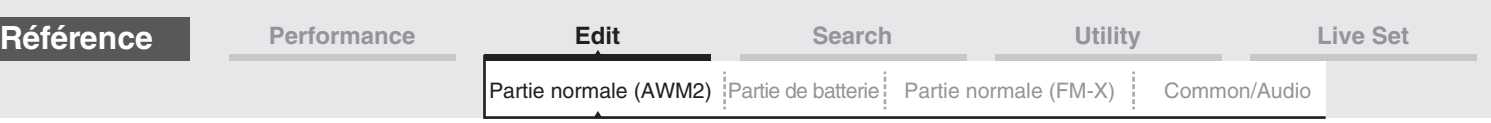

# **Category (Catégorie d'effet)**

# **Type (Type d'effet)**

Détermine la catégorie et le type de l'effet d'insertion sélectionné.

**Réglages :** Pour plus de détails sur les catégories et les types d'effet modifiables, reportez-vous au document PDF « Liste des données ». En outre, pour obtenir une description de chaque type d'effet, reportez-vous au document PDF « Manuel des paramètres du synthétiseur ».

## **Preset**

Permet d'appeler des réglages préprogrammés pour chaque type d'effet, destinés à des applications et des situations spécifiques. Vous pouvez modifier la manière dont le son est affecté par les réglages préprogrammés sélectionnés.

Réglages : Pour obtenir une liste de tous les types d'effet prédéfinis, reportez-vous au document PDF « Liste des données ».

# **Side Chain/Modulator (Partie de chaîne latérale/modulateur)**

Side Chain/Modulator utilise la sortie d'une piste pour contrôler un effet dans une piste différente. Vous pouvez spécifier le type d'effet pour activer la fonction de telle sorte que les signaux d'entrée des parties autres que la partie sélectionnée ou le signal d'entrée audio puissent contrôler l'effet spécifié. Ce paramètre peut ne pas être activé en fonction du type d'effet sélectionné.

Vous pouvez déterminer ici la partie utilisée pour Side Chain/Modulator.

Ce paramètre est indisponible lorsque la partie désignée sous « Master » est sélectionnée comme Modulator Part.

**Réglages :** Part 1–16, A/D, Master, Off

## **Effect Parameter (Paramètre d'effet)**

Les paramètres d'effets activés varient selon le type d'effet sélectionné. Pour plus de détails sur les paramètres d'effet modifiables, reportez-vous au document PDF « Liste des données ». En outre, pour obtenir une description de chaque paramètre d'effet, reportez-vous au document PDF « Manuel des paramètres du synthétiseur ».

# <span id="page-115-0"></span>**EQ (Part Equalizer)**

L'écran Part Equalizer (Égaliseur de partie) vous permet de définir les paramètres liés à Part EQ.

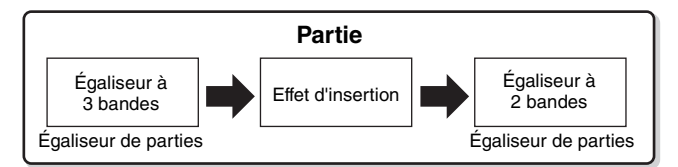

**Mode** 

**opératoire** [PERFORMANCE (HOME)] → [EDIT] → Sélection de partie → Element [Common] → [Effect] → [EQ]

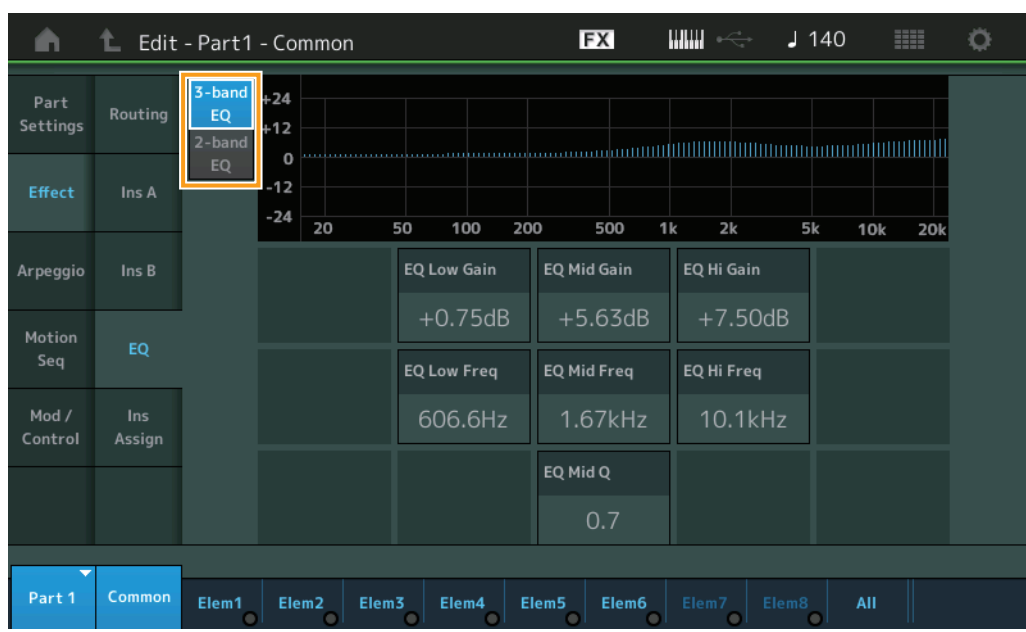

#### Édition d'une partie normale (AWM2)

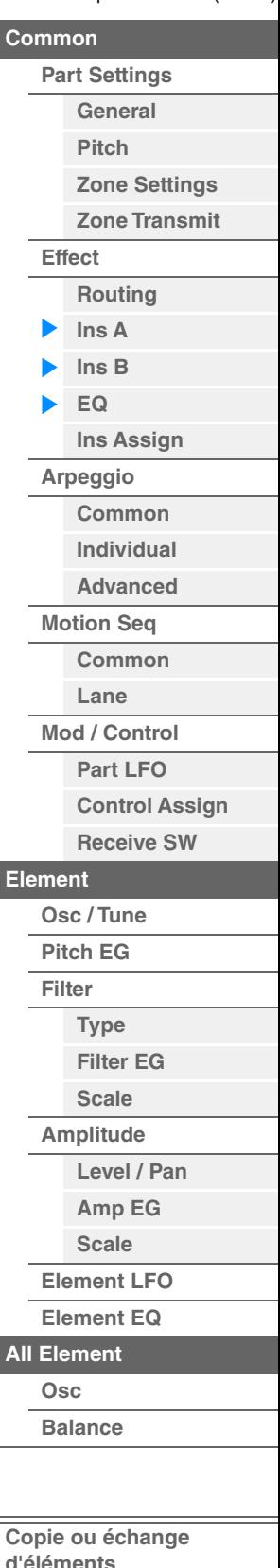

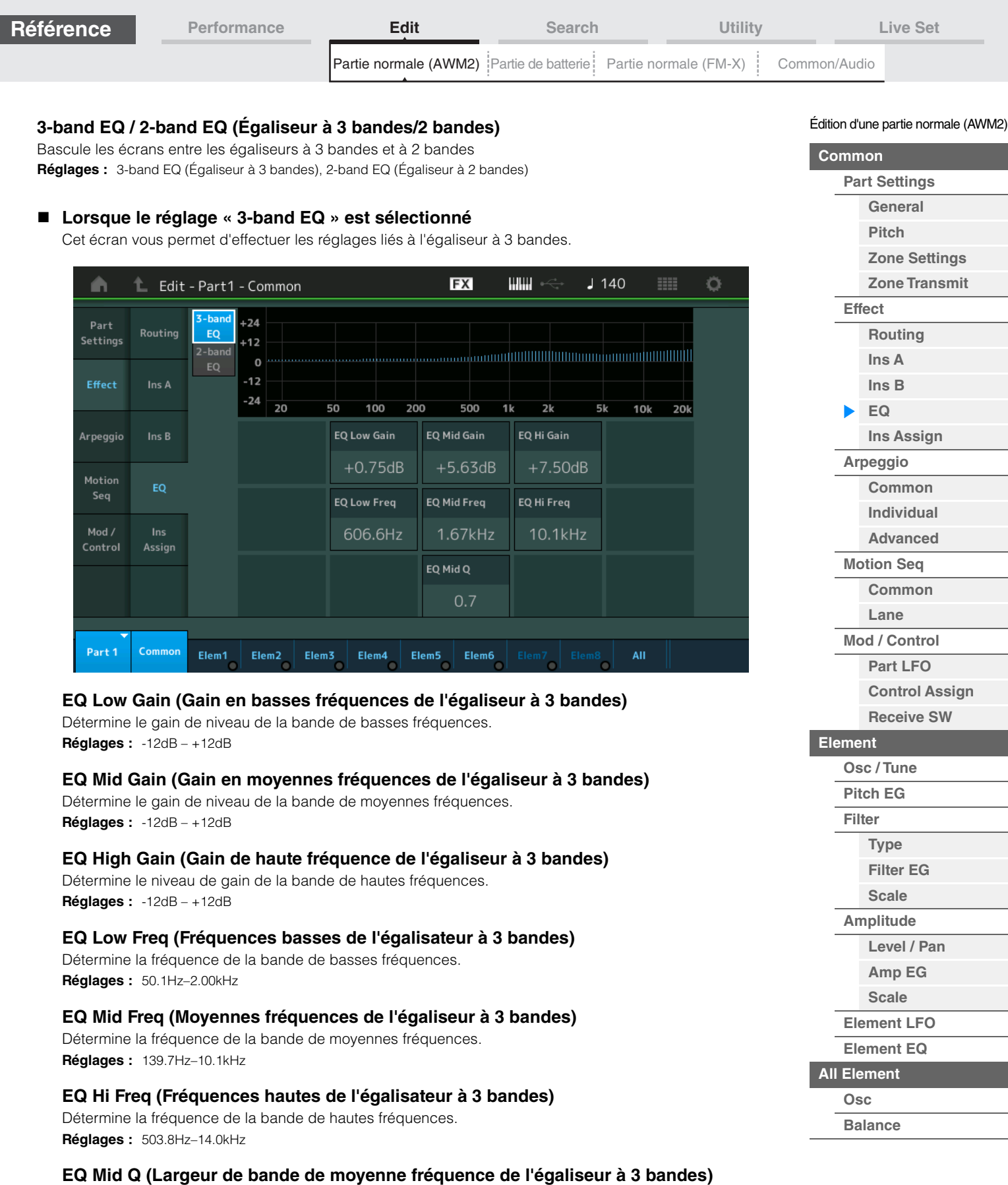

Détermine la largeur de bande de l'égaliseur de moyennes fréquences. **Réglages :** 0.7–10.3

I

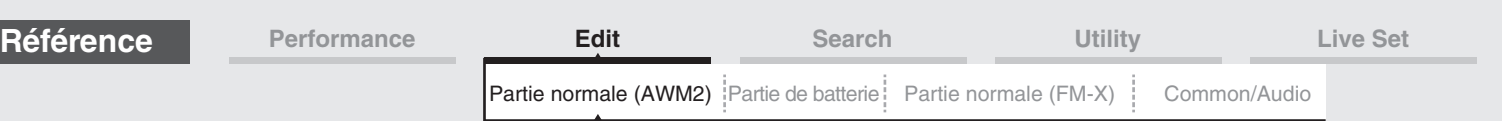

### **Lorsque le réglage « 2-band EQ » est sélectionné**

Cet écran vous permet d'effectuer les réglages liés à l'égaliseur à 2 bandes.

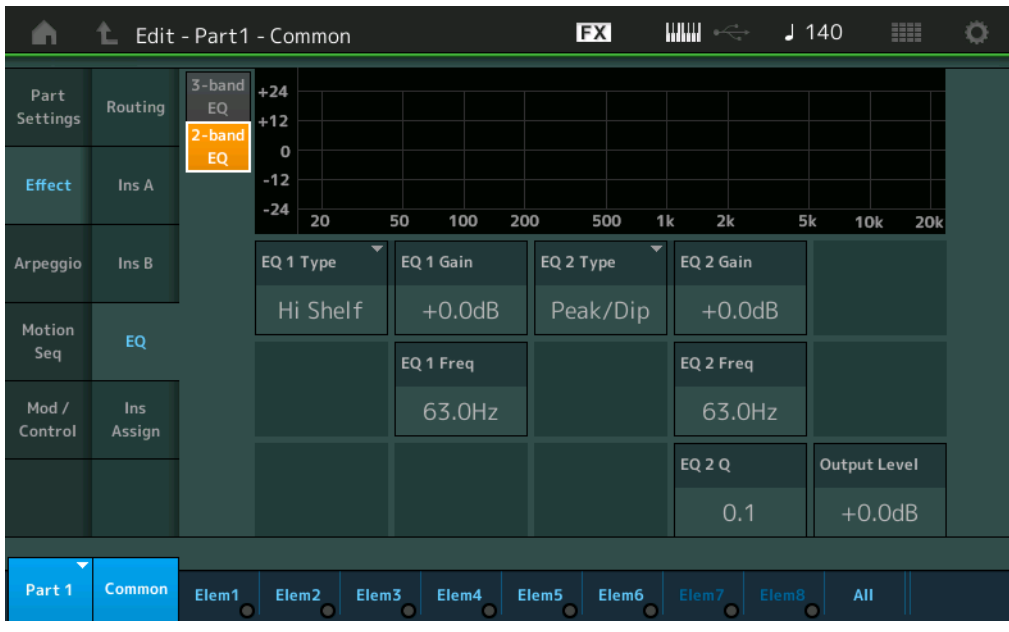

## **EQ1 Type (Type d'EQ1 à 2 bandes)/EQ2 Type (Type d'EQ2 à 2 bandes)**

Détermine le type d'égaliseur.

**Réglages :** Thru (Relais), LPF (Filtre passe-bas), HPF (Filtre passe-haut), Low Shelf (Shelving des graves), Hi Shelf (Shelving des aigus), Peak/Dip (Crête/Creux)

**Thru :** ce réglage contourne les égaliseurs sans toucher au signal.

**LPF/HPF :** ce réglage laisse uniquement passer les signaux situés en dessous ou au-dessus de la fréquence de coupure.

**Low Shelf/Hi Shelf :** ce réglage atténue ou renforce le signal des fréquences supérieures ou inférieures au réglage de fréquence spécifié

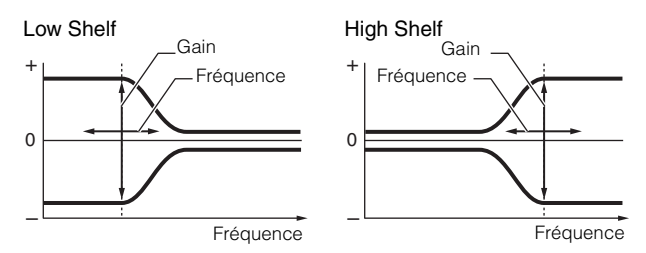

Peak/Dip : ce réglage atténue/renforce le signal en fonction du réglage de fréquence spécifié.

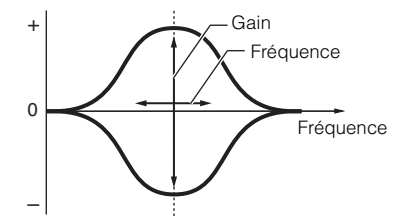

# **EQ 1 Gain (Gain de l'EQ1 à 2 bandes)/EQ 2 Gain (Gain de l'EQ2 à 2 bandes)**

Détermine le gain de niveau de la fréquence définie sous « EQ1 Freq » ou « EQ2 Freq ». Ce paramètre n'est pas activé lorsque le réglage « EQ Type » est spécifié sur « Thru », « LPF » ou « HPF ». **Réglages :** -12dB – +12dB

#### **EQ 1 Freq (Fréquence de l'EQ1 à 2 bandes)/EQ 2 Freq (Fréquence de l'EQ2 à 2 bandes)**

Détermine la fréquence à atténuer/renforcer. Ce paramètre n'est pas activé lorsque le réglage « EQ Type » est spécifié sur « Thru ». **Réglages :** 63Hz–18.0Hz

Édition d'une partie normale (AWM2)

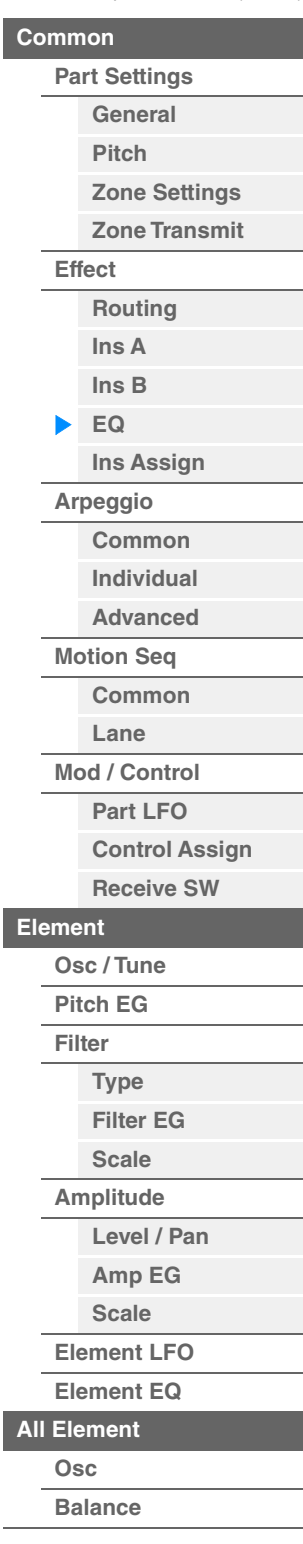

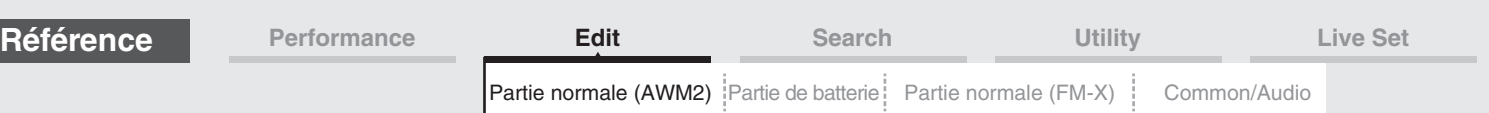

### **EQ 1 Q (Largeur de bande de l'EQ1 à 2 bandes)/EQ 2 Q (Largeur de bande de l'EQ2 à 2 bandes)**

Détermine la largeur de bande de l'égaliseur pour la fréquence définie sous « EQ 1 Freq/EQ2 Freq ». Ce paramètre n'est disponible que lorsque le réglage « EQ Type » est défini sur « Peak/Dip ».

**Réglages :** 0.1–12.0

**NOTE** Pour plus de détails sur la structure de l'égaliseur, reportez-vous au document PDF « Manuel des paramètres du synthétiseur ».

# **Output Level (Niveau de sortie de l'égaliseur à 2 bandes)**

Détermine le niveau de sortie de l'égaliseur à 2 bandes. **Réglages :** -12dB – +12dB

# <span id="page-118-0"></span>**Ins Assign (Affectation d'insertion)**

Dans l'écran d'attribution d'insertion, vous pouvez configurer l'effet d'insertion pour les parties 9-16.

**Mode opératoire**  $[PERFORMANCE (HOME)] \rightarrow [EDIT] \rightarrow Sélection$  de partie  $\rightarrow$  Element  $[Common] \rightarrow [Effect] \rightarrow$ [Ins Assign]

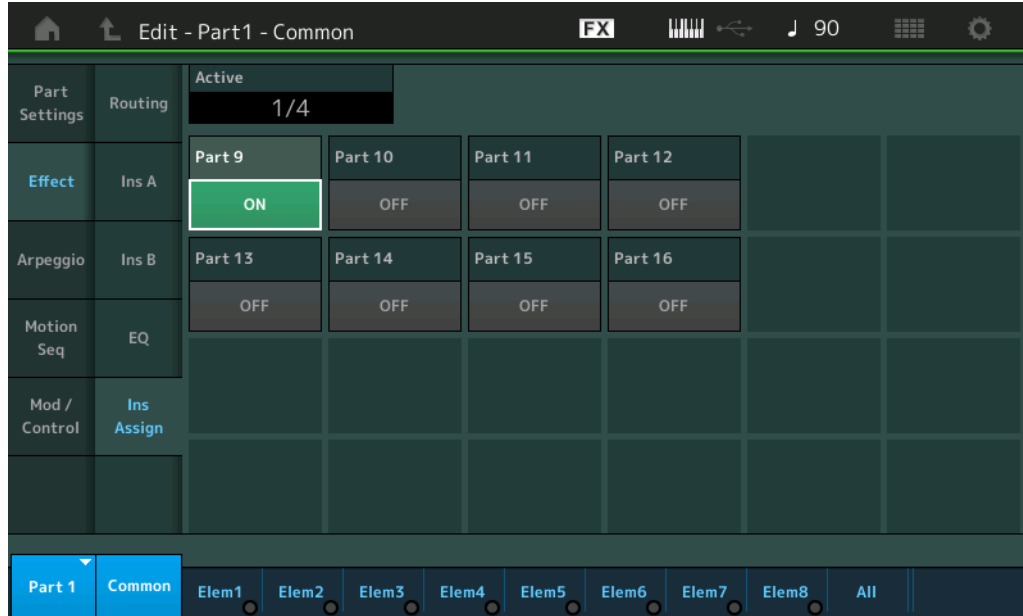

# **Active (Partie active)**

Affiche le nombre de parties lorsque le commutateur Ins FX SW est réglé sur ON. Le numéro qui suit le signe de la barre oblique/() est le nombre maximum d'effets d'insertion pouvant être simultanément réglés sur ON.

# **Part9-Part16**

Règle l'effet d'insertion pour les parties 9-16 activées (ON) ou désactivées (OFF). **Réglages :** Off, On

**NOTE** L'effet d'insertion des parties 1-8 est toujours activé (ON).

Édition d'une partie normale (AWM2)

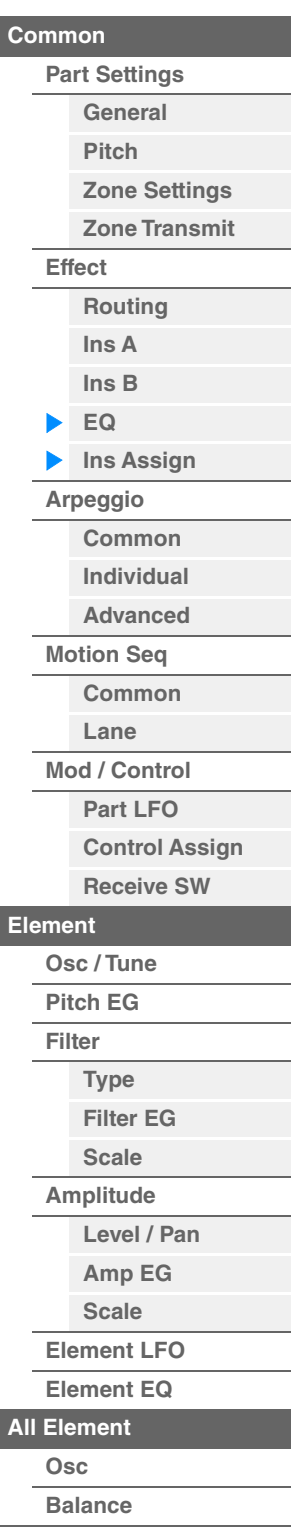

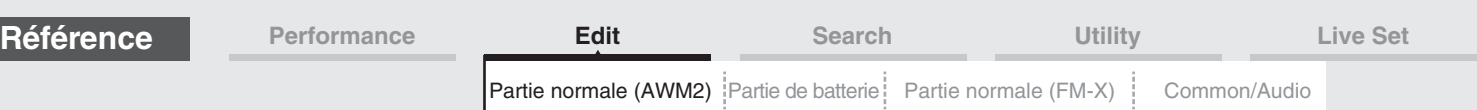

# <span id="page-119-0"></span>**Arpeggio**

# <span id="page-119-1"></span>**Common (Commun)**

L'écran Common (Commun) vous permet de définir les paramètres liés à l'arpège applicables à la partie.

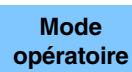

[PERFORMANCE (HOME)] → [EDIT] → Sélection de partie → Element [Common] → [Arpeggio] → [Common]

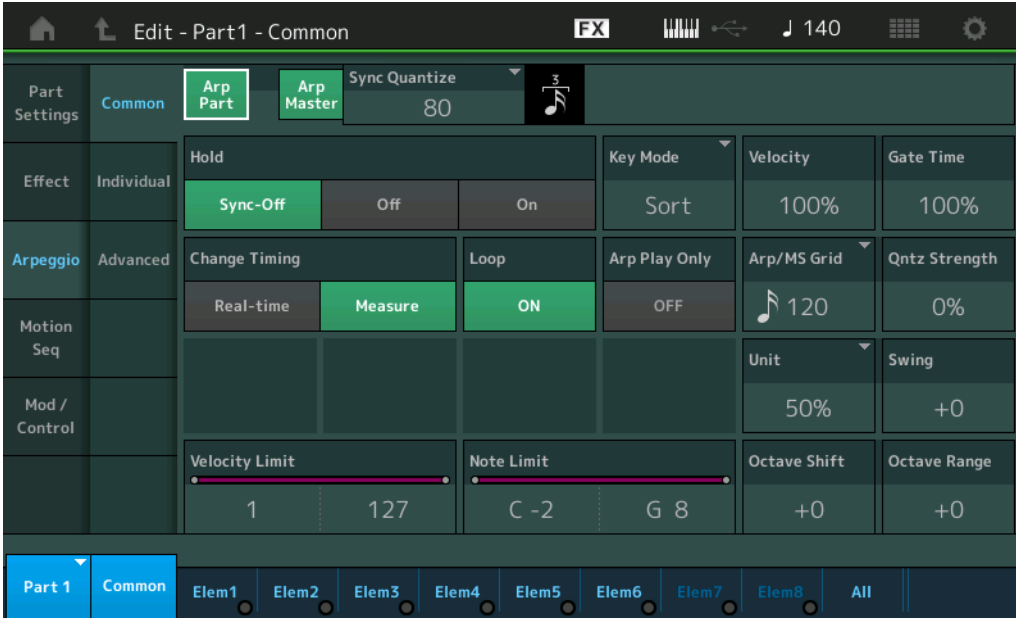

#### **Arp Part (Sélecteur d'arpège de partie)**

Détermine si l'arpège est activé ou non sur la partie sélectionnée. **Réglages :** Off, On

#### **Arp Master (Sélecteur principal de l'arpège)**

Détermine si l'arpège est activé ou désactivé pour l'ensemble de la performance. **Réglages :** Off, On

#### **Sync Quantize (Valeur de quantification de synchronisation)**

Détermine la synchronisation réelle sur laquelle la reproduction de l'arpège démarre une fois que la fonction a été déclenchée pendant la reproduction de l'arpège d'une partie donnée. Lorsque ce paramètre est réglé sur « off », la reproduction suivante de l'arpège démarre dès que vous déclenchez celle-ci. Le nombre affiché à droite de chaque valeur indique sa résolution en impulsions d'horloge.

**Réglages :** Off, 60 (triple croche), 80 (triolet de doubles croches), 120 (double croche), 160 (triolet de croches), 240 (croche), 320 (triolet de noires), 480 (noire)

#### **Hold**

Détermine si l'arpège continue son cycle une fois les notes relâchées.

**Réglages :** Sync-off (Synchronisation désactivée), Off, On

**Sync-off :** la reproduction de l'arpège se poursuit en silence, même lorsque vous relâchez les touches. Appuyez sur une touche quelconque pour que la reproduction de l'arpège reprenne et retentisse à partir du point de reprise dans le cycle.

**Off :** l'arpège est uniquement joué tant que vous maintenez les touches.

**On :** l'arpège effectue des cycles automatiques, même si vous relâchez les touches.

Édition d'une partie normale (AWM2)

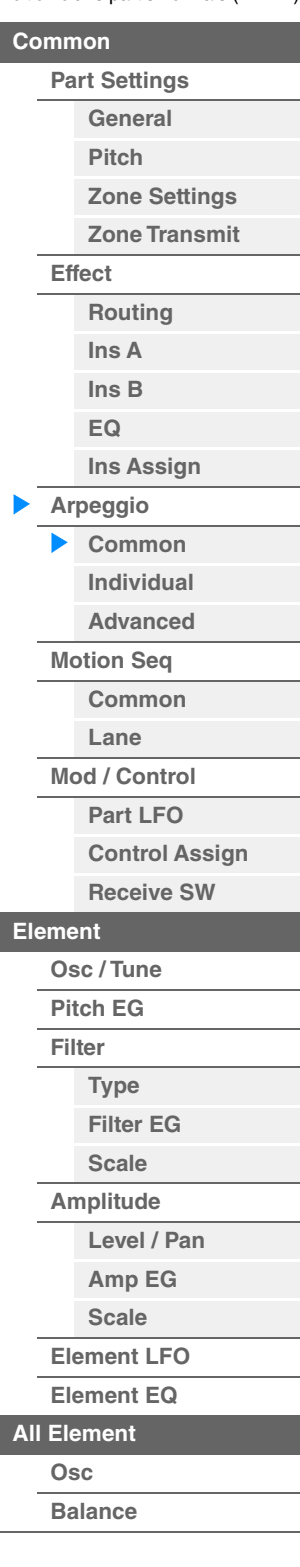

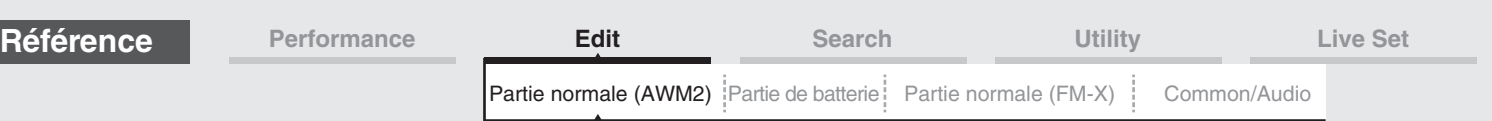

# **Key Mode (Mode Touche)**

Détermine la manière dont l'arpège est reproduit lorsque vous jouez au clavier.

**Réglages :** Sort, Thru, Direct, Sort+Drct, Thru+Drct

**Sort :** si vous jouez des notes spécifiques (les notes d'un accord, par exemple), la même séquence est reproduite, quel que soit l'ordre dans lequel vous jouez les notes.

**Thru :** lorsque vous jouez des notes spécifiques (les notes d'un accord, par exemple), la séquence résultante varie en fonction de l'ordre des notes.

**Direct :** les événements de note de la séquence d'arpèges ne sont pas reproduits ; seules les notes jouées au clavier sont entendues. Lorsque l'arpège est reproduit, des événements tels que Pan et Brightness (Clarté) sont appliqués au son de la performance au clavier. Utilisez ce réglage lorsque les types d'arpège comprennent des données non liées aux notes ou que la catégorie d'arpège est réglée sur Control.

Sort+Drct : l'arpège est reproduit en fonction du réglage Sort et les notes jouées sont également audibles.

**Thru+Drct :** l'arpège est reproduit en fonction du réglage Thru et les notes jouées sont également audibles.

#### **Velocity (Taux de vélocité)**

Détermine le décalage de la vélocité de la reproduction de l'arpège par rapport à la valeur d'origine. Si la valeur de vélocité résultante est égale à zéro, le paramètre sera réglé sur 1. Si la valeur de vélocité résultante est supérieure à 128, elle sera spécifiée sur 127.

**Réglages :** 0%–200%

#### **Gate Time (Taux de durée de gate)**

Détermine le décalage de la durée de gate (longueur) des notes de l'arpège par rapport à la valeur d'origine. Si la valeur de Gate Time est de 0, elle sera réglée sur 1. **Réglages :** 0%–200%

#### **Change Timing (Modification de la synchronisation)**

Détermine la synchronisation réelle en fonction de laquelle s'effectue le changement du type d'arpège lorsque vous sélectionnez un autre type pendant la reproduction de l'arpège. Lorsque le paramètre est réglé sur « Realtime » (Temps réel), le type d'arpège est immédiatement changé. Lorsqu'il est réglé sur « Measure » (Mesure), le type d'arpège est changé au début de la mesure suivante.

**Réglages :** Real-time (Temps réel), Measure (Mesure)

#### **Loop (Boucle)**

Détermine si l'arpège est joué une seule fois ou en continu lorsque les notes sont maintenues enfoncées. **Réglages :** Off, On

#### **Arp Play Only (Reproduction de l'arpège uniquement)**

Détermine si la partie en cours reproduit ou non les seuls événements de note de la reproduction de l'arpège. Lorsque ce paramètre est activé (réglé sur « on »), le bloc Générateur de sons n'est affecté que par les événements de note de la reproduction de l'arpège.

**Réglages :** Off, On

#### **Arp/MS Grid (Grille Arpège/Motion Sequencer)**

Détermine le type de note qui sert de base à Quantize (Quantification) ou Swing. La valeur du paramètre est affichée en impulsions d'horloge.

Pour Motion Sequencer, la valeur du paramètre est définie comme la longueur d'un pas.

**Réglages :** 60 (Triple croche), 80 (Triolet de doubles croches), 120 (double croche), 160 (Triolet de croches), 240 (croche), 320 (triolet de noires), 480 (noire)

#### **Qntz Strength (Force de quantification)**

Ce paramètre définit la « force » d'attraction des événements de note vers le temps de quantification tel que spécifié sous « Arp/MS Grid ». Un réglage de 100 % entraîne la synchronisation exacte définie par « Arp/MS Grid » alors qu'un réglage de 0 % ne génère aucune quantification.

**Réglages :** 0%–100%

#### **Unit (Reproduction multiple de l'unité applicable à la partie)**

Règle la durée de reproduction de l'arpège. Utilisez ce paramètre pour créer un type d'arpège différent du type original.

**Réglages :** 50%, 66%, 75%, 100%, 133%, 150%, 200%, 266%, 300%, 400%, Common

**200% :** la durée de reproduction est deux fois plus longue et la valeur du tempo réduite de moitié. **100% :** durée de reproduction normale.

**50% :** la durée de reproduction est réduite de moitié et la valeur du tempo est deux fois plus élevée.

**Common :** la valeur définie par le paramètre Unit Multiply commun à toutes les parties est appliquée.

#### Édition d'une partie normale (AWM2)

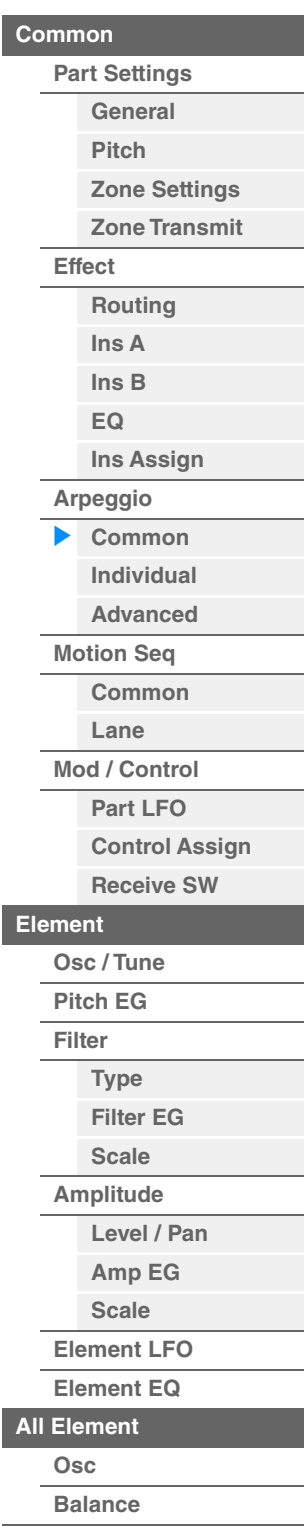

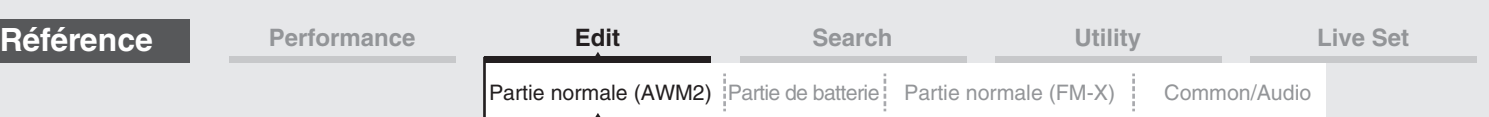

# **Swing**

Retarde les notes sur les temps pairs (rappels de temps) de manière à créer une sensation de swing.

• +1 et supérieur : retardent les notes de l'arpège.

- -1 et inférieur : avancent les notes de l'arpège.
- 0 : synchronisation exacte, telle que définie par la valeur du paramètre « Arpeggio/Motion Sequencer Grid » (Grille Arpège/Motion Sequencer) ne produisant aucun swing.

L'utilisation judicieuse de ce réglage vous permet de créer des impressions de swing et de triolets, tels que des rythmes traînants et fusionnants.

**Réglages :** -120 – +120

# **Velocity Limit (Limite de vélocité de l'arpège)**

Détermine les valeurs minimale et maximale de la plage de vélocité à laquelle l'arpège réagit. L'arpège retentit uniquement pour les notes jouées dans la plage de vélocité spécifiée. Si vous spécifiez d'abord la valeur maximale, puis la valeur minimale (par exemple « 93 à 34 »), la plage de vélocité couverte sera de « 1 à 34 » et de « 93 à 127 ».

**Réglages :** 1–127

## **Note Limit (Limite de notes de l'arpège)**

Définit les graves et les aigus dans la plage de notes des arpèges. Chaque arpège ne retentit que pour les notes jouées dans la plage spécifiée. Si vous spécifiez d'abord la note la plus aigüe puis la note la plus grave (par exemple « C5 à C4 »), la plage de notes couverte sera respectivement de « C-2 à C4 » et de « C5 à G8 ». **Réglages :** C -2 – G8

#### **Octave Shift (Changement d'octave de sortie de l'arpège)**

Déplace la hauteur de ton de l'arpège d'un ou de plusieurs octaves vers le haut ou le bas. **Réglages :** -10 – +0 – +10

#### **Octave Range (Plage d'octave de l'arpège)**

Spécifie la plage maximale de l'arpège en octaves. **Réglages :** -3 – +0 – +3

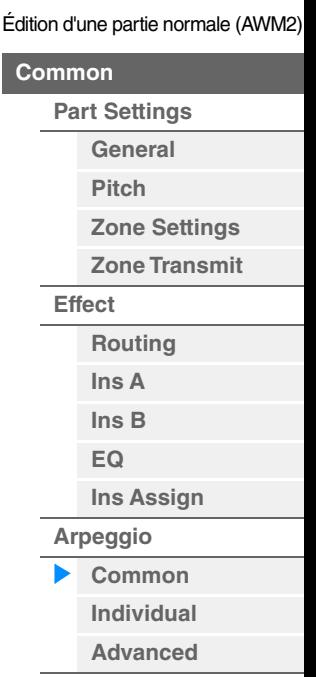

Col

**[Motion Seq](#page-125-0)**

**[Common](#page-125-1)**

**[Lane](#page-128-0) [Mod / Control](#page-133-0)**

**[Part LFO](#page-133-1)**

**[Control Assign](#page-137-0)**

**[Receive SW](#page-142-0)**

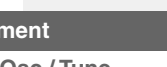

**[Element](#page-144-0)**

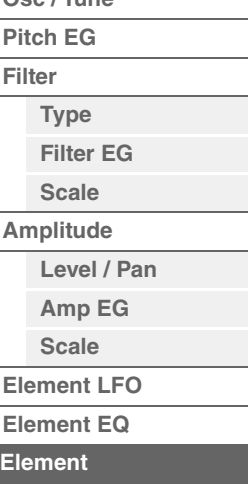

**[Osc](#page-168-1) [Balance](#page-169-0)**

**[All Element](#page-168-0)**

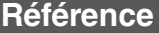

**[Performance](#page-26-0) Edit [Search](#page-214-0) [Utility](#page-225-0) [Live Set](#page-254-0)** [Partie normale \(AWM2\)](#page-103-3) [Partie de batterie](#page-171-0) [Partie normale \(FM-X\)](#page-183-0) | [Common/Audio](#page-197-0)

Réglages du type d'arpège

<span id="page-122-0"></span>**Individual** 

**Mode opératoire**

L'écran Individual (Individuel) vous permet de définir les paramètres correspondants aux sélections d'arpège 1–8. Touchez le réglage du type d'arpège pour appeler le menu correspondant. Dans le menu affiché, touchez [Search] (Recherche) afin d'appeler l'écran Arpeggio Category Search (Recherche de catégorie d'arpège) [\(page 219\)](#page-218-0), puis touchez [Number] (Numéro) pour déterminer le réglage Arpeggio Type en spécifiant la valeur sous Arpeggio Number (Numéro d'arpège).

> $[PERFORMANCE (HOME)] \rightarrow [EDIT] \rightarrow Sélection$  de partie  $\rightarrow$  Element  $[Common] \rightarrow [Arpeggio] \rightarrow$ [Individual]

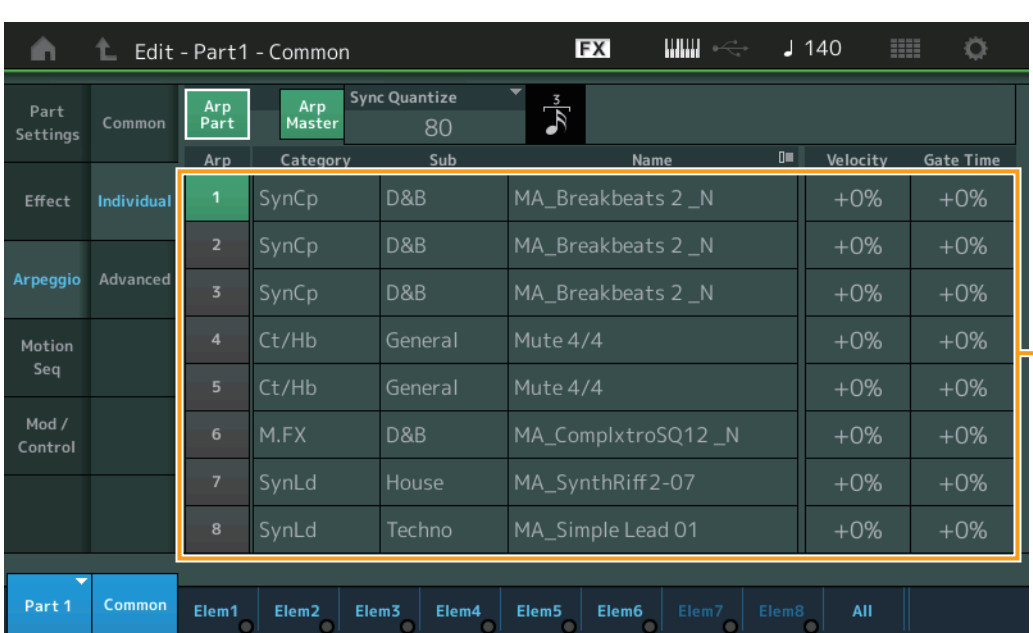

# **Arp Part (Sélecteur d'arpège de partie) Arp Master (Sélecteur principal de l'arpège)**

# **Sync Quantize (Valeur de quantification de synchronisation)**

Valeurs identiques à celle de l'écran Common.

# **Arp (Sélection d'arpège)**

Sélectionne l'arpège souhaité stocké comme une sélection d'arpège. Lorsque vous sélectionnez un type et en appuyant sur la touche [SHIFT] + [EDIT], vous pouvez copier ou échanger des arpèges. Pour plus de détails, reportez-vous à la section « Copie ou échange d'arpèges » [\(page 124\)](#page-123-0). **Réglages :** 1–8

#### **Category (Catégorie d'arpège)**

Indique la catégorie d'arpège sélectionnée. **Réglages :** Reportez-vous à la « Liste des catégories d'arpège » à la [page 11.](#page-10-0)

# **Sub (Sous-catégorie d'arpège)**

Indique la sous-catégorie d'arpège sélectionnée. **Réglages :** Reportez-vous à la « Liste des sous-catégories d'arpège » à la [page 11](#page-10-1).

#### **Name (Nom de l'arpège)**

Indique le nom de l'arpège actuellement sélectionné. **Réglages :** Reportez-vous au document PDF « Liste des données ».

# <span id="page-122-1"></span>**Velocity (Taux de vélocité)**

Détermine le décalage de la vélocité de la reproduction de l'arpège par rapport à la valeur d'origine. Si la valeur de vélocité résultante est égale à zéro, le paramètre sera réglé sur 1. Si la valeur de vélocité résultante est supérieure à 128, elle sera spécifiée sur 127.

**Réglages :** -100% – +100%

Édition d'une partie normale (AWM2)

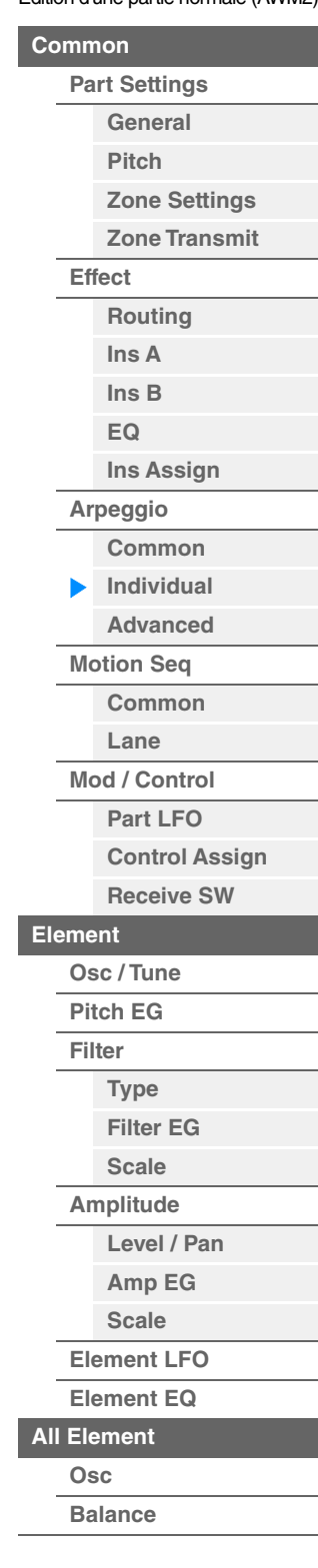

<span id="page-123-1"></span><span id="page-123-0"></span>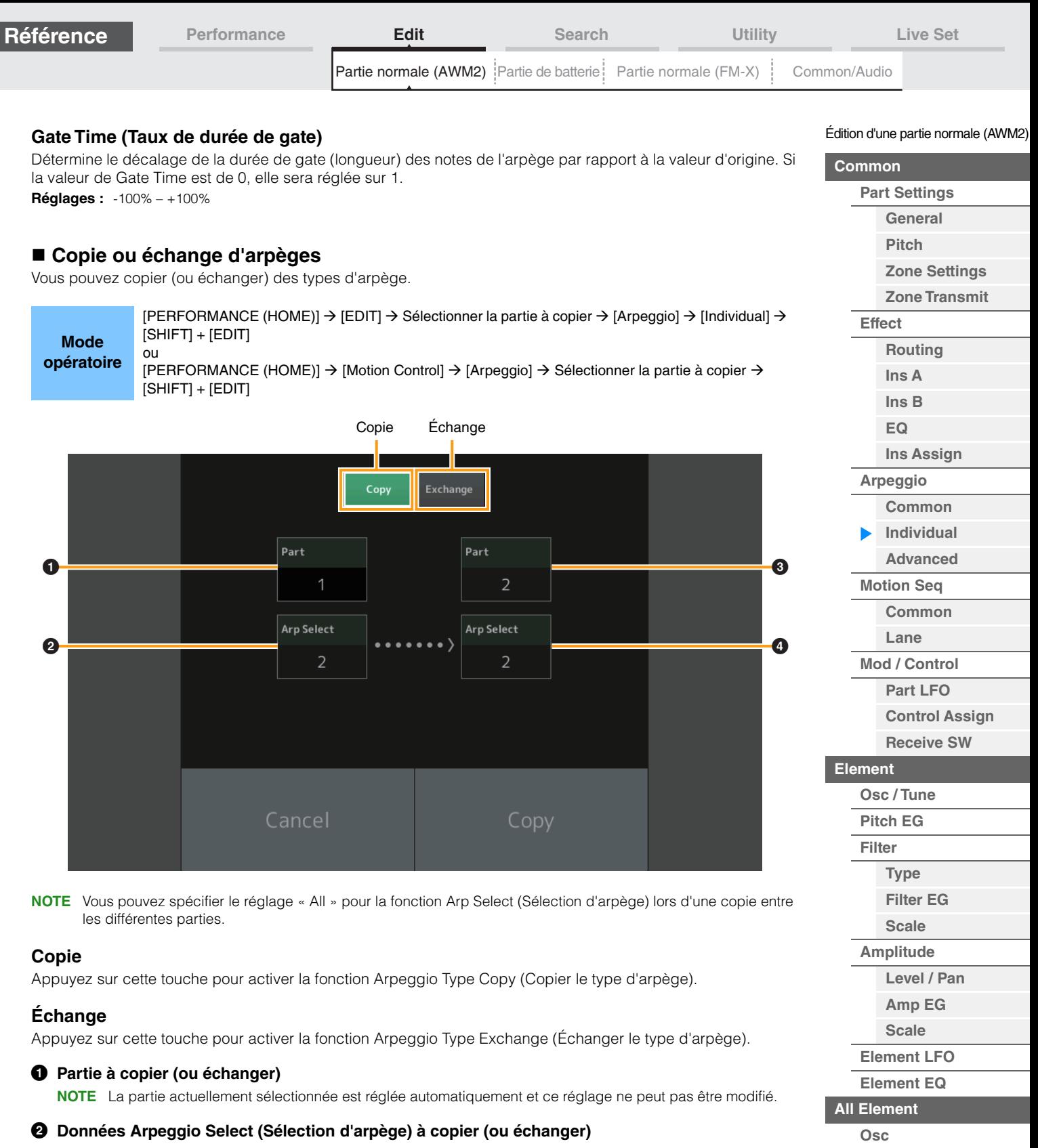

- 3 **Partie de destination de la copie (ou de l'échange)**
- 4 **Sélection d'arpège de destination de la copie (ou de l'échange)**

**[Copie ou échange](#page-170-0)  d'éléments**

**[Balance](#page-169-0)**

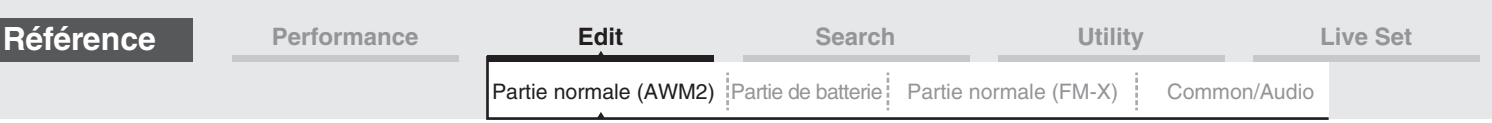

### <span id="page-124-0"></span>**Advanced**

L'écran Advanced (Avancé) vous permet de définir les paramètres avancés liés à l'arpège.

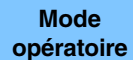

[PERFORMANCE (HOME)] > [EDIT] → Sélection de partie → Element [Common] → [Arpeggio] → [Advanced]

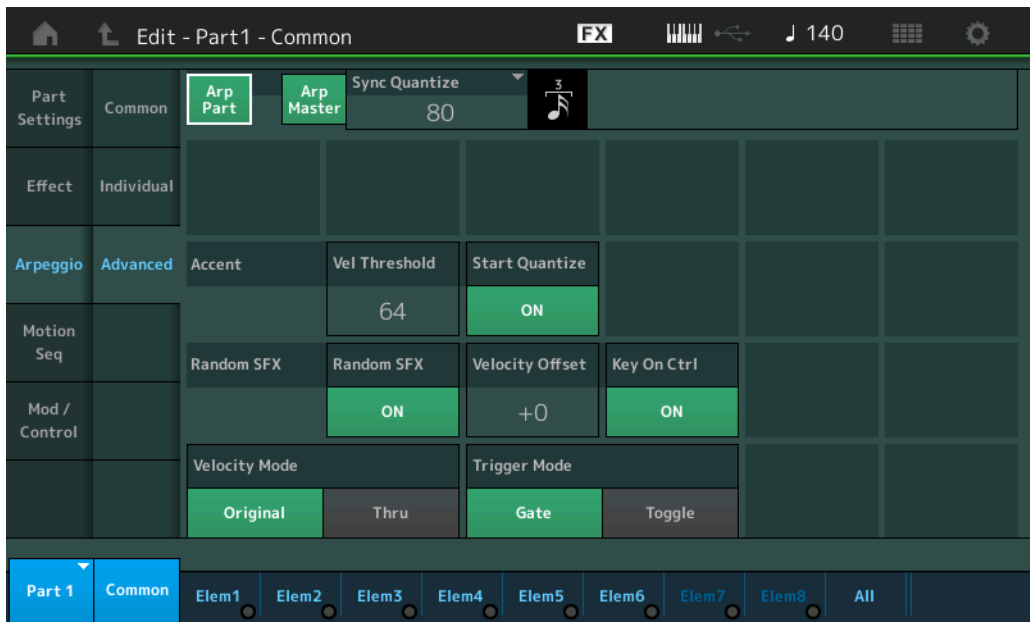

# **Arp Part (Sélecteur d'arpège de partie)**

**Arp Master (Sélecteur principal de l'arpège)**

**Sync Quantize (Valeur de quantification de synchronisation)**

Valeurs identiques à celle de l'écran Common.

# **Accent Vel Threshold (Seuil de vélocité de phrase accentuée)**

Détermine la vélocité minimale susceptible de déclencher la phrase accentuée.

Les phrases accentuées sont composées de données de séquence contenues dans certains types d'arpège, qui ne sont audibles que lorsque vous jouez les notes à une vélocité plus élevée (en tapant plus fort) que la valeur spécifiée sous le paramètre Accent Velocity Threshold (Seuil de vélocité de la phrase accentuée). S'il vous paraît difficile de jouer à la vélocité requise pour déclencher la phrase accentuée, abaissez la valeur du paramètre « Accent Vel Threshold » (Seuil de vélocité de la phrase accentuée).

**NOTE** Pour obtenir des informations sur les types d'arpège utilisant cette fonction, consultez la « Liste des types d'arpège » du document PDF « Liste des données ».

**Réglages :** off, 1–127

# **Accent Start Quantize (Quantification du début de l'accentuation)**

Détermine la synchronisation de début de la phrase accentuée à la réception de la vélocité spécifiée par le paramètre Accent Velocity Threshold ci-dessus. Lorsque ce paramètre est désactivé (réglé sur « off »), la phrase accentuée débute dès la réception de la vélocité. Lorsqu'il est réglé sur « on », la fonction Accent Phrase débute sur le temps spécifié pour chaque type d'arpège après réception de la vélocité. **Réglages :** off, on

#### **Random SFX (Effet sonore aléatoire)**

Détermine si le paramètre Random SFX est activé ou non.

Certains types d'arpège disposent d'une fonction Random SFX, qui déclenche des sons spéciaux (tels que des bruits de frette de guitare) lorsque la note est relâchée.

**NOTE** Pour obtenir des informations sur les types d'arpège utilisant cette fonction, consultez la « Liste des types d'arpège » du document PDF « Liste des données ».

**Réglages :** off, on

#### **Random SFX Velocity Offset (Décalage de vélocité des effets sonores aléatoires)**

Détermine la valeur de décalage des notes de l'effet Random SFX par rapport à leur vélocité d'origine. **Réglages :** -64 – +0 – +63

#### Édition d'une partie normale (AWM2)

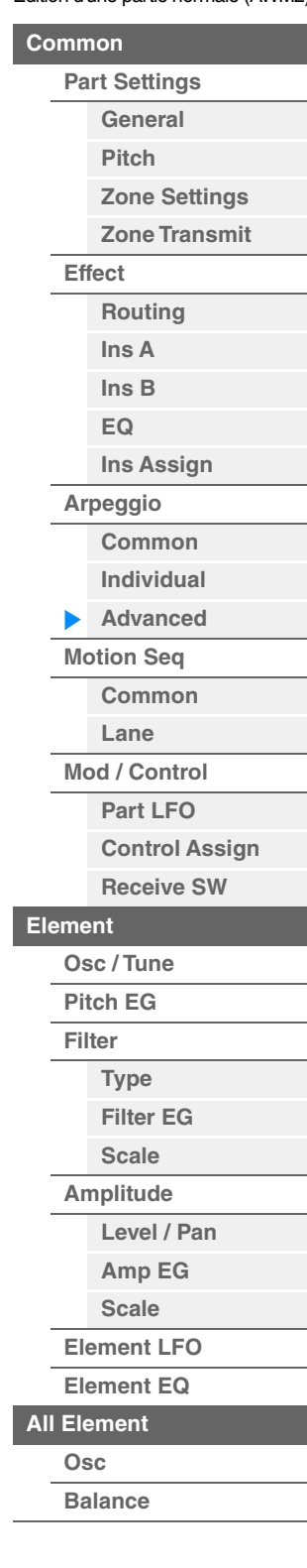

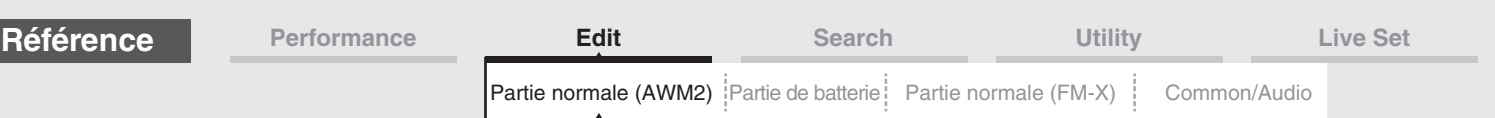

# **Random SFX Key On Ctrl (Commande d'activation de touche des effets spéciaux aléatoires)**

Lorsque ce paramètre est réglé sur « on », le son Random SFX (Effets spéciaux aléatoires) retentit en fonction de la vélocité générée par chaque note jouée. Lorsque ce paramètre est réglé sur « off », un son spécial Random SFX est reproduit selon une vélocité préprogrammée. **Réglages :** off, on

### **Velocity Mode (Mode de vélocité)**

Ajuste la vélocité des notes de l'arpège.

**Réglages :** Original, Thru (Relais)

**Original :** l'arpège est reproduit selon la vélocité définie pour le type d'arpège utilisé. **Thru :** l'arpège est reproduit en fonction de la vélocité de votre jeu.

#### **Trigger Mode (Mode de déclenchement)**

Lorsque ce paramètre est réglé sur « Gate », le fait d'appuyer sur une note lance la reproduction de l'arpège, qui s'arrête aussitôt que la note est relâchée. Lorsqu'il est réglé sur « Toggle » (Basculement), le fait d'appuyer sur une note lance la reproduction de l'arpège mais le relâchement de celle-ci n'affecte pas la reproduction. **Réglages :** Gate, Toggle (Basculement)

#### <span id="page-125-0"></span>**Motion Seq (Motion Sequencer)**

### <span id="page-125-1"></span>**Common**

L'écran Common vous permet de définir les paramètres liés à Motion Sequencer applicables à la partie.

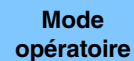

 $[PERFORMANCE (HOME)] \rightarrow [EDIT] \rightarrow Sélection$  de partie  $\rightarrow$  Element  $[Common] \rightarrow [Motion$  Seq]  $\rightarrow$ [Common]

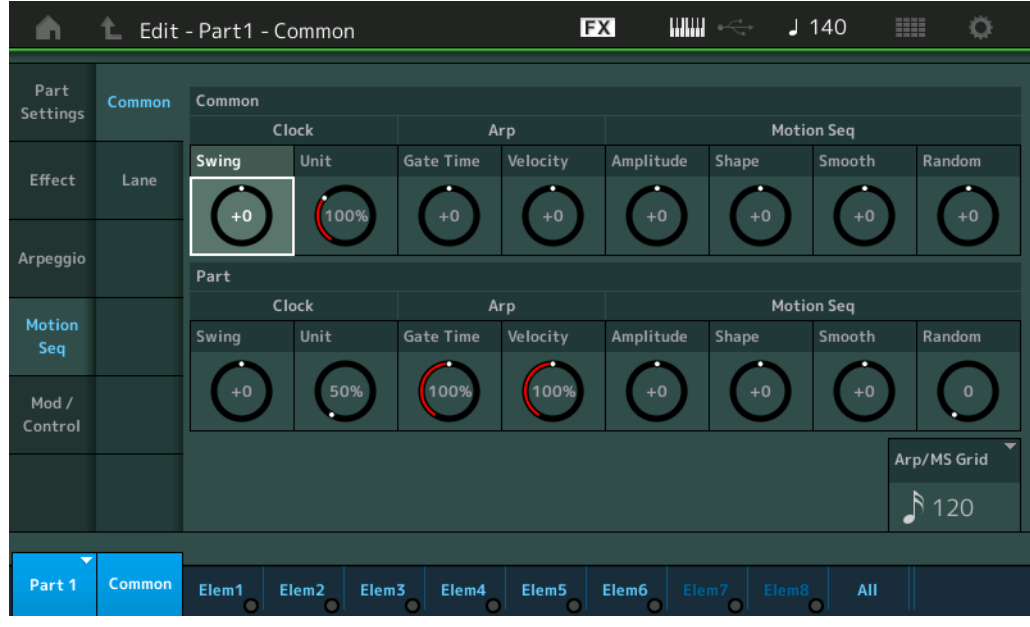

#### **Common Clock Swing (Swing commun)**

Détermine le swing de l'arpège ou de Motion Sequencer pour l'ensemble de la performance. Ceci représente la valeur de décalage du swing de l'arpège ou de Motion Sequencer applicable à chaque partie. **Réglages :** -120 – +120

#### **Common Clock Unit (Reproduction multiple commune de l'unité)**

Règle le temps de reproduction de l'arpège ou de Motion Sequencer pour l'ensemble de la performance. Ce paramètre s'applique à la partie lorsque le paramètre Unit Multiply (Reproduction multiple de l'unité) correspondant à l'arpège ou à Motion Sequencer applicable à la partie est réglé sur « Common » (Commun). Utilisez ce paramètre pour créer un type d'arpège ou de Motion Sequencer différent du type original. **Réglages :** 50%–400%

> **200% :** la durée de reproduction est deux fois plus longue et la valeur du tempo réduite de moitié. **100% :** durée de reproduction normale.

**50% :** la durée de reproduction est réduite de moitié et la valeur du tempo est deux fois plus élevée.

Édition d'une partie normale (AWM2)

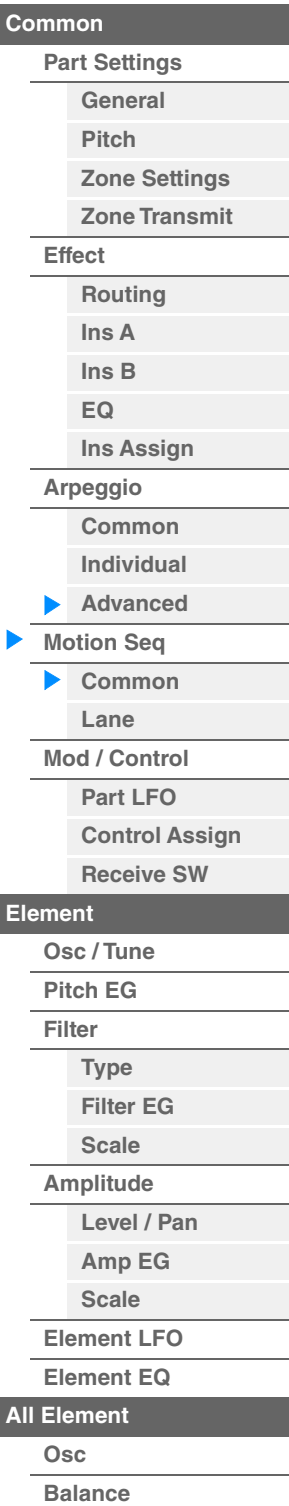

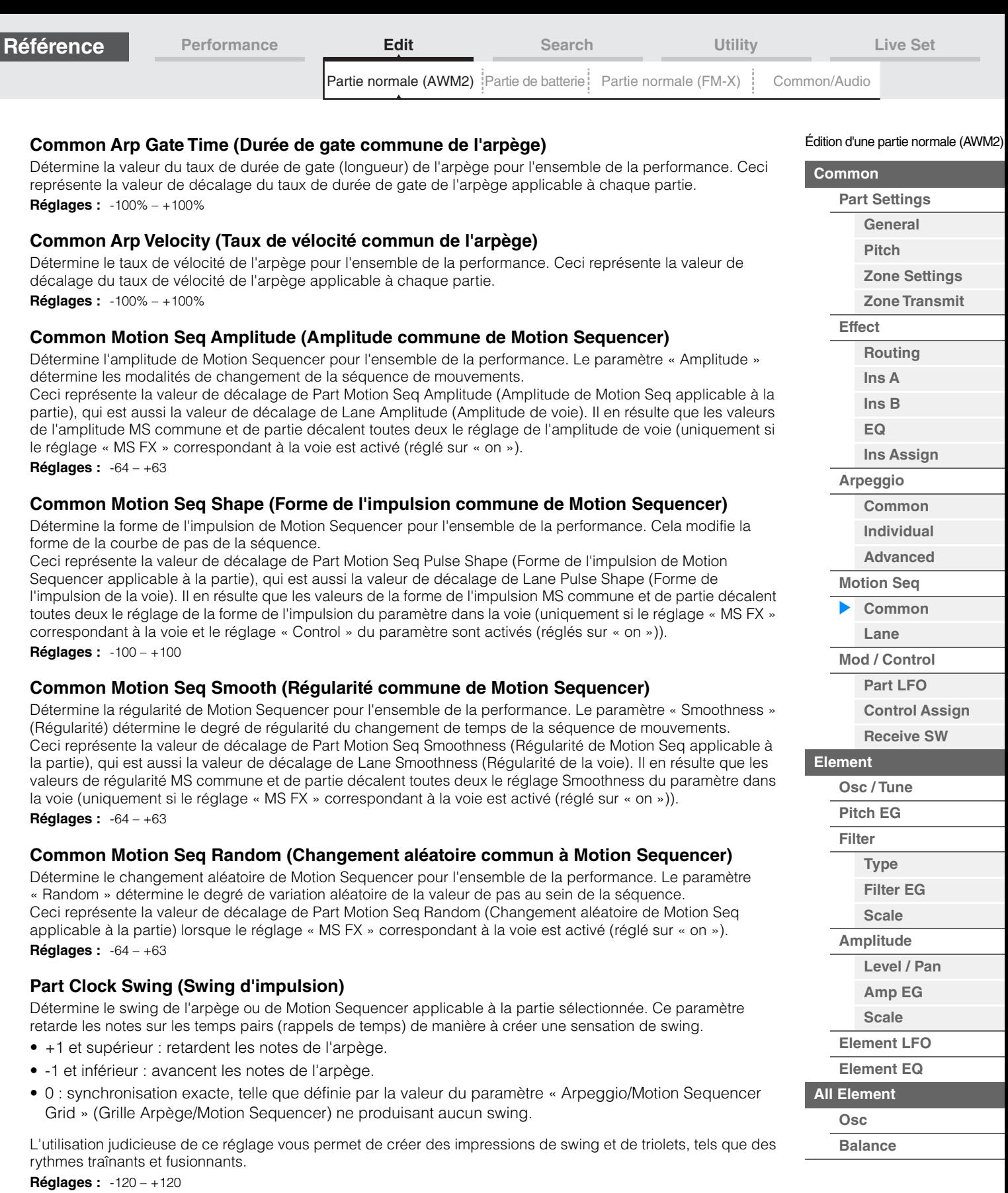

## **Part Clock Unit (Reproduction multiple de l'unité applicable à la partie)**

Ceci règle le temps de reproduction de l'arpège ou de Motion Sequencer applicable à la partie sélectionnée. **Réglages :** 50%–400%, Common

> **200% :** la durée de reproduction est deux fois plus longue et la valeur du tempo réduite de moitié. **100% :** durée de reproduction normale.

**50% :** la durée de reproduction est réduite de moitié et la valeur du tempo est deux fois plus élevée. **Common :** la valeur définie par le paramètre Unit Multiply commun à toutes les parties est appliquée.

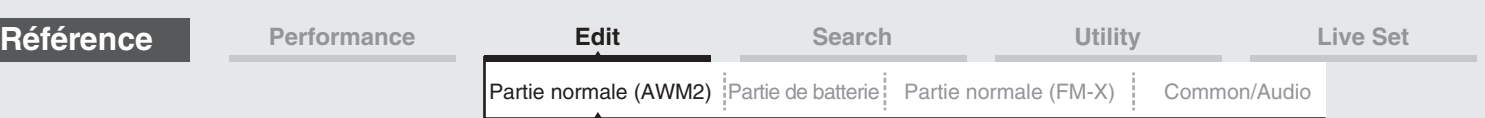

# **Part Arp Gate Time (Durée de gate de l'arpège applicable à la partie)**

Détermine le décalage de la durée de gate (longueur) des notes de l'arpège par rapport à la valeur d'origine. Ceci représente la valeur de décalage du taux de durée de gate [\(page 124\)](#page-123-1) des réglages Arpeggio Select (Sélection de l'arpège).

### **Réglages :** 0%–200%

#### **Part Arp Velocity (Taux de vélocité de l'arpège applicable à la partie)**

Détermine le décalage de la vélocité de la reproduction de l'arpège par rapport à la valeur d'origine. Ceci représente la valeur de décalage du taux de vélocité [\(page 123\)](#page-122-1) des réglages Arpeggio Select. **Réglages :** 0%–200%

#### **Part Motion Seq Amplitude (Amplitude de Motion Sequencer applicable à la partie)**

Détermine l'amplitude de Motion Sequencer applicable à la partie sélectionnée. Ceci représente la valeur de décalage de Lane Motion Seq Amplitude (Amplitude de Motion Seq applicable à la voie) [\(page 131](#page-130-0)) lorsque le réglage « MS FX » correspondant à la voie est activé (réglé sur « on »). **Réglages :** -64 – +63

#### **Part Motion Seq Shape (Forme de l'impulsion de Motion Sequencer applicable à la partie)**

Détermine la forme de l'impulsion de Motion Sequencer applicable à la partie sélectionnée. Ceci représente la valeur de décalage du paramètre « Step Curve » (Courbe de pas) de Motion Seq applicable à la voie ([page 132\)](#page-131-0) lorsque le réglage « MS FX » correspondant à la voie et le réglage « Control » du paramètre sont tous deux activés (réglés sur « on »).

**Réglages :** -100 – +100

#### **Part Motion Seq Smooth (Régularité de Motion Sequencer applicable à la partie)**

Détermine la régularité de Motion Sequencer applicable à la partie sélectionnée. Ceci représente la valeur de décalage de Lane Motion Seq Smoothness (Régularité de Motion Seq applicable à la voie) [\(page 131](#page-130-1)) lorsque le réglage « MS FX » correspondant à la voie est activé (réglé sur « on »). **Réglages :** -64 – +63

### **Part Motion Seq Random (Changement aléatoire de Motion Sequencer applicable à la partie)**

Détermine le changement aléatoire de Motion Sequencer applicable à la partie sélectionnée. Le paramètre « Random » détermine le degré de variation aléatoire de la valeur de pas au sein de la séquence. **Réglages :** 0–127

#### **Arp/MS Grid (Grille Arpège/Motion Sequencer)**

Détermine le type de note qui sert de base à Quantize (Quantification) ou Swing. La valeur du paramètre est affichée en impulsions d'horloge.

Pour Motion Sequencer, la valeur du paramètre est définie comme la longueur d'un pas.

**Réglages :** 60 (triple croche), 80 (triolet de doubles croches), 120 (double croche), 160 (triolet de croches), 240 (croche), 320 (triolet de noires), 480 (noire)

Édition d'une partie normale (AWM2)

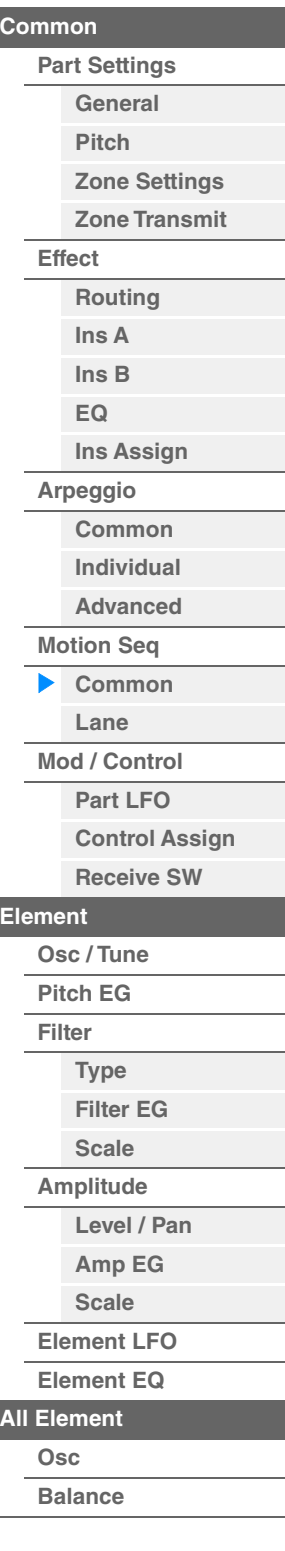

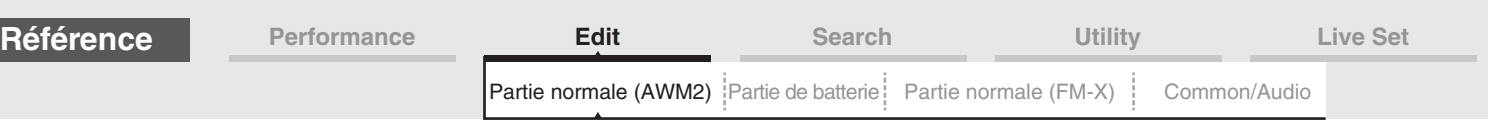

## <span id="page-128-0"></span>**Lane**

L'écran Lane (Voie) vous permet de définir les paramètres liés aux différentes voies de Motion Sequencer.

**Mode opératoire**

 $[PERFORMANCE(HOME)] \rightarrow [EDIT] \rightarrow Sélection$  de partie  $\rightarrow$  Element  $[Common] \rightarrow [Motion Seq] \rightarrow [Nonmodel]$ [Lane]

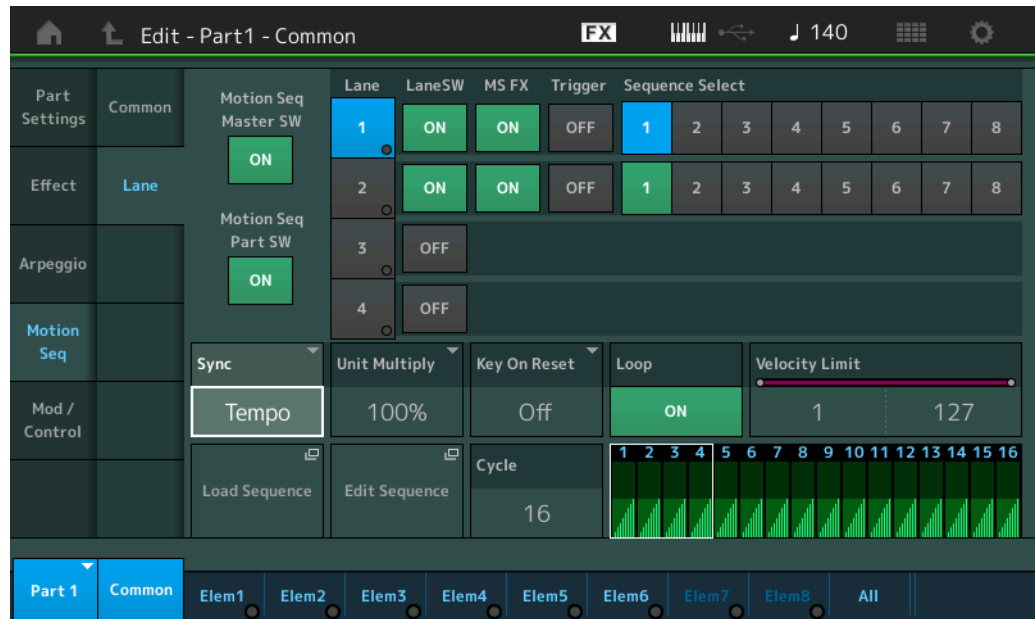

# **Motion Seq Master SW (Sélecteur principal de Motion Sequencer)**

Détermine si la fonction Motion Sequencer est activée ou non pour l'ensemble de la performance. **Réglages :** Off, On

#### **Motion Seq Part SW (Sélecteur de partie de Motion Sequencer)**

Détermine si la fonction Motion Sequencer est activée ou non sur la partie sélectionnée. **Réglages :** Off, On

#### **Lane SW (Sélecteur de voie)**

Détermine si chacune des voies est activée ou non. Il est possible utiliser jusqu'à quatre voies de Motion Sequencer par partie et un total de huit voies simultanées pour l'ensemble de la performance. Lorsque ce paramètre est désactivé (réglé sur « off »), les paramètres liés à la voie correspondante ne s'affichent pas. **Réglages :** Off, On

#### **MS FX (Réception des effets de Motion Sequencer applicables à la voie)**

Détermine si la Lane (Voie) sélectionnée est affectée ou non par les opérations liées aux boutons lorsque « ARP/ MS » est sélectionné avec la fonction attribuable au bouton [TONE]/[EG/FX]/[EQ]/[ARP/MS]. **Réglages :** Off, On

#### **Trigger (Réception de déclenchement de Motion Sequencer applicable à la voie)**

Détermine si la voie sélectionnée reçoit ou non le signal généré par la touche [MOTION SEQ TRIGGER]. Lorsque ce paramètre est activé (réglé sur « on »), la séquence de mouvements démarre dès que vous appuyez sur la touche [MOTION SEQ TRIGGER].

**Réglages :** Off, On

#### **Sequence Select (Sélection de la séquence de mouvements applicable à la voie)**

Sélectionne la séquence de mouvements souhaitée.

Lorsque vous sélectionnez un type et en appuyant sur la touche [SHIFT] + [EDIT], vous pouvez copier ou échanger des séquences de mouvements. Pour plus de détails, reportez-vous à la section « Copie ou échange de séquences de mouvements » [\(page 133\)](#page-132-0).

**Réglages :** 1–8

Édition d'une partie normale (AWM2)

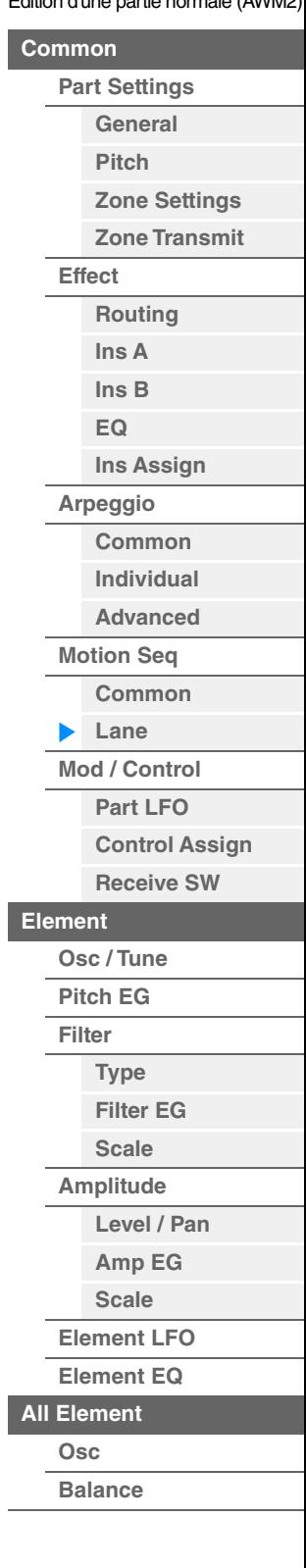

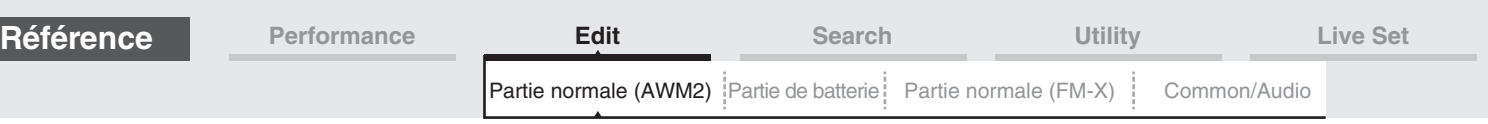

# **Sync (Synchronisation de Motion Sequencer applicable à la voie)**

Détermine si la reproduction de la séquence de mouvements applicable à la destination (réglée sur l'écran Control Assign [\(page 138\)](#page-137-0)) est synchronisée sur le tempo, le temps ou l'arpège de la performance. **Réglages :** Off, Tempo, Beat, Arp, Lane 1 (Voie 1) (en cas de sélection de Lane 2–4 (Voie 2–4)

**Off :** la fonction Motion Sequencer applicable à la voie s'exécute selon sa propre horloge et n'opère aucune synchronisation sur une quelconque horloge externe.

**Tempo :** la fonction Motion Sequencer applicable à la voie est synchronisée sur le tempo de la performance. **Beat :** la fonction Motion Sequencer applicable à la voie est synchronisée sur le temps.

**Arp :** la fonction Motion Sequencer applicable à la voie est synchronisée sur le 1er temps de la mesure de l'arpège actuellement reproduit.

**Lane 1 :** la fonction Motion Sequencer applicable à la voie est synchronisée sur Lane 1.

### **Speed (Vitesse de Motion Sequencer applicable à la voie)**

Détermine la vitesse de reproduction de la séquence de mouvements. Ce paramètre n'est disponible que lorsque le paramètre « Lane Motion Sequencer Sync » est réglé sur « Off ». **Réglages :** 0–127

## **Unit Multiply (Reproduction multiple de l'unité de Motion Sequencer applicable à la voie)**

Règle le temps de reproduction de Motion Sequencer applicable à la voie sélectionnée. Ce paramètre est disponible lorsque le paramètre « Lane Motion Sequencer Sync » est réglé sur une valeur différente de « Off » et « Lane 1 ».

**Réglages :** 50%–6400%, Common, Arp

**200% :** la durée de reproduction est deux fois plus longue et la valeur du tempo réduite de moitié. **100% :** durée de reproduction normale.

**50% :** la durée de reproduction est réduite de moitié et la valeur du tempo est deux fois plus élevée. **Common :** la valeur définie par le paramètre Unit Multiply commun à toutes les parties est appliquée. **Arp :** la valeur définie par le paramètre Arpeggio Unit Multiply (Multiplication de la reproduction de l'unité arpégée) à la partie sélectionnée sera appliquée.

#### **Key On Reset (Réinitialisation de Motion Sequencer consécutive à un message d'activation de note applicable à la voie)**

Détermine si la reproduction de la séquence de mouvements est arrêtée lorsque vous jouez au clavier. Ce paramètre est activé lorsque le paramètre « Lane Motion Sequencer Sync » est réglé sur une valeur différente de « Arp » et « Lane 1 ».

Par ailleurs, ce paramètre n'est pas disponible lorsque le paramètre « Trigger » est spécifié sur « On ». **Réglages :** Off, Each-On (Chaque note activée), 1st-On (Réinitialisation à la première note activée)

> **Each-On :** la séquence est réinitialisée à chaque fois qu'une note est jouée et la séquence reprend depuis le début.

**1st-On :** la séquence est réinitialisée chaque fois qu'une note est jouée et le séquenceur reprend depuis le début. Si vous jouez une deuxième note tout en maintenant la première, la séquence continuera son cycle en fonction de la phase déclenchée par la première note. En d'autres termes, la séquence ne sera réinitialisée que si la première note est relâchée avant que la deuxième ne soit jouée.

# **Loop (Boucle de Motion Sequencer applicable à la voie)**

Détermine si la séquence de mouvements est reproduite une ou plusieurs fois. Ce paramètre est disponible lorsque le paramètre « Lane Motion Sequencer Sync » est réglé sur une valeur autre que « Lane 1 ». **Réglages :** Off, On

#### **Velocity Limit (Limite de vélocité de Motion Sequencer applicable à la voie)**

Détermine les valeurs minimale et maximale de la plage de vélocité à laquelle la séquence de mouvements réagit.

Ce paramètre est disponible lorsque le paramètre « Lane Motion Sequencer Sync » est réglé sur une valeur autre que « Lane 1 ».

**Réglages :** 1–127

## **Cycle (Cycle de Motion Sequencer applicable à la voie)**

Sélectionne la longueur de pas souhaitée pour la séquence de mouvements. **Réglages :** 1–16

#### **Load Sequence (Chargement de séquence)**

Charge les données de la séquence de mouvements dans la mémoire utilisateur. Pour les détails sur le chargement, reportez-vous au paragraphe « Chargement » [\(page 240\)](#page-239-0).

#### Édition d'une partie normale (AWM2)

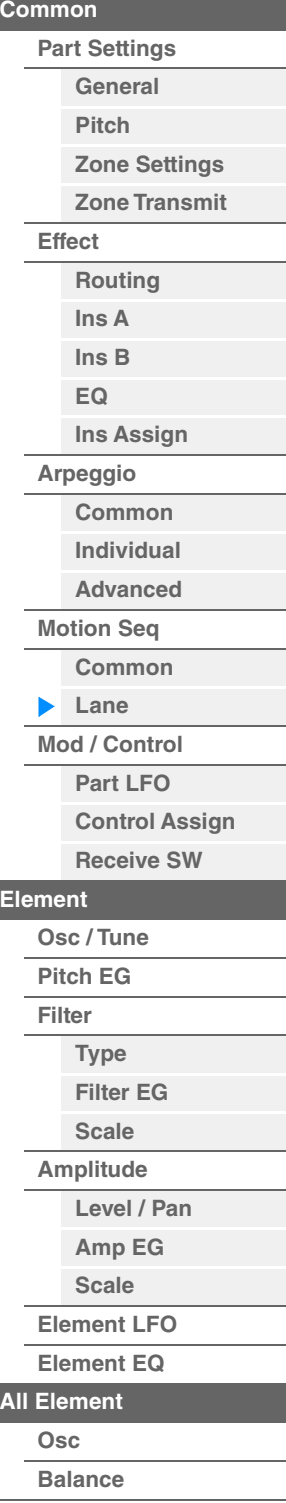

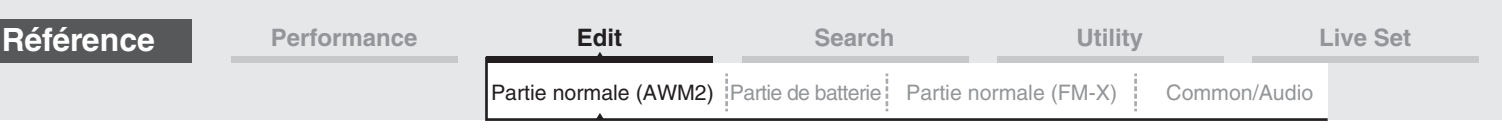

Motion Seq Step Value (Valeur de pas de Motion Sequencer applicable à la voie)

# **Edit Sequence (Édition de séquence)**

Appelle l'écran de réglage de la séquence de mouvements. Vous pouvez créer une séquence personnalisée comprenant jusqu'à seize pas.

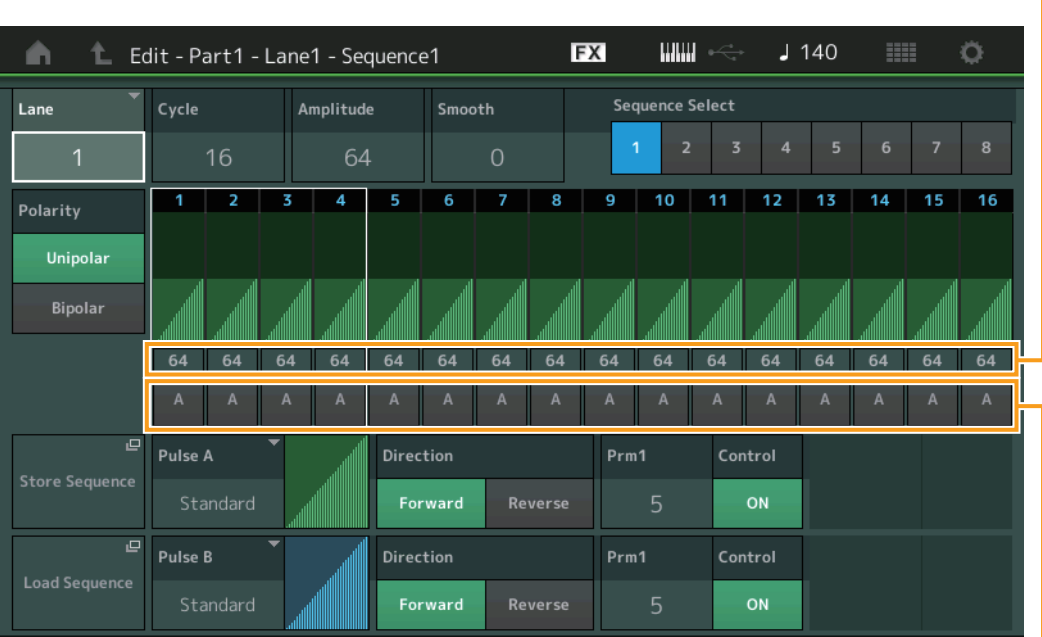

Motion Seq Step Type (Type de pas de Motion Sequencer applicable à la voie)

#### **Lane (Voie actuellement sélectionnée)**

Indique la voie actuellement sélectionnée. Ce paramètre ne s'affiche pas lorsque le réglage Lane Switch (Sélecteur de voie) correspondant est désactivé (réglé sur « off »). **Réglages :** 1–4

#### **Cycle (Cycle de Motion Sequencer applicable à la voie)**

Sélectionne la longueur de pas souhaitée pour la séquence de mouvements. **Réglages :** 1–16

#### <span id="page-130-0"></span>**Amplitude (Amplitude de Motion Sequencer applicable à la voie)**

Détermine les modalités de variation de la séquence de mouvements. **Réglages :** 0–127

#### <span id="page-130-1"></span>**Smooth (Régularité de Motion Sequencer applicable à la voie)**

Détermine la régularité de la variation dans le temps de la séquence de mouvements. **Réglages :** 0–127

#### **Sequence Select (Sélection de la séquence de mouvements applicable à la voie)**

Détermine le paramètre Motion Sequence Select (Sélection la de séquence de mouvements). Lorsque vous sélectionnez un type et en appuyant sur la touche [SHIFT] + [EDIT], vous pouvez copier ou échanger des séquences de mouvements. Pour plus de détails, reportez-vous à la section « Copie ou échange de séquences de mouvements » [\(page 133\)](#page-132-0).

**Réglages :** 1–8

#### **Polarity (Polarité de Motion Sequencer applicable à la voie)**

Détermine la polarité de la séquence de mouvements.

**Réglages :** Unipolar (Unipolaire), Bipolar (Bipolaire)

**Unipolar :** changements unipolaires uniquement dans un sens positif par rapport à une valeur de paramètre de base, en fonction de la séquence.

**Bipolar :** changements bipolaires, dans un sens positif ou négatif, par rapport à une valeur de paramètre de base.

#### **Motion Seq Step Value (Valeur de pas de Motion Sequencer applicable à la voie)**

Détermine le réglage Step Value (Valeur des pas) de la séquence de mouvements. Vous pouvez contrôler la Step Value (Valeur des pas) 1-4, 5-8, 9-12 ou 13-16 à l'aide des curseurs de commande 1-4 (5-8/9-12/13-16) en fonction de la position du curseur sur l'écran.

**Réglages :** 0–127

Édition d'une partie normale (AWM2)

**[Zone Settings](#page-108-0) [Zone Transmit](#page-110-0)**

**[Routing](#page-112-1) [Ins A](#page-114-0) [Ins B](#page-114-1) [EQ](#page-115-0)**

**[Ins Assign](#page-118-0)**

**[Arpeggio](#page-119-0) [Common](#page-119-1) [Individual](#page-122-0) [Advanced](#page-124-0) [Motion Seq](#page-125-0) [Common](#page-125-1)**

**[Lane](#page-128-0) [Mod / Control](#page-133-0) [Part LFO](#page-133-1)**

**[Osc / Tune](#page-144-1) [Pitch EG](#page-149-0) [Filter](#page-151-0)**

**[Type](#page-151-1) [Filter EG](#page-156-0) [Scale](#page-158-0) [Amplitude](#page-159-0)**

**[All Element](#page-168-0) [Osc](#page-168-1) [Balance](#page-169-0)**

**[Copie ou échange](#page-170-0)  d'éléments**

**[Level / Pan](#page-159-1) [Amp EG](#page-161-0) [Scale](#page-163-0) [Element LFO](#page-164-0) [Element EQ](#page-165-0)**

**[Element](#page-144-0)**

**[Control Assign](#page-137-0) [Receive SW](#page-142-0)**

**[Part Settings](#page-103-1) [General](#page-103-2) [Pitch](#page-105-0)**

**[Common](#page-103-0)**

**[Effect](#page-112-0)**

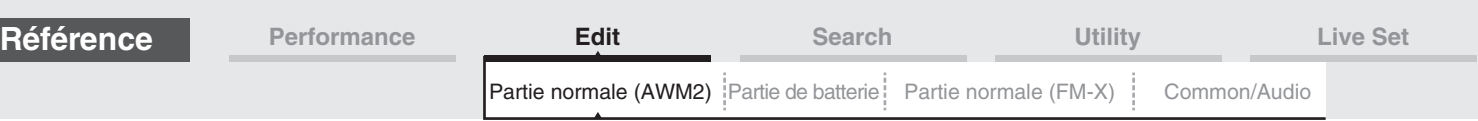

# **Motion Seq Step Type (Type de pas de Motion Sequencer applicable à la voie)**

Détermine le réglage Step Type (Type de pas) de la séquence de mouvements. Vous pouvez basculer entre Step Type A et Step Type B pour les pas 1–8 ou 9–16 en utilisant les touches [1/5]–[4/8] de la section SCENE, en fonction de la position du curseur à l'écran.

**Réglages :** A, B

#### **Pulse A / Pulse B (Type de courbe de pas de Motion Sequencer applicable à la voie)**

Détermine le réglage Curve Type (Type de courbe) du paramètre pour « Pulse A » (Impulsion A) et « Pulse B » (Impulsion B). Le paramètre « Motion Seq Step Type » décrit ci-dessus détermine la courbe définie ici qui est utilisée pour chaque pas.

**Réglages :** Pour Preset Bank (Banque présélectionnée) : Standard, Sigmoid (Sigmoïde), Threshold (Seuil), Bell (Cloche), Dogleg, FM, AM, M, Discrete Saw (Dents de scie discrètes), Smooth Saw (Dents de scie lisses), Triangle, Square (Carré), Trapezoid (Trapèze), Tilt Sine, Bounce (Rebond), Resonance (Résonance), Sequence (Séquence), Hold (Maintien)

Pour plus de détails, reportez-vous au document PDF « Manuel des paramètres du synthétiseur ».

Pour User Bank (Banque utilisateur) : User 1–32

Pour la lecture d'un fichier de bibliothèque : courbes dans Library 1–8

#### **Direction (Direction de la courbe de pas de Motion Sequencer applicable à la voie)**

Détermine la direction de la courbe de pas applicable à la séquence de mouvements. **Réglages :** Forward (Avant), Reverse (Arrière)

#### <span id="page-131-0"></span>**Prm1/Prm2 (Paramètre de la courbe de pas de Motion Sequencer applicable à la voie)**

Ajuste la forme de la courbe de pas de la séquence de mouvements. Ce paramètre n'est pas disponible pour tous les types de courbe. Par conséquent, la plage de valeurs de paramètres disponibles varie selon le type de courbe.

### **Control (Sélecteur de contrôle de la forme de courbe de pas de Motion Sequencer applicable à la voie)**

Détermine si la forme de courbe de pas de la séquence de mouvements est contrôlable ou non par les boutons affectés à l'opération. Ce paramètre s'affiche uniquement lorsque le réglage « MS FX » est activé (réglé sur « on »). Par conséquent, ce paramètre n'est pas disponible pour tous les types de courbe. **Réglages :** Off, On

#### **Store Sequence (Stockage de séquence)**

Stocke les données de séquence modifiées. Pour plus de détails sur le stockage des données, reportez-vous au paragraphe « Store/Save » [\(page 244](#page-243-0)).

Édition d'une partie normale (AWM2)

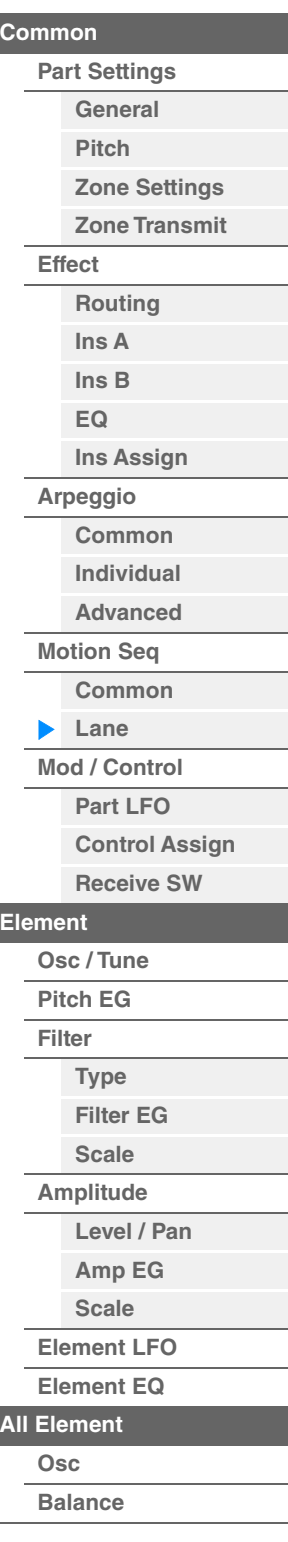

<span id="page-132-0"></span>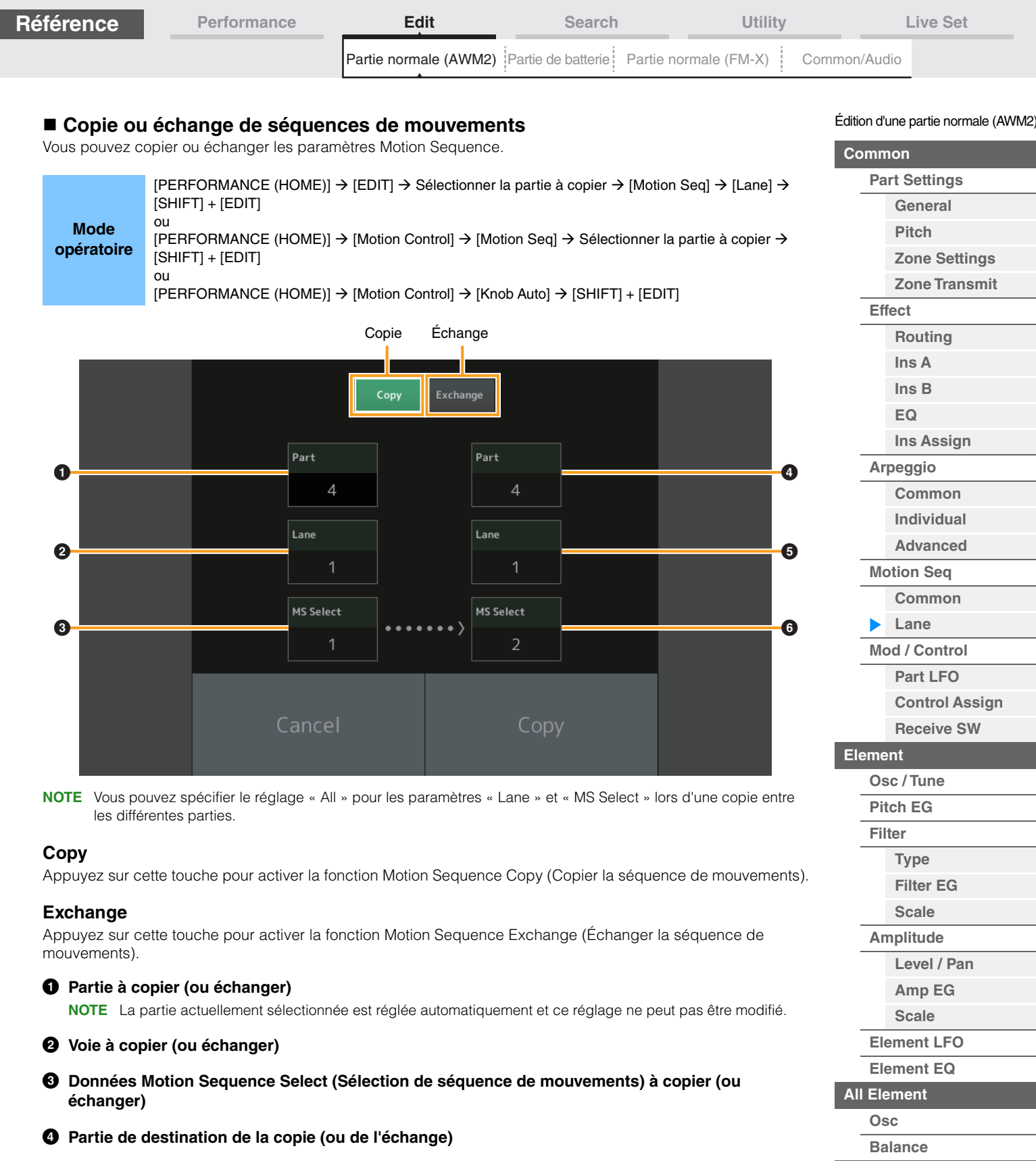

- 5 **Voie de destination de la copie (ou de l'échange)**
- 6 **Sélection de la séquence de mouvements de destination de la copie (ou de l'échange)**

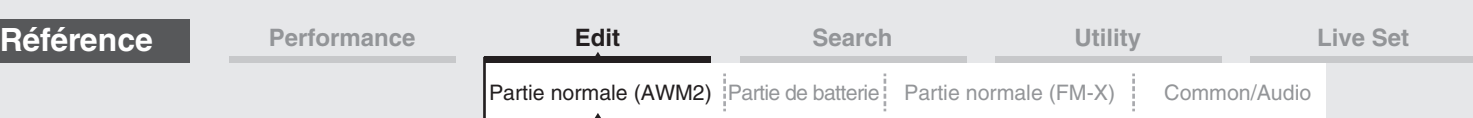

# <span id="page-133-0"></span>**Mod/Control (Modulation/Control)**

# <span id="page-133-1"></span>**Part LFO**

L'écran Part LFO (OBF de partie) vous permet de définir les paramètres liés à l'OBF applicables à la partie.

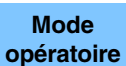

 $[PERFORMANCE (HOME)] \rightarrow [EDIT] \rightarrow Sélection$  de partie  $\rightarrow$  Element  $[Common] \rightarrow [Mod/Control] \rightarrow$ [Part LFO]

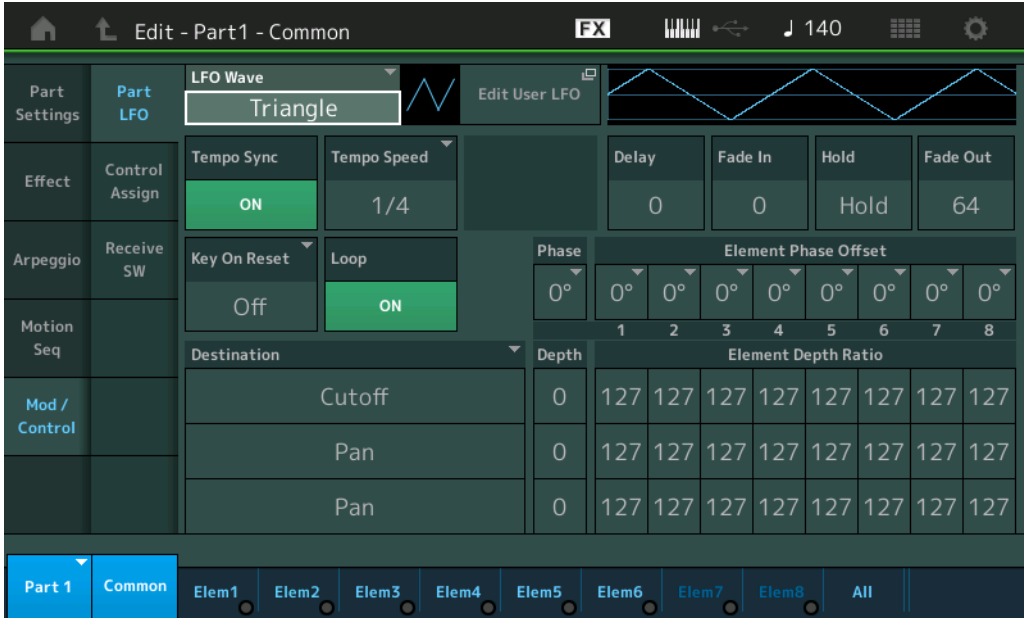

# **LFO Wave (Onde d'OBF)**

Sélectionne la forme d'onde de l'OBF.

**Réglages :** Triangle, Triangle+, Saw Up (Dents de scie ascendante), Saw Down (Dents de scie descendante), Squ1/4, Squ1/ 3, Square, Squ2/3, Squ3/4, Trapezoid, S/H1, S/H2, User

# **Tempo Sync (Synchronisation du tempo de l'OBF)**

Détermine si l'OBF est synchronisé sur le tempo de l'arpège ou du morceau. **Réglages :** Off (non synchronisé), On (synchronisé)

Édition d'une partie normale (AWM2)

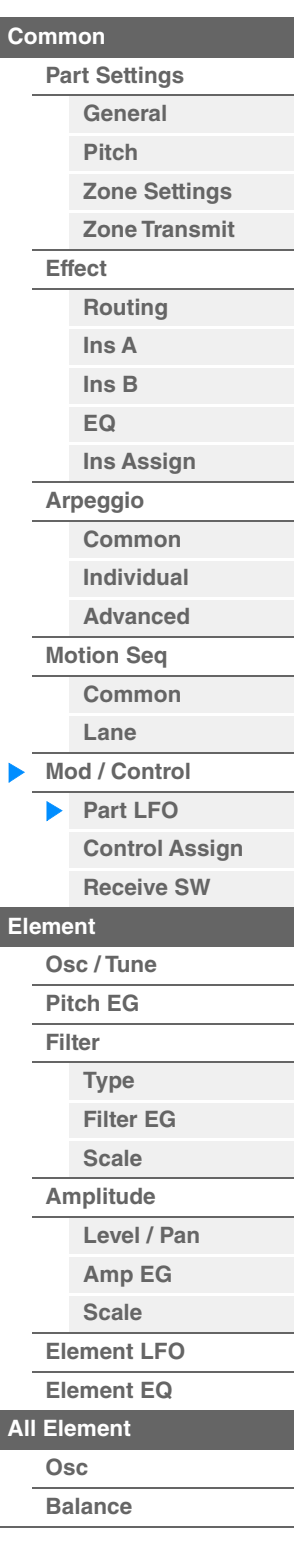

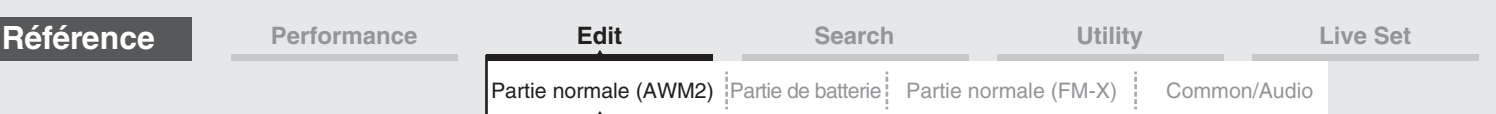

■ Lorsque le paramètre « Tempo Sync » est réglé sur « OFF »

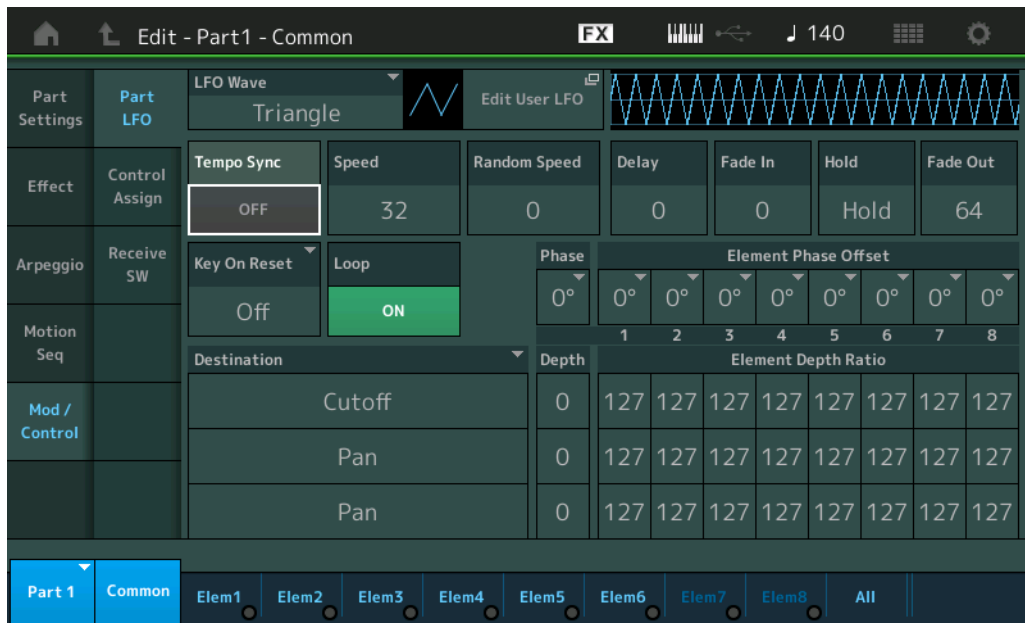

#### **Speed (Vitesse de l'OBF)**

Règle la vitesse (fréquence) de variation de l'OBF. Ce paramètre est indisponible lorsque le paramètre Tempo Sync est réglé sur « On ».

**Réglages :** 0–63

### **Random Speed (Profondeur de la vitesse aléatoire de l'OBF)**

Détermine le degré de variation aléatoire de la vitesse de l'OBF. **Réglages :** 0–127

#### ■ Lorsque le paramètre « Tempo Sync » est réglé sur « ON »

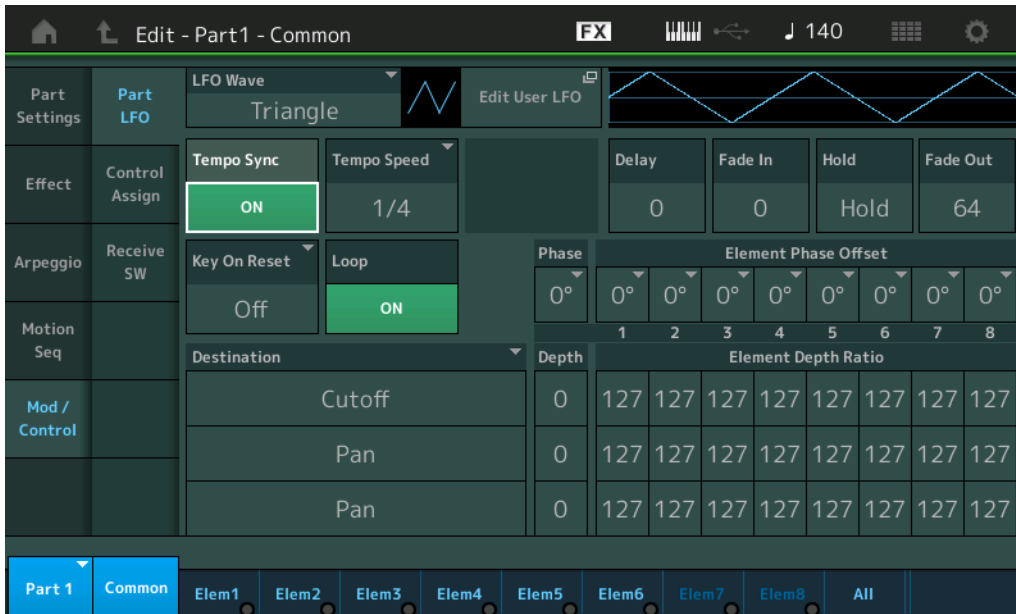

# **Tempo Speed (Vitesse de tempo de l'OBF)**

Ce paramètre est disponible uniquement lorsque le paramètre « Tempo Sync » ci-dessus est spécifié sur « ON ». Il vous permet d'effectuer des réglages de valeur de note détaillés qui déterminent la synchronisation des impulsions de l'OBF avec l'arpège.

**Réglages :** 1/16, 1/8 Tri. (triolets de croches), 1/16 Dot. (double croche pointée), 1/8, 1/4 Tri. (triolets de noires), 1/8 Dot. (croches pointées), 1/4, 1/2 Tri. (triolets de blanches), 1/4 Dot. (noires pointées), 1/2, Whole Tri. (triolets de rondes), 1/2 Dot. (blanches pointées), 1/4 x 4 (quadruplets de noires ; quatre noires par temps), 1/4 x 5 (quintolets de noires ; cinq noires par temp), 1/4 x 6 (sextolets de noires ; six noires par temps), 1/4 x 7 (septolets de noires ; sept noires par temps), 1/4 x 8 (octuplets de noires ; huit noires par temps), 1/4 x 16 (seize noires par temps), 1/4 x 32 (seize noires par temps), 1/4 x 64 (64 noires par temps)

Édition d'une partie normale (AWM2)

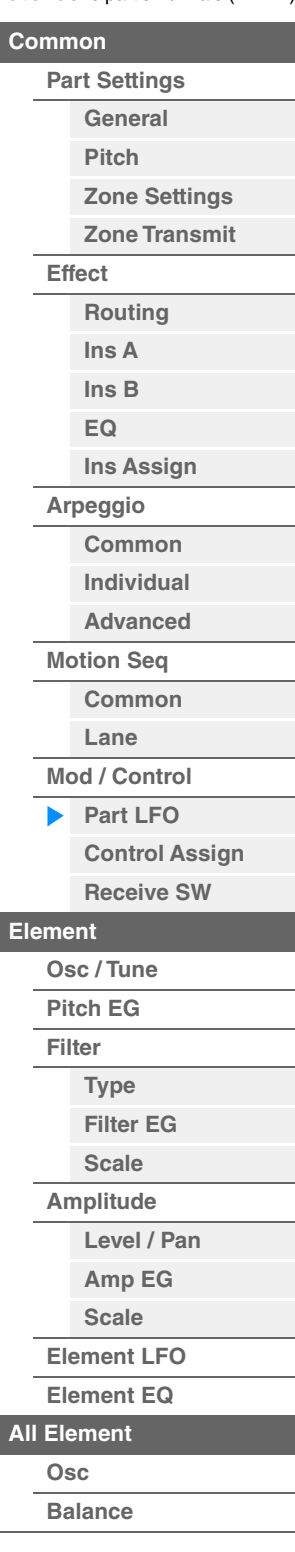

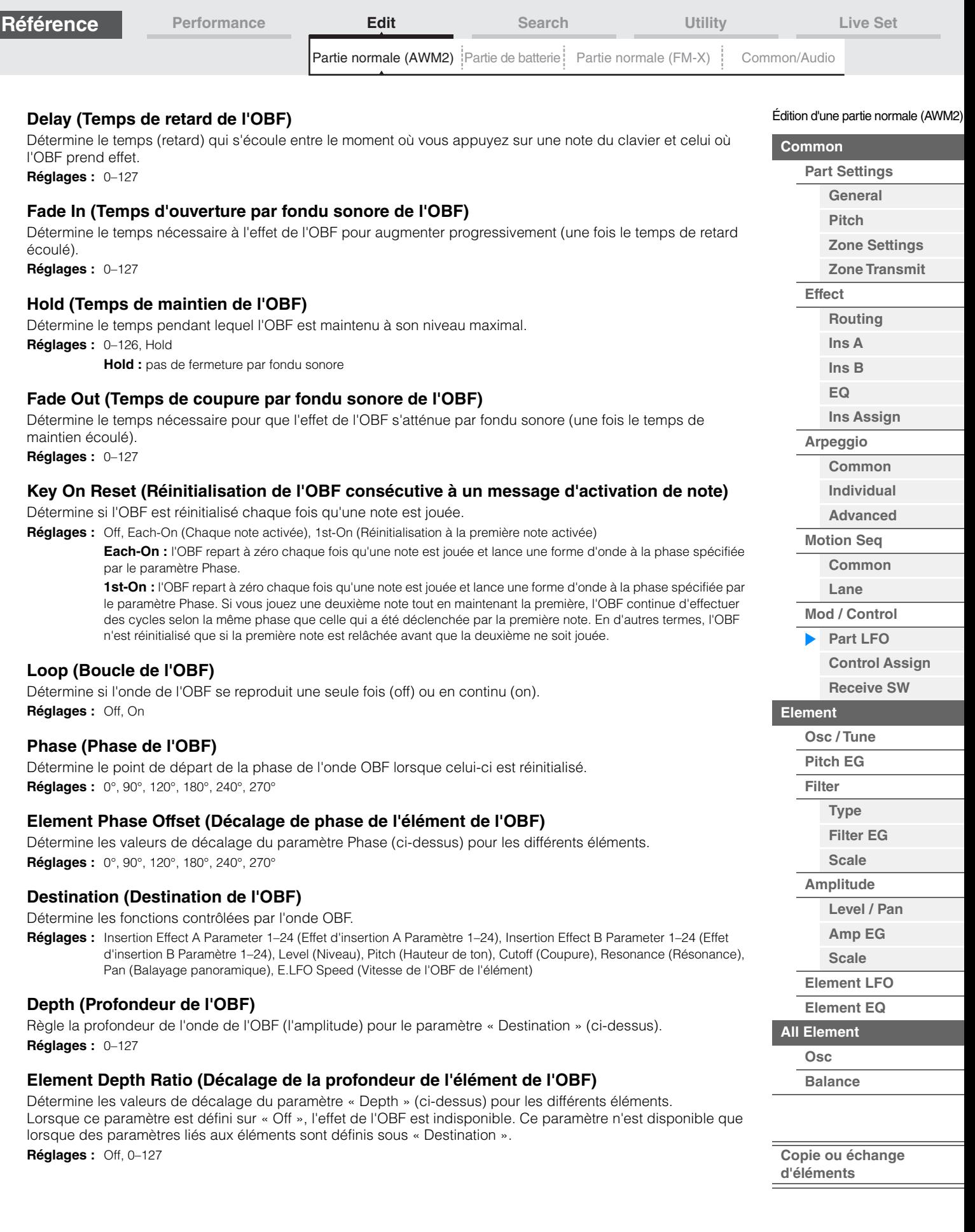

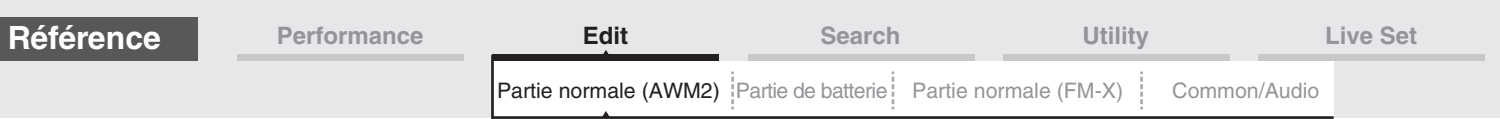

# **Edit User LFO (Édition de l'OBF utilisateur)**

Appelle l'écran de réglage de User LFO (OBF utilisateur). Vous pouvez créer une onde OBF personnalisée comprenant jusqu'à seize étapes.

# User LFO Step Value

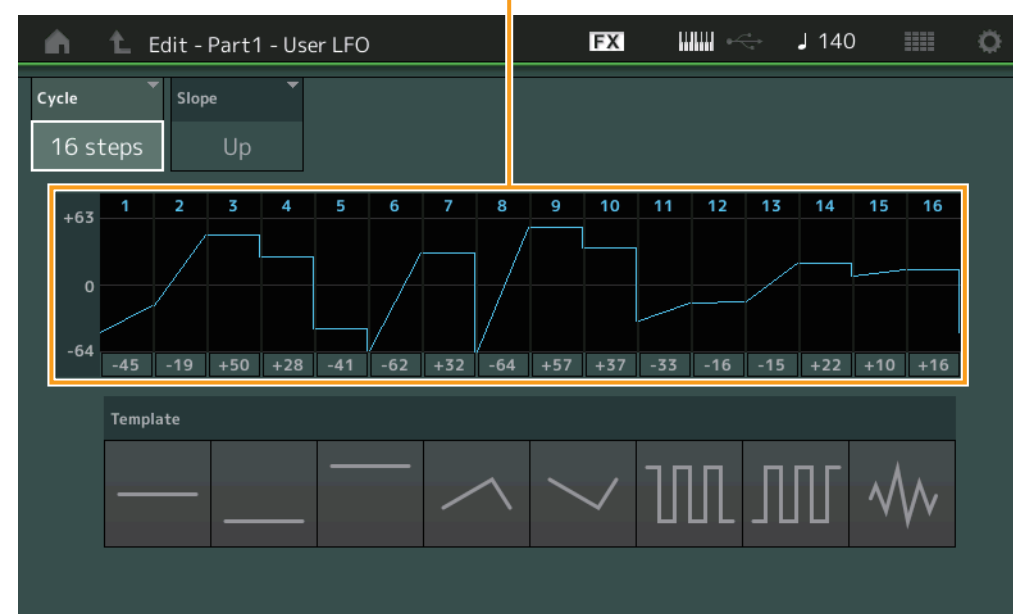

## **Cycle**

Sélectionne la longueur de pas souhaitée pour l'OBF. **Réglages :** 2 pas, 3 pas, 4 pas, 6 pas, 8 pas, 12 pas, 16 pas

#### **Slope (Pente)**

Détermine les caractéristiques de la pente ou de la rampe de l'onde OBF. **Réglages :** Off (absence de pente), Up (Haut), Down (Bas), Up&Down (Haut et bas)

#### **User LFO Step Value**

Détermine le niveau de chaque pas. **Réglages :** -64 – +63

#### **Template (Modèle)**

Ce paramètre inclut des réglages préprogrammés pour la création d'un OBF original.

#### Édition d'une partie normale (AWM2)

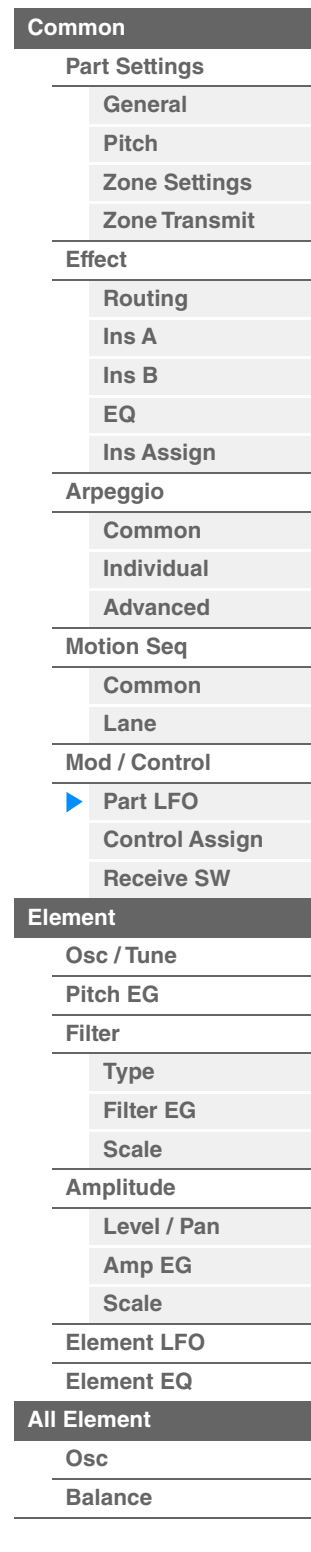

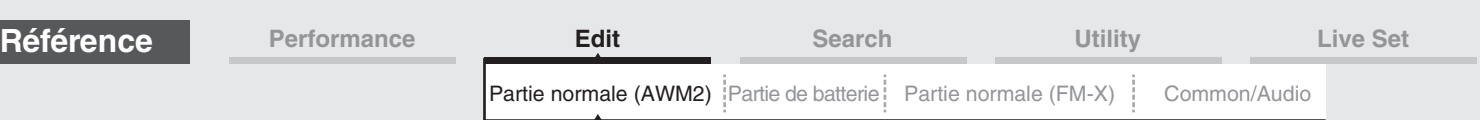

# <span id="page-137-0"></span>**Control Assign**

**Mode** 

L'écran Control Assign (Affectation de commande) vous permet d'effectuer les réglages d'affectation de commande applicables à la partie.

Vous pouvez modifier les sons selon les besoins en réglant le contrôleur souhaité sous « Source » et le paramètre désiré sous « Destination ». Non seulement les contrôleurs physiques tels que la molette de variation de hauteur de ton mais aussi les fonctions Motion Sequencer or Envelope Follower peuvent être définis sous « Source » en tant que contrôleurs virtuels.

Il est possible d'affecter jusqu'à 16 jeux de contrôleurs à chaque partie.

**opératoire**  $[PERFORMANCE (HOME)] \rightarrow [EDIT] \rightarrow Sélection$  de partie  $\rightarrow$  Element  $[Common] \rightarrow [Mod/Control] \rightarrow$ [Control Assign]

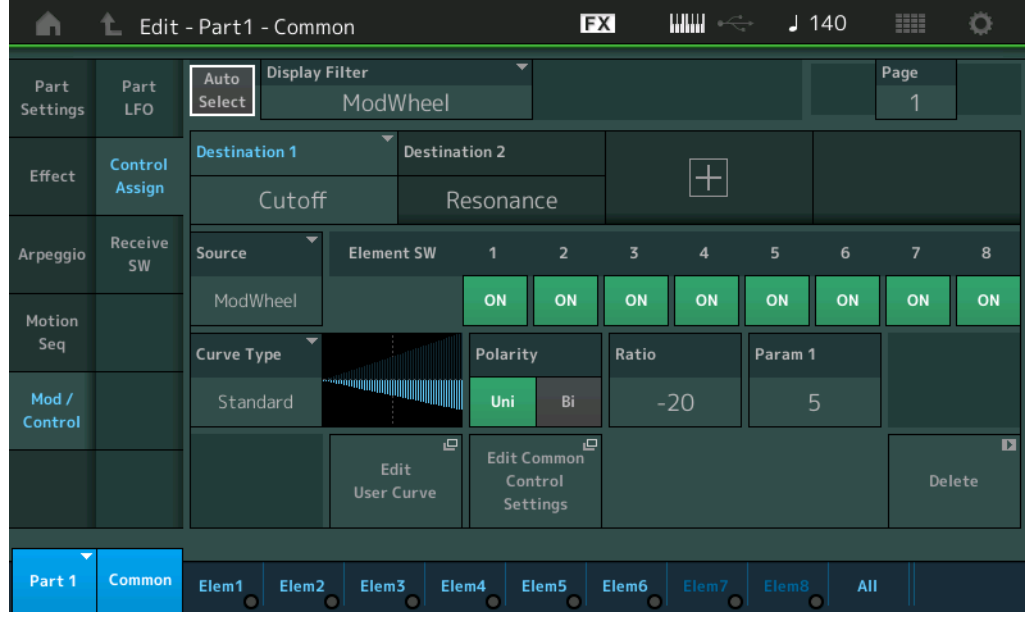

#### **Auto Select (Sélecteur de sélection auto)**

Détermine l'état d'activation (On) ou de désactivation (Off) de la fonction Auto Select applicable à Display Filter (Filtre d'affichage) (ci-dessous). Lorsque ce paramètre est réglé sur « On », le contrôleur actionné est automatiquement défini sous « Display Filter ». Vous pouvez également obtenir le même résultat en appuyant sur la touche [CONTROL ASSIGN].

# **Réglages :** Off, On

#### **Display Filter (Filtre d'affichage)**

Définit le contrôleur à afficher. Lorsque le réglage « Super Knob » est sélectionné, tous les réglages de boutons attribuables devant être affectés à l'aide de Super Knob s'affichent.

**Réglages :** PitchBend, ModWheel, AfterTouch, FootCtrl 1, FootCtrl 2, FootSwitch, Ribbon, Breath, AsgnKnob 1–8, Super Knob, AsgnSw 1, AsgnSw 2, MS Lane 1–4, EnvFollow 1–16, EnvFollowAD, EnvFollowMst, All

#### **Nom sur l'écran**

Détermine le nom des boutons affectables Assignable Knob 1–8 qui s'affichent sur l'écran Performance Play (Reproduction de performance) [\(page 27\)](#page-26-0). Ce paramètre n'est disponible que lorsque le paramètre « Source » est réglé sur « AsgnKnob 1–8 ».

Édition d'une partie normale (AWM2)

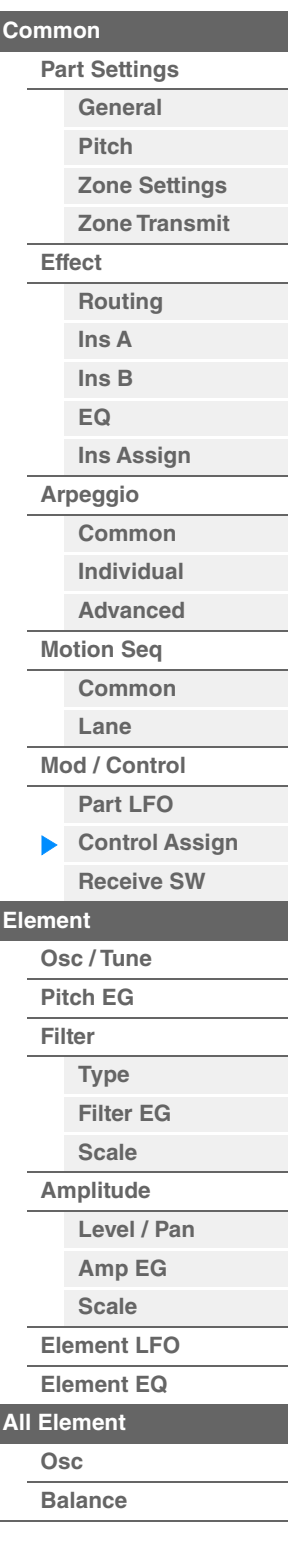

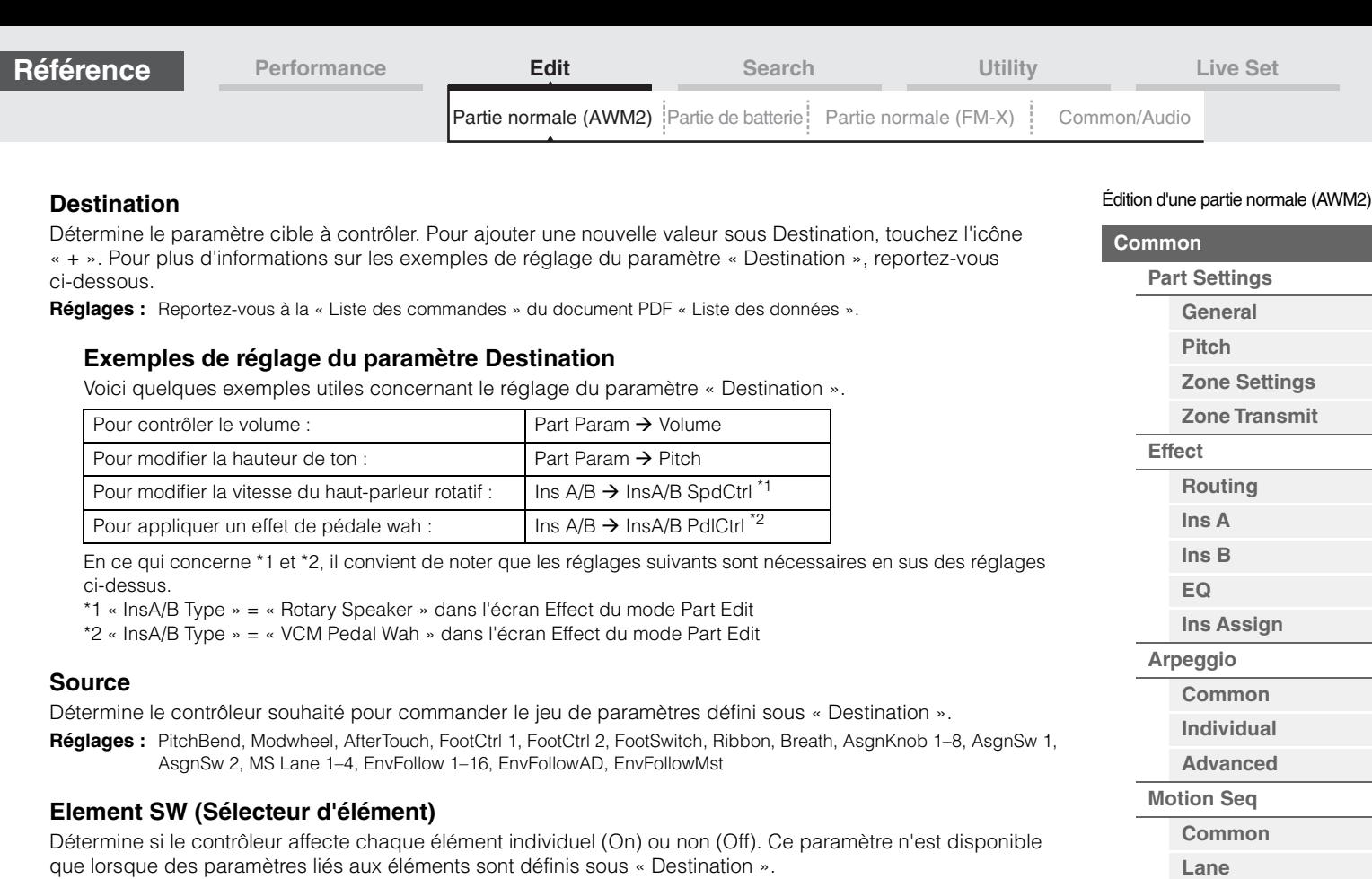

que lorsque des paramètres liés aux éléments sont définis sous « Destination ».

**Réglages :** Off, On

▉

**[Copie ou échange](#page-170-0)  d'éléments**

**[All Element](#page-168-0) [Osc](#page-168-1) [Balance](#page-169-0)**

**[Mod / Control](#page-133-0) [Part LFO](#page-133-1) [Control Assign](#page-137-0) [Receive SW](#page-142-0)**

**[Osc / Tune](#page-144-1) [Pitch EG](#page-149-0) [Filter](#page-151-0)**

**[Type](#page-151-1) [Filter EG](#page-156-0) [Scale](#page-158-0) [Amplitude](#page-159-0)**

**[Level / Pan](#page-159-1) [Amp EG](#page-161-0) [Scale](#page-163-0) [Element LFO](#page-164-0) [Element EQ](#page-165-0)**

**[Element](#page-144-0)**

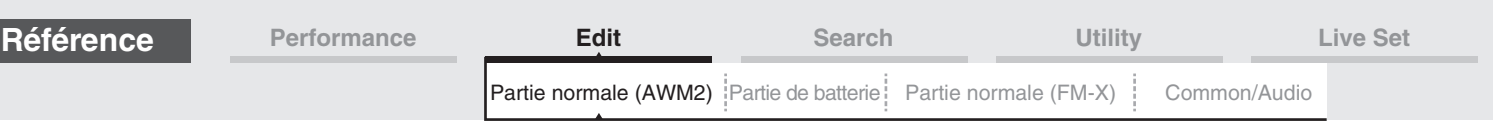

# **Curve Type (Type de courbe)**

Détermine le type de courbe du paramètre spécifié sous « Destination ». Dans les illustrations ci-dessous, l'axe vertical indique la valeur de fonctionnement du jeu de contrôleurs défini sous « Destination » et l'axe horizontal représente la valeur du paramètre réglé dans « Source ».

**Réglages :** Standard, Sigmoid, Threshold, Bell, Dogleg, FM, AM, M, Discrete Saw, Smooth Saw, Triangle, Square, Trapezoid, Tilt Sine, Bounce, Resonance, Sequence, Hold, User 1–32 (en cas de sélection de User Bank), Library 1–8 (en cas de lecture du fichier de bibliothèque)

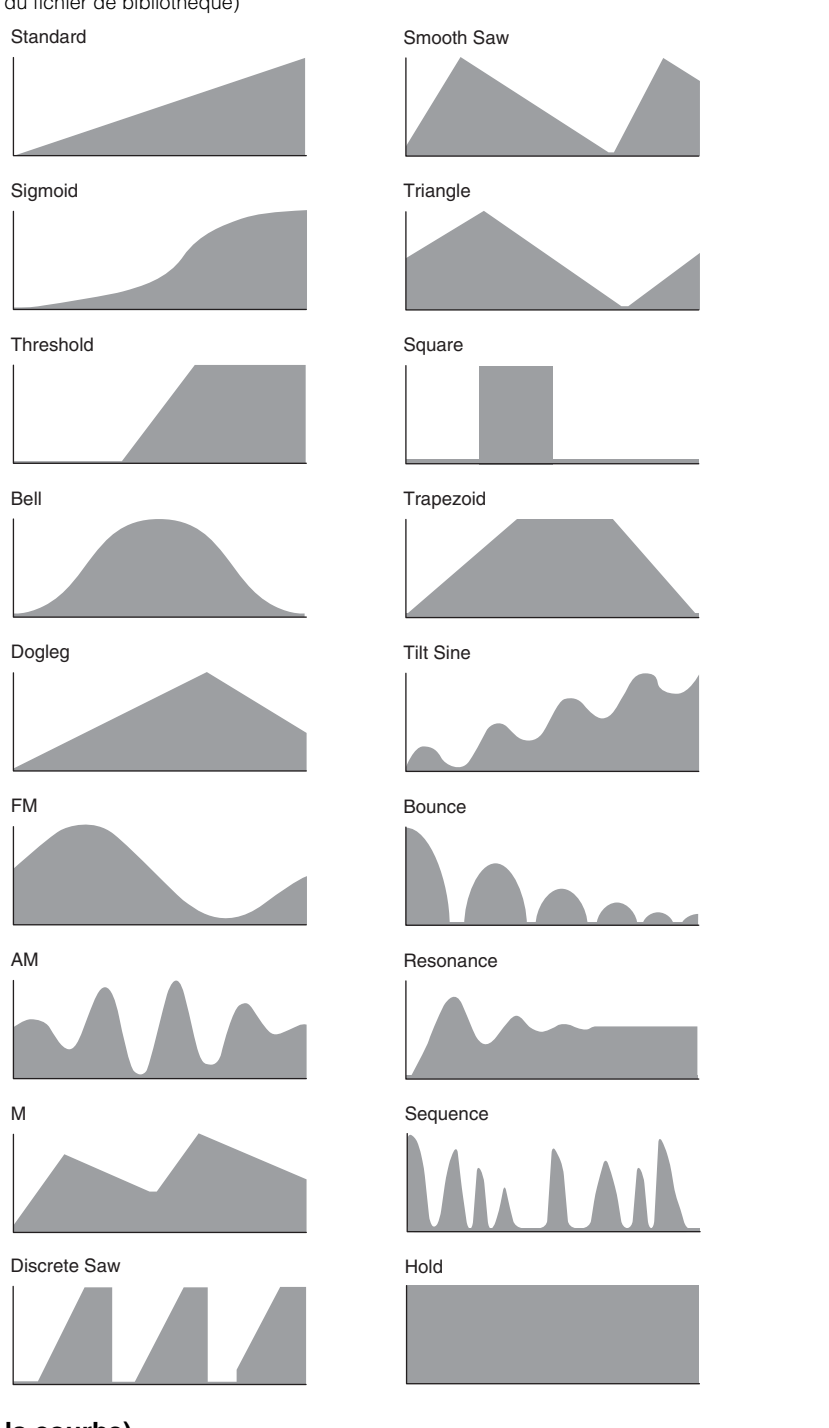

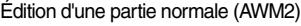

# **[Common](#page-103-0) [Part Settings](#page-103-1) [General](#page-103-2) [Pitch](#page-105-0) [Zone Settings](#page-108-0) [Zone Transmit](#page-110-0) [Effect](#page-112-0) [Routing](#page-112-1) [Ins A](#page-114-0) [Ins B](#page-114-1) [EQ](#page-115-0) [Ins Assign](#page-118-0) [Arpeggio](#page-119-0) [Common](#page-119-1) [Individual](#page-122-0) [Advanced](#page-124-0) [Motion Seq](#page-125-0) [Common](#page-125-1) [Lane](#page-128-0) [Mod / Control](#page-133-0) [Part LFO](#page-133-1)** ь **[Control Assign](#page-137-0) [Receive SW](#page-142-0) [Element](#page-144-0) [Osc / Tune](#page-144-1) [Pitch EG](#page-149-0) [Filter](#page-151-0) [Type](#page-151-1) [Filter EG](#page-156-0) [Scale](#page-158-0) [Amplitude](#page-159-0) [Level / Pan](#page-159-1) [Amp EG](#page-161-0) [Scale](#page-163-0) [Element LFO](#page-164-0) [Element EQ](#page-165-0) [All Element](#page-168-0) [Osc](#page-168-1) [Balance](#page-169-0)**

## **Polarity (Polarité de la courbe)**

Détermine la courbe de polarité du type de courbe sélectionné défini sous « Curve Type ». **Réglages :** Uni, Bi

> **Uni :** changements unipolaires uniquement, dans un sens positif ou négatif, par rapport à une valeur de paramètre de base en fonction de la forme de la courbe.

**Bi :** changements bipolaires, dans un sens positif ou négatif, par rapport à une valeur de paramètre de base.

#### **Ratio (Ratio de courbe)**

Détermine le ratio de la courbe. **Réglages :** -64 – +63

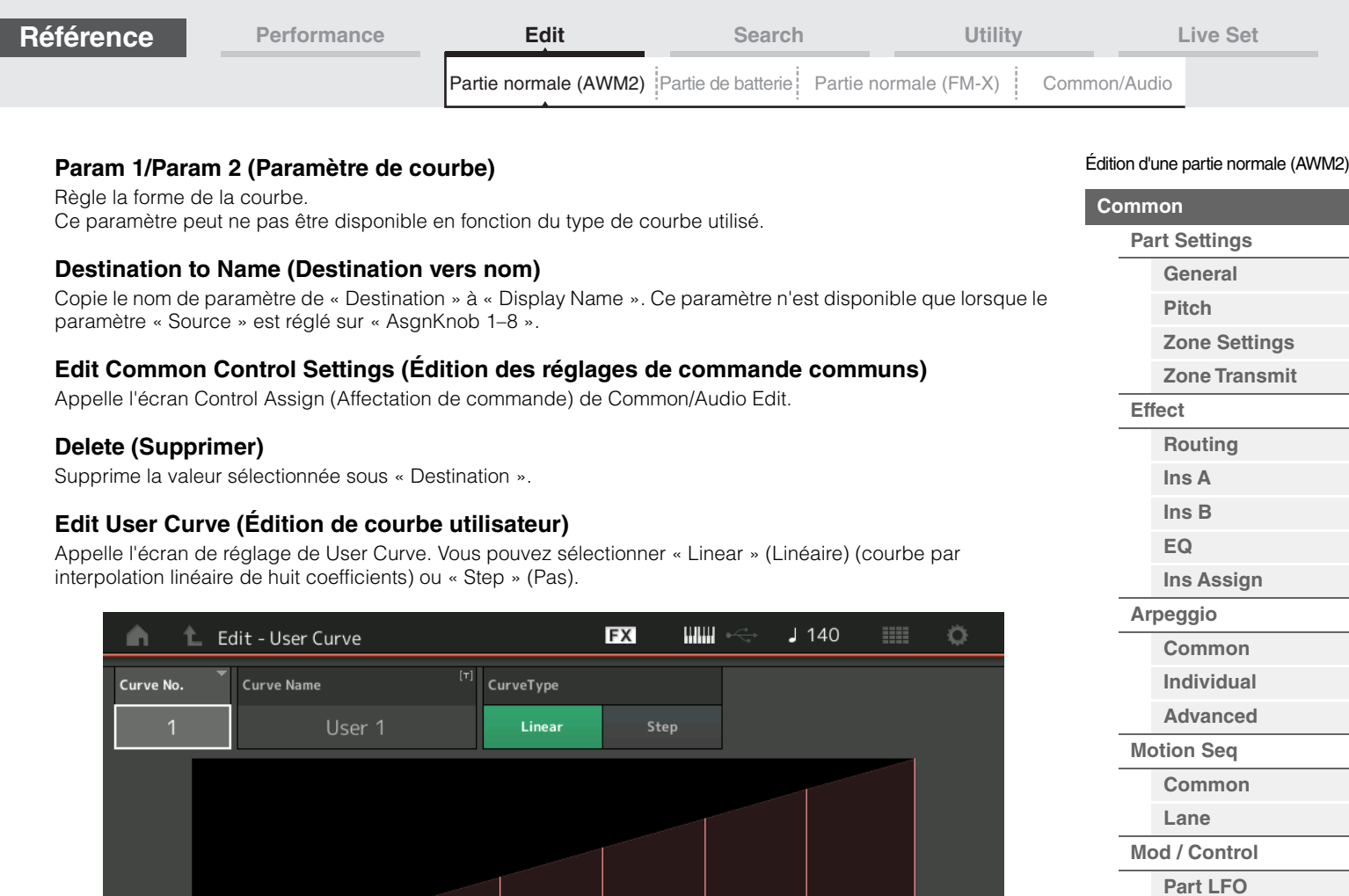

# **Curve No. (Numéro de courbe)**

 $\overline{O}$ 

 $\overline{1}$ 

Indique le numéro de courbe sélectionné. **Réglages :** 1–32

 $\overline{a}$ 

 $\overline{2}$ 

18

18

 $\overline{\mathbf{x}}$ 

36

36

#### **Curve Name (Nom de la courbe)**

Attribue un nom à la courbe sélectionnée. Touchez le paramètre pour appeler l'écran de saisie de caractères.

 $\overline{5}$ 

 $72$ 

72

 $90<sup>°</sup>$ 

90

6

108

108

 $\overline{7}$ 

127

127

 $\overline{8}$ 

54

54

# **Curve Type (Type de courbe)**

Détermine le type de courbe. **Réglages :** Linear, Step

# **Input (Entrée)**

Input

Output

Détermine le niveau d'entrée de la courbe. La valeur de « Input 1 » (Entrée 1) est réglée sur « 0 ». La valeur de « Input 8 » (Entrée 8) est réglée sur 127 lorsque Curve Type est spécifié sur « Linear ». **Réglages :** 0–127

# **Output (Sortie)**

Détermine le niveau de sortie de la courbe. **Réglages :** 0–127

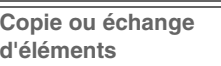

**[All Element](#page-168-0) [Osc](#page-168-1) [Balance](#page-169-0)**

**[Control Assign](#page-137-0) [Receive SW](#page-142-0)**

**[Element](#page-144-0)**

**[Osc / Tune](#page-144-1) [Pitch EG](#page-149-0) [Filter](#page-151-0)**

**[Type](#page-151-1) [Filter EG](#page-156-0) [Scale](#page-158-0) [Amplitude](#page-159-0)**

**[Level / Pan](#page-159-1) [Amp EG](#page-161-0) [Scale](#page-163-0) [Element LFO](#page-164-0) [Element EQ](#page-165-0)**

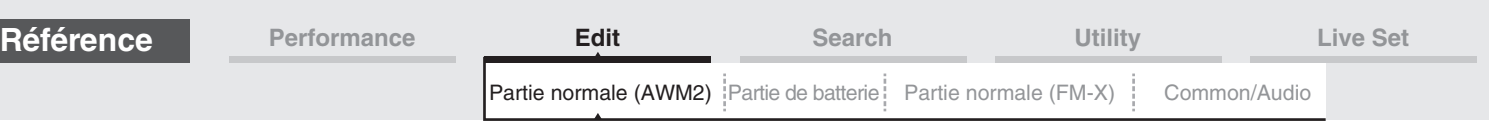

# **Sélection de contrôleurs dans un autre écran que Control Assign**

Bien que des écrans autres que Control Assign s'affichent, vous pouvez sélectionner des contrôleurs à l'aide du bouton [CONTROL ASSIGN] du panneau. Lorsque le curseur est placé sur le paramètre pouvant être spécifié comme destination, le bouton [CONTROL ASSIGN] du panneau s'allume. Appuyez sur le bouton [CONTROL ASSIGN] pendant qu'il est allumé pour faire apparaître l'écran Destination Parameter. Placez le contrôleur sur le panneau ou touchez un nombre affiché à l'écran pour sélectionner une source. L'écran Control Assign apparaît alors avec la source définie telle que vous l'avez sélectionnée.

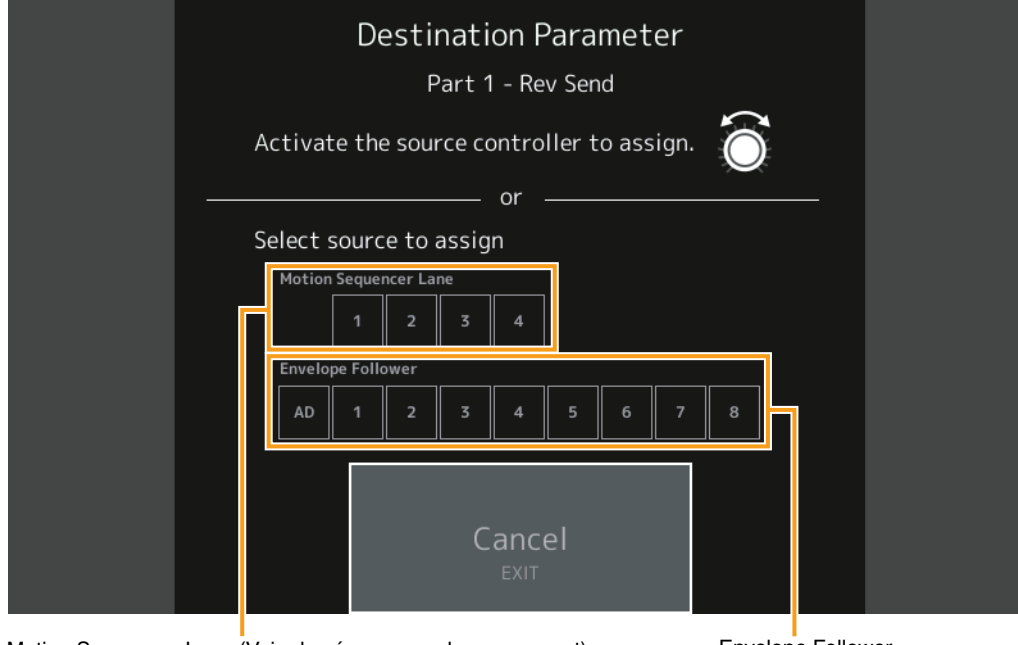

Motion Sequencer Lane (Voie du séquenceur de mouvement) Finvelope Follower

- **NOTE** Un message d'erreur apparaît lorsque vous tournez Super Knob si aucun bouton attribuable ou affectation de commande n'est plus disponible pour procéder à l'affectation d'une source.
- **NOTE** Lorsque vous sélectionnez la source sur l'écran Destination Parameter, vous pouvez définir le bouton attribuable de Common en tant que source, en actionnant le bouton attribuable souhaité tout en maintenant la touche [PART SELECT MUTE/SOLO] enfoncée.

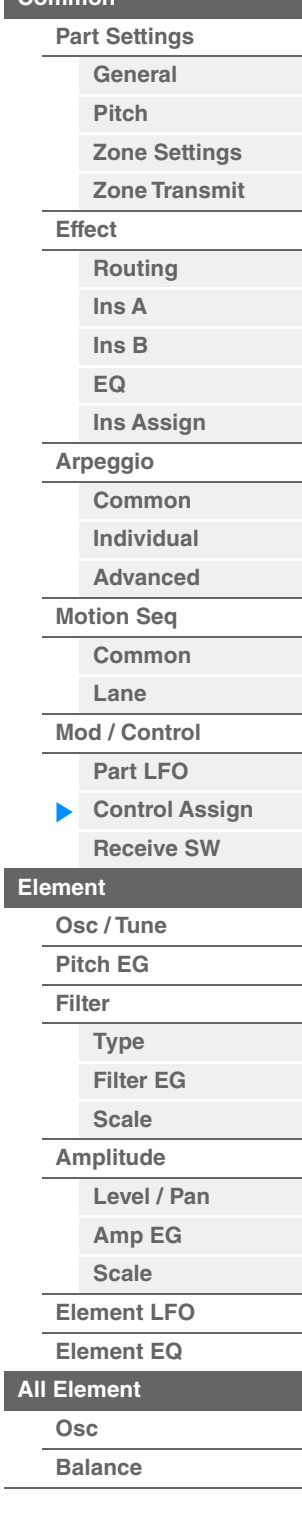

Édition d'une partie normale (AWM2)

**[Common](#page-103-0)**

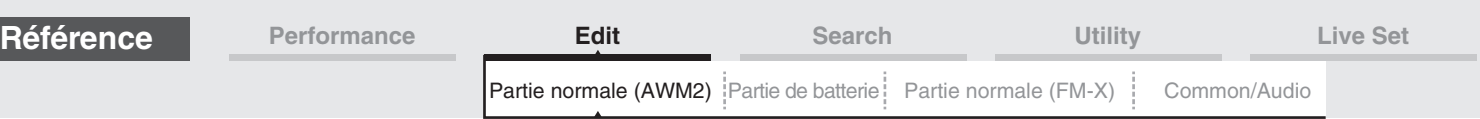

# <span id="page-142-0"></span>**Receive SW (Sélecteur de réception)**

[Receive SW]

**Mode** 

L'écran Receive Switch (Sélecteur de réception) vous permet de définir la manière dont chaque partie répond aux diverses données MIDI, telles que les messages Control Change et Program Change. Lorsque le paramètre adéquat est réglé sur « ON », la partie correspondante répond aux données MIDI appropriées.

**NOTE** Si le paramètre CC (Réception de changement de commande) est ici réglé sur « OFF », les paramètres liés à Control Change seront indisponibles.

 $[PERFORMANCE (HOME)] \rightarrow [EDIT] \rightarrow Sélection$  de partie  $\rightarrow$  Element  $[Common] \rightarrow [Mod/Control] \rightarrow$ 

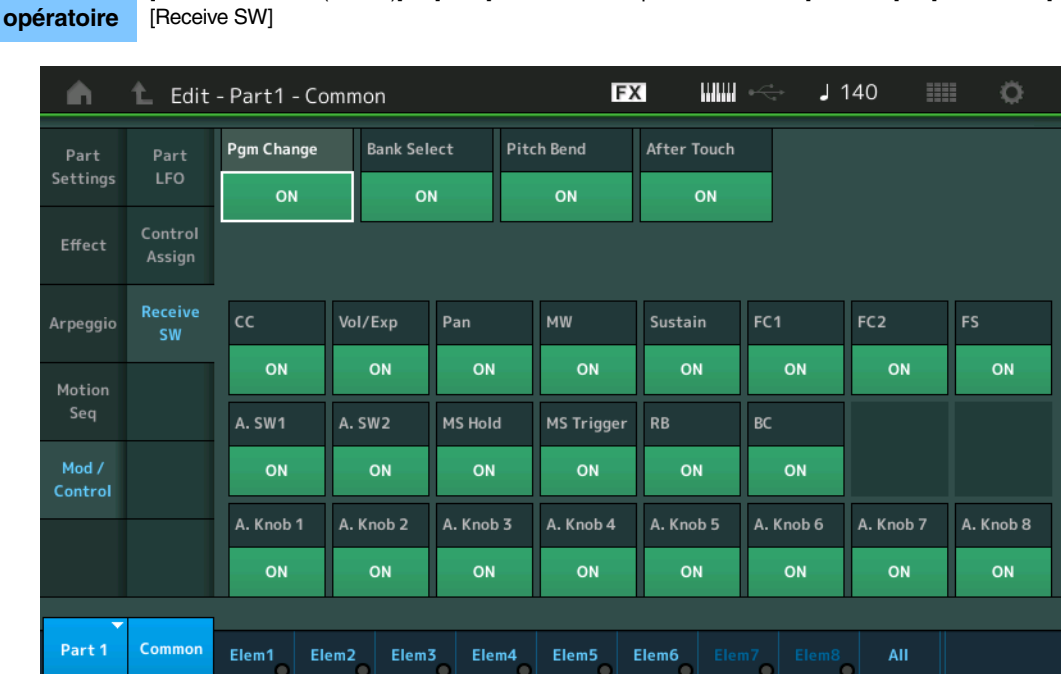

#### **Pgm Change (Réception de changement de programme)**

Détermine si les messages Program Change sont reçus ou non. **Réglages :** Off, On

#### **Bank Select (Sélection de la sélection de banque)**

Détermine si les messages Bank Select MSB/LSB (Sélection de banque MSB/LSB) sont reçus ou non. Ce paramètre est indisponible lorsque le paramètre « Receive Control Change » est réglé sur « Off ». **Réglages :** Off, On

#### **Pitch Bend (Transmission de la molette de variation de ton)**

Détermine si les messages MIDI générés à l'aide de la molette de variation de ton sont reçus ou non. **Réglages :** Off, On

#### **After Touch (Réception de modification ultérieure)**

Détermine si les messages de modification ultérieure sont reçus ou non. **Réglages :** Off, On

#### **CC (Réception de changement de commande)**

Détermine si les messages de changement de commande sont reçus ou non. **Réglages :** Off, On

#### **Vol/Exp (Réception de Volume/Expression)**

Détermine si les messages de volume sont reçus ou non. Ce paramètre est indisponible lorsque le paramètre « Receive Control Change » est réglé sur « Off ». **Réglages :** Off, On

### **Pan (Réception de balayage panoramique)**

Détermine si les messages de balayage panoramique sont reçus ou non. Ce paramètre est indisponible lorsque le paramètre « Receive Control Change » est réglé sur « Off ». **Réglages :** Off, On

Édition d'une partie normale (AWM2)

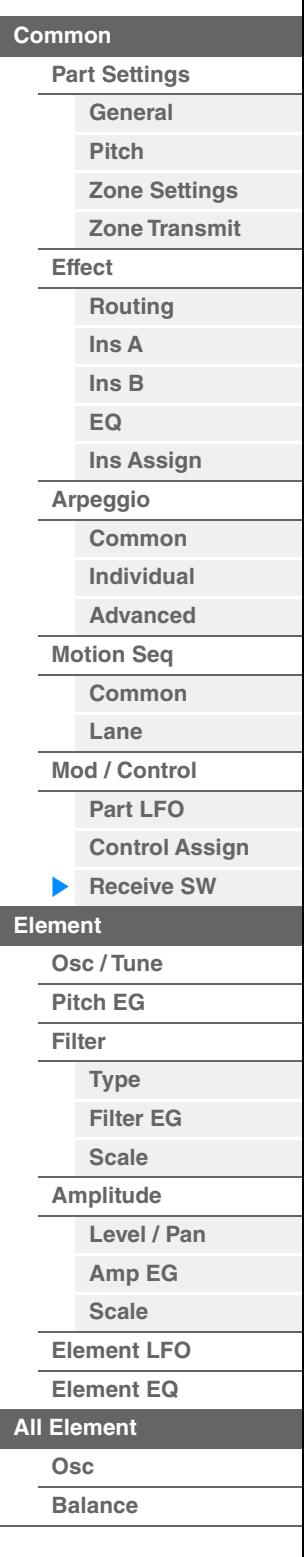

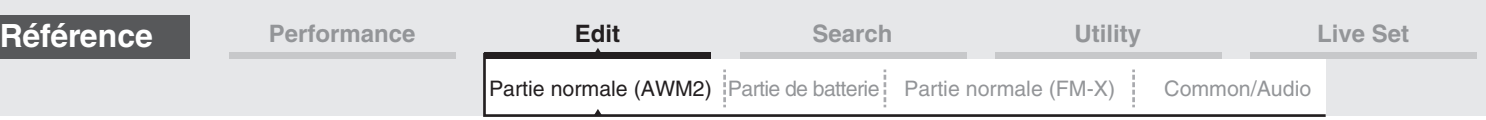

# **MW (Réception de molette de modulation)**

Détermine si les messages MIDI générés à l'aide de la molette de modulation sont reçus ou non. Ce paramètre est indisponible lorsque le paramètre « Receive Control Change » est réglé sur « Off ». **Réglages :** Off, On

# **Sustain (Réception de maintien)**

Détermine si les messages de réception de maintien sont reçus ou non. Ce paramètre est indisponible lorsque le paramètre « Receive Control Change » est réglé sur « Off ». **Réglages :** Off, On

## **FC1/FC2 (Réception de contrôleur au pied)**

Détermine si les messages MIDI générés en appuyant sur le contrôleur au pied fourni en option sont reçus ou non. Ce paramètre est indisponible lorsque le paramètre « Receive Control Change » est réglé sur « Off ». **Réglages :** Off, On

#### **FS (Réception de sélecteur au pied)**

Détermine si les messages MIDI générés en appuyant sur le sélecteur au pied fourni en option sont reçus ou non. Ce paramètre est indisponible lorsque le paramètre « Receive Control Change » est réglé sur « Off ». **Réglages :** Off, On

#### **A. SW1/A. SW2 (Réception de sélecteur affectable)**

Détermine si les messages MIDI générés en appuyant sur les touches [ASSIGN 1] et [ASSIGN 2] sont reçus ou non. Ce paramètre est indisponible lorsque le paramètre « Receive Control Change » est réglé sur « Off ». **Réglages :** Off, On

#### **MS Hold (Réception du maintien de Motion Sequencer)**

Détermine si les messages MIDI générés en appuyant sur la touche [MOTION SEQ HOLD] sont reçus ou non. Ce paramètre est indisponible lorsque le paramètre « Receive Control Change » est réglé sur « Off ». **Réglages :** Off, On

#### **MS Trigger (Réception de déclenchement de Motion Sequencer)**

Détermine si les messages MIDI générés en appuyant sur la touche [MOTION SEQ TRIGGER] sont reçus ou non. Ce paramètre est indisponible lorsque le paramètre « Receive Control Change » est réglé sur « Off ». **Réglages :** Off, On

#### **RB (Réception de contrôleur de ruban)**

Détermine si les messages MIDI du contrôleur de ruban sont reçus ou non. Ce paramètre est indisponible lorsque le paramètre « Receive Control Change » est réglé sur « Off ». **Réglages :** Off, On

#### **BC (Réception de contrôleur de souffle)**

Détermine si les messages MIDI du contrôleur de souffle sont reçus ou non. Ce paramètre est indisponible lorsque le paramètre « Receive Control Change » est réglé sur « Off ». **Réglages :** Off, On

# **A.Knob 1–8 (Réception du bouton affectable)**

Détermine si les messages MIDI générés à l'aide des boutons affectables 1–4 (5-8) sont reçus ou non. Ce paramètre est indisponible lorsque le paramètre « Receive Control Change » est réglé sur « Off ». **Réglages :** Off, On

Édition d'une partie normale (AWM2)

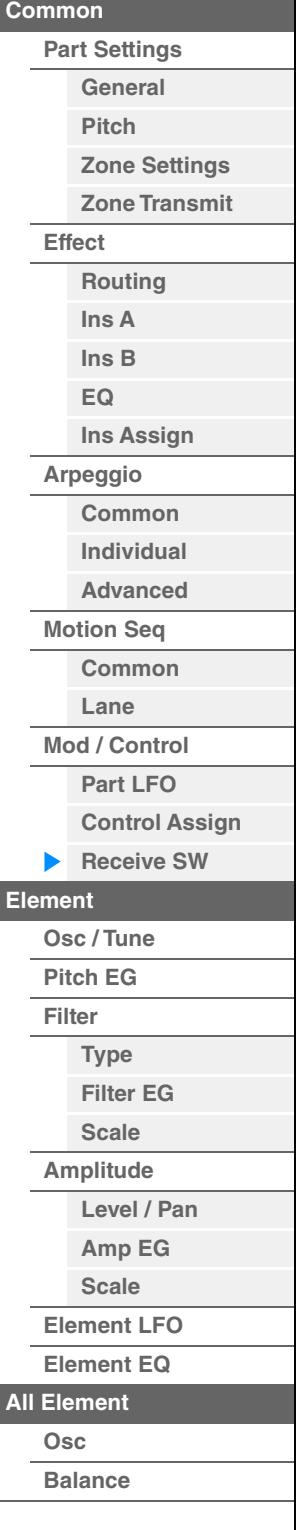
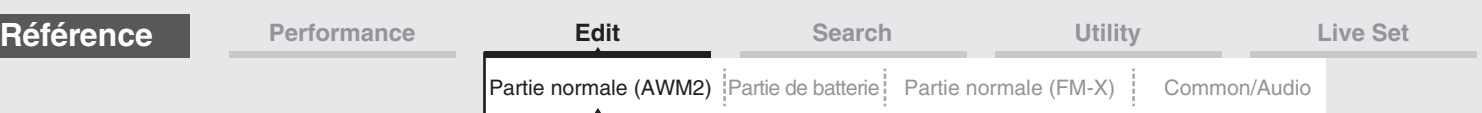

# <span id="page-144-0"></span>**Element Edit (Édition d'élément)**

Sélecteur d'élément

# <span id="page-144-1"></span>**Osc/Tune (Oscillator/Tune)**

L'écran Oscillator/Tune (Oscillateur/Accord) vous permet d'attribuer la forme d'onde (ou le son de base) aux différents éléments. Vous pouvez régler la plage de notes de chaque élément (la plage de notes du clavier dans laquelle l'élément retentit) et la réponse à la vélocité (la plage de vélocités de note dans laquelle l'élément est entendu).

# **Mode**

**opératoire** [PERFORMANCE (HOME)] → [EDIT] → Sélection de partie → Element selection → [Osc/Tune]

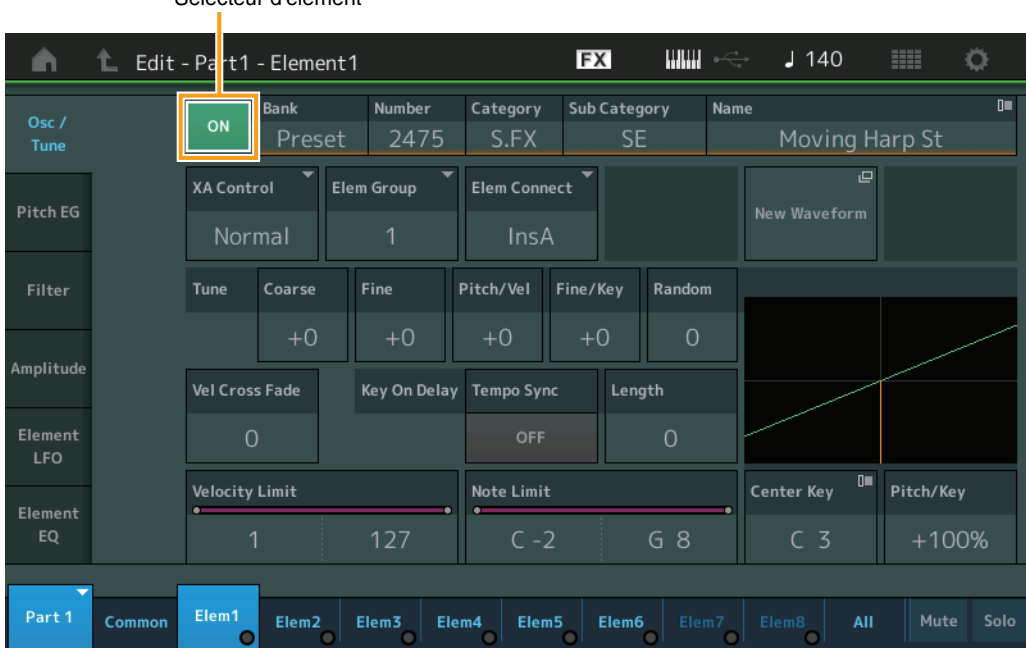

# **Bank (Banque de formes d'onde) Number (Numéro de forme d'onde) Category (Catégorie de forme d'onde) Sub Category (Sous-catégorie de forme d'onde) Name (Nom de forme d'onde)**

Ces paramètres donnent des informations sur la forme d'onde utilisée en relation avec l'élément sélectionné. « Bank » identifie l'emplacement de la forme d'onde (Preset, User et Library) affecté à l'élément. **Réglages :** Reportez-vous au document PDF « Liste des données ».

# **Sélecteur d'élément**

Détermine si l'élément actuellement sélectionné est activé ou désactivé. **Réglages :** Off, On

# **XA Control (Commande XA)**

Détermine le fonctionnement de la fonction Expanded Articulation (XA) d'un élément.

La fonction XA est un système de génération de sons sophistiqué qui vous permet de recréer avec efficacité des sons réalistes et des techniques de performances naturelles. Elle propose également d'autres modes uniques permettant de modifier le son de manière aléatoire ou alternée en cours de performance. Pour plus de détails sur la fonction XA, reportez-vous à la section « Bloc Générateurs de sons » dans la « Structure de base », à la [page 6](#page-5-0).

**Réglages :** Normal, Legato, Key Off, Cycle (son avec désactivation de touche), Random (Aléatoire), A.SW Off, A.SW1 On, A.SW2 On

Vous pouvez effectuer les réglages suivants pour chaque élément :

**Normal :** l'élément retentit normalement chaque fois que vous jouez la note.

**Legato :** lorsque le paramètre Mono/Poly est réglé sur Mono, cet élément est joué en lieu et place de celui pour lequel le paramètre XA Control est réglé sur « Normal », et ce, dès que vous jouez au clavier en legato (interprétation de la note suivante d'une mélodie ou d'une ligne à une seule note avant le relâchement de la note précédente). **Key Off :** l'élément retentit chaque fois que vous relâchez la note.

**Cycle** (applicable à plusieurs éléments) : chacun des éléments retentit à son tour par ordre numérique. En d'autres termes, l'interprétation de la première note fait retentir l'élément 1, celle de la deuxième note l'élément 2, et ainsi de suite. **Random** (applicable à plusieurs éléments) : chaque élément retentit aléatoirement chaque fois que vous jouez la note. **A.SW1 On :** lorsque la touche [ASSIGN 1] est activée (On), l'élément retentit.

**A.SW2 On :** lorsque la touche [ASSIGN 2] est activée (On), l'élément retentit.

**A.SW Off :** lorsque les touches [ASSIGN 1] et [ASSIGN 2] sont toutes deux désactivées (Off), l'élément retentit.

Édition d'une partie normale (AWM2)

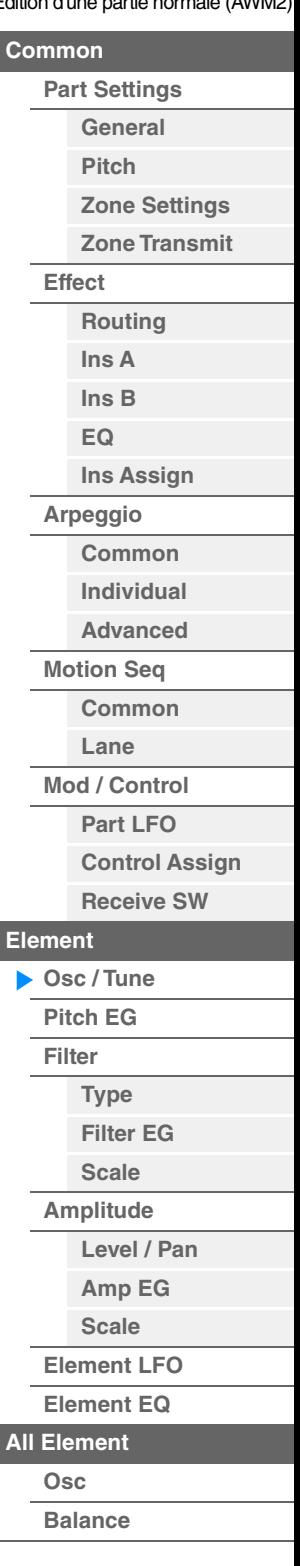

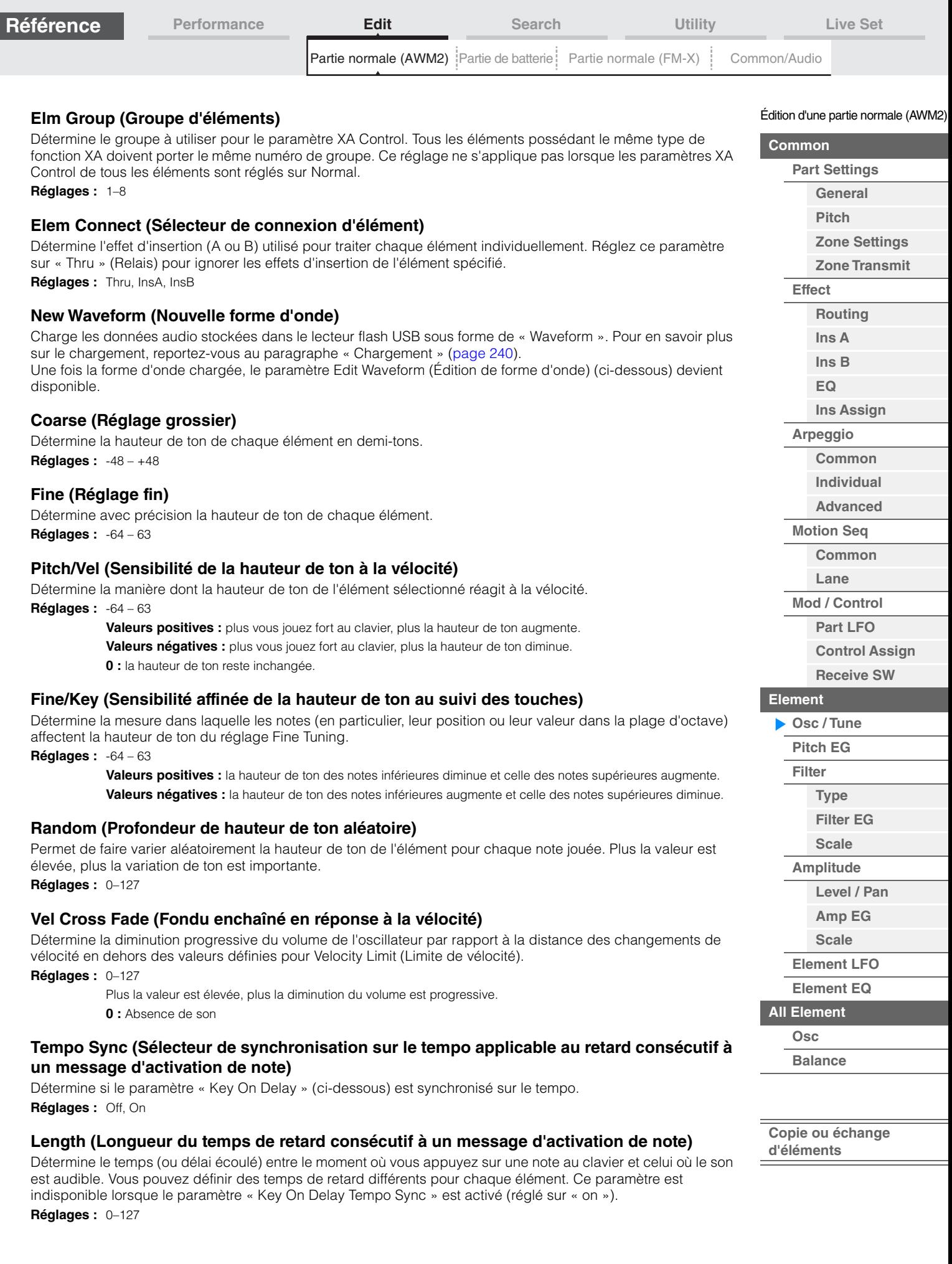

П

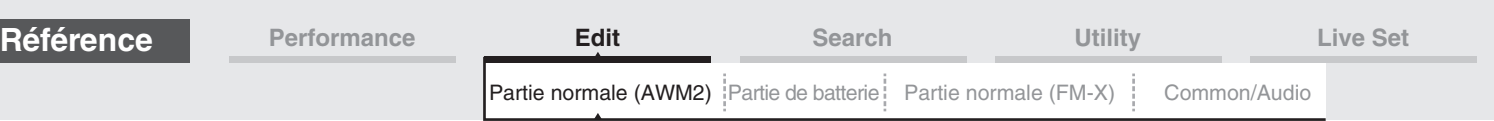

## **Length (Longueur de note consécutive au retard généré par un message d'activation de note)**

Détermine la synchronisation du paramètre « Key On Delay » lorsque le paramètre « Key On Delay Tempo Sync » est activé (réglé sur « on »).

**Réglages :** 1/16, 1/8 Tri. (triolets de croches), 1/16 Dot. (double croche pointée), 1/8, 1/4 Tri. (triolets de noires), 1/8 Dot. (croches pointées), 1/4, 1/2 Tri. (triolets de blanches), 1/4 Dot. (noires pointées), 1/2, Whole Tri. (triolets de rondes), 1/2 Dot. (blanches pointées) 1/4 x 4 (quadruples de noires ; quatre noires par temps), 1/4 x 5 (quintuples de noires ; cinq noires par temps),  $1/4 \times 6$  (sextuples de noires ; six noires par temps),  $1/4 \times 7$  (septuples de noires ; sept noires par temps), 1/4 x 8 (octuples de noires ; huit noires par temps)

#### **Velocity Limit**

Détermine les valeurs minimale et maximale de la plage de vélocité dans laquelle les différents éléments répondront. Chaque élément produira un son uniquement pour les notes jouées dans la plage de vitesse spécifiée. Si vous spécifiez d'abord la valeur maximale, puis la valeur minimale (par exemple « 93 à 34 »), la plage de vélocité couverte sera de « 1 à 34 » et de « 93 à 127 ».

**Réglages :** 1–127

### **Note Limit**

Détermine les notes les plus graves et les plus aiguës de la plage du clavier pour chaque élément. Les éléments ne produisent un son que pour les notes jouées dans la plage spécifiée. Si vous spécifiez d'abord la note la plus aigüe puis la note la plus grave (par exemple « C5 à C4 »), la plage de notes couverte sera respectivement de « C-2 à C4 » et de « C5 à G8 ».

**Réglages :** C -2 – G8

#### **Pitch/Key (Sensibilité de la hauteur de ton au suivi des touches)**

Détermine la sensibilité de l'effet Key Follow (intervalle de hauteur entre les notes adjacentes), dans l'hypothèse où le paramètre Center Key (ci-dessous) est réglé sur une hauteur standard.

**Réglages :** -200% – +0% – +200%

**+100%** (réglage normal) : Les notes voisines présentent une différence de hauteur d'un demi-ton.

**0% :** Toutes les notes ont la même hauteur de ton que la note centrale.

**Valeurs négatives :** les réglages sont inversés.

#### **Center Key (Note centrale de la sensibilité de la hauteur de ton au suivi des touches)**

Détermine la note ou hauteur de ton centrale de l'effet Key Follow sur la hauteur. **Réglages :** C -2 – G8

## <span id="page-146-0"></span>**Edit Waveform (Édition de forme d'onde)**

Appelle l'écran Waveform Edit.

Cet écran vous permet de définir les paramètres relatifs aux banques de touches constitutives de la forme d'onde.

#### **• Key Bank**

Une banque de touches est constituée de données audionumériques, obtenues directement par l'enregistrement d'un signal, tel que celui des chants ou d'une guitare électrique, sur l'instrument. Tout au long de ce document, les termes « Key Bank » (Banque de touches) et « Wave » (Onde) sont utilisés d'une manière interchangeable. Cependant, il convient de distinguer clairement entre les notions véhiculées par « Key Bank » (données audio brutes) et « Waveform » (données audio collectées servant à créer une partie).

#### **• Key Bank et Waveform**

Sur le MODX+, les banques de touches sont affectées et stockées sur des formes d'onde. Une forme d'onde peut contenir plusieurs banques de touches. Pour affecter ces banques de touches à un espace ou un conteneur différent, vous devez régler la limite de note et la limite de vélocité pour chaque banque de touches. Grâce à ce réglage, une banque de touches est reproduite selon la note activée et sa vélocité.

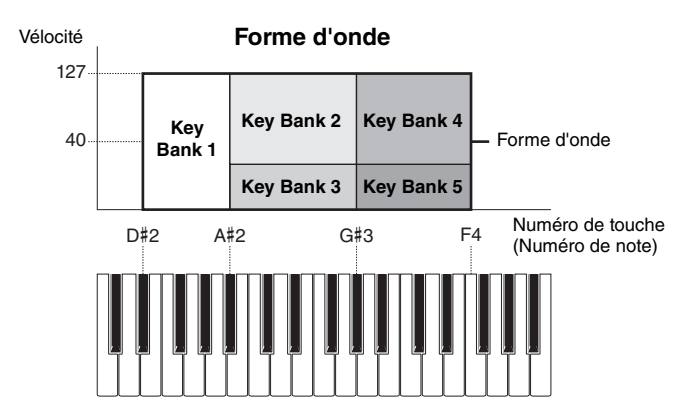

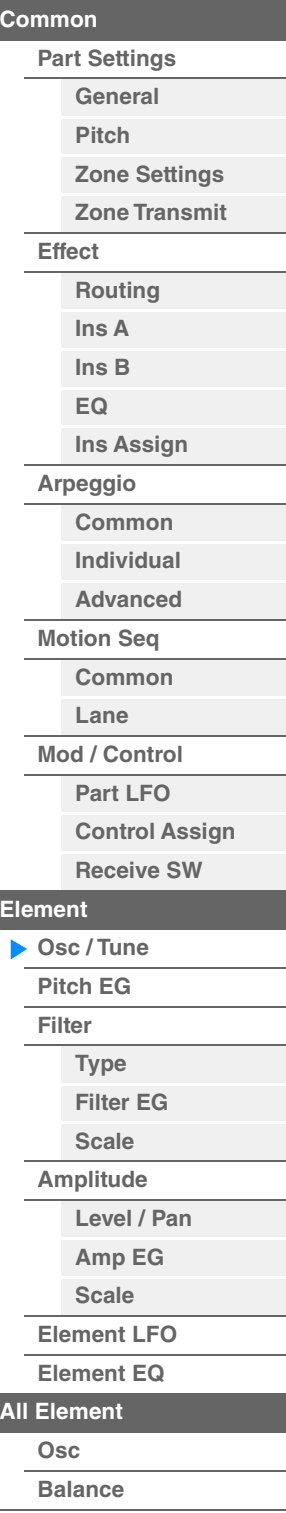

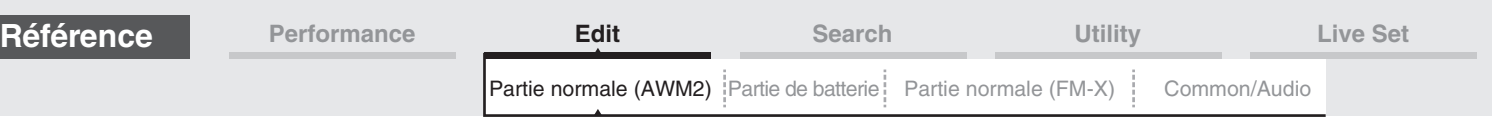

### **• Partie et forme d'onde**

Vous pouvez reproduire la forme d'onde en l'affectant à une partie puis en interprétant cette partie au clavier. Vous affectez la forme d'onde à un élément de la partie en mode Element Edit de l'édition de voix normales AWM2 ([page 145](#page-144-0)) et en mode Key Edit de l'édition de la partie de batterie ([page 179](#page-178-0)).

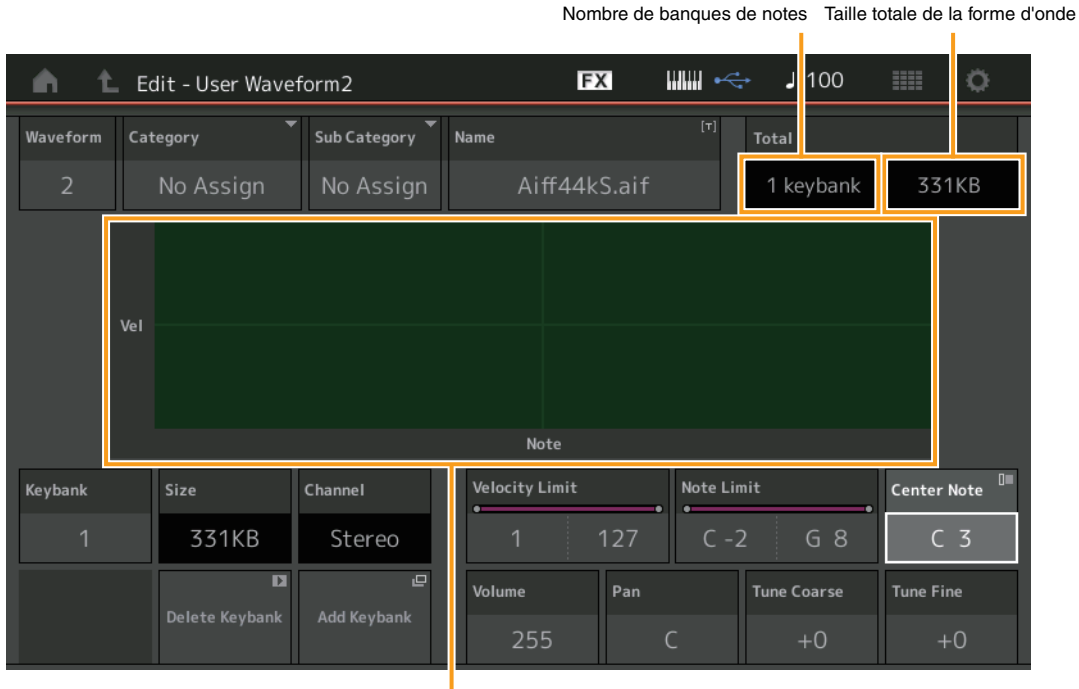

Note Limit et Velocity Limit pour chaque paramètre Key Bank

#### **Waveform**

Indique la forme d'onde sélectionnée.

## **Category (Catégorie principale de formes d'onde) Sub Category (Sous-catégorie de forme d'onde)**

Ces deux paramètres déterminent respectivement la catégorie principale et la sous-catégorie de la forme d'onde sélectionnée.

**Réglages :** Reportez-vous au document PDF « Liste des données ».

#### **Name (Nom de forme d'onde)**

Détermine la forme d'onde sélectionnée. Les noms des formes d'onde peuvent comporter jusqu'à 20 caractères. Touchez le paramètre pour appeler l'écran de saisie de caractères.

#### **Number of Keybank (Nombre de banque de touches)**

Indique le nombre de banque de touches dans la forme d'onde sélectionnée.

#### **Taille totale de la forme d'onde**

Indique la taille totale des données de la forme d'onde sélectionnée.

## **Keybank (Banque de touches)**

Indique la banque de touches sélectionnée.

#### **Size (Taille des banques de touches)**

Indique la taille des données de la banque de touches sélectionnée.

#### **Channel (Canal de banque de touches)**

Indique le canal (stéréo ou mono) de la banque de touches sélectionnée.

## **Velocity Limit**

Détermine les valeurs minimale et maximale de la plage de vélocité dans laquelle la banque de touches sélectionnée répond.

**Réglages :** 1–127

## **Note Limit**

Détermine les notes les plus graves et les plus aigües de la plage du clavier pour la banque de touches sélectionnée. **Réglages :** 1–127

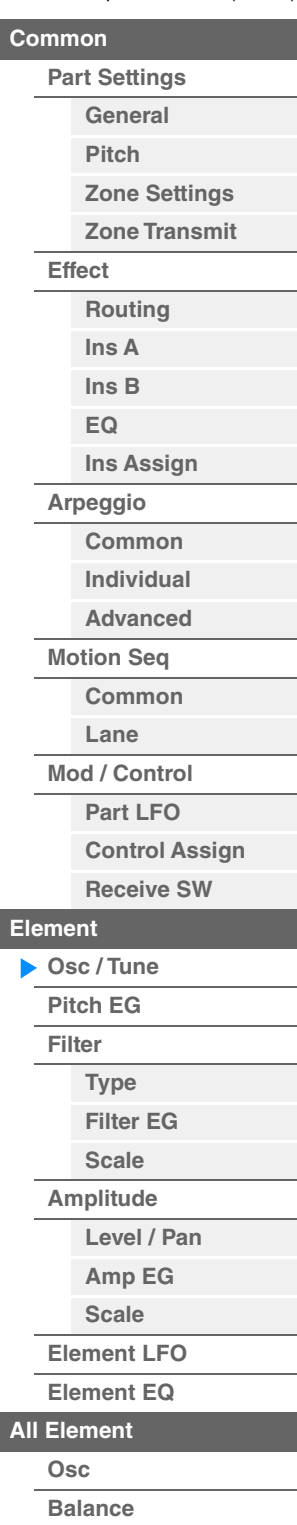

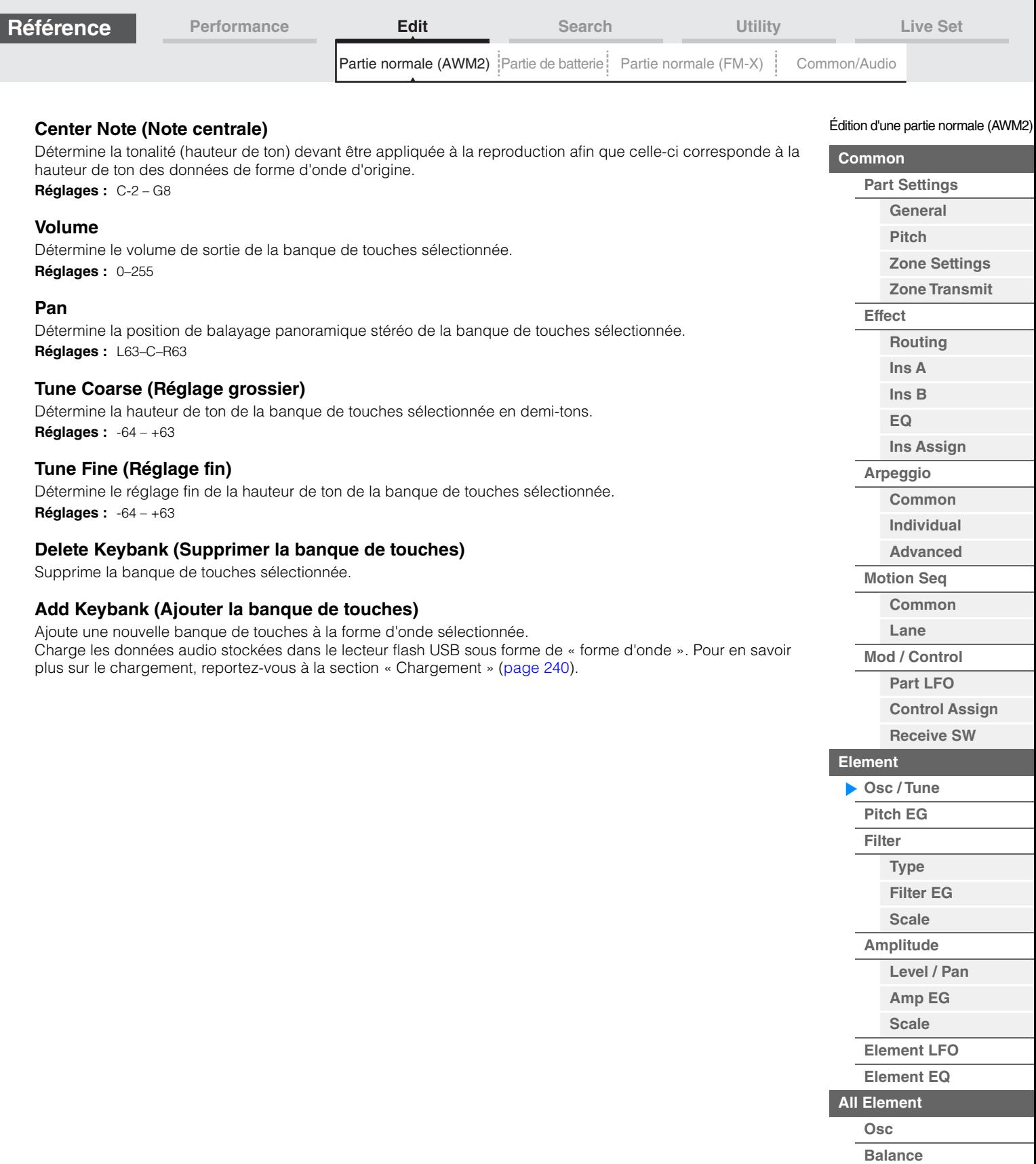

**[Copie ou échange](#page-170-0)  d'éléments**

i,

п

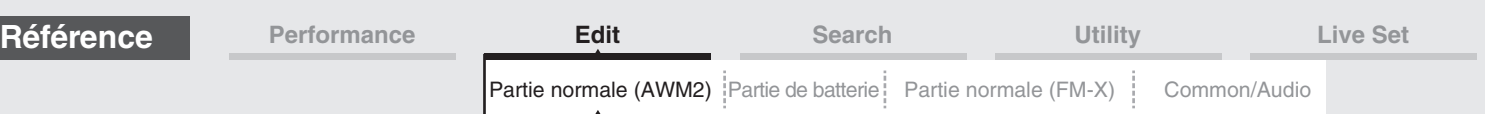

# <span id="page-149-0"></span>**Pitch EG**

L'écran Pitch EG (Générateur d'enveloppe de hauteur de ton) (PEG) vous permet d'effectuer tous les réglages de temps et de niveau liés au PEG, qui déterminent la manière dont la hauteur du son de l'oscillateur change avec le temps. Ces valeurs peuvent servir à contrôler la variation de hauteur de ton entre le moment où vous appuyez sur le clavier et celui où le son est interrompu.

**Mode** 

**IPERFORMANCE (HOME)] → [EDIT] → Sélection de partie → Element selection → [Pitch EG]** 

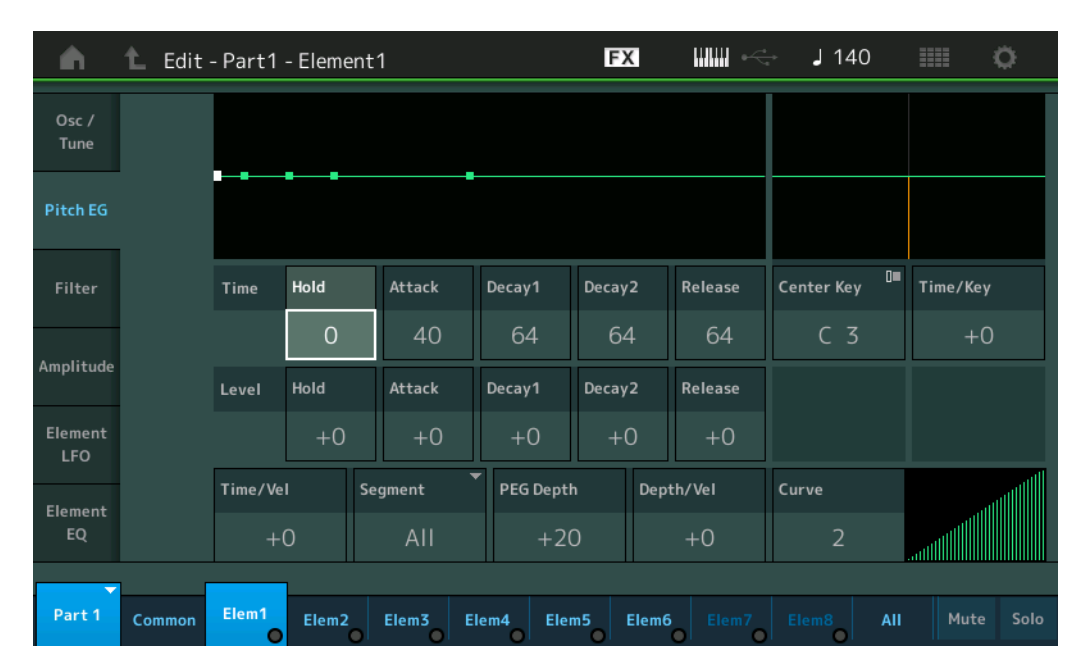

Les noms complets des paramètres disponibles sont présentés dans le tableau ci-dessous, tels qu'ils apparaissent à l'écran.

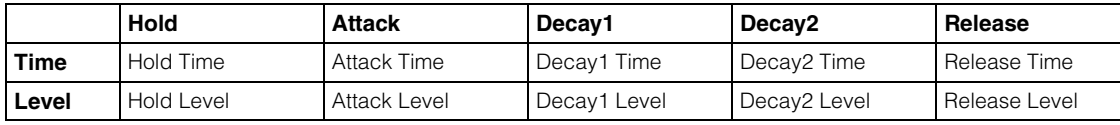

**Réglages :** Time (Temps) : 0–127 Level (Niveau) : -128 – +127

# **Time/Key (Sensibilité du temps du PEG au suivi des touches)**

Détermine dans quelle mesure les notes (et plus précisément, leur position ou plage d'octaves) affectent les temps du PEG. Le paramètre Center Key (voir le paramètre suivant) est utilisé comme hauteur de base pour ce paramètre.

**Réglages :** -64 – +63

**Valeurs positives :** les aigus produisent une vitesse de transition élevée du PEG, tandis que les graves se traduisent par une vitesse lente.

**Valeurs négatives :** les aigus produisent une vitesse de transition lente du PEG, tandis que les graves se traduisent par une vitesse élevée.

**0 :** la vitesse de transition du PEG ne varie pas, quelle que soit la note jouée.

#### **Center Key (Note centrale de la sensibilité du temps du PEG au suivi des touches)**

Détermine la réponse du temps de transmission (vitesse) du PEG à la vélocité ou à la force avec laquelle les notes sont jouées. Lorsque vous jouez la note centrale, le PEG réagit en fonction de ses paramètres actifs. **Réglages :** C-2–G8

Édition d'une partie normale (AWM2)

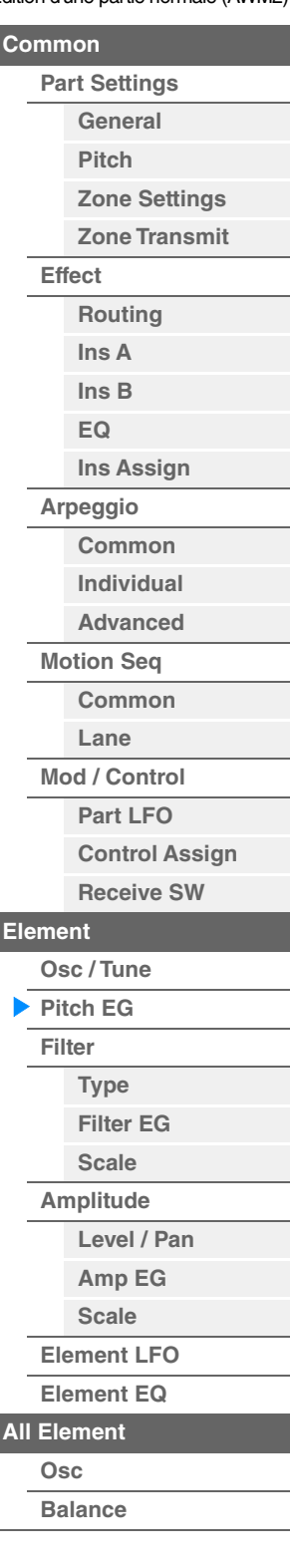

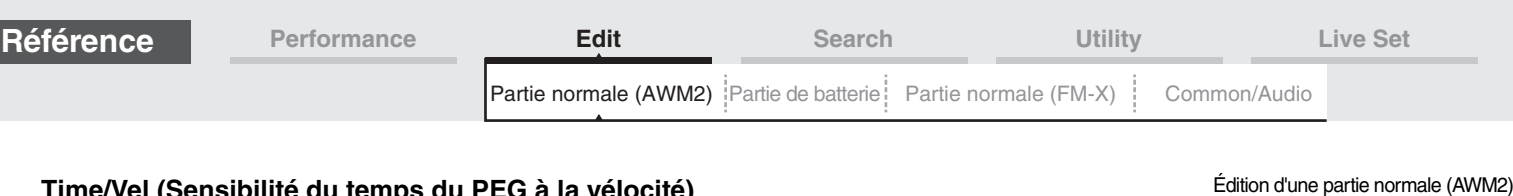

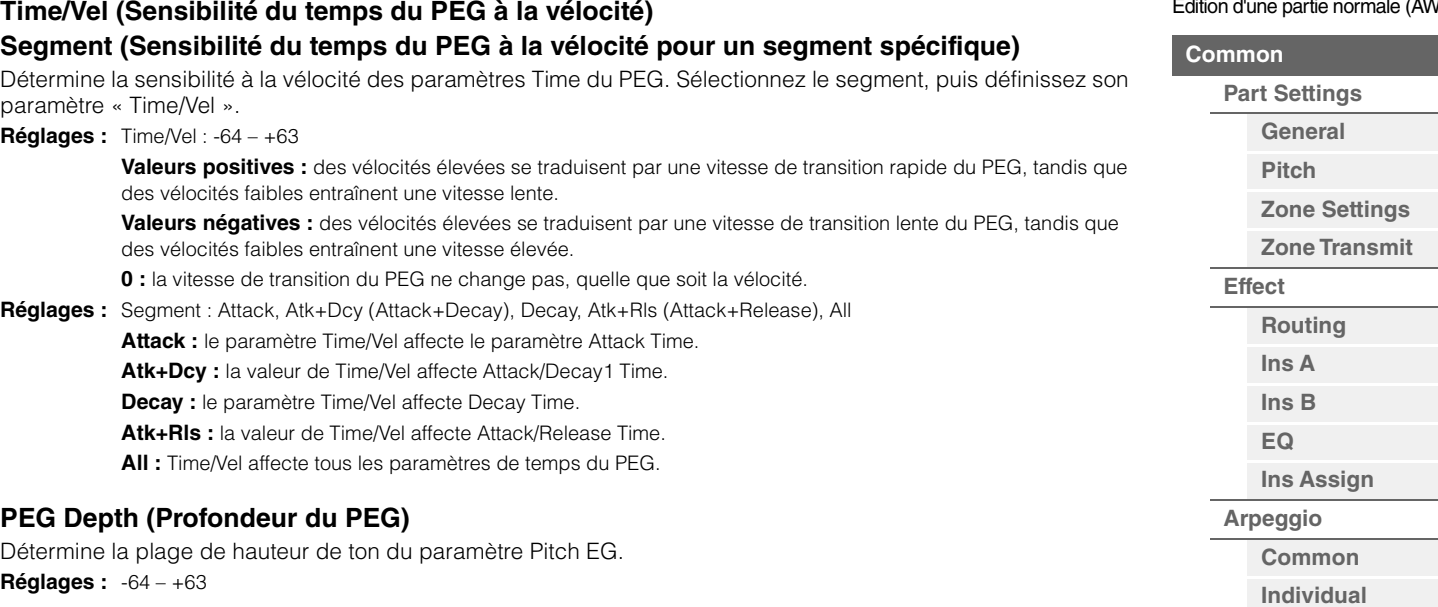

# **Depth/Vel (Profondeur de la sensibilité du PEG à la vélocité) Curve (PEG Depth Velocity Sensitivity Curve) (Courbe de sensibilité de la profondeur du PEG à la vélocité)**

Détermine la manière dont est générée la plage de hauteur de ton en fonction de la vélocité (force) à laquelle vous jouez les notes sur le clavier. Le paramètre Curve vous permet de sélectionner l'une des cinq courbes de vélocité présélectionnées (représentées graphiquement à l'écran), qui déterminent la manière dont la vélocité affecte la profondeur du PEG. Dans l'illustration ci-dessous, l'axe vertical représente le changement de hauteur et l'axe horizontal indique la vélocité.

#### **Réglages :** Depth/Vel : -64 – +63

**Valeurs positives :** des vélocités élevées provoquent l'élargissement de la plage de hauteur de ton, tandis que des vélocités faibles la contractent.

**Valeurs négatives :** des vélocités élevées provoquent la contraction de la plage de hauteur de ton, tandis que des vélocités faibles l'élargissent.

**0 :** l'enveloppe de hauteur de ton ne change pas, quelle que soit la vélocité.

**Réglages :** Curve : 0–4

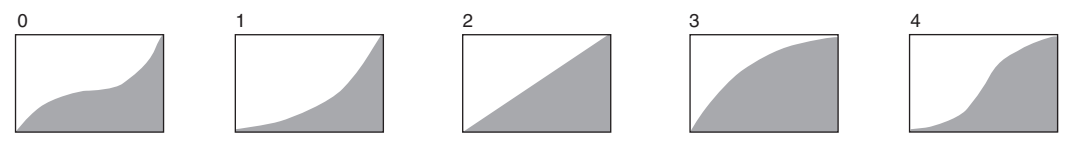

**NOTE** Pour plus de détails sur le PEG, reportez-vous au document PDF « Manuel des paramètres du synthétiseur ».

**151**

**[Advanced](#page-124-0) [Motion Seq](#page-125-0) [Common](#page-125-1) [Lane](#page-128-0) [Mod / Control](#page-133-0) [Part LFO](#page-133-1)**

> **[Control Assign](#page-137-0) [Receive SW](#page-142-0)**

**[Element](#page-144-0)**

**[Osc / Tune](#page-144-1) [Pitch EG](#page-149-0) [Filter](#page-151-0)**

> **[Type](#page-151-1) [Filter EG](#page-156-0) [Scale](#page-158-0) [Amplitude](#page-159-0)**

**[All Element](#page-168-0) [Osc](#page-168-1) [Balance](#page-169-0)**

**[Copie ou échange](#page-170-0)  d'éléments**

**[Level / Pan](#page-159-1) [Amp EG](#page-161-0) [Scale](#page-163-0) [Element LFO](#page-164-0) [Element EQ](#page-165-0)**

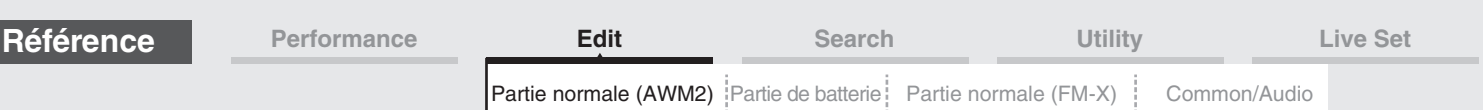

# <span id="page-151-0"></span>**Filter (Filtre)**

# <span id="page-151-1"></span>**Type**

L'écran Type vous permet d'effectuer des réglages complets de la section du filtre. Les paramètres disponibles varient en fonction du type de filtre sélectionné.

```
Mode
```
**opératoire** [PERFORMANCE (HOME)] → [EDIT] → Sélection de partie → Element selection → [Filter] → [Type]

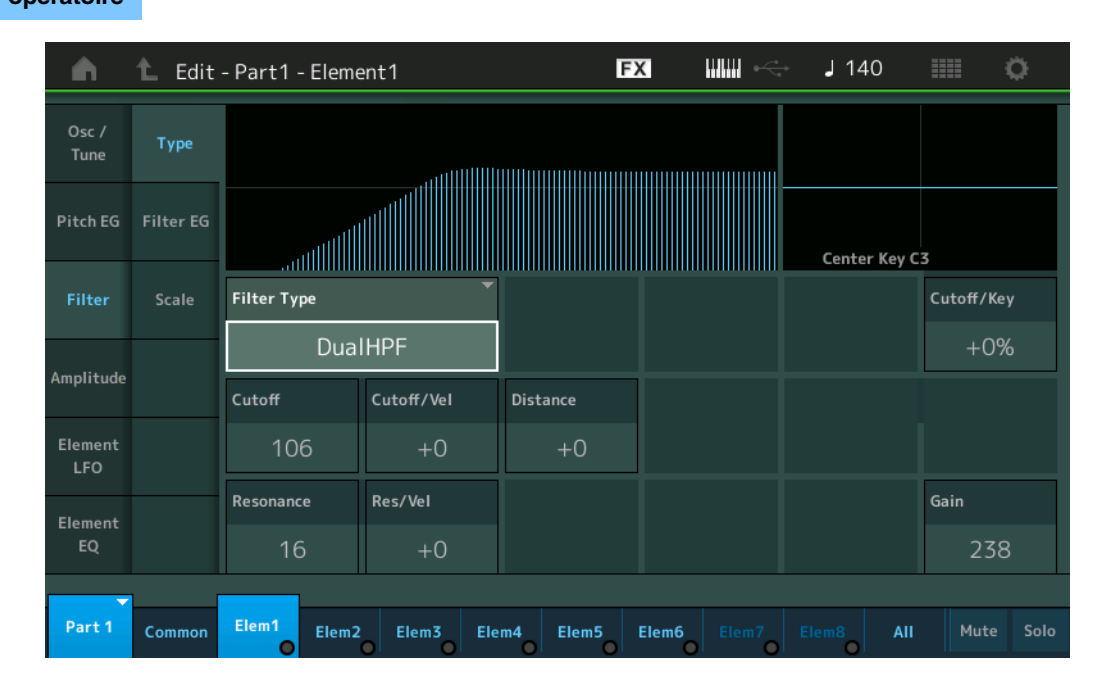

# **Filter Type**

Détermine le type de filtre de l'élément actuellement sélectionné. Il existe en fait quatre filtres différents : LPF (Filtre passe-bas), HPF (Filtre passe-haut), BPF (Filtre passe-bande) et BEF (Filtre coupe-bande). Pour plus de détails sur les réglages, reportez-vous au document PDF « Manuel des paramètres du synthétiseur ».

**Réglages :** LPF24D, LPF24A, LPF18, LPF18s, LPF12+HPF12, LPF6+HPF12, HPF24D, HPF12, BPF12D, BPFw, BPF6, BEF12, BEF6, DualLPF, DualHPF, DualBPF, DualBEF, LPF12+BPF6, Thru

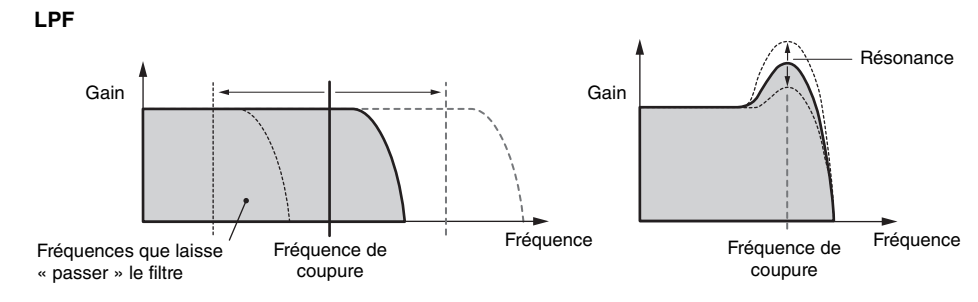

**LPF24D :** filtre passe-bas dynamique de 24 dB/oct doté d'un son numérique caractéristique. Comparé au type LPF24A, ce filtre produit un effet de résonance plus prononcé.

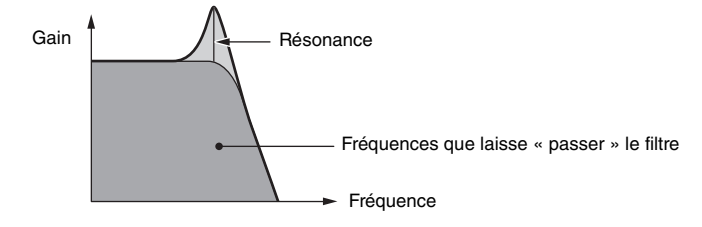

**LPF24A :** filtre passe-bas dynamique numérique avec des caractéristiques semblables à celles d'un filtre de synthétiseur analogique à 4 pôles.

**LPF18 :** filtre passe-bas de 18 dB/oct à 3 pôles.

**LPF18s :** filtre passe-bas de 18 dB/oct à 3 pôles. Ce filtre présente une pente de coupure plus douce que le type LPF18.

Édition d'une partie normale (AWM2)

**[Zone Settings](#page-108-0) [Zone Transmit](#page-110-0)**

**[Routing](#page-112-1) [Ins A](#page-114-0) [Ins B](#page-114-1) [EQ](#page-115-0)**

**[Ins Assign](#page-118-0)**

**[Control Assign](#page-137-0) [Receive SW](#page-142-0)**

**[Element](#page-144-0)**

**[Osc / Tune](#page-144-1) [Pitch EG](#page-149-0) [Filter](#page-151-0)**

**[Type](#page-151-1) [Filter EG](#page-156-0) [Scale](#page-158-0) [Amplitude](#page-159-0)**

**[All Element](#page-168-0) [Osc](#page-168-1) [Balance](#page-169-0)**

**[Copie ou échange](#page-170-0)  d'éléments**

**[Level / Pan](#page-159-1) [Amp EG](#page-161-0) [Scale](#page-163-0) [Element LFO](#page-164-0) [Element EQ](#page-165-0)**

**[Arpeggio](#page-119-0) [Common](#page-119-1) [Individual](#page-122-0) [Advanced](#page-124-0) [Motion Seq](#page-125-0) [Common](#page-125-1) [Lane](#page-128-0) [Mod / Control](#page-133-0) [Part LFO](#page-133-1)**

**[Part Settings](#page-103-1) [General](#page-103-2) [Pitch](#page-105-0)**

**[Common](#page-103-0)**

**[Effect](#page-112-0)**

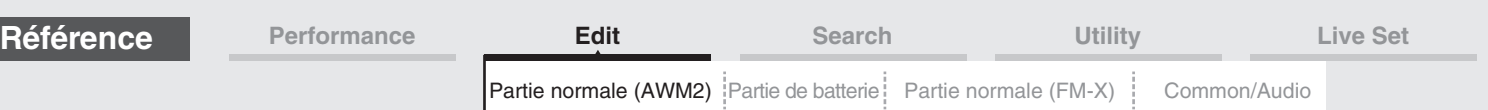

#### **Filtre passe-haut**

HPF Key Follow Sensitivity.

capable de produire un effet de résonance prononcé.

**HPF12 :** filtre passe-haut dynamique de -12 dB/oct.

Gain

**Gair** 

Gain

Follow Sensitivity.

**Filtre passe-bande**

bande plus élevés.

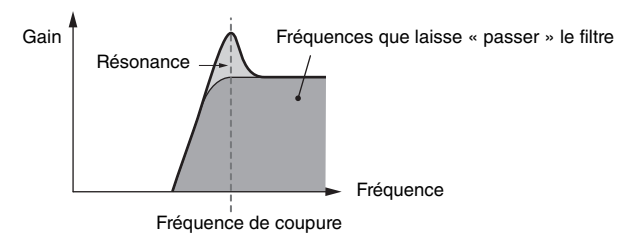

Gain  $\left| \begin{array}{cc} \end{array} \right|$   $\left| \begin{array}{cc} \end{array} \right|$  Résonance

Fréquence centrale

Résonance

Édition d'une partie normale (AWM2)

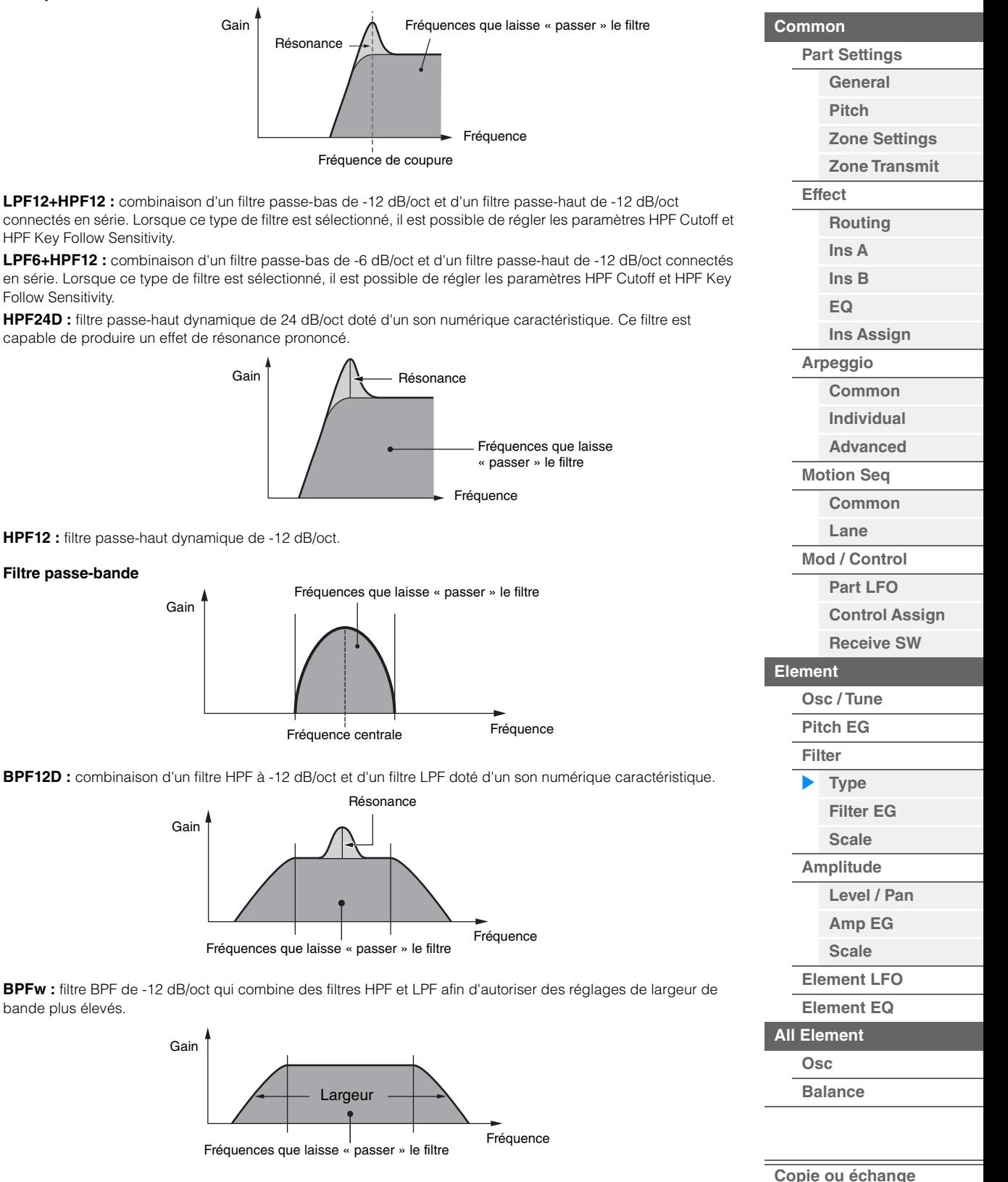

**BPF6 :** combinaison d'un filtre HPF à -12 dB/oct et d'un filtre LPF.

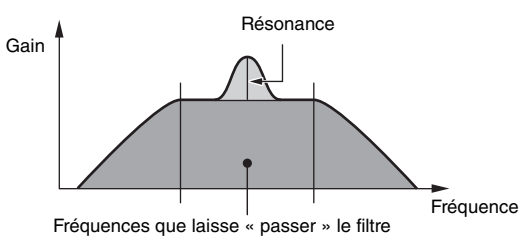

**Largeur** 

**d'éléments**

**BEF12 :** filtre d'élimination de bande de -12 dB/oct. **BEF6 :** filtre d'élimination de bande de -6 dB/oct.

Gain

**Gair** 

Gain

Gain

**Filtre d'élimination de bande**

les deux fréquences de coupure.

Fréquence centrale

Distance

Distance

**[Performance](#page-26-0) Edit [Search](#page-214-0) [Utility](#page-225-0) [Live Set](#page-254-0)**

[Partie normale \(AWM2\)](#page-103-3) [Partie de batterie](#page-171-0) [Partie normale \(FM-X\)](#page-183-0) | [Common/Audio](#page-197-0)

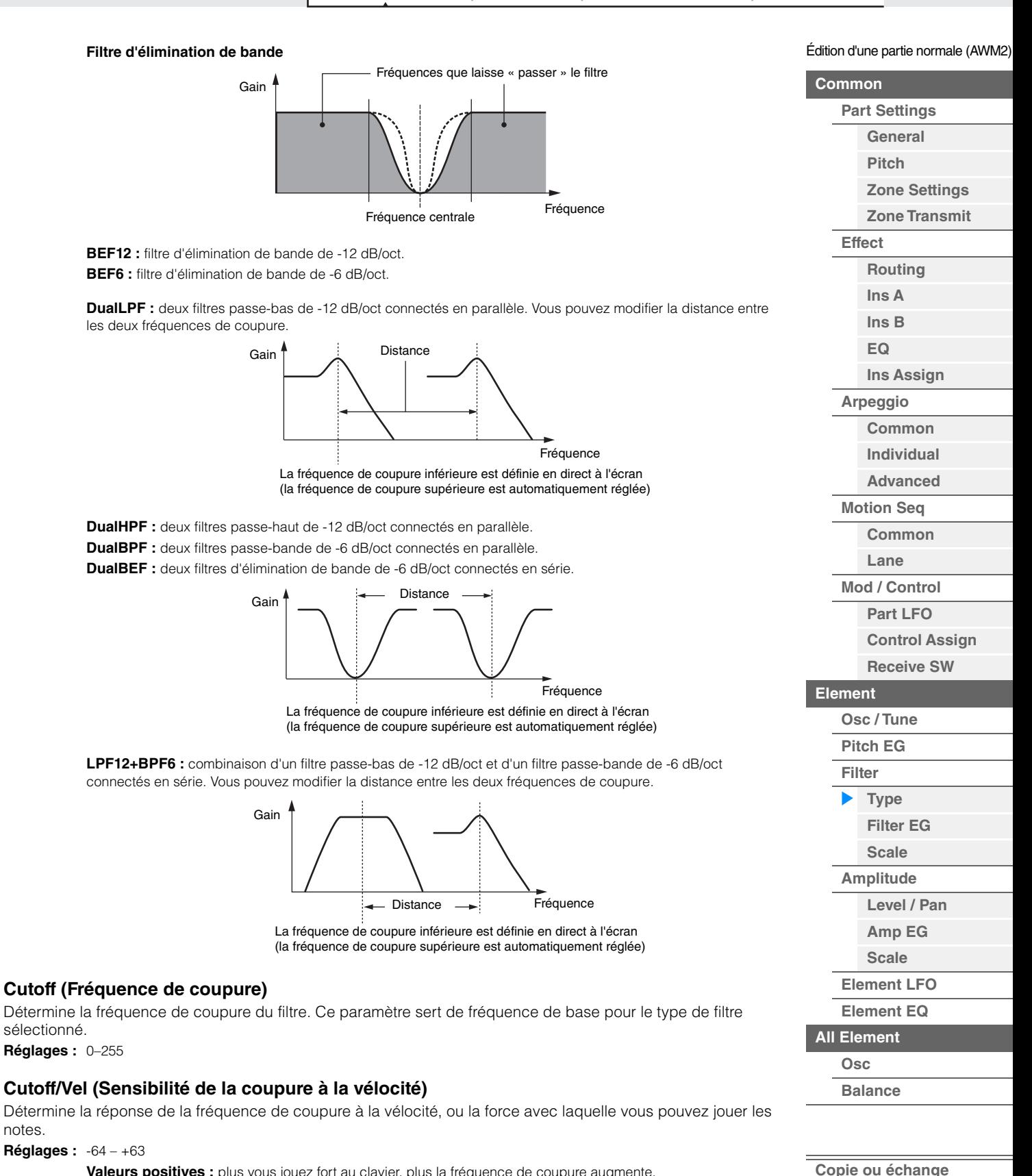

**Valeurs positives :** plus vous jouez fort au clavier, plus la fréquence de coupure augmente. **Valeurs négatives :** plus vous jouez doucement au clavier, plus la fréquence de coupure augmente. **0 :** la fréquence de coupure ne change pas, quelle que soit la vélocité.

**Cutoff (Fréquence de coupure)**

**Cutoff/Vel (Sensibilité de la coupure à la vélocité)**

sélectionné. **Réglages :** 0–255

**Réglages :** -64 – +63

notes.

**d'éléments**

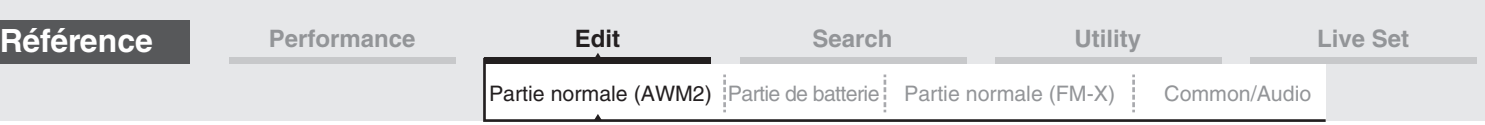

# **Resonance**

## **Width**

La fonction de ce paramètre varie en fonction du type de filtre sélectionné. Si le filtre sélectionné est un LPF, un HPF, un BPF (sauf le BPFw (Filtre passe-bande large)) ou un BEF, ce paramètre permet de définir la résonance. Dans le cas du filtre passe-bande large BPFw, il sert à régler la largeur de bande de la fréquence. Il est utilisé pour définir la quantité de résonance (accent harmonique) appliquée au signal à la fréquence de coupure. Il peut s'utiliser en combinaison avec le paramètre « Cutoff » pour ajouter davantage de caractère au son. Dans le cas du BPFw, ce paramètre sert à ajuster la largeur de la bande des fréquences que le filtre laisse passer. Ce paramètre ne s'affiche pas en fonction des types de filtre sélectionnés.

**Réglages :** 0–127

# **Cutoff/Key (Sensibilité de la coupure au suivi des touches)**

Détermine dans quelle mesure les notes (plus précisément, leur position ou leur plage d'octaves) affectent la fréquence de coupure (ci-dessus). Le paramètre Center Key (ci-après) est utilisé comme fréquence de coupure de base pour ce paramètre.

### **Réglages :** - 200% – +200%

**Valeurs positives :** la fréquence de coupure diminue pour les notes inférieures et augmente pour les notes supérieures.

**Valeurs négatives :** la fréquence de coupure augmente pour les notes inférieures et diminue pour les notes supérieures.

### **Center Key (Note centrale de la sensibilité de la coupure au suivi des touches)**

Ce paramètre indique que la note centrale du paramètre « Cutoff/Key » ci-dessus est C3. N'oubliez pas qu'il n'est fourni qu'à titre indicatif ; il est impossible d'en modifier la valeur.

### **Gain**

Définit le gain (degré d'accentuation appliqué au signal envoyé à l'unité de filtre).

## ■ Dans le cas d'un type de filtre défini par les paramètres « Distance » et « Res/Vel »

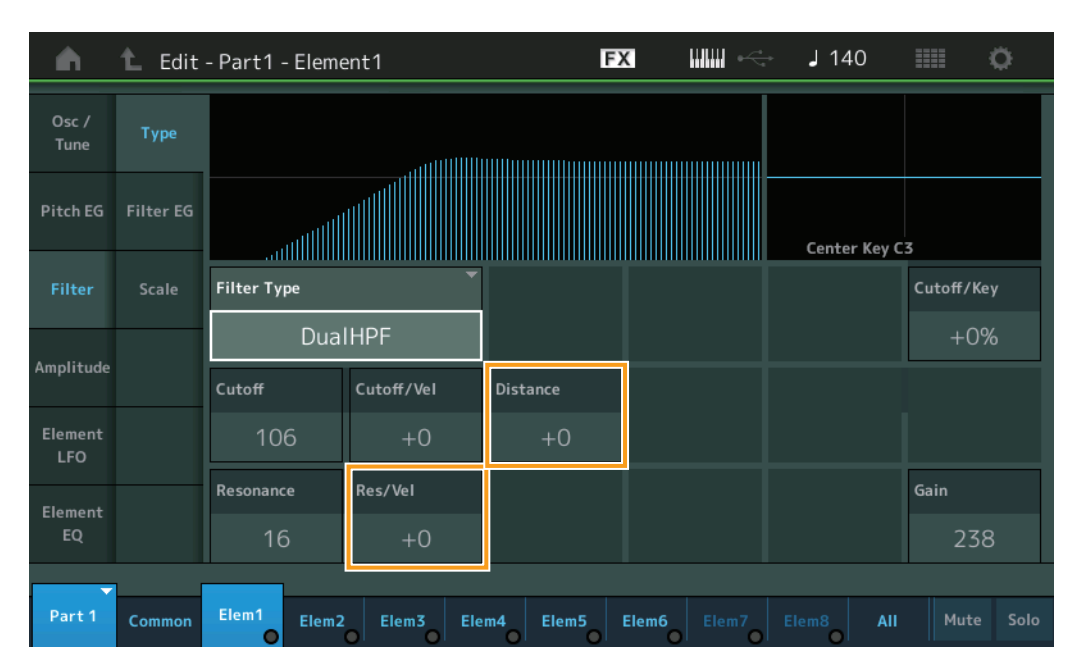

## **Distance**

Détermine la distance entre les fréquences de coupure pour les types de filtres jumelés et le filtre LPF12+BPF6. Ce paramètre ne s'affiche pas en fonction du type de filtre sélectionné. **Réglages :** -128 – +127

## **Res/Vel (Sensibilité de la résonance à la vélocité)**

Détermine l'ampleur de la réponse de la résonance à la vélocité ou à la force de votre jeu au clavier. Ce paramètre ne s'affiche pas en fonction du type de filtre sélectionné.

**Réglages :** -64 – +63

**Valeurs positives :** plus la vélocité est élevée, plus la résonance est importante. **Valeurs négatives :** plus la vélocité est faible, plus la résonance est importante. **0 :** la valeur de la résonance reste inchangée.

Édition d'une partie normale (AWM2)

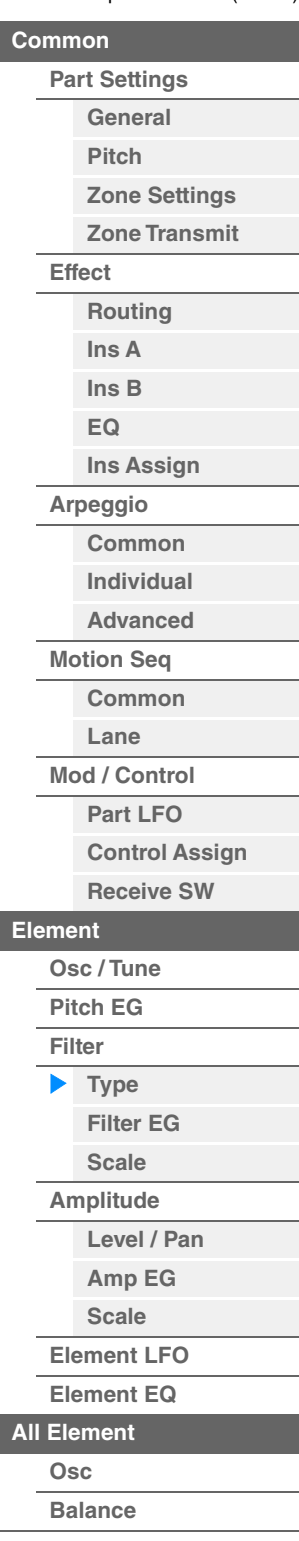

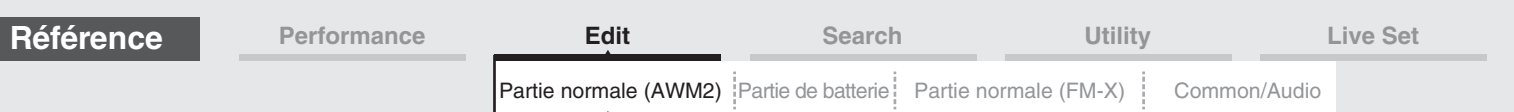

# ■ Dans le cas d'un type de filtre défini par les paramètres « HPF Cutoff » et « HPF Cutoff/ **Key »**

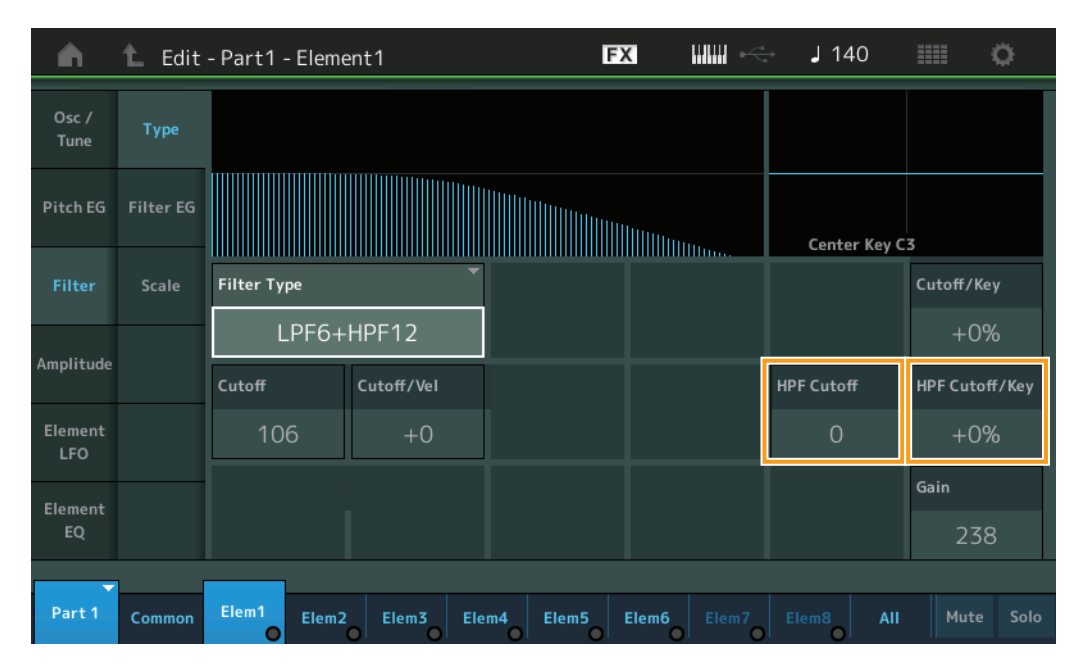

# **HPF Cutoff (Fréquence de coupure du filtre passe-haut)**

Détermine la fréquence centrale du paramètre Key Follow (ci-dessous) du filtre HPF. Ce paramètre est disponible uniquement lorsque l'un des types de filtre « LPF12+HPF12 » ou « LPF6+HPF12 » est sélectionné.

**Réglages :** 0–255

# **HPF Cutoff/Key (Sensibilité de la coupure du filtre HPF au suivi des touches)**

Détermine dans quelle mesure les notes (plus précisément, leur position ou leur plage d'octaves) affectent la fréquence de coupure du filtre HPF. Ce paramètre est disponible uniquement lorsque l'un des types de filtre « LPF12+HPF12 » ou « LPF6+HPF12 » est sélectionné.

**Réglages :** -200% – +200%

**Valeurs positives :** la fréquence de coupure diminue pour les notes inférieures et augmente pour les notes supérieures.

**Valeurs négatives :** la fréquence de coupure augmente pour les notes inférieures et diminue pour les notes supérieures.

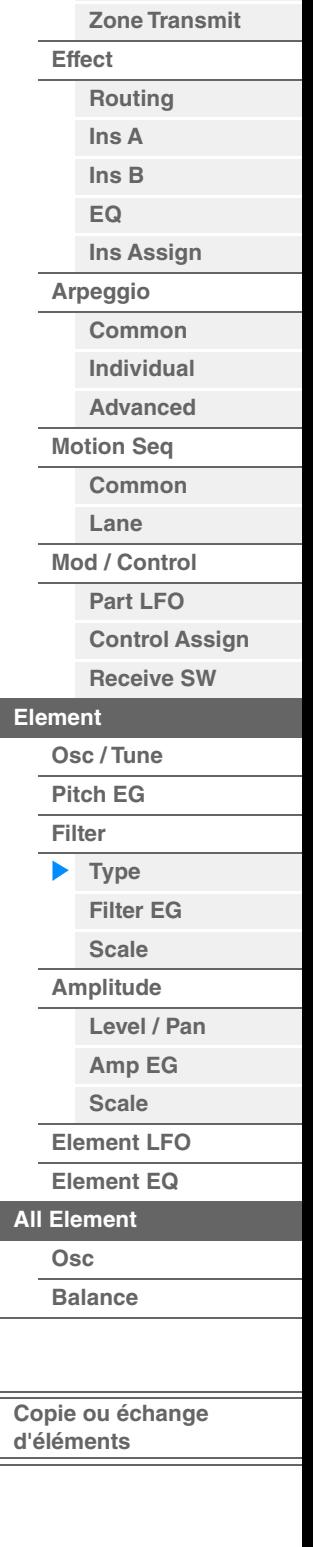

Édition d'une partie normale (AWM2)

**[Zone Settings](#page-108-0)**

**[Part Settings](#page-103-1) [General](#page-103-2) [Pitch](#page-105-0)**

**[Common](#page-103-0)**

**[All Element](#page-168-0)**

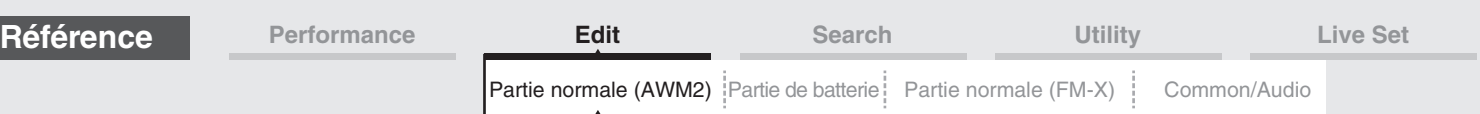

# <span id="page-156-0"></span>**Filter EG**

L'écran Filter EG (Générateur d'enveloppe de filtre) (FEG) vous permet d'effectuer tous les réglages de temps et de niveau du FEG, qui déterminent la manière dont la qualité du son des éléments varie dans le temps. Ces valeurs peuvent servir à contrôler la variation du son à partir du moment où vous appuyez sur une touche du clavier jusqu'au moment où le son est interrompu.

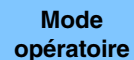

 $[PERFORMANCE (HOME)] \rightarrow [EDIT] \rightarrow Sélection$  de partie  $\rightarrow$  Element selection  $\rightarrow$  [Filter]  $\rightarrow$ [Filter EG]

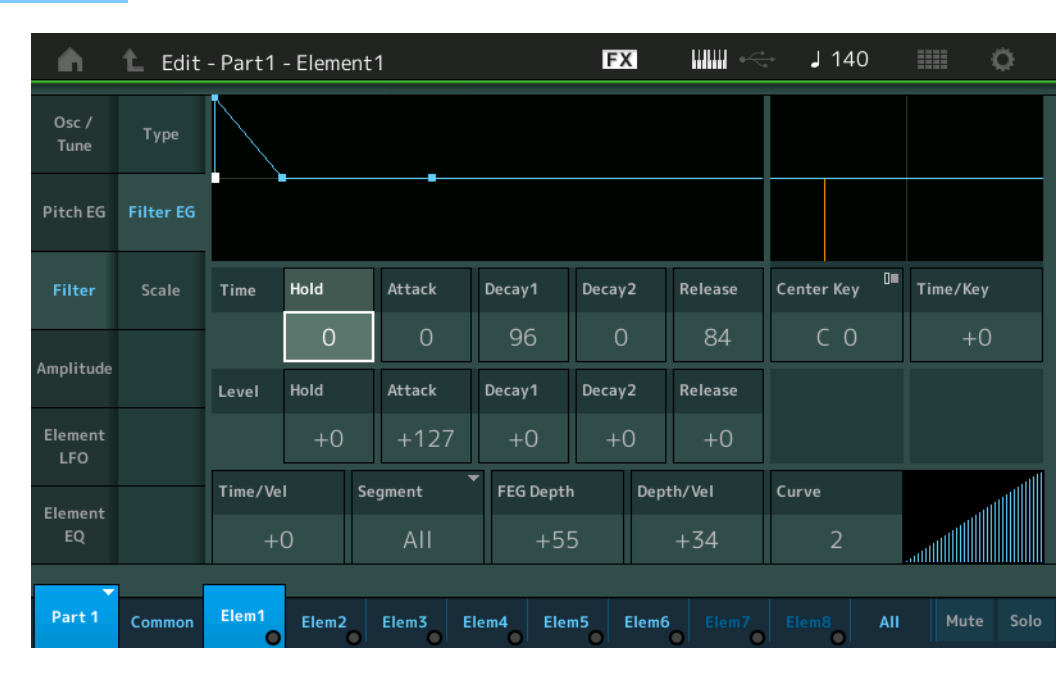

Les noms complets des paramètres disponibles sont présentés dans le tableau ci-dessous, tels qu'ils apparaissent à l'écran.

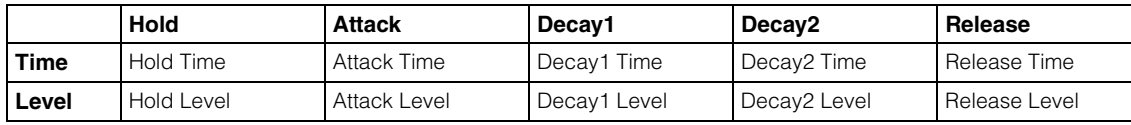

**Réglages :** Time : 0–127

Level : -128 – +127

#### **Time/Key (Sensibilité du temps du FEG au suivi des touches)**

Détermine dans quelle mesure les notes (et plus précisément, leur position ou plage d'octaves) affectent les temps du FEG. La vitesse de modification de base du FEG est celle de la note spécifiée par le paramètre Center Key (ci-dessous).

**Réglages :** -64 – +63

**Valeurs positives :** les aigus produisent une vitesse de transition élevée du FEG, tandis que les graves se traduisent par une vitesse lente.

**Valeurs négatives :** les aigus produisent une vitesse de transition lente du FEG, tandis que les graves se traduisent par une vitesse élevée.

**0 :** la vitesse de transition du FEG ne varie pas, quelle que soit la note jouée.

**Center Key (Note centrale de la sensibilité du temps du FEG au suivi des touches)**

Détermine la note centrale du paramètre « Time/Key » ci-dessus. **Réglages :** C-2–G8

Édition d'une partie normale (AWM2)

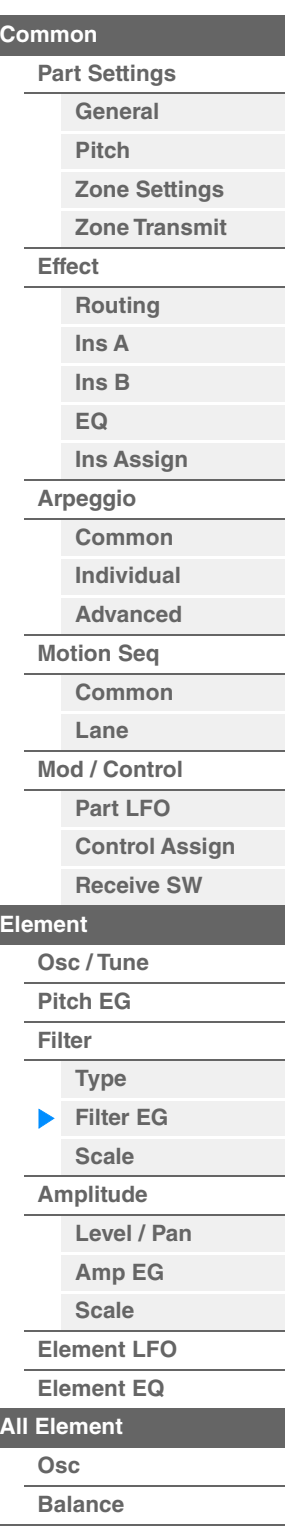

ı

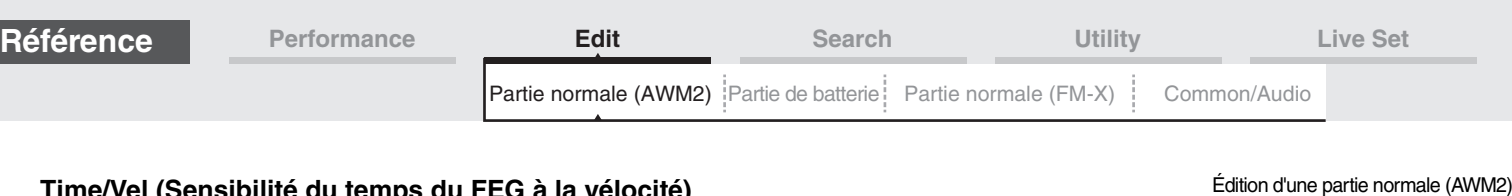

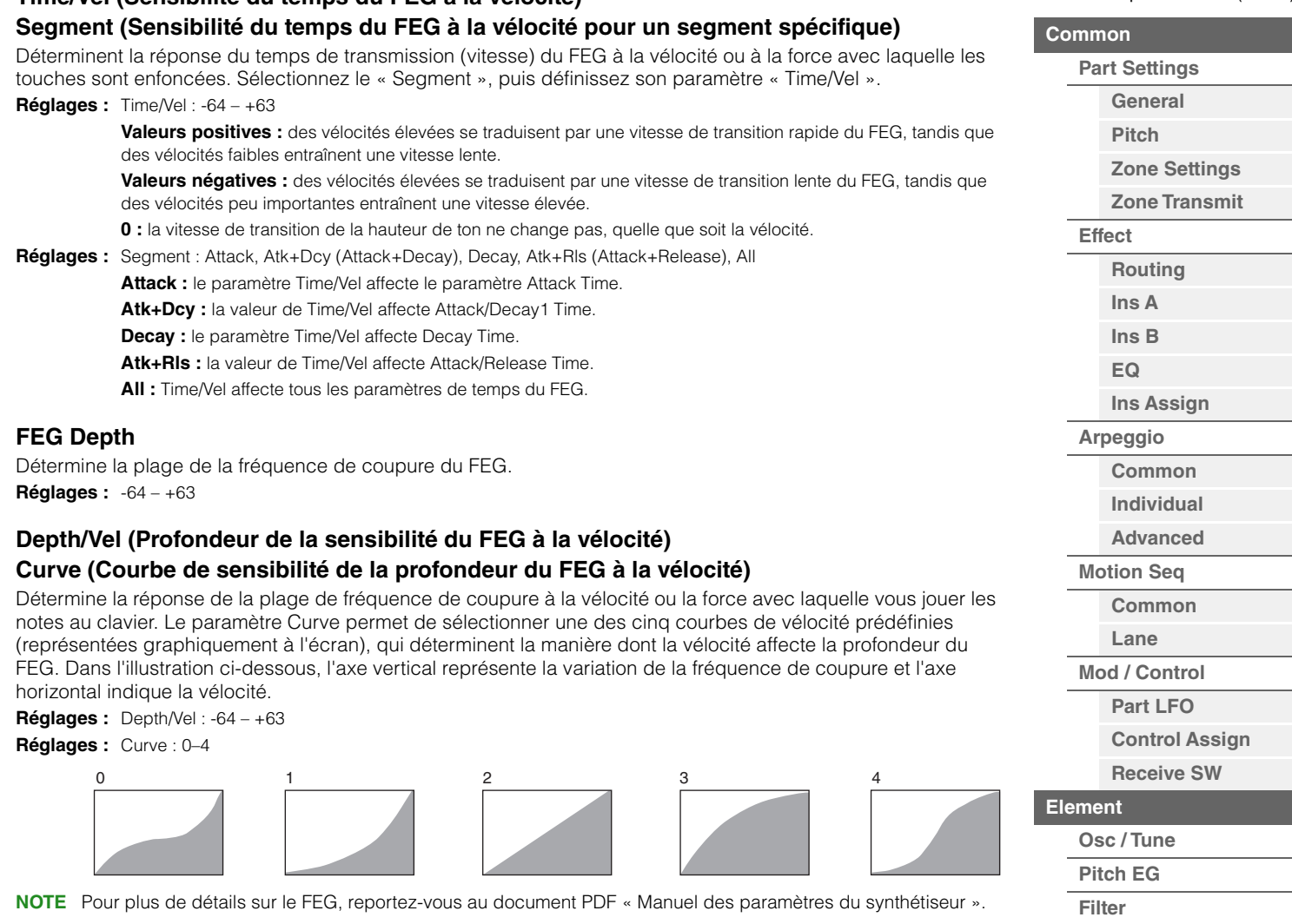

**[Type](#page-151-1) [Filter EG](#page-156-0) [Scale](#page-158-0) [Amplitude](#page-159-0)**

**[All Element](#page-168-0) [Osc](#page-168-1) [Balance](#page-169-0)**

**[Copie ou échange](#page-170-0)  d'éléments**

**[Level / Pan](#page-159-1) [Amp EG](#page-161-0) [Scale](#page-163-0) [Element LFO](#page-164-0) [Element EQ](#page-165-0)**

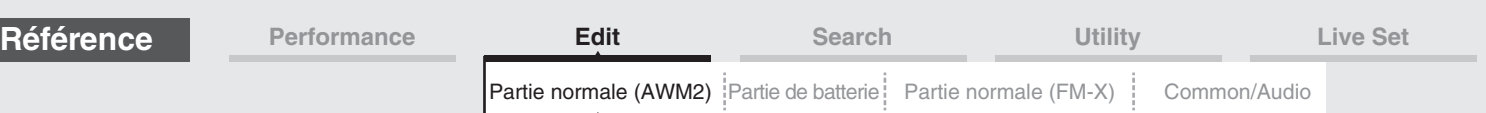

# <span id="page-158-0"></span>**Scale (Filter Scale)**

L'écran Filter Scale (Échelle de filtre) vous permet de définir les paramètres liés à l'échelle de filtre applicable aux éléments.

Le paramètre Filter Scale contrôle la fréquence de coupure du filtre en fonction de la position des notes sur le clavier.

**Mode** 

**[PERFORMANCE (HOME)] → [EDIT] → Sélection de partie → Element selection → [Filter] → [Scale]** 

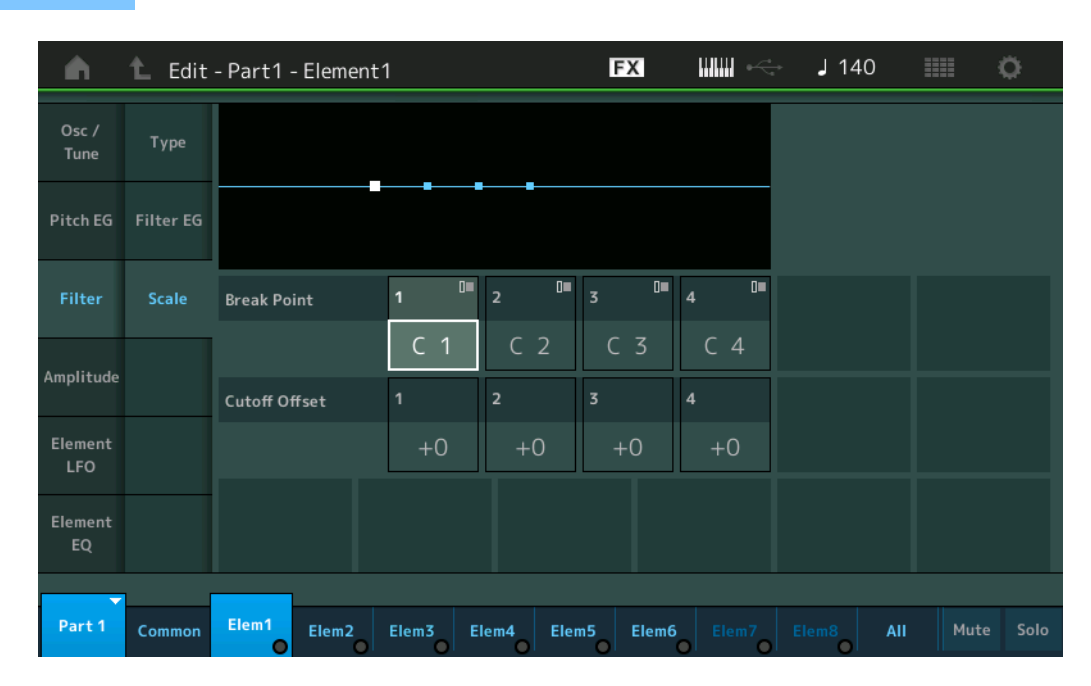

#### **Break Point 1–4 (Point de rupture 1–4)**

Détermine les quatre points de rupture en spécifiant leurs numéros de note respectifs. **Réglages :** C -2 – G8

**NOTE** Les points de rupture 1 – 4 sont automatiquement disposés par ordre croissant sur le clavier.

#### **Cutoff Offset (Décalage de coupure) 1–4**

Détermine la valeur de décalage de la fréquence de coupure à chaque point de rupture.

**Réglages :** -128 – +127

**MODX+ Manuel de référence**

- **NOTE** Quelle que soit la taille de ces décalages, les limites minimales et maximales de coupure (0 et 127 respectivement) ne peuvent être dépassées.
- **NOTE** Toute note jouée en deçà de la note de point de rupture 1 entraîne le réglage de niveau de ce point. De la même manière, toute note jouée au-delà de la note de point de rupture 4 entraîne le réglage du niveau de ce point.
- **NOTE** Pour plus d'informations sur les exemples de réglage de Filter Scaling, reportez-vous au document PDF « Manuel des paramètres du synthétiseur ».

**159**

#### Édition d'une partie normale (AWM2)

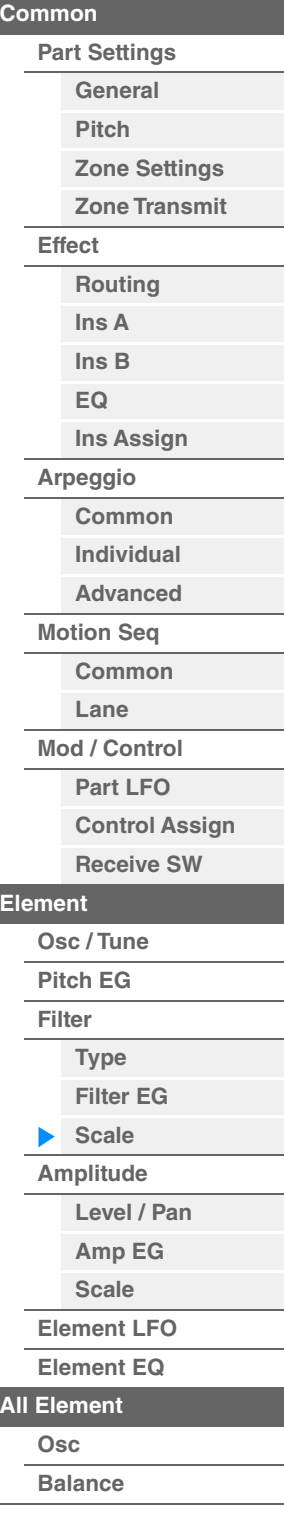

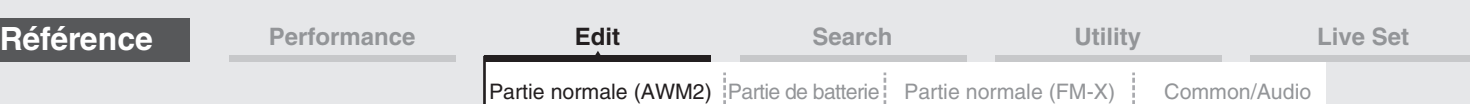

# <span id="page-159-0"></span>**Amplitude**

# <span id="page-159-1"></span>**Level/Pan**

L'écran Level/Pan (Niveau/Balayage panoramique) vous permet de définir les paramètres Level (Niveau) et Pan (Balayage panoramique) de chaque élément.

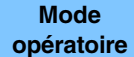

 $[PERFORMANCE (HOME)] \rightarrow [EDIT] \rightarrow Sélection$  de partie  $\rightarrow$  Sélection d'élément  $\rightarrow$  [Amplitude]  $\rightarrow$ [Level/Pan]

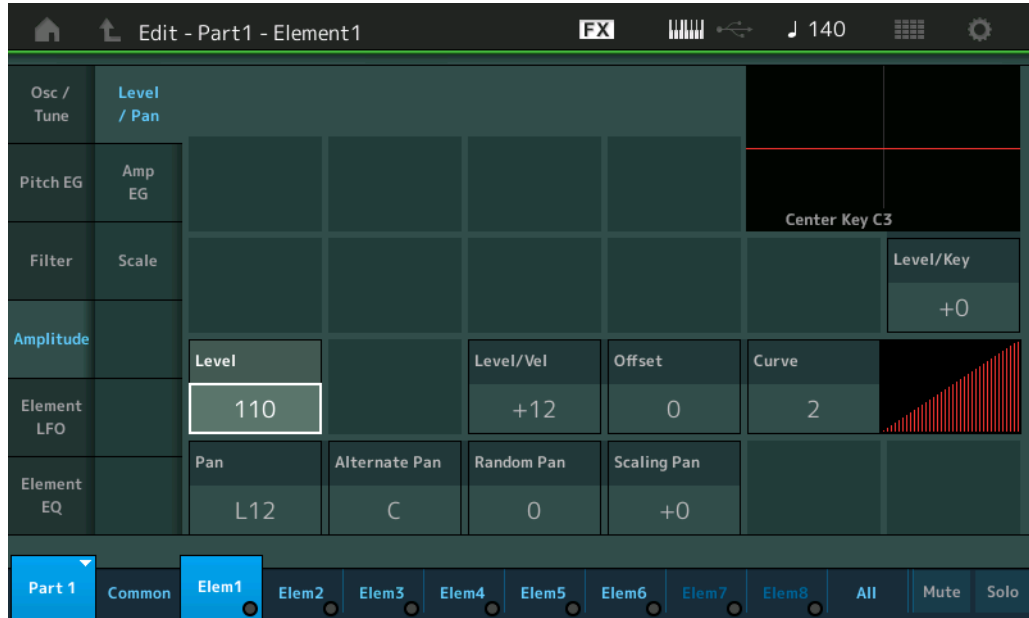

#### **Level**

Détermine le niveau de sortie de l'élément. **Réglages :** 0–127

# **Level/Vel (Sensibilité du niveau à la vélocité) Offset (Décalage de sensibilité de niveau à la vélocité) Curve (Courbe de sensibilité de niveau à la vélocité)**

Détermine la manière dont la vélocité réelle est générée en fonction de la vélocité (force) à laquelle vous jouez les notes sur le clavier. Le paramètre Offset augmente ou diminue le niveau spécifié par le paramètre « Level/Vel ». Si le résultat est supérieur à 127, la vélocité sera réglée sur 127. Le paramètre Curve permet de sélectionner une des cinq courbes de vélocité prédéfinies (représentées graphiquement à l'écran), qui déterminent la manière dont la vélocité affecte la vélocité réelle. Dans les illustrations ci-dessous, l'axe vertical indique la vélocité réelle résultante et l'axe horizontal indique la vélocité à laquelle les notes sont jouées.

**Réglages :** Level/Vel : -64 – +63

**Valeurs positives :** plus vous jouez fort au clavier, plus le volume émis en sortie augmente. **Valeurs négatives :** plus vous jouez doucement au clavier, plus le volume émis en sortie augmente.

B

à la vélocité = 64

C

Décalage de la sensibilité du niveau

 $12<sup>7</sup>$ 

Y

0 64 127

X

**0 :** le niveau de sortie reste inchangé.

## **Réglages :** Offset : 0–127

Décalage de la sensibilité du niveau  $\ddot{a}$  la vélocité = 0

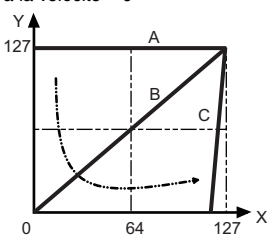

- A : Sensibilité du niveau à la vélocité = 0
- B : Sensibilité du niveau à la vélocité = 32
- C : Sensibilité du niveau à la vélocité = 64
- X : Vélocité à laquelle vous jouez une note
- Y : Vélocité réelle obtenue (affectant le générateur de sons)

Décalage de la sensibilité du niveau à la vélocité = 96

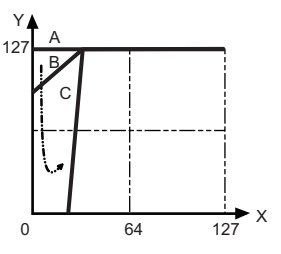

**[Copie ou échange](#page-170-0)  d'éléments**

Édition d'une partie normale (AWM2)

**[Common](#page-103-0)**

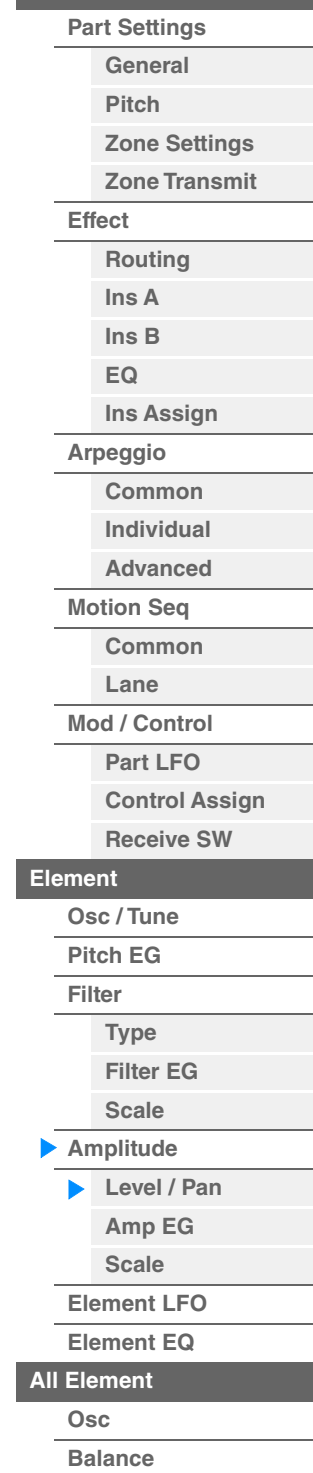

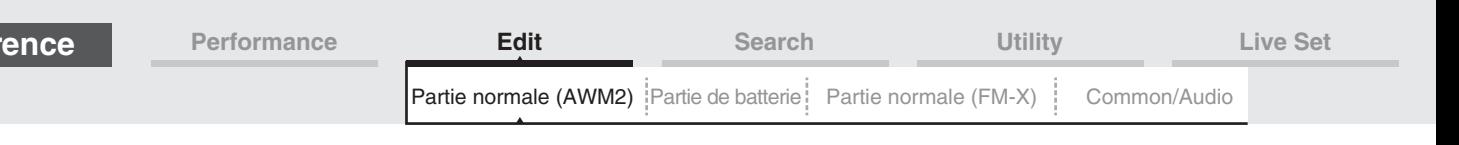

### **Réglages :** Curve : 0–4

**Réfé** 

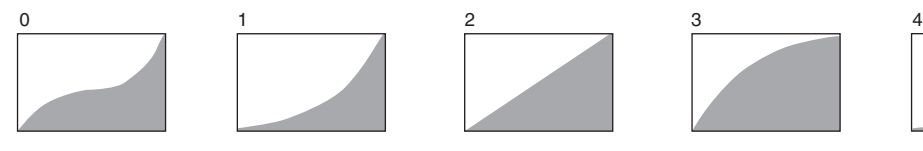

# **Pan (Balayage panoramique d'élément)**

Détermine la position panoramique stéréo de l'élément sélectionné. **Réglages :** L63–C (center)–R63

# **Alternate Pan (Balayage panoramique alterné)**

Détermine l'étendue du balayage du son alternativement à gauche et à droite pour chaque note enfoncée. Le réglage Pan (ci-dessus) est utilisé comme position panoramique de base.

**Réglages :** L64–C–R63

## **Random Pan (Balayage panoramique aléatoire)**

Détermine l'étendue du balayage aléatoire à gauche et à droite du son de l'élément sélectionné pour chacune des notes jouées. Le réglage Pan (ci-dessus) est utilisé comme position panoramique centrale. **Réglages :** 0–127

## **Scaling Pan (Balayage panoramique de gamme)**

Détermine dans quelle mesure les notes (et plus précisément, leur position ou leur plage d'octaves) affectent la position panoramique, à gauche et à droite, de l'élément sélectionné. Pour ce qui est de la note C3, le paramètre principal Pan (ci-dessus) est utilisé comme position panoramique de base.

#### **Réglages :** -64 – +0 – +63

**Valeurs positives :** déplacent la position panoramique vers la gauche pour les graves et vers la droite pour les aigus.

**Valeurs négatives :** déplacent la position panoramique vers la droite pour les graves et vers la gauche pour les aigus.

### **Level/Key (Sensibilité du niveau au suivi des touches)**

Détermine dans quelle mesure les notes (et plus précisément, leur position ou leur plage d'octaves) affectent le volume de l'élément sélectionné. Un réglage de la note centrale sur C3 sert de paramètre de base.

**Réglages :** -64 – +0 – +63

**Valeurs positives :** diminuent le niveau de sortie des graves et augmentent celui des aigus. **Valeurs négatives :** augmentent le niveau de sortie des graves et diminuent celui des aigus.

## **Center Key (Note centrale de sensibilité du niveau au suivi des touches)**

Ce paramètre indique que la note centrale du paramètre « Level/Key » ci-dessus est C3. N'oubliez pas qu'il n'est fourni qu'à titre indicatif ; il est impossible d'en modifier la valeur.

# Édition d'une partie normale (AWM2)

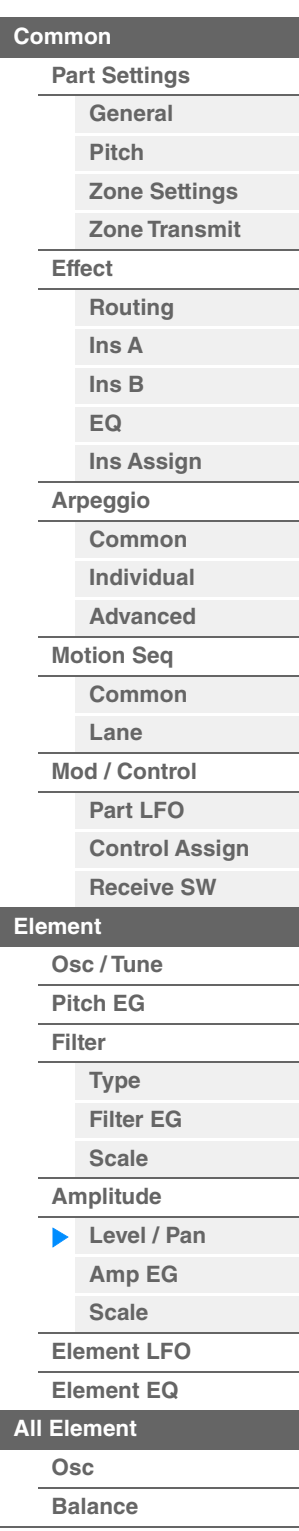

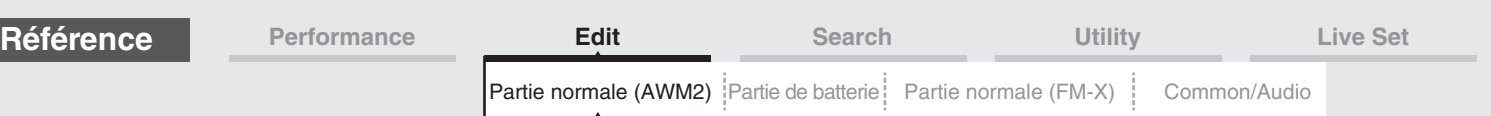

# <span id="page-161-0"></span>**Amp EG (Générateur d'enveloppe d'amplitude)**

L'écran Amplitude EG (Générateur d'enveloppe d'amplitude) (AEG) vous permet d'effectuer tous les réglages de temps et de niveau du paramètre Amplitude EG, qui déterminent la manière dont le volume du son varie dans le temps. L'AEG vous permet de contrôler la transition au niveau du volume entre le moment où le son est émis et celui où il s'arrête.

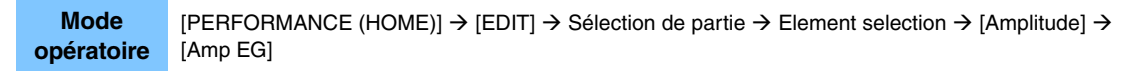

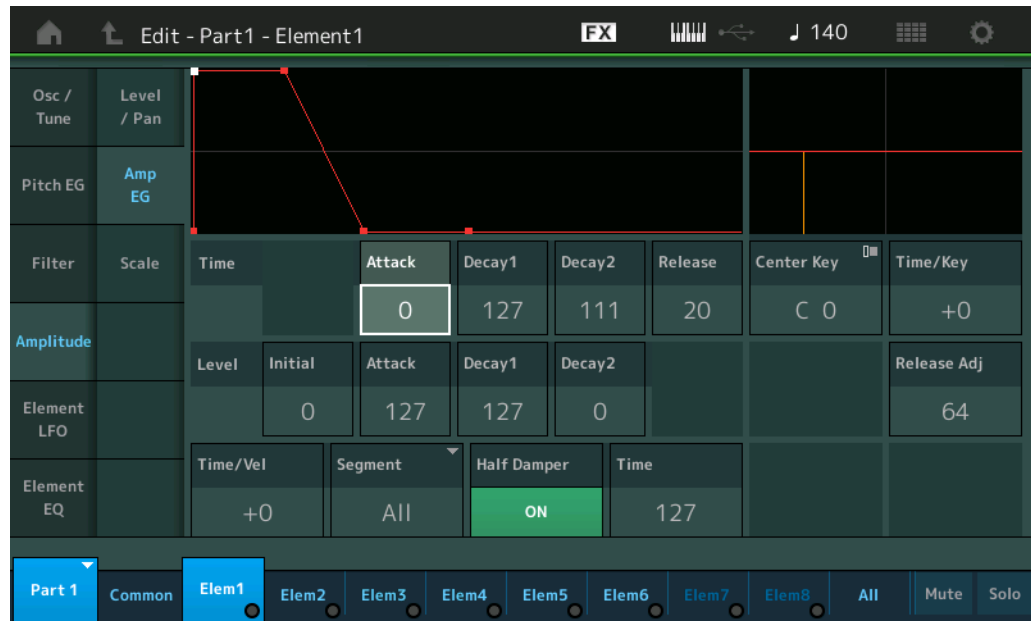

Les noms complets des paramètres disponibles sont présentés dans le tableau ci-dessous, tels qu'ils apparaissent à l'écran.

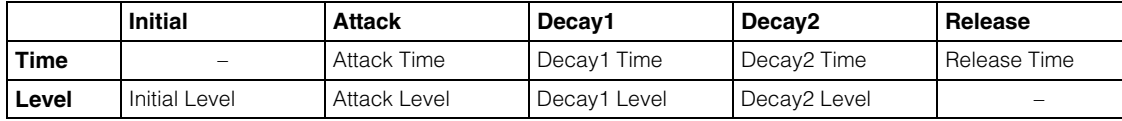

**Réglages :** Time : 0–127 Level : 0–127

#### **Time/Key (Sensibilité du temps de l'AEG au suivi des touches)**

Détermine dans quelle mesure les notes (et plus précisément, leur position ou leur plage d'octave) affectent les temps du générateur d'enveloppe d'amplitude. Le paramètre Center Key (ci-dessous) est utilisé comme amplitude de base pour ce paramètre.

**Réglages :** -64 – +63

**Valeurs positives :** les aigus produisent une vitesse de transition rapide de l'AEG, tandis que les graves se traduisent par une vitesse lente.

**Valeurs négatives :** les notes aiguës produisent une vitesse de transition lente de l'AEG, tandis que les graves se traduisent par une vitesse élevée.

**0 :** la vitesse de transition de l'AEG ne change pas, quelle que soit la note jouée.

#### **Center Key (Note centrale de la sensibilité du temps du AEG au suivi des touches)**

Détermine la note centrale du paramètre « Time/Key » ci-dessus. Lorsque la note centrale est jouée, l'AEG réagit en fonction de ses réglages réels. **Réglages :** C-2–G8

## **Release Adj (Ajustement du relâchement de la sensibilité du temps de l'AEG au suivi des touches)**

Détermine la sensibilité du paramètre AEG Time Key Follow Sensitivity (Sensibilité du temps de l'AEG au suivi des touches) à la valeur du paramètre AEG Release (Relâchement de l'AEG). Plus la valeur est réduite, plus la sensibilité est faible.

**Réglages :** 0–127

**127 :** définit la valeur du paramètre AEG Time Key Follow Sensitivity selon la valeur de Decay1 (Chute 1) ou Decay2 (Chute 2).

**0 :** ceci n'a aucun effet sur le paramètre AEG Time Key Follow Sensitivity.

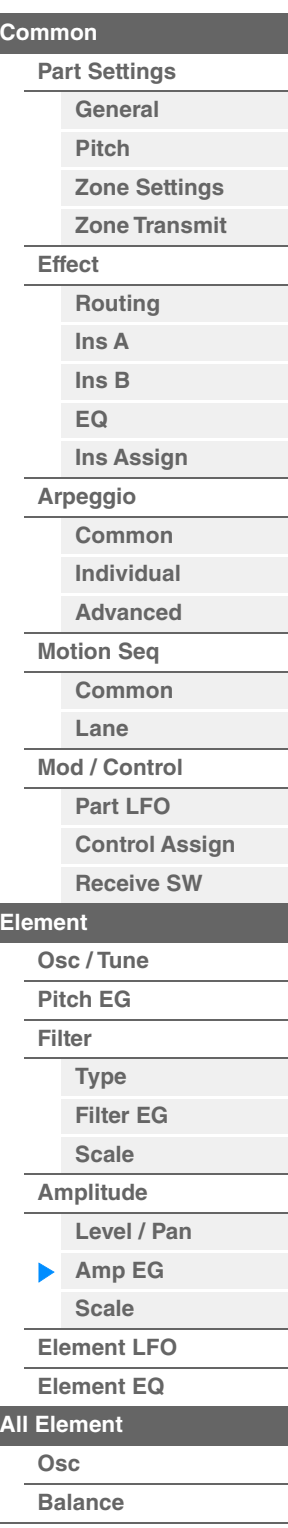

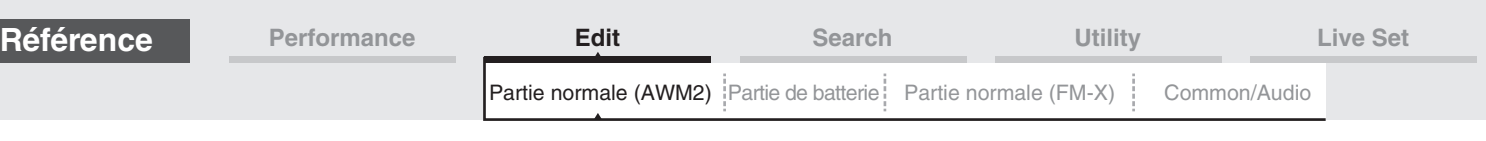

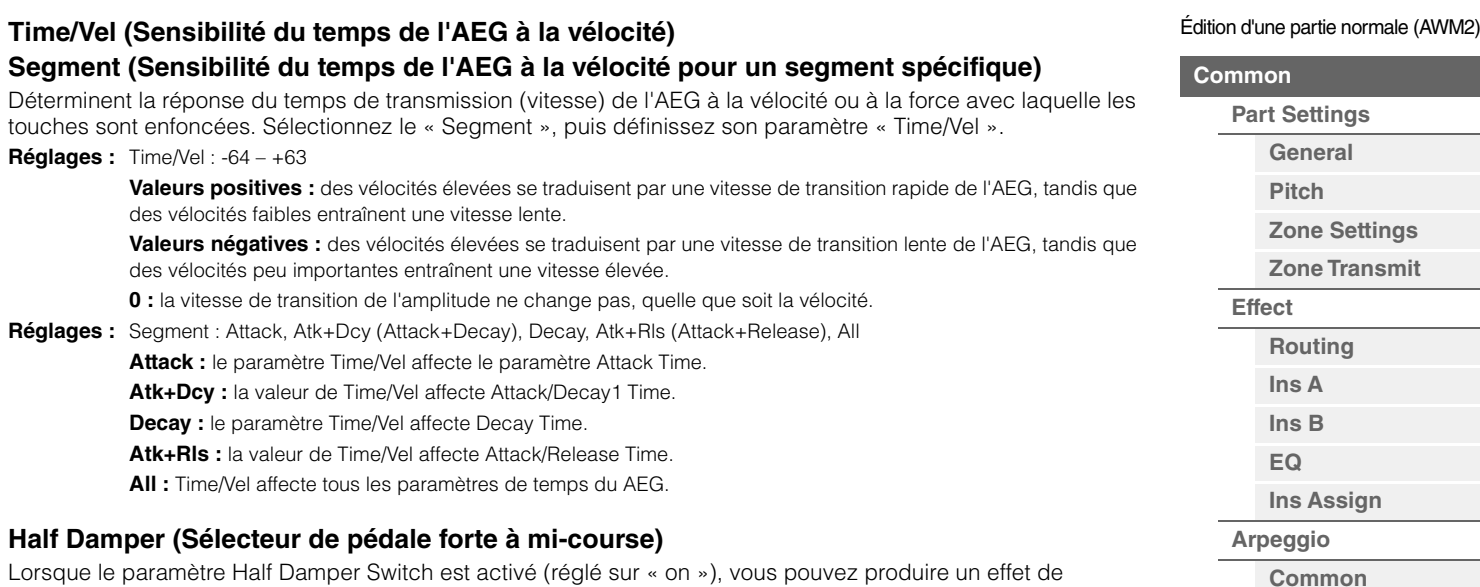

« pédale à mi-course », exactement comme sur un piano acoustique, en branchant le contrôleur au pied FC3 (proposé en option) sur la prise [SUSTAIN] de la section FOOT SWITCH du panneau arrière. **Réglages :** off, on

## **Time (Temps de la pédale forte à mi-course)**

Détermine la rapidité de la chute du son jusqu'au silence après le relâchement de la touche, tout en maintenant le contrôleur au pied enfoncé, en ayant préalablement activé le paramètre Half Damper Switch. Ce paramètre n'est pas disponible lorsque le paramètre Half Damper Switch est désactivé (réglé sur « off »).

# **Réglages :** 0–127

**NOTE** Pour plus de détails sur le AEG, reportez-vous au document PDF « Manuel des paramètres du synthétiseur ».

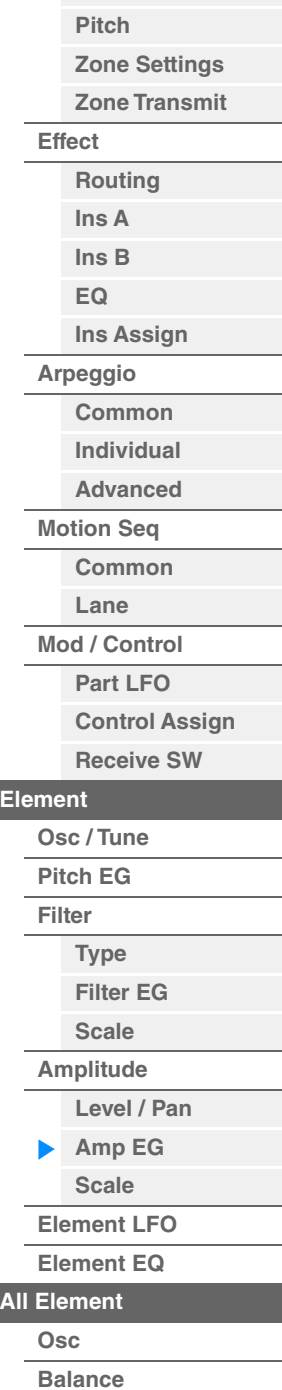

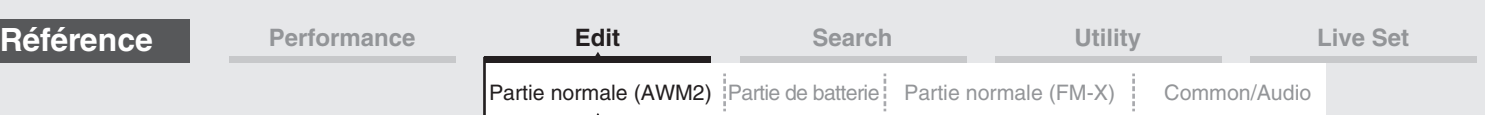

# <span id="page-163-0"></span>**Scale (Amplitude Scale)**

L'écran Amplitude Scale (Échelle d'amplitude) vous permet de définir les réglages Amplitude Scale de chaque élément.

La fonction Amplitude Scale contrôle le niveau de sortie de l'amplitude en fonction de la position des notes sur le clavier.

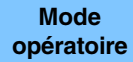

[PERFORMANCE (HOME)]  $\rightarrow$  [EDIT]  $\rightarrow$  Sélection de partie  $\rightarrow$  Sélection d'élément  $\rightarrow$  [Amplitude]  $\rightarrow$ [Scale]

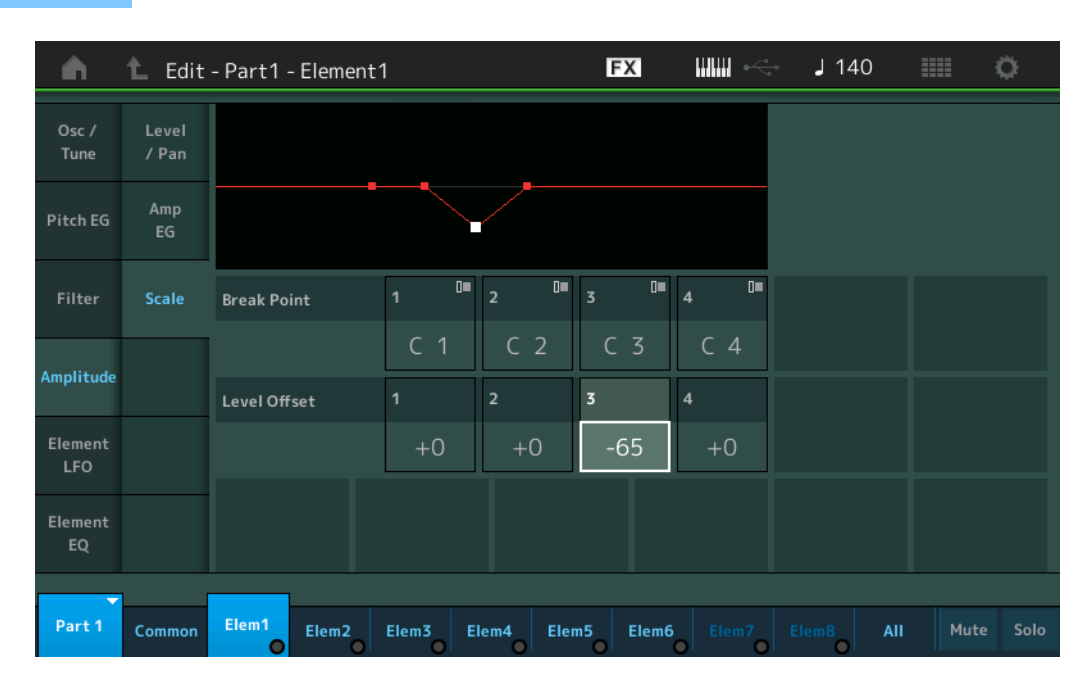

## **Break Point 1–4 (Point de rupture 1–4)**

Détermine les quatre points de rupture de l'échelle d'amplitude en spécifiant leurs numéros de note respectifs. **Réglages :** C -2 – G8

**NOTE** Les points de rupture 1 – 4 sont automatiquement disposés par ordre croissant sur le clavier.

## **Level Offset 1–4**

Détermine la valeur de décalage du niveau de chaque point de rupture de l'échelle d'amplitude. **Réglages :** -128 – +127

**NOTE** Pour plus de détails sur les exemples de configuration de l'échelle d'amplitude, reportez-vous au document PDF « Manuel des paramètres du synthétiseur ».

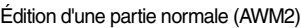

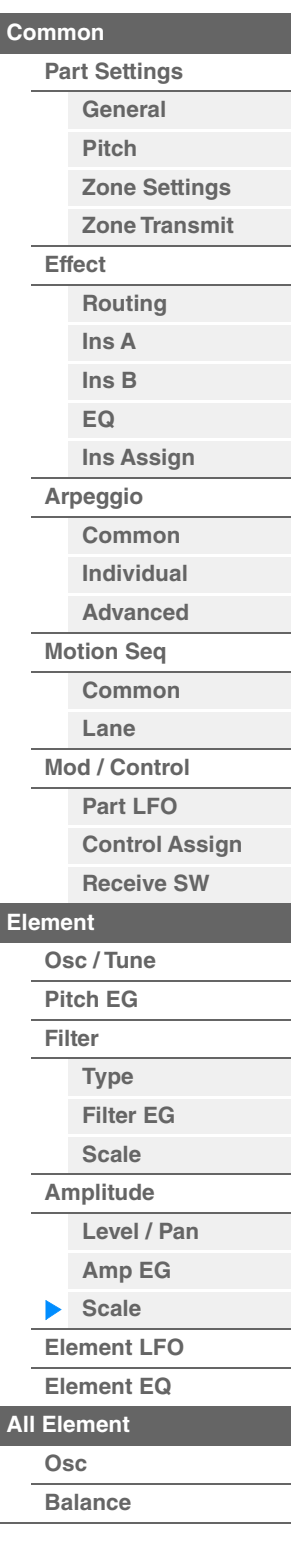

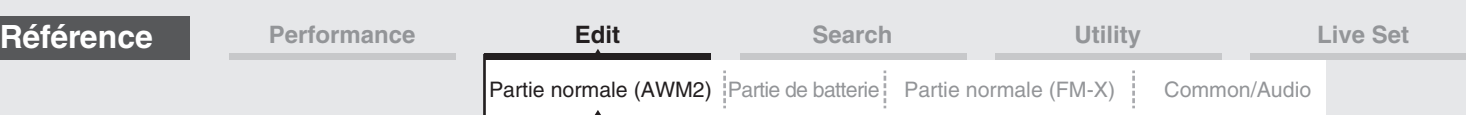

# <span id="page-164-0"></span>**Element LFO**

L'écran Element LFO (OBF d'élément) vous permet de définir les réglages liés à l'OBF pour chaque élément. L'oscillateur à basse fréquence (OBF) de l'élément génère un signal à basse fréquence. Le signal émis par l'OBF peut servir à moduler la hauteur de ton, le filtre et l'amplitude.

**Mode**<br>**opératoire** 

**IPERFORMANCE (HOME)] → [EDIT] → Sélection de partie → Sélection d'élément → [Element LFO]** 

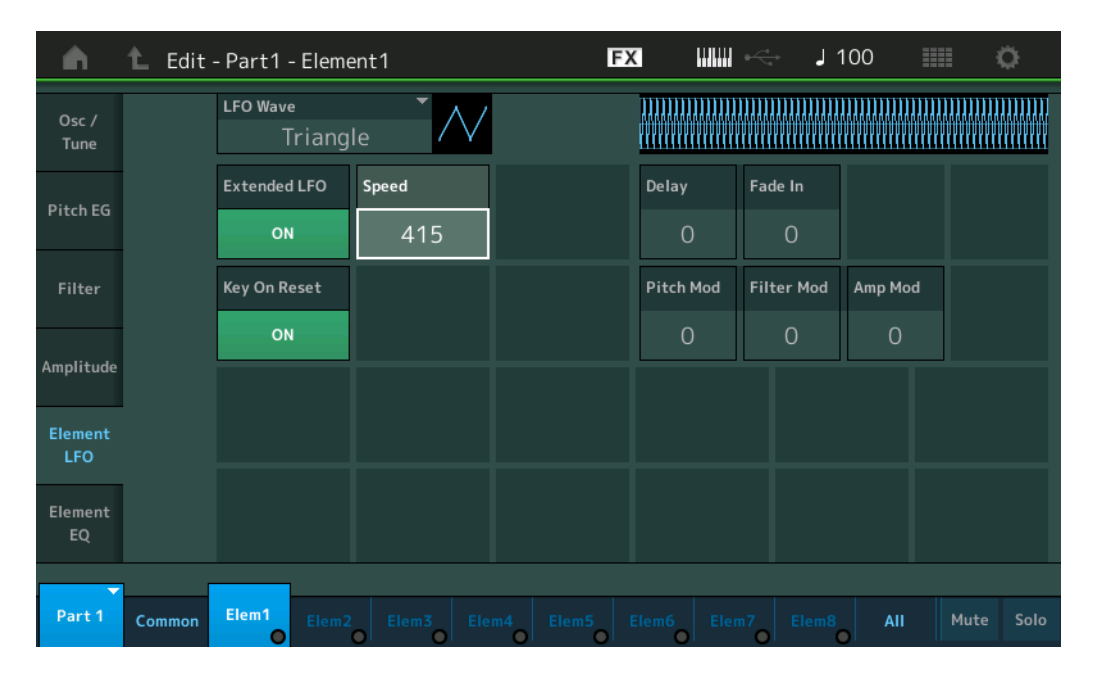

# **LFO Wave (Onde d'OBF)**

Sélectionne la forme d'onde de l'OBF utilisée pour moduler le son.

**Réglages :** Saw, Triangle, Square

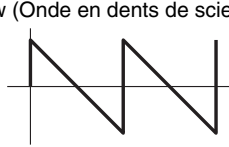

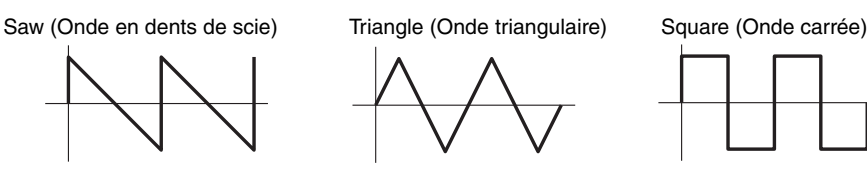

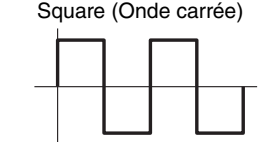

# **Extended LFO**

Bascule la plage de vitesses de l'OBF entre l'ancienne plage traditionnelle (Off : 0 – 63) et la nouvelle plage étendue (On : 0–415).

Si vous souhaitez conserver la compatibilité avec l'ancien paramètre (de MODX version 1.10 ou antérieure/ MONTAGE version 2.50 ou antérieure), réglez ce paramètre sur Off.

**Réglages :** Off, On

# **Speed (Vitesse de l'OBF)**

Règle la vitesse de variation de l'OBF. Plus la valeur est élevée, plus la vitesse est grande. La valeur maximale varie en fonction du réglage « Extended LFO ».

**Réglages :** 0–63 ou 0–415

# **Key On Reset (Réinitialisation de l'OBF consécutive à un message d'activation de note)**

Détermine si l'OBF est réinitialisé chaque fois qu'une note est jouée. **Réglages :** Off, On

On Temps Touche activée **Off** Temps Touche activée

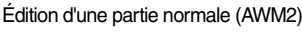

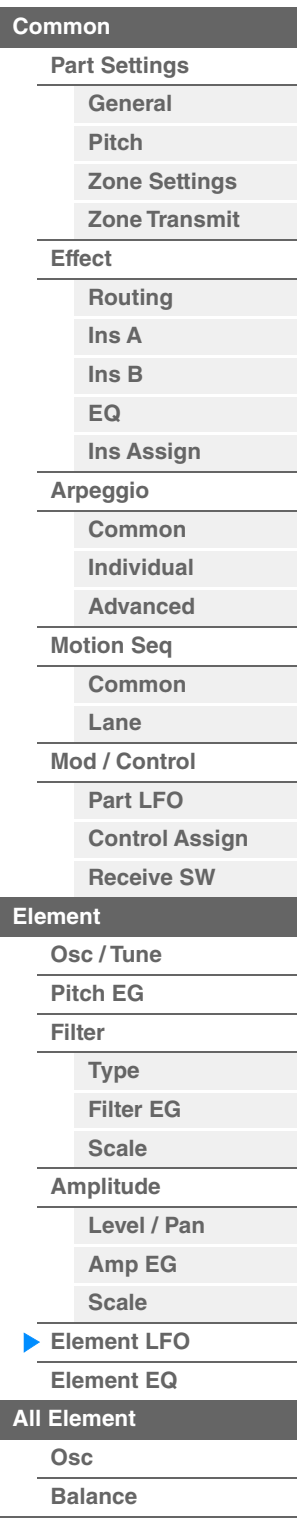

<span id="page-165-0"></span>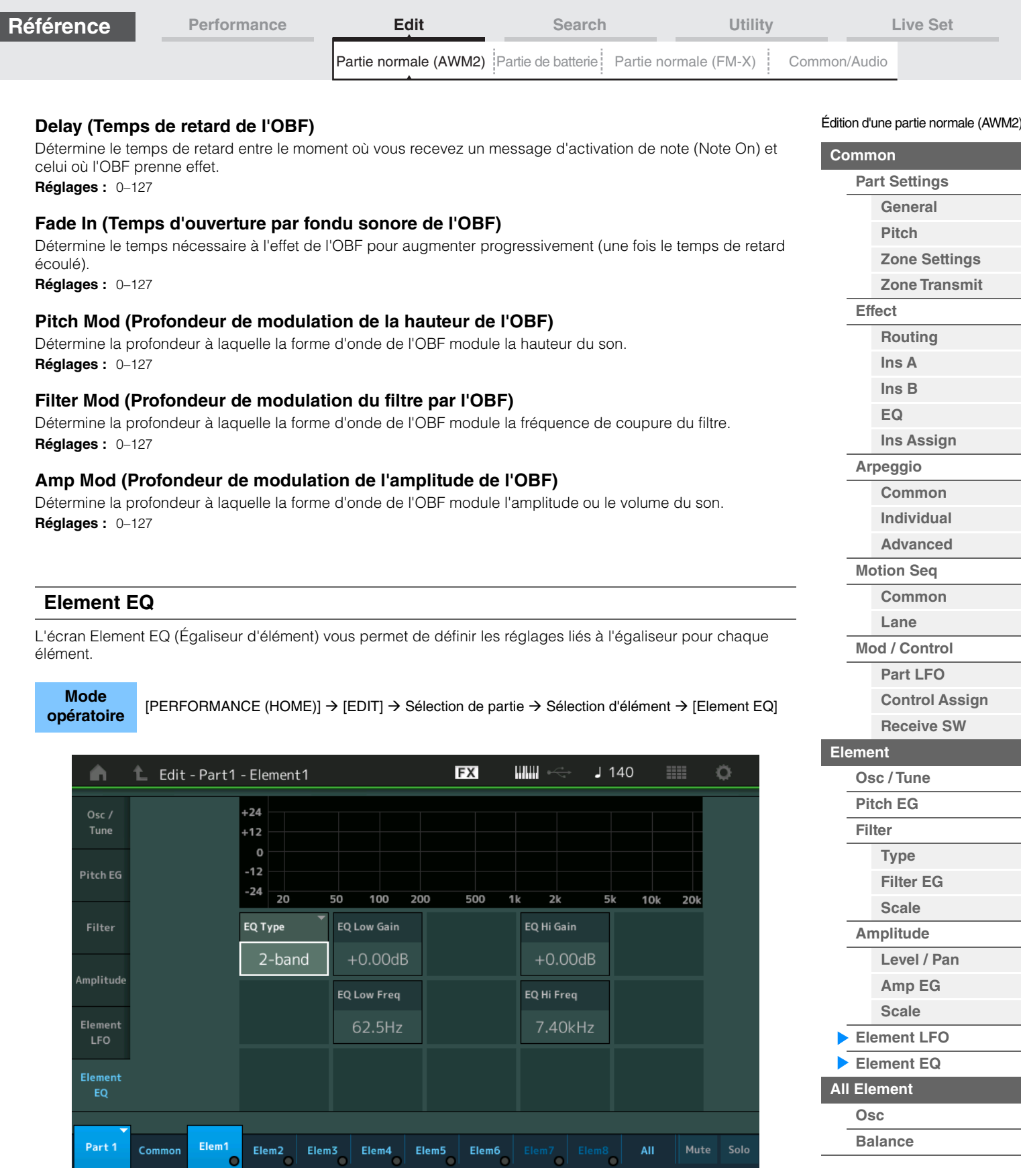

# **EQ Type (Type d'égaliseur d'élément)**

Détermine le type d'égaliseur.

**Réglages :** 2-band (2 bandes), P.EQ (Égaliseur paramétrique), Boost6 (gain 6 dB), Boost12 (gain 12 dB), Boost18 (gain 18 dB), Thru

> 2-band : ceci est un égaliseur de type « shelving », qui combine des bandes distinctes de hautes et basses fréquences.

**P.EQ :** l'égaliseur paramétrique sert à atténuer ou à accentuer les niveaux de gain du signal autour d'une fréquence donnée.

Boost6, Boost12, Boost18 : ces réglages peuvent être utilisés pour accentuer le niveau du signal respectivement de 6 dB, 12 dB et 18 dB.

**Thru :** ce réglage contourne les égaliseurs sans toucher au signal.

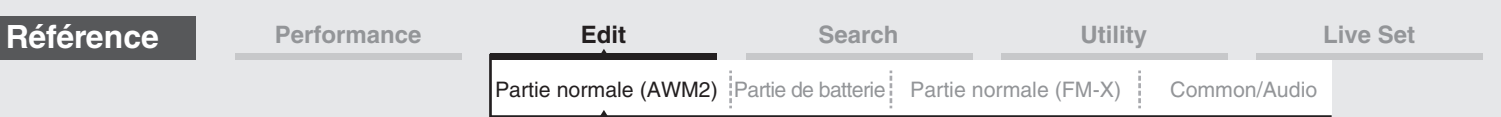

■ Lorsque le paramètre « EQ Type » est réglé sur « 2 Band »

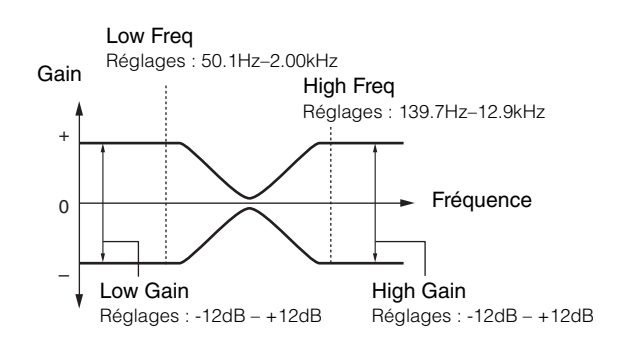

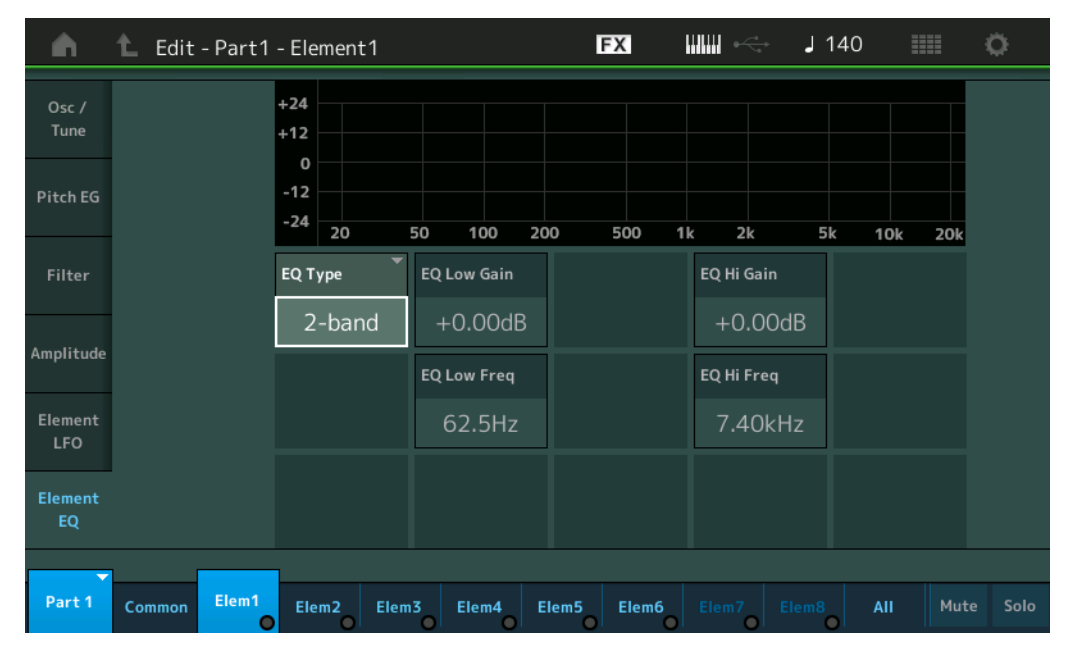

# **EQ Low Gain (Gain en basses fréquences de l'égaliseur d'élément)**

Détermine le gain de niveau de la bande de basses fréquences. **Réglages :** -12dB – +12dB

## **EQ High Gain (Gain de haute fréquence de l'égaliseur d'élément)**

Détermine le niveau de gain de la bande de hautes fréquences. **Réglages :** -12dB – +12dB

## **EQ Low Freq (Fréquences basses de l'égalisateur d'élément)**

Détermine la fréquence de la bande de basses fréquences. **Réglages :** 50.1Hz–2.00kHz

## **EQ Hi Freq (Fréquences hautes de l'égalisateur d'élément)**

Détermine la fréquence de la bande de hautes fréquences. **Réglages :** 139.7Hz–12.9kHz

Édition d'une partie normale (AWM2)

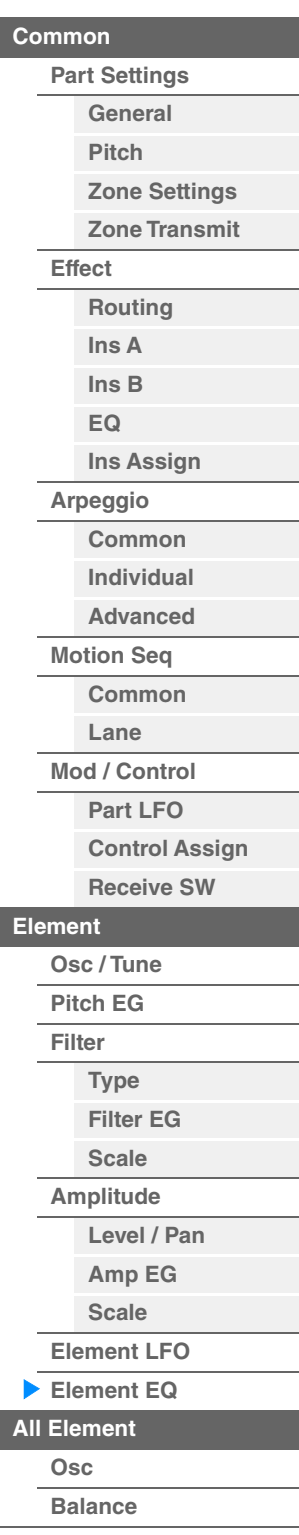

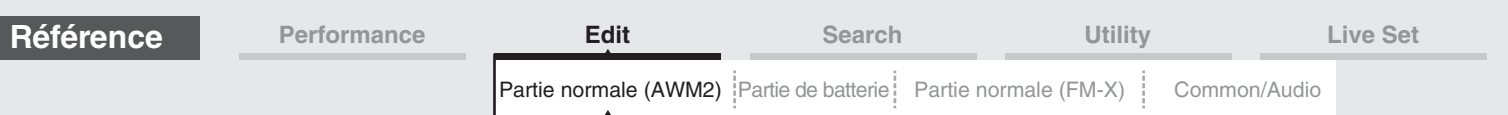

**Lorsque le paramètre « EQ Type » est réglé sur « P.EQ »**

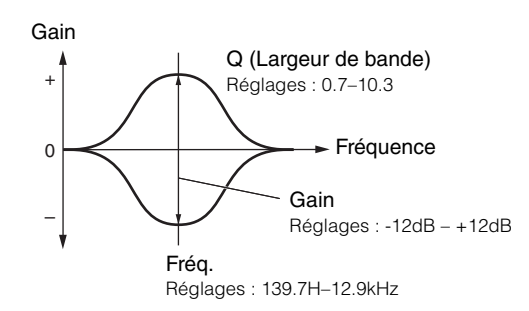

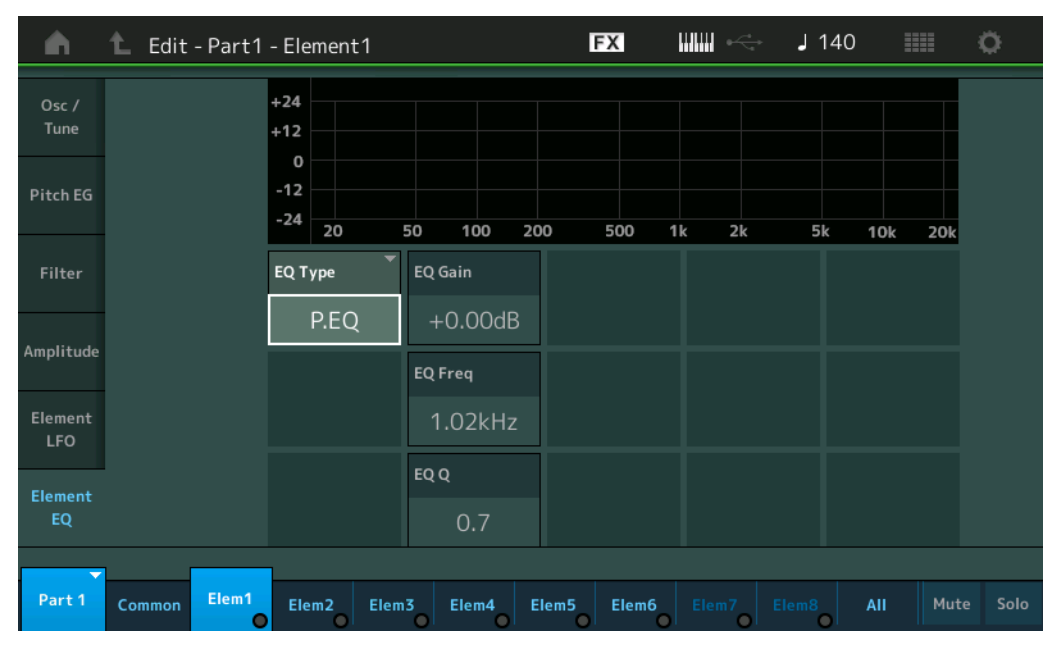

# **EQ Gain (Gain de l'égaliseur d'élément)**

Détermine le gain de niveau de la fréquence définie sous « EQ Freq ». **Réglages :** -12dB – +12dB

# **EQ Freq (Fréquence de l'égalisateur d'élément)**

Détermine la fréquence à atténuer/renforcer. **Réglages :** 139.7Hz–12.9kHz

## **EQ Q (Largeur de bande de l'égaliseur d'élément)**

Ce paramètre fait varier le niveau du signal en fonction du réglage du paramètre Frequency afin de créer diverses caractéristiques de courbe de fréquence.

**Réglages :** 0.7–10.3

**NOTE** Pour plus de détails sur la structure de l'égaliseur, reportez-vous au document PDF « Manuel des paramètres du synthétiseur ».

Édition d'une partie normale (AWM2)

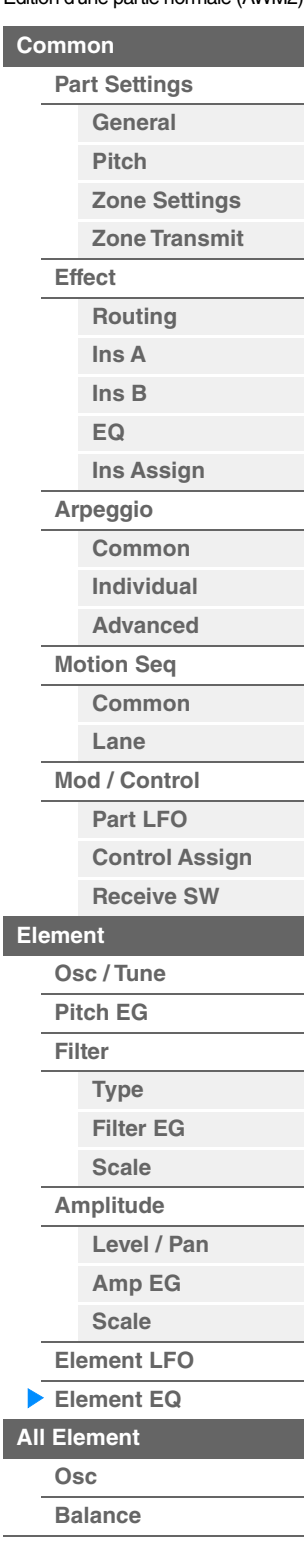

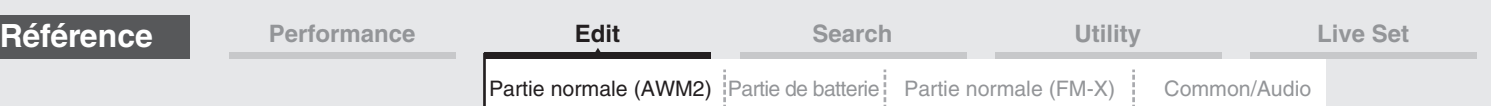

# <span id="page-168-0"></span>**Element All (Tous les éléments)**

# <span id="page-168-1"></span>**Osc (Oscillator)**

L'écran Oscillator (Oscillateur) vous permet de définir les paramètres liés à l'oscillateur pour chacun des huit éléments.

**Mode**<br>**opératoire [PERFORMANCE (HOME)] → [EDIT] → Sélection de partie → [All] → [Osc]** 

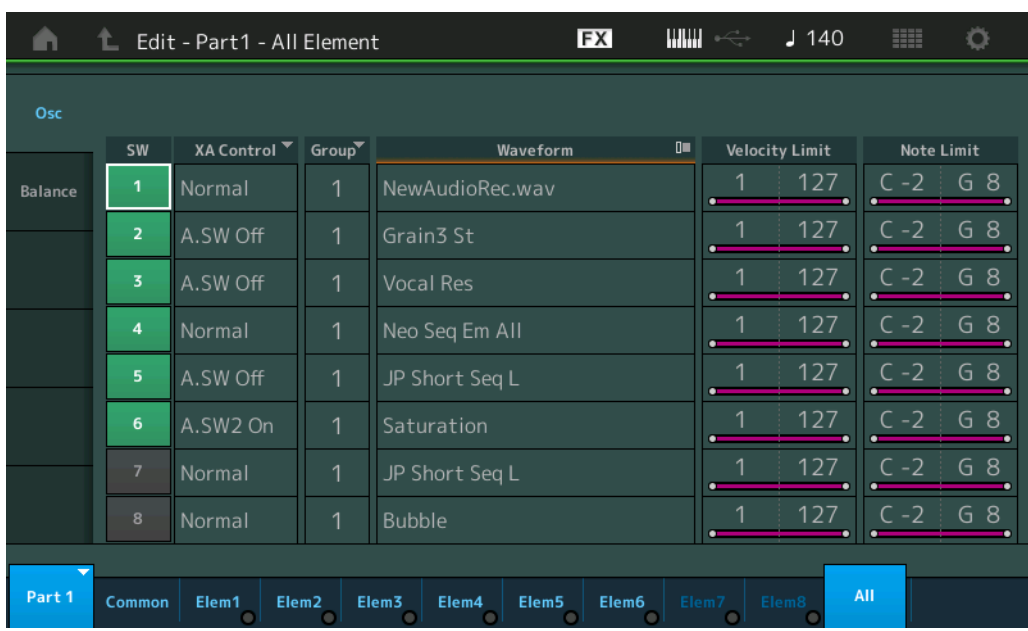

#### **SW (Sélecteur d'élément)**

Détermine si chaque élément est activé ou non. **Réglages :** Off, On

## **XA Control (Commande XA)**

Détermine le fonctionnement de la fonction Expanded Articulation (XA) d'un élément.

La fonction XA est un système de génération de sons sophistiqué qui vous permet de recréer avec efficacité des sons réalistes et des techniques de performances naturelles. Elle propose également d'autres modes uniques permettant de modifier le son de manière aléatoire ou alternée en cours de performance. Pour plus de détails sur la fonction XA, reportez-vous à la section « Bloc Générateurs de sons » dans la « Structure de base », à la [page 6](#page-5-0).

**Réglages :** Normal, Legato, Key Off, Cycle, Random, A.SW1 On (Sélecteur affectable 1 activé), A.SW2 On (Sélecteur affectable 2 activé), A.SW Off (Sélecteur affectable 1 désactivé)

**Normal :** l'élément retentit normalement chaque fois que vous jouez la note.

**Legato :** lorsque le paramètre Mono/Poly est réglé sur Mono, cet élément est joué en lieu et place de celui pour lequel le paramètre XA Control est réglé sur « Normal », et ce, dès que vous jouez au clavier en legato (interprétation de la note suivante d'une mélodie ou d'une ligne à une seule note avant le relâchement de la note précédente).

**Key Off :** l'élément retentit chaque fois que vous relâchez la note.

**Cycle :** chacun des éléments retentit à son tour par ordre numérique. En d'autres termes, l'interprétation de la première note fait retentir l'élément 1, celle de la deuxième note l'élément 2, et ainsi de suite.

**Random :** chaque élément retentit aléatoirement chaque fois que vous jouez la note.

**A.SW1 On :** lorsque la touche [ASSIGN 1] est activée (On), l'élément retentit.

**A.SW2 On :** lorsque la touche [ASSIGN 2] est activée (On), l'élément retentit.

**A.SW Off :** lorsque les touches [ASSIGN 1] et [ASSIGN 2] sont toutes deux désactivées (Off), l'élément retentit.

#### **Group (Groupe d'éléments)**

Détermine le groupe à utiliser pour le paramètre XA Control. Tous les éléments possédant le même type de fonction XA doivent porter le même numéro de groupe. Ce réglage ne s'applique pas lorsque les paramètres XA Control de tous les éléments sont réglés sur Normal.

**Réglages :** 1–8

#### **Waveform (Nom de forme d'onde)**

Indique le nom de la forme d'onde pour chaque élément. **Réglages :** Reportez-vous au document PDF « Liste des données ».

# **[Scale](#page-163-0) [Element LFO](#page-164-0) [Element EQ](#page-165-0)**

Édition d'une partie normale (AWM2)

**[Zone Settings](#page-108-0) [Zone Transmit](#page-110-0)**

**[Routing](#page-112-1) [Ins A](#page-114-0) [Ins B](#page-114-1) [EQ](#page-115-0)**

**[Ins Assign](#page-118-0)**

**[Arpeggio](#page-119-0) [Common](#page-119-1) [Individual](#page-122-0) [Advanced](#page-124-0) [Motion Seq](#page-125-0) [Common](#page-125-1) [Lane](#page-128-0) [Mod / Control](#page-133-0) [Part LFO](#page-133-1) [Control Assign](#page-137-0) [Receive SW](#page-142-0)**

**[Part Settings](#page-103-1) [General](#page-103-2) [Pitch](#page-105-0)**

**[Common](#page-103-0)**

**[Effect](#page-112-0)**

**[All Element](#page-168-0) [Osc](#page-168-1)**

**[Element](#page-144-0)**

**[Osc / Tune](#page-144-1) [Pitch EG](#page-149-0) [Filter](#page-151-0)**

**[Type](#page-151-1) [Filter EG](#page-156-0) [Scale](#page-158-0) [Amplitude](#page-159-0)**

> **[Level / Pan](#page-159-1) [Amp EG](#page-161-0)**

**[Balance](#page-169-0)**

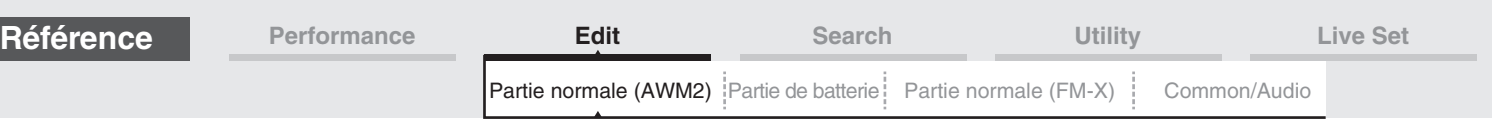

# **Velocity Limit**

Détermine les valeurs minimale et maximale de la plage de vélocité dans laquelle les différents éléments répondront. Chaque élément produira un son uniquement pour les notes jouées dans la plage de vitesse spécifiée. Si vous spécifiez d'abord la valeur maximale, puis la valeur minimale (par exemple « 93 à 34 »), la plage de vélocité couverte sera de « 1 à 34 » et de « 93 à 127 ».

**Réglages :** 1–127

# **Note Limit**

Détermine les notes les plus graves et les plus aiguës de la plage du clavier pour chaque élément. Les éléments ne produisent un son que pour les notes jouées dans la plage spécifiée. Si vous spécifiez d'abord la note la plus aigüe puis la note la plus grave (par exemple « C5 à C4 »), la plage de notes couverte sera respectivement de « C-2 à C4 » et de « C5 à G8 ».

**Réglages :** C -2 – G8

# <span id="page-169-0"></span>**Balance**

**Mode** 

L'écran Balance vous permet de définir les paramètres liés à Level, Pitch et Pan applicables aux huit éléments.

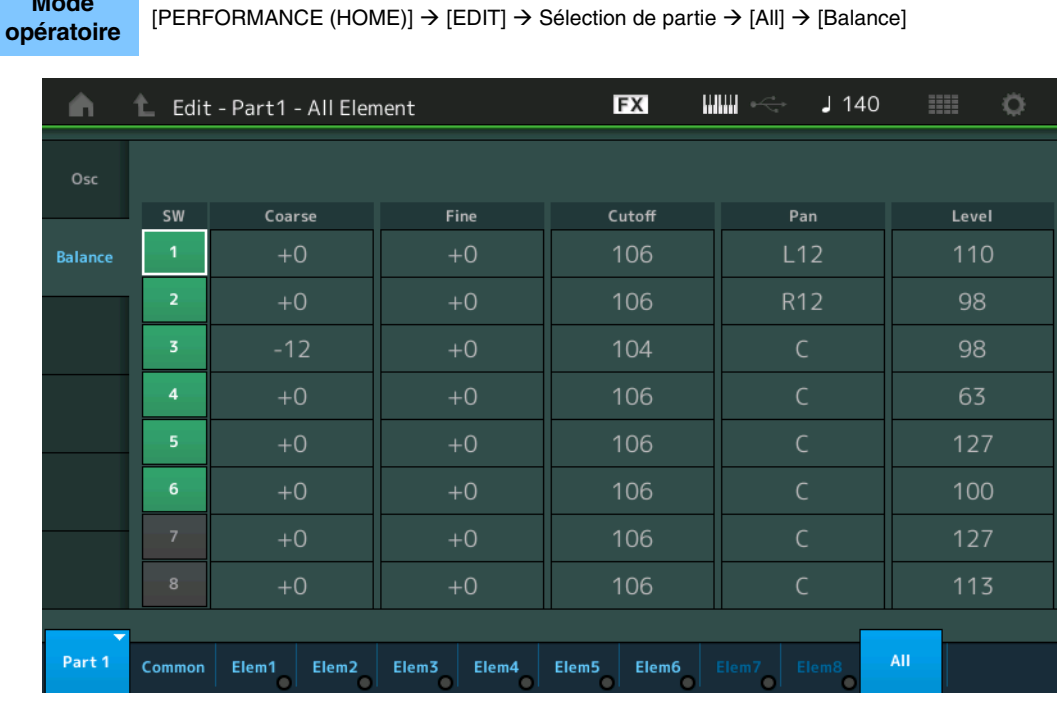

## **SW (Sélecteur d'élément)**

Détermine si chaque élément est activé ou non. **Réglages :** Off, On

## **Coarse (Réglage grossier)**

Détermine la hauteur de ton de chaque élément en demi-tons. **Réglages :** -48 – +48

## **Fine (Réglage fin)**

Détermine avec précision la hauteur de ton de chaque élément. **Réglages :** -64 – +63

## **Cutoff (Fréquence de coupure)**

Détermine la fréquence de coupure de chaque élément. **Réglages :** 0–255

# **Pan (Balayage panoramique d'élément)**

Détermine la position de balayage stéréo de chaque élément. **Réglages :** L63 (extrême gauche)–C (centre)–R63 (extrême droite)

#### **Level**

Détermine le niveau de chaque élément. **Réglages :** 0–127

Édition d'une partie normale (AWM2)

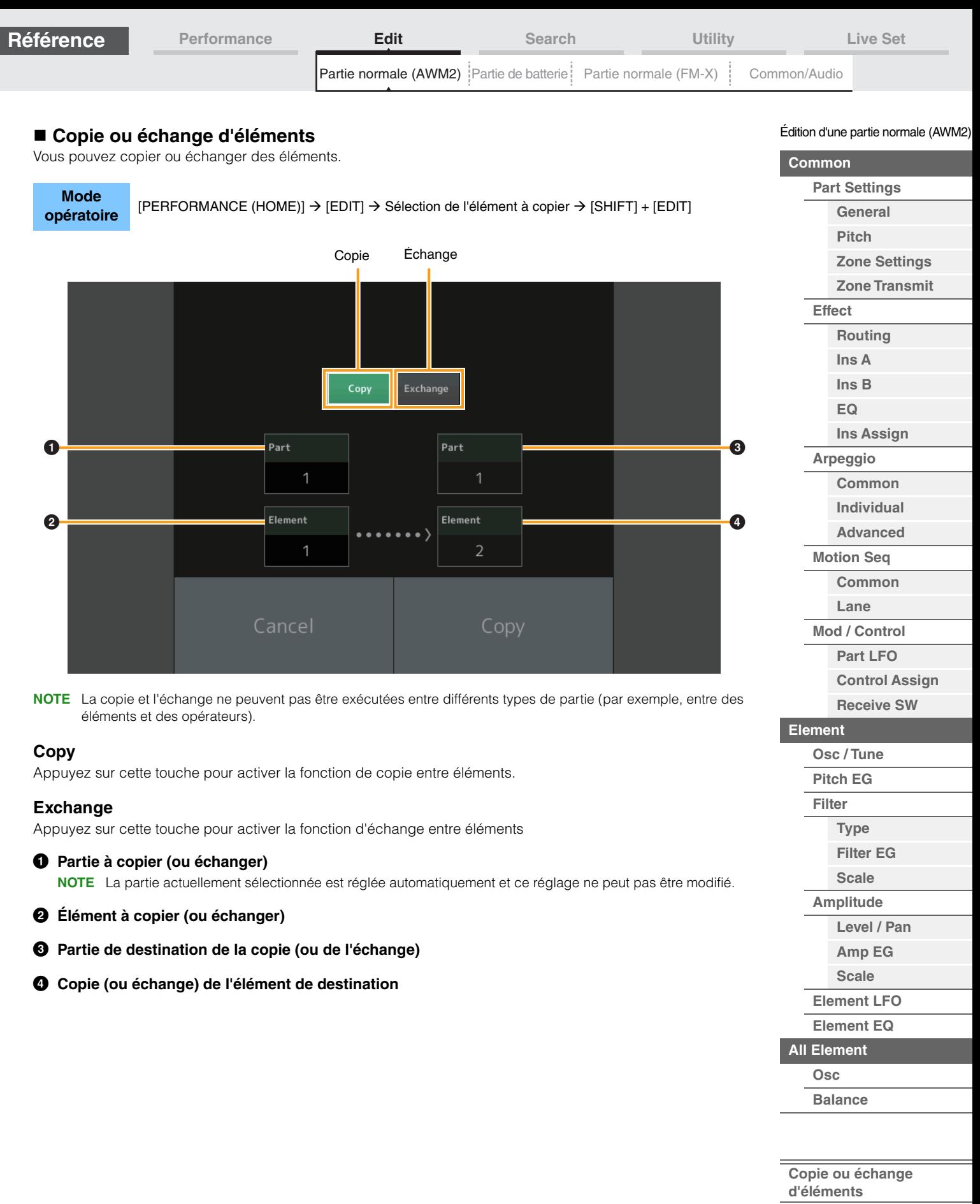

<span id="page-170-0"></span>п

[Partie normale \(AWM2\)](#page-103-4) : [Partie de batterie](#page-171-4) : [Partie normale \(FM-X\)](#page-183-0) : [Common/Audio](#page-197-0)

# <span id="page-171-4"></span><span id="page-171-0"></span>**Édition d'une partie de batterie**

Chaque partie de batterie peut comporter jusqu'à 73 touches de batterie, attribuées aux notes du clavier (C0 à C6). Il existe deux types d'écran pour l'édition des parties de batterie : l'écran Key Common Edit (Édition commune de touche de batterie), qui permet d'éditer les paramètres s'appliquant à toutes les touches de batterie, et l'écran Key Edit (Édition de touche), pour l'édition de touches individuelles. Cette section décrit les paramètres des modes Key Common Edit et Key Edit.

# <span id="page-171-1"></span>**Key Common Edit (Édition commune de touche)**

# <span id="page-171-2"></span>**Part Settings**

# <span id="page-171-3"></span>**General**

**Mode opératoire**

 $[PERFORMANCE (HOME)] \rightarrow [EDIT] \rightarrow s\acute{e}lection$  de partie  $\rightarrow$  Touche de batterie [Common]  $\rightarrow$ [Part Settings]  $\rightarrow$  [General]

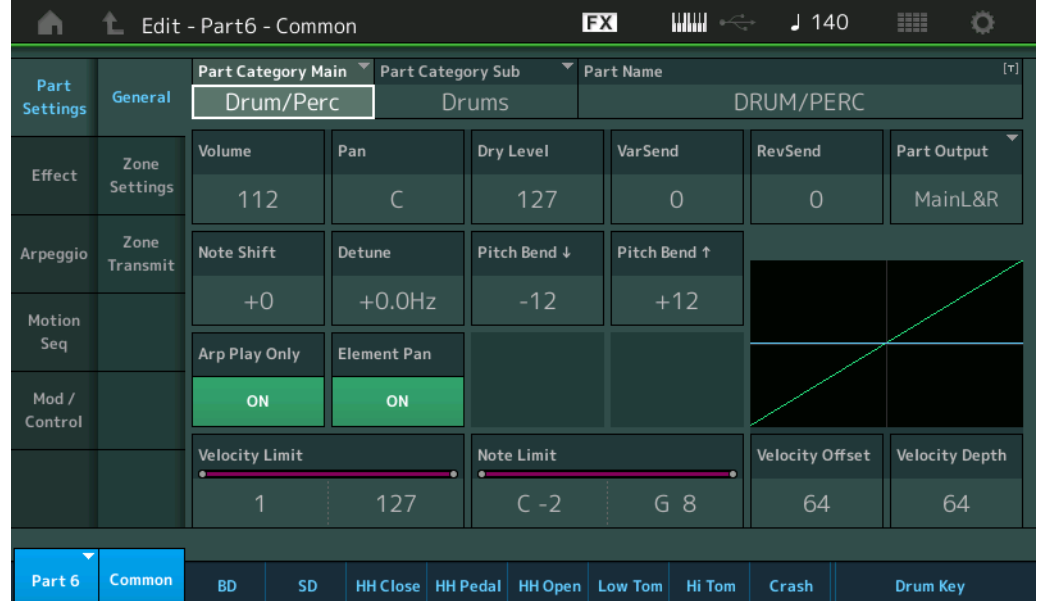

# **Part Category Main (Catégorie principale de partie) Part Category Sub (Sous-catégorie de partie)**

Ces deux paramètres déterminent respectivement la catégorie principale et la sous-catégorie de la partie sélectionnée.

**Réglages :** Reportez-vous au document PDF « Liste des données ».

## **Part Name**

Détermine le nom de la partie sélectionnée. Les noms de partie peuvent comporter jusqu'à 20 caractères. Touchez le paramètre pour appeler l'écran de saisie de caractères.

# **Volume (Volume de partie)**

Détermine le niveau de sortie de la partie sélectionnée. **Réglages :** 0–127

## **Pan**

Détermine la position de balayage panoramique stéréo de la partie sélectionnée. **Réglages :** L63–C–R63

# **Dry (Niveau du son pur)**

Détermine le niveau de son pur (auquel aucun effet n'est appliqué) de la partie sélectionnée. Ce paramètre est uniquement disponible lorsque « Part Output » (Sortie de partie) est défini sur « MainL&R » ou « Drum ». **Réglages :** 0–127

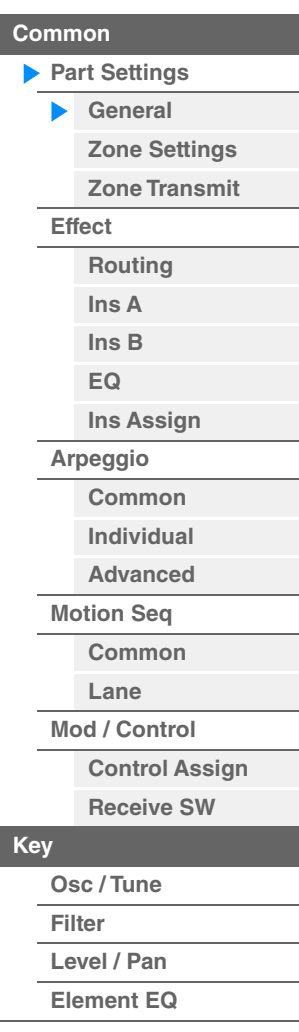

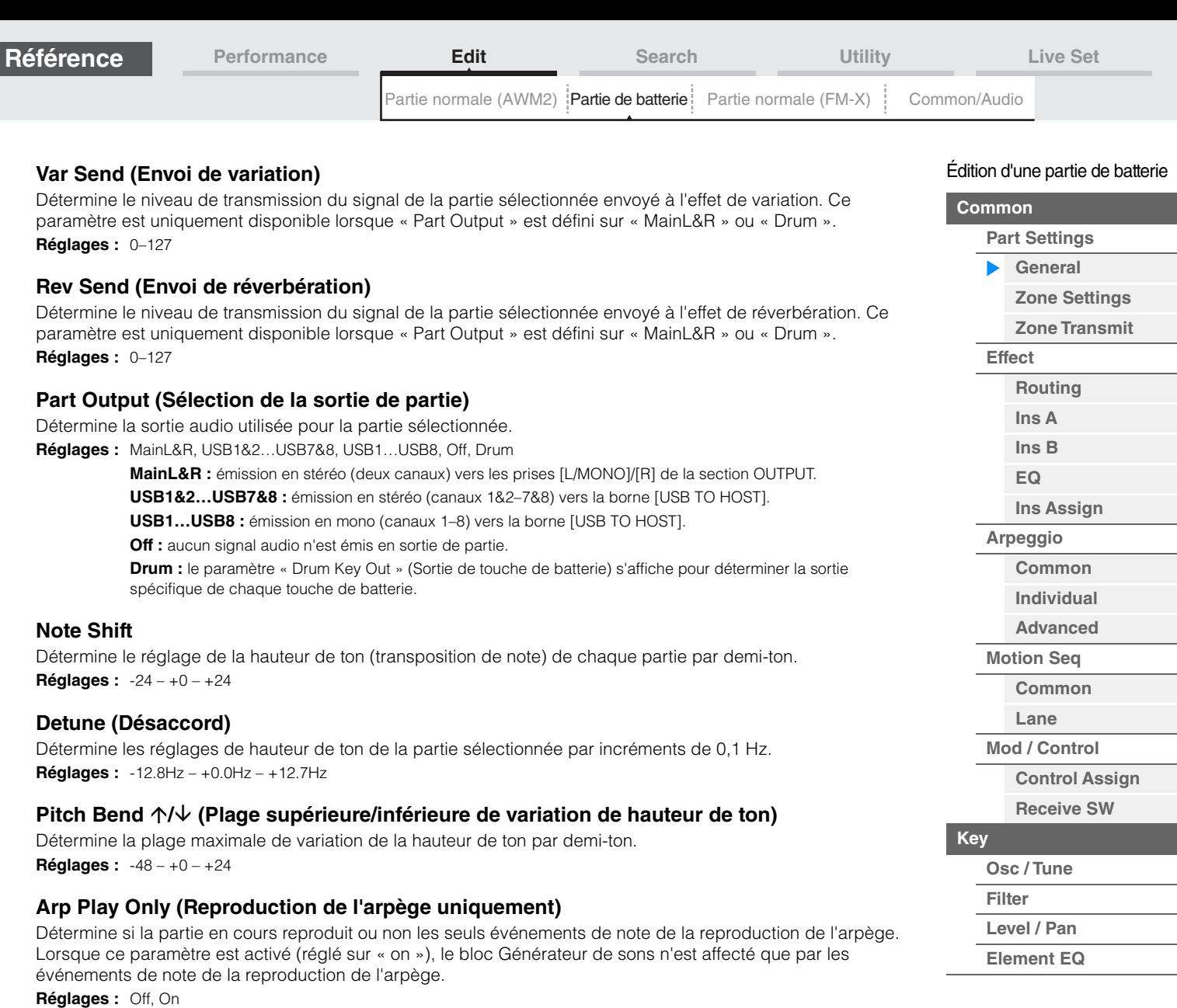

# **Element Pan (Sélecteur de balayage panoramique d'élément)**

Détermine si les réglages de balayage panoramique individuels de chaque partie (effectués via [EDIT]  $\rightarrow$ Sélection de partie  $\rightarrow$  Sélection de touche de batterie  $\rightarrow$  [Level/Pan]  $\rightarrow$  « Pan ») sont appliqués ou non. Lorsque ce paramètre est réglé sur « off », la position de balayage panoramique de chaque touche est réglée sur « center » dans la partie.

**Réglages :** Off, On

# **Velocity Limit**

Détermine les valeurs minimale et maximale de la plage de vélocité au sein de laquelle s'inscrit la réponse de chaque partie.

**Réglages :** 1–127

# **Note Limit**

Détermine, pour chaque partie, les graves et les aigus de la plage du clavier. **Réglages :** C -2 – G8

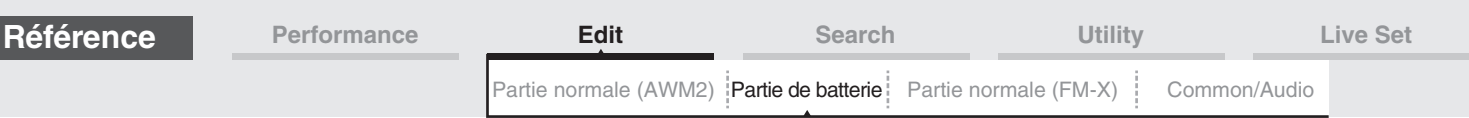

# **Velocity Depth (Profondeur de la sensibilité à la vélocité)**

Détermine la réponse en volume du générateur de sons à votre force de jeu. Plus la valeur est élevée, plus le volume change en réponse à la force de votre jeu (comme illustré ci-dessous). **Réglages :** 0–127

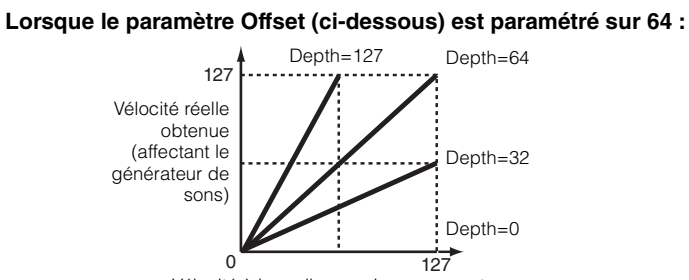

Vélocité à laquelle vous jouez une note

# **Velocity Offset (Décalage de la sensibilité à la vélocité)**

Détermine le degré d'ajustement de la vélocité de jeu applicable à l'effet de vélocité réellement obtenu. Vous pouvez ainsi augmenter ou diminuer toutes les valeurs de vélocité sur la base de ce réglage, ce qui vous permet de compenser automatiquement une force de jeu trop importante ou trop faible.

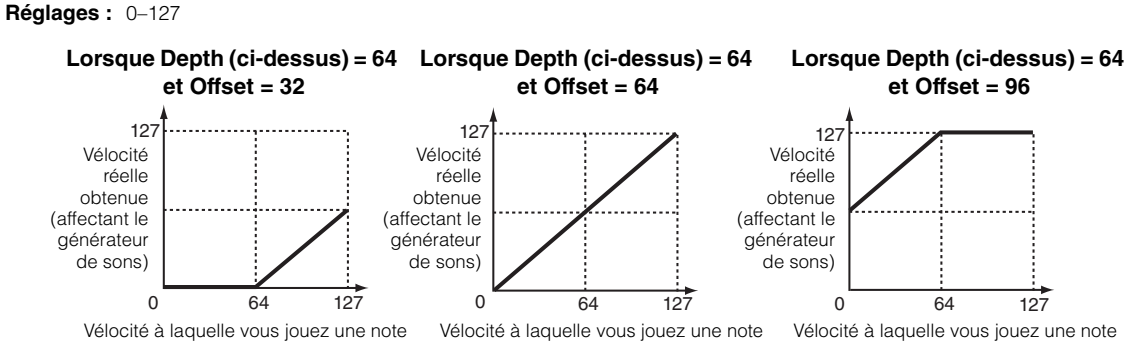

# <span id="page-173-0"></span>**Zone Settings (Paramètres de zone)**

Les paramètres de cet écran sont identiques aux paramètres de l'écran Element Common Edit applicables aux parties normales (AWM2) ([page 109](#page-108-1)).

# <span id="page-173-1"></span>**Zone Transmit (Transmission de zone)**

Les paramètres de cet écran sont identiques aux paramètres de l'écran Element Common Edit applicables aux parties normales (AWM2) ([page 111](#page-110-1)).

#### [Édition d'une partie de batterie](#page-171-4)

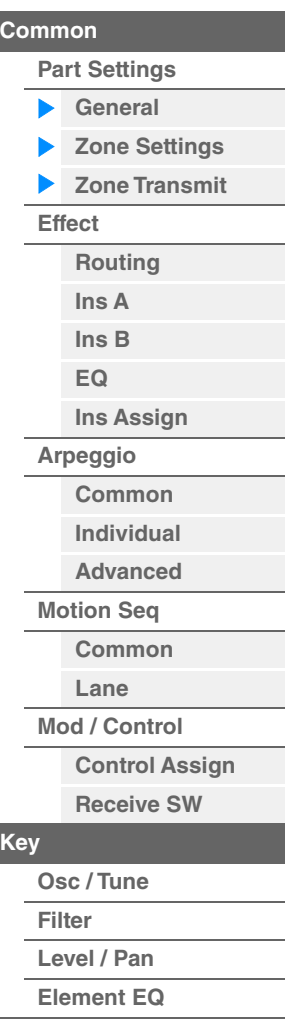

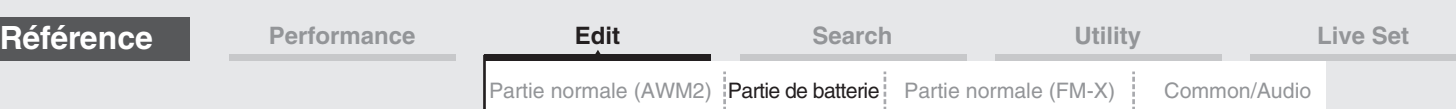

# <span id="page-174-0"></span>**Effect (Effet)**

# <span id="page-174-1"></span>**Routing**

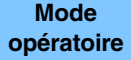

 $[PERFORMANCE (HOME)] \rightarrow [EDIT] \rightarrow Sélection$  de partie  $\rightarrow$  Touche de batterie [Common]  $\rightarrow$  $[Effect] \rightarrow [Routing]$ 

Sélecteur de connexion de touche de batterie Insertion FX Switch (Sélecteur d'effet d'insertion)

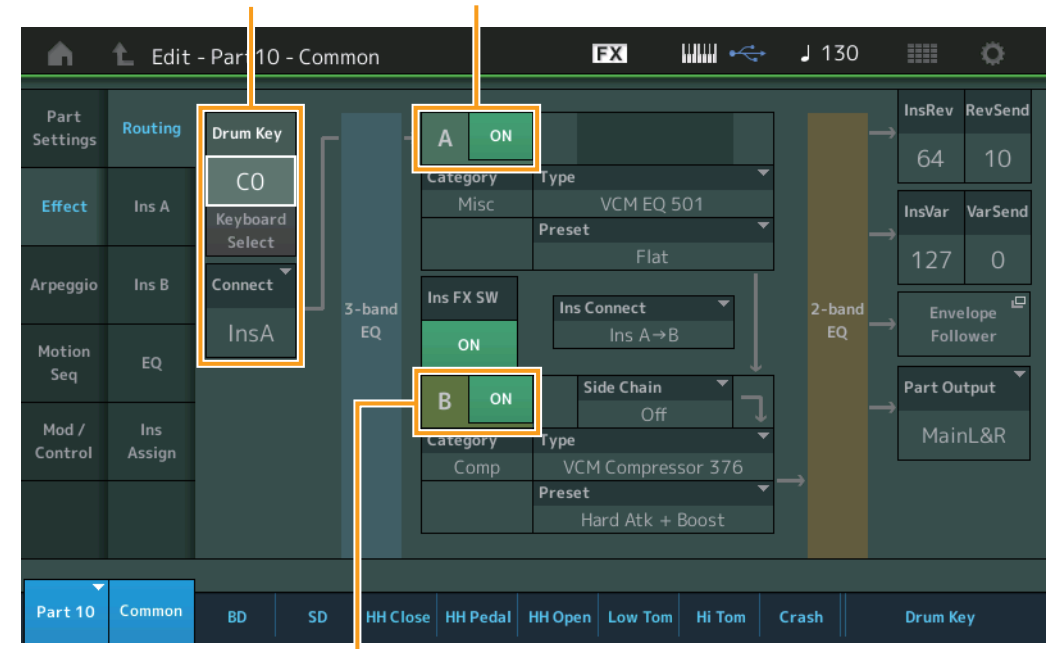

Insertion FX Switch (Sélecteur d'effet d'insertion)

## **Sélecteur de connexion de touche de batterie**

Détermine l'effet d'insertion (A ou B) utilisé pour traiter chaque touche de batterie séparément ainsi que l'effet contourné (Thru).

Lorsque le paramètre « Keyboard Select » (Sélection de clavier) est activé, vous pouvez sélectionner les touches en jouant les notes au clavier.

**Réglages :** Thru, InsA (Effet d'insertion A), InsB (Effet d'insertion B)

## **Insertion FX Switch (Sélecteur d'effet d'insertion)**

Détermine si l'effet d'insertion (A ou B) est activé ou non. **Réglages :** Off, On

# **Category (Catégorie d'effet) Type (Type d'effet)**

Détermine la catégorie et le type de l'effet sélectionné.

**Réglages :** Pour plus de détails sur les catégories et les types d'effet modifiables, reportez-vous au document PDF « Liste des données ». En outre, pour obtenir une description de chaque type d'effet, reportez-vous au document PDF « Manuel des paramètres du synthétiseur ».

## **Preset**

Permet d'appeler des réglages préprogrammés pour chaque type d'effet, destinés à des applications et des situations spécifiques.

**Réglages :** Pour obtenir une liste de toutes les performances prédéfinies, reportez-vous au document PDF « Liste des données ».

## **Side Chain/Modulator (Partie de chaîne latérale/modulateur)**

Détermine la partie utilisée pour Side Chain/Modulator. Ce paramètre peut ne pas être disponible en fonction du type d'effet sélectionné. Pour plus de détails sur Side Chain/Modulator, reportez-vous à l'écran Routing [\(page 114\)](#page-113-0) de la partie normale (AWM2).

**Réglages :** Part 1–16, A/D, Master, Off

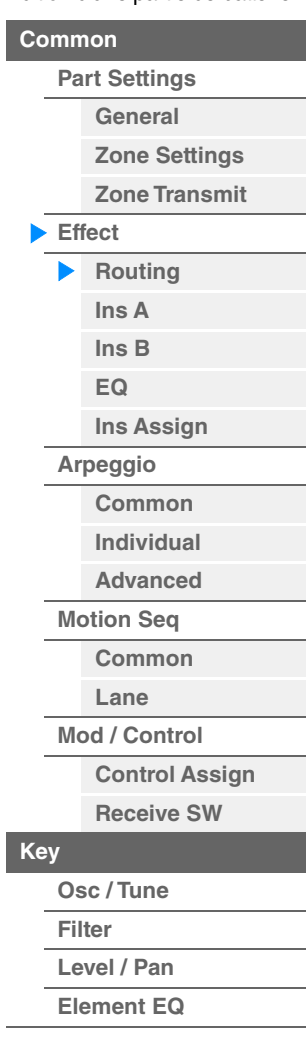

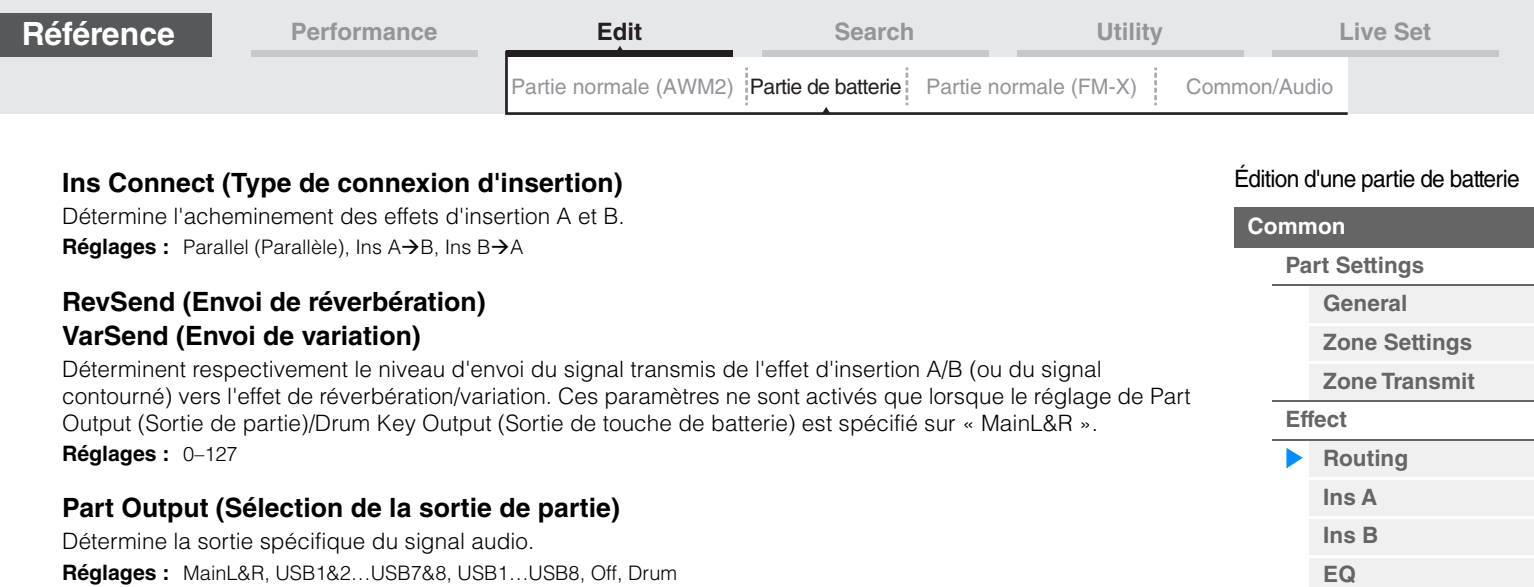

**MainL&R :** émission en stéréo (deux canaux) vers les prises [L/MONO]/[R] de la section OUTPUT.

**USB1&2**…**USB7&8 :** émission en stéréo (canaux 1&2–7&8) vers la borne [USB TO HOST].

**USB1**…**USB8 :** émission en mono (canaux 1–8) vers la borne [USB TO HOST].

**Off :** aucun signal audio n'est émis en sortie de partie.

**Drum :** le paramètre « Drum Key Out » (Sortie de touche de batterie) s'affiche pour déterminer la sortie spécifique de chaque touche de batterie.

## **Envelope Follower**

Appelle l'écran de réglage de Envelope Follower. Reportez-vous à l'écran Routing ([page 114](#page-113-1)) applicable aux parties normales (AWM2).

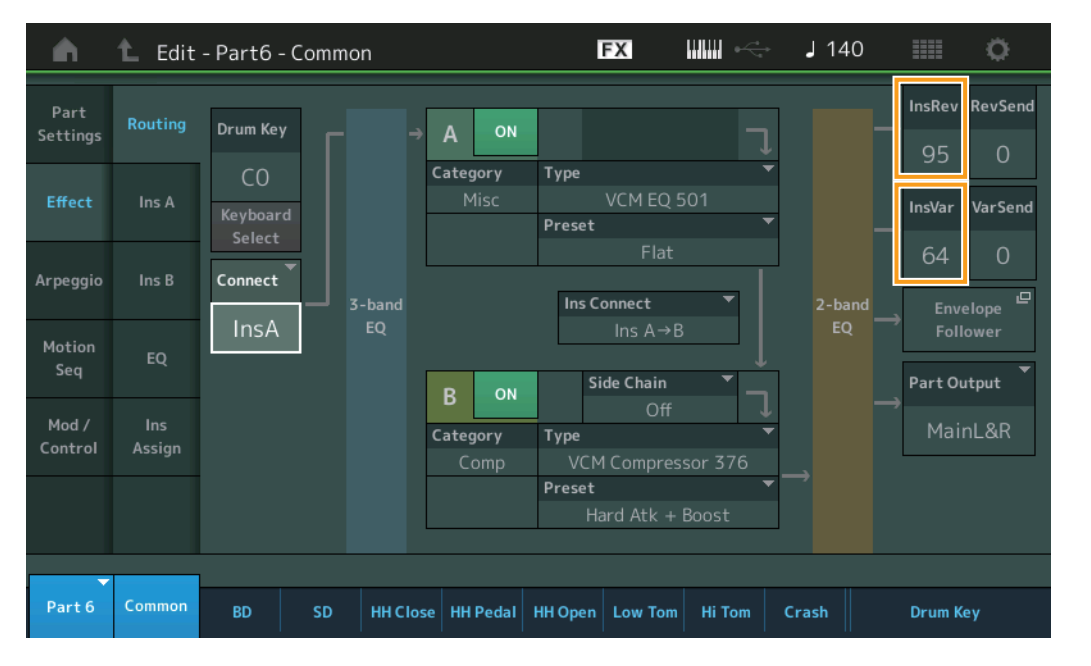

# **InsRev (Envoi d'insertion vers réverbération) InsVar (Envoi d'insertion vers variation)**

Déterminent respectivement le niveau d'envoi de la partie de batterie (toutes les touches) transmis depuis l'effet d'insertion A/B vers l'effet de réverbération/variation.

Ces paramètres ne sont activés que lorsque le réglage Drum Key Connection Switch est défini sur « InsA » ou « InsB » et le réglage Part Output/Drum Key Output sur « MainL&R ».

**Réglages :** 0–127

**[Ins Assign](#page-177-3)**

**[Common](#page-177-5) [Individual](#page-177-6) [Advanced](#page-177-7) [Motion Seq](#page-177-8) [Common](#page-177-9) [Lane](#page-177-10) [Mod / Control](#page-177-11)**

> **[Control Assign](#page-177-12) [Receive SW](#page-177-13)**

**[Arpeggio](#page-177-4)**

**[Key](#page-178-1)**

**[Osc / Tune](#page-178-2) [Filter](#page-180-0) [Level / Pan](#page-181-0) [Element EQ](#page-182-0)**

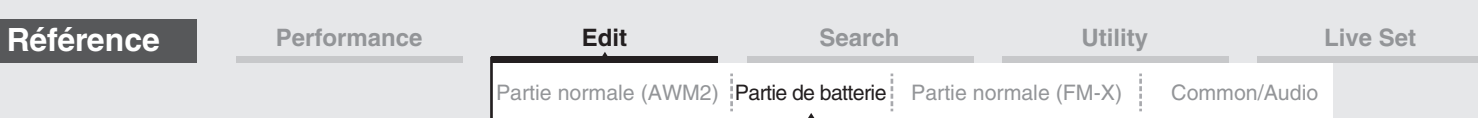

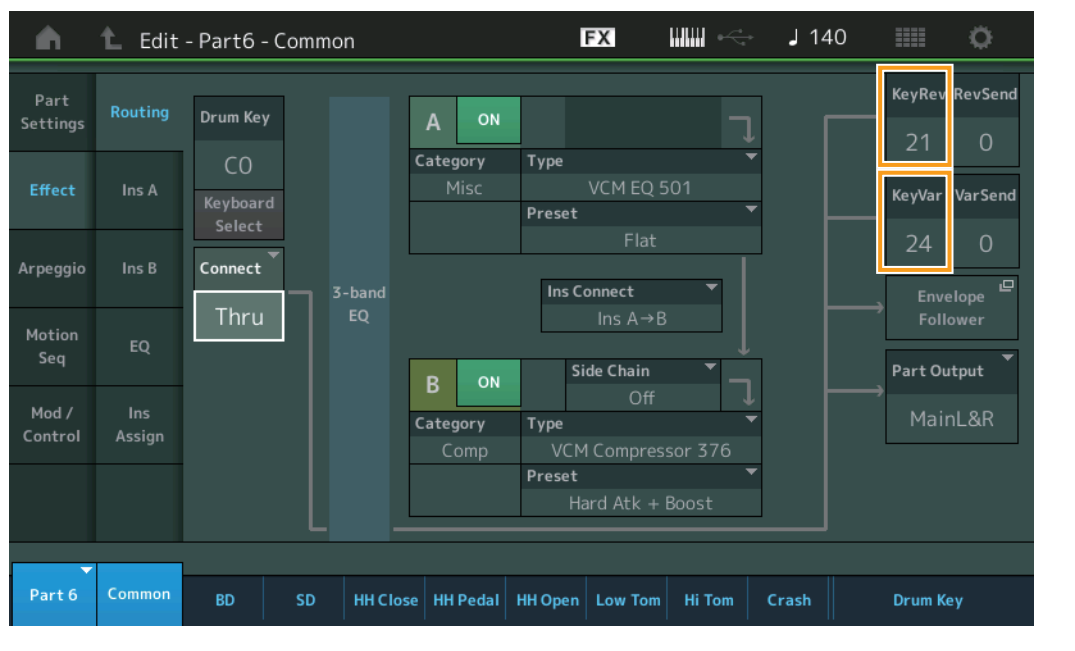

# **KeyRev (Envoi de réverbération de touche de batterie) KeyVar (Envoi de réverbération de touche de batterie)**

Déterminent respectivement le niveau d'envoi de chaque touche de batterie depuis l'effet d'insertion A/B vers l'effet de réverbération/variation.

Ces paramètres ne sont activés que lorsque le réglage Drum Key Connection Switch est défini sur « Thru » et le réglage Part Output/Drum Key Output sur « MainL&R ».

**Réglages :** 0–127

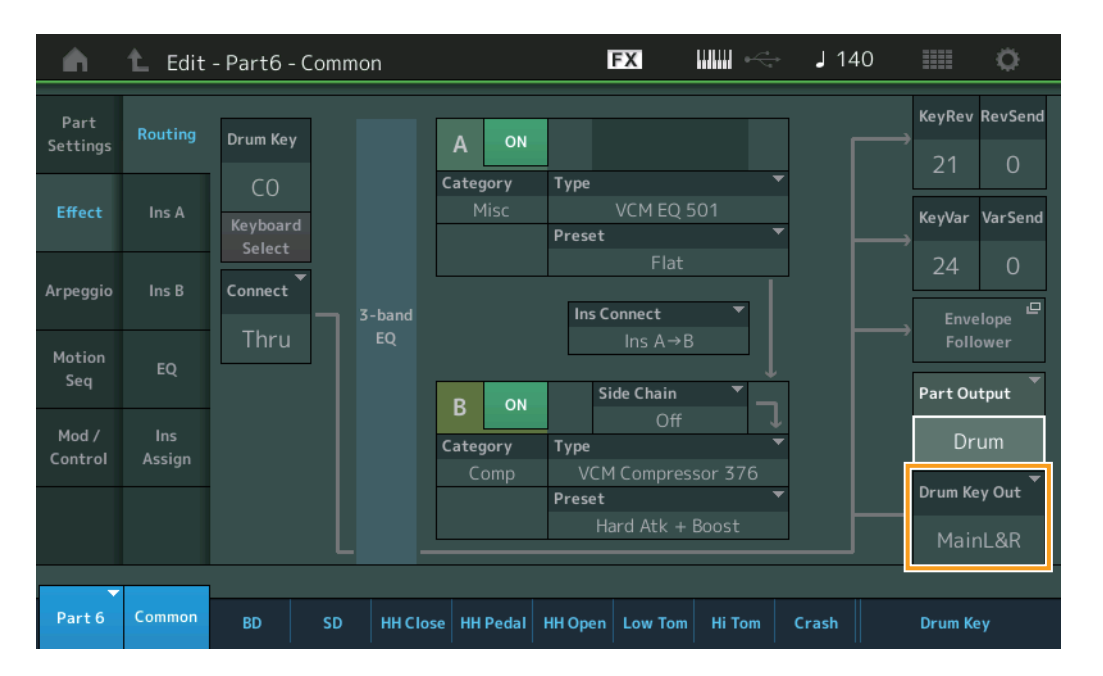

# **Drum Key Out (Sélection de sortie de touche de batterie)**

Détermine la sortie spécifique d'une touche de batterie individuelle.

Ce paramètre ne s'affiche que lorsque le réglage Part Output est défini sur « Drum ».

**Réglages :** MainL&R, USB1&2…USB7&8, USB1…USB8

**MainL&R :** émission en stéréo (deux canaux) vers les prises [L/MONO]/[R] de la section OUTPUT.

**USB1&2…USB7&8 :** émission en stéréo (canaux 1&2–7&8) vers la borne [USB TO HOST].

**USB1…USB8 :** émission en mono (canaux 1–8) vers la borne [USB TO HOST].

**NOTE** Si le réglage Drum Key Connection Switch est défini sur « InsA » ou « InsB », ce paramètre aura pour valeur fixe « MainL&R ».

#### [Édition d'une partie de batterie](#page-171-4)

**[Common](#page-171-1)**

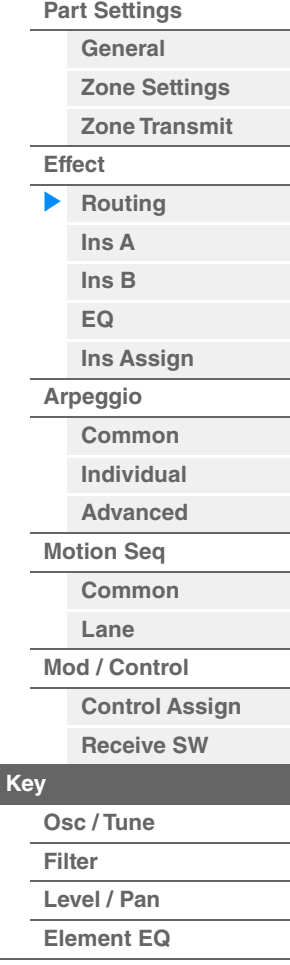

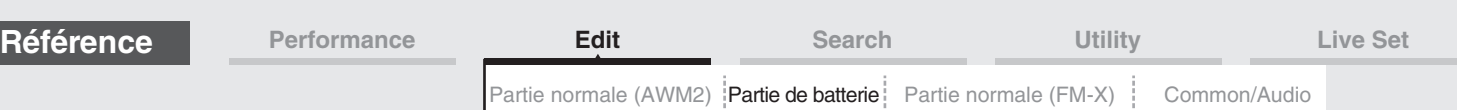

# <span id="page-177-1"></span><span id="page-177-0"></span>**Ins A (Effet d'insertion A) Ins B (Effet d'insertion B)**

Les paramètres de cet écran sont identiques aux paramètres de l'écran Element Common Edit applicables aux parties normales (AWM2) ([page 115](#page-114-2)).

# <span id="page-177-2"></span>**EQ (Part Equalizer)**

Les paramètres de cet écran sont identiques aux paramètres de l'écran Element Common Edit applicables aux parties normales AWM2 [\(page 116\)](#page-115-1).

# <span id="page-177-3"></span>**Ins Assign (Affectation d'insertion)**

Les paramètres de cet écran sont identiques aux paramètres de l'écran Element Common Edit applicables aux parties normales AWM2 [\(page 119\)](#page-118-1).

# <span id="page-177-4"></span>**Arpeggio**

# <span id="page-177-5"></span>**Common**

Les paramètres de cet écran sont identiques aux paramètres de l'écran Element Common Edit applicables aux parties normales AWM2 [\(page 120\)](#page-119-2).

## <span id="page-177-6"></span>**Individual**

Les paramètres de cet écran sont identiques aux paramètres de l'écran Element Common Edit applicables aux parties normales AWM2 [\(page 123\)](#page-122-1).

### <span id="page-177-7"></span>**Advanced**

Les paramètres de cet écran sont identiques aux paramètres de l'écran Element Common Edit applicables aux parties normales AWM2 [\(page 125\)](#page-124-1), sauf en ce qui concerne le paramètre supplémentaire ci-dessous.

#### **Fixed SD/BD (Caisse claire/Grosse claire fixe)**

Lorsque ce paramètre est activé (réglé sur « On »), C1 sert de note de caisse claire et D1 de note de grosse caisse lors de la reproduction de l'arpège.

**Réglages :** Off, On

# <span id="page-177-8"></span>**Motion Seq (Motion Sequencer)**

## <span id="page-177-9"></span>**Common**

Les paramètres de cet écran sont identiques aux paramètres de l'écran Element Common Edit applicables aux parties normales AWM2 [\(page 126\)](#page-125-2).

#### <span id="page-177-10"></span>**Lane**

Les paramètres de cet écran sont identiques aux paramètres de l'écran Element Common Edit applicables aux parties normales AWM2 [\(page 129\)](#page-128-1).

# <span id="page-177-11"></span>**Mod/Control (Modulation/Control)**

## <span id="page-177-12"></span>**Control Assign**

Les paramètres de cet écran sont identiques aux paramètres de l'écran Element Common Edit applicables aux parties normales AWM2 [\(page 138\)](#page-137-1), sauf en ce qui concerne les différentes valeurs de réglage du paramètre « Destination ». Pour plus de détails sur la valeur du paramètre « Destination », reportez-vous à la « Liste des commandes » du document PDF « Liste des données ».

## <span id="page-177-13"></span>**Receive SW (Sélecteur de réception)**

Les paramètres de cet écran sont identiques aux paramètres de l'écran Element Common Edit applicables aux parties normales AWM2 [\(page 143\)](#page-142-1).

#### [Édition d'une partie de batterie](#page-171-4)

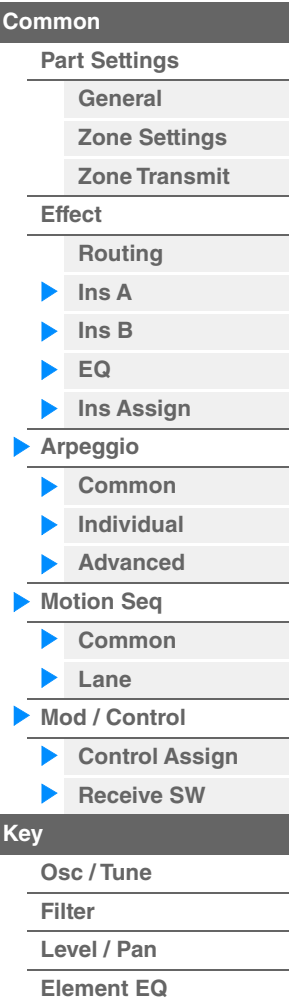

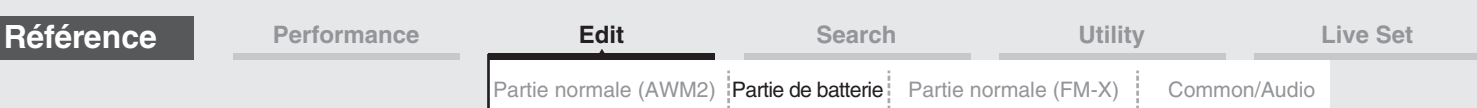

# <span id="page-178-1"></span><span id="page-178-0"></span>**Key Edit (Édition de touche)**

# <span id="page-178-2"></span>**Osc/Tune (Oscillator/Tune)**

L'écran Oscillator/Tune (Oscillateur/Accord) vous permet de définir les paramètres liés à l'oscillateur pour chaque touche de partie de batterie.

**Mode** 

**opératoire** [PERFORMANCE (HOME)] → [EDIT] → Sélection de partie → Sélection de touche → [Osc/Tune]

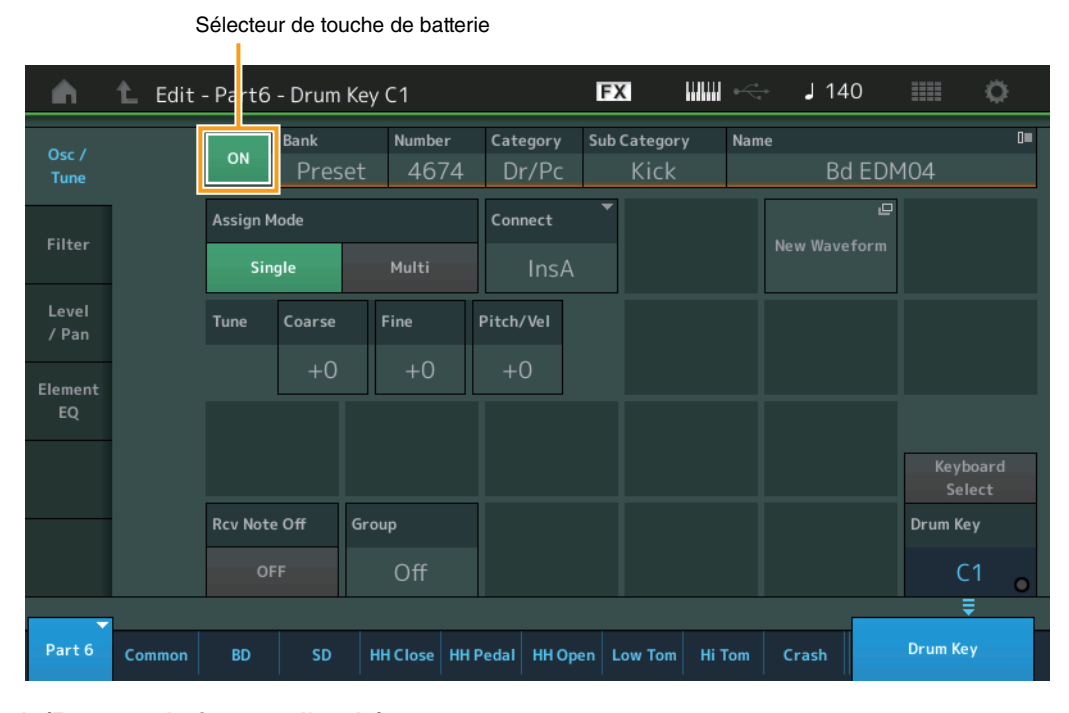

# **Bank (Banque de formes d'onde) Number (Numéro de forme d'onde) Category (Catégorie de forme d'onde) Sub Category (Sous-catégorie de forme d'onde)**

**Name (Nom de forme d'onde)**

Ces paramètres donnent des informations sur les formes d'onde utilisées en relation avec les touches de batterie sélectionnées. « Bank » identifie l'emplacement de la forme d'onde (Preset, User et Library) affecté à la touche.

**Réglages :** Reportez-vous au document PDF « Liste des données ».

## **Sélecteur de touche de batterie**

Détermine si la touche de batterie actuellement sélectionnée est utilisée ou non. **Réglages :** Off, On

# **Assign Mode (Mode d'affectation de touche)**

Détermine la méthode de jeu lorsque les mêmes notes sont reçues en continu sans message de désactivation de note correspondant.

**Réglages :** Single (Unique), Multi

**Single :** la reproduction répétée ou en double de la même note n'est pas autorisée. La deuxième note ne retentit que lorsque la première est arrêtée.

**Multi :** toutes les notes retentissent simultanément. Cela permet de reproduire la même note lorsque celle-ci est jouée plusieurs fois de suite (en particulier pour les sons de tambourin et de cymbale que vous souhaitez faire retentir jusqu'à leur chute finale).

# **Connect (Sélecteur de connexion de touche de batterie)**

Détermine l'effet d'insertion (A ou B) utilisé pour traiter chaque touche de batterie séparément. Si vous sélectionnez « Thru », l'effet d'insertion sera contourné. Ce paramètre est identique à « Connect » dans l'écran « Routing » des réglages d'effet en mode Key Common Edit. Le réglage effectué ici modifie automatiquement la valeur de ce paramètre également.

**Réglages :** Thru, InsA (Effet d'insertion A), InsB (Effet d'insertion B)

[Édition d'une partie de batterie](#page-171-4)

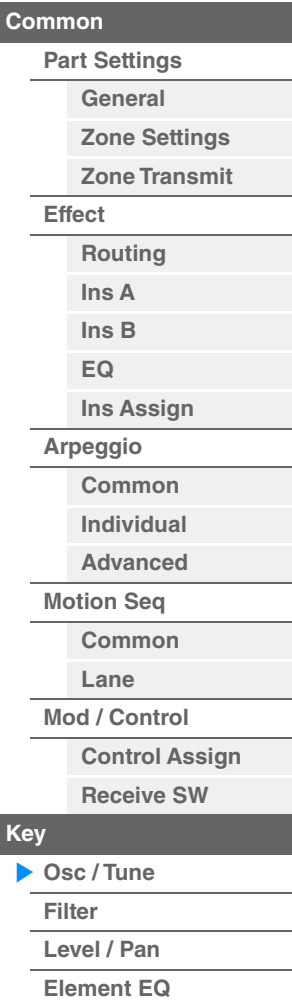

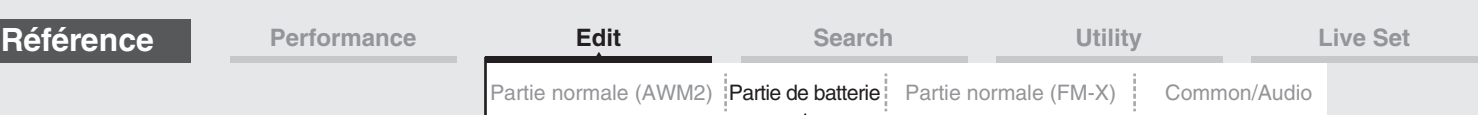

# **New Waveform (Nouvelle forme d'onde)**

Charge les données audio stockées dans le lecteur flash USB sous forme de « Waveform ». Pour en savoir plus sur le chargement, reportez-vous au paragraphe « Chargement » ([page 240\)](#page-239-0). Une fois la forme d'onde chargée, le paramètre Edit Waveform (Édition de forme d'onde) devient disponible. Pour plus de détails sur le paramètre « Edit Waveform », reportez-vous à la [page 147](#page-146-0).

## **Coarse (Réglage grossier)**

Détermine la hauteur de ton de chaque onde de touche de batterie par demi-ton. **Réglages :** -48 – +48

# **Fine (Réglage fin)**

Détermine avec précision la hauteur de ton de chaque onde de touche de batterie. **Réglages :** -64 – 63

#### **Pitch/Vel (Sensibilité de la hauteur de ton à la vélocité)**

Détermine la manière dont la hauteur de la touche de batterie sélectionnée réagit à la vélocité. **Réglages :** -64 – 63

> **Valeurs positives :** plus vous jouez fort au clavier, plus la hauteur de ton augmente. **Valeurs négatives :** plus vous jouez fort au clavier, plus la hauteur de ton diminue. **0 :** la hauteur de ton reste inchangée.

## **Rcv Note Off (Réception de désactivation de note)**

Détermine si des messages de désactivation de note MIDI sont reçus par chaque touche de batterie. **Réglages :** off, on

## **Group (Groupe alternatif)**

Définit le groupe alternatif auquel la touche est affectée. Les parties auxquelles le même numéro a été attribué ici ne peuvent pas retentir simultanément. Ce réglage aide à reproduire les sons d'un kit de percussion acoustique réel, dans lequel certains sons de batterie ne peuvent pas être joués en même temps (par exemple, cymbales charleston ouvertes et fermées).

**Réglages :** off, 1–127

# **KeyRev (Envoi de réverbération de touche de batterie) KeyVar (Envoi de réverbération de touche de batterie)**

Déterminent respectivement le niveau sonore de la touche de batterie (le signal contourné) envoyé à l'effet de réverbération/variation.

Ces paramètres peuvent ne pas être disponibles en fonction du réglage de Drum Key Connection Switch. **Réglages :** 0–127

#### **Drum Key Out (Sélection de sortie de touche de batterie)**

Détermine la sortie spécifique d'une touche de batterie individuelle. Ce paramètre peut ne pas être disponible en fonction du réglage de Drum Key Connection Switch ou de Part Output.

**Réglages :** MainL&R, USB1&2…USB7&8, USB1…USB8

**MainL&R :** émission en stéréo (deux canaux) vers les prises [L/MONO]/[R] de la section OUTPUT.

**USB1&2…USB7&8 :** émission en stéréo (canaux 1&2–7&8) vers la borne [USB TO HOST].

**USB1…USB8 :** émission en mono (canaux 1–8) vers la borne [USB TO HOST].

## **Keyboard Select (Sélecteur de clavier)**

Détermine si le réglage de la sélection de clavier est activée ou non. Lorsque ce paramètre est activé (réglé sur « on »), vous pouvez sélectionner les touches de batterie en jouant les notes au clavier. **Réglages :** Off, On

# **Drum Key (Touche de batterie)**

Indique la touche de batterie sélectionnée. **Réglages :** C0–C6

#### [Édition d'une partie de batterie](#page-171-4)

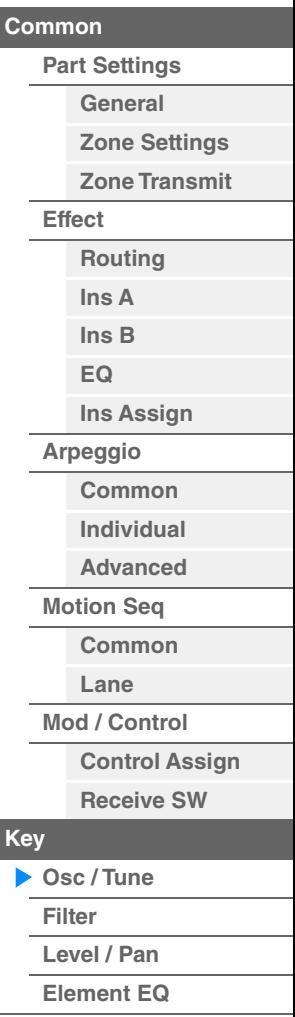
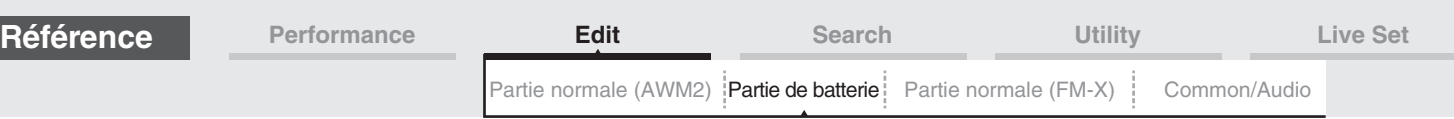

## <span id="page-180-0"></span>**Filter (Filtre)**

L'écran Filter vous permet d'appliquer des réglages de filtre à la partie de batterie. Vous pouvez ainsi appliquer un filtre passe-bas et un filtre passe-haut à chaque touche de batterie individuelle.

[PERFORMANCE (HOME)] → [EDIT] → Sélection de partie → Sélection de touche → [Filter]

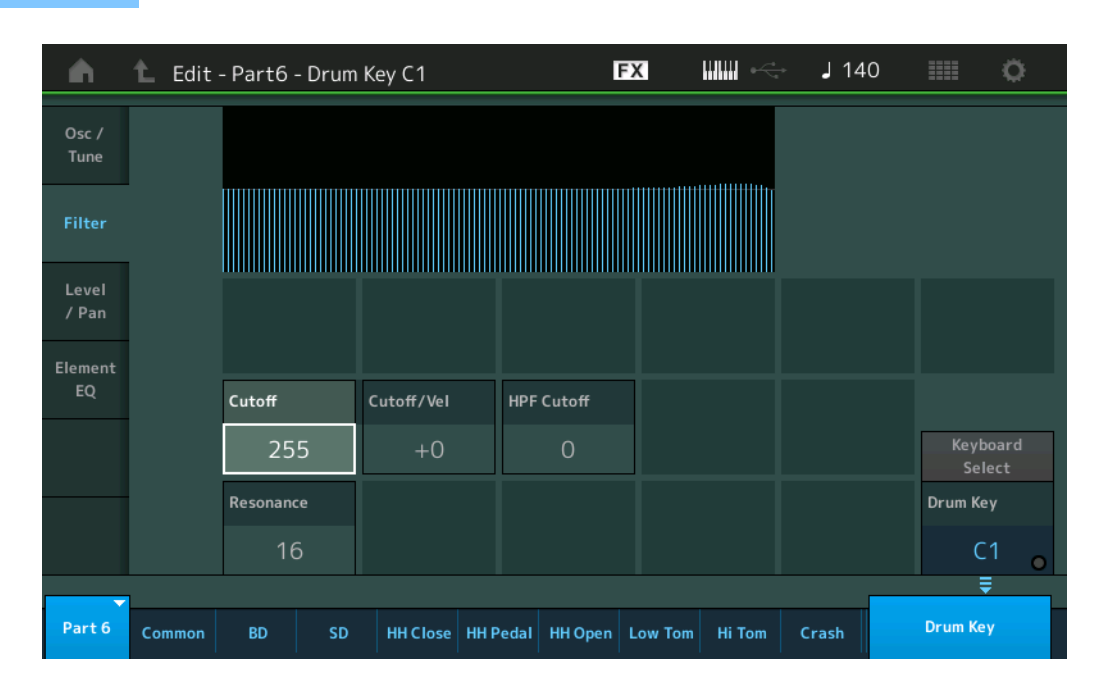

### **Cutoff (Fréquence de coupure du filtre passe-bas)**

Utilisez ce paramètre pour régler la fréquence de coupure du filtre passe-bas. **Réglages :** 0–255

#### **Cutoff/Vel (Sensibilité de la coupure du filtre passe-bas à la vélocité)**

Définit la sensibilité de la fréquence de coupure du filtre passe-bas à la vélocité. Un réglage positif entraîne une augmentation de la fréquence de coupure lorsque vous jouez avec plus de force au clavier. Un réglage négatif produit l'effet inverse.

**Réglages :** -64 – +63

#### **Resonance (Résonance du filtre passe-bas)**

Détermine le degré de résonance (accentuation harmonique) appliqué au signal à la fréquence de coupure. **Réglages :** 0–127

#### **HPF Cutoff (Fréquence de coupure du filtre passe-haut)**

Définit la fréquence de coupure du filtre passe-haut. **Réglages :** 0–255

#### [Édition d'une partie de batterie](#page-171-3)

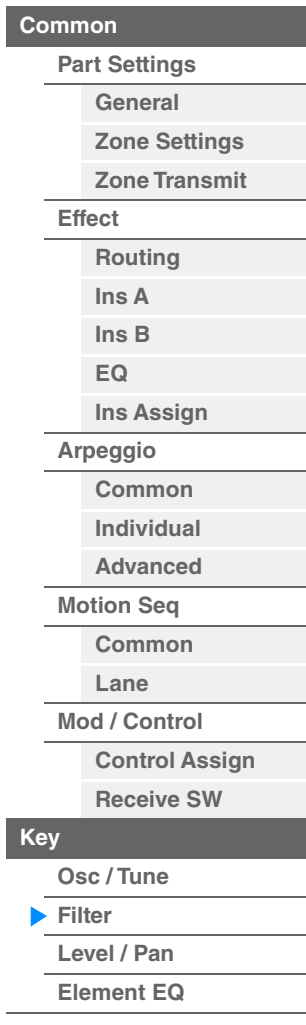

**[Copie ou échange des](#page-182-1)  touches de batterie**

**Mode** 

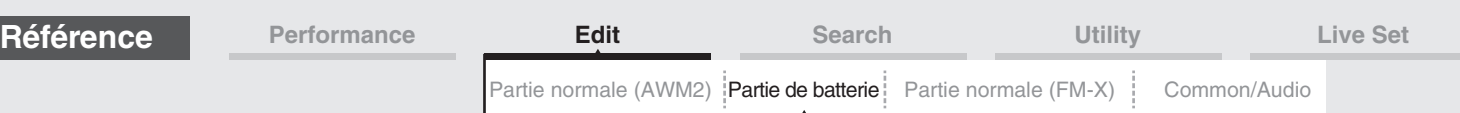

## <span id="page-181-0"></span>**Level/Pan**

L'écran Level/Pan (Niveau/Balayage panoramique) vous permet de définir les paramètres Level (Niveau) et Pan (Balayage panoramique) de chaque touche de batterie.

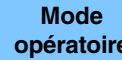

**opératoire** [PERFORMANCE (HOME)] → [EDIT] → Sélection de partie → Sélection de touche → [Level/Pan]

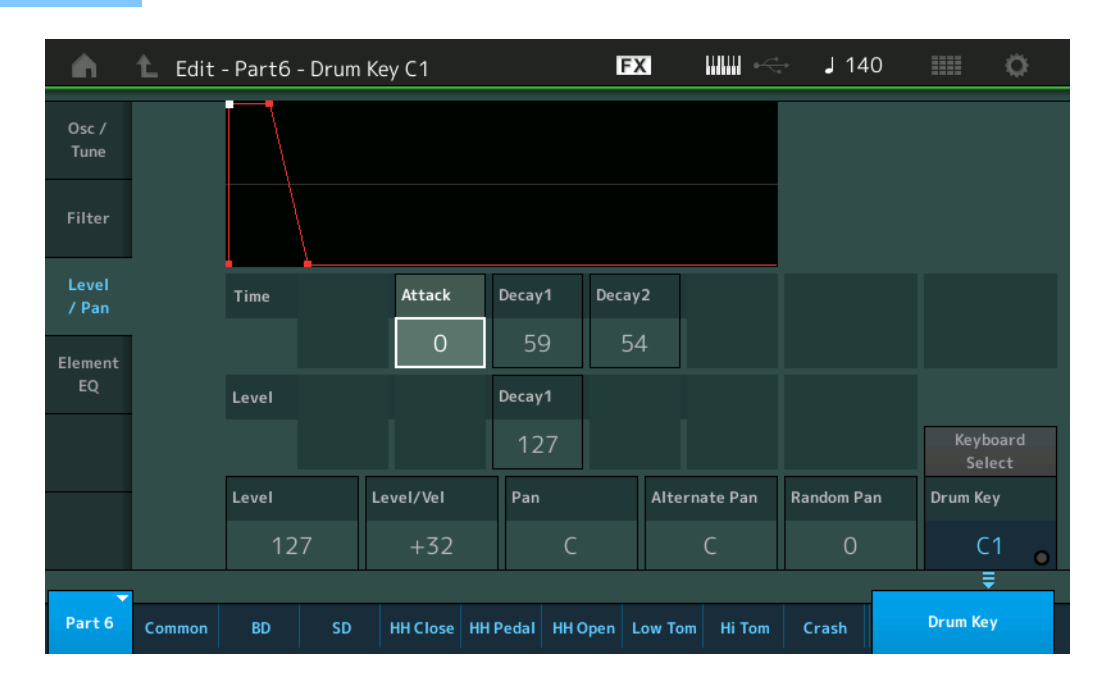

Les noms complets des paramètres disponibles sont présentés dans le tableau ci-dessous, tels qu'ils apparaissent à l'écran.

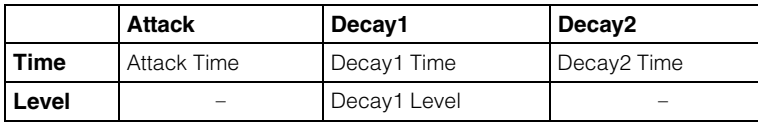

**Réglages :** Time : 0–127, Hold (Maintien) (uniquement pour Decay2) Level : 0–127

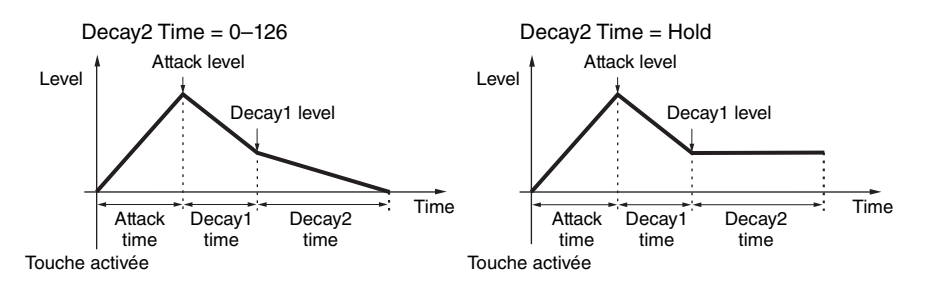

#### **Level**

Détermine le niveau de sortie de la touche de batterie. Ce paramètre vous permet d'effectuer des réglages de balance détaillés entre les divers sons de la touche de batterie.

**Réglages :** 0–127

## **Level/Vel (Sensibilité du niveau à la vélocité)**

Détermine la manière dont le niveau de sortie de la touche de batterie réagit à la vélocité. **Réglages :** -64 – +63

**Valeurs positives :** plus vous jouez fort au clavier, plus le volume émis en sortie augmente.

**Valeurs négatives :** plus vous jouez doucement au clavier, plus le volume émis en sortie augmente.

**0 :** le niveau de sortie reste inchangé.

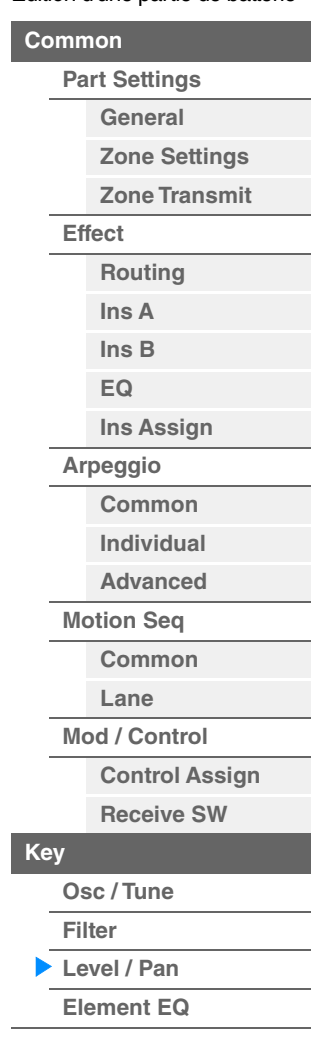

**[Copie ou échange des](#page-182-1)  touches de batterie**

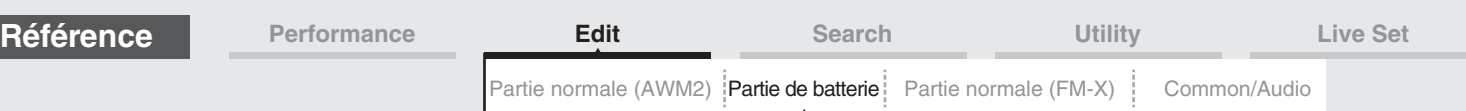

#### **Pan**

Règle la position de balayage panoramique (position stéréo) de chaque touche de batterie. Ce paramètre sert également de position de balayage panoramique de base pour les réglages Alternate et Random. **Réglages :** L63 (extrême gauche)–C (centre)–R63 (extrême droite)

#### **Alternate Pan**

Définit l'étendue du balayage de son de la touche de batterie sélectionnée alternativement à gauche et à droite pour chacune des notes jouées. Le réglage Pan (ci-dessus) est utilisé comme position panoramique de base. **Réglages :** L64–C–R63

#### **Random Pan**

Définit l'étendue du balayage aléatoire du son de la touche de batterie sélectionnée à droite et à gauche pour chacune des notes jouées. Le réglage Pan (ci-dessus) est utilisé comme position panoramique centrale. **Réglages :** 0–127

#### <span id="page-182-0"></span>**Element EQ**

Les paramètres de cet écran sont identiques aux paramètres de l'écran Element Edit (Édition d'élément) applicables aux parties normales AWM2 [\(page 166\)](#page-165-0).

## <span id="page-182-1"></span> **Copie ou échange des touches de batterie**

Identique à « Copie ou échange des éléments » pour les parties normales AWM2 [\(page 171](#page-170-0)).

#### [Édition d'une partie de batterie](#page-171-3)

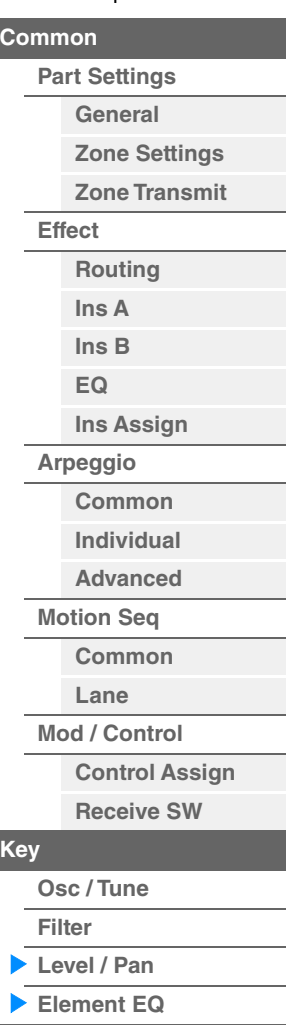

**[Copie ou échange des](#page-182-1)  touches de batterie**

[Partie normale \(AWM2\)](#page-103-0) [Partie de batterie](#page-171-4) **[Partie normale \(FM-X\)](#page-183-4)** [Common/Audio](#page-197-0)

<span id="page-183-4"></span><span id="page-183-0"></span>Une partie normale FM-X peut être formée de huit opérateurs. Il existe deux types d'écran d'édition d'une partie normale (FM-X) : un écran Operator Common Edit (Édition commune d'opérateur), qui permet de modifier les réglages communs aux huit opérateurs, et un écran Operator Edit (Édition d'opérateur), pour l'édition d'opérateurs individuels.

## <span id="page-183-1"></span>**Operator Common Edit (Édition commune)**

## <span id="page-183-2"></span>**Part Settings**

## <span id="page-183-3"></span>**General**

L'écran General (Général) vous permet de régler différents paramètres, tels que Part Name (Nom de partie), Volume et Pan.

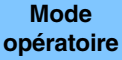

 $[PERFORMANCE (HOME)] \rightarrow [EDIT] \rightarrow s\acute{e}lection$  de partie  $\rightarrow$  Operator  $[Common] \rightarrow$ [Part Settings]  $\rightarrow$  [General]

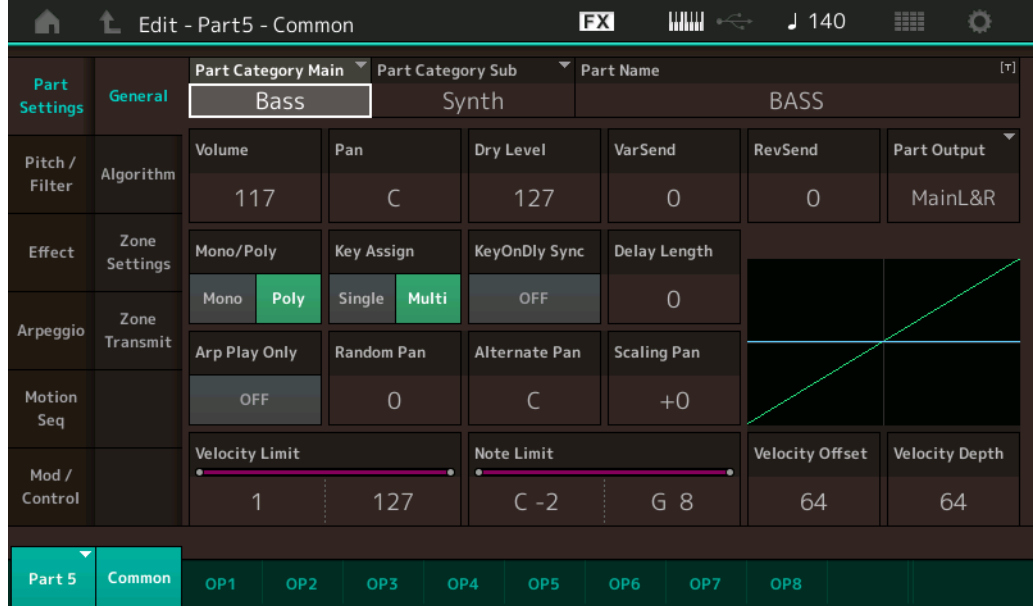

La plupart des paramètres de cet écran sont identiques aux paramètres de l'écran Element Common Edit applicables aux parties normales AWM2 [\(page 104\)](#page-103-1), sauf en ce qui concerne les paramètres supplémentaires ci-dessous.

## **Random Pan**

Détermine l'étendue du balayage aléatoire gauche/droite du son de l'opérateur sélectionné pour chaque note jouée. Le paramètre Pan est utilisé comme position panoramique centrale. **Réglages :** 0–127

## **Alternate Pan**

Détermine l'étendue du balayage aléatoire gauche/droite du son de l'opérateur sélectionné pour chaque note jouée Le paramètre Pan est utilisé comme position de balayage de base. **Réglages :** L64–C–R63

## **Scaling Pan (Balayage panoramique de gamme)**

Détermine dans quelle mesure les notes (et plus précisément, leur position ou leur plage d'octave) affectent la position panoramique, à gauche et à droite, de l'opérateur sélectionné. Pour la note C3, le réglage principal Pan est utilisé comme position panoramique de base. Les réglages positifs entraînent le réglage du panoramique respectivement à gauche lorsque vous jouez au clavier dans le registre des graves et à droite lorsque vous jouez dans la plage des aigus. Un réglage négatif produit l'effet inverse.

**Réglages :** -64 – +0 – +63

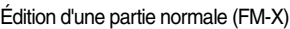

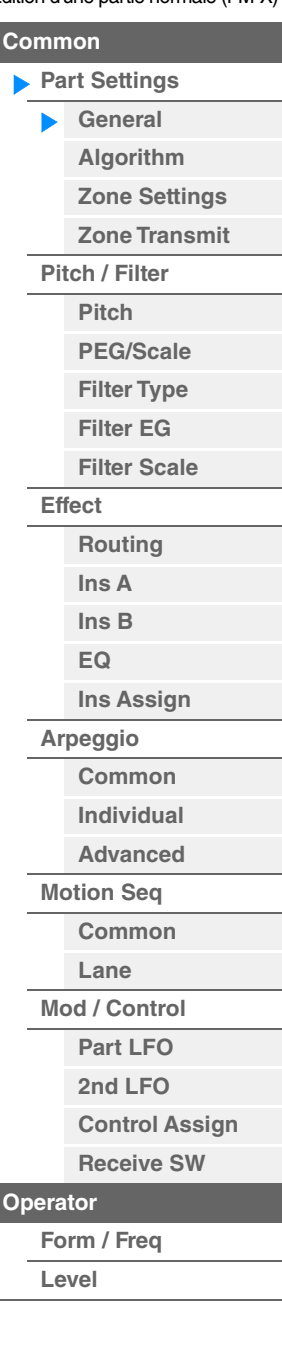

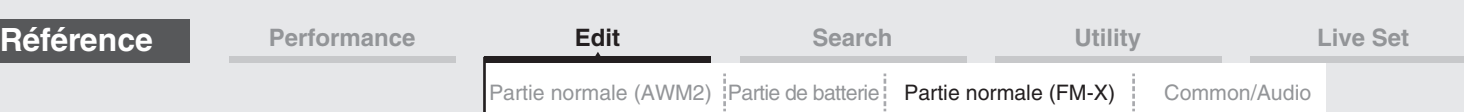

#### **KeyOnDly Sync (Sélecteur de synchronisation sur le tempo applicable au retard consécutif à un message d'activation de note)**

Détermine si le paramètre « Key On Delay Time Length » (Longueur du temps de retard consécutif à un message d'activation de note) est synchronisé ou non sur le tempo. **Réglages :** Off, On

## **Delay Length (Longueur du temps de retard consécutif à un message d'activation de note)**

Détermine le temps (ou délai écoulé) entre le moment où vous appuyez sur une note au clavier et celui où le son est audible. Vous pouvez définir des temps de retard différents pour chaque opérateur. Ce paramètre est indisponible lorsque le paramètre « KeyOnDly Sync » est activé (réglé sur « on »). **Réglages :** 0–127

#### **Delay Length (Longueur de note consécutive au retard généré par un message d'activation de note)**

Détermine la synchronisation de « Key On Delay » lorsque le paramètre « KeyOnDly Sync » est activé (réglé sur  $\left(\times$  on  $\right)$ .

**Réglages :** 1/16, 1/8 Tri. (triolets de croches), 1/16 Dot. (double croche pointée), 1/8, 1/4 Tri. (triolets de noires), 1/8 Dot. (croches pointées), 1/4, 1/2 Tri. (triolets de blanches), 1/4 Dot. (noires pointées), 1/2, Whole Tri. (triolets de rondes), 1/2 Dot. (blanches pointées) 1/4 x 4 (quadruples de noires ; quatre noires par temps), 1/4 x 5 (quintuples de noires ; cinq noires par temps), 1/4 x 6 (sextuples de noires ; six noires par temps), 1/4 x 7 (septuples de noires ; sept noires par temps), 1/4 x 8 (octuples de noires ; huit noires par temps)

## <span id="page-184-0"></span>**Algorithm**

**Mode opératoire**

L'écran Algorithm (Algorithme) vous permet de spécifier l'algorithme qui détermine la disposition des opérateurs et les modalités d'émission du son FM.

 $[PERFORMANCE (HOME)] \rightarrow [EDIT] \rightarrow sélection$  de partie  $\rightarrow$  Operator [Common]  $\rightarrow$ 

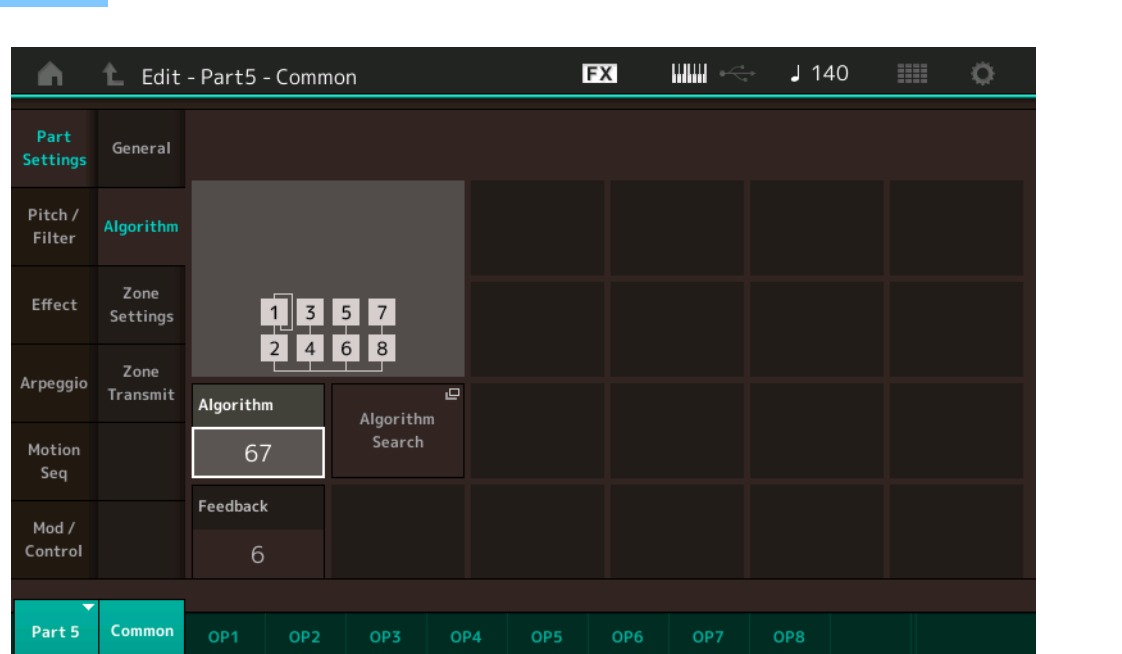

## **Algorithm (Numéro d'algorithme)**

Modifie les algorithmes.

**Réglages :** Reportez-vous au document PDF « Liste des données ».

[Part Settings]  $\rightarrow$  [Algorithm]

#### **Feedback (Niveau de feedback)**

Il est possible de modifier les formes d'onde en renvoyant une partie du signal de sortie généré par un opérateur vers l'entrée de ce dernier. Ceci vous permet de régler le niveau de feedback. **Réglages :** 0–7

#### [Édition d'une partie normale \(FM-X\)](#page-183-4)

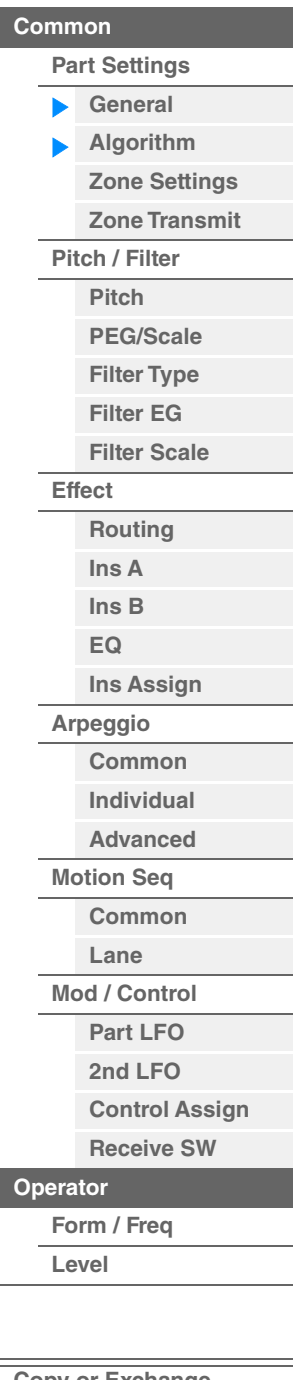

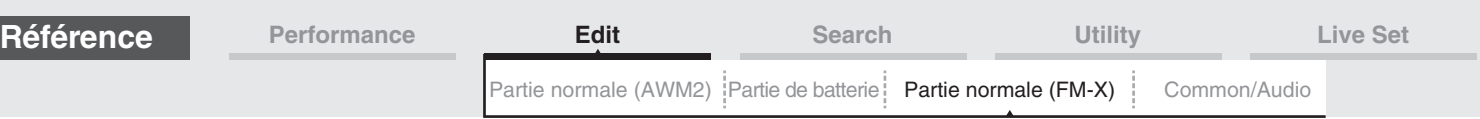

## **Algorithm Search (Recherche d'algorithme)**

Appelle l'écran Algorithm Search (Recherche d'algorithme). Cet écran vous permet de rechercher les algorithmes désirés en filtrant le nombre de porteuses ou la longueur maximale de la connexion en série des opérateurs.

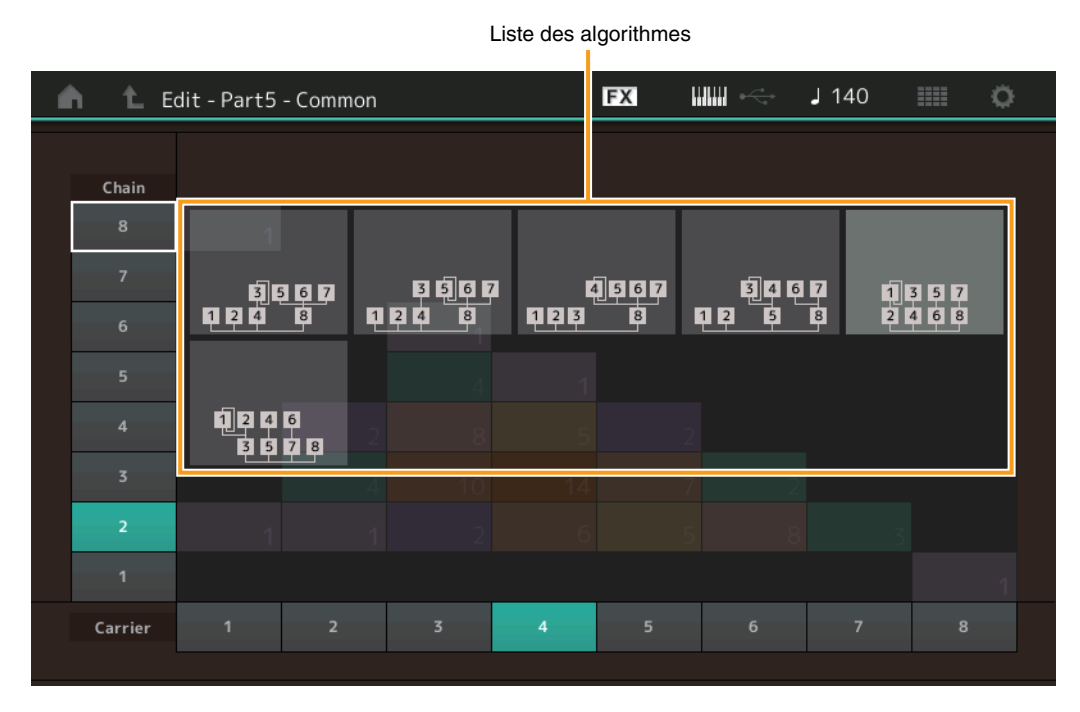

#### **Chain**

Filtre les algorithmes par la longueur maximale de la connexion en série des opérateurs. **Réglages :** 1–8

#### **Carrier (Porteuse)**

Filtre les algorithmes par le nombre de porteuses. **Réglages :** 1–8

## <span id="page-185-0"></span>**Zone Settings**

Les paramètres de cet écran sont identiques aux paramètres de l'écran Element Common Edit applicables aux parties normales AWM2 [\(page 109\)](#page-108-0).

## <span id="page-185-1"></span>**Zone Transmit**

Les paramètres de cet écran sont identiques aux paramètres de l'écran Element Common Edit applicables aux parties normales AWM2 [\(page 111\)](#page-110-0).

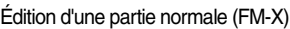

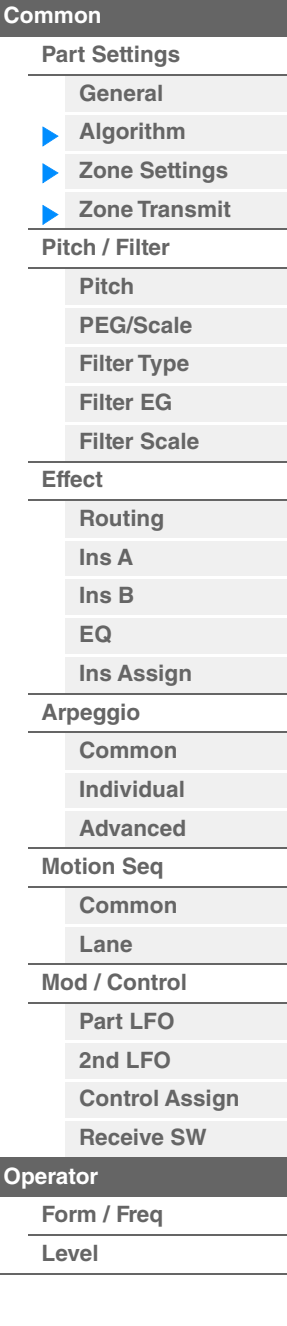

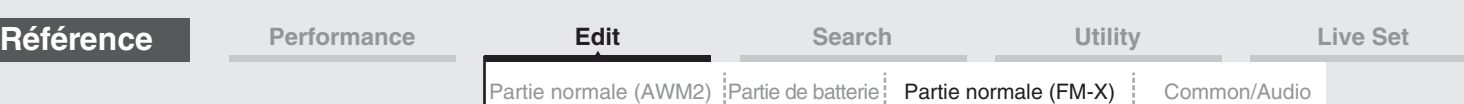

### <span id="page-186-0"></span>**Pitch/Filter**

## <span id="page-186-1"></span>**Pitch (Hauteur de ton)**

Les paramètres de cet écran sont identiques aux paramètres de l'écran Element Common Edit applicables aux parties normales AWM2 [\(page 106\)](#page-105-0), sauf en ce qui concerne le paramètre Legato Slope (Pente du legato), non disponible.

## <span id="page-186-2"></span>**PEG/Scale (Pitch EG/Scale)**

L'écran Pitch EG/Scale (Générateur d'enveloppe/Échelle de hauteur de ton) vous permet d'effectuer tous les réglages de temps et de niveau liés au PEG, qui déterminent la manière dont la hauteur du son change avec le temps et spécifient l'échelle applicable aux parties.

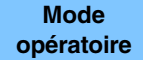

 $[PERFORMANCE (HOME)] \rightarrow [EDIT] \rightarrow s$ élection de partie  $\rightarrow$  Operator [Common]  $\rightarrow$  [Pitch/Filter]  $\rightarrow$ [PEG/Scale]

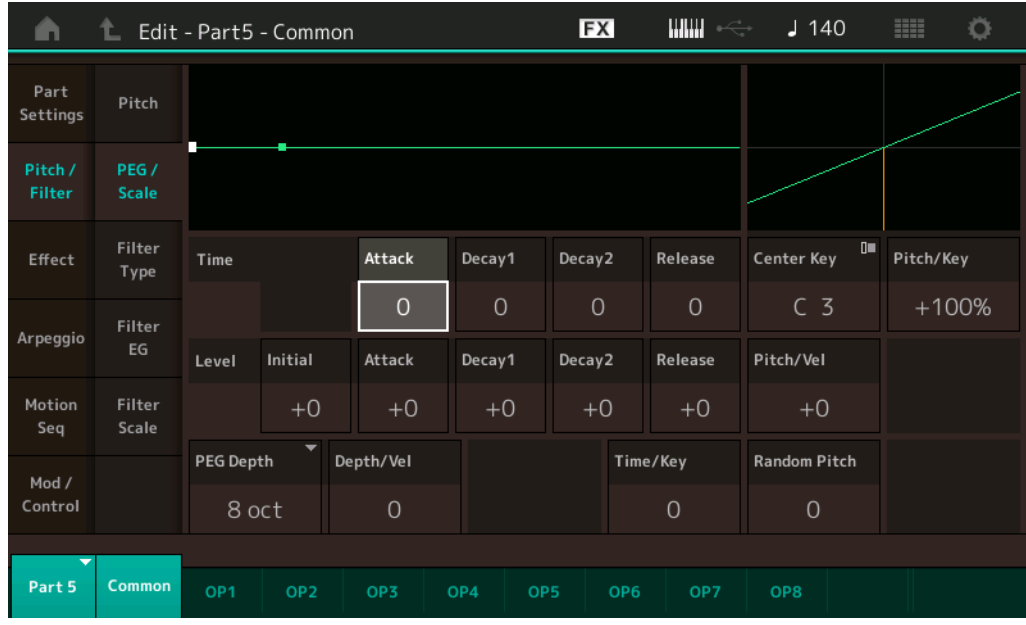

Les noms complets des paramètres disponibles sont présentés dans le tableau ci-dessous, tels qu'ils apparaissent à l'écran.

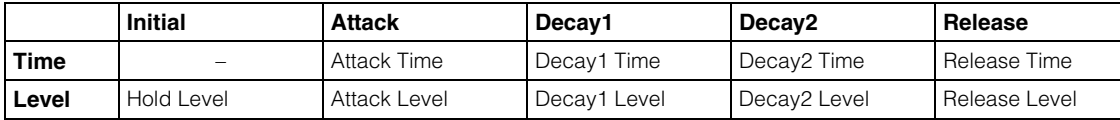

**Réglages :** Time : 0–99

Level :  $-50 - +50$ 

#### **PEG Depth**

Détermine la plage de hauteur de ton du paramètre Pitch EG. **Réglages :** 8 oct, 2 oct, 1 oct, 0,5 oct

### **Depth/Vel (Profondeur de la sensibilité du PEG à la vélocité)**

Détermine la manière dont est générée la plage de hauteur de ton en fonction de la vélocité (force) à laquelle vous jouez les notes sur le clavier.

**Réglages :** 0–7

#### **Time/Key (Sensibilité du temps du PEG au suivi des touches)**

Détermine la mesure dans laquelle les notes (et plus précisément, leur position ou plage d'octaves) affectent les temps du PEG. La touche centrale (C3) sert de hauteur de ton de base pour ce paramètre. **Réglages :** 0–7

> **Valeurs positives :** les aigus produisent une vitesse de transition élevée du PEG, tandis que les graves se traduisent par une vitesse lente.

**0 :** la vitesse de transition du PEG ne varie pas, quelle que soit la note jouée.

[Édition d'une partie normale \(FM-X\)](#page-183-4)

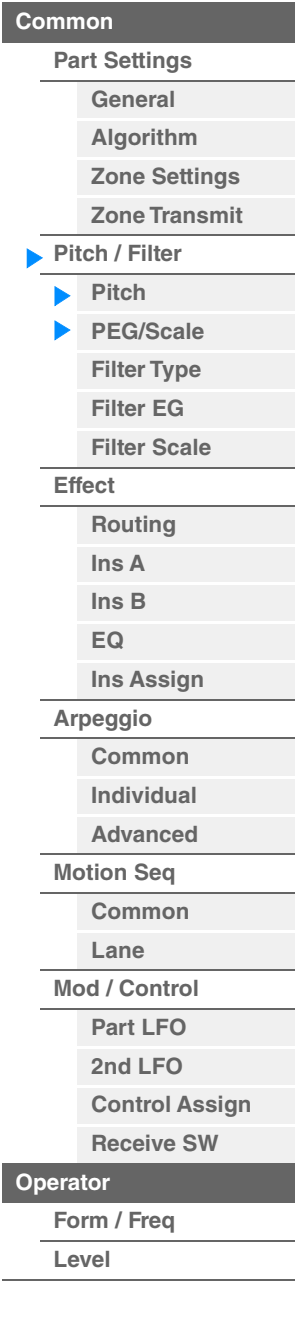

<span id="page-187-2"></span><span id="page-187-1"></span><span id="page-187-0"></span>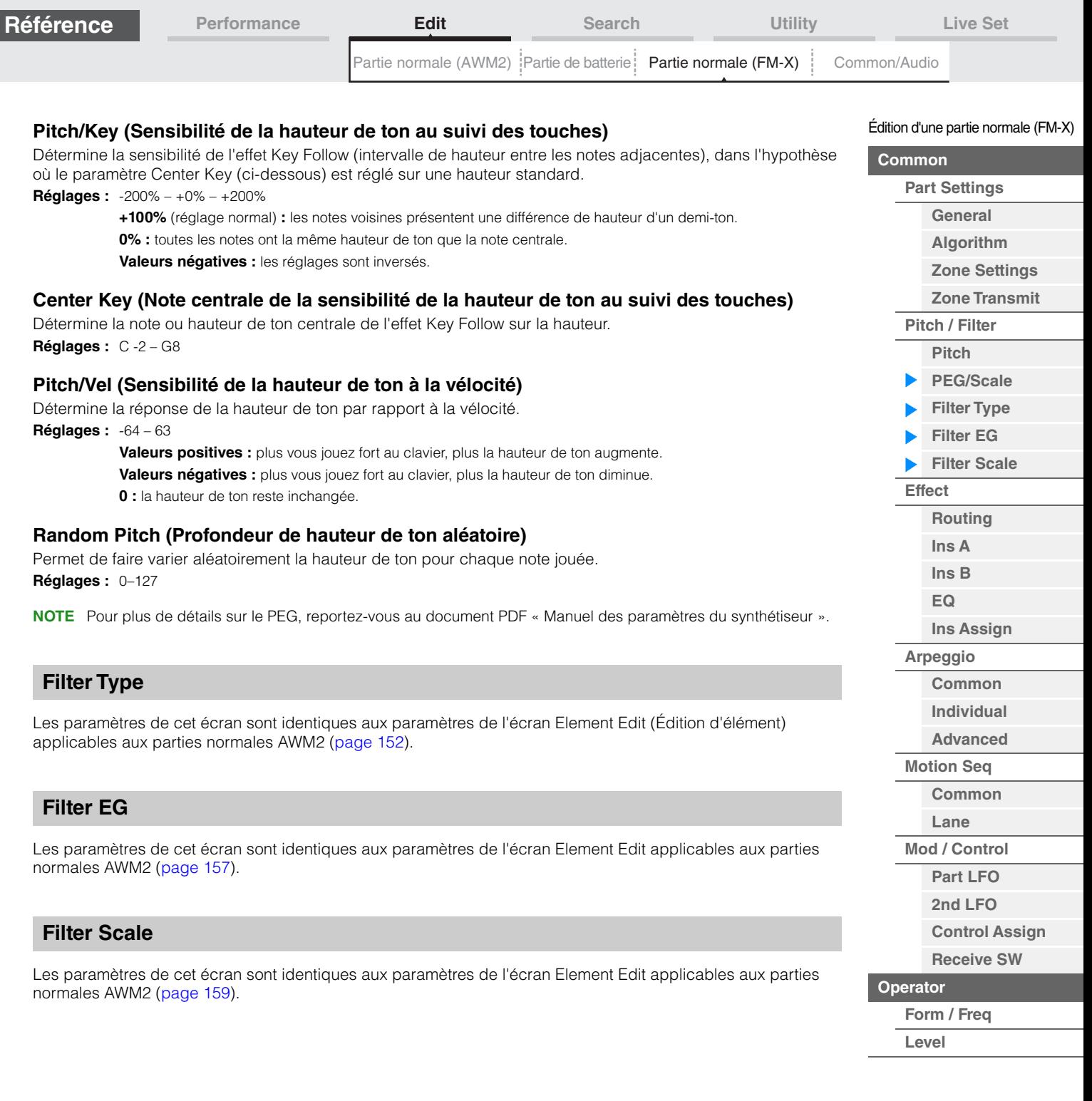

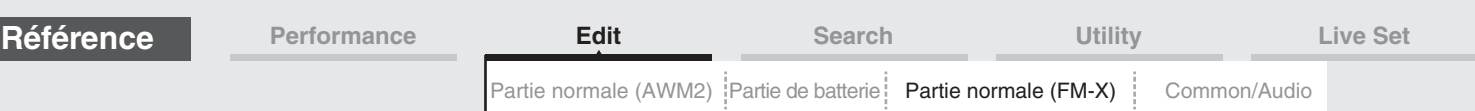

## <span id="page-188-0"></span>**Effect**

## <span id="page-188-1"></span>**Routing**

L'écran Routing (Acheminement) vous permet de déterminer les connexions d'effet applicables aux parties.

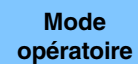

[PERFORMANCE (HOME)]  $\rightarrow$  [EDIT]  $\rightarrow$  Sélection de partie  $\rightarrow$  Operator [Common]  $\rightarrow$  [Effect]  $\rightarrow$ [Routing]

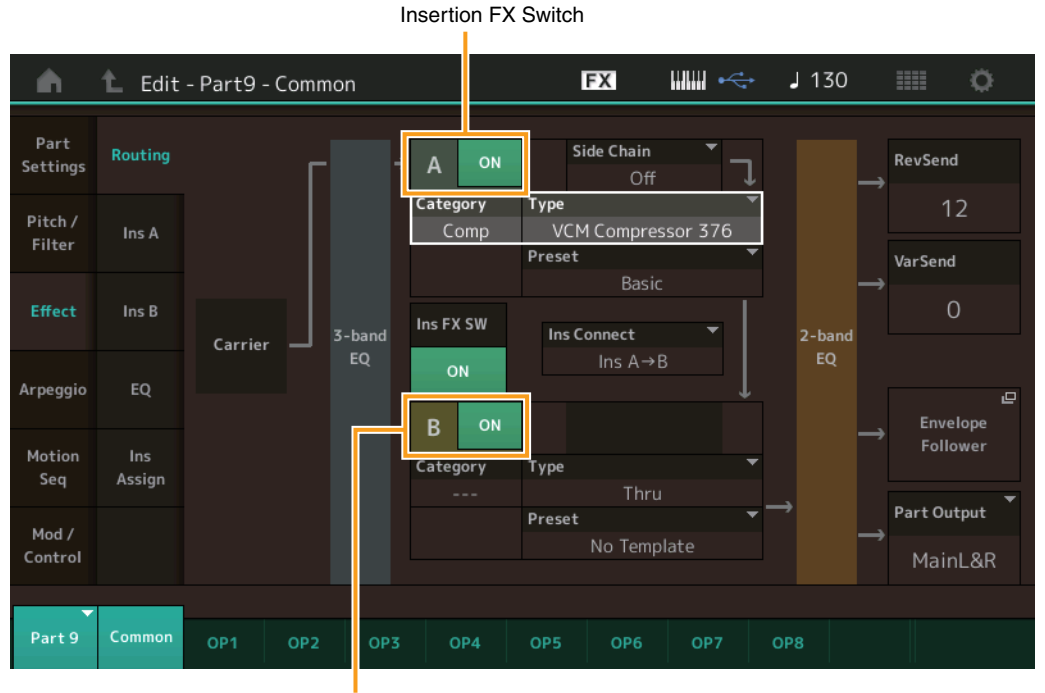

Insertion FX Switch

#### **Insertion FX Switch (Sélecteur d'effet d'insertion)**

Détermine si l'effet d'insertion A/B est activé ou non. **Réglages :** Off, On

## **Category (Catégorie d'effet)**

## **Type (Type d'effet)**

Détermine la catégorie et le type de l'effet sélectionné.

**Réglages :** Pour plus de détails sur les catégories et les types d'effet modifiables, reportez-vous au document PDF « Liste des données ». En outre, pour obtenir une description de chaque type d'effet, reportez-vous au document PDF « Manuel des paramètres du synthétiseur ».

#### **Preset**

Permet d'appeler des réglages préprogrammés pour chaque type d'effet, destinés à des applications et des situations spécifiques.

**Réglages :** Pour obtenir une liste des effets prédéfinis, reportez-vous au document PDF « Liste des données ».

#### **Side Chain/Modulator (Partie de chaîne latérale/modulateur)**

Détermine la partie utilisée pour Side Chain/Modulator. Ce paramètre peut ne pas être activé en fonction du type d'effet sélectionné.

Pour plus de détails sur Side Chain/Modulator, reportez-vous à l'écran Routing ([page 114](#page-113-0)) de la partie normale AWM2.

**Réglages :** Part 1–16, A/D, Master, Off

## **Ins Connect (Type de connexion d'insertion)**

Détermine l'acheminement des effets d'insertion A et B. Le graphique à l'écran montre les changements de réglage, ce qui vous donne une idée précise de l'acheminement du signal. Pour plus de détails, reportez-vous à la section « Connexion d'effets » [\(page 20\)](#page-19-0) sous « Structure de base ». **Réglages :** Parallel (Parallèle), Ins A > B, Ins B > A

[Édition d'une partie normale \(FM-X\)](#page-183-4)

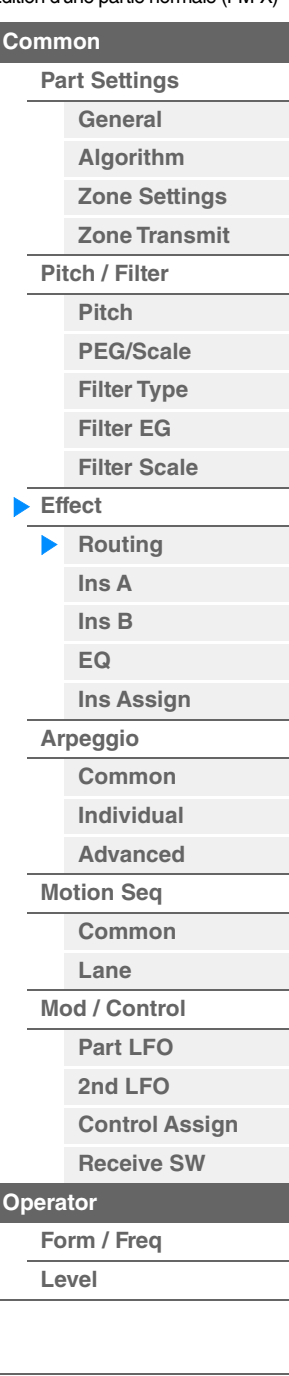

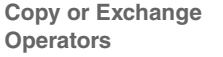

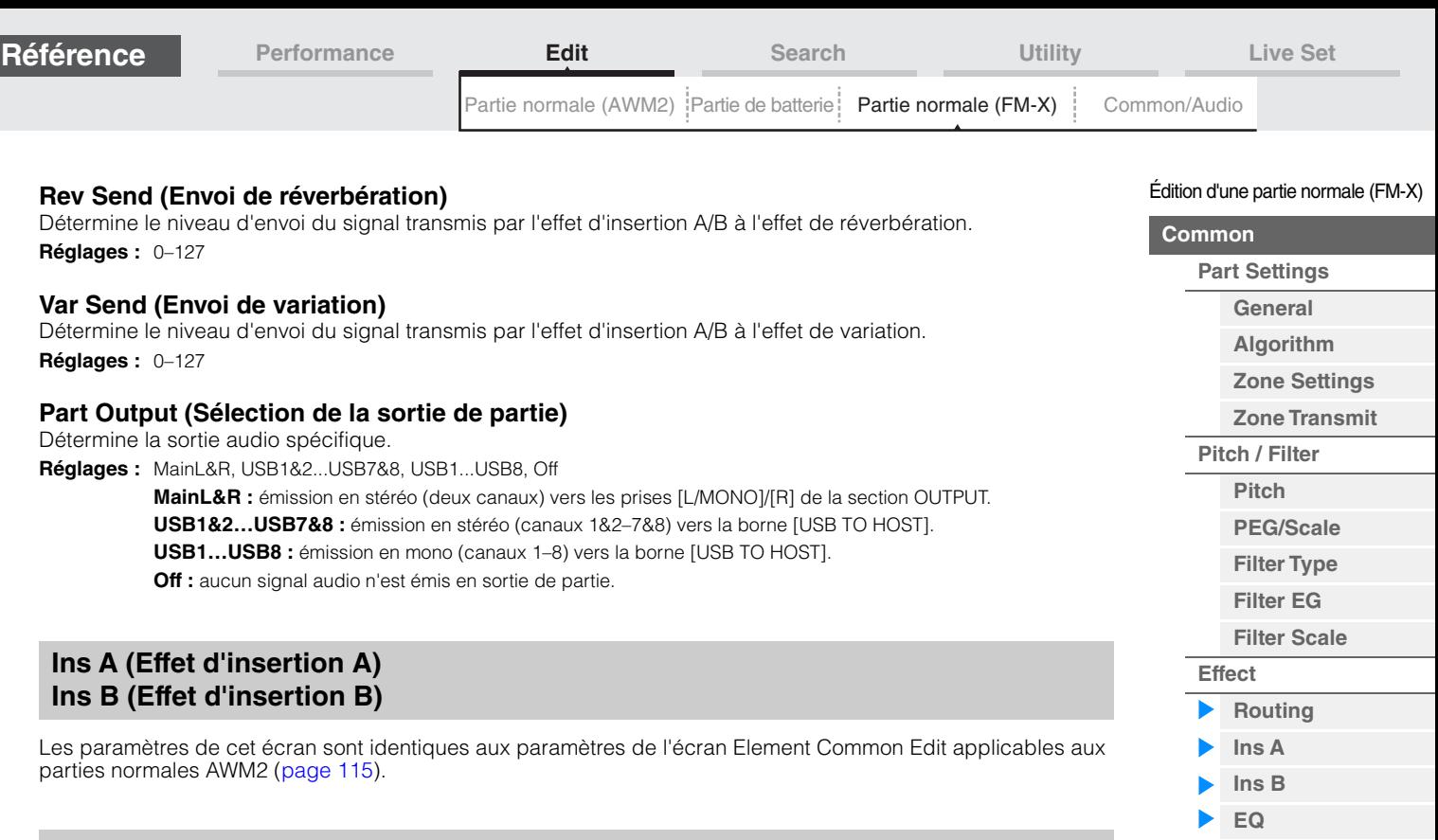

## <span id="page-189-2"></span><span id="page-189-1"></span><span id="page-189-0"></span>**EQ (Part Equalizer)**

Les paramètres de cet écran sont identiques aux paramètres de l'écran Element Common Edit applicables aux parties normales AWM2 [\(page 116\)](#page-115-0).

#### <span id="page-189-3"></span>**Ins Assign (Affectation d'insertion)**

Les paramètres de cet écran sont identiques aux paramètres de l'écran Element Common Edit applicables aux parties normales AWM2 [\(page 119\)](#page-118-0).

#### <span id="page-189-4"></span>**Arpeggio**

#### <span id="page-189-5"></span>**Common**

Les paramètres de cet écran sont identiques aux paramètres de l'écran Element Common Edit applicables aux parties normales AWM2 [\(page 120\)](#page-119-0).

## <span id="page-189-6"></span>**Individual**

Les paramètres de cet écran sont identiques aux paramètres de l'écran Element Common Edit applicables aux parties normales AWM2 [\(page 123\)](#page-122-0).

## <span id="page-189-7"></span>**Advanced**

Les paramètres de cet écran sont identiques aux paramètres de l'écran Element Common Edit applicables aux parties normales AWM2 [\(page 125\)](#page-124-0).

## <span id="page-189-8"></span>**Motion Seq (Motion Sequencer)**

## <span id="page-189-9"></span>**Common**

Les paramètres de cet écran sont identiques aux paramètres de l'écran Element Common Edit applicables aux parties normales AWM2 [\(page 126\)](#page-125-0).

#### <span id="page-189-10"></span>**Lane**

Les paramètres de cet écran sont identiques aux paramètres de l'écran Element Common Edit applicables aux parties normales AWM2 [\(page 129\)](#page-128-0).

**[Ins Assign](#page-189-3) [Arpeggio](#page-189-4) [Common](#page-189-5) [Individual](#page-189-6) [Advanced](#page-189-7) [Motion Seq](#page-189-8) [Common](#page-189-9) [Lane](#page-189-10) [Mod / Control](#page-190-0) [Part LFO](#page-190-1) [2nd LFO](#page-190-2)**

> **[Control Assign](#page-191-0) [Receive SW](#page-192-0)**

**[Operator](#page-193-0)**

▶

**[Form / Freq](#page-193-1) [Level](#page-195-0)**

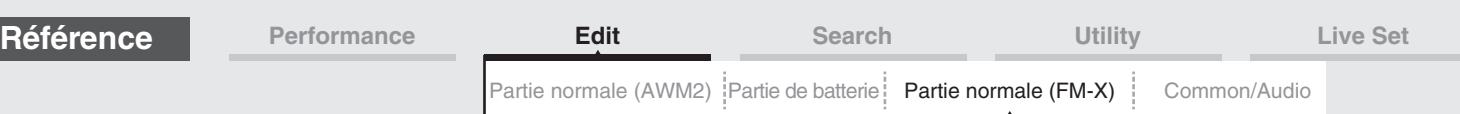

## <span id="page-190-0"></span>**Mod/Control (Modulation/Control)**

## <span id="page-190-1"></span>**Part LFO**

Les paramètres de cet écran sont identiques aux paramètres de l'écran Element Common Edit applicables aux parties normales AWM2 [\(page 134\)](#page-133-0), sauf en ce qui concerne les différentes valeurs de réglage du paramètre « Destination » et l'indisponibilité de l'Element Phase Offset (Décalage de phase de l'élément de l'OBF). Pour plus de détails sur les valeurs de réglage, reportez-vous au document PDF « Liste des données ».

## <span id="page-190-2"></span>**2nd LFO**

**Mode opératoire**

[PERFORMANCE (HOME)]  $\rightarrow$  [EDIT]  $\rightarrow$  Sélection de partie  $\rightarrow$  Operator [Common]  $\rightarrow$  $[Mod/Control] \rightarrow [2nd LFO]$ 

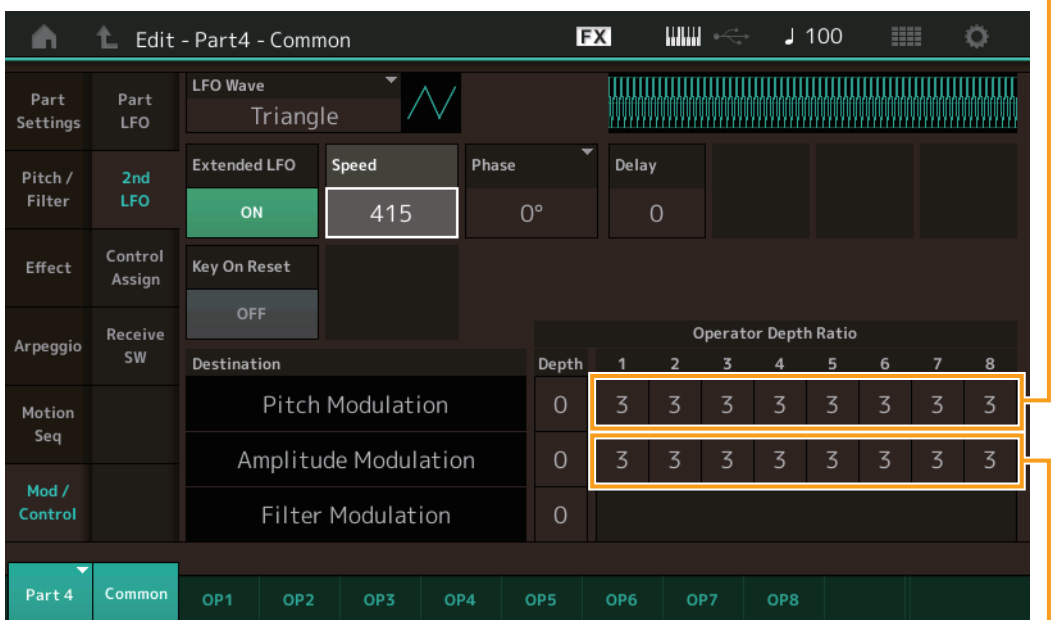

Pitch Modulation Operator Depth Ratio (2nd LFO Pitch Modulation Operator Depth Ratio)

Amplitude Modulation Operator Depth Ratio (2nd LFO Amplitude Modulation Operator Depth Ratio)

#### **LFO Wave (Forme d'onde du 2ème OBF)**

Sélectionne la forme d'onde du 2ème OBF.

**Réglages :** Triangle, Saw Down, Saw Up, Square, Sine, S/H

**NOTE** Lorsque le réglage « Sine » est sélectionné, deux ondes s'affichent dans le diagramme à l'écran en raison du changement de phase de l'onde de modulation d'amplitude.

#### **Key On Reset (Réinitialisation du 2ème OBF consécutive à un message d'activation de note)**

Détermine si le 2ème OBF est réinitialisé ou non à chaque fois qu'une note est jouée. **Réglages :** Off, On

#### **Extended LFO**

Bascule la plage de vitesses du 2e OBF entre l'ancienne plage traditionnelle (Off : 0 – 99) et la nouvelle plage étendue (On : 0–415).

Si vous souhaitez conserver la compatibilité avec l'ancien paramètre (de MODX version 1.10 ou antérieure/ MONTAGE version 2.50 ou antérieure), réglez ce paramètre sur Off. **Réglages :** Off, On

**Speed (Vitesse du 2ème OBF)** Règle la vitesse (fréquence) de variation du 2ème OBF. Plus la valeur est élevée, plus la vitesse est grande. La valeur maximale varie en fonction du réglage « Extended LFO ».

**Réglages :** 0–99 ou 0–415

[Édition d'une partie normale \(FM-X\)](#page-183-4)

**[Part Settings](#page-183-2) [General](#page-183-3) [Algorithm](#page-184-0) [Zone Settings](#page-185-0) [Zone Transmit](#page-185-1)**

**[Pitch / Filter](#page-186-0) [Pitch](#page-186-1) [PEG/Scale](#page-186-2) [Filter Type](#page-187-0) [Filter EG](#page-187-1) [Filter Scale](#page-187-2)**

**[Effect](#page-188-0)**

**[Routing](#page-188-1) [Ins A](#page-189-0) [Ins B](#page-189-1) [EQ](#page-189-2)**

**[Ins Assign](#page-189-3)**

**[Control Assign](#page-191-0) [Receive SW](#page-192-0)**

**[Operator](#page-193-0)**

**[Form / Freq](#page-193-1) [Level](#page-195-0)**

**[Copy or Exchange](#page-196-0)  Operators**

**[Arpeggio](#page-189-4) [Common](#page-189-5) [Individual](#page-189-6) [Advanced](#page-189-7) [Motion Seq](#page-189-8) [Common](#page-189-9) [Lane](#page-189-10) [Mod / Control](#page-190-0) [Part LFO](#page-190-1) [2nd LFO](#page-190-2)**

**[Common](#page-183-1)**

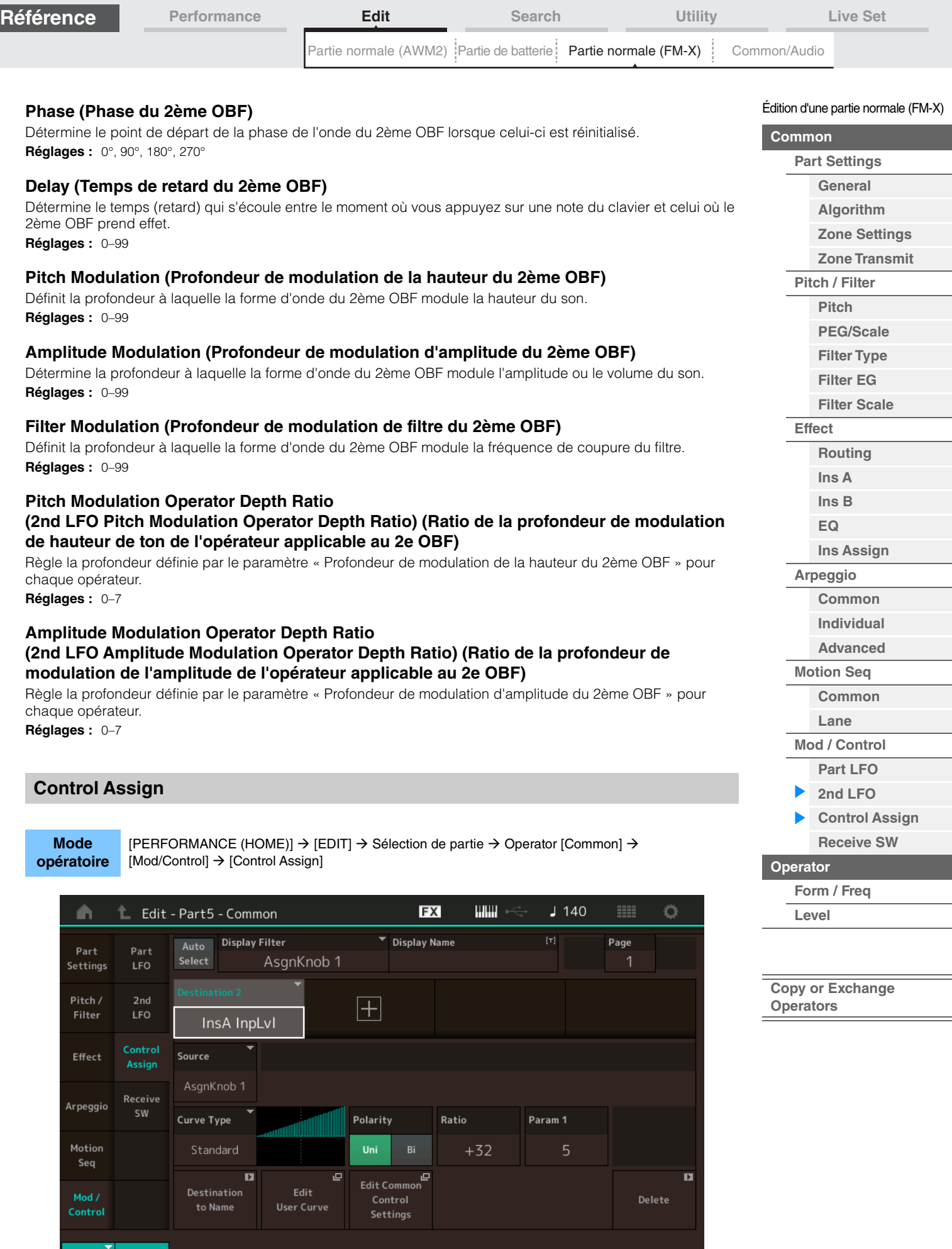

Common

<span id="page-191-0"></span>Part 5

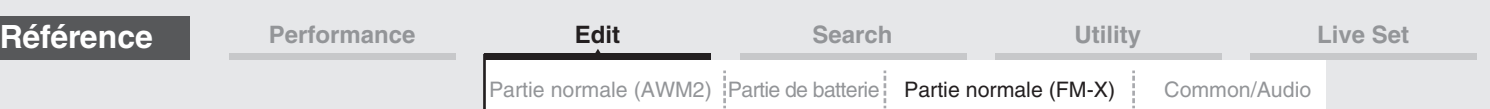

Les paramètres de cet écran sont identiques aux paramètres de l'écran Element Common Edit applicables aux parties normales AWM2 [\(page 138\)](#page-137-0), sauf en ce qui concerne les différentes valeurs de réglage du paramètre « Destination ». Pour plus de détails sur la valeur de réglage, reportez-vous au document PDF « Liste des données ».

Les paramètres suivants s'affichent également sur cet écran.

## **Operator SW (Sélecteur d'opérateur)**

Détermine si le contrôleur affecte chaque élément individuel (On) ou non (Off). Ce paramètre n'est disponible que lorsqu'un paramètre lié à l'opérateur est défini sous « Destination ». **Réglages :** Off, On

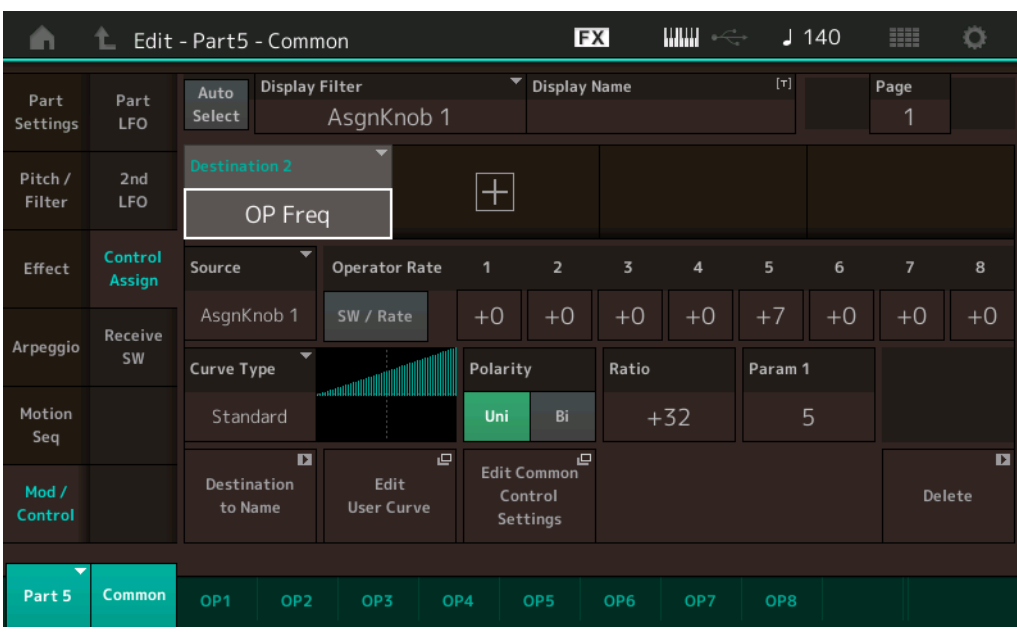

#### **Operator Rate (Taux de l'opérateur)**

Détermine la sensibilité du contrôleur au changement du paramètre défini sous « Destination » pour chaque opérateur.

Ce paramètre est uniquement disponible lorsque le paramètre « Destination » est réglé sur « OP Freq » ou « OP AEG Offset ».

**Réglages :** Off, On

#### **SW/Rate (Sélecteur d'opérateur/Sélecteur de taux d'opérateur)**

Bascule entre l'affichage de « Sélecteur d'opérateur » et celui de « Sélecteur de taux d'opérateur ». Ce paramètre est uniquement disponible lorsque le paramètre « Destination » est réglé sur « OP Freq » ou « OP AEG Offset ».

**Réglages :** Off, On

## <span id="page-192-0"></span>**Receive SW (Sélecteur de réception)**

Les paramètres de cet écran sont identiques aux paramètres de l'écran Element Common Edit applicables aux parties normales AWM2 [\(page 143\)](#page-142-0).

[Édition d'une partie normale \(FM-X\)](#page-183-4)

I

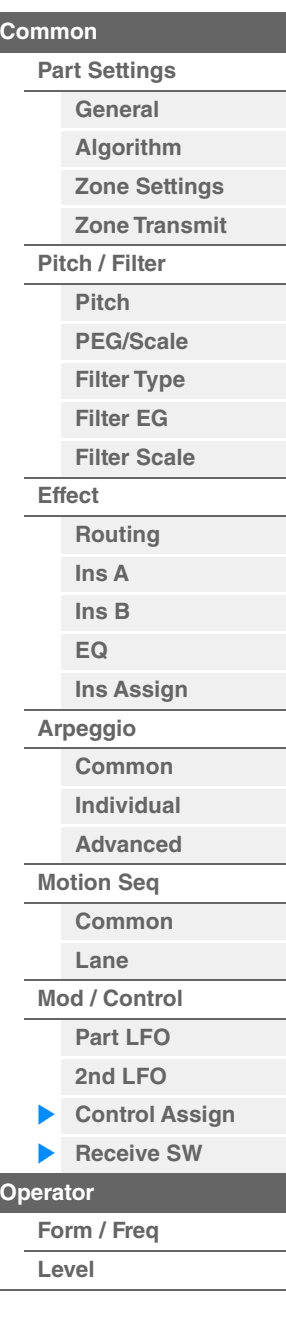

**[Copy or Exchange](#page-196-0)  Operators**

г

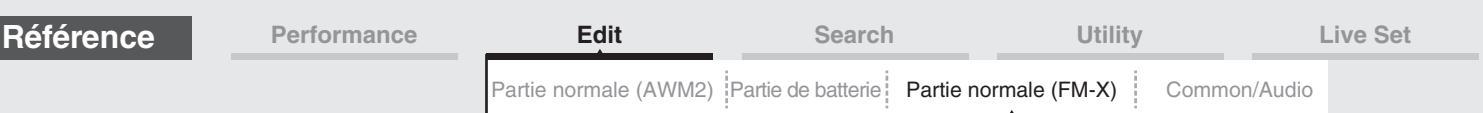

## <span id="page-193-0"></span>**Operator Edit (Édition d'opérateur)**

## <span id="page-193-1"></span>**Form/Freq (Forme/Fréquence)**

L'écran Form/Frequency (Forme/Fréquence) vous permet d'effectuer tous les réglages de forme d'onde et de fréquence applicables aux opérateurs.

**Mode** 

**opératoire** [PERFORMANCE (HOME)] → [EDIT] → Sélection de partie → Sélection d'opérateur → [Form/Freq]

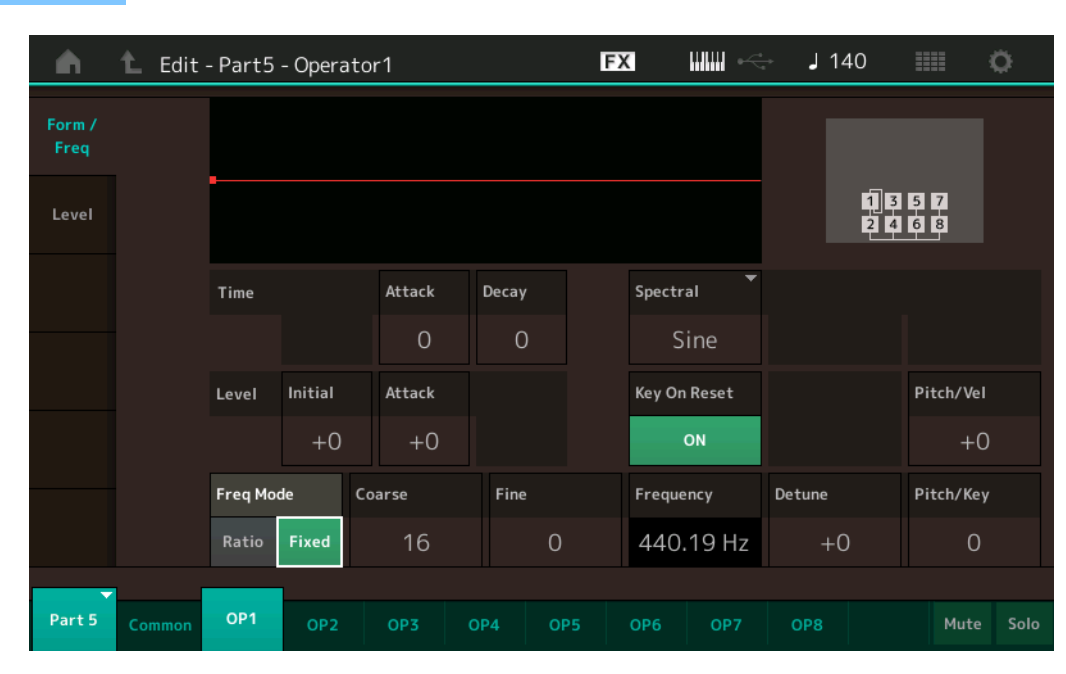

Les noms complets des paramètres disponibles sont présentés dans le tableau ci-dessous, tels qu'ils apparaissent à l'écran.

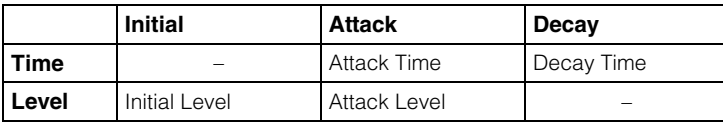

**Réglages :** Time : 0–99 Level :  $-50 - +50$ 

#### **Spectral (Forme spectrale)**

Détermine la forme spectrale de l'opérateur sélectionné. **Réglages :** Sine, All 1, All 2, Odd 1, Odd 2, Res 1, Res 2

#### **Skirt (Largeur de bande spectrale extrême)**

Détermine la propagation de la « largeur de bande extrême » au bas de la courbe des harmoniques du formant. Des valeurs plus élevées produisent une largeur de bande extrême plus étendue et des valeurs plus petites une largeur de bande extrême plus étroite. Ce paramètre n'est pas disponible lorsque le réglage « Spectral » est défini sur " Sine ».

**Réglages :** 0–7

#### **Resonance (Résonance spectrale)**

Détermine dans quelle mesure la vélocité affecte la résonance de la forme spectrale. La fréquence centrale se déplace vers des fréquences plus élevées, ce qui vous permet de créer un son avec une résonance spéciale. Ce paramètre est uniquement activé lorsque le réglage « Spectral » est spécifié sur « Res 1 » ou « Res 2 ». **Réglages :** 0–99

[Édition d'une partie normale \(FM-X\)](#page-183-4)

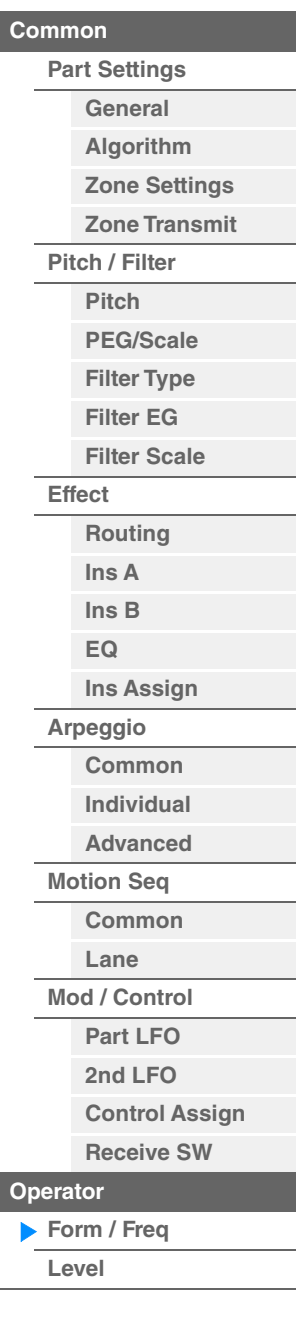

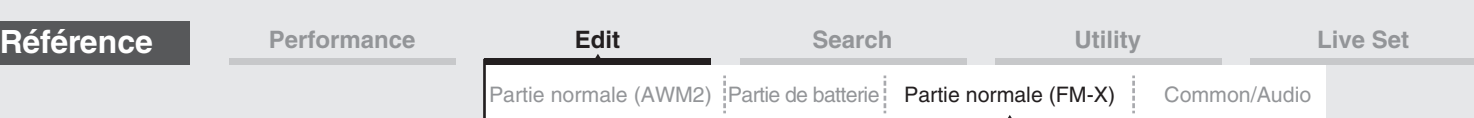

Les formes d'onde de base utilisées comme opérateurs comportent des harmoniques, à l'exception de « Sine ». Une onde sinusoïdale contient sa propre fréquence fondamentale sans harmonique supplémentaire. Par conséquent, lorsque le paramètre « Form » est réglé sur une valeur différente de « Sine », vous pouvez ajuster les harmoniques et la crête de chaque formant selon le type de forme d'onde en déterminant les paramètres connexes. Voici les formes d'onde de base et les paramètres caractéristiques.

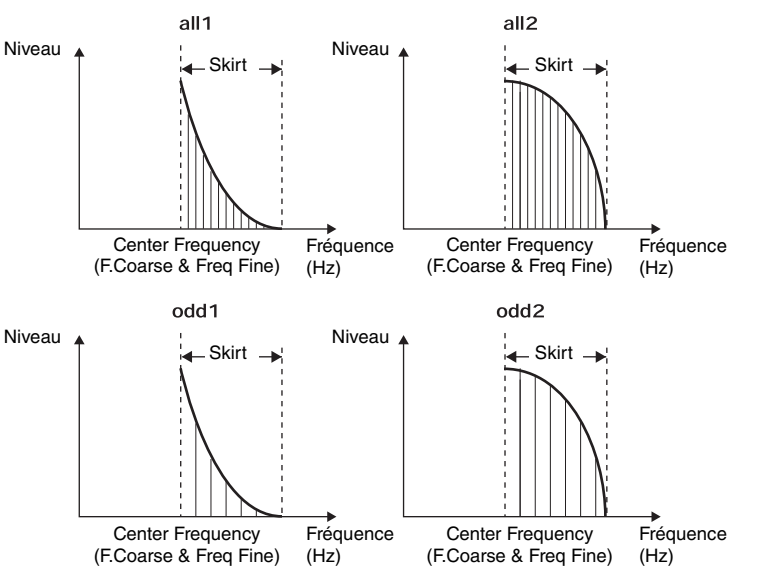

Plus la valeur du paramètre « Skirt » est élevée, plus grand le nombre d'harmoniques contenus dans l'onde.

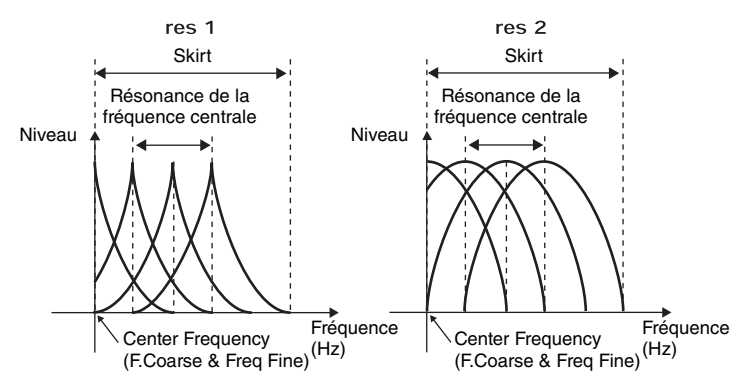

Plus la valeur du paramètre « Resonance » est élevée, plus elle entraîne le déplacement des fréquences élevées de la fréquence centrale.

• Résonance=0 : la fréquence centrale est l'onde de base

• Résonance=99 : la fréquence centrale est la centième harmonique

## **Key On Reset (Réinitialisation de l'OBF consécutive à un message d'activation de note)**

Détermine si l'oscillation de l'opérateur est réinitialisée ou non à chaque fois qu'une note est activée. **Réglages :** Off, On

#### **Pitch/Vel (Sensibilité de la hauteur de ton à la vélocité)**

Détermine la manière dont la hauteur de ton de l'opérateur sélectionné réagit à la vélocité. Ce paramètre n'est disponible que lorsque le paramètre « Freq Mode » est réglé sur « Fixed ».

**Réglages :** -7 – +7

**Valeurs positives :** plus vous jouez fort au clavier, plus la hauteur de ton augmente. **Valeurs négatives :** plus vous jouez fort au clavier, plus la hauteur de ton diminue.

**0 :** la hauteur de ton reste inchangée.

#### **Freq Mode (Mode Fréquence de l'oscillateur)**

Détermine les réglages du paramètre Output Pitch (Hauteur de ton de la sortie) de l'opérateur. **Réglages :** Ratio (Rapport), Fixed (Constant)

> **Ratio :** détermine la hauteur de ton de la sortie en détectant la note que vous jouez au clavier. **Fixed :** spécifie la hauteur de ton via les réglages « Coarse » et « Fine ».

#### [Édition d'une partie normale \(FM-X\)](#page-183-4)

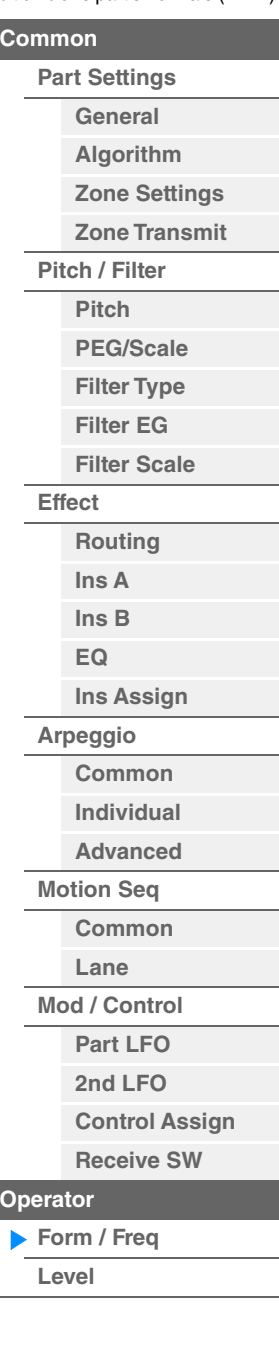

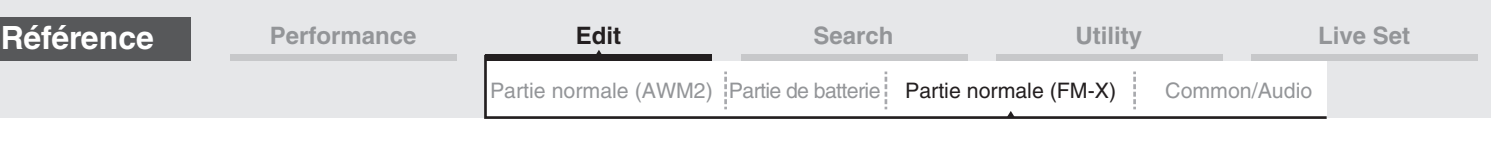

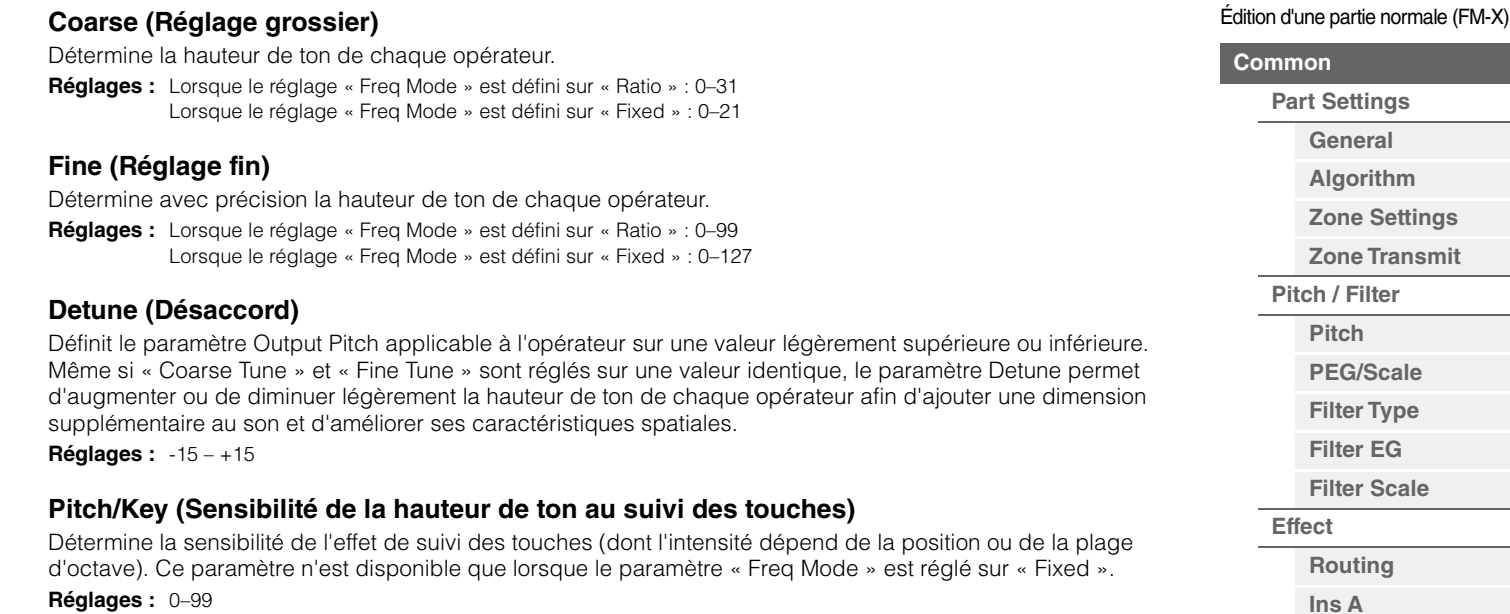

**Réglages :** 0–99

**0 :** Toutes les notes ont la même hauteur de ton spécifiée par Coarse et Fine.

**99 :** Les notes voisines présentent une différence de hauteur d'un demi-ton.

#### <span id="page-195-0"></span>**Level**

**Mode** 

L'écran Level (Niveau) vous permet d'effectuer tous les réglages de volume applicables à l'opérateur.

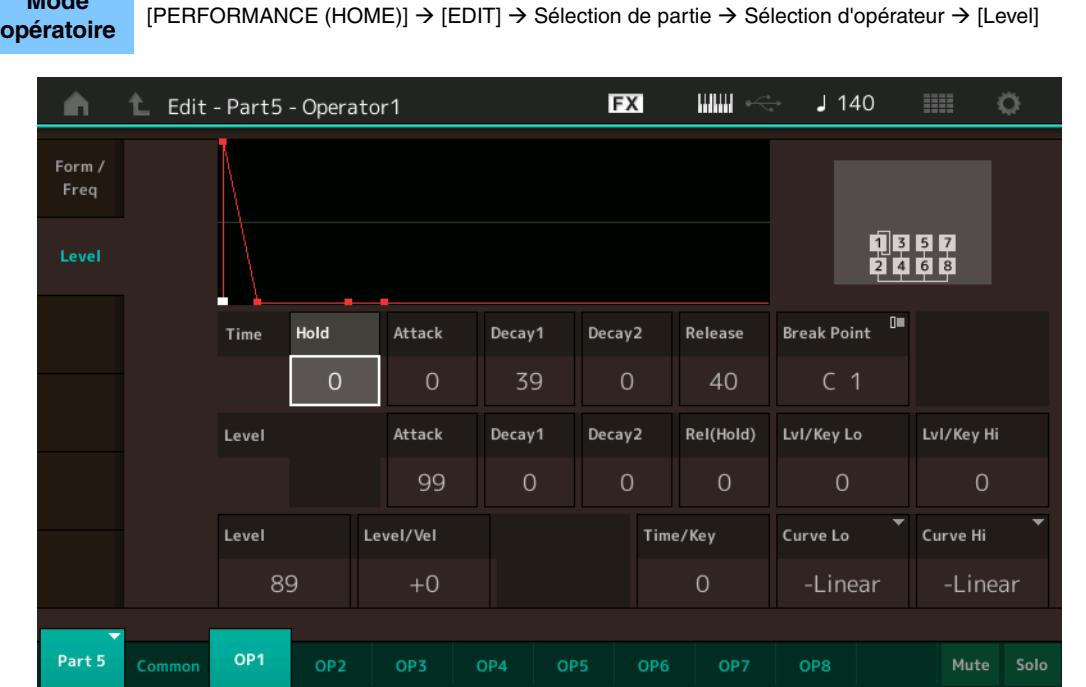

Les noms complets des paramètres disponibles sont présentés dans le tableau ci-dessous, tels qu'ils apparaissent à l'écran.

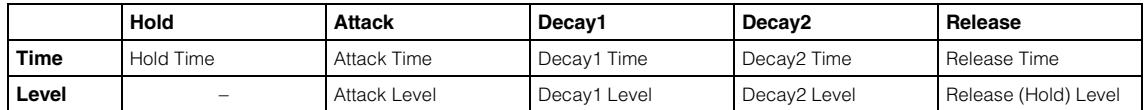

**Réglages :** Time : 0–99

Level : 0–99

#### **Level (Niveau de l'opérateur)**

Détermine le niveau de sortie de l'opérateur. **Réglages :** 0–99

**[Ins B](#page-189-1) [EQ](#page-189-2)**

**[Arpeggio](#page-189-4)**

**[Ins Assign](#page-189-3)**

**[Common](#page-189-5) [Individual](#page-189-6) [Advanced](#page-189-7) [Motion Seq](#page-189-8) [Common](#page-189-9) [Lane](#page-189-10) [Mod / Control](#page-190-0) [Part LFO](#page-190-1) [2nd LFO](#page-190-2)**

> **[Control Assign](#page-191-0) [Receive SW](#page-192-0)**

**[Operator](#page-193-0)**

**[Form / Freq](#page-193-1) [Level](#page-195-0)**

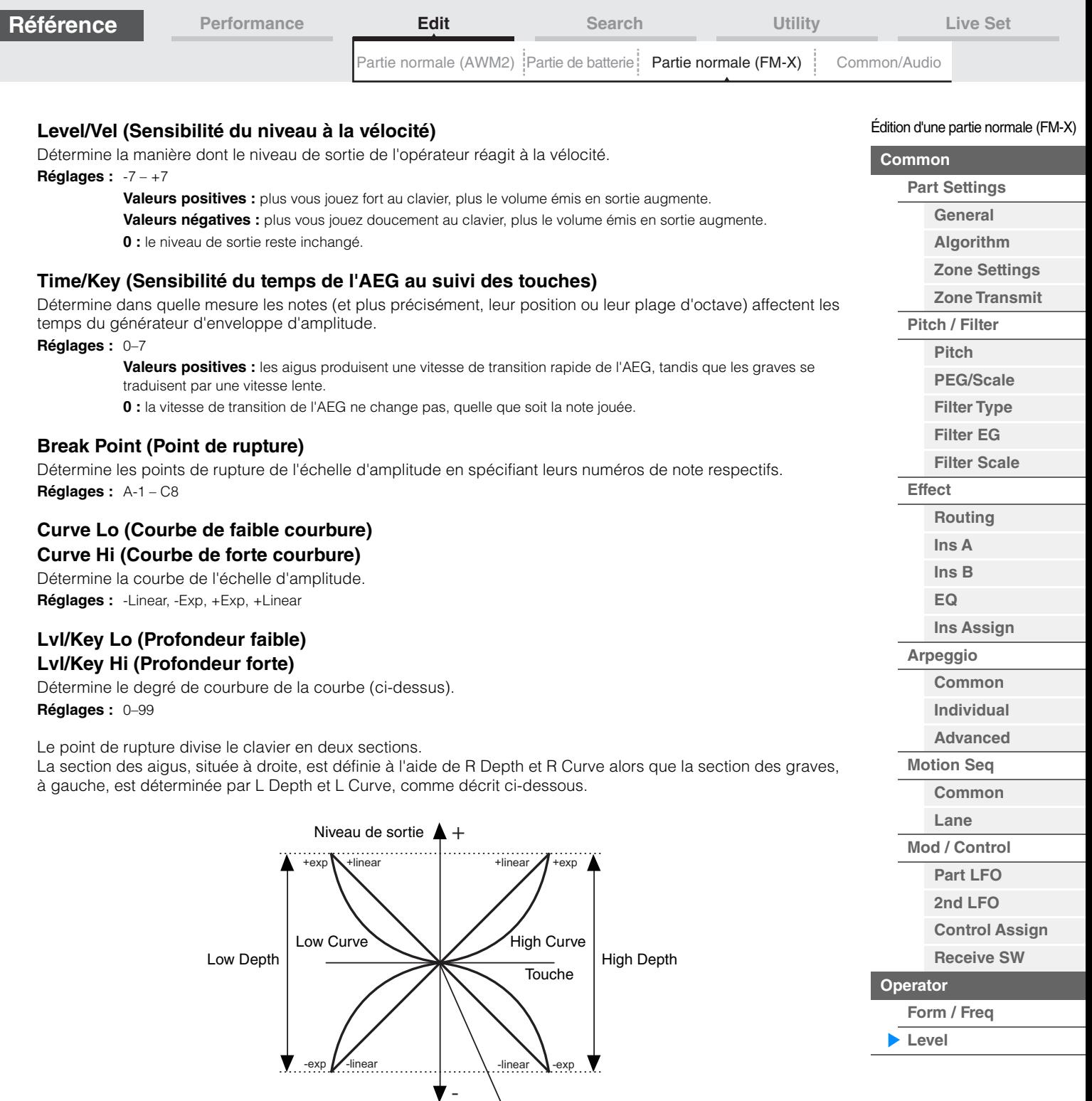

Niveau de sortie du point de rupture

**[Copy or Exchange](#page-196-0)  Operators**

Le niveau de sortie de la touche défini par le point de rupture dépend du réglage Operator Level (Niveau de l'opérateur). Pour les touches situées à gauche du point de rupture, le niveau de sortie est ajusté en fonction de la courbure déterminée par les paramètres Low Curve et Low Depth. En ce qui concerne les touches situées à droite du point de rupture, le niveau de sortie est ajusté en fonction de la courbure déterminée par High Curve et High Depth. Le niveau de sortie varie de façon exponentielle à partir du point de rupture sur la courbe de type exponentiel et de façon linéaire à partir du point de rupture sur la courbe de type linéaire. Dans les deux cas, les variations du niveau de sortie sont d'autant plus importantes que la touche est éloignée du point de rupture.

## <span id="page-196-0"></span> **Copie ou échange des opérateurs**

Identique à « Copie ou échange des éléments » pour les parties normales AWM2 [\(page 171](#page-170-0)).

[Partie normale \(AWM2\)](#page-103-0) [Partie de batterie](#page-171-4) [Partie normale \(FM-X\)](#page-183-0) | **[Common/Audio](#page-197-1)** 

# <span id="page-197-1"></span><span id="page-197-0"></span>**Common/Audio Edit (Édition commune/audio)**

Une performance est composée d'un maximum de 16 parties. Vous pouvez régler les paramètres applicables à l'ensemble de la performance et aux parties audio dans l'écran Common/Audio Edit.

## <span id="page-197-3"></span><span id="page-197-2"></span>**General**

L'écran General vous permet de définir divers paramètres applicables à la performance.

## **Mode**

**opératoire** [PERFORMANCE (HOME)] → [EDIT] → [General]

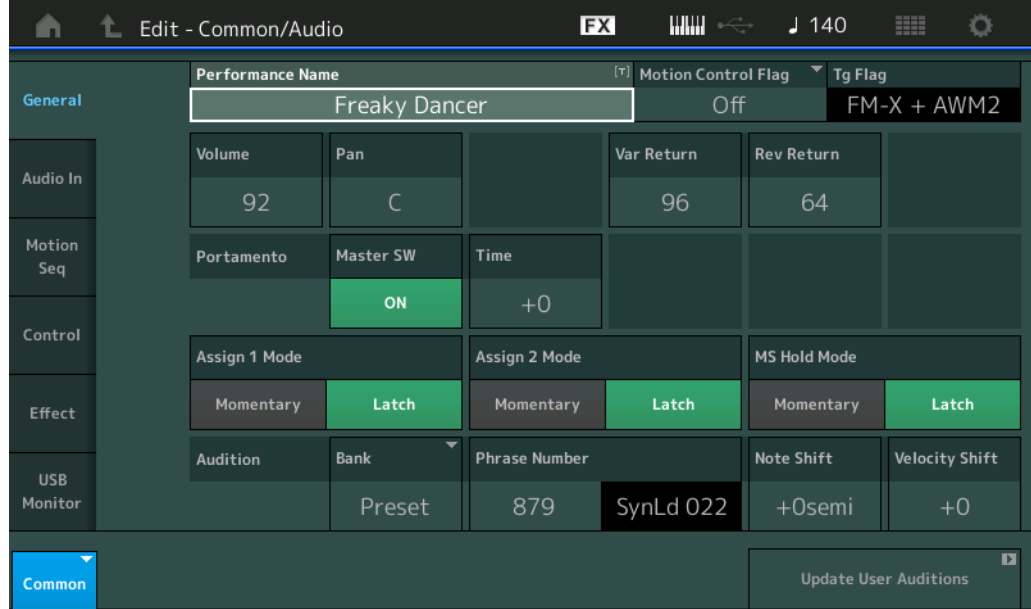

## **Performance Name**

Détermine le nom de la performance sélectionnée. Les noms des performances peuvent contenir jusqu'à 20 caractères. Touchez le paramètre pour appeler l'écran de saisie de caractères.

#### **Motion Control Flag (Indicateur de commande de mouvement)**

Détermine si l'attribut « Motion Control » est ajouté ou non à la performance sélectionnée. Lorsque ce paramètre est activé (réglé sur « on »), l'icône « MIC » s'affiche sur l'écran Performance Play (Reproduction de performance) [\(page 27](#page-26-0)). La performance peut alors être filtrée selon l'indication « MC » dans l'écran Performance Category Search [\(page 215\)](#page-214-1).

**Réglages :** Off, On

## **Tg Flag (Indicateur de générateur de sons)**

Affiche l'attribut en fonction du générateur de sons de la performance sélectionnée. Le nom de l'icône du générateur de sons sélectionné s'affiche sur l'écran Performance Play ([page 27\)](#page-26-0). La performance peut ainsi être filtrée selon l'indication « AWM2/FM/AWM2+FM-X » dans l'écran Performance Category Search ([page 215](#page-214-1)). **Réglages :** AWM2, FM-X, AWM2+FM-X

#### **Volume (Volume de performance)**

Détermine le volume de sortie de la performance sélectionnée. **Réglages :** 0–127

#### **Pan**

Détermine la position de balayage stéréo de la performance sélectionnée. **Réglages :** L63–C–R63

#### **Var Return (Retour de la variation)**

Détermine le niveau de retour de l'effet de variation. **Réglages :** 0–127

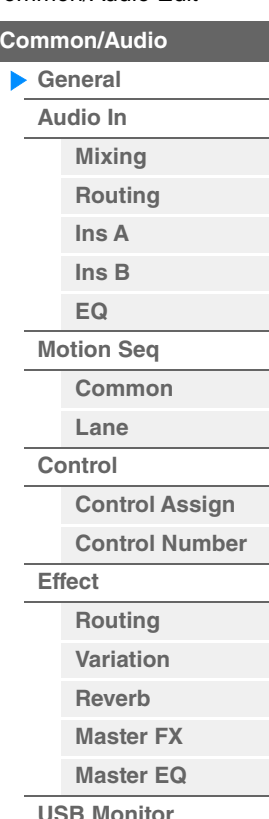

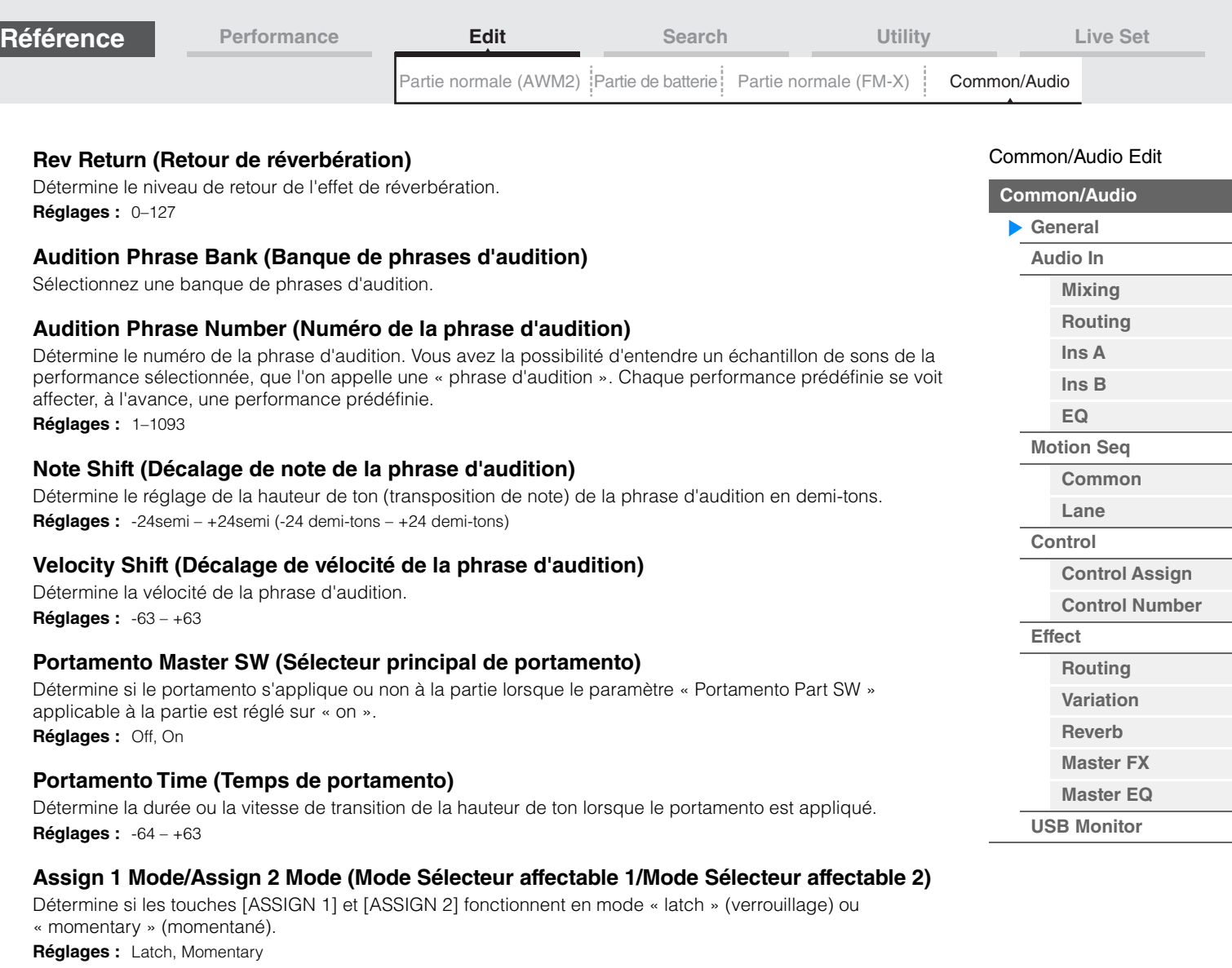

Latch : lorsque le paramètre est réglé sur « Latch », le fait d'appuyer sur la touche entraîne son basculement entre les états d'activation (« on ») et de désactivation (« off »).

**Momentary :** lorsque le paramètre est réglé sur « Momentary », le fait d'appuyer sur la touche ou de la maintenir enfoncée active la touche, tandis que son relâchement la désactive.

## **MS Hold Mode (Mode Maintien de Motion Sequencer)**

Détermine la réponse de la touche [MOTION SEQ HOLD] lorsqu'elle est enfoncée.

**Réglages :** Latch, Momentary

Latch : lorsque le paramètre est réglé sur « Latch », le fait d'appuyer sur la touche entraîne son basculement entre les états d'activation (« on ») et de désactivation (« off »).

**Momentary :** lorsque le paramètre est réglé sur « Momentary », le fait d'appuyer sur la touche ou de la maintenir enfoncée active la touche, tandis que son relâchement la désactive.

## **Mise à jour des auditions utilisateur**

Convertit tous les morceaux enregistrés sur le MODX+ en auditions utilisateur. Si les auditions utilisateur existent déjà, elles seront toutes écrasées.

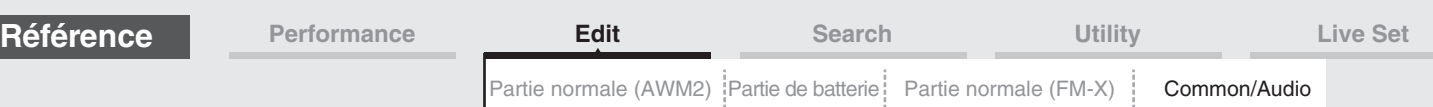

## <span id="page-199-0"></span>**Audio In**

## <span id="page-199-1"></span>**Mixing**

L'écran Mixing (Mixage) vous permet d'ajuster les réglages de volume de la partie audio (signal d'entrée des prises [L/MONO]/[R] de la section A/D INPUT) et de la partie numérique (signal d'entrée de la borne [USB TO HOST]\*).

\* Son du seul port réglé sur « Digital L/R » parmi tous les ports du périphérique.

## **Mode**

**opératoire** [PERFORMANCE (HOME)] → [EDIT] → [Audio In] → [Mixing]

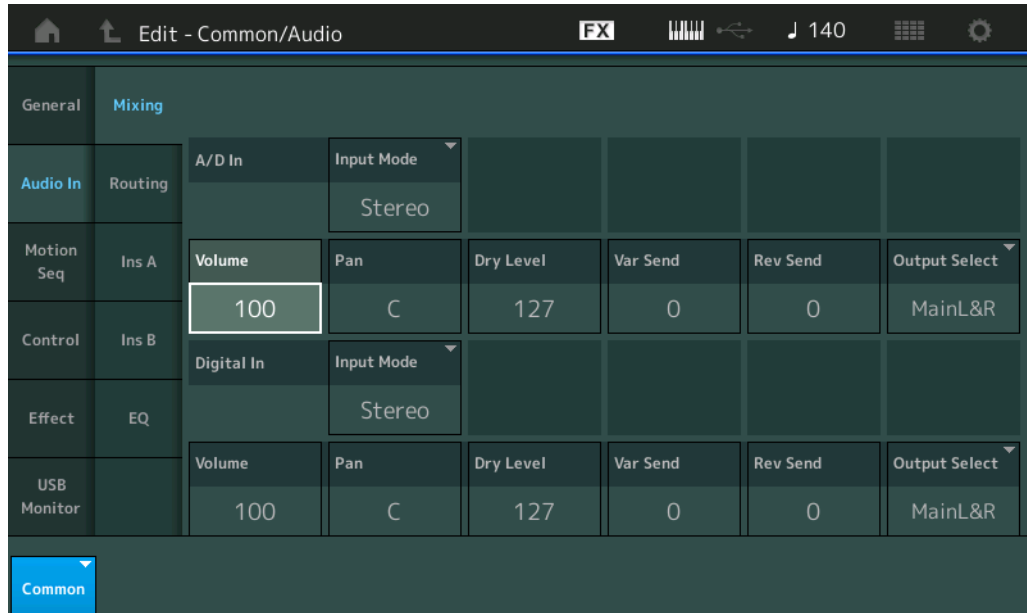

## **A/D In Input Mode/Digital In Input Mode (Mode Partie d'entrée AN/Mode Partie d'entrée numérique)**

Détermine la configuration du signal de la partie AN/numérique ou le mode d'acheminement des signaux y afférents (stéréo ou mono).

**Réglages :** L Mono, R Mono, L+R Mono, Stereo

**L Mono :** seul le canal L (G) est utilisé.

**R Mono :** seul le canal R (D) est utilisé.

**L+R Mono :** les canaux L et R sont tous deux mixés et traités en mono.

**Stereo :** les canaux L et R sont tous deux utilisés.

**NOTE** Seul le son provenant du canal [L/MONO] est traité en mono.

#### **Volume (Volume de la partie AN/Volume de la partie audio)**

Détermine le niveau de sortie de la partie AN/partie numérique. **Réglages :** 0–127

#### **Pan (Balayage panoramique de la partie AN/Balayage panoramique de la partie numérique)**

Détermine la position de balayage stéréo de la partie audio/partie numérique. **Réglages :** L63–C–R63

## **Dry Level (Niveau de son pur de la partie AN/Niveau de son pur de la partie audio)**

Détermine le niveau de la partie d'entrée A/N/partie numérique qui n'a pas été traitée avec l'effet système. Ce paramètre n'est disponible que lorsque le paramètre « Part Output » est réglé sur « MainL&R ». **Réglages :** 0–127

#### **Var Send (Envoi de variation de la partie AN/Envoi de variation de la partie numérique)**

Détermine le niveau d'envoi du signal de la partie audio/partie numérique transmis à l'effet de variation. Ce paramètre n'est disponible que lorsque « Part Output » est réglé sur « MainL&R » et, pour la partie A/N, « Global A/D » est réglé sur « OFF ».

**Réglages :** 0–127

[Common/Audio Edit](#page-197-1) **[Common/Audio](#page-197-1) [General](#page-197-2) [Audio In](#page-199-0) [Mixing](#page-199-1) [Routing](#page-200-0) [Ins A](#page-201-0) [Ins B](#page-201-1) [EQ](#page-201-2) [Motion Seq](#page-202-0) [Common](#page-202-1) [Lane](#page-203-0) [Control](#page-204-0)**

> **[Control Assign](#page-204-1) [Control Number](#page-205-0)**

**[Effect](#page-207-0)**

**[Routing](#page-207-1) [Variation](#page-208-0) [Reverb](#page-209-0) [Master FX](#page-210-0) [Master EQ](#page-211-0) [USB Monitor](#page-213-0)**

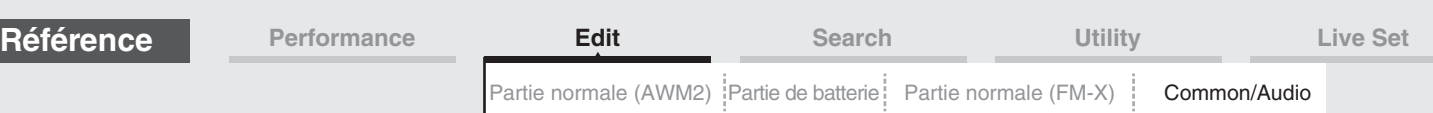

## **Rev Send (Envoi de réverbération de la partie A/N/Envoi de réverbération de la partie numérique)**

Détermine le niveau d'envoi du signal de la partie audio/partie numérique transmis à l'effet de réverbération. Ce paramètre n'est disponible que lorsque « Part Output » est réglé sur « MainL&R » et, pour la partie A/N, « Global A/D » est réglé sur « OFF ».

**Réglages :** 0–127

## **Output Select (Sélection de la sortie de la partie A/N/Sélection de la sortie de la partie numérique)**

Détermine la sortie spécifique du signal de la partie A/N/partie numérique.

**Réglages :** MainL&R, USB1&2…USB7&8, USB1…USB8, Off

**MainL&R :** émission en stéréo (deux canaux) vers les prises [L/MONO]/[R] de la section OUTPUT. **USB1&2…USB7&8 :** émission en stéréo (canaux 1&2–7&8) vers la borne [USB TO HOST].

**USB1…USB8 :** émission en mono (canaux 1–8) vers la borne [USB TO HOST].

**Off :** aucun signal audio n'est émis en sortie de partie.

## <span id="page-200-0"></span>**Routing**

**Mode** 

L'écran Routing (Acheminement) vous permet de déterminer les connexions d'effet applicables à la partie A/N.

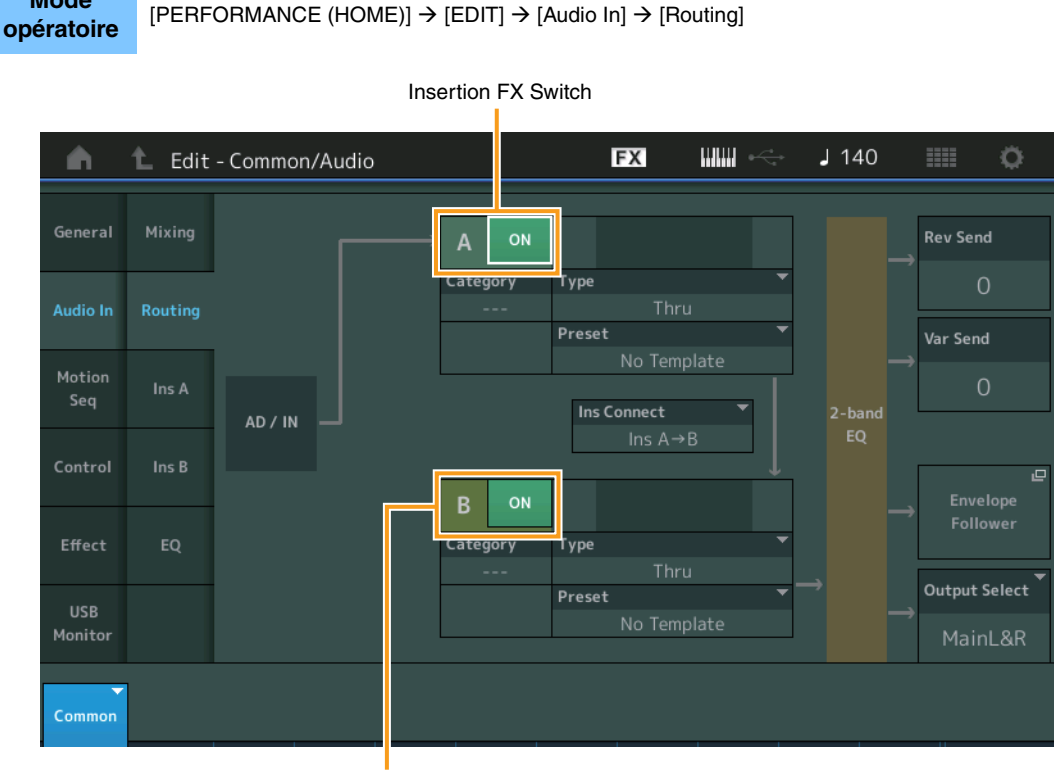

Insertion FX Switch (Sélecteur d'effet d'insertion)

## **Insertion FX Switch (Sélecteur d'effet d'insertion)**

Détermine si l'effet d'insertion A/B est activé ou non. **Réglages :** Off, On

**Category (Catégorie d'effet) Type (Type d'effet)**

Détermine la catégorie et le type de l'effet sélectionné.

**Réglages :** Pour plus de détails sur les catégories et les types d'effet modifiables, reportez-vous au document PDF « Liste des données ». En outre, pour obtenir une description de chaque type d'effet, reportez-vous au document PDF « Manuel des paramètres du synthétiseur ».

#### **Preset**

Permet d'appeler des réglages préprogrammés pour chaque type d'effet, destinés à des applications et des situations spécifiques. Vous pouvez modifier la manière dont le son est affecté par les réglages préprogrammés sélectionnés.

**Réglages :** Pour obtenir une liste des effets prédéfinis, reportez-vous au document PDF « Liste des données ».

#### **MODX+ Manuel de référence**

## [Common/Audio Edit](#page-197-1)

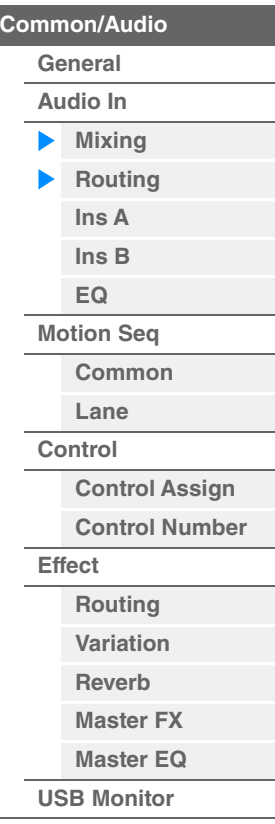

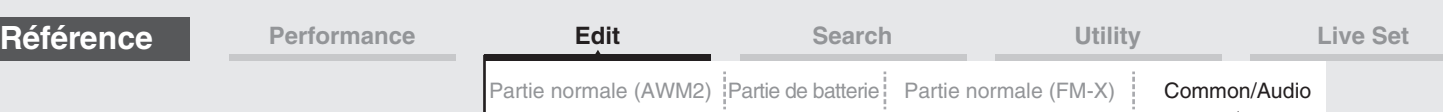

## **Side Chain/Modulator (Partie de chaîne latérale/modulateur)**

Détermine la partie utilisée pour Side Chain/Modulator.

Ce paramètre est indisponible selon le type d'effet sélectionné.

Pour plus de détails sur Side Chain/Modulator, reportez-vous à l'écran Routing de la partie normale AWM2 [\(page 114\)](#page-113-0).

**Réglages :** Part 1–16, A/D, Master, Off

## **Ins Connect (Type de connexion d'insertion)**

Détermine l'acheminement des effets d'insertion A et B. Le graphique à l'écran montre les changements de réglage, ce qui vous donne une idée précise de l'acheminement du signal. Pour plus de détails, reportez-vous à la section « Connexion d'effets » [\(page 20\)](#page-19-0) sous « Structure de base ». **Réglages :** Ins A > B, Ins B > A

#### **Rev Send (Envoi de réverbération)**

Règle le niveau d'envoi du signal transmis depuis l'effet d'insertion A/B (ou du signal contourné) à l'effet de réverbération. Ce paramètre n'est disponible que lorsque « Part Output » est réglé sur « MainL&R » et que « Global A/D » est réglé sur « OFF ».

#### **Réglages :** 0–127

#### **Var Send (Envoi de variation)**

Règle le niveau d'envoi du signal transmis depuis l'effet d'insertion A/B (ou du signal contourné) à l'effet de variation. Ce paramètre n'est disponible que lorsque « Part Output » est réglé sur « MainL&R » et que « Global A/D » est réglé sur « OFF ».

**Réglages :** 0–127

#### **Envelope Follower**

Appelle l'écran de réglage de Envelope Follower. Pour les détails, reportez-vous à l'écran Routing [\(page 114\)](#page-113-1) applicable à l'édition des parties normales AWM2. Ce paramètre n'est disponible que lorsque le paramètre « Part Output » est réglé sur « MainL&R ».

#### **Output Select (Sélection de la sortie de partie)**

Détermine la sortie audio spécifique.

**Réglages :** MainL&R, USB1&2…USB7&8, AsgnL, USB1…USB8, Off

**MainL&R :** émission en stéréo (deux canaux) vers les prises [L/MONO]/[R] de la section OUTPUT. **USB1&2…USB7&8 :** émission en stéréo (canaux 1&2–7&8) vers la borne [USB TO HOST]. **USB1…USB8 :** émission en mono (canaux 1–8) vers la borne [USB TO HOST]. **Off :** aucun signal audio n'est émis en sortie de partie.

## <span id="page-201-1"></span><span id="page-201-0"></span>**Ins A (Effet d'insertion A) Ins B (Effet d'insertion B)**

Les paramètres de cet écran sont identiques aux paramètres de l'écran Element Common Edit applicables aux parties normales AWM2 [\(page 115\)](#page-114-0).

## <span id="page-201-2"></span>**EQ (Equalizer)**

Les paramètres de cet écran sont identiques aux paramètres de l'écran Element Common Edit applicables aux parties normales AWM2 [\(page 116\)](#page-115-0), sauf en ce qui concerne le paramètre « 3-band EQ » inactivé.

#### [Common/Audio Edit](#page-197-1)

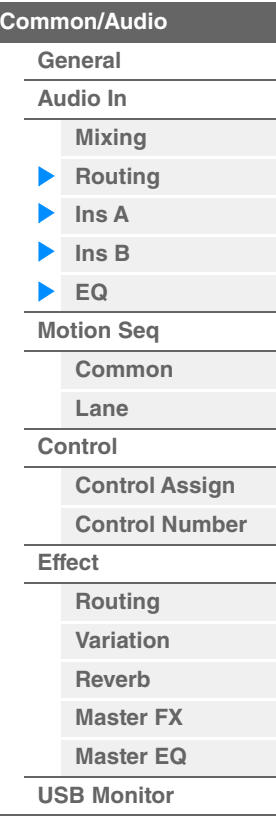

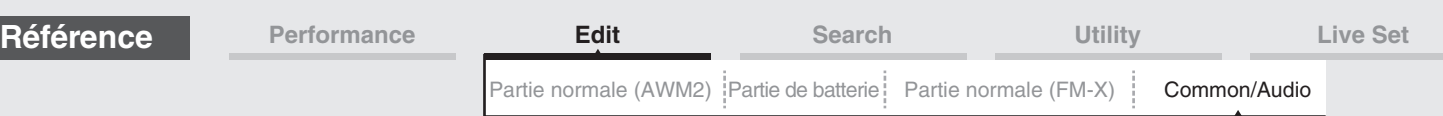

## <span id="page-202-0"></span>**Motion Seq (Motion Sequencer)**

## <span id="page-202-1"></span>**Common**

L'écran Common vous permet de régler les paramètres liés à Motion Sequencer communément utilisés pour toutes les parties en mode Common/Audio Part.

## **Mode**

**opératoire** [PERFORMANCE (HOME)] → [EDIT] → [Motion Seq] → [Common]

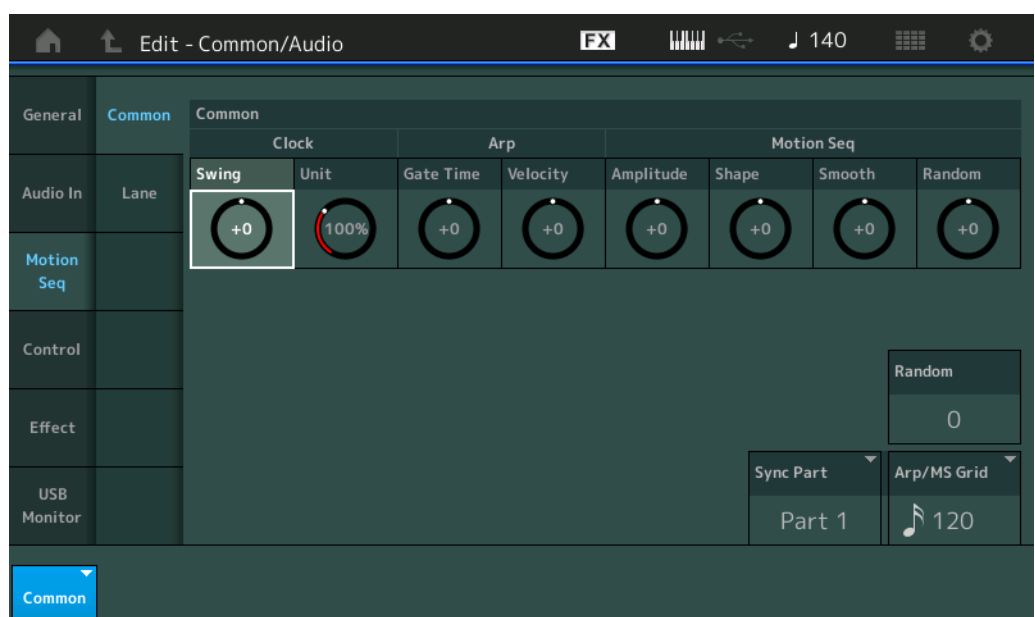

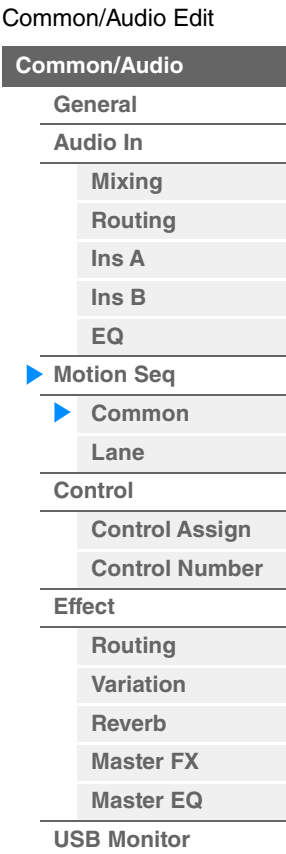

#### **Common Clock Swing (Swing commun)**

Détermine le swing de l'arpège ou de Motion Sequencer pour l'ensemble de la performance. Ceci représente la valeur de décalage du swing de l'arpège ou de Motion Sequencer applicable à chaque partie. **Réglages :** -120 – +120

#### **Common Clock Unit (Reproduction multiple commune de l'unité)**

Règle le temps de reproduction de l'arpège ou de Motion Sequencer pour l'ensemble de la performance. Ce paramètre s'applique à la partie lorsque le paramètre Unit Multiply (Reproduction multiple de l'unité) applicable à la partie est réglé sur « Common ».

Utilisez ce paramètre pour créer un type d'arpège ou de Motion Sequencer différent du type original. **Réglages :** 50%–400%

> **200% :** la durée de reproduction est deux fois plus longue et la valeur du tempo réduite de moitié. **100% :** durée de reproduction normale.

**50% :** la durée de reproduction est réduite de moitié et la valeur du tempo est deux fois plus élevée.

#### **Common Arp Gate Time (Durée de gate commune de l'arpège)**

Détermine la valeur du taux de durée de gate (longueur) de l'arpège pour l'ensemble de la performance. Ceci représente la valeur de décalage du taux de durée de gate de l'arpège applicable à chaque partie. **Réglages :** -100 – +100

## **Common Arp Velocity (Taux de vélocité commun de l'arpège)**

Détermine le taux de vélocité de l'arpège pour l'ensemble de la performance. Ceci représente la valeur de décalage du taux de vélocité de l'arpège applicable à chaque partie. **Réglages :** -100 – +100

#### **Common Motion Seq Amplitude (Amplitude commune de Motion Sequencer)**

Détermine l'amplitude de Motion Sequencer pour l'ensemble de la performance. Le paramètre « Amplitude » détermine les modalités de changement de la séquence de mouvements.

Ceci représente la valeur de décalage de Part Motion Seq Amplitude (Amplitude de Motion Seq applicable à la partie), qui est aussi la valeur de décalage de Lane Amplitude (Amplitude de voie). Il en résulte que les valeurs de l'amplitude MS commune et de partie décalent toutes deux le réglage de l'amplitude de voie (uniquement si le réglage « MS FX » correspondant à la voie est activé (réglé sur « on »). **Réglages :** -64 – +63

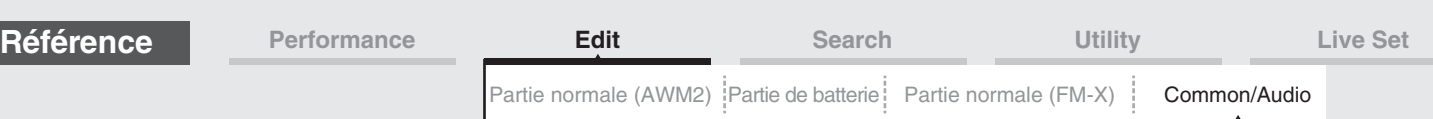

## **Common Motion Seq Shape (Forme de l'impulsion commune de Motion Sequencer)**

Détermine la forme de l'impulsion de Motion Sequencer pour l'ensemble de la performance. Cela modifie la forme de la courbe de pas de la séquence.

Ceci représente la valeur de décalage de Part Motion Seq Pulse Shape (Forme de l'impulsion de Motion Sequencer applicable à la partie), qui est aussi la valeur de décalage de Lane Pulse Shape (Forme de l'impulsion de la voie). Il en résulte que les valeurs de la forme de l'impulsion MS commune et de partie décalent toutes deux le réglage de la forme de l'impulsion du paramètre dans la voie (uniquement si le réglage « MS FX » correspondant à la voie et le réglage « Control » du paramètre sont activés (réglés sur « on »)). **Réglages :** -100 – +100

## **Common Motion Seq Smooth (Régularité commune de Motion Sequencer)**

Détermine la régularité de Motion Sequencer pour l'ensemble de la performance. Le paramètre « Smoothness » (Régularité) détermine le degré de régularité du changement de temps de la séquence de mouvements. Ceci représente la valeur de décalage de Part Motion Seq Smoothness (Régularité de Motion Seq applicable à la partie), qui est aussi la valeur de décalage de Lane Smoothness (Régularité de la voie). Il en résulte que les valeurs de régularité MS commune et de partie décalent toutes deux le réglage Smoothness du paramètre dans la voie (uniquement si le réglage « MS FX » correspondant à la voie est activé (réglé sur « on »)). **Réglages :** -64 – +63

## **Common Motion Seq Random (Changement aléatoire commun à Motion Sequencer)**

Détermine le changement aléatoire de Motion Sequencer pour l'ensemble de la performance. Le paramètre « Random » détermine le degré de variation aléatoire de la valeur de pas au sein de la séquence. Ceci représente la valeur de décalage de Part Motion Seq Random (Changement aléatoire de Motion Seq applicable à la partie) lorsque le réglage « MS FX » correspondant à la voie est activé (réglé sur « on »). **Réglages :** -64 – +63

#### **Random (Changement aléatoire de Motion Sequencer applicable à la partie A/N)**

Détermine le degré de variation aléatoire de la valeur de pas de la séquence de mouvements applicable à la partie A/N. Pour plus de détails sur le réglage « Random », reportez-vous à la section « Édition rapide » à la [page 39](#page-38-0).

**Réglages :** 0–127

## **Sync Part (Partie synchronisée sur Motion Sequencer)**

Détermine la partie à synchroniser sur Motion Sequencer. La fonction Motion Sequencer est synchronisée sur le réglage « Note On » et le réglage « Arp/Motion Seq Grid » de la partie spécifiée. **Réglages :** Partie 1–Partie 16

#### **Arp/MS Grid (Grille Arpège/Motion Sequencer)**

Détermine le type de note qui sert de base à Quantize (Quantification) ou Swing. La valeur du paramètre est affichée en impulsions d'horloge. Pour Motion Sequencer, la valeur du paramètre est définie comme la longueur d'un pas. Ce réglage s'applique à la partie sélectionnée comme partie synchronisée dans Sync Part (ci-dessus). Réglages : 60 (triple croche), 80 (triolet de doubles croches), 120 (double croche), 160 (triolet de croches), 240 (croche), 320 (triolet de noires), 480 (noire)

#### <span id="page-203-0"></span>**Lane**

Les paramètres de cet écran sont identiques aux paramètres de l'écran Element Common Edit applicables aux parties normales AWM2 [\(page 129\)](#page-128-0).

#### [Common/Audio Edit](#page-197-1)

**[Common/Audio](#page-197-1)**

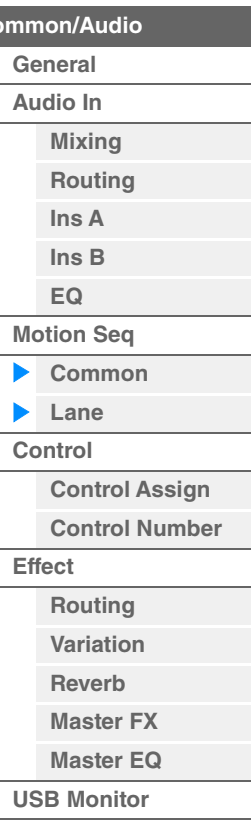

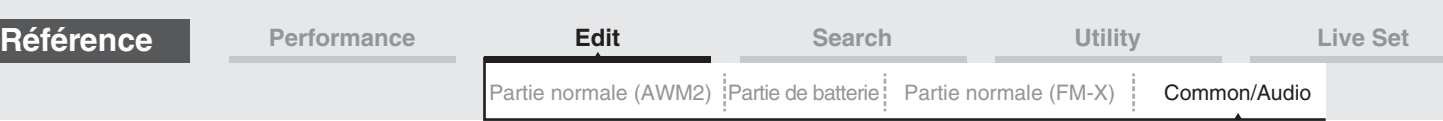

## <span id="page-204-0"></span>**Control**

## <span id="page-204-1"></span>**Control Assign**

**Mode opératoire**

 $[PERFORMANCE (HOME)] \rightarrow [EDIT] \rightarrow [Control] \rightarrow [Control]$  Assign] ou

Touchez [Edit Super Knob] sur l'écran Super Knob

#### Touchez le bouton « + » pour ajouter un paramètre de partie à utiliser comme cible de contrôle.

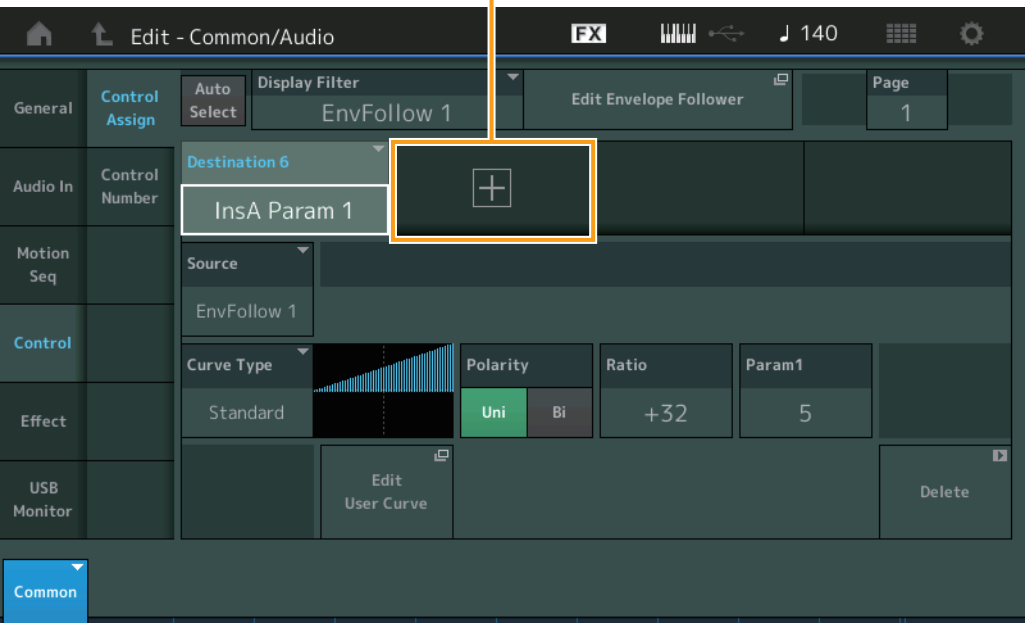

Les paramètres de cet écran sont identiques aux paramètres de l'écran Element Common Edit applicables aux parties normales AWM2 [\(page 138\)](#page-137-0), sauf en ce qui concerne les paramètres ci-dessous.

#### **Destination**

Lorsque le paramètre « Source » est réglé sur « AsgnKnob 1–8 », les réglages « Part 1–16 Assign 1–8 » sont ajoutés en tant que valeurs du paramètre. Dans ce cas, « Curve Type » et « Curve Ratio » ne sont pas sélectionnables.

**Réglages :** Reportez-vous à la « Liste des commandes » du document PDF « Liste des données ».

#### **Source**

Lorsque le paramètre « Destination » est réglé sur « Part 1–16 Assign 1–8 », seul le réglage « AsgnKnob 1–8 » peut être défini pour ce paramètre.

**Réglages :** AsgnKnob 1–8, MS Lane 1–4, EnvFollow 1–16, EnvFollowAD, EnvFollowMst

## **Display Filter (Filtre d'affichage)**

Définit le contrôleur à afficher. Lorsque le réglage « Super Knob » est sélectionné, tous les réglages des boutons attribuables pour lesquels la fonction « Super Knob Link » est activée s'affichent.

**Réglages :** AsgnKnob 1–8, Super Knob, MS Lane 1–4, EnvFollow 1–16, EnvFollowAD, EnvFollowMst, All

Les paramètres suivants n'apparaissent que lorsque les réglages « Destination 1–16 » sont spécifiés sur « Part 1–16 Assign 1–8 » En outre, lorsque le paramètre Destination n'est réglé sur aucun des boutons attribuable de la partie, seules les touches de raccourci sont disponibles.

#### **Destination**

Détermine les réglages de contrôleur pour la partie qui doit s'afficher.

**Réglages :** 1–16 (le nombre qui s'affiche est celui des destinations des boutons attribuables de la partie sélectionnée dans la « Destination 1–16 ».)

#### **Parameter (Paramètre)**

Détermine les paramètres de la partie à contrôler.

**Réglages :** Reportez-vous à la « Liste des commandes » disponible dans la Liste des données.

[Common/Audio Edit](#page-197-1) **[Common/Audio](#page-197-1) [General](#page-197-2) [Audio In](#page-199-0) [Mixing](#page-199-1) [Routing](#page-200-0) [Ins A](#page-201-0) [Ins B](#page-201-1) [EQ](#page-201-2) [Motion Seq](#page-202-0) [Common](#page-202-1) [Lane](#page-203-0) [Control](#page-204-0)**

> **[Control Assign](#page-204-1) [Control Number](#page-205-0)**

**[Routing](#page-207-1) [Variation](#page-208-0) [Reverb](#page-209-0) [Master FX](#page-210-0) [Master EQ](#page-211-0) [USB Monitor](#page-213-0)**

**[Effect](#page-207-0)**

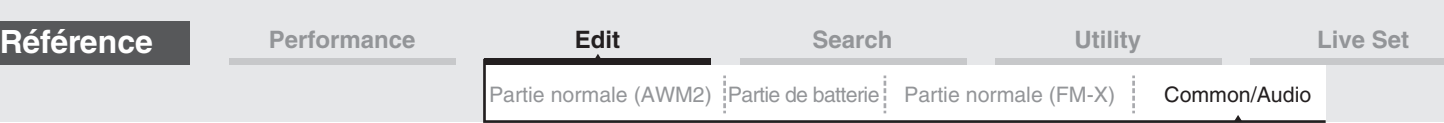

## **Edit Part Control Settings (Édition des réglages de commande de partie)**

Ouvre l'écran Control Assign (Affectation de commande) de la partie actuellement sélectionnée.

#### **Curve Type (Type de courbe)**

Détermine la courbe spécifique pour modifier le paramètre défini dans « Destination ». L'axe horizontal indique la valeur du jeu de contrôleurs défini dans « Source » et l'axe vertical indique les valeurs des paramètres.

**Réglages :** Standard, Sigmoid (Sigmoïde), Threshold (Seuil), Bell (Cloche), Dogleg, FM, AM, M, Discrete Saw (Dents de scie discrètes), Smooth Saw (Dents de scie lisses), Triangle, Square (Carré), Trapezoid (Trapèze), Tilt Sine, Bounce (Rebond), Resonance (Résonance), Sequence (Séquence), Hold (Maintien)

**Pour User Bank (Banque utilisateur) :** User 1–32

**Pour la lecture d'un fichier de bibliothèque :** courbes dans Library 1–8

#### **Polarity (Polarité de la courbe)**

Détermine la courbe de polarité du type de courbe sélectionné défini sous « Curve Type ». **Réglages :** Uni, Bi

> **Uni :** changements unipolaires uniquement, dans un sens positif ou négatif, par rapport à une valeur de paramètre de base en fonction de la forme de la courbe.

**Bi :** changements bipolaires, dans un sens positif ou négatif, par rapport à une valeur de paramètre de base.

#### **Ratio (Ratio de courbe)**

Détermine le ratio de la courbe. **Réglages :** -64 – +63

#### <span id="page-205-0"></span>**Control Number**

Détermine les numéros de changement de commande MIDI communs, affectés à l'ensemble du système Vous pouvez utiliser les boutons du panneau avant et les contrôleurs externes en leur affectant correctement les numéros de changement de commande MIDI. Lorsque le même numéro de contrôle est affecté à Super Knob et à tout autre paramètre Assignable Knob (Bouton affectable), Super Knob est prioritaire et les opérations liés à Assignable Knob peuvent être ignorées. Un message d'avertissement s'affiche alors.

**NOTE** Les contrôleurs externes comprennent les séquenceurs externes et les contrôleurs MIDI externes.

**NOTE** Le paramètre Control Number défini sur cet écran est stocké en tant que données de performance. Cependant, « FS Assign » (Affectation FS), « Super Knob CC » et « Scene CC » sont stockés en tant que réglages généraux du système, et non pas sous forme de données de performance.

## **Mode**

**opératoire** [PERFORMANCE (HOME)] → [EDIT] → [Control] → [Control Number]

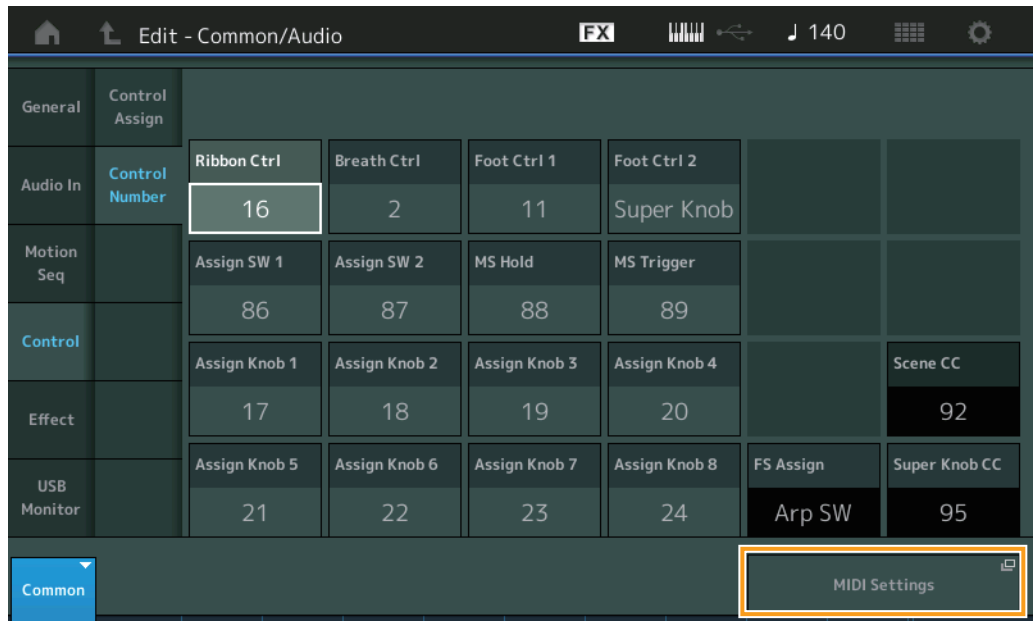

#### [Common/Audio Edit](#page-197-1)

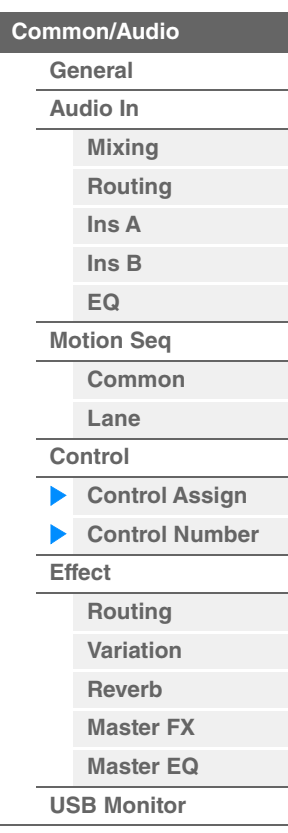

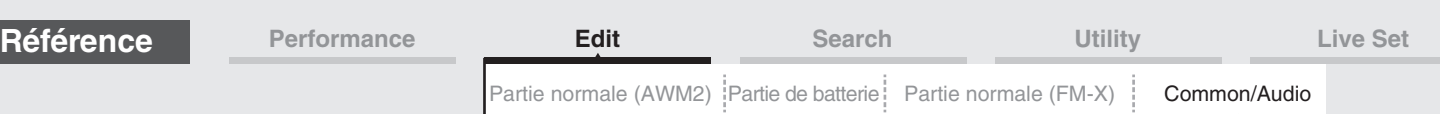

### **Ribbon Ctrl (Numéro de commande du contrôleur de ruban)**

Détermine le numéro de changement de commande reçu depuis un appareil externe avec un contrôleur de ruban.

Même lorsque l'instrument reçoit d'un appareil externe des messages MIDI portant le même numéro de changement de commande que celui qui est spécifié ici, l'instrument suppose que ce message a été généré à l'aide du contrôleur de ruban.

**Réglages :** Off, 1–95

## **Breath Ctrl (Numéro de commande de contrôleur de souffle)**

Détermine le numéro de changement de commande reçu de l'équipement externe comme étant un contrôleur de souffle.

Même lorsque l'instrument reçoit d'un équipement externe un message MIDI portant le même numéro de changement de commande que celui qui est spécifié ici, l'instrument suppose que ce message a été généré à l'aide du contrôleur de souffle.

**Réglages :** Off, 1–95

## **Foot Ctrl 1/Foot Ctrl 2**

## **(Numéro de commande de contrôleur au pied 1/Numéro de commande de contrôleur au pied 2)**

Détermine le numéro de changement de commande généré en utilisant un contrôleur au pied connecté à la prise [1] /[2] de la section FOOT CONTROLLER.

Même lorsque l'instrument reçoit d'un équipement externe un message MIDI portant le même numéro de changement de commande que celui qui est spécifié ici, l'instrument suppose que ce message a été généré à l'aide du contrôleur au pied.

**Réglages :** Off, 1–95, Super Knob

#### **Assign SW 1/Assign SW 2 (Numéro de commande de sélecteur affectable 1/Numéro de commande de sélecteur affectable 2)**

Détermine le numéro de changement de commande généré à l'aide de la touche [ASSIGN 1]/[ASSIGN 2] (Sélecteur affectable 1/2).

Même lorsque l'instrument reçoit d'un équipement externe un message MIDI portant le même numéro de changement de commande que celui qui est spécifié ici, l'instrument suppose que ce message a été généré à l'aide de la touche [ASSIGN 1]/[ASSIGN 2] (Sélecteur affectable 1/2). **Réglages :** Off, 1–95

#### **MS Hold (Numéro de commande de maintien de Motion Sequencer)**

Détermine le numéro de changement de commande généré à l'aide de la touche [MOTION SEQ HOLD] (Maintien de Motion Sequencer).

Même lorsque l'instrument reçoit d'un équipement externe un message MIDI portant le même numéro de changement de commande que celui qui est spécifié ici, l'instrument suppose que ce message a été généré à l'aide de la touche [MOTION SEQ HOLD] (Maintien de Motion Sequencer).

**Réglages :** Off, 1–95

#### **MS Trigger (Numéro de commande de déclenchement de Motion Sequencer)**

Détermine le numéro de changement de commande généré à l'aide de la touche [MOTION SEQ TRIGGER] (Déclenchement de Motion Sequencer).

Même lorsque l'instrument reçoit d'un équipement externe un message MIDI portant le même numéro de changement de commande que celui qui est spécifié ici, l'instrument suppose que ce message a été généré à l'aide de la touche [MOTION SEQ TRIGGER] (Déclenchement de Motion Sequencer).

**Réglages :** Off, 1–95

#### **Assign Knob 1–8 (Numéro de commande des boutons affectables 1–8)**

Détermine le numéro de changement de commande généré lors de l'utilisation des boutons affectables 1– 8. Même lorsque l'instrument reçoit d'un équipement externe un message MIDI portant le même numéro de changement de commande que celui qui est spécifié ici, l'instrument suppose que ce message a été généré à l'aide des boutons affectables 1–8.

**Réglages :** Off, 1–95

#### **MIDI Settings**

Appelle l'écran MIDI I/O (E/S MIDI) dans Utility.

**[Common/Audio](#page-197-1)**

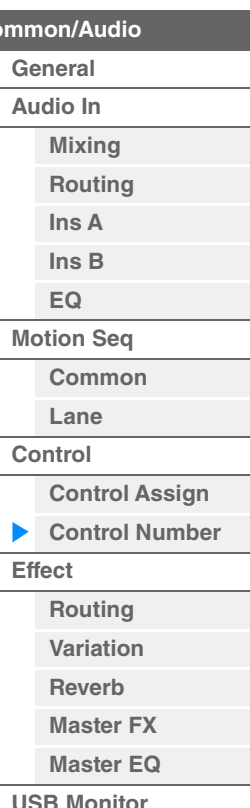

**MODX+ Manuel de référence**

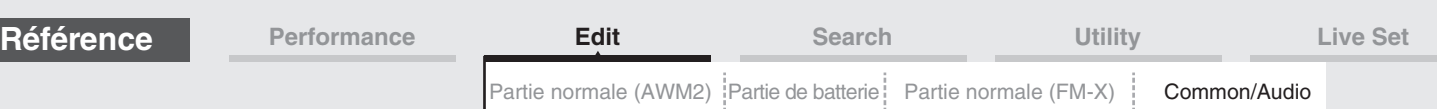

## <span id="page-207-0"></span>**Effect (Effet)**

## <span id="page-207-1"></span>**Routing**

L'écran Routing (Acheminement) vous permet de déterminer les connexions d'effets système et d'effets principaux affectant communément l'ensemble des parties.

**Mode** 

**opératoire** [PERFORMANCE (HOME)]  $\rightarrow$  [EDIT]  $\rightarrow$  [Effect]  $\rightarrow$  [Routing]

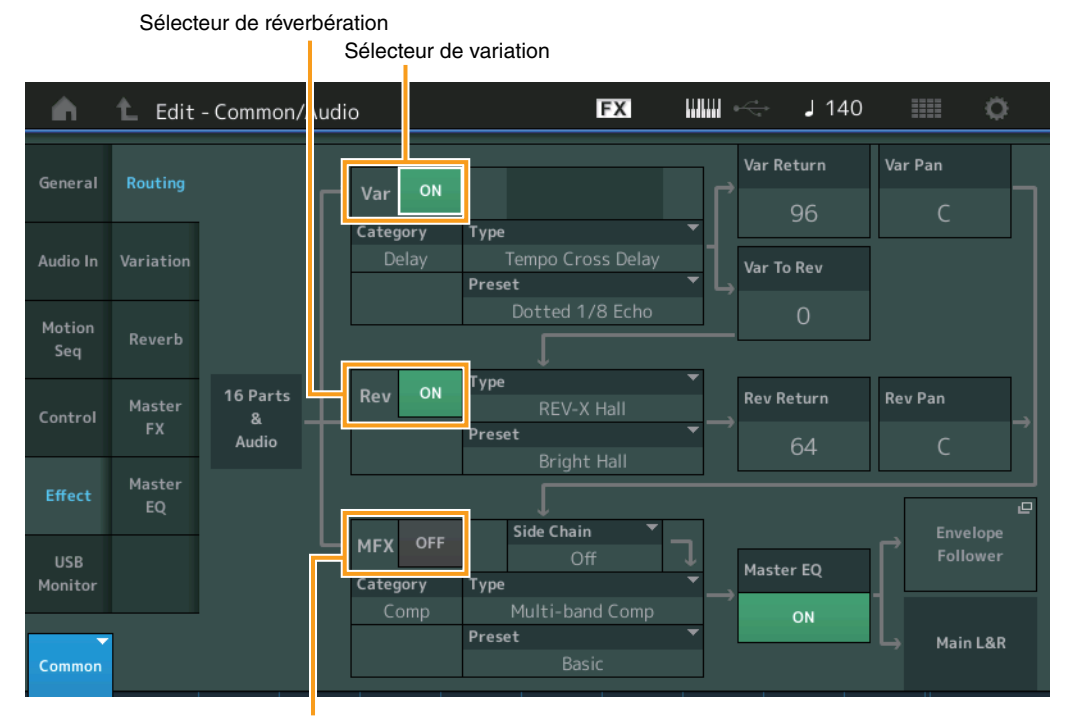

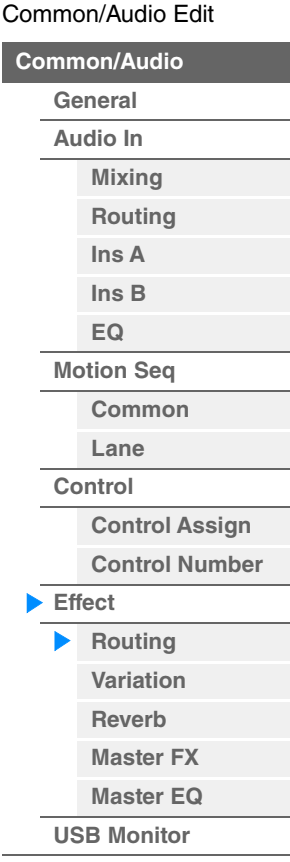

Sélecteur d'effet principal

## **Variation/Reverb/Master Effect Switch (Sélecteur d'effet de variation/réverbération/ principal)**

Déterminent respectivement si l'effet de variation/réverbération/principal est activé ou non. **Réglages :** Off, On

## **Category (Catégorie d'effet de variation/réverbération/principal)**

#### **Type (Type d'effet de variation/réverbération/principal)**

Détermine la catégorie et le type de l'effet sélectionné.

**Réglages :** Pour plus de détails sur les catégories et les types d'effet modifiables, reportez-vous au document PDF « Liste des données ». En outre, pour obtenir une description de chaque type d'effet, reportez-vous au document PDF « Manuel des paramètres du synthétiseur ».

#### **Preset (Présélection d'effet de variation/réverbération/principal)**

Permet d'appeler des réglages préprogrammés pour chaque type d'effet de variation/réverbération/principal, destinés à des applications et des situations spécifiques.

Réglages : Pour obtenir une liste de tous les types d'effet prédéfinis, reportez-vous au document PDF « Liste des données ».

## **Side Chain/Modulator (Partie de chaîne latérale/modulateur destinée à l'effet de variation/ principal)**

Détermine la partie utilisée pour Side Chain/Modulator destinée à l'effet de variation/principal. Ce paramètre est indisponible lorsque la partie désignée sous « Master » est sélectionnée comme Modulator Part.

**Réglages :** Part 1–16, A/D, Master, Off

## **Var Return (Retour de la variation)**

## **Rev Return (Retour de réverbération)**

Déterminent respectivement le niveau de retour de l'effet de variation/principal. **Réglages :** 0–127

<span id="page-208-0"></span>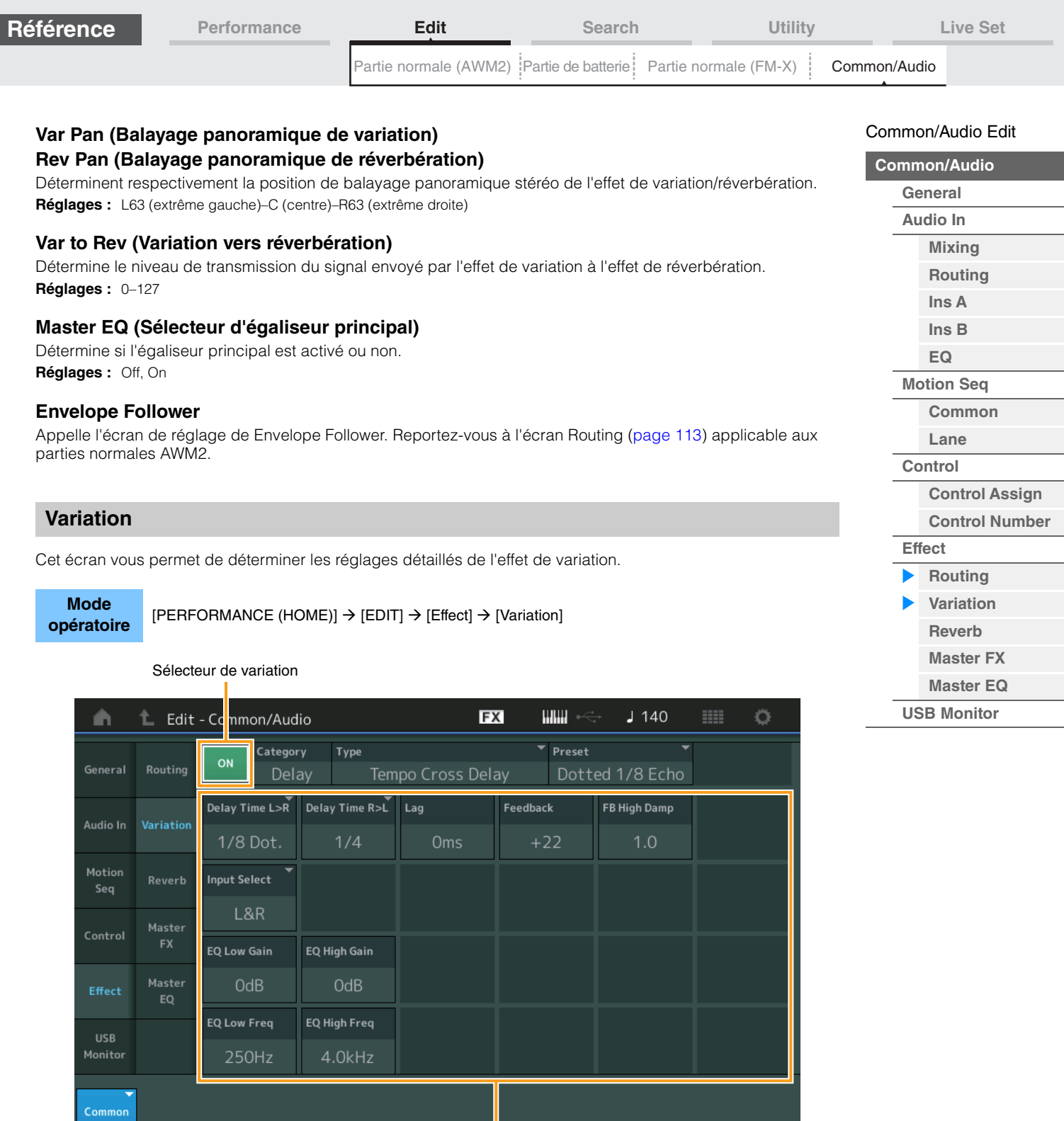

Effect Parameter

## **Sélecteur de variation**

Détermine si l'effet de variation est activé ou non. **Réglages :** Off, On

## **Category (Catégorie de variation) Type (Type de variation)**

Détermine la catégorie et le type de l'effet sélectionné.

**Réglages :** Pour plus de détails sur les catégories et les types d'effet modifiables, reportez-vous au document PDF « Liste des données ». En outre, pour obtenir une description de chaque type d'effet, reportez-vous au document PDF « Manuel des paramètres du synthétiseur ».

#### **Preset (Présélection de variation)**

Permet d'appeler des réglages préprogrammés pour chaque type d'effet, destinés à des applications et des situations spécifiques.

Réglages : Pour obtenir une liste de tous les types d'effet prédéfinis, reportez-vous au document PDF « Liste des données ».

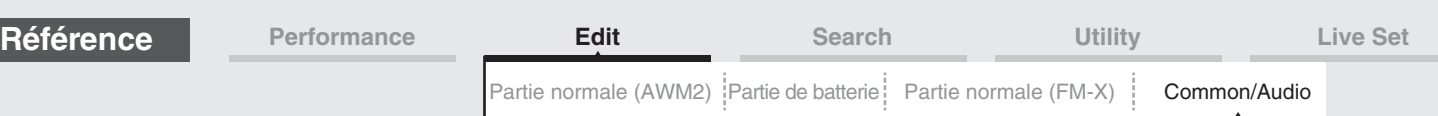

**Side Chain/Modulator (Partie de chaîne latérale/modulateur destinée à l'effet de variation)**

Détermine la partie utilisée pour Side Chain/Modulator destinée à l'effet de variation. Ce paramètre est indisponible lorsque la partie désignée sous « Master » est sélectionnée comme Modulator Part. **Réglages :** Part 1–16, A/D, Master, Off

## **Effect Parameter (Paramètre d'effet)**

Sélecteur de réverbération

Les paramètres modifiables varient en fonction du type d'effet sélectionné. Pour plus de détails sur les paramètres d'effet modifiables pour chaque type d'effet, reportez-vous au document PDF « Liste des données ». En outre, pour obtenir une description de chaque paramètre d'effet, reportez-vous au document PDF « Manuel des paramètres du synthétiseur ».

## <span id="page-209-0"></span>**Reverb**

Cet écran vous permet de déterminer les réglages détaillés de l'effet de réverbération.

**Mode** 

[PERFORMANCE (HOME)] → [EDIT] → [Effect] → [Reverb]

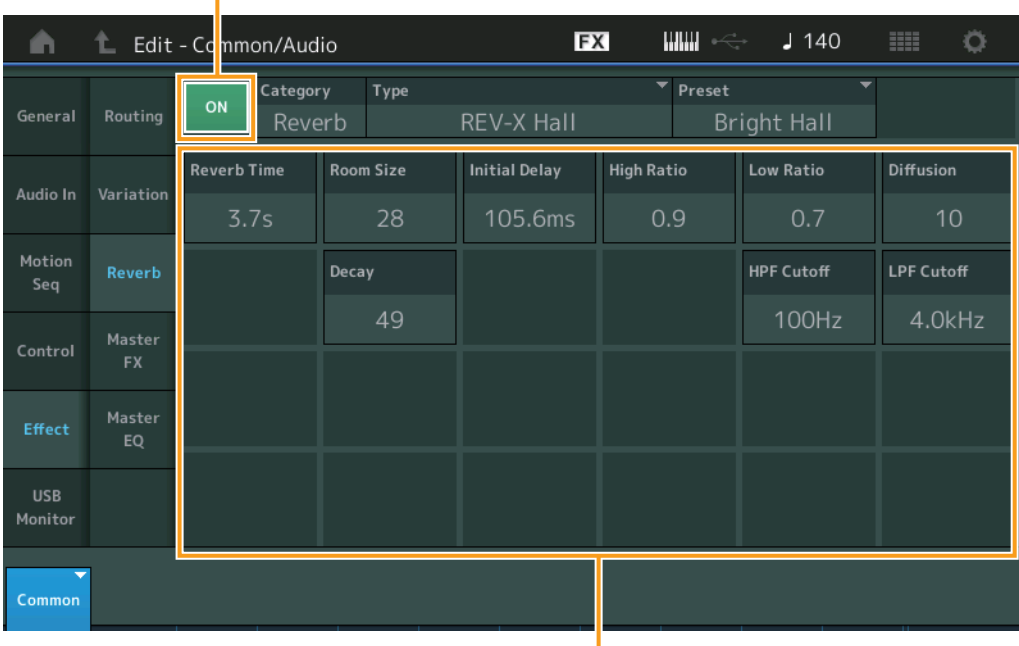

Effect Parameter

## **Sélecteur de réverbération**

Détermine si l'effet de réverbération est activé ou non. **Réglages :** Off, On

## **Category (Catégorie de réverbération) Type (Type de réverbération)**

Détermine la catégorie et le type de l'effet sélectionné.

**Réglages :** Pour plus de détails sur les catégories et les types d'effet modifiables, reportez-vous au document PDF « Liste des données ». En outre, pour obtenir une description de chaque type d'effet, reportez-vous au document PDF « Manuel des paramètres du synthétiseur ».

## **Preset (Présélection de réverbération)**

Permet d'appeler des réglages préprogrammés pour chaque type d'effet, destinés à des applications et des situations spécifiques.

**Réglages :** Pour obtenir une liste de tous les types d'effet prédéfinis, reportez-vous au document PDF « Liste des données ».

## **Effect Parameter (Paramètre d'effet)**

Les paramètres modifiables varient en fonction du type d'effet sélectionné. Pour plus de détails sur les paramètres d'effet modifiables pour chaque type d'effet, reportez-vous au document PDF « Liste des données ». En outre, pour obtenir une description de chaque paramètre d'effet, reportez-vous au document PDF « Manuel des paramètres du synthétiseur ».

### [Common/Audio Edit](#page-197-1)

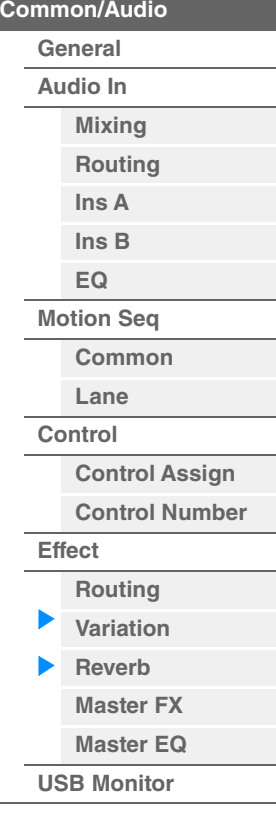

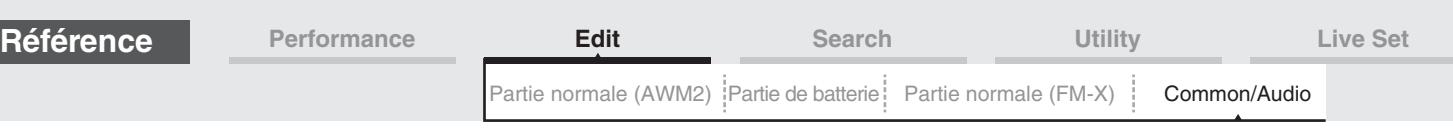

<span id="page-210-0"></span>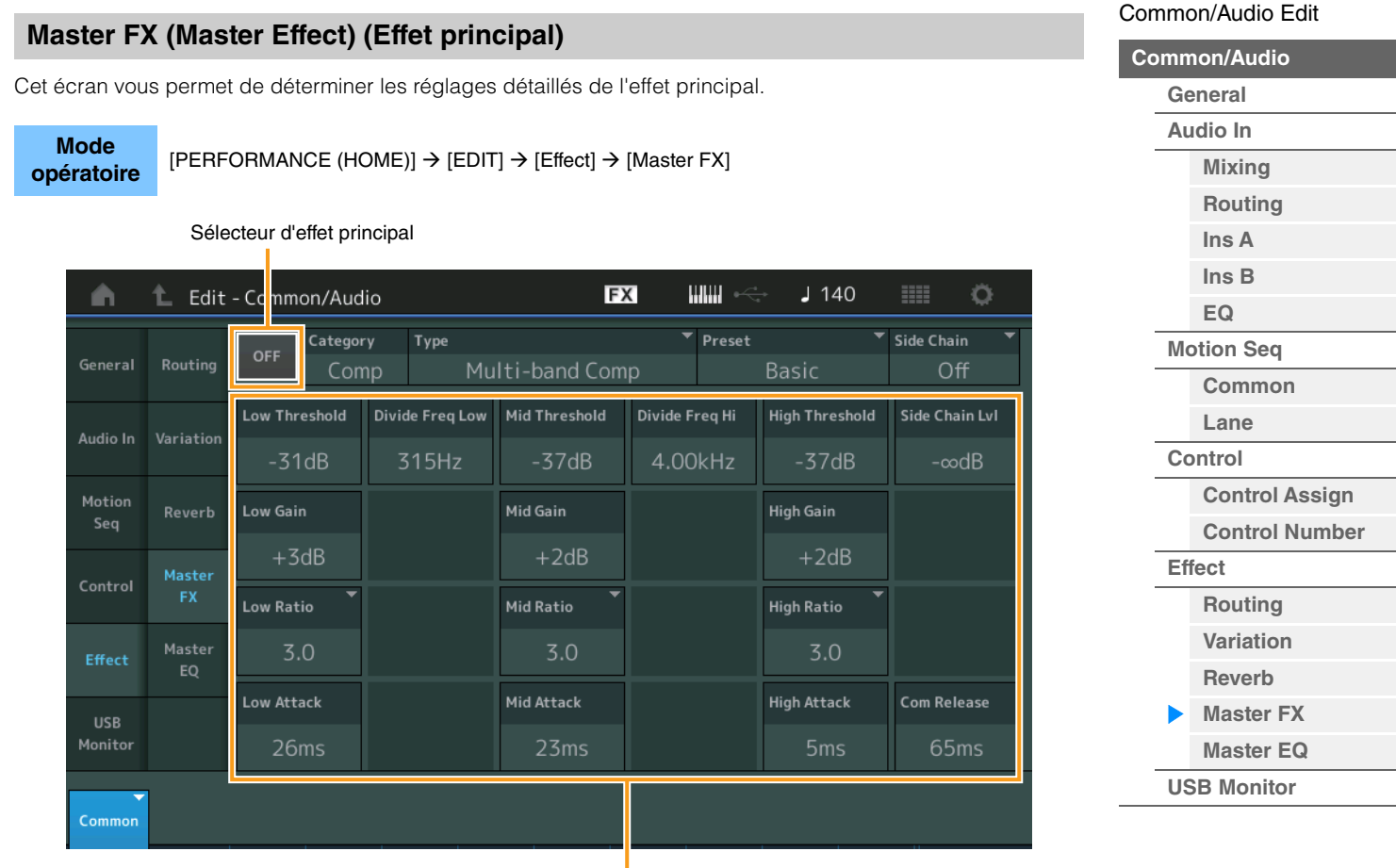

Effect Parameter

## **Sélecteur d'effet principal**

Détermine si l'effet principal est activé ou non. **Réglages :** Off, On

## **Category (Catégorie d'effet principal) Type (Type d'effet principal)**

Détermine la catégorie et le type de l'effet sélectionné.

**Réglages :** Pour plus de détails sur les catégories et les types d'effet modifiables, reportez-vous au document PDF « Liste des données ». En outre, pour obtenir une description de chaque type d'effet, reportez-vous au document PDF « Manuel des paramètres du synthétiseur ».

## **Preset (Présélection d'effet principal)**

Permet d'appeler des réglages préprogrammés pour chaque type d'effet, destinés à des applications et des situations spécifiques.

Réglages : Pour obtenir une liste de tous les types d'effet prédéfinis, reportez-vous au document PDF « Liste des données ».

#### **Side Chain/Modulator (Partie de chaîne latérale/modulateur destinée à l'effet principal)**

Détermine la partie utilisée pour Side Chain/Modulator destinée à l'effet principal. Ce paramètre est indisponible lorsque la partie désignée sous « Master » est sélectionnée comme Modulator Part.

**Réglages :** Part 1–16, A/D, Master, Off

#### **Effect Parameter**

Les paramètres modifiables varient en fonction du type d'effet sélectionné. Pour plus de détails sur les paramètres d'effet modifiables pour chaque type d'effet, reportez-vous au document PDF « Liste des données ». En outre, pour obtenir une description de chaque paramètre d'effet, reportez-vous au document PDF « Manuel des paramètres du synthétiseur ».

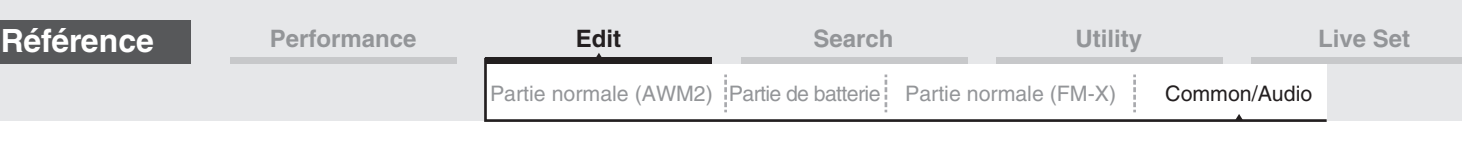

<span id="page-211-0"></span>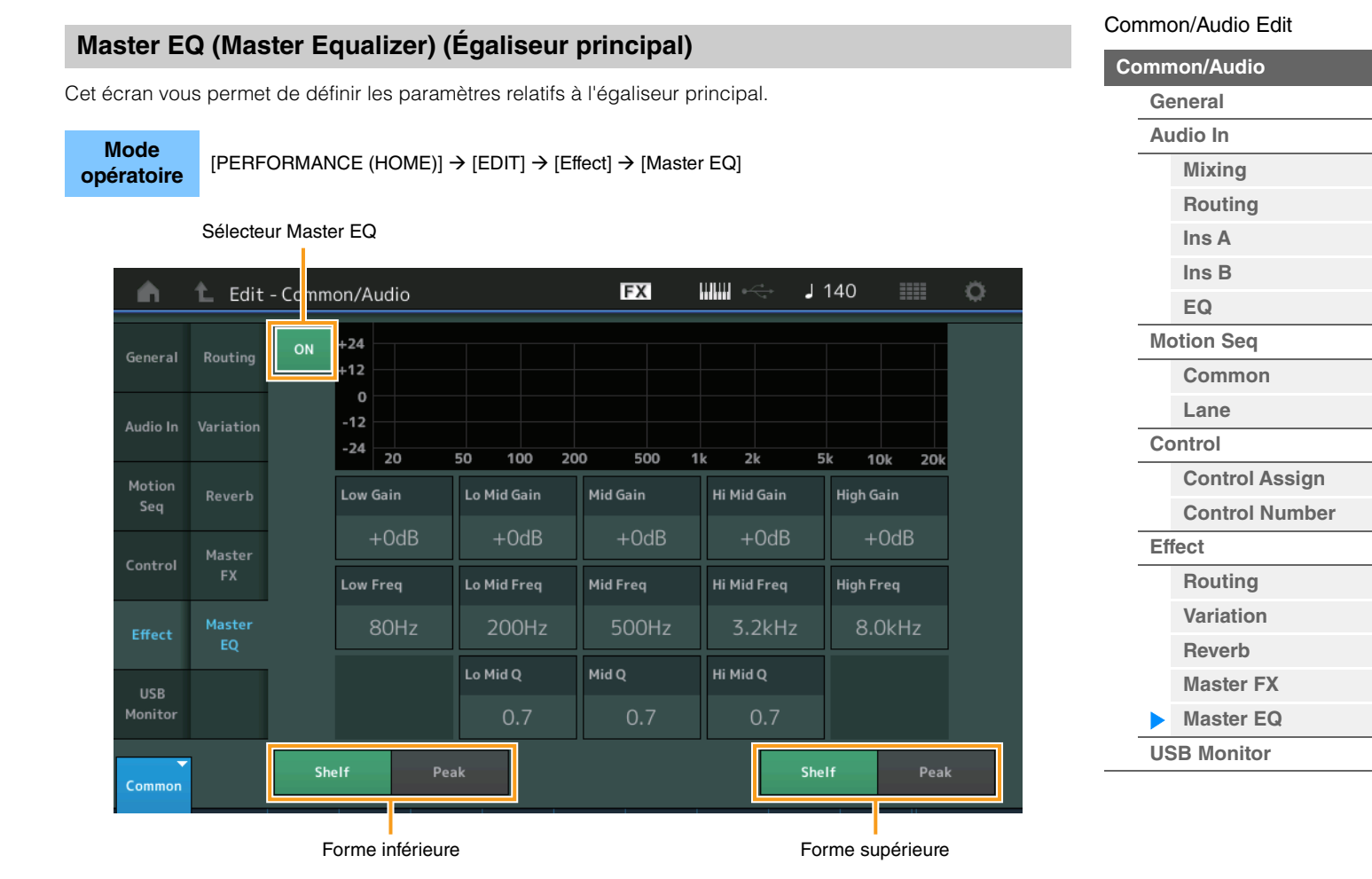

#### **Sélecteur Master EQ**

Détermine si l'égaliseur principal est activé ou non. **Réglages :** Off, On

#### **Low Gain (Gain en basses fréquences de l'égaliseur principal)**

Détermine le gain de niveau de la bande de basses fréquences de l'égaliseur principal. **Réglages :** -12dB – +12dB

#### **Lo Mid Gain (Gain en fréquences moyennes inférieures de l'égaliseur principal)**

Détermine le gain de niveau de la bande de fréquences moyennes inférieures de l'égaliseur principal. **Réglages :** -12dB – +12dB

#### **Mid Gain (Gain en moyennes fréquences de l'égaliseur principal)**

Détermine le gain de niveau de la bande de moyennes fréquences de l'égaliseur principal. **Réglages :** -12dB – +12dB

#### **Hi Mid Gain (Gain en fréquences moyennes supérieures de l'égaliseur principal)**

Détermine le gain de niveau de la bande de fréquences moyennes supérieures de l'égaliseur principal. **Réglages :** -12dB – +12dB

#### **High Gain (Gain en hautes fréquences de l'égaliseur principal)**

Détermine le gain de niveau de la bande de hautes fréquences de l'égaliseur principal. **Réglages :** -12dB – +12dB

#### **Low Freq (Fréquences basses de l'égalisateur principal)**

Détermine la fréquence de la bande de basses fréquences de l'égaliseur principal. **Réglages :** 32Hz–2.0kHz

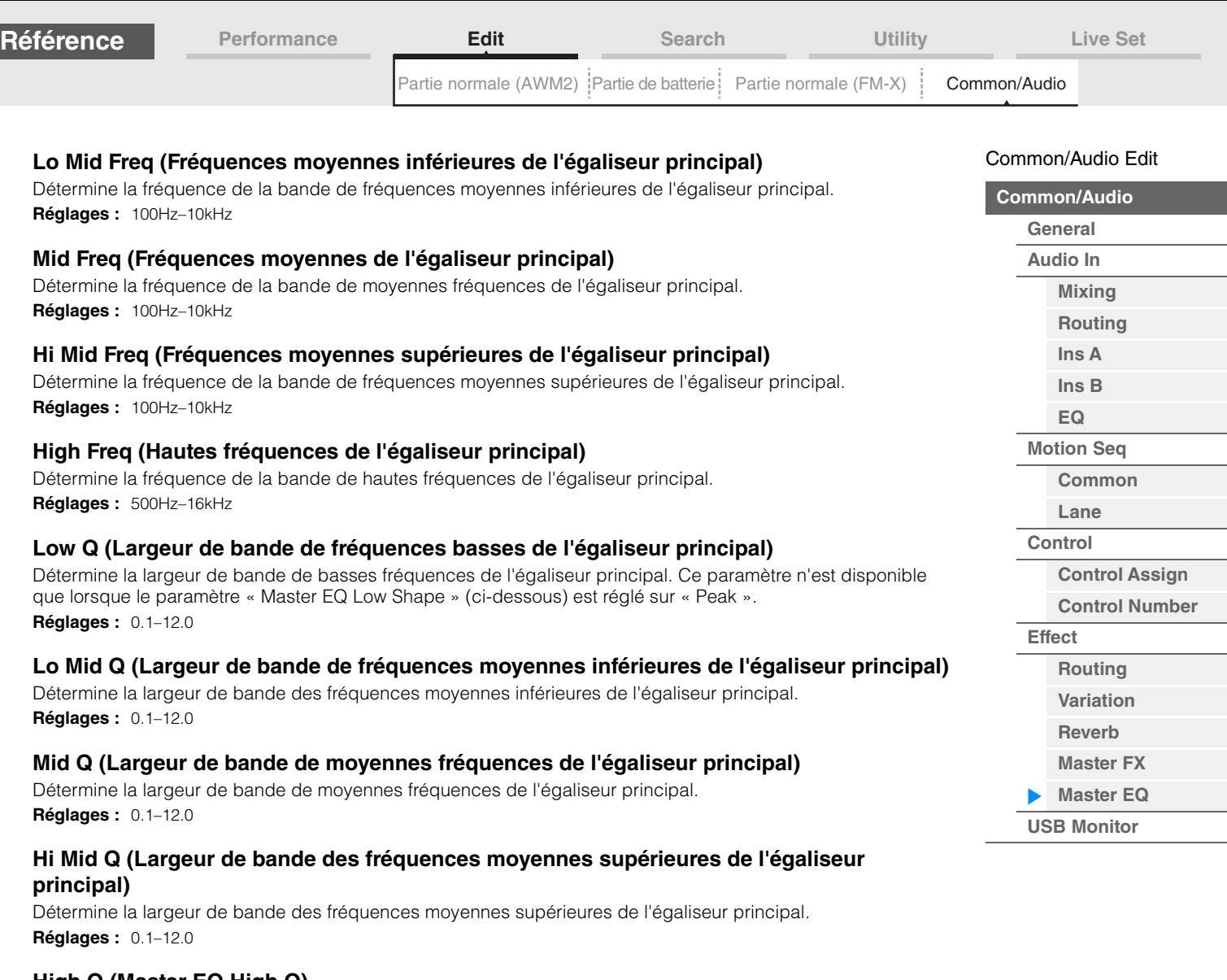

## **High Q (Master EQ High Q)**

Détermine la largeur de bande des fréquences supérieures de l'égaliseur principal. Ce paramètre n'est disponible que lorsque le paramètre « Master EQ High Shape » (ci-dessous) est réglé sur « Peak ». **Réglages :** 0.1–12.0

## **Low Shape (Forme de l'égaliseur principal pour la bande de basses fréquences) High Shape (Forme de l'égaliseur principal pour la bande de hautes fréquences)**

Déterminent respectivement si l'égaliseur utilisé est de type Shelving (plateau) ou Peaking (crête). L'égaliseur en crête atténue ou accentue le signal à la fréquence spécifiée, tandis que l'égaliseur en plateau l'atténue ou l'accentue en fonction des fréquences supérieures ou inférieures au réglage de la fréquence spécifié. Ces paramètres ne sont disponibles que pour les bandes de fréquence LOW et HIGH. **Réglages :** Shelf (Type shelving), Peak (Type peaking)

<span id="page-213-0"></span>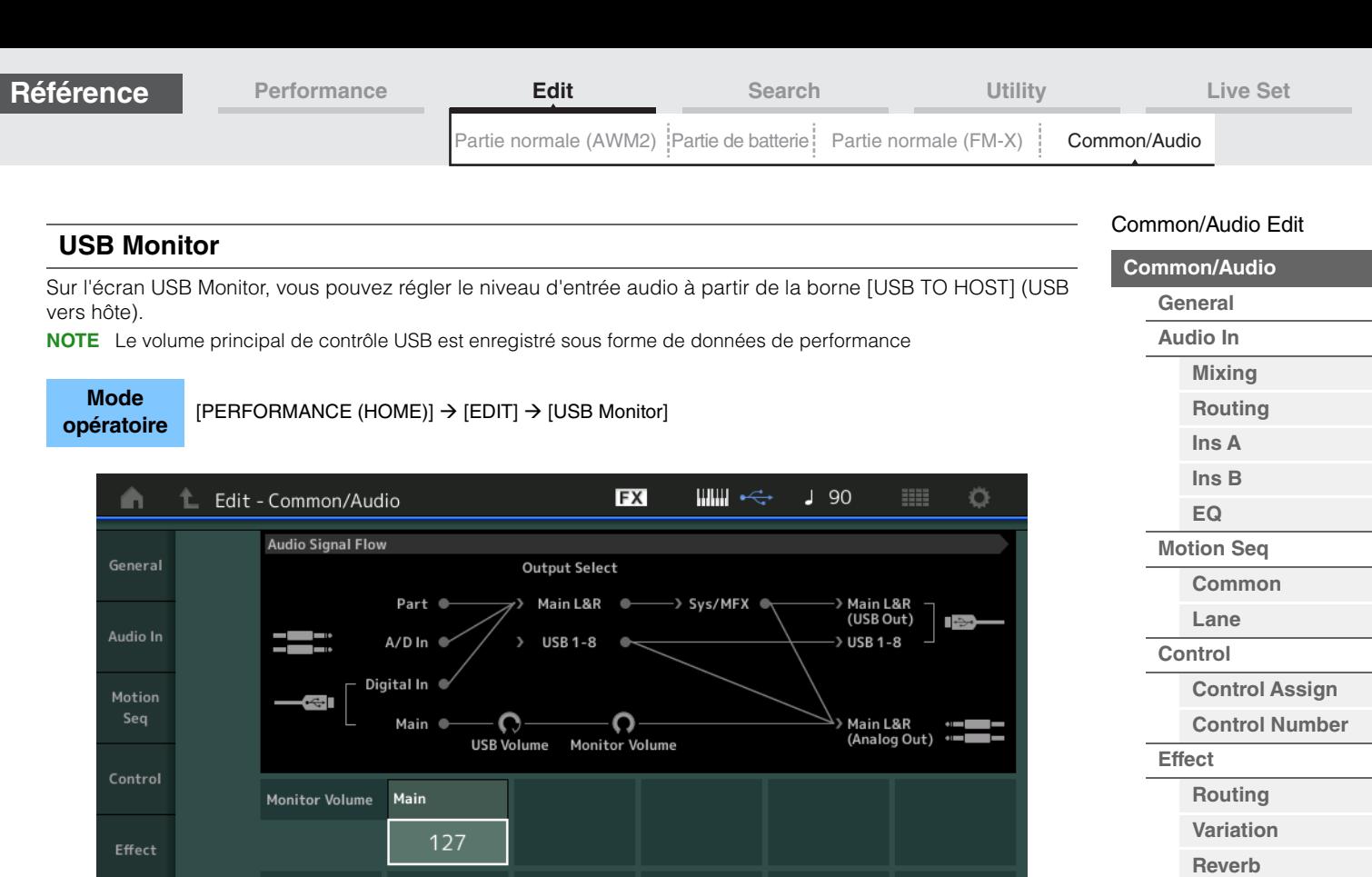

## **USB Main Monitor Volume (Volume de contrôle principal USB)**

Ajuste le niveau du signal audio parvenant à la borne [USB TO HOST] et émis vers les prises de sortie OUTPUT [L/MONO]/[R].

**Réglages :** 0–127

### **Réglages audio**

Common

Appelle l'écran Audio I/O (E/S Audio) dans Utility ([page 231](#page-230-0)).

**NOTE** La fonction « USB Volume » (affichée sur le schéma Audio Signal Flow) peut être contrôlée à l'aide du bouton [USB VOLUME (MONITOR)] du panneau.

**[Master FX](#page-210-0) [Master EQ](#page-211-0)**

**[USB Monitor](#page-213-0)**

 $\mathbf{r}$ 

**Audio Settings** 

**Mode opératoire**

ou

## <span id="page-214-3"></span><span id="page-214-0"></span>**Category Search**

Les performances, les arpèges et les formes d'onde sont réparties de manière très pratique en catégories spécifiques. Ces catégories sont établies en fonction du type général d'instrument ou des caractéristiques sonores liées aux voix. La fonction Category Search (Recherche par catégorie) vous permet d'accéder rapidement aux sons souhaités.

La fonction Favorite, qui offre un accès rapide aux sons et aux arpèges souhaités, a été ajoutée.

**NOTE** Vous avez la possibilité de filtrer la Liste des performances en appliquant la fonction Favorite à Part Category Search (Recherche par catégorie de partie) et à Performance Merge (Fusion de performances), mais vous ne pouvez pas activer ou désactiver l'icône Favorite à partir des écrans de recherche.

## <span id="page-214-2"></span><span id="page-214-1"></span>**Performance Category Search**

L'écran Performance Category Search (Recherche de catégorie de performance) vous permet de rechercher et de sélectionner la performance.

## **En cas de recherche de catégorie de performance**

[PERFORMANCE (HOME)] → [CATEGORY] (Performance Category Search)

Toucher le nom de la performance  $\rightarrow$  Sélectionner [Category Search] dans le menu qui s'affiche

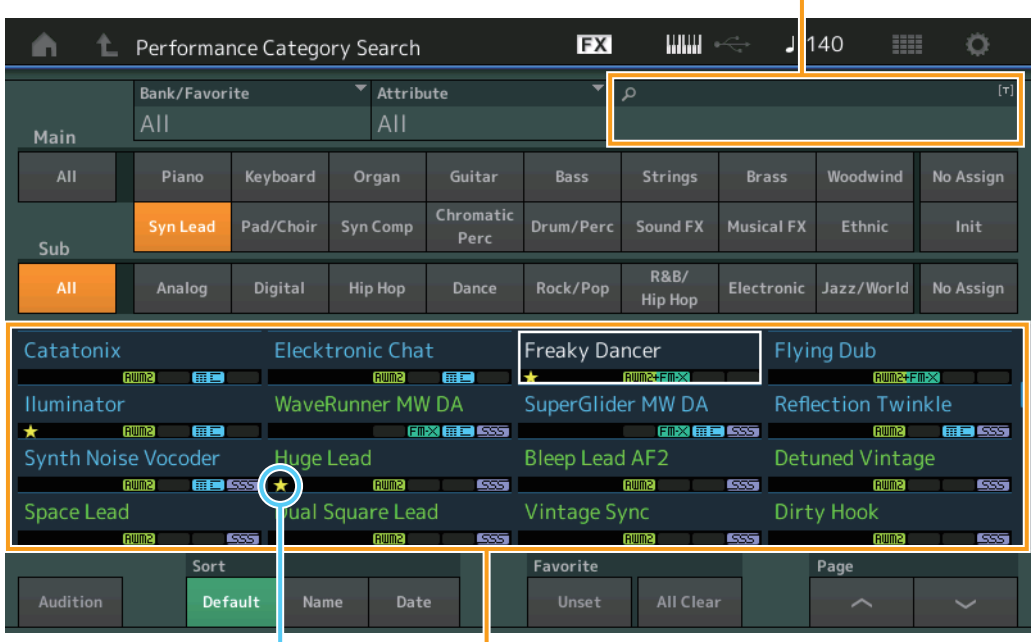

Recherche par nom

Icône Favorite Liste des performances

## **Bank/Favorite (Sélection/Favori de banque de performances)**

Filtre la Liste des performances par banque ou par favori. Lorsqu'un favori est sélectionné, seules les performances ayant une icône de favori sont répertoriées.

- **Réglages :** All (Tout), Favorite (Favoris), Preset (Présélection), User (Utilisateur), Library Name (Nom de bibliothèque) (en cas de lecture d'un fichier de bibliothèque)
- **NOTE** Lorsque l'écran Category Search est sélectionné, appuyez sur la touche [CATEGORY] de manière répétée pour faire basculer le réglage des banques entre All, Favorite, Preset, User, Library (lorsque le fichier de bibliothèque est en cours de lecture). En maintenant la touche [CATEGORY] enfoncée, vous revenez au réglage All.

## **Attribute (Attribut de performance)**

Filtre la liste des performances par attribut [\(page 198](#page-197-3)). Ce paramètre n'est pas disponible pour Part Category Search.

**Réglages :** All, AWM2, FM, AWM2+FM-X, MC, SSS, Single, Multi

## **Name Search (Recherche de nom de performance)**

Recherche la performance en entrant une partie du nom de celle-ci **Réglages :** Reportez-vous au document PDF « Liste des données ».

## **[Search](#page-214-3)**

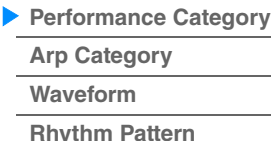

#### **Main (Catégorie principale de performance)**

**Réglages :** Reportez-vous au document PDF « Liste des données ».

#### **Sub (Sous-catégorie de performance)**

**Réglages :** Reportez-vous au document PDF « Liste des données ».

#### **Audition (Sélecteur d'audition)**

Détermine si la phrase d'audition est reproduite ou non. Ce paramètre est indisponible lorsque le paramètre « Audition Lock » (Verrouillage de l'audition) [\(page 234\)](#page-233-0) est réglé sur « on » sur l'écran Utility. **Réglages :** Off, On

#### **Sort (Ordre de tri)**

Détermine l'ordre de tri de la Liste des performances.

**Réglages :** Default (Valeur par défaut), Name (Nom), Date

**Name :** effectue le tri par nom. Lorsque la flèche vers le bas est affichée, la liste apparaît dans l'ordre croissant (A à Z). Lorsque la flèche vers le haut est affichée, la liste est disposée dans l'ordre décroissant.

**Date :** tri effectué par ordre de stockage. Lorsque la flèche vers le bas est affichée, la liste est disposée dans l'ordre décroissant (du plus récent au plus ancien). Lorsque la flèche vers le haut est affichée, la liste est disposée dans l'ordre croissant.

#### **Favorite Set / Unset**

Valide (définit) ou annule la définition de l'icône Favorite pour la performance actuellement sélectionnée. Cette option est indisponible lorsque le curseur n'est pas positionné sur la Liste des performances.

**NOTE** Vous pouvez également définir/annuler la définition de l'icône Favorite dans le menu qui s'affiche lorsque vous touchez le nom de la performance dans l'écran Performance Play (Home).

#### **Favorite All Clear (Effacer tous les favoris)**

Efface toutes les icônes de favoris dans les performances. Ce paramètre est disponible uniquement lorsqu'au moins une performance a une icône de favori.

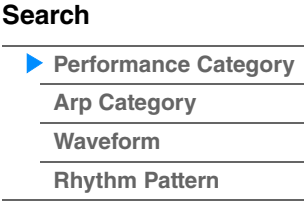
### **En cas de recherche de catégorie de partie**

Vous pouvez sélectionner la partie de votre choix dans une performance donnée et en affecter le son à une autre partie.

Lorsque l'option « Mixing » du réglage « Parameter with Part » (Param. with Part) (Paramètre avec partie) est désactivée, vous pouvez modifier les sons en continu, en utilisant les valeurs des réglages de partie actuellement sélectionnés, tels que Volume, Pan (Panoramique) et Note Shift (Décalage de note).

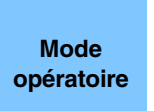

 $[PERFORMANCE (HOME)] \rightarrow (lorsque la partie à laquelle tous les sons sont affectés est)$ sélectionnée) Sélectionnez Part Name > [SHIFT]+[CATEGORY] (Part Category Search) ou

(En cas de sélection d'une partie à laquelle un son a été affecté) Toucher Part Name  $\rightarrow$  Sélectionner [Category Search] dans le menu affiché

Lorsque la partie sélectionnée et toutes les parties suivantes n'ont pas de son assigné (ou sont vides), l'exécution de l'opération ci-dessus ouvre l'écran Performance Merge (Fusion de performances).

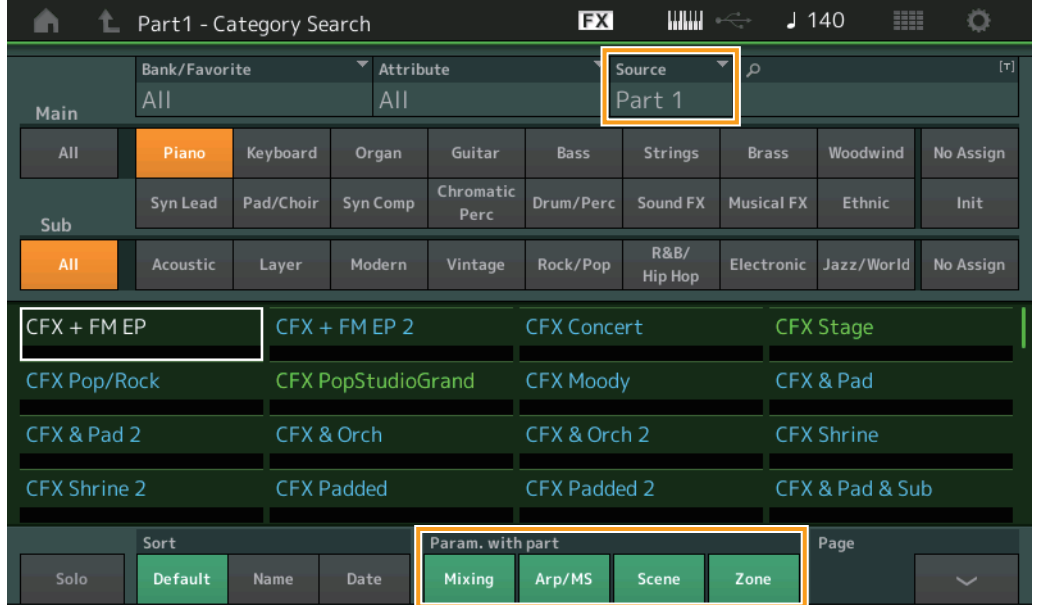

#### **Source**

Détermine la partie de la performance sélectionnée qui sera affectée à la performance en cours d'édition. **Réglages :** Partie 1–16

#### **Solo (Sélecteur d'isolement)**

Détermine si la fonction Solo (Isolement) est activée (On) ou non (Off). Lorsque ce paramètre est activé et qu'un son a été affecté à la partie, seule la partie retentit. **Réglages :** Off, On

#### **Param. with part (Parameter with Part) (Paramètre avec partie)**

Détermine si les valeurs des paramètres sont lues (ou non) et utilisées pour les besoins de la performance suivante. Lorsque le jeu de paramètres est désactivé (réglé sur « off »), les valeurs de réglage actuelles continuent d'être utilisées même lorsque la prochaine performance est sélectionnée. Le paramètre « Zone » n'est disponible que lorsque le paramètre « Zone Master » (Zone principale) [\(page 234\)](#page-233-0) est réglé sur « on » dans l'écran Utility.

**Réglages :** Off, On

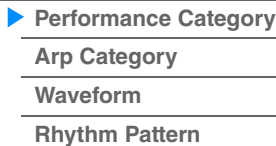

### ■ Performance Merge (Fusion de performances)

L'écran Performance Merge permet d'affecter collectivement plusieurs parties de la performance sélectionnée à des parties vides de la performance en cours d'édition. Par exemple, vous pouvez fusionner quatre parties de piano en une seule performance et deux parties d'instruments à cordes dans une autre performance afin de créer des sons en couches, d'une texture encore plus riche.

Cette fonction permet d'assourdir les parties originales et les parties nouvellement ajoutées.

**Mode opératoire**

[PERFORMANCE (HOME)] → (la partie sélectionnée et toutes les parties suivantes ne doivent pas être affectées)  $\rightarrow$  [SHIFT] + [CATEGORY] ou toucher l'icône « + »

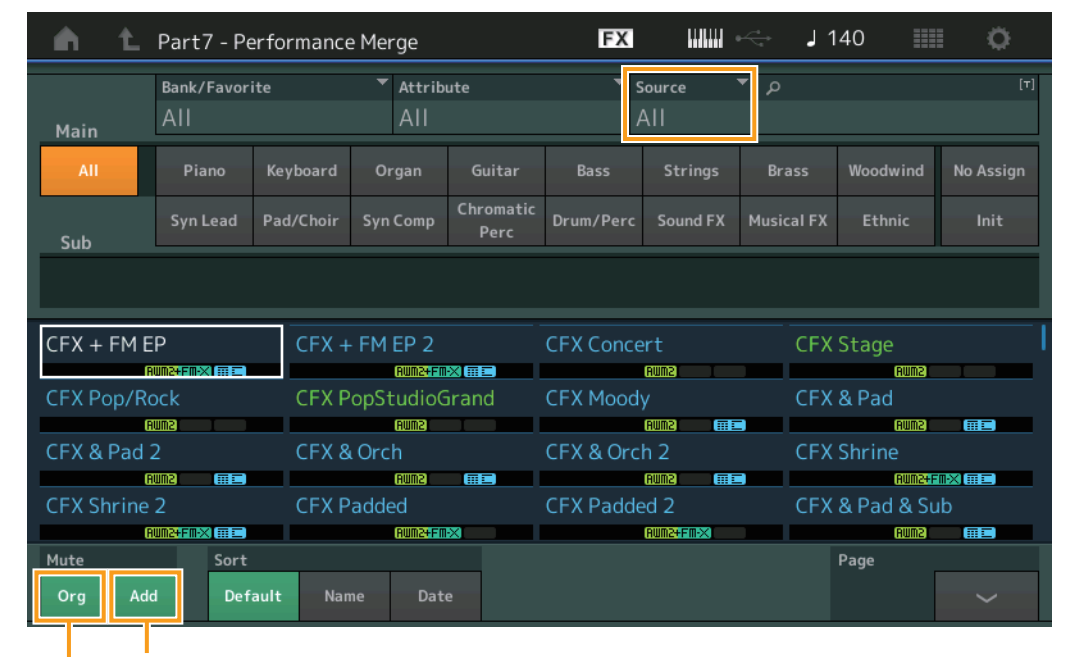

Assourdissement de la partie supplémentaire

Assourdissement de la partie d'origine

#### **Source**

Détermine la partie de la performance sélectionnée qui sera affectée à la performance en cours d'édition. **Réglages :** All (Tout), Part 1–16

> **All :** Toutes les parties non vides de la performance sélectionnée sont affectées aux parties vides disponibles. Partie 1-16 : Seul le son de la partie spécifiée est affecté à la partie sélectionnée.

#### **Org (Assourdissement de la partie d'origine)**

Lorsque ce paramètre est désactivé, toutes les parties existant avant l'ajout de parties à l'écran Performance Merge sont assourdies.

**Réglages :** Off, On

### **Add (Assourdissement de la partie supplémentaire)**

Lorsque ce paramètre est réglé sur OFF, seule la partie ajoutée à l'écran Performance Merge est assourdie. **Réglages :** Off, On

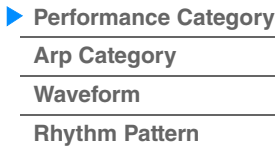

Recherche par nom

## <span id="page-218-0"></span>**Arpeggio Category Search (Arp Category Search)**

L'écran Arpeggio Category Search (Recherche de catégorie d'arpège) vous permet de rechercher et de sélectionner les types d'arpège.

**Mode** 

**opératoire** Écran lié à l'arpège → Sélection de partie → [CATEGORY]

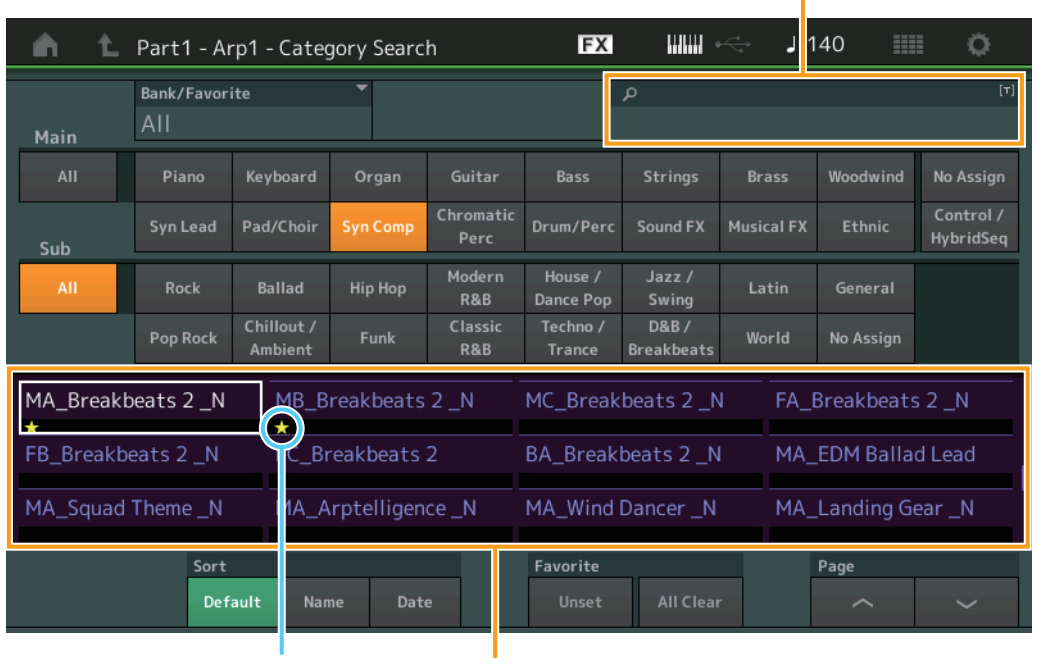

Icône Favorite Liste des types d'arpège

#### **Bank/Favorite (Sélection/Favori de banque de performances)**

Filtre la Liste des performances par banque ou par favori. Lorsqu'un favori est sélectionné, seules les performances ayant une icône de favori sont répertoriées.

**Réglages :** All (Tout), Favorite (Favoris), Preset (Présélection), User (Utilisateur), Library Name (Nom de bibliothèque) (en cas de lecture d'un fichier de bibliothèque)

> Lorsque l'écran Category Search est sélectionné, appuyez sur la touche [CATEGORY] de manière répétée pour faire basculer le réglage des banques entre All, Favorite, Preset, User, Library (lorsque le fichier de bibliothèque est en cours de lecture). En maintenant la touche [CATEGORY] enfoncée, vous revenez au réglage All.

#### **Name Search (Recherche de nom d'arpège)**

Recherche un arpège en entrant une partie du nom de celui-ci. **Réglages :** Reportez-vous au document PDF « Liste des données ».

#### **Main (Catégorie d'arpège)**

**Réglages :** Reportez-vous à la « Liste des catégories d'arpège » [\(page 11](#page-10-0)).

#### **Sub (Sous-catégorie d'arpège)**

**Réglages :** Reportez-vous à la « Liste des sous-catégories d'arpège » ([page 11\)](#page-10-1).

#### **Sort (Ordre de tri)**

Détermine l'ordre de tri de la Liste des types d'arpège.

**Réglages :** Default (Valeur par défaut), Name (Nom), Date

**Name :** effectue le tri par nom. Lorsque la flèche vers le bas est affichée, la liste apparaît dans l'ordre croissant (A à Z). Lorsque la flèche vers le haut est affichée, la liste est disposée dans l'ordre décroissant.

**Date :** tri effectué par ordre de chargement. Lorsque la flèche vers le bas est affichée, la liste est disposée dans l'ordre décroissant (du plus récent au plus ancien). Lorsque la flèche vers le haut est affichée, la liste est disposée dans l'ordre croissant.

#### **Favorite Set / Unset**

Valide (définit) ou annule la définition de l'icône Favorite pour la performance actuellement sélectionnée. Cette option est indisponible lorsque le curseur n'est pas positionné sur la Liste des performances.

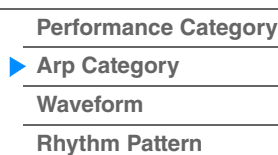

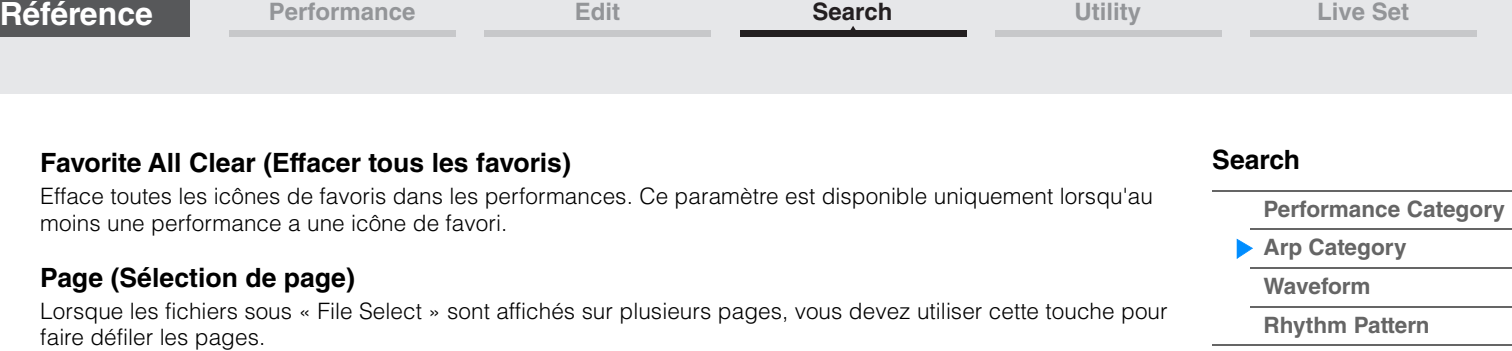

## <span id="page-220-0"></span>**Waveform Category Search (Waveform Search)**

L'écran Waveform Category Search (Recherche de catégorie de forme d'onde) vous permet de rechercher et de sélectionner les formes d'onde.

**Mode** 

**opératoire** Écran lié aux formes d'onde → Sélection de partie → Sélection de forme d'onde → [CATEGORY]

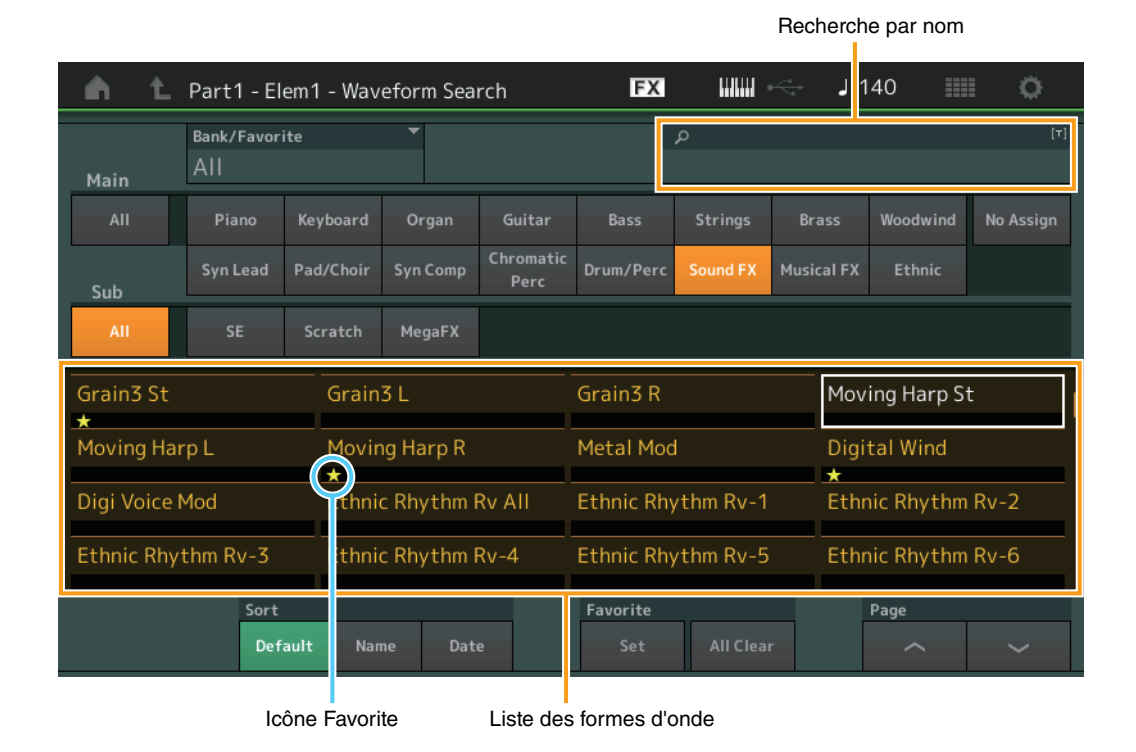

## **Bank/Favorite (Sélection/Favori de banque de performances)**

Filtre la Liste des performances par banque ou par favori. Lorsqu'un favori est sélectionné, seules les performances ayant une icône de favori sont répertoriées.

**Réglages :** All (Tout), Favorite (Favoris), Preset (Présélection), User (Utilisateur), Library Name (Nom de bibliothèque) (en cas de lecture d'un fichier de bibliothèque)

> Lorsque l'écran Category Search est sélectionné, appuyez sur la touche [CATEGORY] de manière répétée pour faire basculer le réglage des banques entre All, Favorite, Preset, User, Library (lorsque le fichier de bibliothèque est en cours de lecture). En maintenant la touche [CATEGORY] enfoncée, vous revenez au réglage All.

#### **Name Search (Recherche de nom de forme d'onde)**

Recherche une forme d'onde en entrant une partie du nom de celle-ci. **Réglages :** Reportez-vous au document PDF « Liste des données ».

#### **Main (Catégorie de forme d'onde)**

**Réglages :** Reportez-vous au document PDF « Liste des données ».

#### **Sub (Sous-catégorie de forme d'onde)**

**Réglages :** Reportez-vous au document PDF « Liste des données ».

#### **Sort (Ordre de tri)**

Détermine l'ordre de tri de la Liste des formes d'onde.

**Réglages :** Default (Valeur par défaut), Name (Nom), Date

**Name :** effectue le tri par nom. Lorsque la flèche vers le bas est affichée, la liste apparaît dans l'ordre croissant (A à Z). Lorsque la flèche vers le haut est affichée, la liste est disposée dans l'ordre décroissant.

**Date :** tri effectué par ordre de stockage. Lorsque la flèche vers le bas est affichée, la liste est disposée dans l'ordre décroissant (du plus récent au plus ancien). Lorsque la flèche vers le haut est affichée, la liste est disposée dans l'ordre croissant.

## **Favorite Set / Unset**

Valide (définit) ou annule la définition de l'icône Favorite pour la performance actuellement sélectionnée. Cette option est indisponible lorsque le curseur n'est pas positionné sur la Liste des performances.

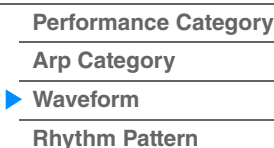

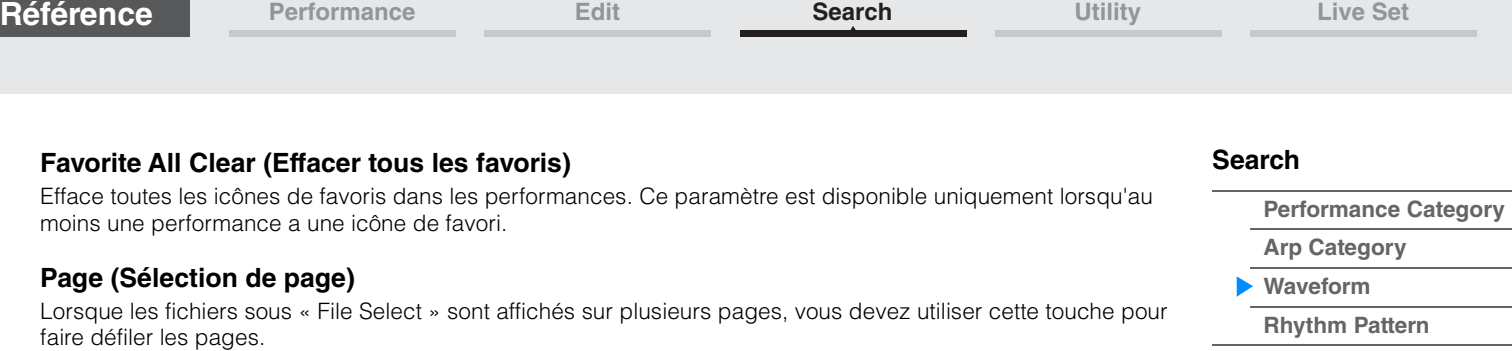

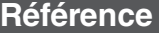

**[Performance Category](#page-214-0)**

**[Arp Category](#page-218-0) [Waveform](#page-220-0) [Rhythm Pattern](#page-222-0)**

**[Search](#page-214-1)**

## <span id="page-222-0"></span>**Rhythm Pattern**

Utilisez cette fonction pour ajouter et installer une partie de batterie.

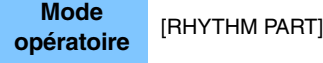

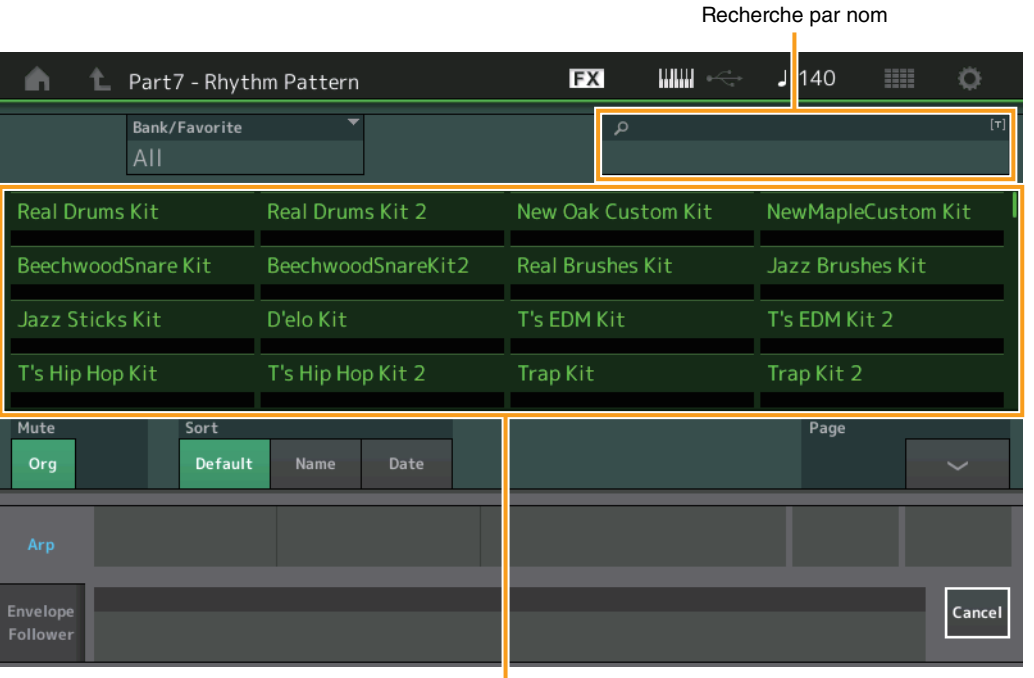

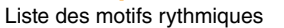

#### **Bank/Favorite (Sélection de banque de motif rythmique)**

Filtre la liste des motifs rythmiques par banque ou par favoris.

**Réglages :** All (Tout), Favorite (Favoris), Preset (Présélection), User (Utilisateur), Library Name (Nom de bibliothèque) (en cas de lecture d'un fichier de bibliothèque)

#### **Name Search (Recherche de nom de motif rythmique)**

Recherche un motif rythmique en entrant une partie du nom de celui-ci.

#### **Org (Assourdissement de la partie d'origine)**

Lorsque ce paramètre est désactivé, toutes les parties existant avant l'ajout de parties à l'écran Rhythm Pattern sont assourdies.

**Réglages :** Off, On

#### **Add (Assourdissement de la partie supplémentaire)**

Lorsque ce paramètre est réglé sur OFF, seule la partie ajoutée à l'écran Rhythm Pattern est assourdie. **Réglages :** Off, On

#### **Sort (Ordre de tri)**

Détermine l'ordre de tri de la liste des motifs rythmiques.

**Réglages :** Default (Valeur par défaut), Name (Nom), Date

**Name :** effectue le tri par nom. Lorsque la flèche vers le bas est affichée, la liste apparaît dans l'ordre croissant (A à Z). Lorsque la flèche vers le haut est affichée, la liste est disposée dans l'ordre décroissant. **Date :** tri effectué par ordre de stockage. Lorsque la flèche vers le bas est affichée, la liste est disposée dans

l'ordre décroissant (du plus récent au plus ancien). Lorsque la flèche vers le haut est affichée, la liste est disposée dans l'ordre croissant.

### **Page (Sélection de page)**

Lorsque les fichiers sous « File Select » sont affichés sur plusieurs pages, vous devez utiliser cette touche pour faire défiler les pages.

#### **Cancel**

Touchez cette touche ou appuyez sur la touche [RHYTHM PATTERN] pour annuler la sélection et fermer l'écran Rhythm Pattern.

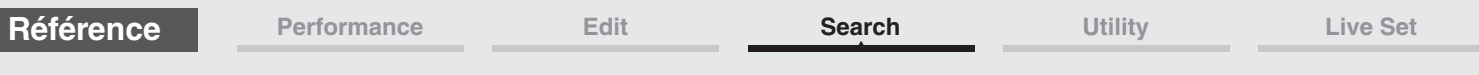

## **Onglet Arpeggio**

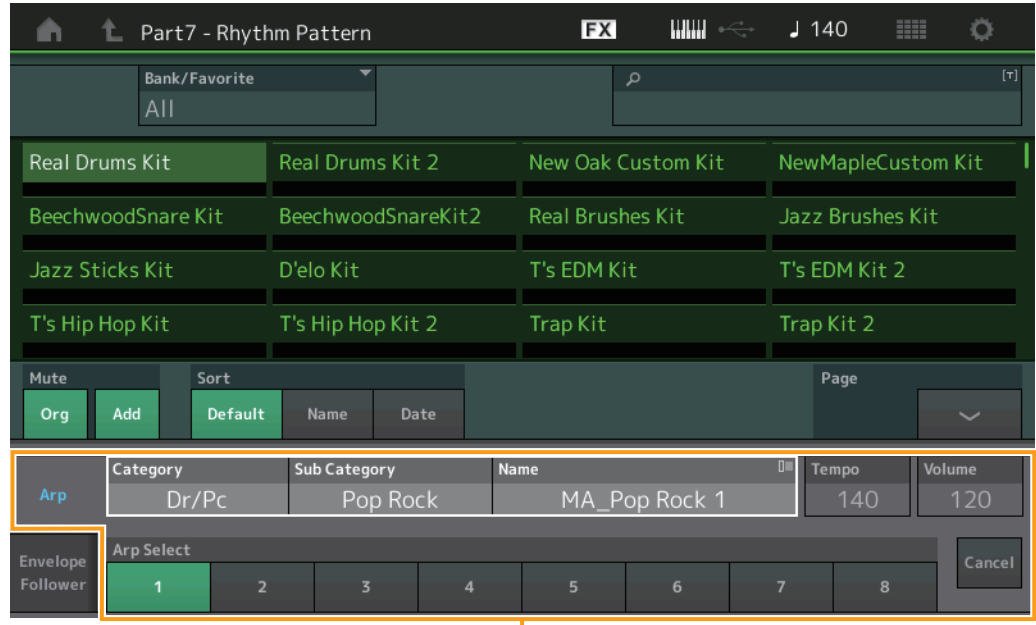

Onglet Arpeggio

## **Arp Category (Catégorie d'arpège) Arp Sub Category (Sous-catégorie d'arpège) Arp Name (Nom de l'arpège) Arp Select (Sélection de l'arpège)**

Identique à l'écran individuel de l'arpège [\(page 123](#page-122-0)).

## **Tempo**

Détermine le tempo de la partie rythmique. **Réglages :** 5–300

## **Volume**

Détermine le volume de la partie rythmique. **Réglages :** 0–127

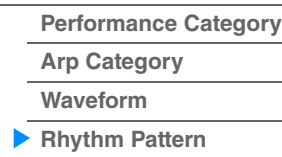

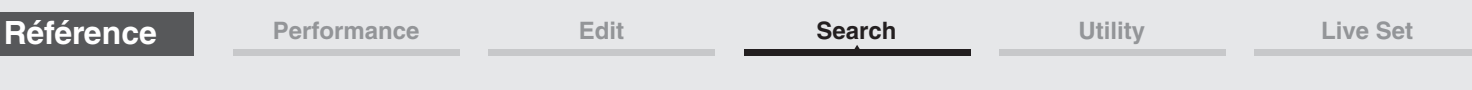

## ■ Onglet Envelope Follower (Suiveur d'enveloppe)

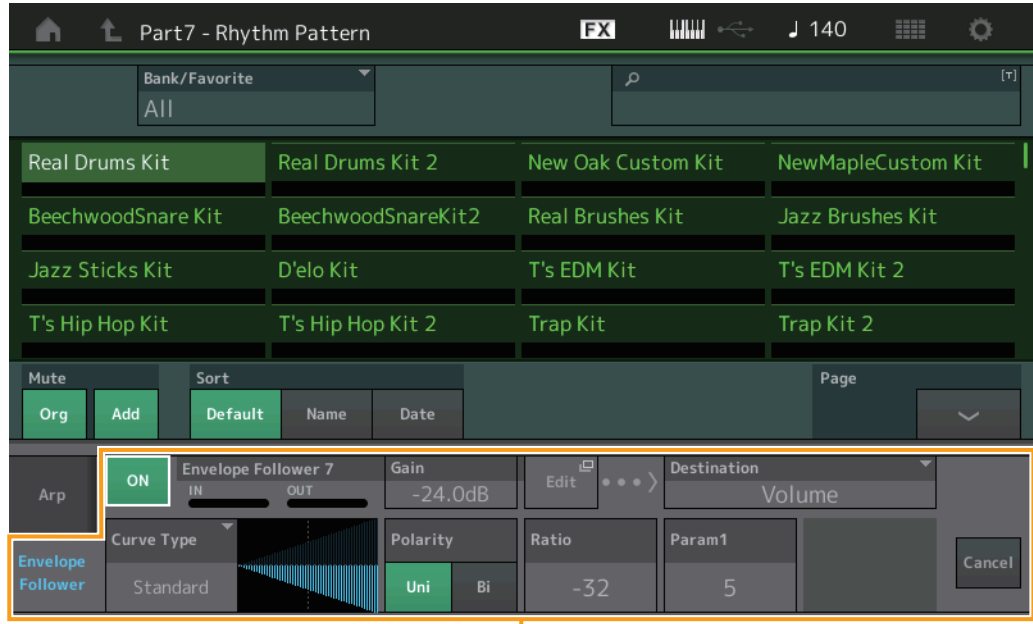

Onglet Envelope Follower

## **Sélecteur Envelope Follower**

Détermine si l'Envelope Follower est utilisé (on) ou non (off). **Réglages :** Off, On

## **Envelope Follower Gain (Gain du suiveur d'enveloppe)**

Identique au paramètre figurant sur l'écran Envelope Follower ([page 21](#page-20-0)).

#### **Edit**

Ouvre l'écran de réglage Envelope Follower.

## **Destination**

**Réglages :** Volume, Cutoff, Resonance, Pitch, Pan, Reverb Send, Variation Send, LFO Speed, LFO Depth 1, LFO Depth 2, LFO Depth 3

## **Curve Type (Type de courbe) Curve Polarity (Polarité de la courbe) Curve Ratio (Ratio de courbe)**

Identiques aux paramètres de l'écran Control Assign ([page 138](#page-137-0)).

**Curve Parameter 1 Curve Parameter 2**

**Réglages :** 0–127 **NOTE** Ce paramètre n'est pas disponible pour tous les types de courbe.

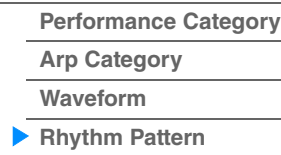

# <span id="page-225-3"></span><span id="page-225-0"></span>**Utility**

L'écran Utility (Utilitaires) dispose de quatre onglets : Setting (Réglage), Contents (Contenu), Tempo Settings (réglages de tempo), Effect Switch (Sélecteur d'effet) et Other Info (Autres informations). Vous pouvez y faire des réglages applicables à l'ensemble du système.

## <span id="page-225-1"></span>**Settings**

## <span id="page-225-2"></span>**Sound**

**Mode** 

L'écran Sound (Son) vous permet d'effectuer des réglages d'ensemble sur le son émis en sortie de l'instrument.

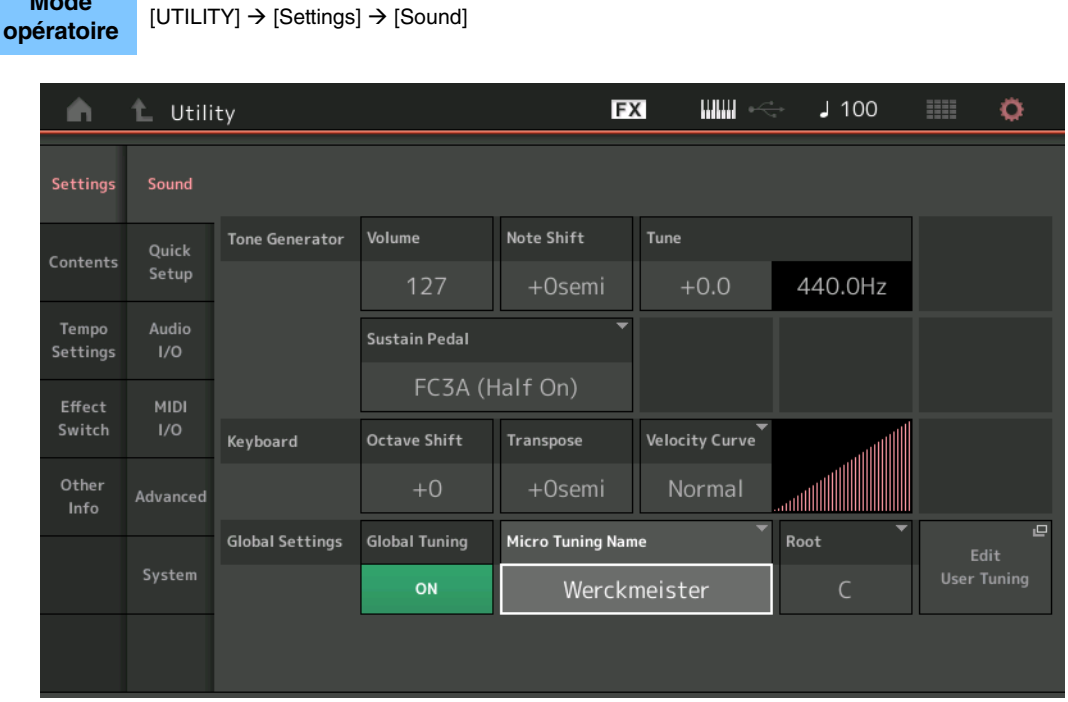

## **Tone Generator Volume (Volume du générateur de sons)**

Détermine le volume d'ensemble de l'instrument. **Réglages :** 0–127

#### **Tone Generator Note Shift (Décalage de note du générateur de sons)**

Détermine la valeur du décalage de la hauteur de ton de l'ensemble des notes (en demi-tons). **Réglages :** -24semi – +24semi (-24 demi-tons – +24 demi-tons)

#### **Tone Generator Tune (Accord du générateur de sons)**

Détermine le réglage affiné du son d'ensemble de l'instrument (par pas de 0,1 centième). **Réglages :** -102.4 – +102.3

#### **Sustain Pedal (Foot Switch Sustain Pedal Select) (Sélection de la pédale de maintien du sélecteur au pied)**

Sélectionne le type de sélecteur au pied relié à la prise [SUSTAIN] de la section FOOT SWITCH sur le panneau arrière.

**• Lorsque le sélecteur FC3 ou FC3A est utilisé :**

Lorsque vous connectez un sélecteur FC3 ou FC3A en option (équipé de la fonction de pédale à micourse) pour produire un effet spécial de « pédale à mi-course » (comme sur un véritable piano acoustique), réglez ce paramètre sur « FC3A (Half on) ». Si vous n'avez pas besoin de la fonction de pédale à mi-course ou souhaitez la désactiver tout en continuant à utiliser un sélecteur FC3 ou FC3A, réglez ce paramètre sur « FC3A (Half off) ».

#### **• Lorsque le modèle FC4, FC4A ou FC5 est utilisé :**

Sélectionnez « FC4A/FC5 ». Les sélecteurs FC4, FC4A et FC5 ne sont pas équipés de la fonction de pédale à mi-course.

#### **Réglages :** FC3A (Half On), FC3A (Half Off), FC4A/FC5

**NOTE** Notez que ce réglage ne sera pas nécessaire si vous contrôlez la fonction de pédale à mi-course via des messages de changement de commande depuis un périphérique MIDI externe connecté à l'instrument.

## **[Utility](#page-225-3)**

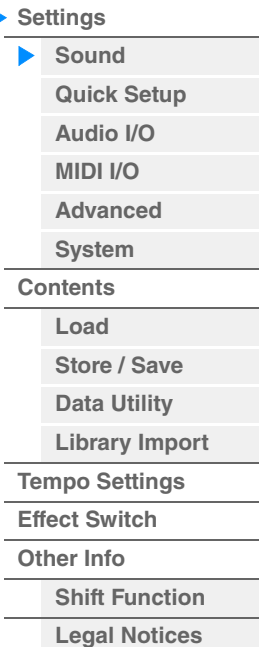

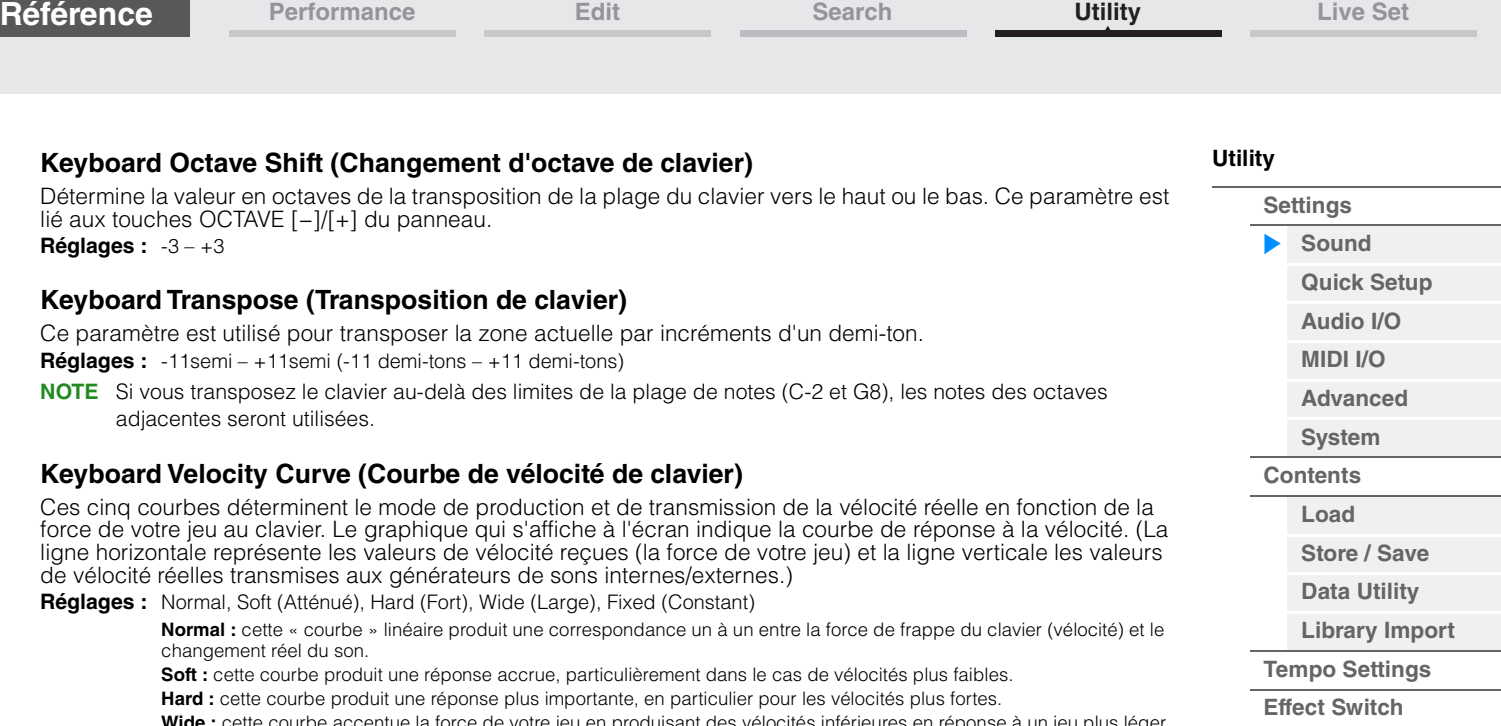

**Wide :** cette courbe accentue la force de votre jeu en produisant des vélocités inférieures en réponse à un jeu plus léger et des vélocités plus élevées en cas de jeu plus dur. Vous pouvez donc utiliser ce réglage pour élargir votre plage dynamique.

**Fixed :** ce réglage produit un changement de son de la même intensité (défini sous Keyboard Fixed Velocity ci-après),<br>quelle que soit la force de votre jeu. La vélocité des notes que vous jouez est fixée sur la valeur déf

## **Keyboard Fixed Velocity (Vélocité constante de clavier)**

La courbe Fixed peut être utilisée pour envoyer une vélocité constante au générateur de sons, quelle que soit la force de votre jeu au clavier. Ce paramètre est uniquement disponible si vous sélectionnez la valeur « Fixed » pour le paramètre « Keyboard Velocity Curve » ci-dessus. **Réglages :** 1–127

## **Global Tuning (Accord général)**

Lorsque cette fonction est activée, le paramètre Micro Tuning des réglages généraux a priorité sur les réglages Micro Tuning de la performance pour chaque partie. Cette fonction s'applique à toutes les parties, à l'exception de la partie de batterie.

**Réglages :** Off, On

**NOTE** Le réglage Global Tuning est automatiquement désactivé (rétabli sur Off) chaque fois que vous réinitialisez l'instrument.

## **Micro Tuning Name (Nom de l'accord micro)**

Indique le nom de l'accord micro sélectionné. Touchez cette touche pour accéder à la page de menu qui permet de sélectionner Preset (Présélection) ou User (Utilisateur).

**Réglages :** Preset → Equal Temperament (Gamme classique), Pure Major (Majeure pure), Pure Minor (Mineure pure), Weckmeister, Kirnberger, Valloti & Young, 1/4 Shift (Transposition de noire), 1/4 tone (1/4 de ton), 1/8 tone (1/8 de ton), Indian (Indien), Arabic1 (Arabe 1), Arabic2 (Arabe 2), Arabic3 (Arabe 3) User  $\rightarrow$  User1-8

## **Micro Tuning Root (Note fondamentale de l'accord micro)**

Détermine la note fondamentale de la fonction Micro Tuning (Accord micro). Selon la valeur du paramètre Micro Tuning Name, ce réglage peut s'avérer inutile et ne pas apparaître en conséquence. **Plage :** C–B

**[Legal Notices](#page-253-2)**

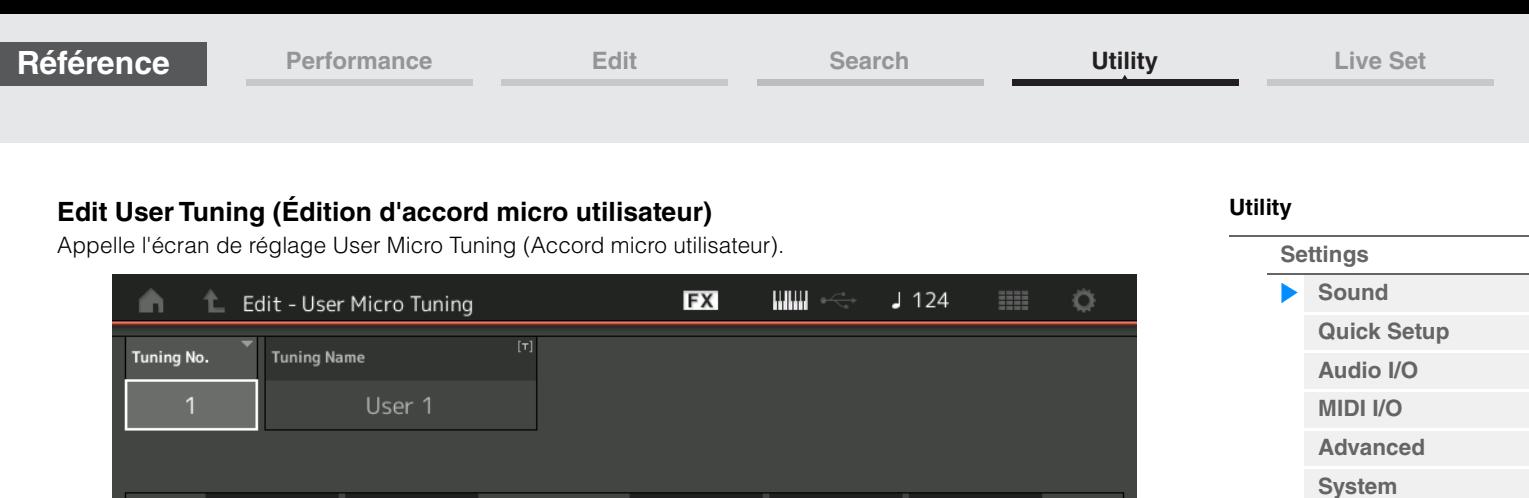

 $G#$ 

 $+2$ 

 $+2$ 

 $+0$ 

 $\mathsf{G}$ 

A#

 $+0$ 

 $+0$ 

 $\mathbf{B}$ 

 $+0$ 

 $\overline{\mathbf{p}}$ 

## **Tuning No. (Numéro de l'accord)**

 $C#$ 

 $+0$ 

 $+0$ 

D#

 $+0$ 

 $+0$ 

 $+0$ 

Indique la valeur du paramètre User Micro Tuning Number (Numéro d'accord micro utilisateur) sélectionné. **Plage :** 1–8

## **Tuning Name (Nom de l'accord)**

Détermine le nom de l'accord micro utilisateur sélectionné. Touchez le paramètre pour appeler l'écran de saisie de caractères.

 $+0$ 

## **C, C**#**, D, D**#**, E, F, F**#**, G, G**#**, A, A**#**, B**

Ajustez la hauteur de ton de chaque note par pas de 1 centième de ton pour déterminer le réglage de l'accord micro souhaité. **Plage :** -99 – +99

#### **Initialize (Réinitialisation)**

Réinitialise la valeur du paramètre User Micro Tuning sélectionné.

**[Contents](#page-239-0) Load**

**[Store / Save](#page-243-0) [Data Utility](#page-245-0) [Library Import](#page-247-0) [Tempo Settings](#page-249-0) [Effect Switch](#page-251-0) [Other Info](#page-253-0)**

> **[Shift Function](#page-253-1) [Legal Notices](#page-253-2)**

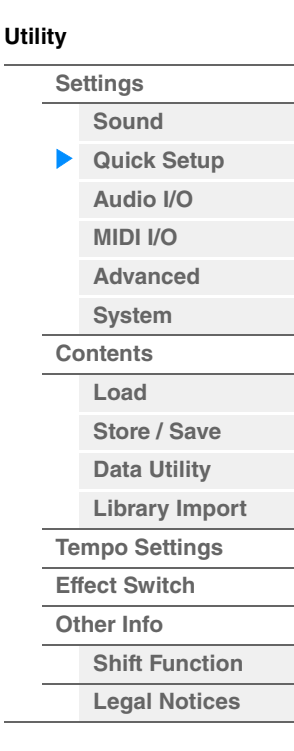

## <span id="page-228-0"></span>**Quick Setup**

L'utilisation du mode Quick Setup vous permet d'appeler instantanément les réglages de panneau liés au séquenceur, en sélectionnant des configurations présélectionnées adaptées, de sorte que vous pouvez régler simultanément et instantanément un éventail de paramètres importants liés au séquenceur.

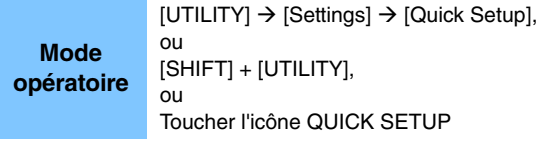

Icône QUICK SETUP

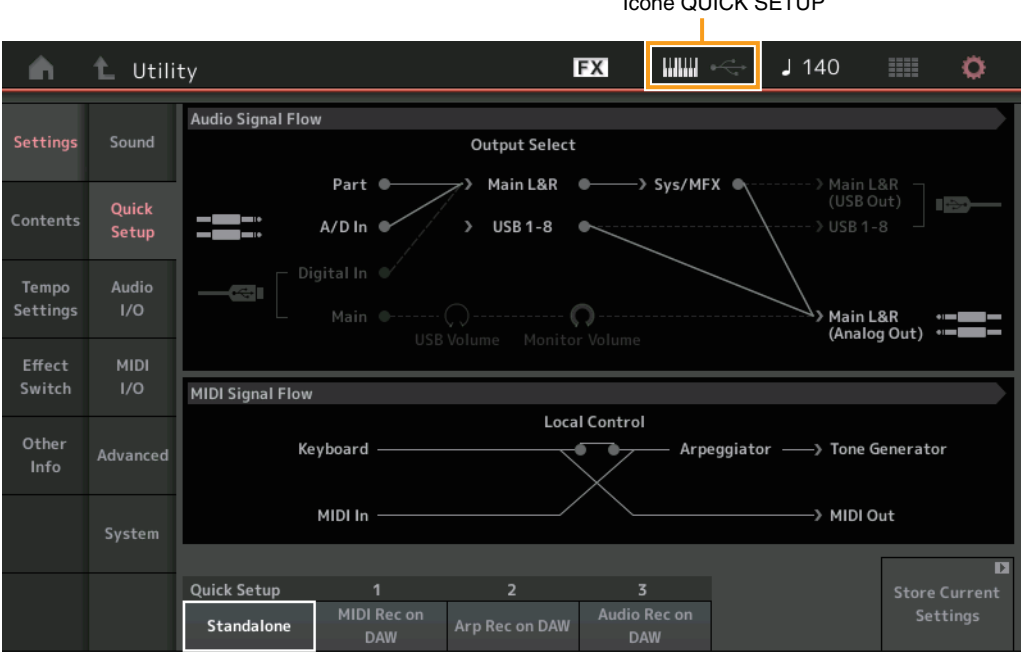

## **Audio Signal Flow (Flux de signaux audio)**

Indique les connexions du signal audio. Les connexions changent en fonction de l'état de la borne [USB TO HOST] et des réglages généraux de l'instrument.

## **MIDI Signal Flow (Flux de signaux MIDI)**

Indique les connexions du signal MIDI. Les connexions changent en fonction des réglages généraux de l'instrument.

## **Quick Setup**

Détermine les configurations rapides. **Réglages :** Standalone (Autonome), 1–3

Les paramètres liés à la fonction Quick Setup sont comme suit :

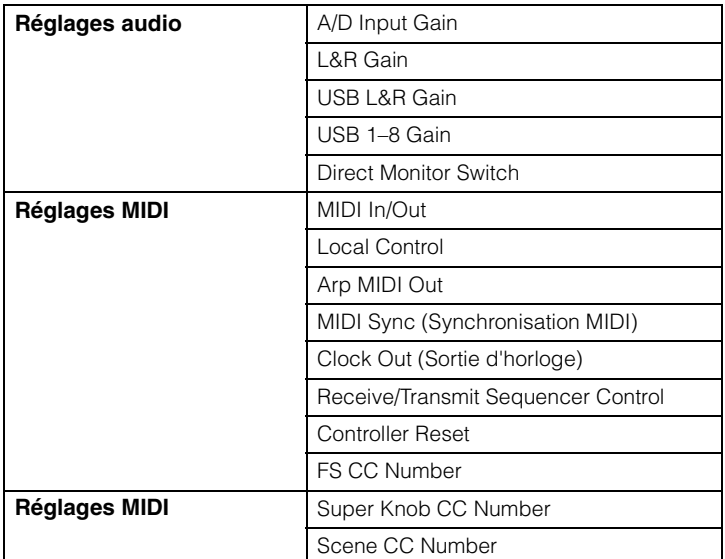

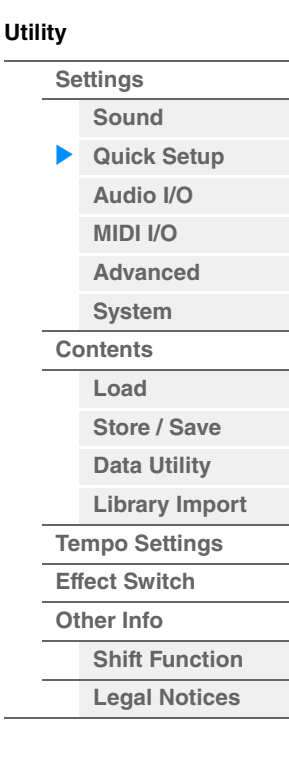

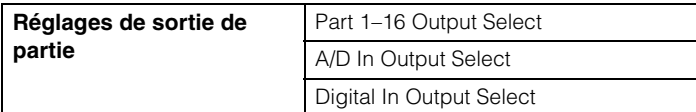

Pour obtenir des instructions détaillées sur les réglages audio, reportez-vous à la section « Audio I/O » [\(page 231\)](#page-230-0). Pour obtenir des instructions détaillées sur les réglages MIDI, reportez-vous à la section « MIDI I/O » [\(page 232\)](#page-231-0).

Les réglages par défaut du paramètre Quick Setup sont comme suit :

## **Standalone (Autonome)**

Utilisez ce réglage lorsque vous utilisez cet instrument seul ou comme source d'horloge maître pour un autre équipement.

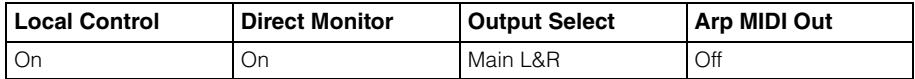

#### **MIDI Rec on DAW (Enregistrement MIDI sur le logiciel DAW)**

Utilisez ce réglage lors de l'enregistrement de la performance de l'instrument (à l'exclusion des données d'arpège) sur le logiciel DAW.

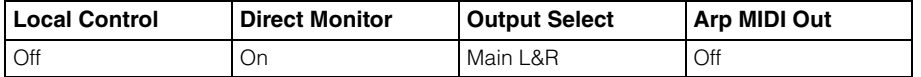

#### **Arp Rec on DAW (Enregistrement de l'arpège sur le logiciel DAW)**

Utilisez ce réglage lors de l'enregistrement de la performance de l'instrument, en ce compris les données d'arpège, dans le logiciel DAW.

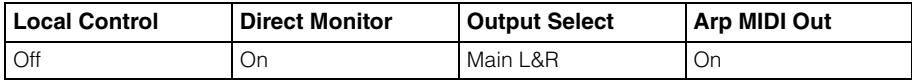

## **Audio Rec on DAW (Enregistrement audio sur le logiciel DAW)**

Utilisez ce réglage en cas d'enregistrement séparé des signaux en provenance du générateur de sons et des prises [L/MONO]/[R] de la section A/D INPUT dans le logiciel DAW, et de reproduction directe des signaux depuis les prises [L/MONO]/[R] de la section OUTPUT.

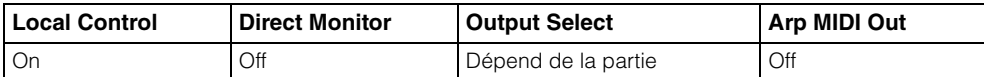

Les paramètres de sortie en mode Individual sont les suivants.

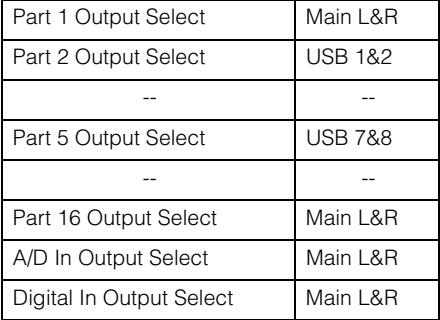

## **Store Current Settings (Stockage des réglages actuels)**

Stocke les réglages édités sous 1–3 de « QuickSetup ».

<span id="page-230-0"></span>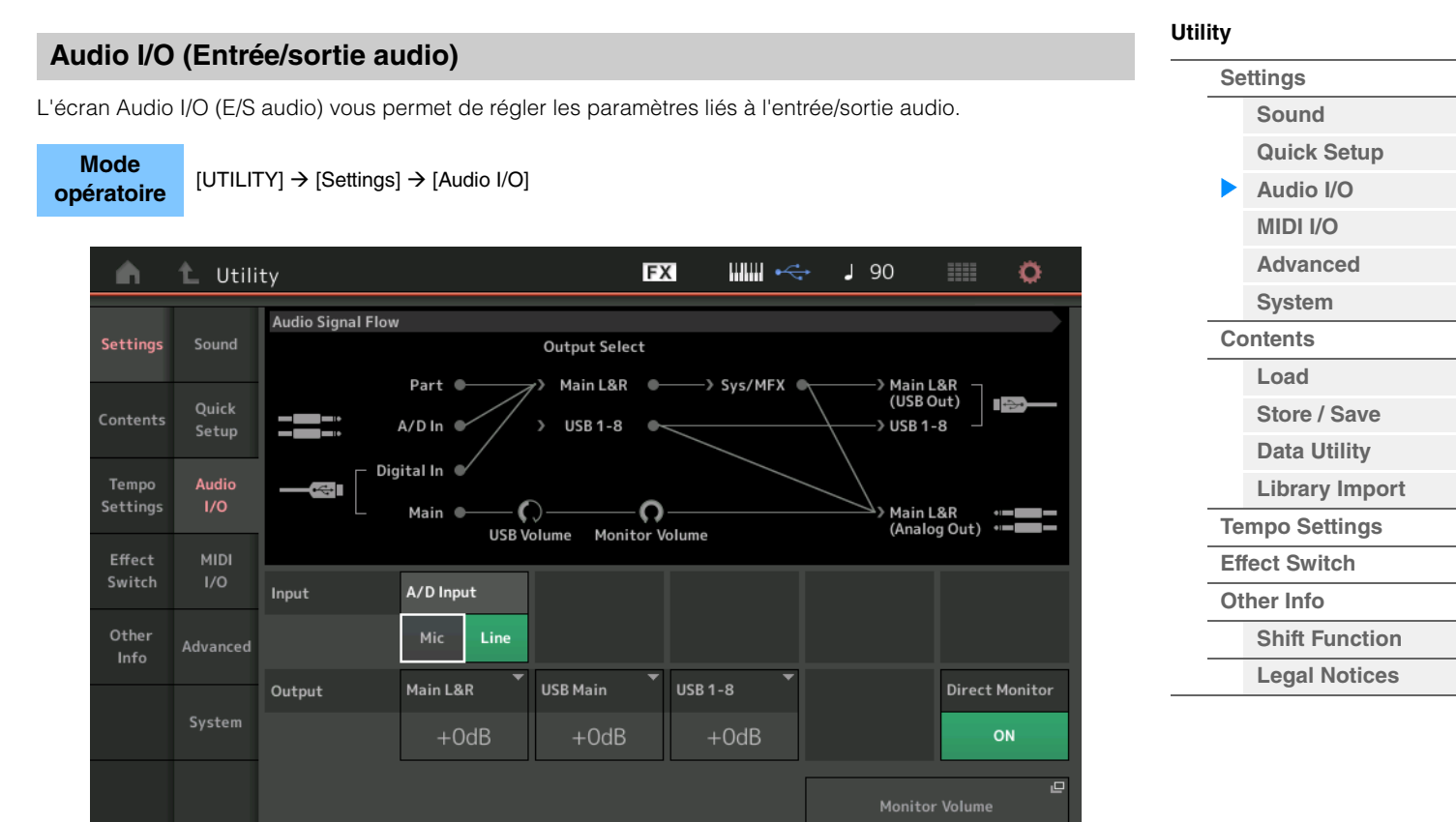

#### **A/D Input (Gain de l'entrée A/N)**

Lorsque vous utilisez les prises [L/MONO]/[R] de la section A/D INPUT, ce réglage détermine la source d'entrée, à savoir le microphone (Mic) ou la ligne (Line).

**Réglages :** Mic (Micro), Line (Ligne)

**Mic :** réglage réservé à un équipement dont le niveau de sortie est faible, comme par exemple, un microphone. **Line :** réglage réservé à un équipement dont le niveau de sortie est élevée, tel qu'un clavier, un synthétiseur ou un lecteur de CD.

**NOTE** Il est possible de connecter directement à l'instrument une guitare ou une basse munis de micros actifs. Cependant, en cas d'utilisation de micros passifs, veillez connecter l'instrument via un périphérique d'effets.

#### **Main L&R (Gain de sortie Main L&R)**

Règle le gain de sortie des prises OUTPUT [L/MONO]/[R]. **Réglages :** -6dB, +0dB, +6dB, +12dB

#### **USB Main (Gain de sortie USB Main L&R)**

Détermine le gain de sortie du canal principal L&R de la borne [USB TO HOST]. **Réglages :** -6dB, +0dB, +6dB, +12dB

#### **USB 1-8 (Gain de sortie USB 1–8)**

Détermine le gain de sortie des canaux 1–8 de la borne [USB TO HOST]. **Réglages :** -6dB, +0dB, +6dB, +12dB

#### **Direct Monitor (Sélecteur d'écoute directe)**

Détermine si le signal audio envoyé au périphérique externe via les canaux « Main L&R », « USB Main » ou « USB 1-8 » retentit ou non également sur cet instrument (Direct Monitoring). Lorsque ce paramètre est réglé sur « on », le signal audio émis via les canaux « Main L&R », « USB Main » ou « USB 1-8 » est également envoyé aux prises [L/MONO]/[R] de la section OUTPUT et à la prise [PHONES]. Lorsque le périphérique externe n'est pas connecté via le câble USB, le paramètre Direct Monitor Switch est automatiquement activé (réglé sur « on »).

**Réglages :** Off, On

#### **Monitor Volume (Volume d'écoute)**

Ouvre l'écran USB Monitor ([page 214\)](#page-213-0).

**NOTE** Vous pouvez également ouvrir l'écran USB Monitor en appuyant sur ou à proximité de Monitor Volume (Volume du moniteur) dans le schéma Audio Signal Flow.

**Util** 

## <span id="page-231-0"></span>**MIDI I/O**

**Mode** 

L'écran MIDI I/O (E/S MIDI) vous permet de régler les paramètres liés à l'entrée/sortie MIDI. Vous pouvez commander le Super Knob (Méga bouton) ou changer de scène à l'aide de messages Control Change (Changement de commande).

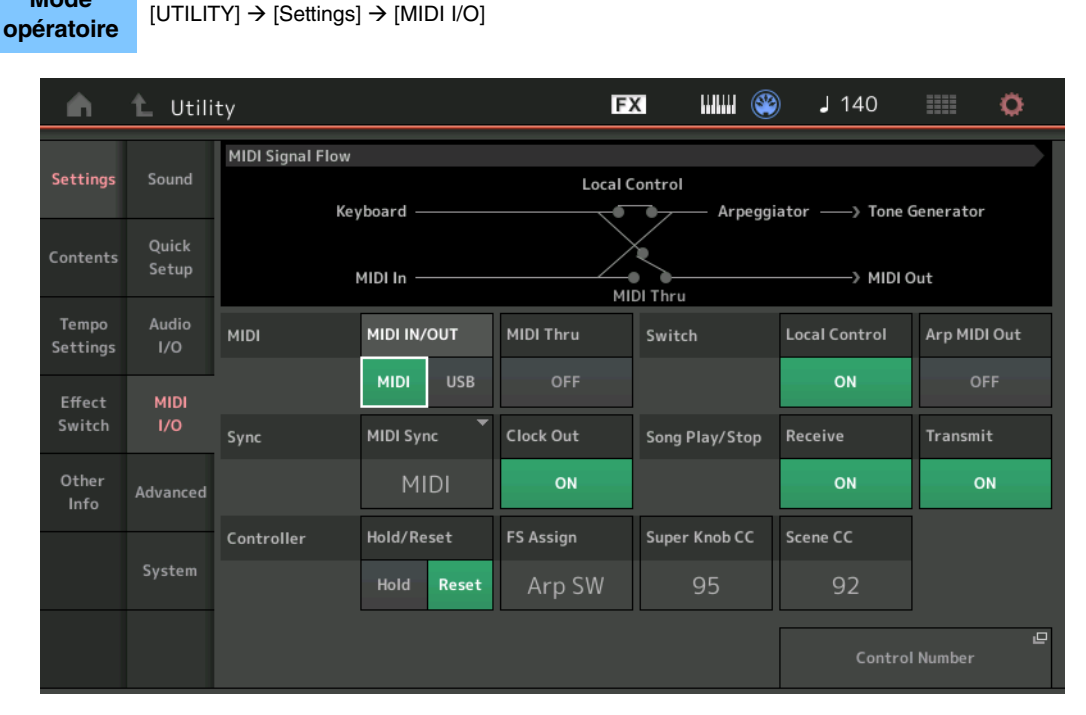

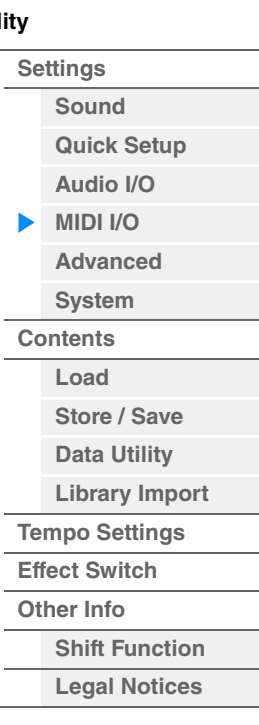

## **MIDI IN/OUT (Entrée/Sortie MIDI)**

Détermine la ou les bornes d'entrée/sortie physiques utilisées pour la transmission/réception de données MIDI. **Réglages :** MIDI, USB

**NOTE** Les deux types de bornes ci-dessus doivent être utilisés séparément. Vous ne pouvez utiliser qu'une seule de ces bornes pour transmettre/recevoir des données MIDI.

#### **MIDI Thru**

Détermine si la borne [MIDI OUT] sera utilisée comme borne MIDI Thru ou non. **Réglages :** Off, on

#### **Local Control**

Détermine si le générateur de sons de l'instrument répond ou non à votre jeu au clavier. En général, cette fonction doit être activée car il est évident que vous souhaitez entendre le son de l'instrument lorsque vous jouez. Cependant, même si le paramètre est réglé sur « off », les données seront transmises via MIDI. En outre, le bloc Générateur de sons interne répond aux messages reçus via MIDI. **Réglages :** Off, On

## **Arp MIDI Out (Sortie MIDI de l'arpège)**

Détermine si les données de reproduction de l'arpège sont envoyées ou non via MIDI. **Réglages :** Off, On

## **MIDI Sync (Synchronisation MIDI)**

Permet de définir différents paramètres liés à l'horloge et à la synchronisation MIDI. Détermine si la reproduction de l'arpège/de Motion Sequencer/du morceau est synchronisée sur l'horloge interne de instrument, sur une horloge MIDI externe ou sur l'entrée du signal audio provenant des prises A/D INPUT [L/MONO]/[R].

**Réglages :** Internal (Interne), MIDI, A/D In (Entrée A/N)

**Internal :** synchronisation avec l'horloge interne. Vous pouvez utiliser ce réglage lorsque vous vous servez de ce générateur de sons seul ou comme source d'horloge maître pour un autre équipement.

**MIDI :** synchronisation sur une horloge MIDI dont les données sont reçues depuis un instrument MIDI externe via la borne MIDI. Utilisez ce paramètre lorsque le séquenceur externe doit être utilisé en tant que périphérique principal.

**A/D In :** synchronisation sur le tempo du signal audio reçu via les prises A/D INPUT [L/MONO]/[R].

#### **Clock Out (Sortie d'horloge)**

Détermine si les messages de l'horloge MIDI sont transmis ou non via MIDI. **Réglages :** Off, On

**NOTE** Lorsque ce paramètre est désactivé, les données MIDI sont transmises par des messages exclusifs au système SysEx (System Exclusive).

#### **Scene CC (Scene Control Change Number) (Numéro de modification de commande de scène)**

Détermine la valeur de Control Change Number (Numéro de changement de commande) générée par le changement de scène. Même lorsque l'instrument reçoit d'un équipement externe un message MIDI portant le même numéro de changement de commande que celui qui est spécifié ici, l'instrument suppose que ce message a été généré lors du changement de scène.

**Réglages :** Off, 1–95

- **NOTE** Scène 1–8 est choisie en fonction de la valeur du changement de commande. 0–15: Scene 1, 16–31 : Scene 2, 32–47 : Scene 3, 48–63 : Scene 4, 64–79 : Scene 5, 80–95 : Scene 6, 96–111 : Scene 7, 112–127 : Scène 8
- **NOTE** Lorsque le même numéro de changement de commande est réglé à la fois pour le bouton Super Knob Control Change et Scene Control Change, un symbole d'exclamation (!) s'affiche avant la valeur. Dans ce cas, les modifications apportées à Scene Control sont prioritaires et celles devant être ajoutées à Super Knob Control sont ignorés.

#### **Control Number**

Appelle l'écran Control Number du mode Common/Audio Edit.

Détermine si les signaux de commande du séquenceur (démarrage et arrêt de morceau) sont reçus ou non via MIDI.

**Réglages :** Off, On

## **Transmit (Transmission de commande du séquenceur)**

Détermine si les signaux de commande du séquenceur (démarrage et arrêt de morceau) sont transmis ou non

## **Hold/Reset (Maintien du contrôleur/Réinitialisation)**

Détermine l'état des différents contrôleurs (molette de modulation, modification ultérieure, contrôleur au pied, contrôleur de souffle, boutons, etc.) en cas de basculement d'une performance vers l'autre. Lorsque ce paramètre est réglé sur « Hold », les contrôleurs conservent leur réglage actuel. Lorsque ce paramètre est réglé sur « Reset », les contrôleurs sont rétablis sur leur valeur par défaut (ci-dessous).

**Réglages :** Hold (Maintien), Reset (Réinitialisation)

Si vous sélectionnez « reset », les contrôleurs seront réinitialisés sur les états ou positions suivant(e)s :

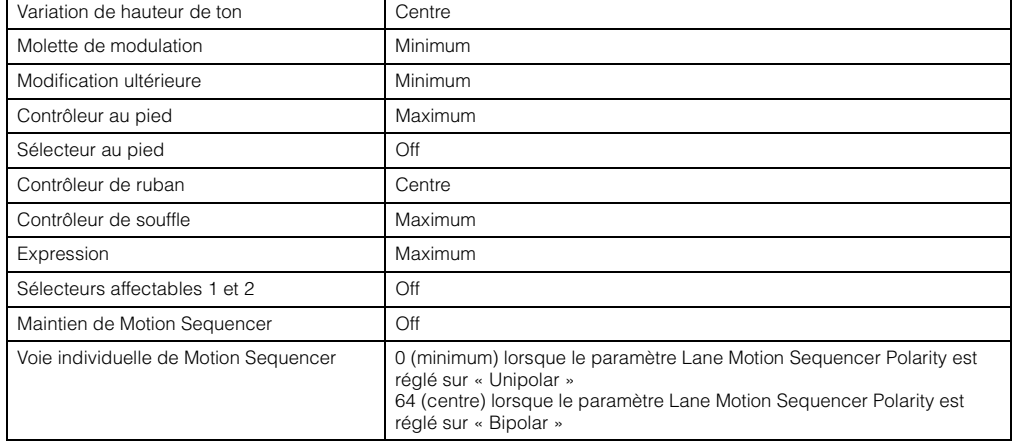

## **FS Assign (Numéro de commande d'affectation de sélecteur au pied)**

Détermine le numéro de changement de commande généré lors de l'utilisation du sélecteur au pied connecté à la prise [ASSIGNABLE] de la section FOOT SWITCH. Même lorsque l'instrument reçoit d'un équipement externe un message MIDI portant le même numéro de changement de commande que celui qui est spécifié ici, l'instrument suppose que ce message a été généré à l'aide du sélecteur au pied.

**Réglages :** Off, 1–95, Arp SW, MS SW, Play/Stop, Live Set+, Live Set-, Oct Reset, Tap Tempo

## **Super Knob CC (Numéro de changement de commande de Super Knob)**

Détermine le numéro de Control Change (Changement de commande) généré par l'utilisation du Super Knob. Même lorsque l'instrument reçoit d'un équipement externe un message MIDI portant le même numéro de changement de commande que celui qui est spécifié ici, l'instrument suppose que ce message a été généré à l'aide de Super Knob. Lorsque le paramètre « MIDI I/O Mode » est réglé sur « Multi », Channel 1 (Canal 1) sert à transmettre les données MIDI. Lorsque le paramètre « MIDI I/O Mode » est réglé sur « Single » (Unique), le canal spécifié sous « MIDI I/O Ch » (Canal d'E/S MIDI) sert à transmettre les données MIDI. **Réglages :** Off, 1–95

## via MIDI.

**Réglages :** Off, On

## **[Sound](#page-225-2) [Quick Setup](#page-228-0) [Audio I/O](#page-230-0) [MIDI I/O](#page-231-0) [Advanced](#page-233-1) [System](#page-235-0) [Contents](#page-239-0) Load [Store / Save](#page-243-0) [Data Utility](#page-245-0) [Library Import](#page-247-0) [Tempo Settings](#page-249-0)**

**[Utility](#page-225-3)**

**[Settings](#page-225-1)**

**[Effect Switch](#page-251-0) [Other Info](#page-253-0)**

- **[Shift Function](#page-253-1)**
	- **[Legal Notices](#page-253-2)**

**233**

**Référence**

**[Performance](#page-26-0) [Edit](#page-103-0) [Search](#page-214-2) [Utility](#page-225-3) [Live Set](#page-254-0)**

### <span id="page-233-1"></span>**Advanced**

L'écran Advanced (Avancé) vous permet de définir les paramètres avancés. La communication de données entre l'instrument et un périphérique externe en utilisant uniquement le canal MIDI spécifique est disponible.

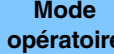

**[UTILITY] → [Settings] → [Advanced]** 

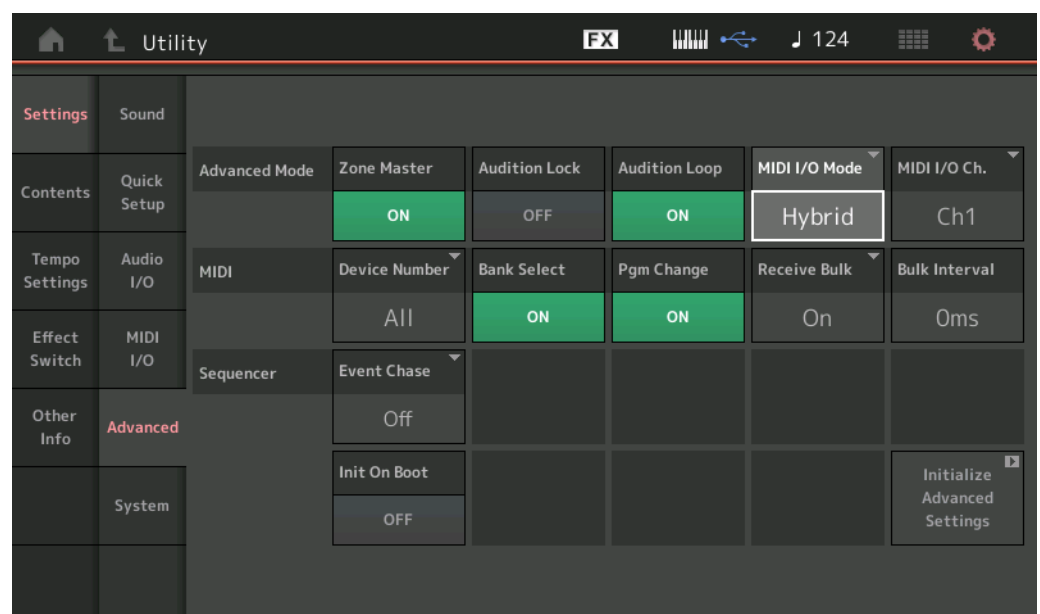

#### <span id="page-233-0"></span>**Zone Master (Sélecteur principal de zone)**

Détermine si la fonction Zone est utilisée (on) ou non (off). **Réglages :** Off, On

#### **Audition Lock (Verrouillage de l'audition)**

Détermine si le paramètre Audition Lock est activé ou non. Lorsque le paramètre est réglé sur « On », la fonction Audition est indisponible. **Réglages :** Off, On

### **Audition Loop (Audition en boucle)**

Lorsque cette fonction est activée (réglée sur On) et que la phrase auditionnée est reproduite jusqu'à la fin, la phrase auditionnée est reproduite automatiquement depuis le début. Lorsque cette fonction est désactivée (réglée sur Off), la reproduction de la phrase auditionnée s'arrête à la fin de la phrase. Vous pouvez basculer entre les états d'activation et de désactivation de la fonction pendant la reproduction de la phrase auditionnée. **Réglages :** Off, On

#### **MIDI I/O Mode (Mode E/S MIDI)**

Détermine le mode d'E/S MIDI utilisé pour la communication de données entre l'instrument et un périphérique externe.

**Réglages :** Multi, Single (Unique), Hybrid (Hybride)

**Multi :** transmet/reçoit les données MIDI telles que les messages Note On/Off (Activation/désactivation de note) de chaque partie.

**Single :** transmet/reçoit les données MIDI uniquement à l'aide du canal spécifié dans « MIDI I/O Ch ».

**Hybrid :** transmet/reçoit les données MIDI de la même manière que lorsque le mode « Single » est défini pour toutes les parties pour lesquelles le sélecteur Keyboard Control est activé.

transmet/reçoit les données MIDI de la même manière que lorsque le mode « Multi » est défini pour toutes les parties pour lesquelles le sélecteur Keyboard Control est désactivé.

**NOTE** Ce n'est que lorsque « MIDI I/O Mode » est réglé sur « Single » ou « Hybrid » et lorsque les messages de changement de commande suivants pour le canal spécifié sur « MIDI I/O Ch » sont reçus que les messages sont reçus en tant que paramètres communs et qu'ils ne sont pas envoyés à chaque partie. Portamento Time (5), Main Volume (7), Pan (10), Portamento (65), Harmonic Content (71), Release Time (72),

Attack Time (73), Brightness (74), Decay Time (75), Reverb Send Level (91), Variation Send Level (94)

**[Utility](#page-225-3) [Settings](#page-225-1) [Sound](#page-225-2) [Quick Setup](#page-228-0) [Audio I/O](#page-230-0) [MIDI I/O](#page-231-0) [Advanced](#page-233-1) [System](#page-235-0) [Contents](#page-239-0) Load [Store / Save](#page-243-0) [Data Utility](#page-245-0) [Library Import](#page-247-0) [Tempo Settings](#page-249-0) [Effect Switch](#page-251-0) [Other Info](#page-253-0) [Shift Function](#page-253-1) [Legal Notices](#page-253-2)**

**[Utility](#page-225-3)**

### **MIDI I/O Ch. (MIDI I/O channel) (Canal E/S MIDI)**

Détermine le canal MIDI à utiliser pour la communication des données lorsque « MIDI I/O Mode » est spécifié sur « Single ».

**Réglages :** Ch1–16

Lorsque ce paramètre est réglé sur « Single », les données d'arpège ne sont pas transmises au périphérique externe. Lorsque la fonction Zone est activée, le réglage Zone correspondant à la performance est prioritaire par rapport au réglage « MIDI I/O Mode ». Vous pouvez identifier le réglage activé à partir du flux de signaux MIDI dans l'écran MIDI I/O.

#### **Device Number (Numéro d'appareil)**

Détermine le numéro de l'appareil MIDI. Ce numéro doit correspondre au numéro de l'équipement MIDI externe lors de la transmission/réception de blocs de données, de modifications de paramètres ou d'autres messages exclusifs au système.

**Réglages :** 1–16, All, Off

#### **Bank Select (Sélection de banque)**

Ce sélecteur active ou désactive les messages de sélection de banque, tant au niveau de la transmission que de la réception. Lorsque ce paramètre est réglé sur « on », le synthétiseur répond aux messages Bank Select entrants.

**Réglages :** Off, On

#### **Pgm Change (Changement de programme)**

Ce sélecteur active ou désactive les messages de changement de programme, tant au niveau de la transmission que de la réception. Lorsque ce paramètre est réglé sur « on », le synthétiseur répond aux messages Program Change entrants. **Réglages :** Off, On

#### **Receive Bulk (Réception en bloc)**

Détermine si les transferts de blocs de données peuvent ou non être reçus. **Réglages :** Protect (non reçu), On (reçu)

#### **Bulk Interval (Intervalle de transfert en bloc)**

Détermine la durée de l'intervalle de la transmission Bulk Dump à la réception d'un message Bulk Request (Demande de transfert en bloc).

**Réglages :** 0ms–900ms

#### **Event Chase (Poursuite d'événement de morceau)**

Le paramètre Event Chase (Poursuite d'événement) vous permet de déterminer les types de données autres que des notes qui sont correctement reconnus au cours des opérations d'avance rapide et de rembobinage. En définissant ce paramètre sur un événement spécifique, vous assurez l'intégrité de la reproduction de l'événement, même en cas d'avance rapide ou de rembobinage.

**Réglages :** Off, PC (Changement de programme), PC+PB+Ctrl (Changement de programme+Variation de ton+Changement de commande)

#### **Init On Boot (Réinitialisation des données utilisateur au démarrage)**

Détermine si les données utilisateur sont réinitialisées (On) ou non (Off) à la mise sous tension de l'instrument. **Réglages :** Off, On

#### **Initialize Advanced Settings (Réinitialisation des réglages avancés)**

Réinitialise les réglages système modifiés dans l'écran Advanced.

#### *AVIS*

**Lorsque l'opération Initialize (Réinitialiser) est exécutée, toutes vos modifications portant sur des données cibles ou des réglages système sont effacées. Assurez-vous de n'écraser aucune donnée importante. Veillez à sauvegarder toutes vos données importantes sur un lecteur flash USB avant d'exécuter cette procédure.**

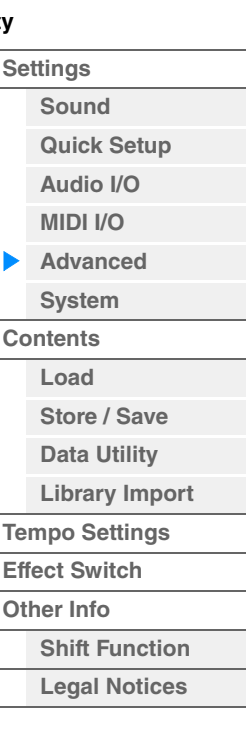

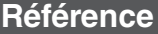

(c)2022 Yamaha Corporation

<span id="page-235-0"></span>**[Utility](#page-225-3) System**  L'écran System (Système) vous permet d'effectuer des réglages système globaux pour l'ensemble de l'instrument. **Mode opératoire** [UTILITY] → [Settings] → [System] EX  $\lim_{n\to\infty}$  $1140$ Õ **上** Utility MUSIC SYNTHESIZER **TTTU** Settings Sound ıE Power on Mode **Part Display Power Option Auto Power Off Boot** Ouick Calibrate Contents Setun **Touch Panel** Live Set Type Name  $Off$ Tempo Б **Initial Live Set** Bank Page Slot **Settinas**  $1/0$ User1 **MIDI** Effect Switch  $1/0$  $\mathbf{p}$ Animation Blur Beep Live Set Font υı Initialize User Data Other ON OFF ON Normal Large Advanced Info  $\overline{p}$ LED **Knob Flash** KnobBrightness **Half Glow** System All Data ON 128  $1/4$ 

Version du microprogramme du MODX+

MODX+ Firmware Version: 1.00.0

#### **Power on Mode (Mode de mise sous tension)**

Détermine l'écran de démarrage qui est automatiquement appelé lors de la mise sous tension de l'instrument. **Réglages :** Perform, Live Set

#### **Part Display (Affichage des parties)**

Détermine ce qui apparaît automatiquement sur le sélecteur Type/Name dans la section Part Display au démarrage du MODX+ : les types de catégorie et de partie (Type) ou les noms de partie (Name). **Réglages :** Type, Name

#### **Auto Power Off**

Pour empêcher toute consommation électrique superflue, cet instrument est doté d'une fonction Auto Power Off (Mise hors tension automatique), qui éteint l'appareil dès qu'il n'est plus utilisé pendant une durée déterminée. Ce paramètre détermine le temps qui s'écoule avant la mise hors tension automatique de l'instrument. **Réglages :** Off, 5, 10, 15, 30, 60, 120min

#### **Initial Live Set Bank (Banque Live Set initiale) Initial Live Set Bank (Page Live Set initiale)**

#### **Initial Live Set Bank (Logement Live Set initial)**

Sélectionne la banque, la page et le logement Live Set s'affichant sur l'écran de démarrage lorsque le mode de mise sous tension est réglé sur « Live Set ».

**Réglages : Bank :** Preset, User1–User8, Library1–Library8 **Page :** 1–16

**Logement :** 1–16

#### **Set Current Slot (Définir le logement actuel)**

Définit la banque, la page et le logement Live Set actuellement sélectionnés comme étant ceux à afficher au démarrage.

#### **Animation (Sélecteur d'animation)**

Détermine si l'animation durant la transition entre les écrans est activée ou désactivée. **Réglages :** Off, On

#### **Blur (Sélecteur de floutage)**

Lorsqu'un écran est appelé, l'écran précédemment sélectionné est flouté. Ce paramètre détermine si la fonction Blur (Floutage) est activée (on) ou désactivée (off). **Réglages :** Off, On

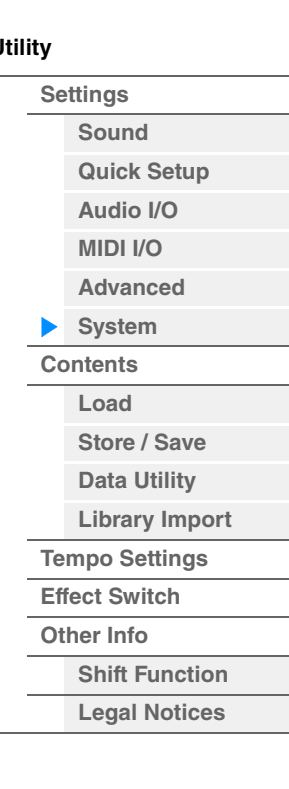

**MODX+ Manuel de référence**

**[Performance](#page-26-0) [Edit](#page-103-0) [Search](#page-214-2) [Utility](#page-225-3) [Live Set](#page-254-0)**

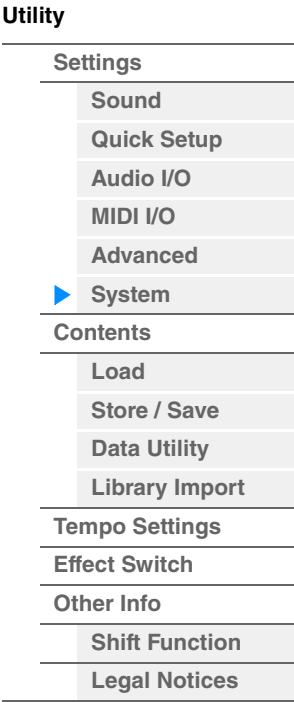

**237**

## **Beep (Sélecteur de signal sonore)**

Détermine si le signal sonore confirmant les opérations, la sélection de menu/paramètre, etc. est activé ou désactivé.

**Réglages :** Off, On

### **Knob Flash (Sélecteur de voyant DEL de Super Knob)**

Détermine si la fonction de clignotement de Super Knob est activée (on) ou désactivée (off). **Réglages :** Off, On

#### **KnobBrightness (Luminosité des boutons)**

Contrôle la brillance de la luminosité de Super Knob. **Réglages :** 0–128

#### **Half Glow (Luminosité atténuée des voyants DEL)**

Contrôle la fonction de variateur des voyants liés aux touches. **Réglages :** Off, 1/4, 1/2

#### **Calibrate Touch Panel (Calibrer le panneau tactile)**

Appelle l'écran Calibration (Calibrage) pour le panneau tactile. Le calibrage de l'écran tactile peut être nécessaire si celui-ci ne réagit plus correctement.

#### **Initialize All Settings (Réinitialiser tous les réglages)**

Réinitialise tous les réglages système que vous avez créées sur l'écran Utility.

#### **Initialize User Data (Réinitialiser les données utilisateur)**

Réinitialise les données de l'utilisateur (Performance, Motion Sequence et Live Set) dans la section spécifiée de la mémoire utilisateur.

#### **Initialize All Data (Réinitialiser toutes les données)**

Réinitialise toutes les données utilisateur stockées dans la mémoire utilisateur ainsi que tous les réglages système que vous avez crées sur l'écran Utility.

*AVIS*

**Lorsque l'opération Initialize (Réinitialiser) est exécutée, toutes les données cibles et tous les réglages système que vous avez créés sont effacés. Assurez-vous de n'écraser aucune donnée importante. Veillez à sauvegarder toutes vos données importantes sur un lecteur flash USB avant d'exécuter cette procédure.**

#### **MODX+ Firmware Version**

Indique la version du microprogramme installée sur votre MODX+.

#### **Live Set Font (Live Set Font Size) (Taille de la police dans Live Set)**

Détermine la taille de la police du nom de contenu des écrans Live Set et Category Search. **Réglages :** Normal, Large

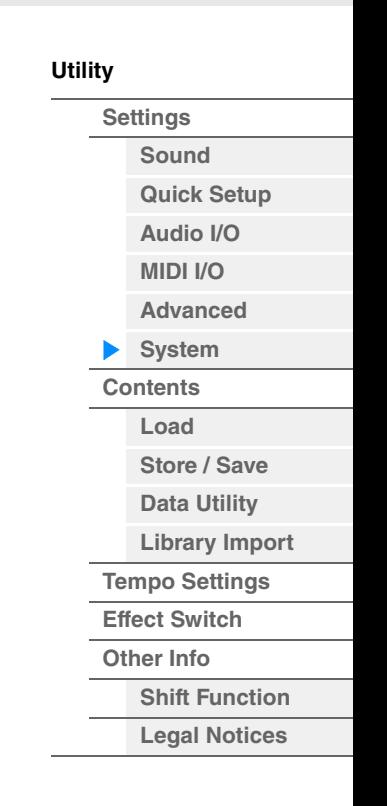

## **Écran Live Set**

## **• Normal**

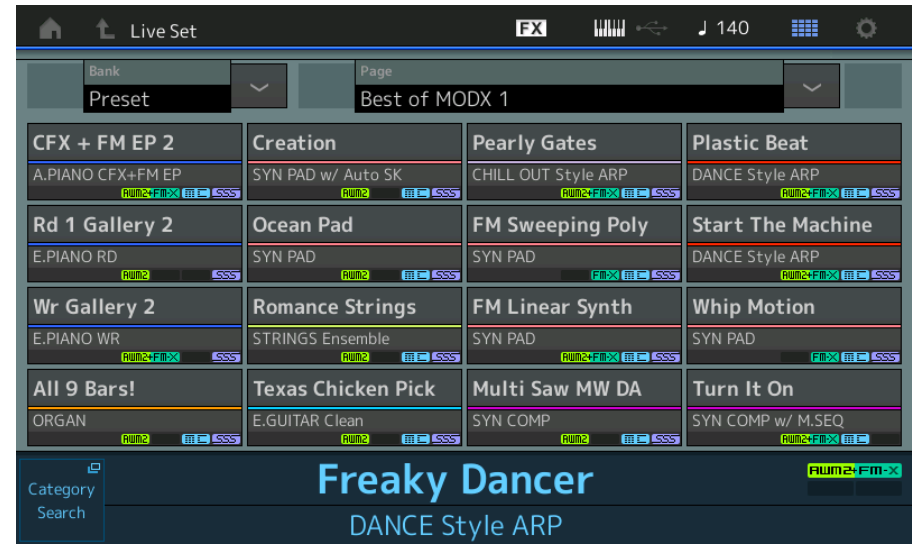

## **• Large**

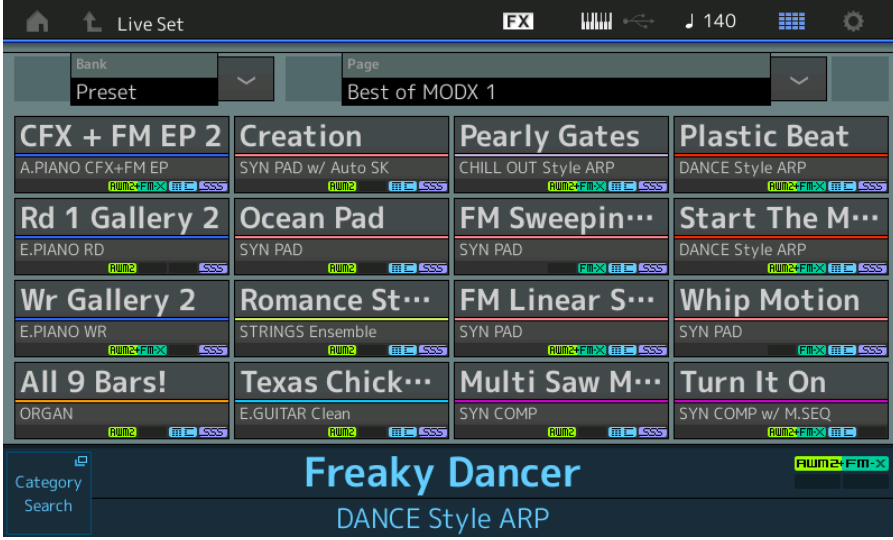

## **Écran Category Search**

**• Normal** 

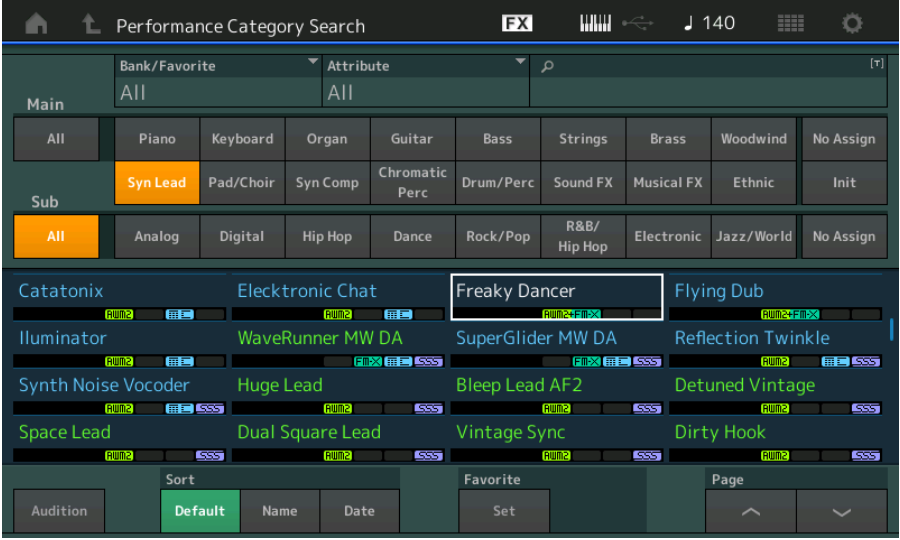

**• Large** 

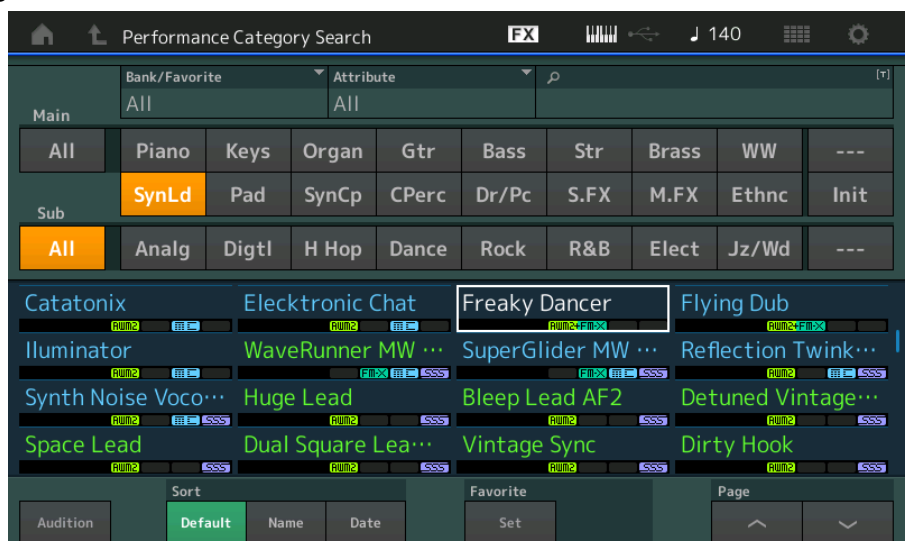

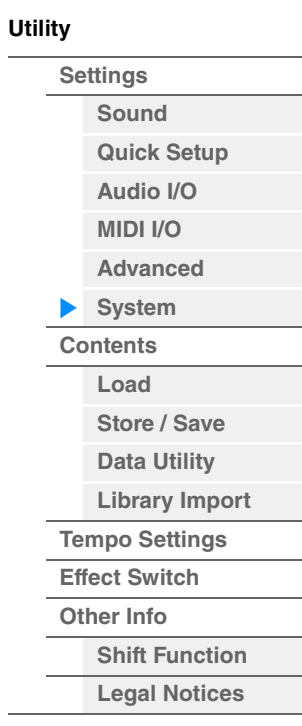

**Référence**

**[Performance](#page-26-0) [Edit](#page-103-0) [Search](#page-214-2) [Utility](#page-225-3) [Live Set](#page-254-0)**

<span id="page-239-0"></span>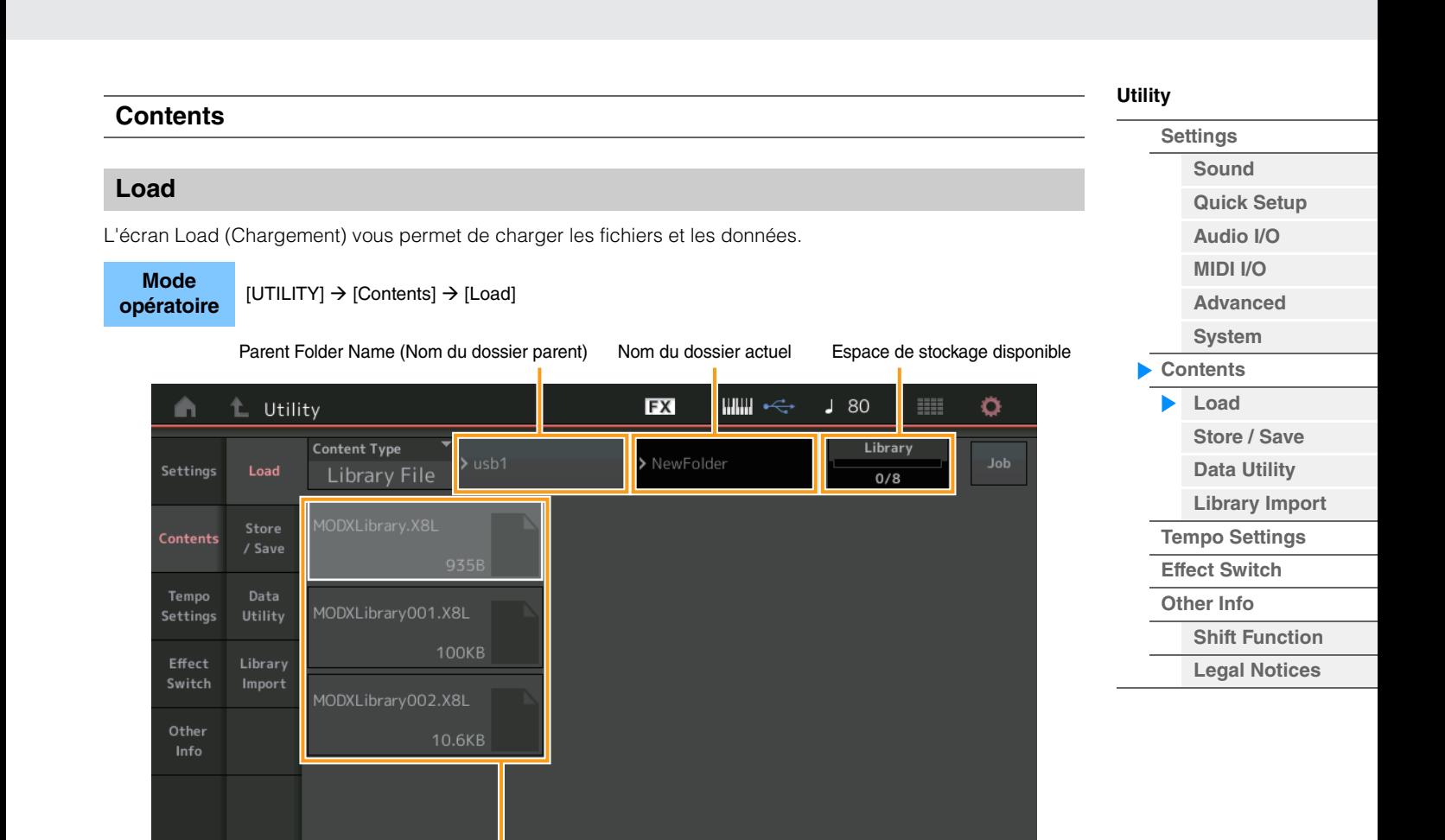

Page

 $1/1$ 

Folder/File Select

## **Content Type (Type de contenu)**

Sort

Name 4

Vous pouvez charger sur ce synthétiseur tous les types de données enregistrés sous forme de fichier unique dans un lecteur flash USB ou sur l'instrument lui-même ou seulement le type de données souhaité. Ce paramètre détermine le type de données à charger depuis un fichier unique. Les paramètres modifiables varient en fonction du chemin utilisé pour accéder à cet écran.

**Réglages :** Les types de fichier susceptibles d'être chargés sont comme suit :

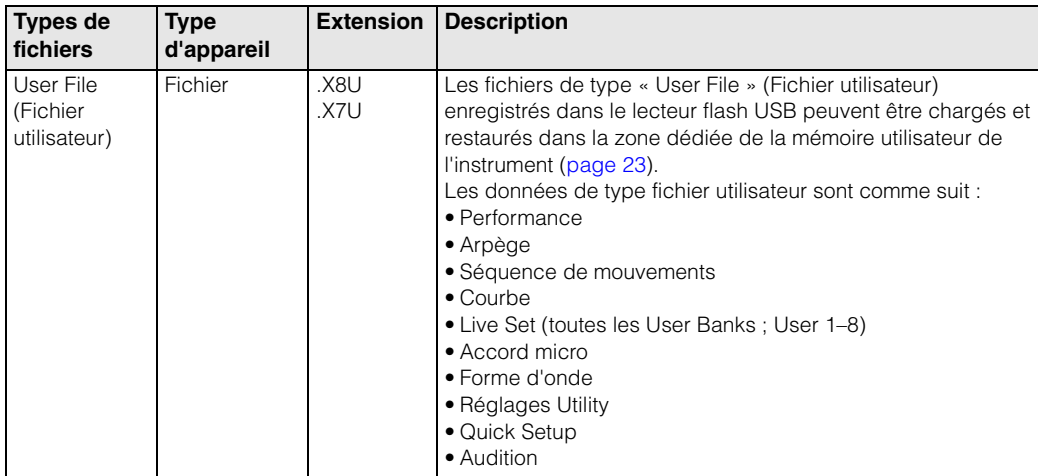

**[Utility](#page-225-3)**

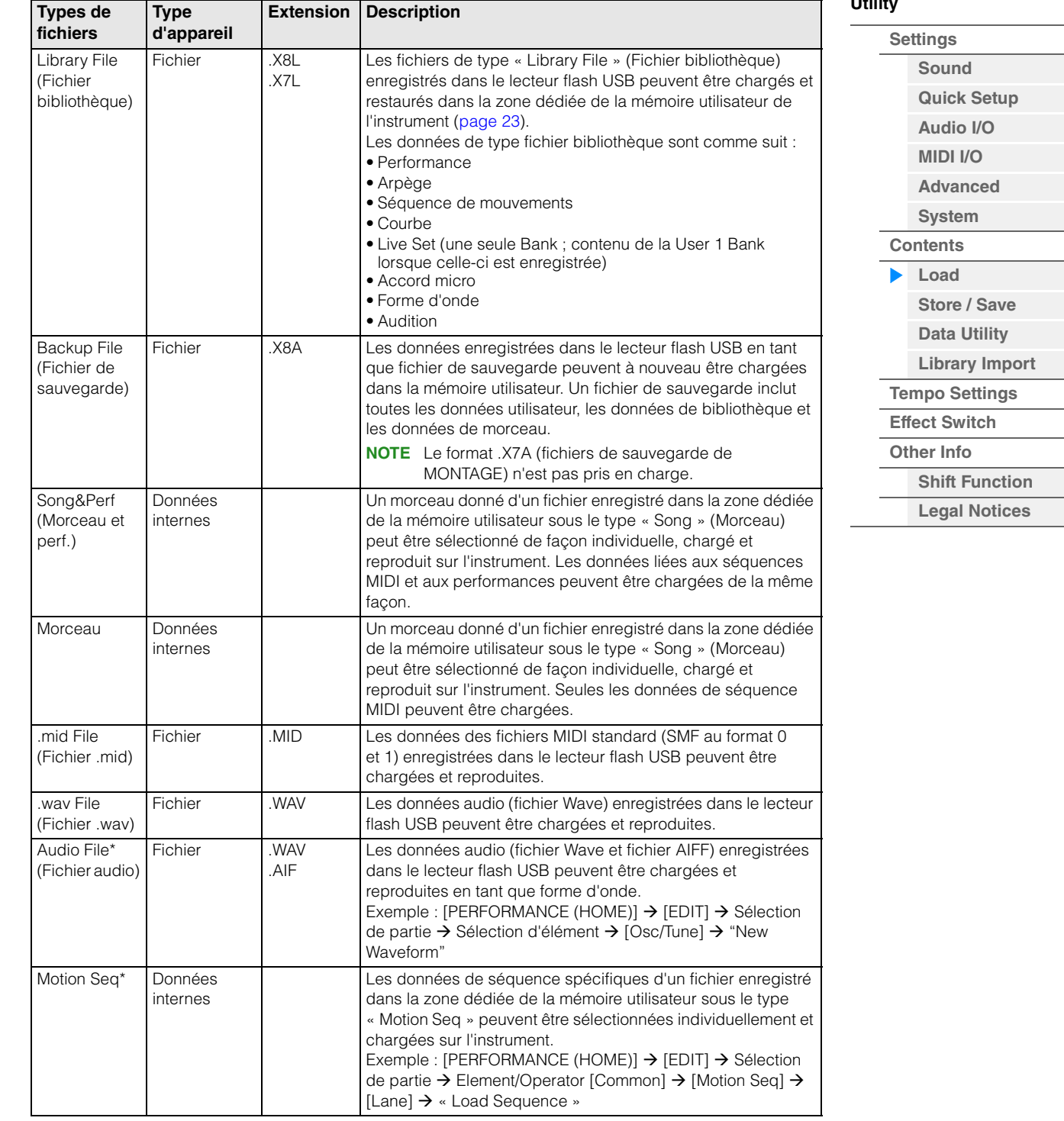

**NOTE** Les fichiers signalés par un astérisque (\*) ne s'affichent pas lorsque vous appelez cet écran depuis l'écran Utility.

#### **Parent Folder Name (Nom du dossier parent)**

#### **Nom du dossier actuel**

Indique le nom du dossier parent et du dossier actuellement sélectionné. Dès que vous touchez le nom du dossier parent, celui-ci devient le dossier actuellement sélectionné.

#### **Espace de stockage disponible**

Indique la taille de l'espace disponible et de l'espace total de la zone de stockage sélectionnée. Ce paramètre varie en fonction du type de contenu.

#### **Folder/File Select (Sélection de dossier/fichier)**

Indique les dossiers/fichiers contenus dans le dossier sélectionné.

Keyboard

 $S$ alart

AII

**[Other Info](#page-253-0)**

**[Shift Function](#page-253-1) [Legal Notices](#page-253-2)**

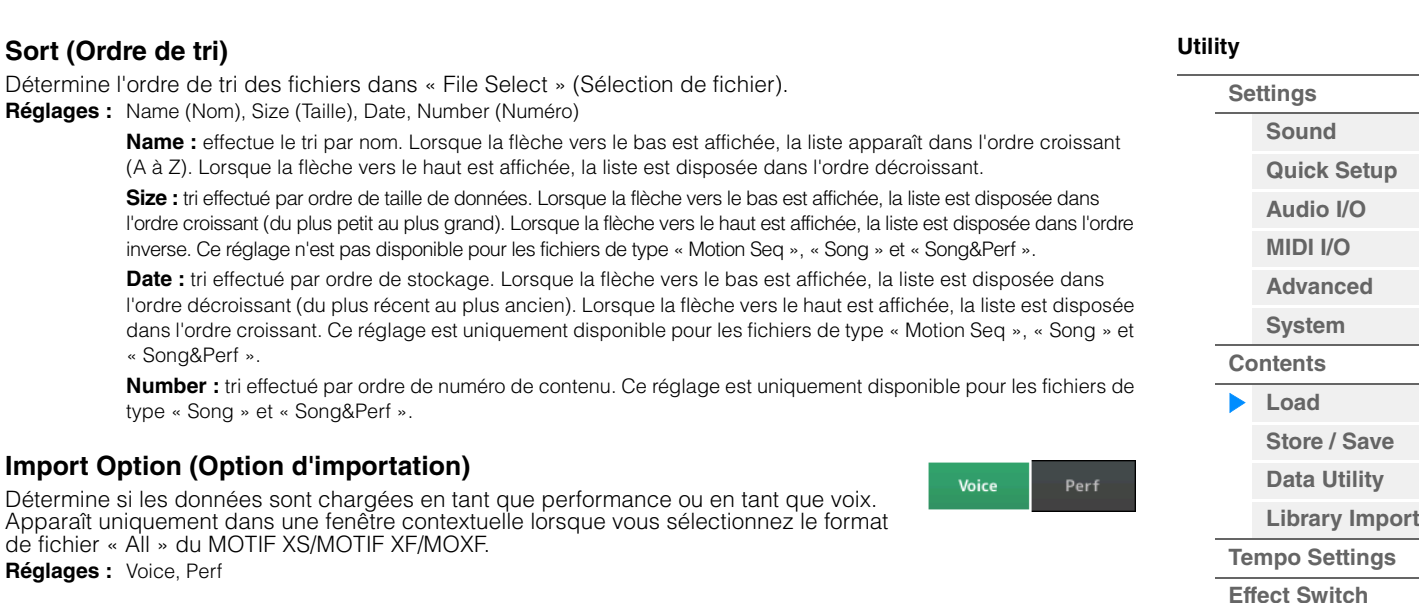

#### **Key**

Sélectionne la touche à laquelle le fichier WAV ou AIFF chargé sera affecté. Apparaît uniquement lorsque vous chargez un fichier audio en tant que forme d'onde. **Réglages :** All, Keyboard Select (C-2 – G8)

#### **Page (Sélection de page)**

Lorsque les fichiers sous « File Select » sont affichés sur plusieurs pages, vous devez utiliser cette touche pour faire défiler les pages.

#### **Job (Sélecteur de tâche)**

Détermine si la fonction Job (Tâche) est activée (On) ou désactivée (Off). Lorsque ce paramètre est activé, touchez le fichier/dossier/contenu dans « File Select » pour appeler le menu permettant de sélectionner « Rename » (Renommer) ou « Delete » (Supprimer). Touchez le périphérique USB actuellement connecté pour appeler le menu permettant de sélectionner « Format ».

**Réglages :** Off, On

### **Compatible avec les données du MODX6/MODX7/MODX8**

Toutes les données créées sur le MODX6/MODX7/MODX8 peuvent être chargées sur le MODX6+/MODX7+/MODX8+.

#### **Compatible avec les données du MONTAGE6/MONTAGE7/MONTAGE8**

Parmi toutes les données du MONTAGE6/MONTAGE7/MONTAGE8, seules les données suivantes peuvent être chargées sur le MODX6+/MODX7+/MODX8+. Veuillez noter que les fichiers .X7U ne sont chargés que comme « User Files » (Fichiers utilisateurs) et que les fichiers .7L ne sont chargés que sous forme de « Library Files » (fichiers de bibliothèque).

Vous pouvez également changer de type de contenu entre le fichier utilisateur et le fichier bibliothèque. **NOTE** Le format .X7A (fichiers de sauvegarde de MONTAGE) n'est pas pris en charge.

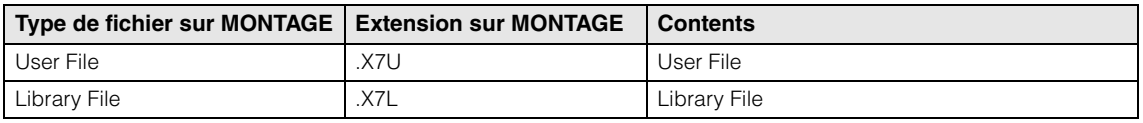

#### **Compatibilité avec les données de MOTIF XF6/MOTIF XF7/MOTIF XF8**

Parmi toutes les données du MOTIF XF6/MOTIF XF7/MOTIF XF8, seules les données suivantes peuvent être chargées sur le MODX6+/MODX7+/MODX8+. Veuillez noter que les données sont chargées en tant que « User File » (Fichier utilisateur) ou « Library File » (Fichier bibliothèque). Vous pouvez également changer de type de contenu entre le fichier utilisateur et le fichier bibliothèque.

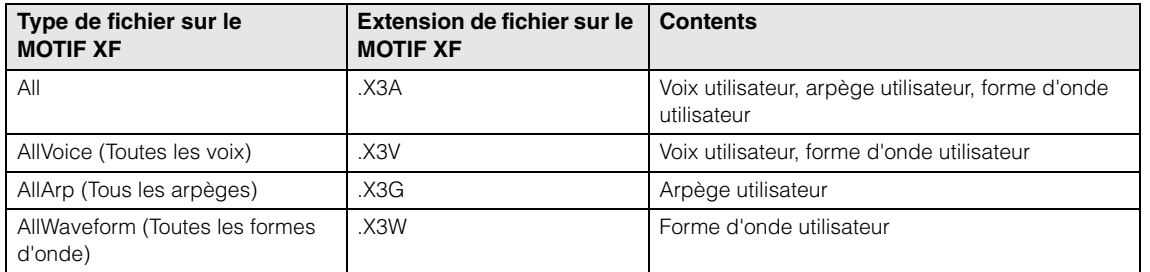

## **Compatibilité avec les données de MOTIF XS6/MOTIF XS7/MOTIF XS8**

Parmi toutes les données du MOTIF XS6/MOTIF XS7/MOTIF XS8, seules les données suivantes peuvent être chargées sur le MODX6+/MODX7+/MODX8+. Veuillez noter que les données sont chargées en tant que « User File » (Fichier utilisateur) ou « Library File » (Fichier bibliothèque). Vous pouvez également changer de type de contenu entre le fichier utilisateur et le fichier bibliothèque.

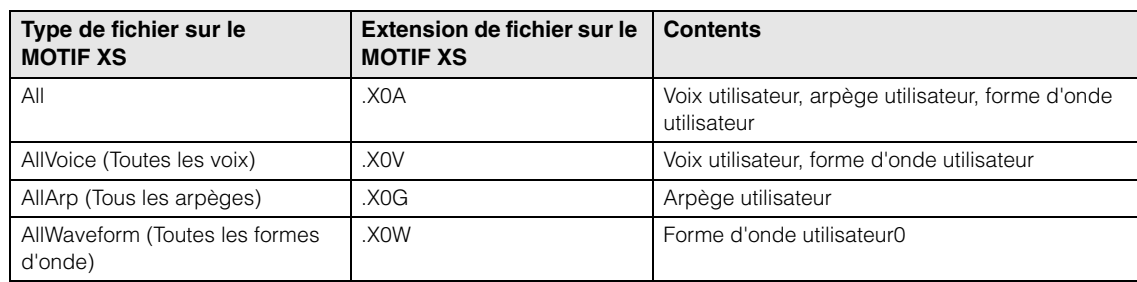

#### **Compatible avec les données du MOXF6/MOXF8**

Parmi toutes les données du MOXF6/MOXF8, seules les données suivantes peuvent être chargées sur le MODX6+/MODX7+/MODX8+. Veuillez noter que les données sont chargées en tant que « User File » (Fichier utilisateur) ou « Library File » (Fichier bibliothèque).

Vous pouvez également changer de type de contenu entre le fichier utilisateur et le fichier bibliothèque.

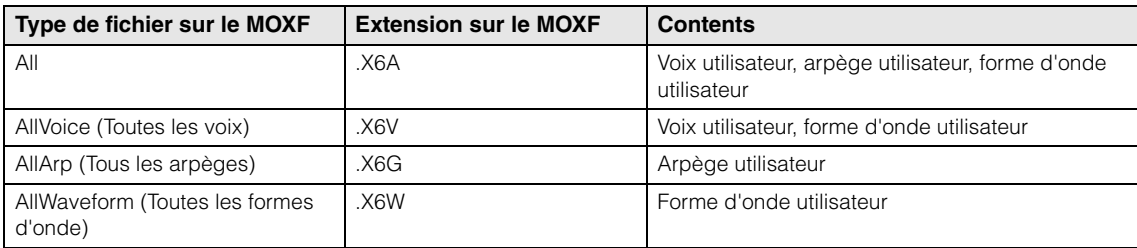

## **[Utility](#page-225-3)**

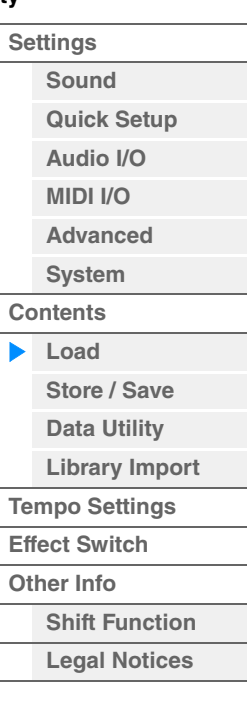

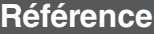

<span id="page-243-0"></span>

| <b>Store/Save</b> |                                                                                                  | <b>Utility</b>                                   |
|-------------------|--------------------------------------------------------------------------------------------------|--------------------------------------------------|
|                   | L'écran Store/Save (Stockage/Enregistrement) vous permet de stocker les fichiers et les données. | <b>Settings</b>                                  |
|                   |                                                                                                  | <b>Sound</b>                                     |
| <b>Mode</b>       | Appuyer sur la touche [STORE]                                                                    | <b>Quick Setup</b>                               |
| opératoire        | ou<br>[UTILITY] → [Contents] → [Store/Save]                                                      | Audio I/O                                        |
|                   |                                                                                                  | <b>MIDI I/O</b>                                  |
|                   | Parent Folder Name (Nom du dossier parent)<br>Nom du dossier actuel                              | Espace de stockage disponible<br><b>Advanced</b> |
| n                 | $\mathbb{I}$ will $\iff$<br><b>FX</b><br>$L$ Utility                                             | <b>System</b><br>o<br>m<br>$J$ 140               |
|                   | <b>Content Type</b>                                                                              | <b>Contents</b><br><b>User Perform</b>           |
| Settings          | > MODX<br>> Performance<br>Load<br>Performance                                                   | Job<br>Load<br>1/640                             |
|                   |                                                                                                  | Store / Save                                     |
| <b>Contents</b>   | [Store As New Performance]<br><b>Store</b><br>/ Save                                             | <b>Data Utility</b>                              |
|                   | ΠŢ                                                                                               | <b>Library Import</b>                            |
| Tempo             | Data<br>[Overwrite Current Perf.]                                                                | <b>Tempo Settings</b>                            |
| Settings          | Utility                                                                                          | <b>Effect Switch</b>                             |
| Effect            | 凶<br>Library                                                                                     | <b>Other Info</b>                                |
| Switch            | Import<br>Freaky Dancer                                                                          | <b>Shift Function</b>                            |
| Other             | <b>MARINE</b>                                                                                    | <b>Legal Notices</b>                             |
| Info              |                                                                                                  |                                                  |
|                   |                                                                                                  |                                                  |
|                   |                                                                                                  |                                                  |
|                   |                                                                                                  |                                                  |

Sélection du fichier

## **Content Type (Type de contenu)**

Vous pouvez stocker toutes les données ou les données spécifiées sur l'instrument ou sur un lecteur flash USB. Ce paramètre détermine le type de données devant être stockées/enregistrées. Les valeurs de réglage modifiables varient en fonction du chemin utilisé pour accéder à cet écran. **Réglages :** Les types de contenu susceptibles d'être stockés/enregistrés sont comme suit :

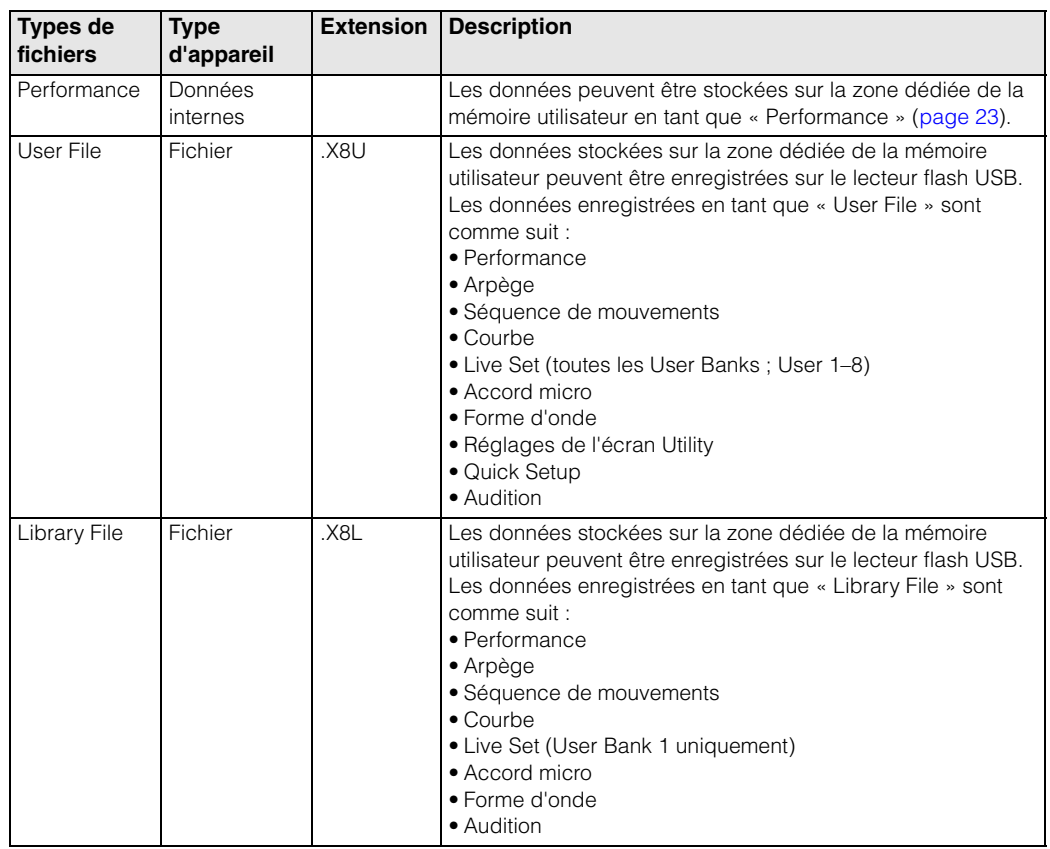

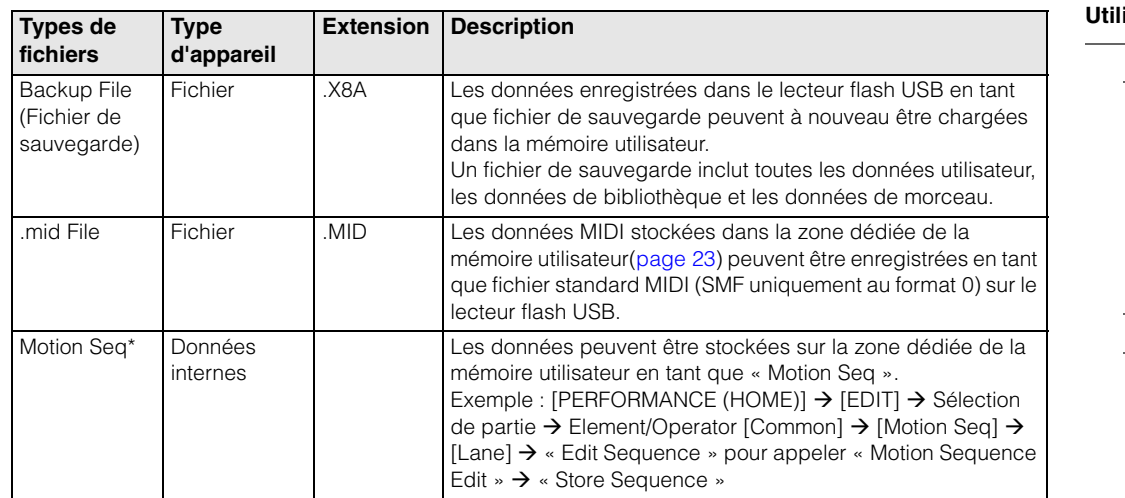

**NOTE** Les fichiers signalés d'un astérisque (\*) ne s'affichent pas lorsque vous appelez cet écran depuis l'écran Utility.

#### **Parent Folder Name (Nom du dossier parent)**

#### **Nom du dossier actuel**

Indique le nom du dossier parent et du dossier actuellement sélectionné. Dès que vous touchez le nom du dossier parent, celui-ci devient le dossier actuellement sélectionné.

#### **Espace de stockage disponible**

Indique la taille de l'espace disponible et de l'espace total de la zone de stockage sélectionnée. Ce paramètre varie en fonction du type de contenu.

#### **Folder/File Select (Sélection de dossier/fichier)**

Indique les dossiers/fichiers contenus dans le dossier sélectionné.

#### **Sort (Ordre de tri)**

Détermine l'ordre de tri des fichiers dans « File Select » (Sélection de fichier).

**Réglages :** Name (Nom), Size (Taille), Date

**Name :** effectue le tri par nom. Lorsque la flèche vers le bas est affichée, la liste apparaît dans l'ordre croissant (A à Z). Lorsque la flèche vers le haut est affichée, la liste est disposée dans l'ordre décroissant.

**Size :** tri effectué par ordre de taille de données. Lorsque la flèche vers le bas est affichée, la liste est disposée dans l'ordre croissant (du plus petit au plus grand). Lorsque la flèche vers le haut est affichée, la liste est disposée dans l'ordre inverse. Ce réglage n'est pas disponible pour les fichiers de type « Performance » et « Motion Seq ».

**Date :** tri effectué par ordre de stockage. Lorsque la flèche vers le bas est affichée, la liste est disposée dans l'ordre décroissant (du plus récent au plus ancien). Lorsque la flèche vers le haut est affichée, la liste est disposée dans l'ordre croissant. Ce réglage est uniquement disponible pour les fichiers de type « Performance » et « Motion Seq ».

#### **Page (Sélection de page)**

Lorsque les fichiers sous « File Select » sont affichés sur plusieurs pages, vous devez utiliser cette touche pour faire défiler les pages.

#### **Job (Sélecteur de tâche)**

Détermine si la fonction Job (Tâche) est activée (On) ou désactivée (Off). Lorsque ce paramètre est activé, touchez le fichier/dossier/contenu dans « File Select » pour appeler le menu permettant de sélectionner « Rename » (Renommer) ou « Delete » (Supprimer).

Touchez le périphérique USB actuellement connecté pour appeler le menu permettant de sélectionner « Format ».

Vous pouvez également créer un nouveau dossier pour stocker le fichier.

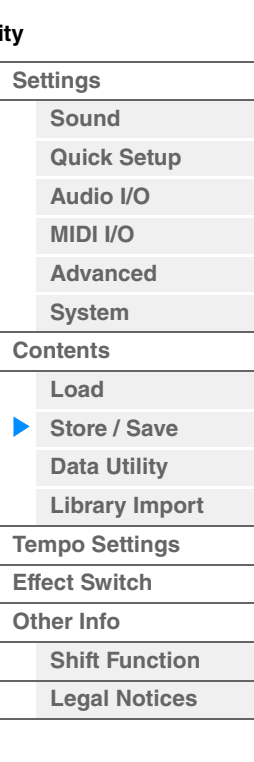

Nom du dossier actuel

## <span id="page-245-0"></span>**Data Utility**

L'écran Data Utility (Utilitaires de données) vous permet de contrôler les fichiers et les données contenus dans la mémoire utilisateur. Vous pouvez aussi supprimer collectivement différents contenus, tels que les performances, dans la mémoire utilisateur.

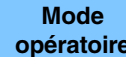

**opératoire** [UTILITY] → [Contents] → [Data Utility]

### **Folder List (Liste des dossiers)**

EX **LULU**  $1140$ Ö t. Utility  $>$  MODX Job Settings Load Performance Store **Contents**  $/$  Save Tempo Data Settings Effect Library Switch Import Live Set Waveform Other Info Page

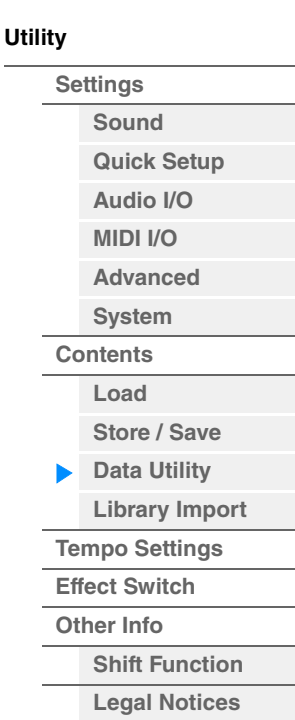

Sélection du dossier

## **Nom du dossier actuel**

Indique le nom du dossier actuellement sélectionné.

#### **Job (Sélecteur de tâche)**

Détermine si la fonction Job (Tâche) est activée (On) ou désactivée (Off). Ce paramètre est uniquement disponible pour le dossier « Waveform » sur cet écran. Lorsque le paramètre est activé, le fait de toucher le dossier « Waveform » (Forme d'onde) appelle le menu permettant de sélectionner « Optimize ». Lorsque cette fonction est activée, vous pouvez sélectionner ensemble plusieurs contenus sur cet écran.

**Réglages :**Off, On

## **Folder Select (Sélection de dossier)**

Indique les types de contenu stockés dans la mémoire utilisateur sous forme de dossiers. Touchez le dossier pour l'ouvrir.

- Arp (Arpège)
- Library
- Live Set
- Motion Sea
- Performance
- Song
- Waveform

#### **Page (Sélection de page)**

Lorsque les dossiers sous « Folder Select » sont affichés sur plusieurs pages, vous devez utiliser cette touche pour faire défiler les pages.

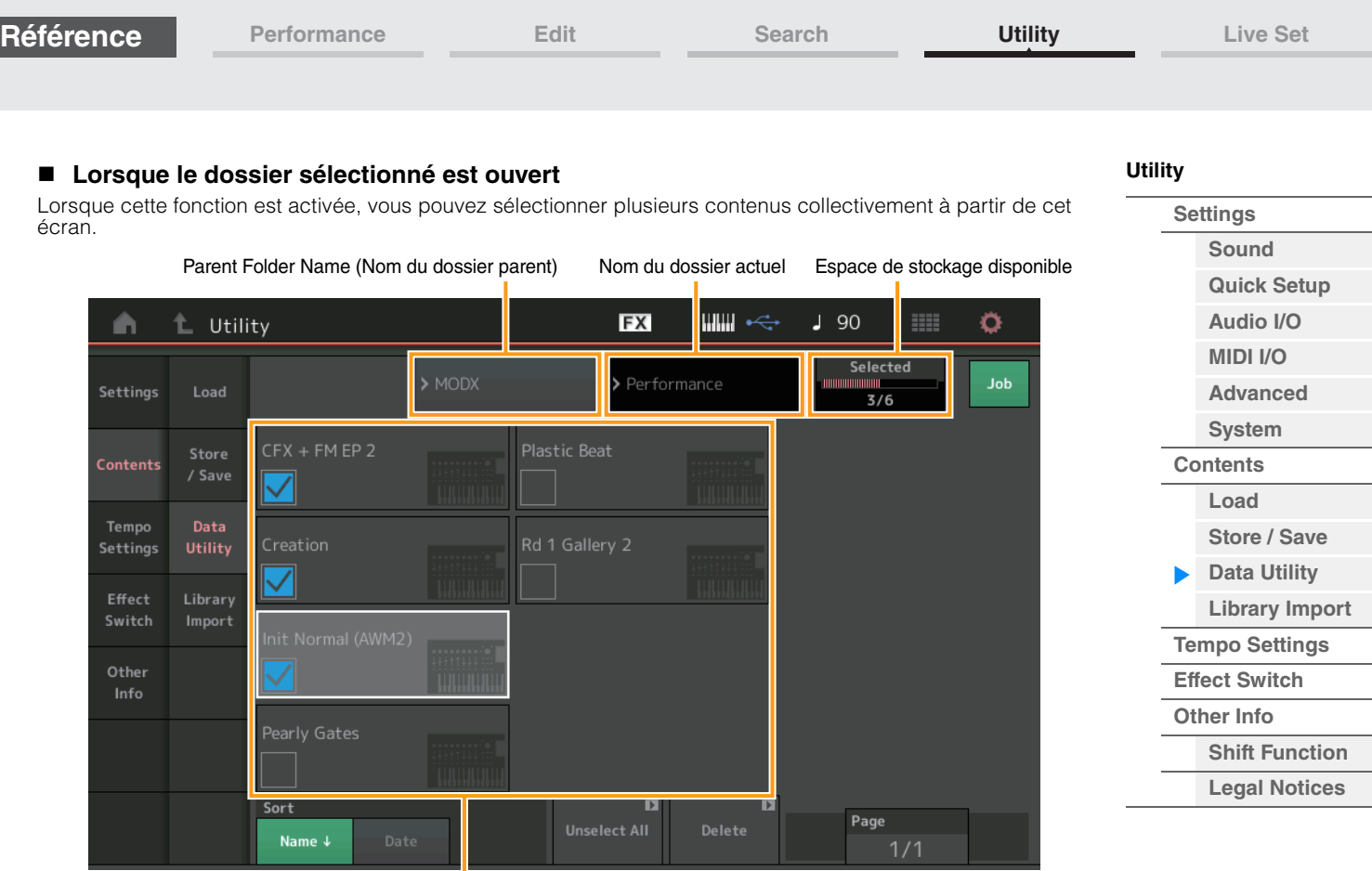

## **Parent Folder Name (Nom du dossier parent)**  Sélection du fichier

#### **Nom du dossier actuel**

Indique le nom du dossier parent et du dossier actuellement sélectionné. Dès que vous touchez le nom du dossier parent, vous basculez vers la vue de la liste des dossiers.

#### **Espace de stockage disponible**

Indique la taille de l'espace disponible et de l'espace total de la zone de stockage sélectionnée. Ce paramètre varie en fonction du type de contenu. Ce paramètre s'affiche uniquement lorsque le réglage « Job » est désactivé (réglé sur « OFF »). Lorsque « Job » est activé (réglé sur ON), le nombre de fichiers sélectionnés simultanément dans le dossier s'affiche.

#### **Sélection du fichier**

Indique les fichiers contenus dans le dossier sélectionné. La fonction Job est toujours disponible sur cet écran. Touchez le fichier/contenu dans « File Select » pour appeler le menu permettant de sélectionner « Rename » (Renommer) ou « Delete » (Supprimer). (Le paramètre « Rename » n'est pas disponible pour les fichiers contenus dans le dossier de type « Library ».)

#### **Sort (Ordre de tri)**

Détermine l'ordre de tri des fichiers dans « File Select » (Sélection de fichier).

**Réglages :** Name (Nom), Size (Taille), Date, Number (Numéro)

**Name :** effectue le tri par nom. Lorsque la flèche vers le bas est affichée, la liste apparaît dans l'ordre croissant (A à Z). Lorsque la flèche vers le haut est affichée, la liste est disposée dans l'ordre décroissant.

**Size :** tri effectué par ordre de taille de données. Lorsque la flèche vers le bas est affichée, la liste est disposée dans l'ordre croissant (du plus petit au plus grand). Lorsque la flèche vers le haut est affichée, la liste est disposée dans l'ordre inverse. Ce réglage est uniquement disponible pour les contenus de type « Library ».

**Date :** tri effectué par ordre de stockage. Lorsque la flèche vers le bas est affichée, la liste est disposée dans l'ordre décroissant (du plus récent au plus ancien). Lorsque la flèche vers le haut est affichée, la liste est disposée dans l'ordre croissant. Ce réglage n'est pas disponible pour les contenus de type « Arp » « Library ».

**Number :** tri effectué par ordre de numéro de contenu. Ce réglage est uniquement disponible pour les fichiers de type « Arp », « Song » et « Waveform ».

#### **Select All (Sélectionner tout)**

Sélectionne tous les contenus du dossier. Cette touche s'affiche uniquement en l'absence de contenu sélectionné.

#### **Unselect All (Désélectionner tout)**

Désélectionne tous les contenus du dossier. Cette touche s'affiche uniquement lorsqu'un élément de contenu est sélectionné.

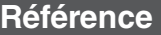

## **Delete (Supprimer)**

Supprime le(s) contenu(s) sélectionné(s). Cette touche s'affiche uniquement lorsqu'un élément de contenu est sélectionné.

## **Page (Sélection de page)**

Lorsque les fichiers sous « File Select » sont affichés sur plusieurs pages, vous devez utiliser cette touche pour faire défiler les pages.

## <span id="page-247-0"></span>**Library Import (Importation de bibliothèque)**

Vous pouvez sélectionner la performance de votre choix dans le fichier de bibliothèque chargé dans la mémoire utilisateur et copier la performance dans la banque utilisateur.

**Mode**<br>**opératoire** 

[UTILITY] → [Contents] → [Library Import]

## **Library Folder List (Liste des dossiers de bibliothèque)**

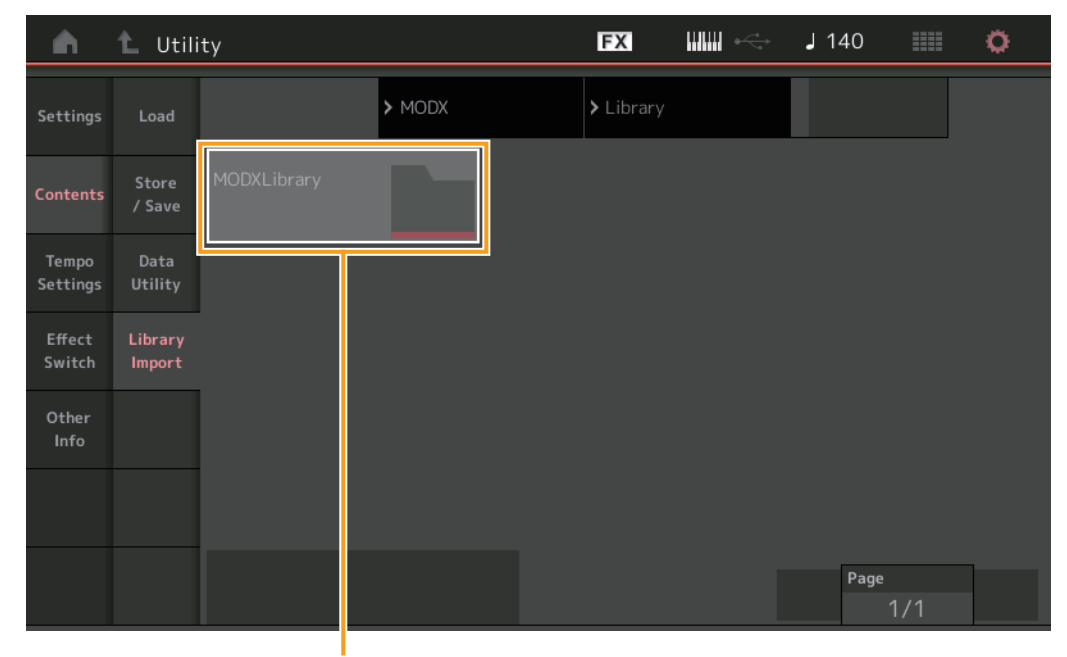

Sélection de dossier de bibliothèque

#### **Sélection de dossier de bibliothèque**

Affiche les bibliothèques sous forme de dossiers. Touchez le dossier pour l'ouvrir. Ces dossiers sont affichés uniquement lorsque les fichiers de bibliothèque sont chargés dans l'écran Load (Chargement).

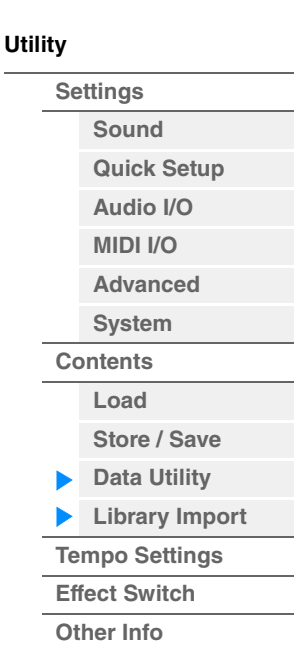

**[Shift Function](#page-253-1) [Legal Notices](#page-253-2)**

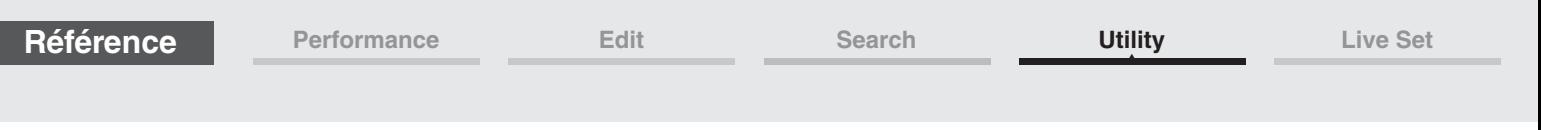

## **Lorsque le dossier de bibliothèque sélectionné est ouvert**

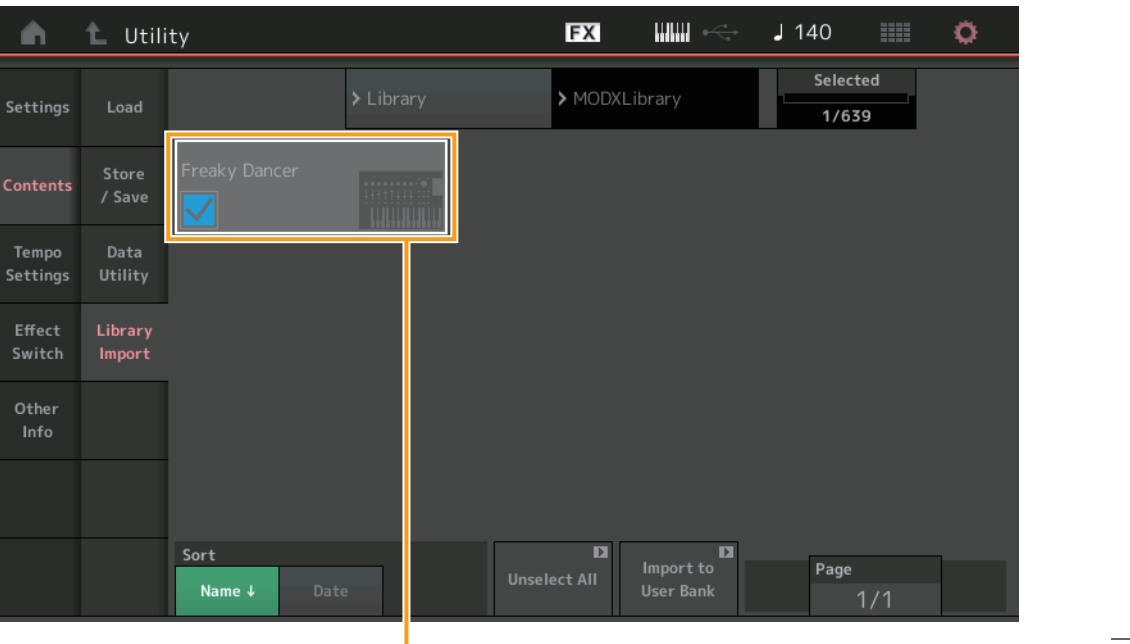

Sélection de performance

#### **Sélection de performance**

Indique les performances dans la bibliothèque sélectionnée. Touchez le nom de l'élément pour basculer entre les états de sélection et de désélection.

#### **Select All (Sélectionner tout)**

Sélectionne toutes les performances dans le dossier de bibliothèque sélectionné. Cette touche s'affiche uniquement en l'absence de performance sélectionnée.

#### **Unselect All (Désélectionner tout)**

Désélectionne toutes les performances du dossier de bibliothèque. Cette touche s'affiche uniquement lorsqu'une performance est sélectionnée.

#### **Import to User Bank (Importer dans la banque utilisateur)**

Copie la performance sélectionnée dans la banque utilisateur. Les formes d'onde utilisateur et l'arpège utilisateur qui sont utilisés dans la performance sélectionnée sont également copiés dans la banque utilisateur. Cette touche s'affiche uniquement lorsqu'une performance est sélectionnée.

**[Utility](#page-225-3)**

**[Settings](#page-225-1) [Sound](#page-225-2) [Quick Setup](#page-228-0) [Audio I/O](#page-230-0) [MIDI I/O](#page-231-0) [Advanced](#page-233-1) [System](#page-235-0) [Contents](#page-239-0) Load**

**[Store / Save](#page-243-0) [Data Utility](#page-245-0) [Library Import](#page-247-0) [Tempo Settings](#page-249-0) [Effect Switch](#page-251-0) [Other Info](#page-253-0)**

> **[Shift Function](#page-253-1) [Legal Notices](#page-253-2)**

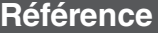

MainL&R

<span id="page-249-0"></span>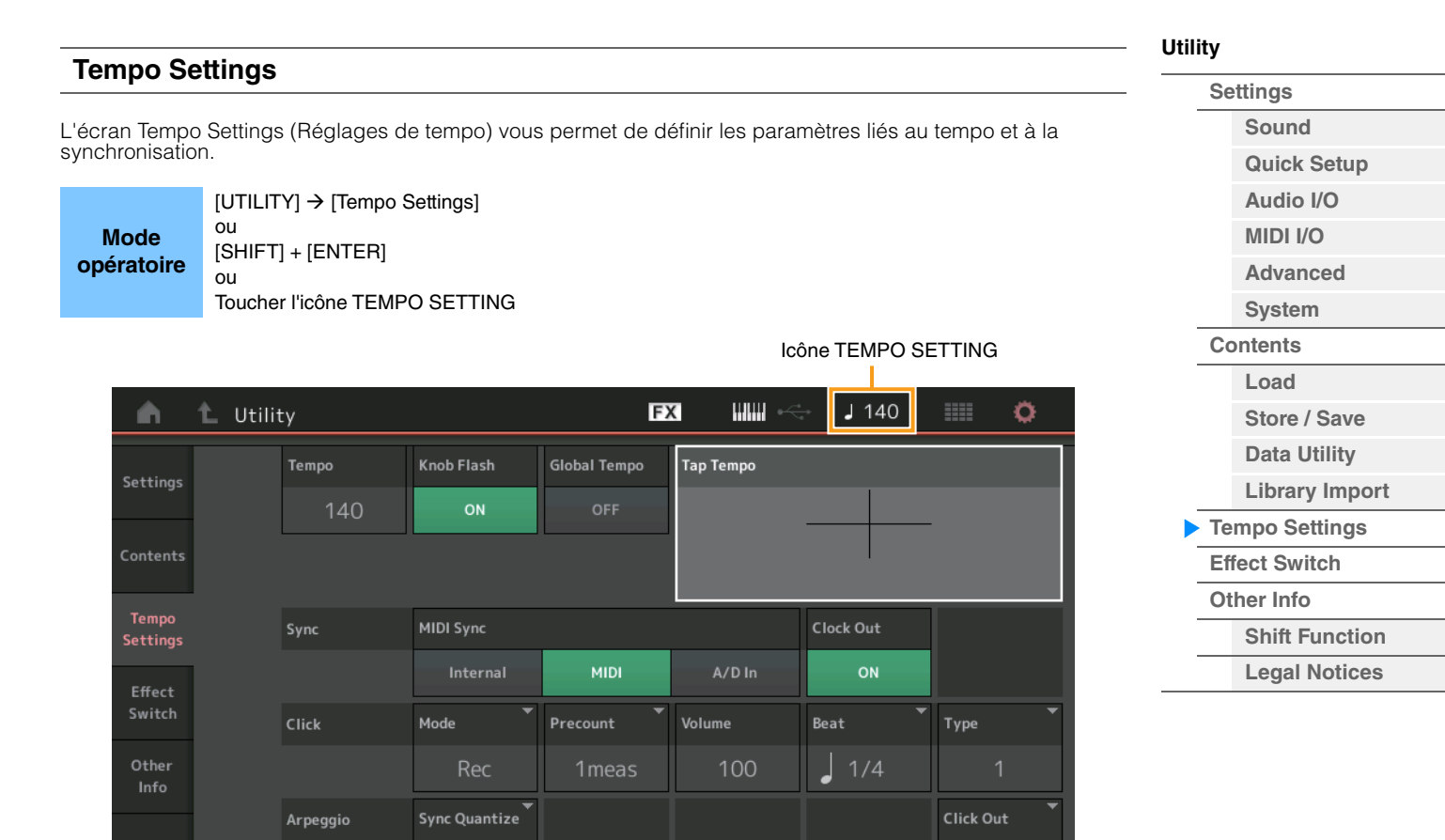

#### **Tempo**

Détermine le tempo de la performance. Ce paramètre n'est pas disponible lorsque le paramètre « MIDI Sync » est réglé sur « MIDI » ou « A/D In » alors que l'instrument est synchronisé sur un périphérique externe (« EX. Tempo » est alors affiché au lieu de la valeur de réglage). **Réglages :** 5–300

#### **Knob Flash (Sélecteur de voyant DEL de Super Knob)**

Détermine si la fonction de clignotement de Super Knob est activée (on) ou désactivée (off). **Réglages :** Off, On

Off

#### **Global Tempo (Sélecteur de tempo général)**

Lorsque ce commutateur est réglé sur OFF, le réglage de tempo change lorsqu'une autre performance est sélectionnée. Lorsqu'il est activé (ON), le tempo actuel est utilisée pour toutes les performances. **Réglages :** Off, On

#### **Tap Tempo (Tempo par tapotement)**

Permet de tapoter le tempo souhaité en touchant ce paramètre ou en positionnant le curseur sur ce dernier puis en appuyant sur la touche [ENTER] du panneau.

Ce paramètre ne s'affiche pas lorsque le paramètre « MIDI Sync » est réglé sur « MIDI » alors que l'instrument est synchronisé sur un périphérique externe.

**NOTE** Lorsque le paramètre « MIDI Sync » est réglé sur « A/D In », la recherche de tempo démarre dès que vous touchez le paramètre.

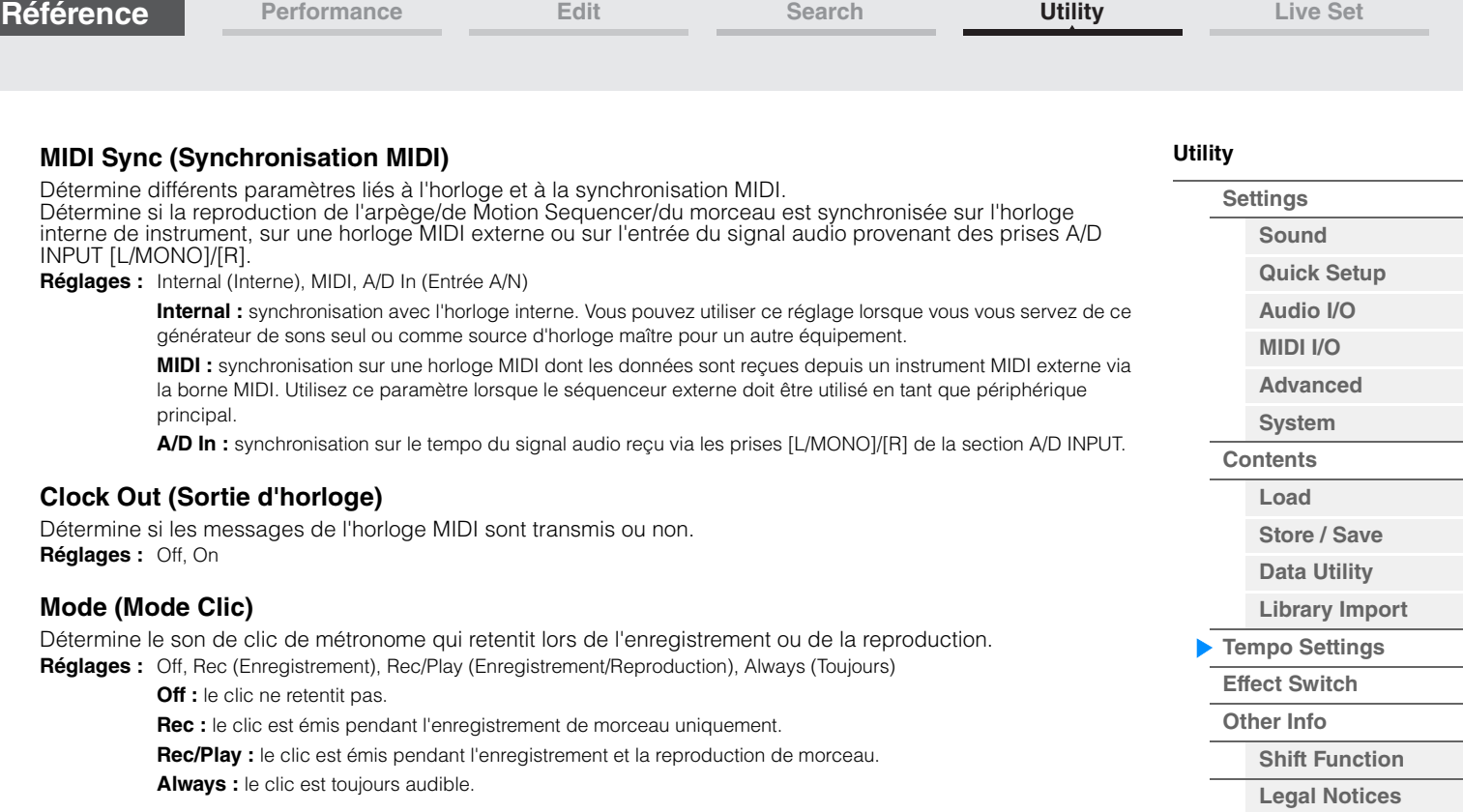

#### **Precount (Décompte de clic)**

Détermine le nombre de mesures de compte à rebours émises avant le début de l'enregistrement, une fois que la touche  $[\blacktriangleright]$  (Reproduction) a été activée en cours d'enregistrement de morceau.

Réglages : Off (L'enregistrement commence dès que vous appuyez sur la touche [ $\blacktriangleright$ ] (Reproduction)), 1 meas–8 meas (1 mesure–8 mesures)

**NOTE** Le son de clic étant créé à l'aide du générateur de sons interne, l'utilisation de la reproduction par clic affecte la polyphonie générale de l'instrument.

#### **Volume (Volume de clic)**

Détermine le volume du son du clic. **Réglages :** 0–127

#### **Beat (Temps de clic)**

Détermine le temps sur lequel le clic du métronome est émis. **Réglages :** 1/16 (doubles croches), 1/8 (croches), 1/4 (noires), 1/2 (blanches), Whole (rondes)

#### **Type (Type de clic)**

Détermine le type de son du clic. **Réglages :** 1–10

#### **Sync Quantize (Valeur de quantification de synchronisation)**

Détermine la synchronisation au démarrage de la reproduction suivante de l'arpège lorsque celle-ci est déclenchée pendant la reproduction de l'arpège ou de parties multiples. Lorsque ce paramètre est réglé sur « off », la reproduction suivante de l'arpège démarre dès que vous déclenchez celle-ci. Le numéro qui apparaît à l'écran indique la résolution en impulsions d'horloge.

**Réglages :** Off, 60 (triple croche), 80 (triolet de doubles croches), 120 (double croche), 160 (triolet de croches), 240 (croche), 320 (triolet de noires), 480 (noire)

#### **Click Out (Sélection de la sortie de clic)**

Détermine la sortie spécifiée sous le paramètre « Click » (Clic).

**Réglages :** MainL&R, USB1&2…USB7&8, USB1…USB8

**MainL&R :** émission en stéréo (deux canaux) vers les prises [L/MONO]/[R] de la section OUTPUT.

**USB1&2…USB7&8 :** émission en stéréo (canaux 1&2–7&8) vers la borne [USB TO HOST].

**USB1…USB8 :** émission en mono (canaux 1–8) vers la borne [USB TO HOST].

<span id="page-251-0"></span>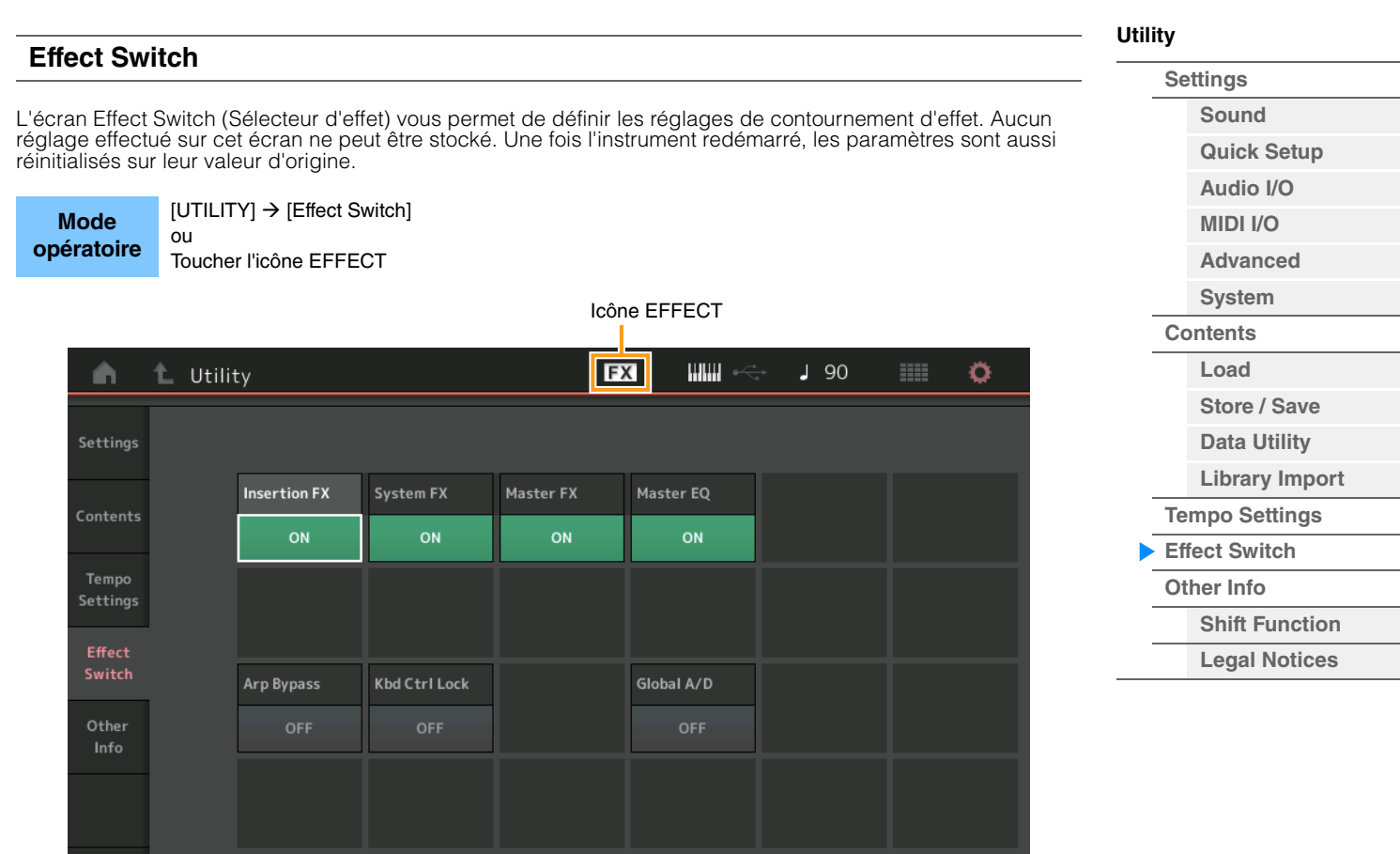

## **Insertion FX (Sélecteur d'effet d'insertion)**

Détermine si l'effet d'insertion est activé ou non. **Réglages :** Off, On

## **System FX (Sélecteur d'effet système)**

Détermine si l'effet système est activé ou non. **Réglages :** Off, On

#### **Master FX (Sélecteur d'effet principal)**

Détermine si l'effet principal est activé ou non. Ce paramètre est automatiquement désactivé lorsque Global A/D est activé, et activé lorsque Global A/D est désactivé. Réglez ce commutateur manuellement en cas de besoin. **Réglages :** Off, On

#### **Master EQ Switch (Sélecteur d'égaliseur principal)**

Détermine si l'égaliseur principal est activé ou non. Ce paramètre est automatiquement désactivé lorsque Global A/D est activé, et activé lorsque Global A/D est désactivé. Réglez ce commutateur manuellement en cas de besoin.

Les réglages du sélecteur d'égaliseur principal ne sont pas enregistrés. **Réglages :** Off, On

#### **Arp Bypass (Sélecteur de contournement d'arpège)**

Détermine si la fonction Arpeggio Bypass (Contournement d'arpège) est activée ou non. Lorsque ce paramètre est activé, toutes les opérations de l'Arpeggiator (Arpégiateur) sont désactivées. **Réglages :** Off, On

- **NOTE** La fonction Arpeggio Bypass peut également être activée/désactivée en appuyant simultanément sur la touche [SHIFT] et en utilisant la touche [ARP ON/OFF] (Activation/désactivation de l'arpège). La touche [ARP ON/OFF] clignote lorsque la fonction Arpeggio Bypass est activée.
- **NOTE** Lors de la modification du réglage Part Arpeggio Switch (Sélecteur arpège de partie), la fonction Arpeggio Bypass est automatiquement désactivée, même si elle avait été réglée sur « On ».
- **NOTE** Vous pouvez modifier les arpèges dans les données de morceau générées par l'arpégiateur à l'aide du logiciel DAW. En activant Arpeggio Bypass, vous pouvez empêcher les données de morceau éditées sur le logiciel DAW d'être touchés à nouveau par l'arpégiateur lorsqu'ils sont acheminés vers le MODX+.
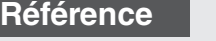

**[Performance](#page-26-0) [Edit](#page-103-0) [Search](#page-214-0) [Utility](#page-225-2) [Live Set](#page-254-0)**

# **Kbd Ctrl Lock (Verrouillage des commandes de clavier)**

Détermine si le paramètre Keyboard Control Lock est activé ou non. Lorsque ce paramètre est activé, la fonction Keyboard Control (Commande de clavier) est activée pour la partie 1 uniquement et désactivée pour toutes les autres parties.

Lorsque ce paramètre est désactivé, les réglages de Keyboard Control pour toutes les parties sont restaurés sur leur valeur d'origine.

**Réglages :** Off, On

**NOTE** Lorsque vous utilisez le MODX+ comme un module de sons multi-timbral à 16 parties avec le logiciel DAW, la fonction Keyboard Control Lock est utile pour créer ou éditer les pistes MIDI une à une.

# **Global A/D (A/N global)**

Détermine si le volume de la partie A/N change lorsque vous changez de performance.

Si ce paramètre est activé (ON), le volume de la partie A/N reste inchangé et d'autres paramètres liés à la partie A/N ne changent pas. S'il est désactivé (OFF), le volume et les autres paramètres liés à la partie A/N changent en fonction du réglage du volume de chaque performance. Les réglages Global A/D ne sont pas enregistrés.

**Réglages :** Off, On

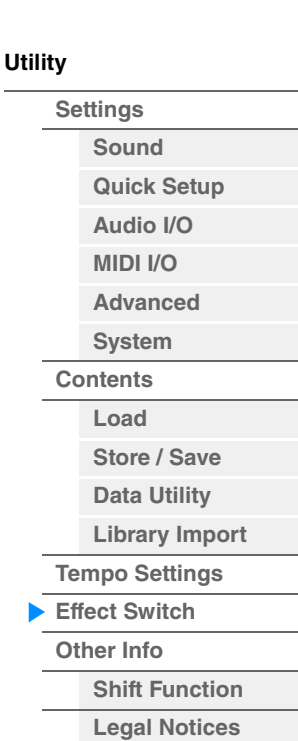

**[Performance](#page-26-0) [Edit](#page-103-0) [Search](#page-214-0) [Utility](#page-225-2) [Live Set](#page-254-0)**

<span id="page-253-2"></span><span id="page-253-1"></span><span id="page-253-0"></span>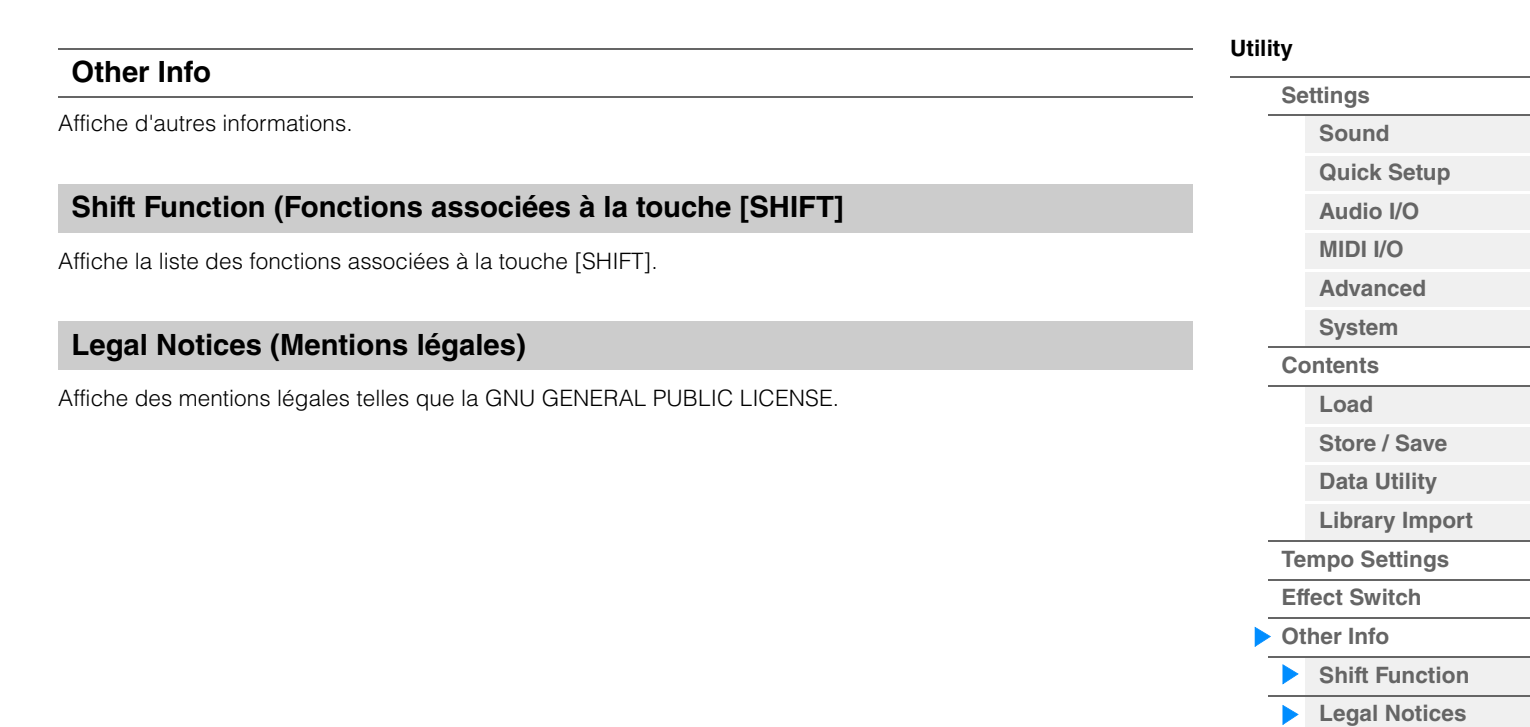

<span id="page-254-1"></span><span id="page-254-0"></span>Live Set est une liste dans laquelle les performances peuvent être librement organisées. Vous avez la possibilité de sélectionner jusqu'à 16 performances parmi les présélections Live Set et de les disposer au sein d'une même page, afin de faciliter l'appel et la reproduction de vos performances préférées. Pour obtenir des instructions de base sur Live Set, reportez-vous au Mode d'emploi.

# **Live Set**

L'écran Live Set vous permet d'appeler les performances enregistrées.

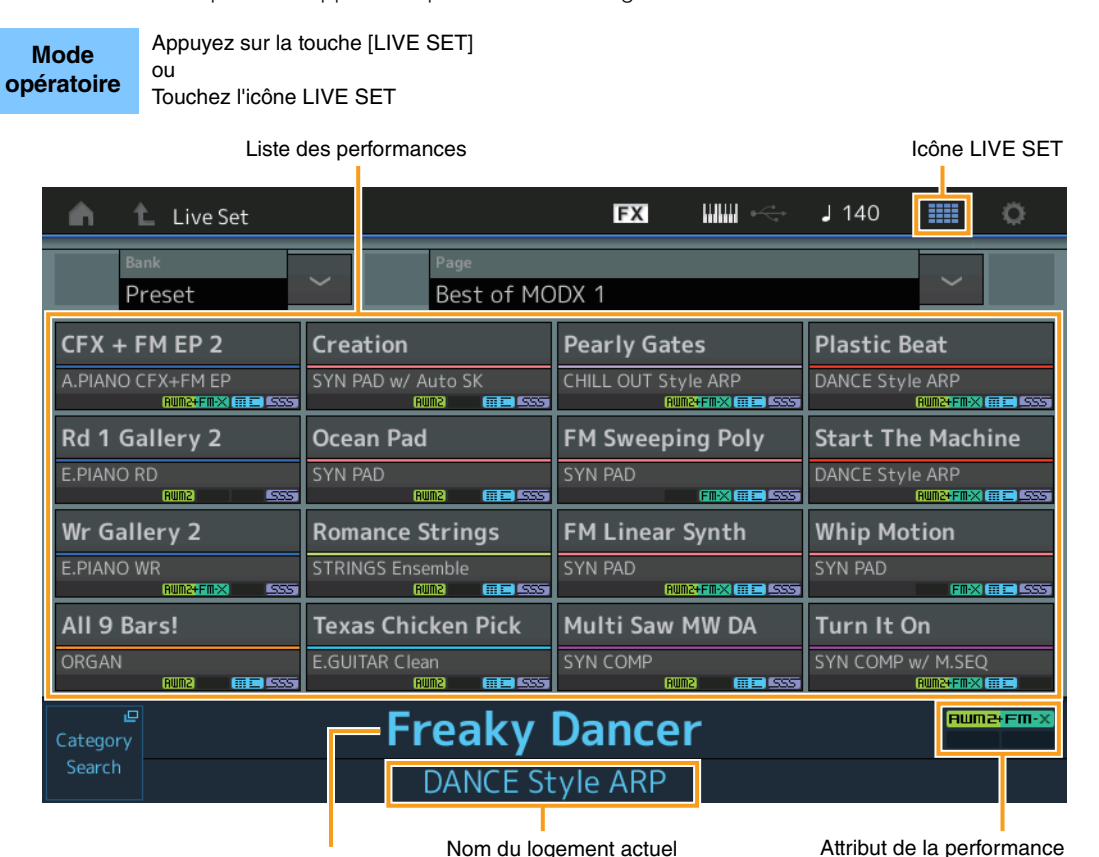

Nom de la performance actuelle

# **Bank (Sélection de banque Live Set)**

Détermine la banque Live Set.

**Réglages :** Preset (Présélection), User 1–8 (Utilisateur 1–8) (valeur par défaut), Library Name (Nom de bibliothèque) (en cas de lecture du fichier de bibliothèque)

# **Page (Sélection de page Live Set)**

Détermine la page Live Set. **Réglages :** Live Set Page 1–16 (valeur par défaut)

# **Liste des performances**

Indique les performances enregistrées dans le Live Set sélectionné.

#### **Category Search**

Appelle l'écran Performance Category Search ([page 215](#page-214-1)).

#### **Nom de la performance actuelle**

Indique le nom de performance actuellement sélectionné, enregistré dans le logement sélectionné.

# **Nom du logement actuel**

Indique le nom du logement sélectionné.

# **Attribut de la performance**

Indique l'attribut de performance enregistré dans le logement sélectionné.

# **[Live Set](#page-254-1)**

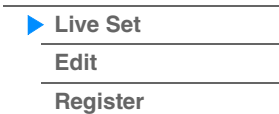

**[Live Set](#page-254-1) [Edit](#page-255-0) [Register](#page-259-0)**

# <span id="page-255-0"></span>**Live Set Edit (Edit)**

L'écran Live Set Edit (Édition de Live Set) vous permet de modifier les performances Live Set (User Bank uniquement). Vous pouvez également enregistrer des morceaux/motifs/fichiers audio en modifiant le type de logement et en les affichant sur l'écran Live Set.

**Mode** 

**opératoire** [LIVE SET] → Sélection de banque utilisateur → [EDIT]

Liste des performances

# **En cas de sélection d'un emplacement sur lequel une performance est enregistrée**

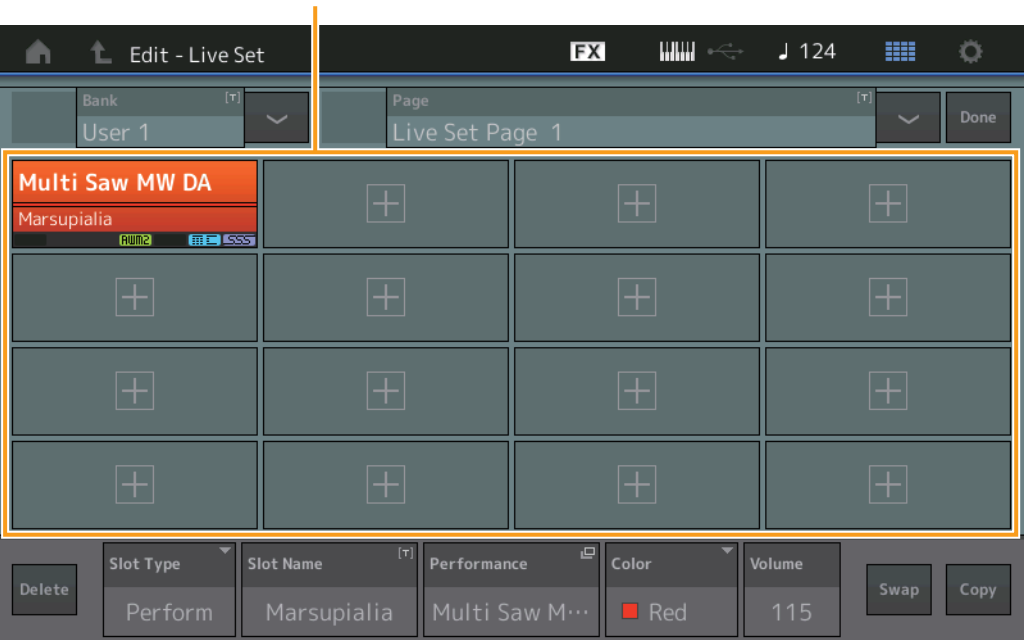

# **Bank (Nom de banque Live Set)**

Permet de saisir le nom souhaité pour la banque Live Set sélectionnée. Les noms peuvent comporter jusqu'à 20 caractères. Touchez le paramètre pour appeler l'écran de saisie de caractères.

# **Page (Nom de la page Live Set)**

Permet de saisir le nom souhaité de la page Live Set sélectionnée. Les noms peuvent comporter jusqu'à 20 caractères. Touchez le paramètre pour appeler l'écran de saisie de caractères.

# **Done (Terminé)**

Touchez ce paramètre pour terminer l'édition de Live Set et revenir à l'écran Live Set.

# **Liste des performances**

Indique les performances enregistrées dans le Live Set sélectionné.

# **Delete (Supprimer)**

Supprime la performance du logement sélectionné.

# **Slot Type (Type de logement)**

Détermine le type du logement sélectionné. **Réglages :** Perform (Performance), Song, Audio, Pattern **NOTE** La fonction Audition est uniquement disponible lorsque « Perform » est sélectionné pour Slot Type.

# **Slot Name (Nom du logement)**

Indique le nom du logement sélectionné. Un nom peut comporter jusqu'à 20 caractères.

- Bascule vers l'écran de saisie de nom lorsque vous touchez cette touche alors que « Perform » est sélectionné sous Slot Type.
- Bascule vers l'écran Load lorsque vous touchez cette touche alors que Song, Audio ou Pattern est sélectionné sous Slot Type.

**NOTE** Le nom du logement peut uniquement être modifié lorsque « Perform » est sélectionné sous Slot Type.

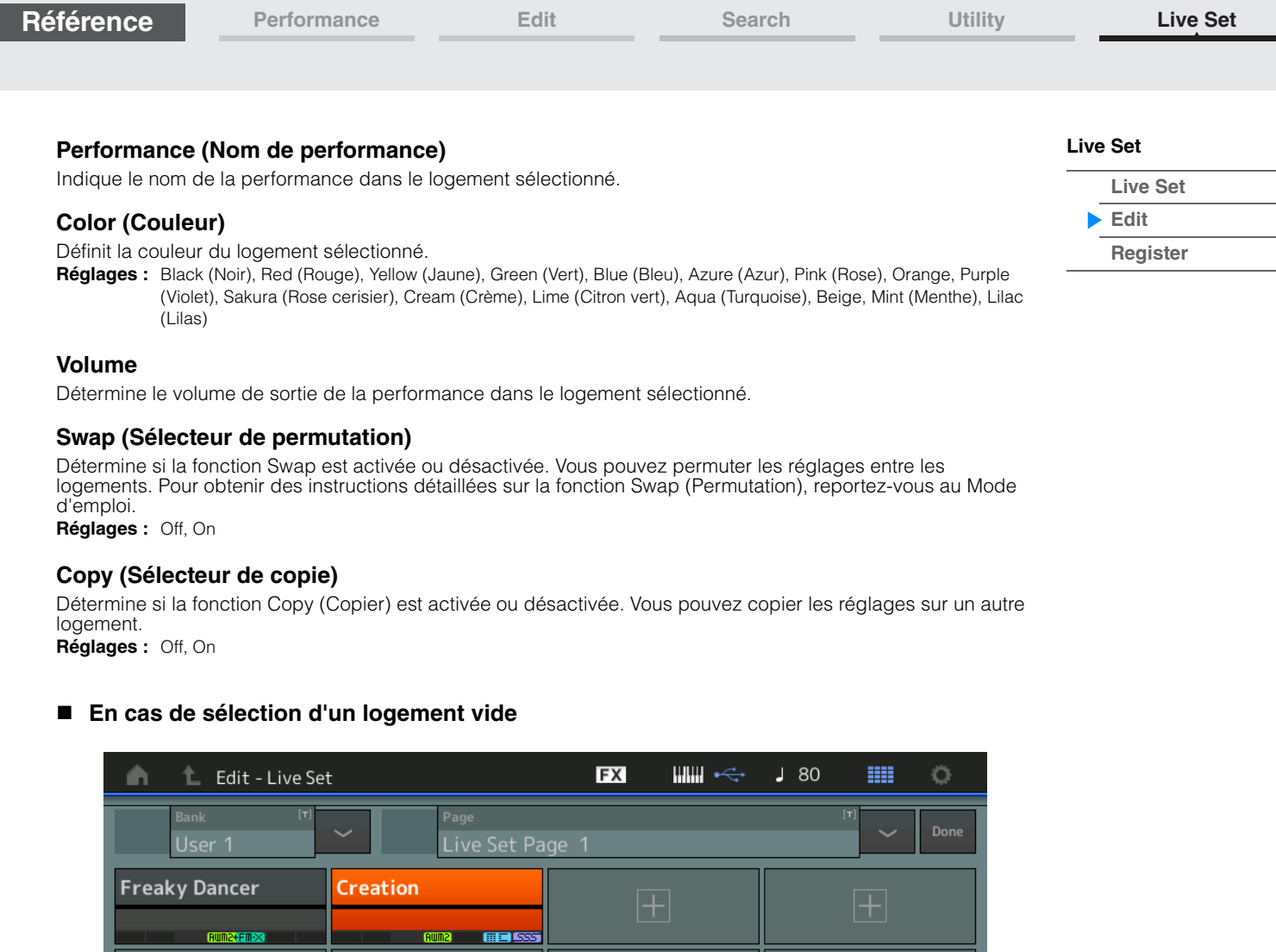

**AUMA** GEBIS

 $\overline{\begin{array}{c} \hline \text{[T]} \end{array}}$  Performance

Slot Name

 $\overline{a}$ 

 $\blacksquare$  Black

**[Live Set](#page-254-1) [Edit](#page-255-0) [Register](#page-259-0)**

# **Reproduction de morceaux, de motifs et de fichiers audio depuis l'écran Live Set**

**Mode opératoire**

Appuyez sur la touche [LIVE SET] ou touchez l'icône LIVE SET  $\rightarrow$  sélectionnez la User Bank  $\rightarrow$ sélectionnez le logement  $\rightarrow$  touche [ $\blacktriangleright$ ] (Lecture)

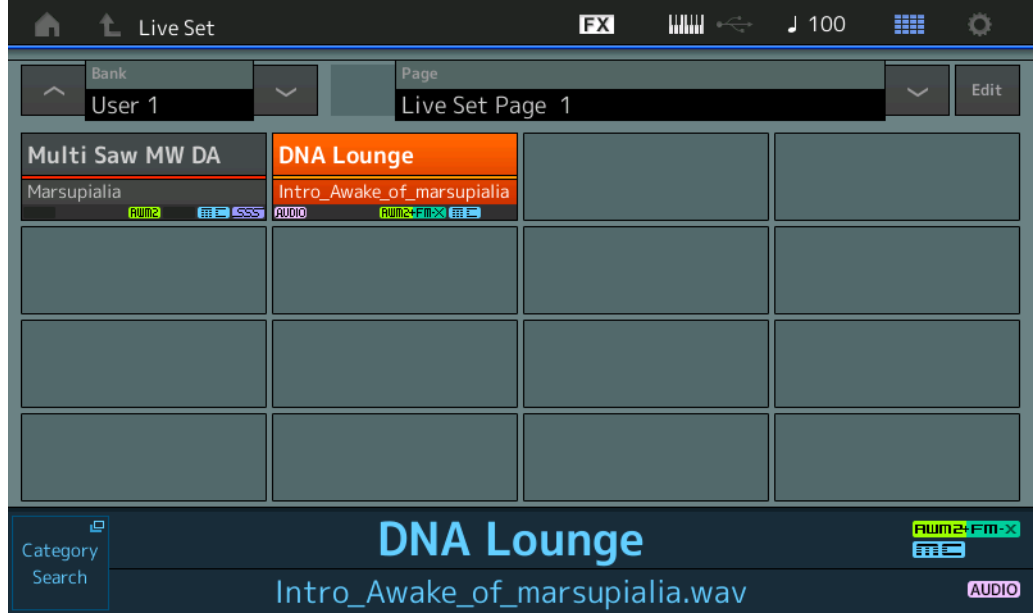

**NOTE** Vous ne pouvez pas modifier la performance ou le logement lorsqu'un morceau ou un motif est en cours de reproduction. Un message d'erreur apparaît dès que vous tentez une modification de ce type.

**NOTE** Lors de la reproduction d'un morceau, d'un motif ou d'un fichier audio, vous pouvez ouvrir l'écran de reproduction correspondant à la performance en appuyant sur la touche [▶] (Lecture).

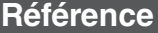

**[Live Set](#page-254-1) [Edit](#page-255-0) [Register](#page-259-0)**

# **Copie ou échange de Live Sets**

Vous avez la possibilité de copier (ou d'échanger) les pages ou les banques Live Set. **NOTE** La copie (ou l'échange) de pages entre différentes banques ne peut pas s'exécuter.

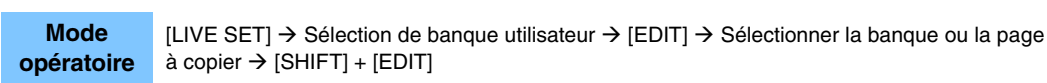

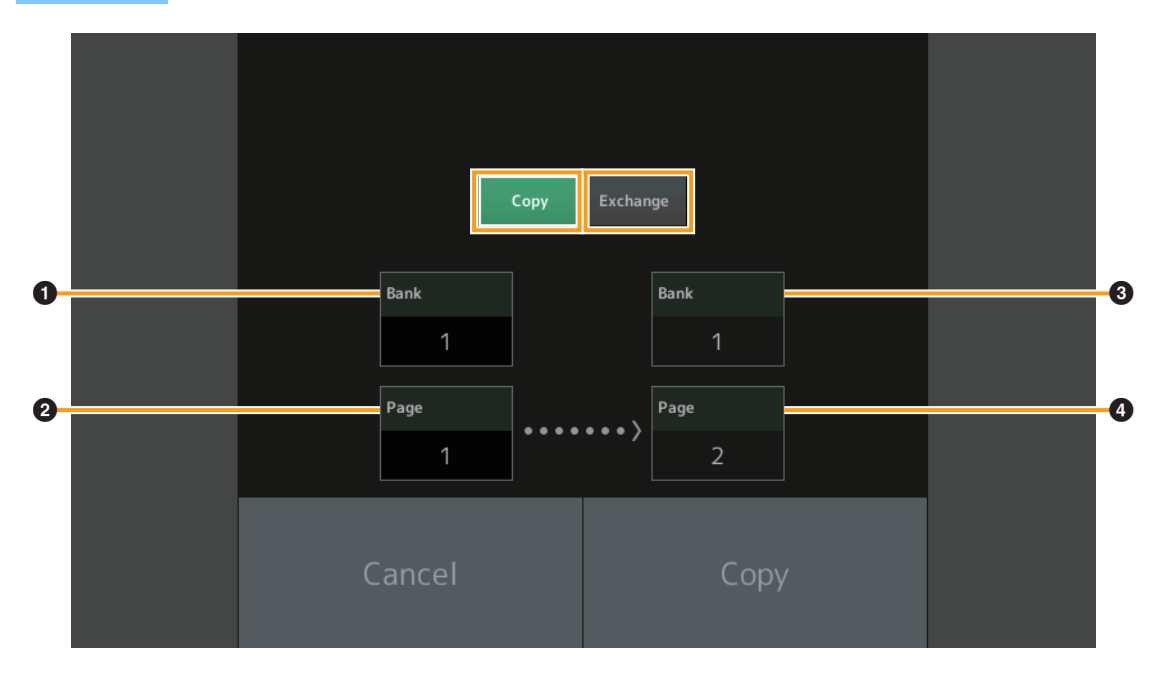

# **Copy**

Appuyez sur cette touche pour activer la fonction Copy entre les banques ou les pages.

# **Exchange**

Appuyez sur cette touche pour activer la fonction Exchange entre les banques ou les pages.

# 1 **Banque à copier (ou échanger)**

**NOTE** La partie actuellement sélectionnée est réglée automatiquement et ce réglage ne peut pas être modifié.

- 2 **Page à copier (ou échanger)**
- 3 **Banque de destination de la copie (ou de l'échange)**
- 4 **Page de destination de la copie (ou de l'échange)**

# <span id="page-259-0"></span>**Live Set Register (Register)**

L'écran Live Set Register (Enregistrer Live Set) vous permet d'enregistrer les performances dans Live Set. Pour obtenir des instructions de base sur l'enregistrement dans Live Set, reportez-vous au Mode d'emploi.

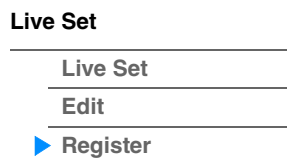

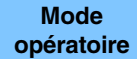

[SHIFT] + [LIVE SET] (depuis n'importe quel écran autre que Live Set)

Sélection du logement

Т

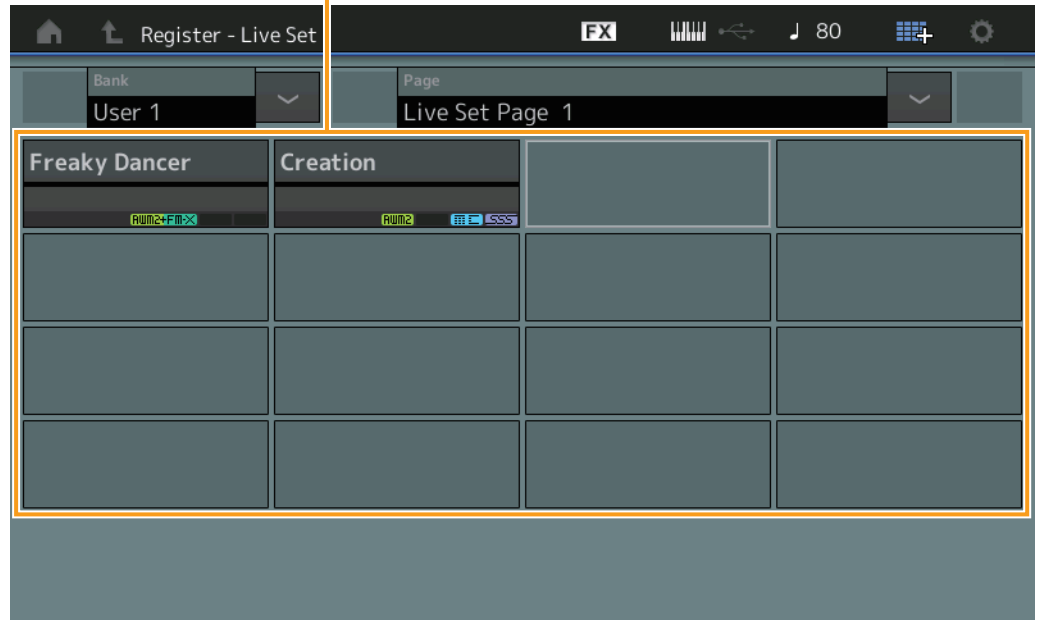

# **Bank (Sélection de banque Live Set)**

Détermine la banque Live Set permettant d'enregistrer les performances. Les réglages Preset Bank et Library Bank ne peuvent pas être sélectionnés pour ce paramètre. **Réglages :** User 1–8 (valeur par défaut)

# **Page (Sélection de page Live Set)**

Détermine la page Live Set permettant d'enregistrer les performances. **Réglages :** Live Set Page 1–16 (valeur par défaut)

# **Sélection du logement**

Détermine le logement permettant d'enregistrer la performance. Lorsque vous sélectionnez le logement contenant la performance en appuyant sur la touche [ENTER] (Entrée) (ou en touchant à nouveau le logement concerné à l'écran), vous remplacez la performance qui y est stockée par la performance actuellement sélectionnée.

**Réglages :** Slot 1-16

# <span id="page-260-0"></span>**Connexion d'un iPhone ou d'un iPad**

**NOTE** Si vous utilisez l'instrument en combinaison avec une application téléchargée sur un iPad ou un iPhone, veillez à activer l'option « Airplane Mode » (Mode Avion) puis l'option Wi-Fi de l'appareil.

#### *AVIS*

#### **Veillez à placer l'iPad ou l'iPhone sur une surface stable pour éviter de faire tomber l'appareil et de l'endommager.**

Les applications compatibles avec le MODX+ offrent des méthodes beaucoup plus pratiques et agréables pour utiliser cet instrument de musique.

Pour obtenir de plus amples détails sur les modalités de connexion de ces périphériques, reportez-vous au document « iPhone/iPad Connection Manual » (Manuel de connexion d'un iPhone/iPad), disponible sur le site Web de Yamaha.

**NOTE** Pour le transfert de signal audio, reportez-vous à l'adaptateur pour appareil photo Lightning vers USB.

Pour obtenir plus de détails sur les périphériques intelligents et les applications compatibles, consultez le site Web de Yamaha, à l'adresse suivante : <https://www.yamaha.com/kbdapps/>

# <span id="page-260-1"></span>**Connexion d'instruments MIDI externes**

À l'aide d'un câble MIDI standard ou d'un câble USB (disponible dans le commerce), vous pouvez brancher un instrument MIDI externe sur le MODX+ et le contrôler depuis le MODX+. De même, vous pouvez utiliser un appareil MIDI externe (un clavier ou un séquenceur, par exemple) pour contrôler les sons du MODX+. En outre, vous pouvez également connecter un appareil MIDI externe (clavier MIDI, par exemple) à la borne [USB TO DEVICE] en tant que route de commande MIDI indépendante de la communication MIDI via les bornes MIDI/la borne [USB TO HOST].

Vous trouverez ci-dessous des exemples de connexion pour chacun des cas ci-dessus ; utilisez celui qui ressemble le plus à l'installation envisagée.

**NOTE** Vous pouvez utiliser indifféremment les interfaces intégrées, les bornes MIDI ou la borne [USB TO HOST] pour la transmission/réception des données MIDI. En revanche, vous ne pouvez pas les utiliser simultanément. Sélectionnez la borne à utiliser pour le transfert des données MIDI en appuyant sur la touche [UTILITY], puis sur les onglets  $\rightarrow$  [Settings]  $\rightarrow$  [MIDI I/O].

Lorsque vous utilisez l'instrument comme décrit dans ce chapitre, réglez « MIDI IN/OUT » sur « MIDI », étant donné que les bornes MIDI sont utilisées pour la connexion dans les exemples présentés ici.

# **Commande du MODX+ à partir d'un clavier MIDI ou d'un synthétiseur externe**

Utilisez un clavier ou synthétiseur externe pour sélectionner et lire à distance les performances du MODX+.

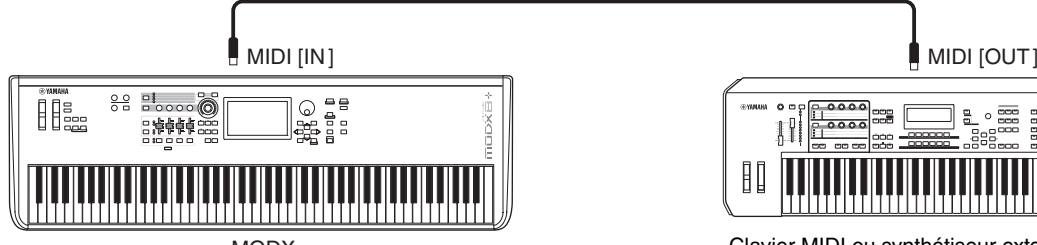

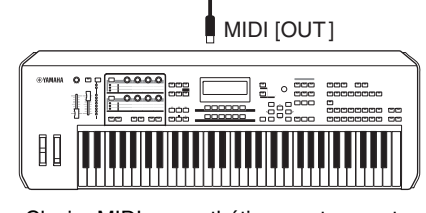

MODX+ Clavier MIDI ou synthétiseur externe, etc.

#### **Canaux de transmission et de réception MIDI**

Veillez à faire correspondre le canal de transmission MIDI de l'instrument MIDI externe avec le canal de réception MIDI du MODX+. Pour plus de détails sur le réglage du canal de transmission MIDI de l'instrument MIDI externe, reportez-vous au mode d'emploi de l'instrument en question. Lorsque le mode MIDI I/O est réglé sur « multi », chaque numéro de canal de réception MIDI du MODX+ correspond à un numéro de partie individuel, tel que le canal 1 pour la partie 1, le canal 2 pour la partie 2, etc. Lorsque le mode MIDI I/O est défini sur « single », un canal unique est utilisé pour recevoir toutes les parties.

#### **[Connexion d'un iPhone/](#page-260-0) iPad**

**[Connexion d'instruments](#page-260-1)  MIDI externes**

# **Commande d'un clavier MIDI ou d'un synthétiseur externe depuis le MODX+**

Cette connexion vous permet de faire retentir le son d'un générateur de sons MIDI externe (synthétiseur, module de générateur de sons, etc.) en jouant sur le clavier du MODX+ ou en reproduisant des morceaux sur le  $MODX+$ 

Utilisez cette connexion si vous souhaitez entendre le son de l'autre instrument ainsi que du MODX+.

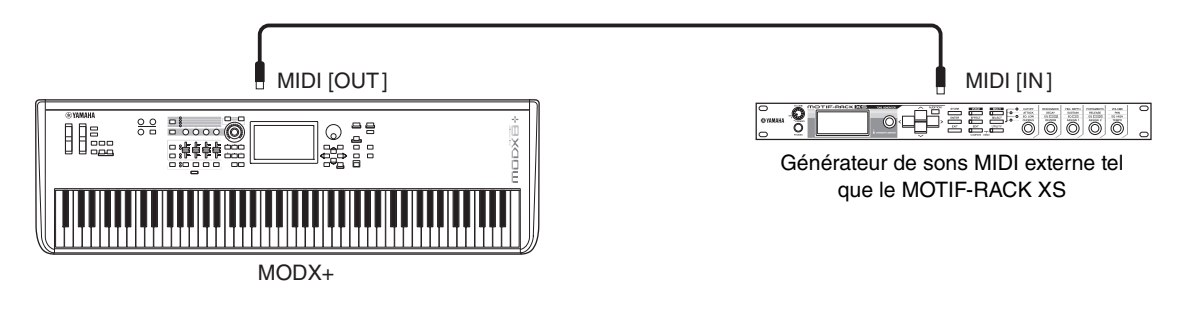

### **Partage du son entre le MODX+ et un générateur de sons externe via le canal MIDI**

En utilisant l'exemple de connexion ci-dessus, vous pouvez jouer des deux instruments et leur faire émettre à chacun des parties différentes. Par exemple, vous pouvez écouter votre performance au clavier sur l'instrument externe et faire retentir la reproduction du morceau sur le MODX+. Pour utiliser cette fonction, vous devez régler le canal de transmission du MODX+ et le canal de réception du générateur de sons externe sur le même numéro de canal. Les numéros des canaux de transmission MIDI du MODX+ correspondent aux différents numéros de parties : par exemple, le canal 1 correspond à la partie 1, le canal 2 à la partie 2, et ainsi de suite. Cependant, vous pouvez sélectionner le canal de transmission de votre choix en suivant les étapes ci-dessous. Appuyez sur [UTILITY] → [Settings] → [Advanced], puis réglez « Zone Master » sur « ON ». Pour l'édition

de la partie, touchez [Part Settings] → [Zone Settings] pour appeler l'écran de réglage de la zone. Vérifiez le canal de transmission MIDI dans « Zone Transmit », puis modifiez ce paramètre, si nécessaire. Si vous souhaitez que le son soit émis uniquement à travers le générateur de sons externe, réglez la commande Master Volume du MODX+ sur le niveau minimum ou « Local Control » sur « off » en effectuant les opérations suivantes : [UTILITY] → [Settings] → [MIDI I/O] pour appeler l'écran de réglage MIDI, puis paramétrez « Local Control » sur « off ». Pour plus d'informations sur les modalités de réglage du canal de réception MIDI de l'instrument MIDI externe, reportez-vous au mode d'emploi de ce dernier.

# **Traitement d'un clavier MIDI externe comme un clavier intégré à l'aide d'une connexion par câble USB**

Vous pouvez connecter un périphérique MIDI externe (tel qu'un clavier MIDI) à la borne [USB TO DEVICE] (USB vers périphérique) et le traiter comme s'il s'agissait d'un clavier intégré à MODX+. C'est pratique si vous voulez jouer sur le MODX+ avec votre clavier préféré.

Les appareils qui peuvent être utilisés pour cette connexion sont des appareils MIDI conformes de classe USB ou des appareils MIDI Yamaha dont la compatibilité a été confirmée. Pour plus de détails, reportez-vous au Mode d'emploi.

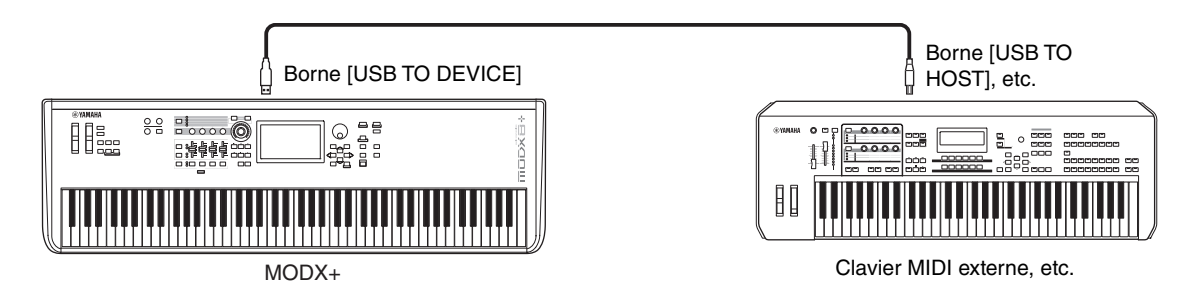

#### *AVIS*

**La valeur nominale maximale de l'intensité applicable à la borne [USB TO DEVICE] est de 5 V/500 mA. Évitez de connecter des périphériques USB d'une intensité de courant supérieure, car cela risque d'endommager l'instrument.**

- **NOTE** La communication MIDI avec les appareils connectés via la borne [USB TO DEVICE] n'est pas affectée par le réglage « MIDI IN/OUT ».
- **NOTE** La communication MIDI avec un appareil connecté via la borne [USB TO DEVICE] est régie par des règles spéciales qui autorisent l'appareil à se comporter comme un clavier intégré. Pour en savoir plus, veuillez consultez le mode d'emploi

**iPad**

**[Connexion d'un iPhone/](#page-260-0)**

**[Connexion d'instruments](#page-260-1)  MIDI externes**

© 2022 Yamaha Corporation Published 10/2022 LB-A0